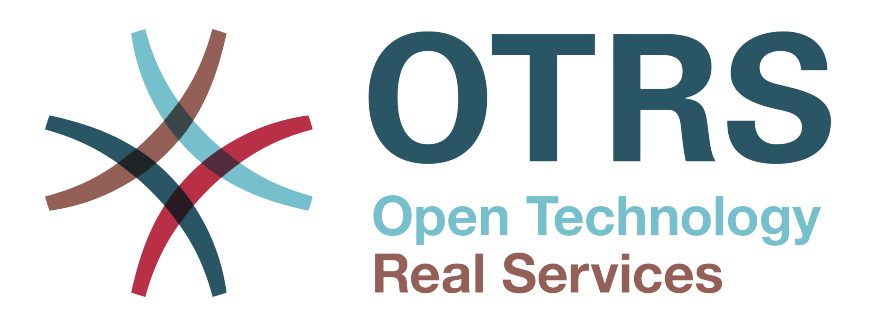

# **Documentation**

# **OTRS 6 - Admin Manual**

**Build Date: 2016-03-14**

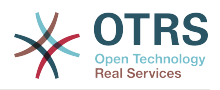

### **OTRS 6 - Admin Manual**

Copyright © 2003-2016 OTRS AG

René Bakker, Stefan Bedorf, Michiel Beijen, Shawn Beasley, Hauke Böttcher, Jens Bothe, Udo Bretz, Martin Edenhofer, Carlos Javier García, Martin Gruner, Manuel Hecht, Christopher Kuhn, André Mindermann, Marc Nilius, Elva María Novoa, Henning Oschwald, Martha Elia Pascual, Thomas Raith, Carlos Fernando Rodríguez, Stefan Rother, Rolf Schmidt, Burchard Steinbild, Michael Thiessmeier, Daniel Zamorano.

Эта работа защищена авторским правом OTRS AG.

Это руководство может быть скопировано целиком или частично, при условии, что это уведомление об авторских правах будет включено в каждую копию.

Исходный код этого документа можно найти на [github,](https://otrs.github.io) в репозитории [doc-admin](https://github.com/OTRS/doc-admin). Любой вклад приветствуется. Вы также можете помочь в переводе на ваш язык на сайте [Transifex](https://www.transifex.com/otrs/OTRS/).

UNIX является зарегистрированной торговой маркой компании X/Open Company Limited. Linux является зарегистрированной торговой маркой Линуса Торвальдса (Linus Torvalds).

MS-DOS, Windows, Windows 95, Windows 98, Windows NT, Windows 2000, Windows XP, Windows 2003, Windows Vista и Windows 7 являются зарегистрированными торговыми марками Корпорации Microsoft (Microsoft Corporation). Другими торговыми марками и зарегистрированными торговыми марками есть: SUSE и YaST компании SUSE Linux GmbH, Red Hat и Fedora являются зарегистрированными торговыми марками компании Red Hat, Inc. Mandrake является зарегистрированной торговой маркой компании MandrakeSoft, SA. Debian является зарегистрированной торговой маркой организации Software in the Public Interest, Inc. MySQL и логотип MySQL являются зарегистрированными торговыми марками корпорации Oracle Corporation и/или ее филиалов.

Все торговые марки используются без гарантий их свободного использования и, возможно, являются зарегистрированными торговыми марками.

OTRS AG, по существу, следует обозначениям производителей. Другие продукты, упомянутые в этом руководстве, могут быть торговыми марками соответствующих производителей.

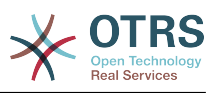

# **Table of Contents**

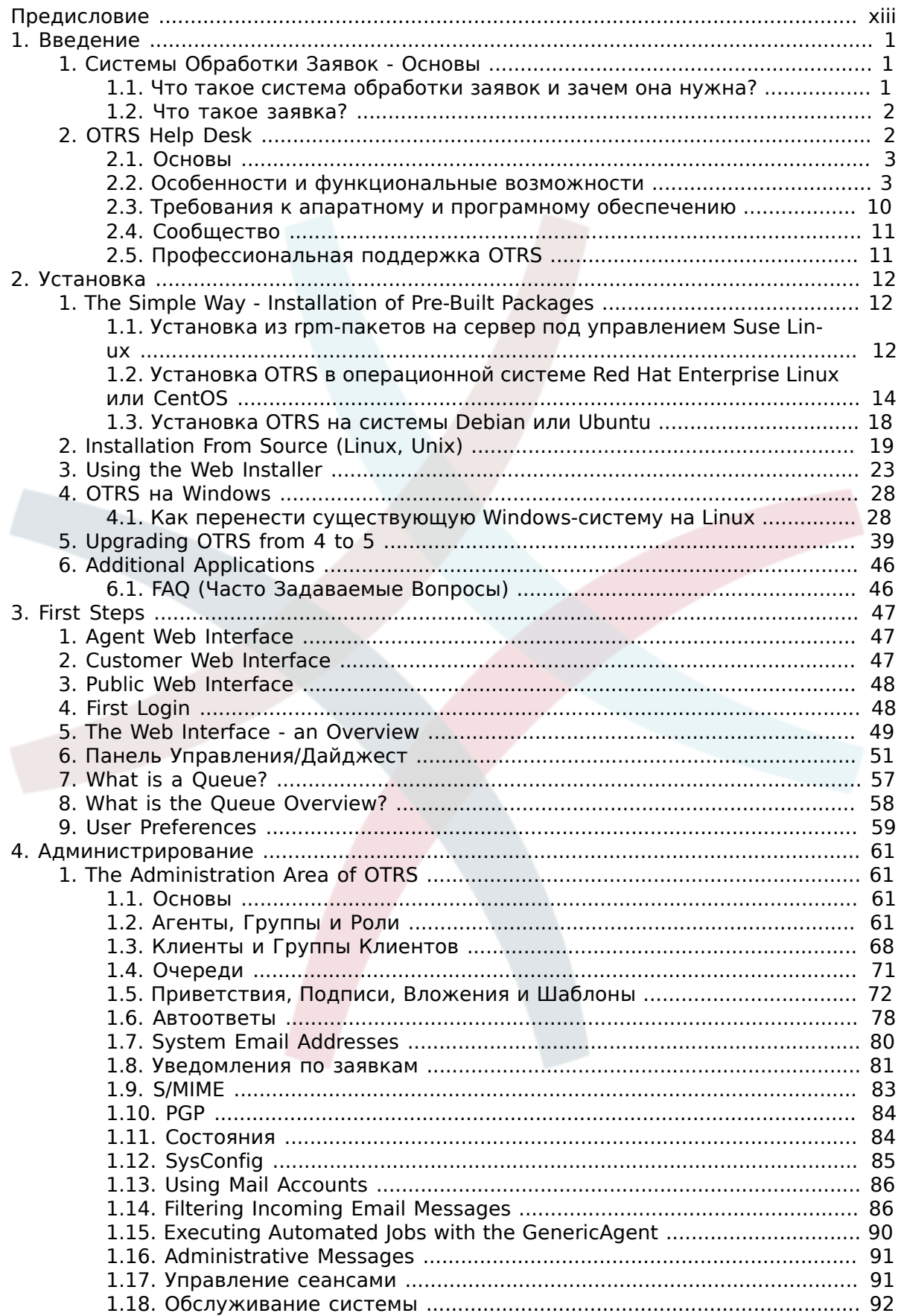

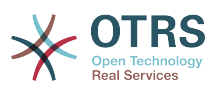

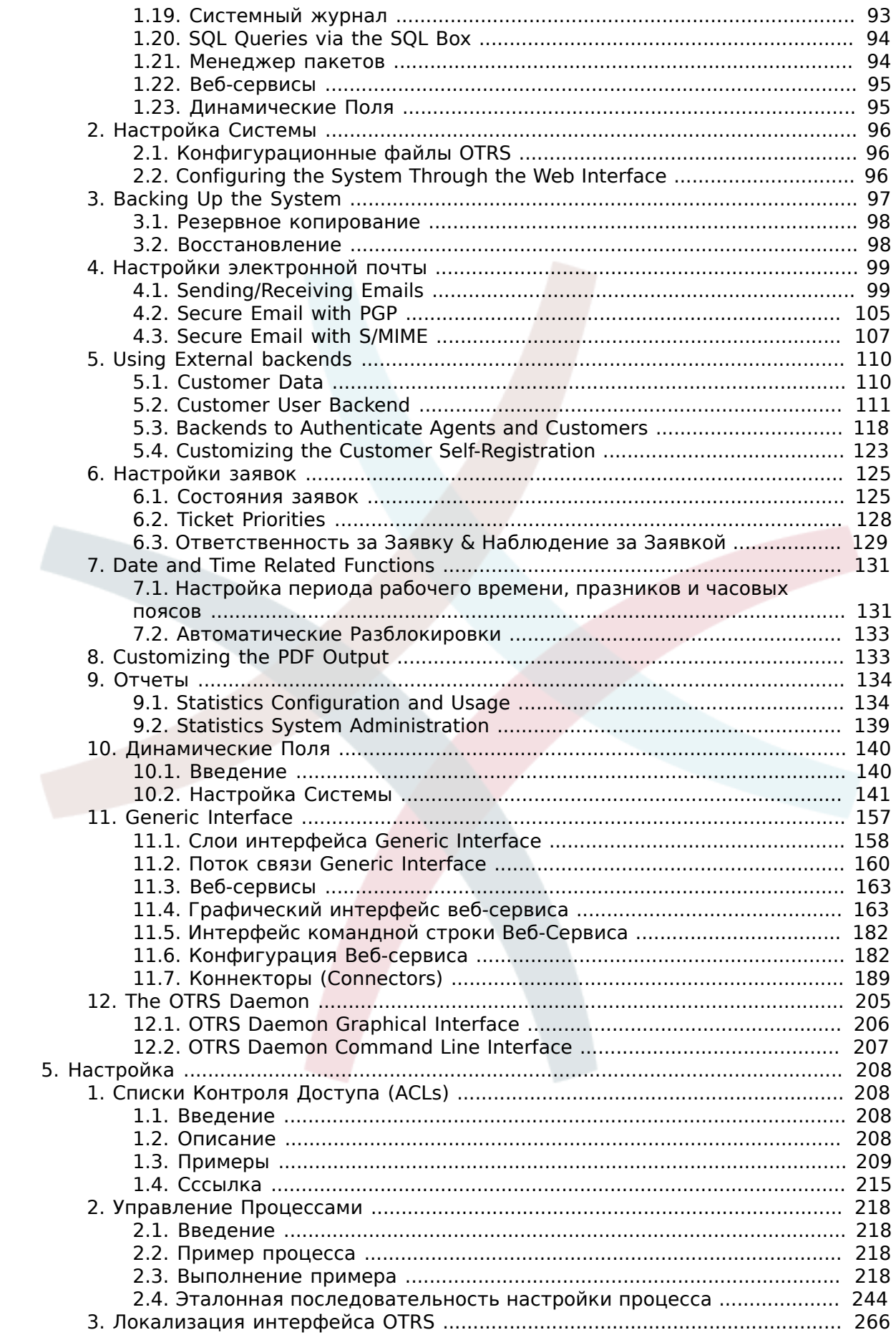

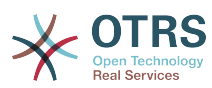

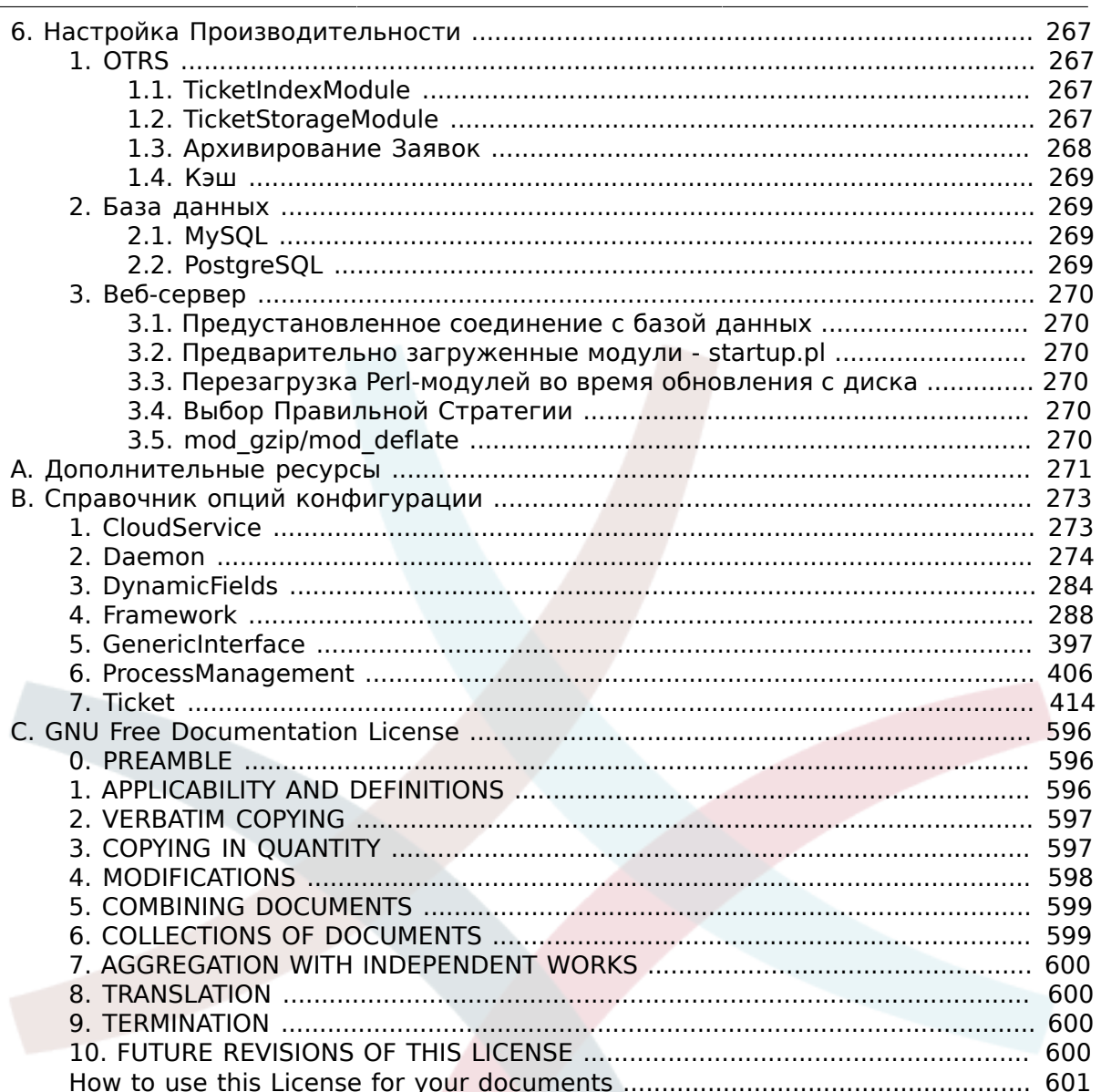

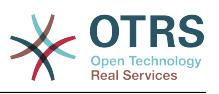

# **List of Figures**

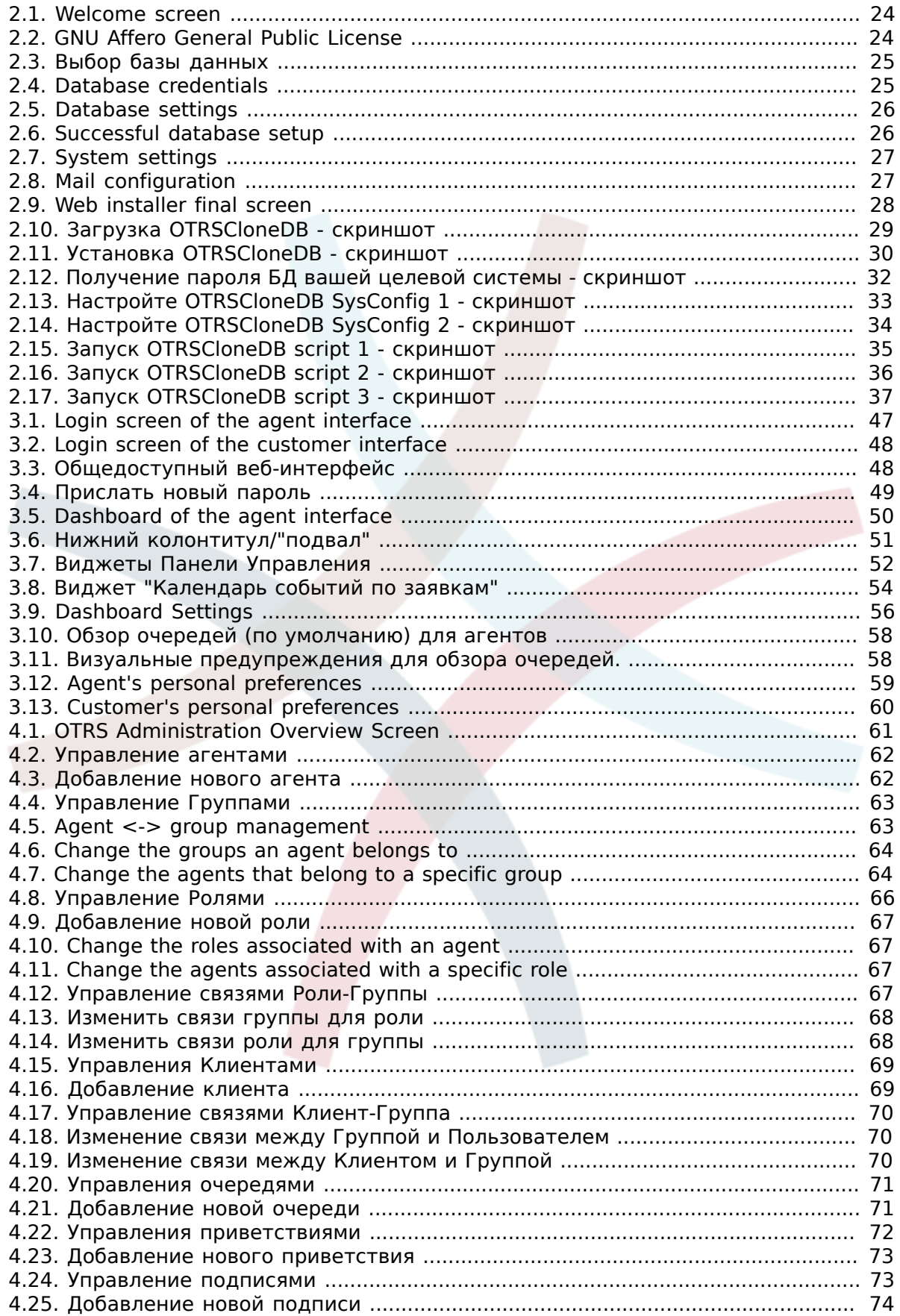

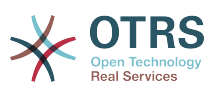

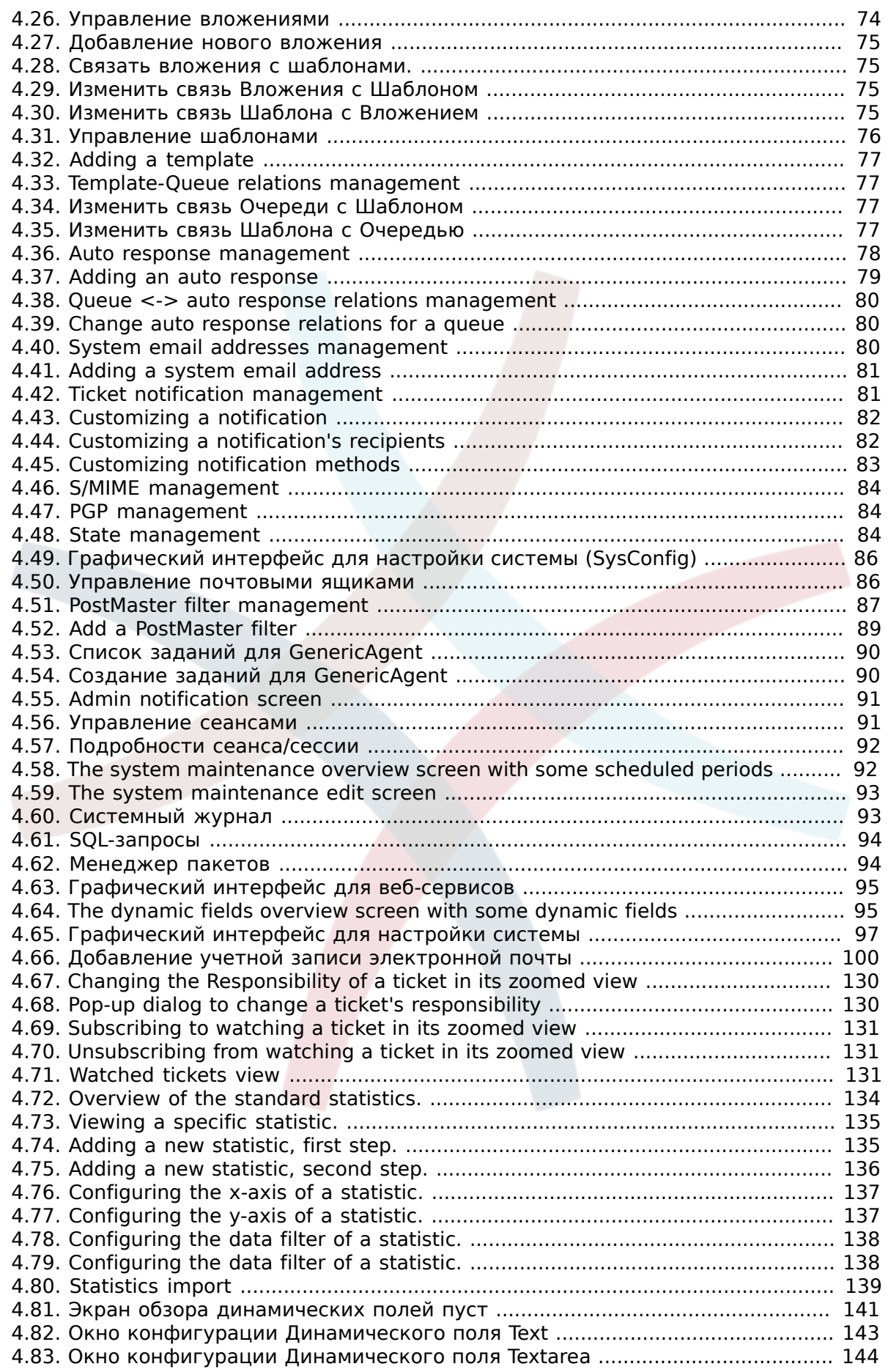

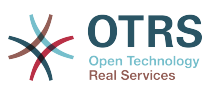

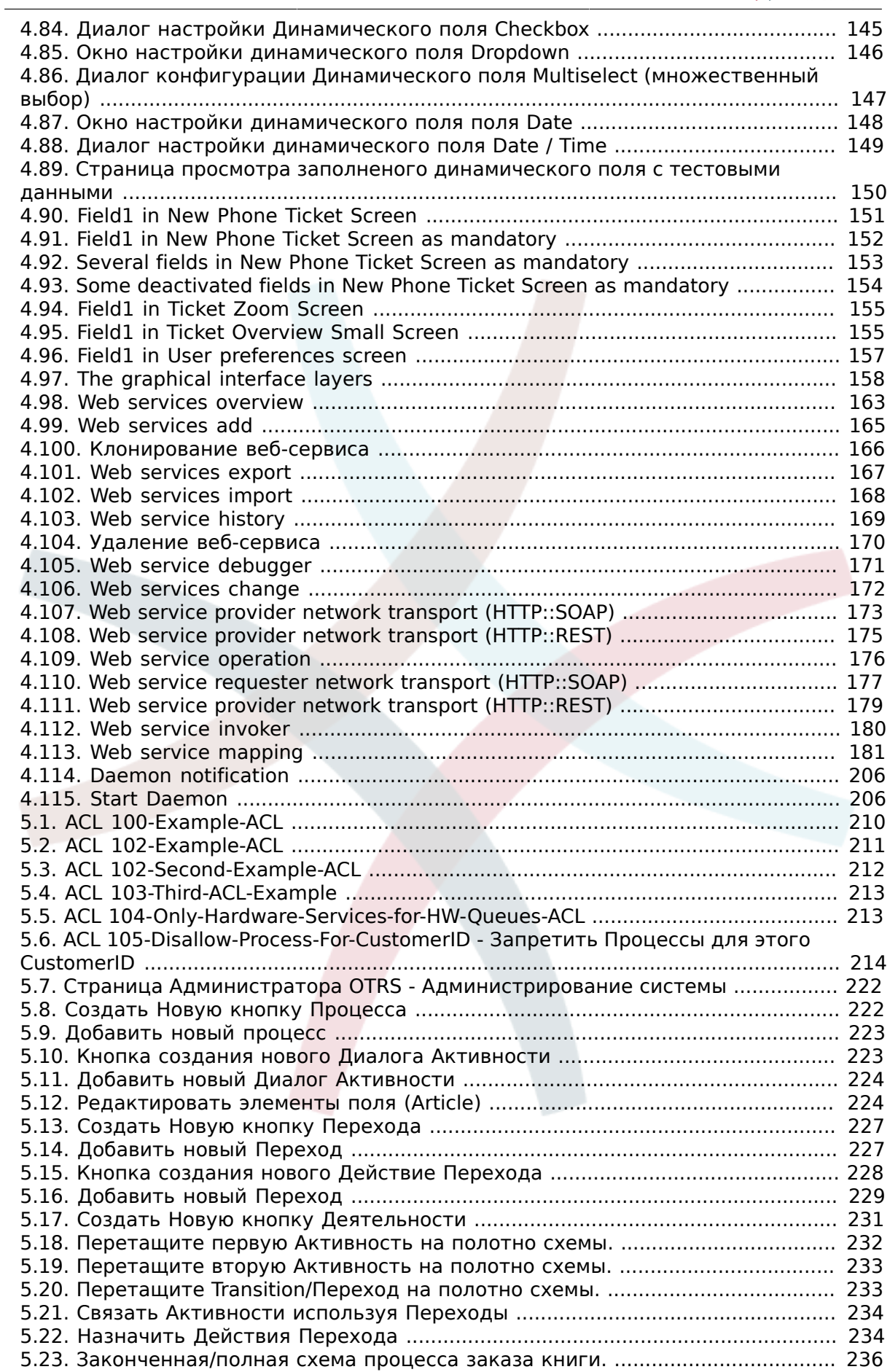

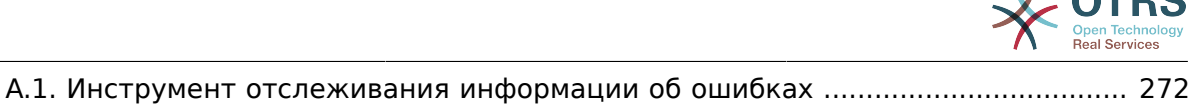

**OTDC** 

v

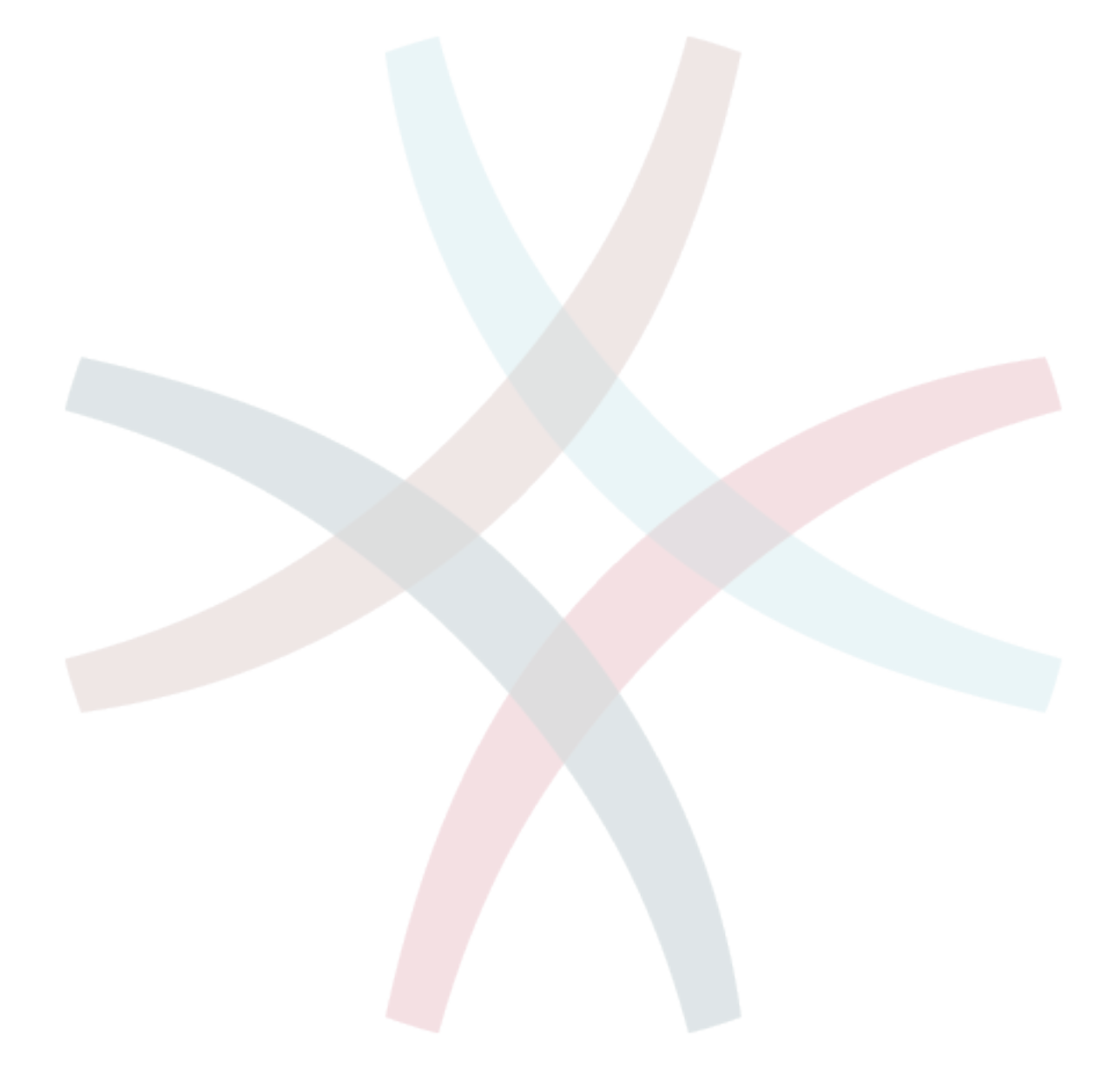

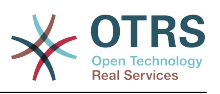

# **List of Tables**

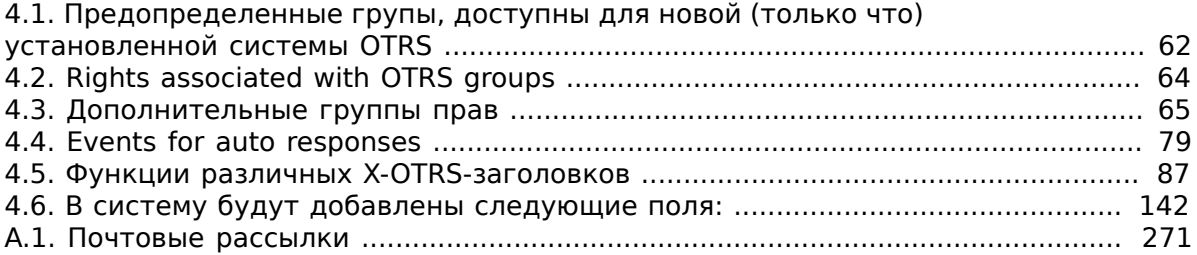

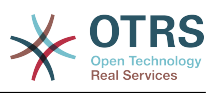

# **List of Examples**

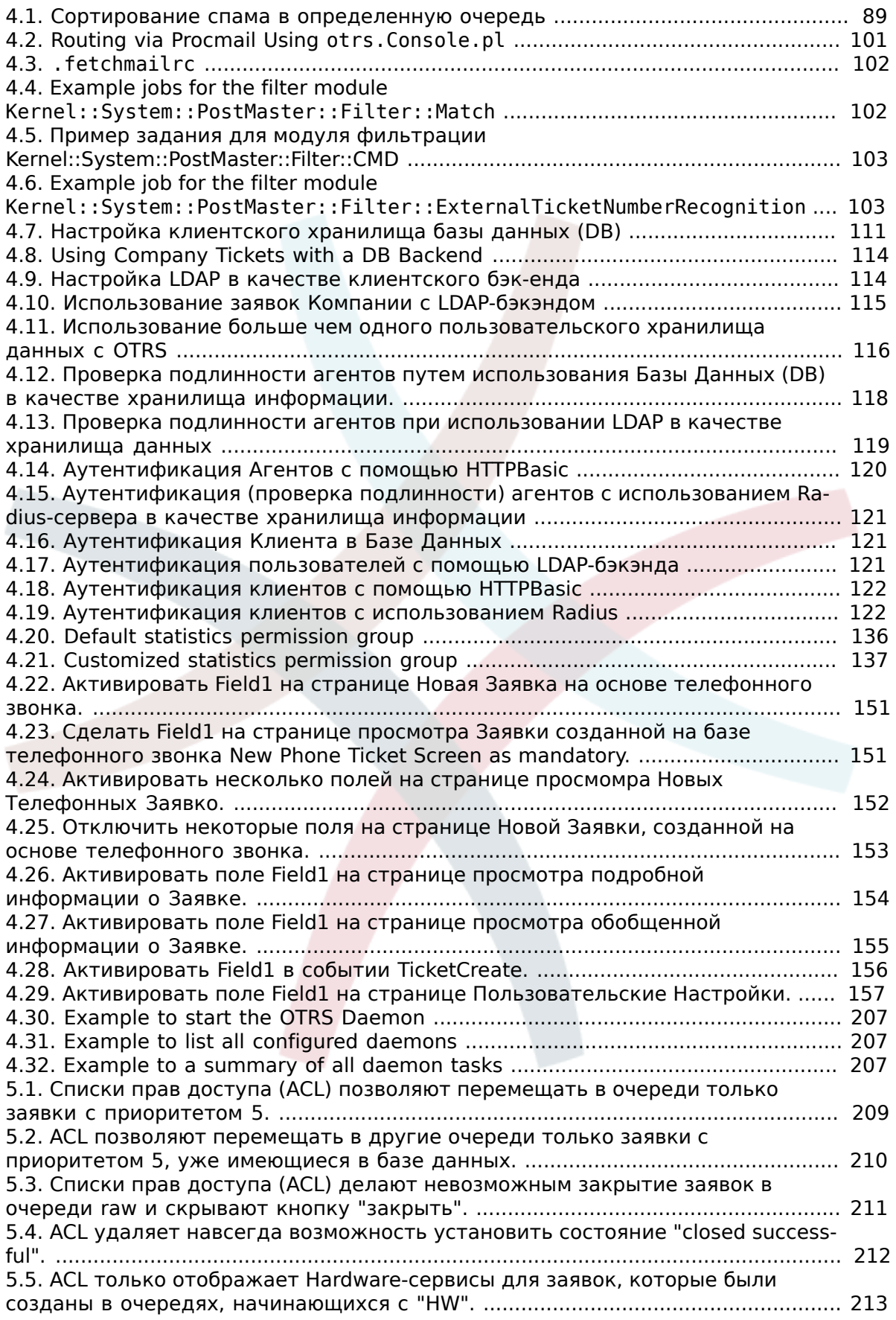

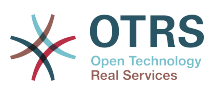

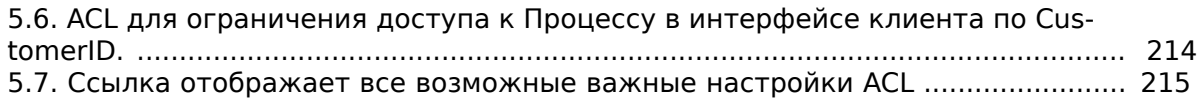

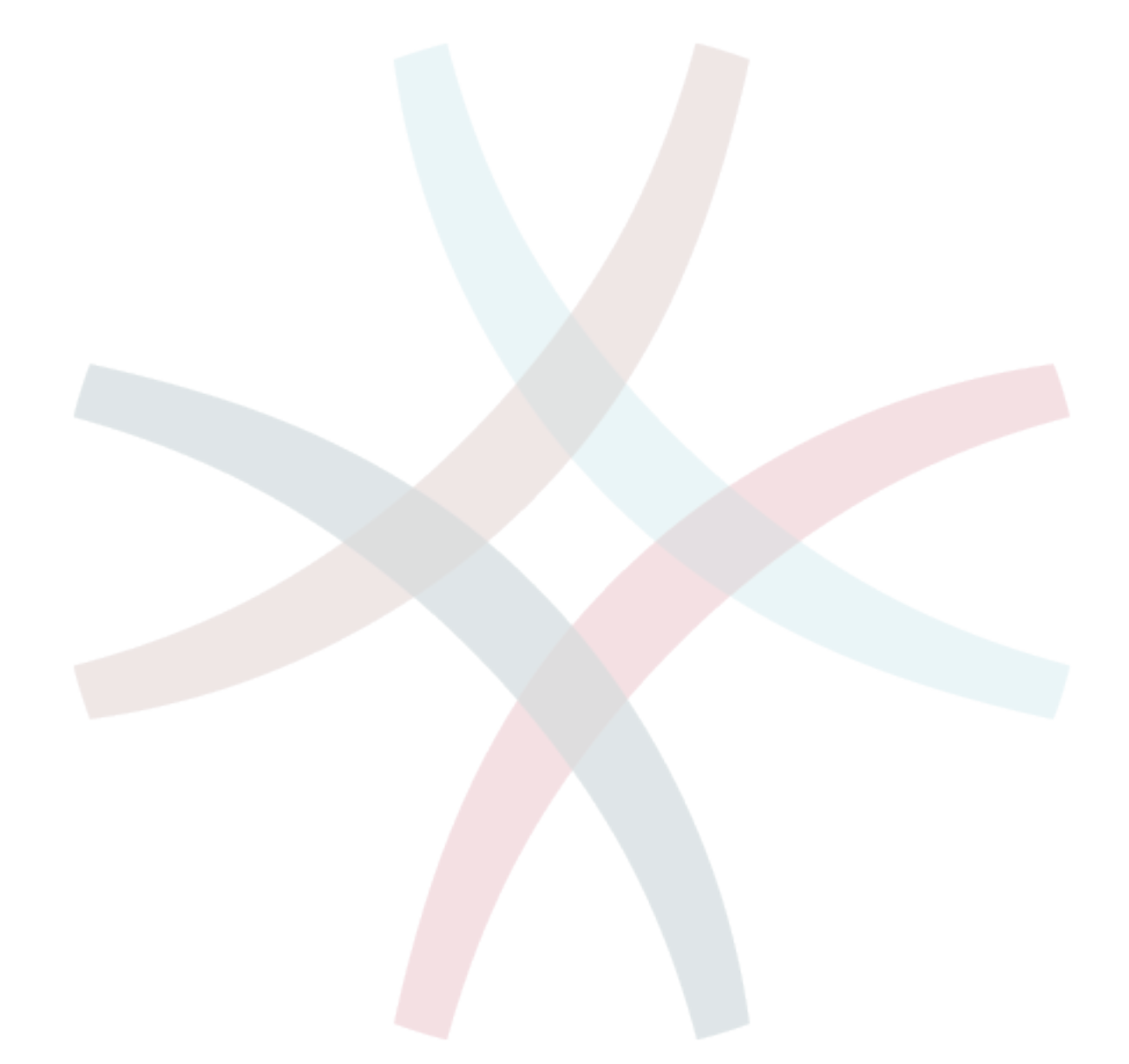

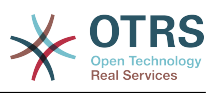

# <span id="page-12-0"></span>Предисловие

Эта книга предназначена для использования OTRS-администраторами. Он также послужит хорошим справочником для новичков OTRS.

В следующих главах описывается установка, настройка и администрирование программы OTRS. В первой трети текста описываются ключевые функциональные возможности програмного обеспечения, в то время как остальной текст является ссылкой на полный набор настраиваемых параметров.

Эта книга и дальше находится в стадии разработки и совершенствуется с выходом новых версий продукта. Чтобы сделать это справочное руководство более качественным, полным и точным нам нужна обратная связь с вами. Пожалуйста, напишите нам, если заметите отсутствие некоторых разделов в этой книге, если некоторые вещи обьясняются недостаточно хорошо или, если просто видите орфографические, граматические ошибки или опечатки. Мы будем признательны за любой вид обратной связи, которую можно осуществить посредством нашей системы отслеживания ошибок, которая находится по адресу http://bugs.otrs.org. Заранее благодарим вас за помощь!

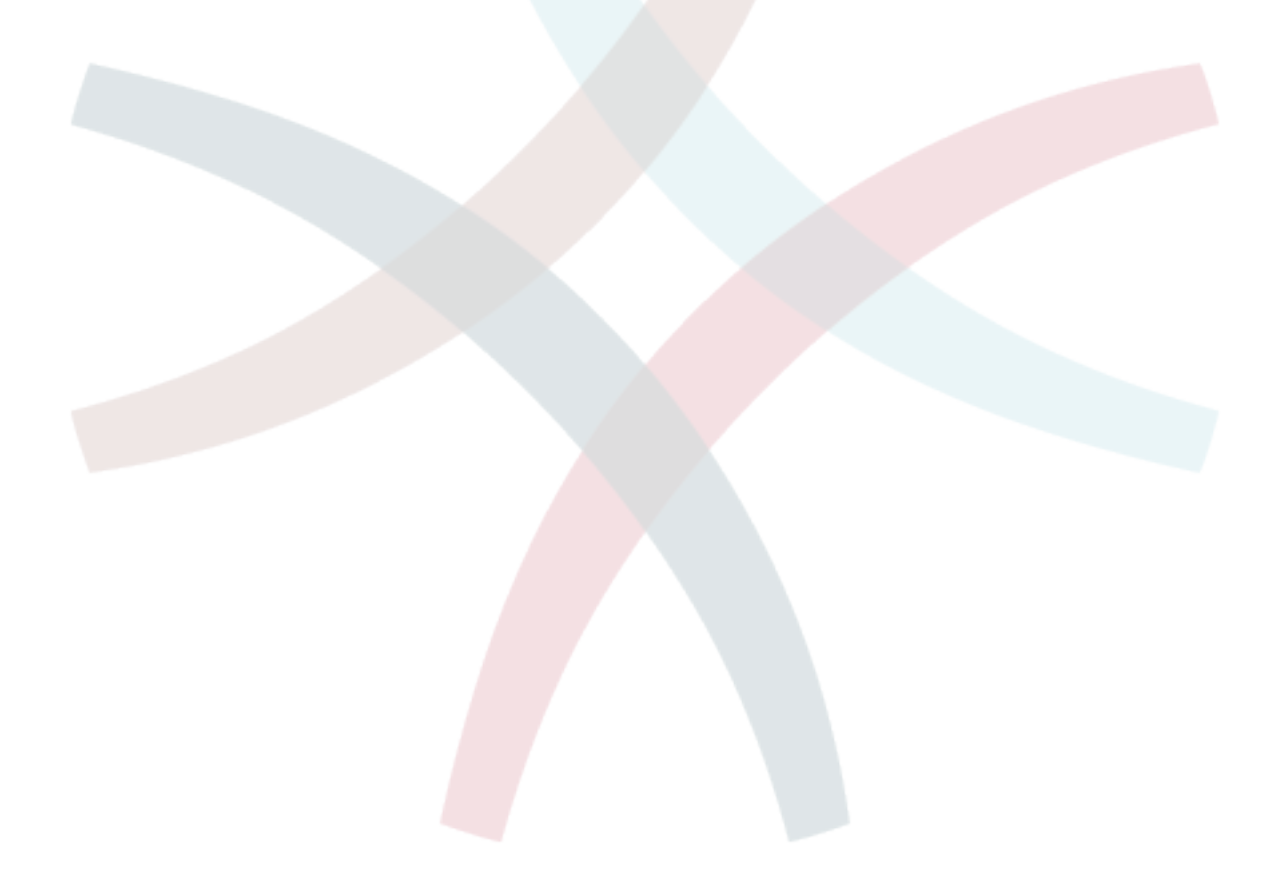

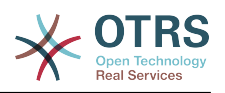

# <span id="page-13-0"></span>**Chapter 1. Введение**

# <span id="page-13-1"></span>**1. Системы Обработки Заявок - Основы**

В этой главе дается краткий обзор идеи заявок в целом, и систем обработки заявок, в частности. Краткий пример иллюстрирует преимущества использования системы обработки заявок.

## <span id="page-13-2"></span>**1.1. Что такое система обработки заявок и зачем она нужна?**

Следующий пример показывает, что собой являет система обработки заявок и как можно сэкономить много времени и денег, используя подобную систему в своей компании.

Давайте представим, что Максим занимается производством видеомагнитофонов. Максим получает много писем от клиентов, которые нуждаются в помощи по устройству. Спустя несколько дней, у него нету свободного времени чтобы оперативно ответить на все письма клиентов или хотя бы просмотреть их. Некоторые клиенты не хотят долго ждать и пишут второе письмо с тем же вопросом. Все письма, содержащие просьбы о поддержке хранятся в одном почтовом ящике. Запросы не сортируются и Максим отвечает на письма пользуясь обычной программой для работы с электронной почтой.

Поскольку Максим не успевает быстро дать ответ на все письма, его инженеры: Андрей и Александр берутся помочь Максиму. Для работы с почтой Андрей и Александр используют один и тот же почтовый ящик, который хранит все письма клиентов. Они ничего не подозревают о том, что Максим получил два одинаковых письма с вопросом о помощи от отчаявшегося клиента. Временами они оба отвечают на один и тот же запрос, и клиент получает два различных ответа. Более того, Максим не имеет представления о содержимом этих ответов. Также он не знает подробностей большинства проблем его клиентов и о том как они решаются, какие проблемы возникают чаще всего, а также, сколько времени и денег он должен потратить на поддержку клиентов.

На собрании коллега рассказывает Максиму о системах обработки заявок и как они могут решить его проблемы с поддержкой клиентов. После поиска информации в Интернете, Максим принимает решение установить OTRS - Открытую Систему Обработки Заявок, далее просто OTRS, на компьютере, который будет доступен из веб как для клиентов компании так и для ее сотрудников. С этого момента, запросы клиентов больше не приходят на частный почтовый ящик Максима, теперь они направляются на почтовый ящик, который используется для OTRS. OTRS подключена к этому почтовому ящику и автоматически сохраняет все запросы в своей базе данных. Система генерирует авто-ответ для каждого нового запроса и отправляет его клиенту, так что теперь клиент может быть уверен в том, что его запрос поступил в обработку и ответ будет дан в ближайшее время. Для каждого запроса OTRS создает прямую ссылку - номер заявки. Теперь клиенты довольны, они получают быстрый ответ на свою заявку и им уже нет никакого смысла писать повтороне письмо с тем же вопросом. Максим, Андрей и Александр могут спокойно отвечать на поступившые запросы используя обычный веб-браузер для работы с OTRS. Также, следует отметить тот факт, что ни одно сообщение клиента не будет отредактировано дважды, поскольку система автоматически блокирует заявку, для которой создается ответ.

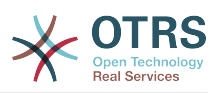

Давайте представим что г-н Гришко делает запрос в компанию Максима и его сообщение обрабатывается системой OTRS. Александр дает краткий ответ на его вопрос. Но у г-на Гришко есть дополнительный вопрос и на следующий день он отвечает на письмо Александра. Поскольку у Александра и своих дел хватает, на письмо г-на Гришко отвечает Максим. Способность OTRS хранить историю позволяет Максиму просмотреть всю цепочку переписки по этому запросу и написать более подробный ответ г-ну Гришко. Г-н Гришко, в свою очередь, даже не догадывается, что в процесс общения были вовлечены два разных человека, он доволен советами относительно решения своей проблемы, которые пришли в последнеем сообщении от Максима.

Конечно, это всего лишь краткий обзор функциональных возможностей и особеностей систем обработки заявок. Но в случае, если в вашу компанию приходит множество запросов от клиентов через письма электронной почты и телефонные звонки и они должны обрабатываться в разное время, - система обработки заявок поможет существенно сэкономить время и деньги, позволит структурировать всю систему поддержки клиентов, сделать более прозрачным процесс обмена информацией между клиентами и компаниями, что неотменно приведет к повышению эффективности как для клиентов так и для обслуживающего персонала и позитивно скажется на финансовом положении компании.

# <span id="page-14-0"></span>**1.2. Что такое заявка?**

Заявка очень похожа на медицинскую карточку пациента больницы. Медицинская карточка создается, когда пациент посещает больницу впервые, все важные данные о пациенте, такие как: личные данные, информация о состоянии его здоровья, медицинском осмотре записываются в медицинскую карточку. С каждым новым визитом пациента в больницу, каждый из лечащих врачей добавляет в медицинскую карточку информацию о состоянии пациента, истории болезни и, используемые для лечения лекарственные препараты. Таким образом другие лечащие врачи и медсестры могут видеть, подробную картину состояния пациента. Когда пациент выздоровел и выписался из больницы, медицинская карточка закрывается и вся информация передается в архив.

Системы обработки заявок, такие как OTRS, обрабатывают заявки как обыкновенные email. Когда клиент посылает запрос, система создает новую заявку, что сравнимо с открытием новой медицинской карточки пациента больницы. Ответ в этой новой заявке можно сравнить с записью лечащего врача в медицинской карточке, свидетельствующей о изменении состояния здоровья пациента. Заявка считается закрытой, когда клиенту отправлен ответ или если заявка закрыта системой автоматически. Если клиент отправляет ответ на уже закрытую заявку, она будет заново открыта системой и в нее будет добавлена новая информация. Чтобы сохранить целосность всех данных, хранящихся в системе, каждая заявка хранится и архивируется вместе со всей информацией. Поскольку заявки обрабатываются как обыкновенные сообщения электронной почты - вместе с ними также будут сохранены все вложения и контекстные аннотации. Конечно же, такая полезная информация как примечания, даты, данные о нанятых работниках, рабочее время необходимое для работы с заявкой и т.д также сохраняется системой. Все заявки могут быть отсортированы в соответствующем порядке, также можно с легкостью производить поиск всей необходимой информации.

# <span id="page-14-1"></span>**2. OTRS Help Desk**

В этой главе описываются характерные особенности и функциональные возможности Открытой Системы Обработки Заявок (OTRS). Здесь вы найдете полезную информацию о том, какое оборудование и програмное обеспечение необходимо для функционирования OTRS. Также, в этой главе рассказывается о том,

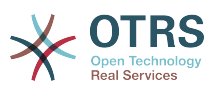

как получить коммерческую поддержку системы OTRS, на случай, если вы в ней нуждаетесь, а также, каким образом можно связаться с сообществом.

# <span id="page-15-0"></span>2.1. Основы

OTRS Help Desk (OTRS) веб приложение, которое устанавливается на веб-сервер и используется в веб-браузере.

OTRS разделен на несколько компонентов. Главным компонентом всей системы является OTRS-фреймворк, в котором содержатся все основные функции приложения и система обработки заявок. Веб-интерфейс OTRS позволяет устанавливать дополнительные приложения, такие как, например, OTRS::ITSM, а также инструментальные средства для мониторинга информации о состоянии системы, базу знаний (FAQ) и многие другие.

# <span id="page-15-1"></span>2.2. Особенности и функциональные **ВОЗМОЖНОСТИ**

OTRS имеет большой набор функций. Следующий список дает обзор основных особенностей, включенных в OTRS фреймворк.

### 2.2.1. Пользовательский интерфейс

- ОТRS поставляется с современным веб-интерфейсом разделенным для агентов и пользователей
- Он прекрасно работает в любом современном браузере, включая мобильные платформы и retina-дисплеи.
- Используя темы и скины можно настроить веб-интерфейс по своему вкусу.
- Многофункциональная, настраиваемая панель управления для агентов с персональным, отдельным блоком для просмотра заявок и графической статистикой.
- Расширяемый генератор отчетов предоставляет различные статистические данные и настраиваемые параметры планирования отчетов.
- С помощью ProcessManagement можно создавать собственные, основанные на заявках экраны и процессы (потоки работ по заявке - workflows).
- OTRS имеет встроенную систему прав, функциональность которой можно с легкостью расширить с помощью списков контроля доступа (ACL).
- Поддержка более 30 языков и разных часовых поясов.

## 2.2.2. Почтовый интерфейс

- Поддержка МІМЕ с вложениями.
- Автоматическое преобразование HTML в простой текст (повышает безопасность "чувствительного" содержания и значительно ускоряет поиск).
- Входящая почта может быть отфильтрована с использованием сложных правил, например для извлечения спам - сообщений или для распределения заявок по очередям.
- Поддержка PGP и S/MIME стандартов для управления ключами/сертификатами и обработки электронной почты.

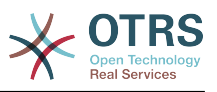

- Автоматические ответы, настраиваемые для каждой очереди.
- Уведомления агентов по электронной почте о новых, последующих или разблокированых заявках.
- Имеется возможность задать свой собственный идентификатор заявки для распознавания связанных с нею объектов, например, Звонок№, Заявка№ или Запрос№. В системе имеется несколько способов генерации номеров (основанный на дате, на базе случайных чисел и т.д.), также, вы можете включить свой собственный. Связанные объекты также могут распознаваться с использованием In-Reference-To заголовков или внешних номеров заявок.

### **2.2.3. Заявки**

- OTRS использует понятие заявки для сбора информации из всех внешних и внутренних источников коммуникации. Эти заявки помещаются в очереди.
- Доступно много различных способов просмотра заявок в системе (на основе Очередей, Статуса, Эскалации...) используя различные уровни детализации (малый/средний/предварительный просмотр).
- Все изменения заявки регистрируются в Истории заявки.
- Изменения в заявках погут быть выполнены многими разными способами, такими как ответ на заявку, перенаправление, пересылка, перемещение в другую очередь, изменение ее атрибутов (состояние, приоритет и пр...), блокировка и ввод затраченного на нее времени. Можно изменять множество заявок одновременно (массовое действие).
- Перевод в ожидание и установка параметров эскалации / Управление SLA соглашениями об уровне сервиса предоставляют возможность планирования обработки заявок во времени и устанавливать ограничения для них.
- Заявки могут быть привязаны к другими заявкам или объектам, например, к записям из FAQ.
- "GenericAgent" позволяет совершать автоматические и синхронные действия над заявками.
- OTRS поставляется с мощной поисковой системой, которая позволяет выполнять сложный и полнотекстовый поиск по заявкам.

### **2.2.4. Система**

- OTRS работает во многих операционных системах (Linux, Solaris, AIX, FreeBSD, OpenBSD, Mac OS 10.x) и поддерживает работу с разнообразными СУБД для основного сервера баз данных OTRS (MySQL, PostgreSQL, Oracle, MSSQL).
- Ядро системы может быть расширено с помощью установки дополнительных пакетов OTRS. Существует множество свободно распостраняемых пакетов (таких как FAQ, OTRS::ITSM и другие), а также FeatureAddon пакеты для клиентов, заключивших сервисные конракты с OTRS group.
- Для хранения данных о клиентах предусмотрена возможность интеграции внешних источников данных, используя AD, eDirectory или OpenLDAP. Клиенты могут аутентифицироваться с помощью внутренней БД, LDAP, HTTPAuth или Radius.
- Используя GenericInterface, можно легко подключить OTRS к другим вебсервисам. Простые веб-сервисы могут быть интегрированы без использования

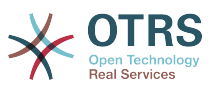

программирования, сложных сценариев с различными расширениями. OTRS Ticket Connetctor позволяет создание, обновление и поиск заявок через веб-сервисы через стороннее ПО.

Рассмотрим изменения в последних версиях OTRS.

### 2.2.5. Новые возможности OTRS 5

#### 2.2.5.1. Продуктивность

- OTRS теперь оптимизирован для использования с мобильными устройствами различного типа и размера экрана.
- Поля ввода для прямого или множественного выбора модернизированы и предоставляют возможность расширенного поиска и фильтрации (спасибо Dusan Vuckovic из Mühlbauer).
- Теперь, вы можете добавить/загрузить изображение непосредственно в WYSIWYG редактор, используя приемы Copy&Paste и Drag&Drop из любого внешнего приложения (во всех браузерах, без всяких дополнений).
- Улучшена/расширена система уведомлений. Теперь можно настраивать собственные уведомления с собственными триггерами условий и получателями. В OTRS Business Solution™, уведомления также могут быть доставлены с помощью SMS и/или уведомления Web View. Последняя возможность - это специальный экран в OTRS, который содержит все уведомления агента; с её помощью OTRS может использоваться вообще без почтового клиента.
- Система отчетов получила новый графический интерфейс. более дружественный, помогающий создавать великолепные отчеты быстро и легко.
- Дополнительно, в отчетах введены новые временНые периоды "квартал" и "полугодие"
- Появилась новая возможность группировка пунктов меню на экране полного просмотра заявок. Менее часто используемые элементы меню могут быть объединены в подменю, улучшая обзор экрана и его использование.
- Обзоры заявок могут теперь отображать данные компаний клиента, спасибо Renée Bäcker.
- В процессных заявках теперь можно в TransitionAction "TicketCreate" создавать заявки без заметок.

#### 2.2.5.2. Масштабируемость и Производительность

- Новый OTRS Daemon управляет всеми асинхронными и периодическими задачами и заменяет все OTRS cron jobs прежних версий. В кластерных конфигурациях, нагрузка автоматически распределяется/выравнивается по узлам.
- Появилась возможность задать несколько зеркальных (подчиненных) БД для эффективности вычислений, таких как получение отчетов или полнотекстовый поиск для распределения нагрузки между серверами БД.

#### 2.2.5.3. Безопасность

аутентификации позволяет • Новый механизм двухфакторной ПОВЫСИТЬ безопасность при входе.

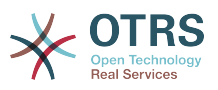

- If entering a fixed username and password doesn't satisfy your requirements, you can now additionally use the open standard for time based one-time passwords ([RfC](https://tools.ietf.org/html/rfc6238) [6238](https://tools.ietf.org/html/rfc6238), also known as Google Authenticator).
- После включения двухфакторной аутентификации, агенты и клиенты могут добавить разделяемый секретный ключ в свои личные настройки и сразу начать использование одноразовых паролей созданных выбранным ими методом (например, Android Google Authenticator).

#### **2.2.5.4. Работа с внешними системами**

• A new XSLT based GenericInterface mapping module allows for arbitrarily complex userdefined data mapping.

#### **2.2.5.5. Установка & Администрирование**

- Новая консоль OTRS делает работу с командной строкой простой и забавной. Все команды имеют единый интерфейс, полезную документацию и предоставляют полезную цветную раскраску результатов вывода.
- Администраторы теперь могут выбрать минимальный уровень вывода в журнал для уменьшения объемов протоколирования, спасибо Renée Bäcker.
- Экраны обзора в интерфейсе администратора теперь помечают ошибочные значения серым, позволяя легко сфокусироваться на них.

### **2.2.6. Новые возможности OTRS 5**

#### **2.2.6.1. Продуктивность**

- Применен новый, упрощенный плоский дизайн интерфейса.
- Агенты теперь могут просто создать ответ на сообщение/заметку. Текст отвечаемого сообщения включается в качестве цитаты в создаваемое сообщение.
- Агенты могут использовать шаблоны на всех экранах с внутренними заметками/ сообщениями.
- При операциях с заявками (такими как создать заметку, назначить владельца и пр.) теперь можно обойтись без создания новой заметки (настраивается).
- Появился Новый вид обзора заявок, основанный на списке "Мои сервисы", на который агент может подписаться. Также добавлены новые способы подписки на оповещения о новых заявках и дополнениях к ним, основанные на списках "Мои очереди", "Мои сервисы" или комбинации из них.
- OTRS теперь может отображать заявки с тысячами сообщений/заметок.
- Строки списока "Клиенты онлайн" в Дайджесте имеет теперь ссылки на страницу клиента в CustomerInformationCenter.
- Агенты теперь могут, по желанию, изменить порядок пунктов главного меню с помощью drag&drop.
- Агенты и клиенты могут осуществлять поиск заявок по имени вложения.
- Новый виджет в Дайджесте для выполняемых процессных заявок.
- Доступна новая возможность поиска завок по времени последнего изменения.

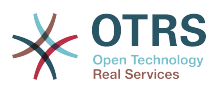

• Добавлен новый экран для исходящих почтовых сообщений из заявки, не являющихся ответами.

#### **2.2.6.2. Масштабируемость и Производительность**

• OTRS 4 может обрабатывать одновременно большее количество пользователей/ запросов на том же оборудовании и время реакции на одиночные запросы уменьшено, в особенности для страниц с большим количеством данных.

#### **2.2.6.3. Работа с внешними системами**

• GenericInterface теперь поддерживает дополнительно HTTP REST в качестве сетевого транспортного протокола.

#### **2.2.6.4. Установка & Администрирование**

- Фильры Postmaster больше не ограничены количеством из 4 полей проверки. Теперь можно настроить количество таких полей (от 12 по умолчанию, до 99).
- Новая возможность конфигурации Ticket::MergeDynamicFields делает возможным задать, какие динамические поля должны быть объединены при слиянии заявки с другой заявкой.
- Добавлена новая возможность проверки значений динамических полей типа Текст на соответствие шаблону и выдачи сообщения (переводимого) при несоответствии.
- Добавлена возможность ограничить вводимые значения динамических полей типа Дата/Время датами в будущем или прошлом.
- Теперь имеется возможность автоматической разблокировки заявки, если добвлено новое сообщение к заявке, а владелец ее установил опцию "Вне офиса".
- Связанные заявки отдельных типов (например, объединенные или удаленные) могут быть скрыты через настройку в SysConfig.
- Управление ACL было улучшено, сделано более логичным и удобным для отладки.
	- Новая возможность конфигурации ACL PossibleAdd для добавления элементов к списку Possible/Возможных без сброса/очистки (как это работает в Possible).
	- Добавлены новые модификаторы значений для ACL [Not], [NotRegExp], [Notregexp], для всех компонентов ACL.
- Управление Процессами улучшено, сделано более логичным, последовательным и удобным для отладки.
	- Новая, основанная на GUID схема именования объектов в конфигурации Процессов в OTRS, делает возможным успешный перенос процессов из одной системы в другую без дублирования объектов.
	- Добавлено новое Действие Перехода/Transition Action для создания новой заявки.
	- Добавлена возможность задать различные атрибуты Transition Action/Действия Перехода, основанные на текущих значениях процессной заявки.
- Возможность управления периодами Технического обслуживания/System Maintenance с панели Системного Администрирования в интерфейсе администратора.
	- Уведомление о предстоящем периоде Технического обслуживания/System Maintenance в определенное (в настройках) время заранее.

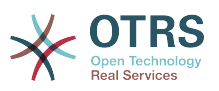

- Если режим Технического Обслуживания активен, уведомления об этом будут показаны агентам и клиентам в соответствующем интерфейсе и только администраторы системы могут к ней подключиться.
- Специальный экран информирует администратора об активных сеансах и он может их завершить все одним нажатием или последовательно, один за другим.
- Добавлена возможность запретить импорт конфигурации с помощью параметров настройки.
- Добавлен Apache MD5 в качестве нового способа хэширования паролей, спасибо Norihiro Tanaka.
- Добавлена возможность ограничить саморегистрацию клиентов с помощью белых и черных спиской почтовых адресов, спасибо Renee Backer.
- Добавлен новый модуль Дайджеста, отображающий результат выполнения внешних команд, спасибо ib.pl.

#### 2.2.6.5. Разработка

- Новый, мощный, механизм работы с шаблонами страниц, основанный на Template::Toolkit.
- Централизованный Менеджер объектов делает создание и использование глобальных объектов более простым (спасибо Moritz Lenz @ noris network).
- Новый формат пакетов ОРМ расширен средствами, указывающими, что этот пакет является частью другого пакета, позволяющими Менеджеру пакетов корректно управлять подобными ситуациями при установке или обновлении пакетов.
- Кэширование было объединено в единый глобальный объект управления кэшированием, который, также, выполняет кэширование в памяти для всех типов данных.
- Добавлен скрипт оценки производительности кэширования, спасибо ib.pl.

### 2.2.7. Новые возможности OTRS 3.3

#### 2.2.7.1. Продуктивность

- . Dashboard ticket lists and regular ticket overviews can now be filtered by eligible ticket columns, and the shown columns are configurable.
- В обзорах заявок в среднем формате и формате предпросмотра можно использовать сортировку.
- В приборной панели добавлен виджет календарь, который может отображать заявки как события.
- Добавлен новый виджет в Дайджест для отбражения в табличной форме количества заявок в разрезе состояний и очередей.
- Агенты могут отмечать важные статьи.
- Новый способ выбора значений (для очередей, сервисов и пр.) с помощью виджета, с отображением списков в виде дерева, делает работу более быстрой и удобной.

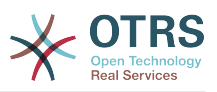

- Добавлена поддержка поиска по относительным значениям дат (например, более, чем 1 месяц назад) в динамических полях типа Date и Date/Time.
- Теперь есть возможность задания шаблонов (ранее, "стандартных ответов") также при создании новых заявок и их пересылке.
- Список доступных процессов теперь можно фильтровать с помощью ACL.
- Добавлен возможность инициировать процесс/процессную заявку из интерфейса клиента.
- Во многих местах теперь, значение текстового поля более не обрезается на определенном количестве символов ("Queue1..."). Вместо этого экран расширяется и можно воспользоваться прокруткой по горизонтали. Это позволяет увидеть больше информации сразу.
- OTRS теперь поддерживает Retina-дисплеи. Изображения были адаптированы под высокое разрешение и большинство иконок были заменены символами из веб-шрифта FontAwesome
- Добавлена новая возможность "управляемый дайжест". Она дает возможность отображать статистические диаграммы в Дайджесте. Обращаем внимание, что IE8 не поддерживает эту возможность.

#### **2.2.7.2. Работа с внешними системами**

- OTRS ныне может использовать несколько баз данных для компаний клиентов, благодаря Cyrille @ belnet-ict.
- OTRS теперь может автоматически сохранять данные клиента в динамических полях заявки для постоянного хранения в заявке. Это может быть полезно в отчетах, если, например, в отчетном периоде, клиент сменил компанию.
- OTRS теперь способен корректно присоединять входящие почтовые сообщения к существующим заявкам, основанным на номерах из внешних систем.
- OTRS способен теперь забирать почту также и через POP3/TLS соединения.

#### **2.2.7.3. Установка & Администрирование**

- Теперь Веб-Установщик может устанавливать OTRS с такими базами данных как PostgreSQL, Oracle и SQL Server, а также MySQL.
- Теперь OTRS имеет полную поддержку MySQL 5.6.
- Задания Планировщика теперь могут выполняться на основе заданных событиях по заявке.
- Новый графический редактор ACL значительно упрощает редактирование списков ACL.
- Фильтры Postmaster теперь могут иcпользовать условия с отрицанием, спасибо Renée Bäcker.
- Фильтры Postmaster теперь могут определять относительную дату ожидания и Владельца / Ответственного для новых заявок, основанных на данных из входящих email.
- Пароли для Клиента и Агента теперь могут быть зашифрованы с помощью стойкого алгоритма bcrypt, который лучше SHA.

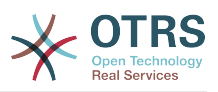

• Сейчас многие значки теперь используют иконочный шрифт, который позволяет проще создавать различные обложки с различными основными цветами. Это также улучшает общую производительность за счет малого количества загружаемых файлов (картинок).

## <span id="page-22-0"></span>2.3. Требования к апаратному и програмному обеспечению

OTRS может быть установлен на многих операционных системах. OTRS работает Linux и других UNIX-подобных ОС (таких как например, OpenBSD или FreeBSD). Для работы OTRS не требуется каких нибудь специальных требований к оборудованию. Мы рекомендуем использовать машины, с процессором, как минимум 2 ГГц Хеоп или совместимых CPU, 2 Гб ОЗУ и 160 Гб свободного пространства на жестком диске для небольших инсталляций.

Если вы хотите использовать OTRS, вам потребуются некоторые другие компоненты програмного обеспечения. Основные требования к програмному обеспечению: веб-сервер и сервер баз данных, рабочая среда для выполнения Perl с некоторыми дополнительными модулями. Веб-сервер и Perl должны быть установлены на той же машине что и OTRS. База данных может быть установлена на локальной машине или же на другом хосте.

В качестве веб-сервера, мы рекомендуем использовать apache 2. Это связано с тем, что его модуль mod perl позволяет существенным образом улучшить производительность OTRS. Если у вас нету возможности использовать Apache в качестве веб-сервера, OTRS может работать на любом другом веб-сервере, поддерживающем выполнение Perl-скриптов.

В качестве базы данных, можно использовать MySQL, PostgreSQL или Oracle. В случае использования MySQL или PostgreSQL в качестве сервера базы данных есть возможность задать некоторые настройки СУБД и системы посредством вебинтерфейса, при установке системы.

Для Perl, вам могут потребоваться дополнительные модули, которые могут установлены либо через оболочку Perl и CPAN, либо с помощью менеджнра пакетов вашей ОС (rpm, yast, apt-get).

Требования к програмному обеспечению

### 2.3.1. поддержка Perl

• Perl 5.10 или выше

### 2.3.2. Поддержка Веб-сервера

- Apache2 + mod perl2 или выше (рекомендуется)
- Веб-сервер с поддержкой CGI-интерфейса (CGI-интерфейс не рекомендуется)

### 2.3.3. Поддержка базы данных

- MySQL 5.0 или выше
- $\bullet$  MariaDR
- PostgreSQL 8.4 или выше.
- Oracle 10g или выше

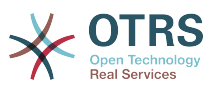

Раздел руководства [установка Perl-модулей](#page-31-1) более подробно описывает как можно настроить модули, необходимые для работы OTRS.

Для установки OTRS используются бинарные пакеты, собранные специально под вашу операционную систему (rpm), который включает все необходимые модули языка Perl, или пакеты, содержащие все необходимые Perl модули или менеджер пакетов вашей ОС должен показать перечень требуемых модулей.

## **2.3.4. Поддержка веб-браузера**

При использовании OTRS необходимо использовать последние версии браузеров с включенной поддержкой JavaScript. Следующие версии браузеров не поддерживаются:

- Браузер Internet Explorer до 10 версии
- Браузер Firefox до 10 версии
- Браузер Safari до 5-й версии

Мы рекомендуем использовать самые последние версии браузеров, т.к. они всегда обладают наилучшей производительностью JavaScript и рендеринга. Критическая разница в производительности может возникать при больших объемах данных при использовании старых версий. Мы всегда рады оказать помощь в таких случаях.

# <span id="page-23-0"></span>**2.4. Сообщество**

OTRS has a large user community. Users and developers discuss OTRS and exchange information on related issues through the [mailing-lists](#page-283-0). You can use the mailing lists to discuss installation, configuration, usage, localization and development of OTRS. You can report software bugs in our [bug tracking system.](#page-283-0)

Домашняя страница OTRS-сообщества:<http://www.otrs.com/open-source/>.

# <span id="page-23-1"></span>**2.5. Профессиональная поддержка OTRS**

Our [OTRS Business Solution](https://www.otrs.com/otrs-business-solution-improving-customer-service/)™ offers you best professional support from the OTRS team, reliable OTRS security and regular free updates as well as an [exclusive set of additional](https://www.otrs.com/solutions/otrs-business-solution-on-premise/#integrated-business-features) [Business Features](https://www.otrs.com/solutions/otrs-business-solution-on-premise/#integrated-business-features) that you can flexibly activate or deactivate according to different deployment scenarios.

[The OTRS Group](http://www.otrs.com/) предлагает специальные [программы тренингов](http://www.otrs.com/en/solutions/training/) в разных странах. Вы можете принять участие в одном из наших публичных OTRS Administrator тренингах, проводимых регулярно, или заказать обучение на территории вашей компании, с учетов всех ее особенностей.

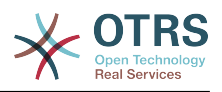

# <span id="page-24-0"></span>**Chapter 2. Установка**

В этой главе описывается установка и базовая конфигурация главного OTRSфреймворка. Здесь вы найдете информацию об установке OTRS из исходных кодов или из бинарных пакетов, например RPM.

В этой главе рассматриваются такие вопросы как: конфигурация веб-сервера и сервера базы данных, интефейса между OTRS и базой данных, установка дополнительных Perl-модулей, установка соответствующих прав доступа для OTRS, настройка планировщика задач cron jobs для OTRS и основных параметров в конфигурационных файлах.

Следуйте подробным шагам этой главы чтобы установить OTRS на своем сервере. Потом можно использовать его веб-интерфейс чтобы войти в систему и производить администрирование.

# <span id="page-24-1"></span>**1. The Simple Way - Installation of Pre-Built Packages**

If available for your platform you should use pre-built packages to install OTRS, since it is the simplest and most convenient method. You can find them in the download area at [www.otrs.com.](https://www.otrs.com/download-open-source-help-desk-software-otrs-free/) The following sections describe the installation of OTRS with a pre-built or binary package on SUSE and Red Hat systems. Only if you are unable to use the pre-built packages for some reason should you follow the manual process.

## <span id="page-24-2"></span>**1.1. Установка из rpm-пакетов на сервер под управлением Suse Linux**

This section describes the installation of our RPM package on a SUSE Linux server.

### **1.1.1. Подготовка базы данных для OTRS**

You can use OTRS using different database back-ends: MySQL, PostgreSQL or Oracle. The most popular database to deploy OTRS on is MySQL. This chapter shows the steps you need to take to configure MySQL on a SUSE-based server. Of course you can install the database on a dedicated database server if needed for scalability or other purposes.

### **Note**

Если вы следуете описанному в этой главе на openSUSE 12.3 и еще не установили MySQL но вместо нее можно установить MariaDB , известный форк/ветку MySQL. Проблем не будет, все будет работать нормально (даже немного лучше в некоторых аспектах).

Установите MySQL с использованием следующей команды с правами пользователя root:

linux:~ # zypper install mysql perl-DBD-mysql

This will install MySQL with the default options on your system. You'll need to change the defaults in order to make it suitable for OTRS. With a text editor open the file /etc/my.cnf and add following lines under the [mysqld] section:

 $max\_allowed\_packet$  = 20M<br>query cache size = 32M  $qu$ ery cache size

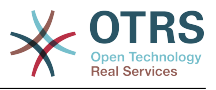

innodb\_log\_file\_size = 256M

Now execute **systemctl restart mysql.service** to re-start the database server and activate these changes. Then run **/usr/bin/mysql\_secure\_installation** and follow the onscreen instructions to set a database root password, remove anonymous access and remove the test database. Lastly, run **systemctl enable mysql.service** in order to make sure MySQL is automatically started at server startup time.

### **1.1.2. Установка OTRS**

Install OTRS with via the command line using **zypper**. This will also pull in some dependencies such as the Apache web server and some Perl modules. Make sure you copied the OTRS RPM file to the current directory.

```
otrs-sles:~ # zypper install otrs*.rpm
....
Retrieving package otrs-x.x.x-01.noarch (1/26), 17.5 MiB (74.3 MiB unpacked)
Installing: otrs-x.x.x-01 [done]
Additional rpm output:
Check OTRS user ... otrs added.
...
otrs-sles:~ #
```
Now restart Apache with the command **systemctl restart apache2.service** to load the configuration changes for OTRS.

#### **1.1.3. Установка дополнительных perl модулей**

OTRS требуются некоторые дополнительные модули, кроме тех, что устанавливаются с помощью RPM. Вы можете доустановить их вручную. Выяснить, какие дополнительные модули требуются, можно с помощью скрипта bin/ otrs.CheckModules.pl размещенного в каталоге /opt/otrs. Некоторые модули требуются только в случае включения дополнительных опций, например для взаимодействия с серверами IMAP(S) или вывода в формате PDF. При использовании SLES необходимо подключить внешнее хранилище для конфигурации zypper для доступа к модулям, требующимся вашей системе. Выберите модуль для вашей версии ОС отсюда: <http://download.opensuse.org/repositories/devel:/languages:/perl/>. Добавьте репозиторий, например, для SLES 11 SP2:

zypper ar -f -n perl http://download.opensuse.org/repositories/devel:/languages:/perl/ SLE\_11\_SP2 Perl

В ОС openSUSE 12.3, внешний репозиторий требуется только для модуля Mail::IMAPClient, который необходим в случае, если вы забираете почту с сервера IMAP с TLS. Соответствующая строка будет выглядеть так:

zypper ar -f -n perl http://download.opensuse.org/repositories/devel:/languages:/perl/ openSUSE\_12.3/ Perl

В первый раз, при использовании zypper после добавления строки с указанием репозитария, вас попросят ввести его ключ. Теперь, вы можете установить пропущенные модули, как показано ниже.

otrs-sles:/opt/otrs # zypper install -y "perl(YAML::LibYAML)" Refreshing service 'susecloud'.

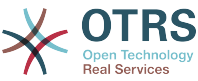

```
Retrieving repository 'perl' metadata [\]
New repository or package signing key received:
Key ID: DCCA98DDDCEF338C
Key Name: devel:languages:perl OBS Project <devel:languages:perl@build.opensuse.org&gt;
Key Fingerprint: 36F0AC0BCA9D8AF2871703C5DCCA98DDDCEF338C
Key Created: Wed Oct 10 22:04:18 2012
Key Expires: Fri Dec 19 22:04:18 2014
Repository: perl
Do you want to reject the key, trust temporarily, or trust always? [r/t/a/?] (r): a
Retrieving repository 'perl' metadata [done]
Building repository 'perl' cache [done]
Loading repository data...
Reading installed packages...
'perl(YAML::LibYAML)' not found in package names. Trying capabilities.
Resolving package dependencies...
The following NEW package is going to be installed:
  perl-YAML-LibYAML
The following package is not supported by its vendor:
  perl-YAML-LibYAML
Retrieving package perl-YAML-LibYAML-0.38-12.4.x86_64 (1/1), 75.0 KiB (196.0 KiB unpacked)
Retrieving: perl-YAML-LibYAML-0.38-12.4.x86_64.rpm [done (55.7 KiB/s)]
Installing: perl-YAML-LibYAML-0.38-12.4 [done]
```
Следующим шагом является настройка OTRS с помощью веб - установщика, как описано в [в этом разделе](#page-35-0).

Now you can start the OTRS daemon and activate corresponding watchdog cron job (this must be done by the otrs user):

```
shell> /opt/otrs/bin/otrs.Daemon.pl start
shell> /opt/otrs/bin/Cron.sh start
```
That's it, congratulations!

## <span id="page-26-0"></span>**1.2. Установка OTRS в операционной системе Red Hat Enterprise Linux или CentOS**

This section describes the installation of our RPM package on a Red Hat Enterprise Linux (RHEL) or CentOS server. For OTRS 3.3 and up, RHEL 6 or CentOS 6 is a requirement, version 5 is not supported.

#### **1.2.1. Подготовка базы данных для OTRS**

You can use OTRS using different database back-ends: MySQL, PostgreSQL or Oracle. The most popular database to deploy OTRS on is MySQL. This chapter shows the steps you need to take to configure MySQL on a RHEL-based server. Of course you can install the database on a dedicated database server if needed for scalability or other purposes.

Установите MySQL с использованием следующей команды с правами пользователя root:

[root@otrs-centos6 ~]# yum -y install mysql-server

This will install MySQL with the default options on your system. You'll need to change the defaults in order to make it suitable for OTRS. With a text editor open the file /etc/my.cnf and add following lines under the [mysqld] section:

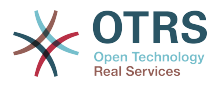

max\_allowed\_packet = 20M<br>query cache size = 32M query\_cache\_size  $inv2$  innodb log file size = 256M

 $\Box$ 

Now execute **systemctl start mysqld** to re-start the database server and activate these changes. Then run **/usr/bin/mysql\_secure\_installation** and follow the on-screen instructions to set a database root password, remove anonymous access and remove the test database.

## **1.2.2. Установка OTRS**

Install OTRS with via the command line using **yum**. This will also pull in some dependencies such as the Apache web server and some Perl modules. Make sure you copied the OTRS RPM file to the current directory.

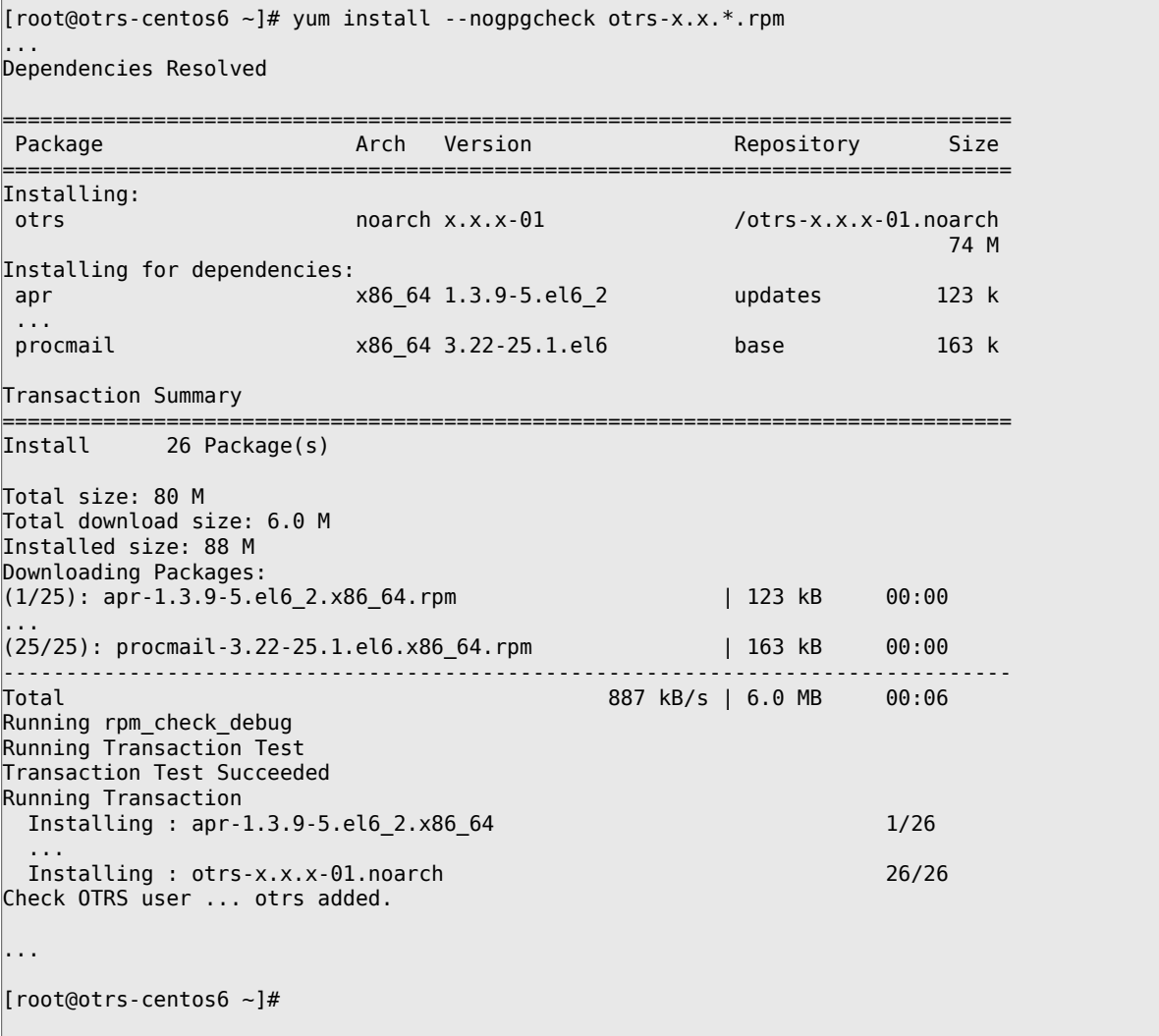

Now restart Apache with the command **systemctl restart httpd.service** to load the configuration changes for OTRS.

### **1.2.3. Установка дополнительных perl модулей**

OTRS требуются некоторые дополнительные модули, кроме тех, что устанавливаются с помощью RPM. Вы можете доустановить их вручную. Выяснить, какие дополнительные модули требуются, можно с помощью скрипта bin/

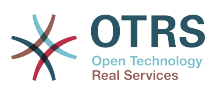

otrs.CheckModules.pl размещенного в каталоге /opt/otrs. Некоторые модули требуются только в случае включения дополнительных опций, например для взаимодействия с серверами IMAP(S) или вывода в формате PDF. На среверах с Red Hat или CentOS мы рекомендуем устанавливать эти модули из репозитория EPEL, который поддерживается проектом Fedora и производит высококачественные пакеты для RHEL и его ответвлений. Более подробно см. на EPEL web сайт.

Если вы работаете на RHEL 6 или CentOS 6, ниболее свежие пакеты для EPEL можно загрузить с этого сайта. Вы можете добавить этот репозиторий к учт в один шаг. копированием RPM URL, которую вы найдете на этой странице, и выполнив эту команду:

[root@otrs-centos6 otrs]# yum -y install http://download.fedoraproject.org/pub/epel/6/i386/ epel-release-6-8.noarch.rpm Loaded plugins: security Setting up Install Process  $\vert$  14 kB epel-release-6-8.noarch.rpm  $AA \cdot AA$ Examining /var/tmp/yum-root-7jrJef/epel-release-6-8.noarch.rpm: epel-release-6-8.noarch Marking /var/tmp/yum-root-7jrJef/epel-release-6-8.noarch.rpm to be installed Resolving Dependencies  $\left| \cdot \right|$  -> Running transaction check ---> Package epel-release.noarch 0:6-8 will be installed --> Finished Dependency Resolution Dependencies Resolved Package **Arch Version** Repository  $SiZP$ Installing: epel-release  $6 - 8$ noarch /epel-release-6-8.noarch  $22k$ Transaction Summary Install 1 Package(s) Total size: 22 k Installed size: 22 k Downloading Packages: Running rpm check debug Running Transaction Test Transaction Test Succeeded Running Transaction Installing : epel-release-6-8.noarch  $1/1$ Verifying : epel-release-6-8.noarch  $1/1$ Installed: epel-release.noarch 0:6-8  $[Gmn]$  $A^{\dagger}$ [root@otrs-centos6 otrs]#

В первый раз, при использовании уит после добавления строки с указанием репозитария, вас попросят ввести его ключ. Теперь, вы можете установить пропущенные модули, как показано ниже.

[root@otrs-centos6 otrs]# yum -y install "perl(Text::CSV XS)" Loaded plugins: security Setting up Install Process Resolving Dependencies --> Running transaction check ---> Package perl-Text-CSV\_XS.x86\_64 0:0.85-1.el6 will be installed --> Finished Dependency Resolution Dependencies Resolved

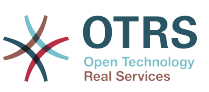

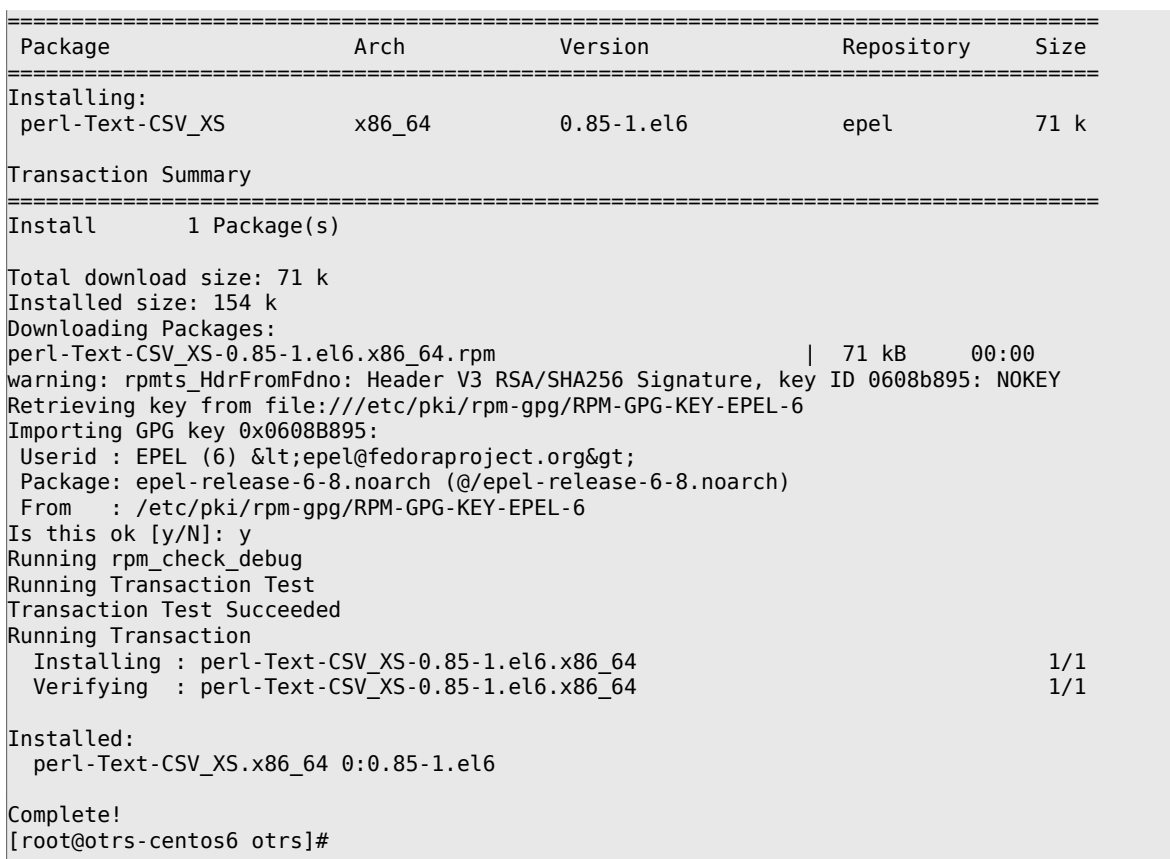

Следующим шагом является настройка OTRS с помощью веб - установщика, как описано в [в этом разделе](#page-35-0).

Now you can start the OTRS daemon and activate corresponding watchdog cron job (this must be done by the otrs user):

```
shell> /opt/otrs/bin/otrs.Daemon.pl start
shell> /opt/otrs/bin/Cron.sh start
```
That's it, congratulations!

### **1.2.4. Установка драйвера базы данных Oracle на Red Hat / CentOS**

Для подключения СУБД Oracle к OTRS необходимо скомпилировать и установить DBD::Oracle драйвер для базы данных. Это немного сложнее чем установка других пакетов, т.к. Oracle является проприетарной СУБД и, так же как ни Red Hat ни CentOS, не разрешает публикацию драйверов в своих RPM репозиториях.

Прежде всего необходимо установить gcc, make и CPAN, после чего можно приступить к компиляции и установке драйвера. Ниже приведена команда для CentOS; для других версий она может выглядеть несколько иначе.

[root@otrs-centos6 otrs]# yum -y install gcc make "perl(CPAN)"

Следующим шагом является получение и установка клиента базы данных. Для этого надо зарегистрироваться и получить свободный аккаунт на сайте Oracle. Вы можете загрузить драйверы с этой страницы: [http://www.oracle.com/technet-](http://www.oracle.com/technetwork/database/features/instant-client/index-097480.html)

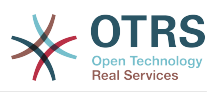

work/database/features/instant-client/index-097480.html Выберите версию для Linux х86 или х86-64, в зависимости от вашей системы. Вы можете узнать это с помощью команды **uname -i**. Это будет 'х86\_64' для х86-64 или 'іЗ86' для х86. Загрузите пакеты 'Instant Client Package - Basic', 'Instant Client Package - SQL\*Plus', и 'Instant Client Package - SDK'. Сохраните их себе на диск. Теперь, от имени пользователя root вы можете установить пакеты с помощью следующей команды:

 $|$  root@otrs-centos6 otrsl# vum install oracle-instantclient\*

После этого нужно задать значения двум переменным окружения скомпилировать DBD:: Oracle драйвер. Еще раз напомним, что выполнять это необходимо от имени пользователя root. Эти шаги изложены ниже. Обратите внимание, что для краткости некоторые строки, выдаваемые командой были удалены.

```
[root@otrs-centos6 otrs]# export ORACLE_HOME=/usr/lib/oracle/11.2/client64<br>[root@otrs-centos6 otrs]# export LD_LIBRARY_PATH=$ORACLE_HOME/lib
[root@otrs-centos6 otrs]# cpan
cpan[1]> look DBD::Oracle
. . .
Fetching with LWP:
  http://www.perl.org/CPAN/authors/id/P/PY/PYTHIAN/CHECKSUMS
Checksum for /root/.cpan/sources/authors/id/P/PY/PYTHIAN/DBD-Oracle-1.62.tar.gz ok
Scanning cache /root/.cpan/build for sizes
DONE
Working directory is /root/.cpan/build/DBD-Oracle-1.62-ZH6LNy
[root@localhost DBD-Oracle-1.62-ZH6LNy]# perl Makefile.PL
[root@localhost DBD-Oracle-1.62-ZH6LNy]# make
[root@localhost DBD-Oracle-1.62-ZH6LNv]# make install
\cdotscpan[2] > exitTerminal does not support GetHistory.
Lockfile removed.
```
Now you should edit the file Kernel/Config.pm to provide ORACLE HOME. The next step is to configure OTRS using the web installer, as described in this section.

# <span id="page-30-0"></span>1.3. Установка OTRS на системы Debian или **Ubuntu**

### Important

Установите OTRS из исходного кода, и не используйте предоставленные Debian/Ubuntu пакеты для OTRS.

The installation of required Perl modules is easier if you use the available packages:

```
apt-get install libapache2-mod-perl2 libdbd-mysql-perl libtimedate-perl libnet-dns-perl
libnet-ldap-perl \
    libio-socket-ssl-perl libpdf-api2-perl libdbd-mysql-perl libsoap-lite-perl libtext-csv-
xs-perl \
    libjson-xs-perl libapache-dbi-perl libxml-libxml-perl libxml-libxslt-perl libyaml-perl \
    libarchive-zip-perl libcrypt-eksblowfish-perl libencode-hanextra-perl libmail-
imapclient-perl \setminuslibtemplate-perl
```
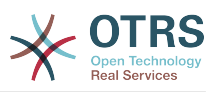

# <span id="page-31-0"></span>2. Installation From Source (Linux, Unix)

# 2.1. Шаг 1: Установите .tar.gz

Если вы решили устанавливать OTRS из исходных кодов, перейдите по ссылке http://www.otrs.com/try/ и загрузите архив с исходными кодами в любом удобном для вас формате: .tar.gz, .tar.bz2, или .zip

Распакуйте архив (например с помощью команды **tar**) в каталог /opt а затем переименуйте каталог otrs-x.x.x на otrs (см. ниже Сценарий ниже).

```
shell> tar xzf /tmp/otrs-x.x.x.tar.gz
shell> mv otrs-x.x.x /opt/otrs
```
# <span id="page-31-1"></span>2.2. Шаг 2: Установка дополнительных perl модулей

Use the following script to get an overview of all installed and required CPAN modules.

```
shell> perl /opt/otrs/bin/otrs.CheckModules.pl
o CGI.................................ok (v3.60)
o Crypt::PasswdMD5................ok (v1.3)
o Crypt::SSLeay.....................Not installed! (Optional - Required for Generic Interface
SOAP SSL connections.)
\sigma CSS::Minifier....................ok (v0.01)
o Date::Format.....................ok (v2.22)
o Date::Pcalc.....................ok (v1.2)
```
### **Note**

Please note that OTRS requires a working Perl installation with all "core" modules such as the module version. These modules are not explicitly checked by the script. You may need to install a perl-core package on some systems like RHEL that do not install the Perl core packages by default.

To install missing Perl modules, you can:

#### 2.2.1. а) Установить пакеты с помощью менеджера пакетов вашего дистрибутива Linux

• For Red Hat, CentOS, Fedora or compatible systems:

```
shell> vum install "perl(Digest::MD5)"
```
• For SUSE Linux Enterprise Server, openSUSE or compatible systems: first determine the name of the package the module is shipped in. Usually the package for My::Module would be called "perl-My-Module".

shell> zypper search Digest:: MD5

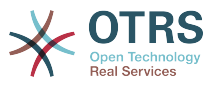

Then install:

shell> zypper install perl-Digest-MD5

• For Debian, Ubuntu or compatible systems first determine the name of the package the module is shipped in. Usually the package for My::Module would be called "libmy-module-perl".

shell> apt-cache search Digest::MD5

Then install:

```
shell> apt-get install libdigest-md5-perl
```
Please note that it might be that you can't find all modules or their required versions in your distribution repository, in that case you might choose to install those modules via CPAN (see below).

#### **2.2.2. b) Установите требуемые модули с помощью оболочки CPAN**

Note that when you're on Linux you should run CPAN as your superuser account because the modules should be accessible both by the OTRS account and the account under which the web server is running.

```
shell> perl -MCPAN -e shell;
...
install Digest::MD5
install Crypt::PasswdMD5
...
```
Any optional modules listed by the script should be installed depending on the special requirements of the target system.

## **2.3. Шаг 3: Создайте пользователя OTRS**

Create user:

```
shell> useradd -d /opt/otrs/ -c 'OTRS user' otrs
```
Add user to webserver group (if the webserver is not running as the OTRS user):

shell> usermod -G www otrs (SUSE=www, Red Hat/CentOS/Fedora=apache, Debian/Ubuntu=www-data)

# **2.4. Шаг 4: Активируйте Default Config Files**

There are two OTRS config files bundled in \$OTRS\_HOME/Kernel/\*.dist and \$OTRS\_HOME/ Kernel/Config/\*.dist. You must activate them by copying them without the ".dist" filename extension.

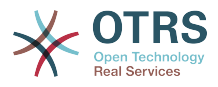

```
shell> cd /opt/otrs/
shell> cp Kernel/Config.pm.dist Kernel/Config.pm
```
## **2.5. Шаг 5: Проверьте, что все требуемые модули установлены**

shell> perl -cw /opt/otrs/bin/cgi-bin/index.pl /opt/otrs/bin/cgi-bin/index.pl syntax OK

shell> perl -cw /opt/otrs/bin/cgi-bin/customer.pl /opt/otrs/bin/cgi-bin/customer.pl syntax OK

shell> perl -cw /opt/otrs/bin/otrs.Console.pl /opt/otrs/bin/otrs.Console.pl syntax OK

"syntax OK" tells you all mandatory Perl modules are installed.

# **2.6. Шаг 6: Настройка веб-сервера Apache**

First of all, you should install the Apache2 web server and mod\_perl; you'd typically do this from your systems package manager. Below you'll find the commands needed to set up Apache on the most popular Linux distributions.

```
# rhel / centos:
shell> yum install httpd mod_perl
# suse:
shell> zypper install apache2-mod_perl
# debian/ubuntu:
shell> apt-get install apache2 libapache2-mod-perl2
```
Most Apache installations have a conf.d directory included. On Linux systems you can usually find this directory under /etc/apache or /etc/apache2. Log in as root, change to the conf.d directory and link the appropriate template in /opt/otrs/scripts/apache2 httpd.include.conf to a file called zzz\_otrs.conf in the Apache configuration directory (to make sure it is loaded after the other configurations).

OTRS requires a few Apache modules to be active for optimal operation. On most platforms you can make sure they are active via the tool a2enmod.

shell> a2enmod perl shell> a2enmod version shell> a2enmod deflate shell> a2enmod filter shell> a2enmod headers

Now you can restart your web server to load the new configuration settings. On most systems you can do that with the command **systemctl restart apache2.service**.

# **2.7. Шаг 7: Права доступа к файлам**

File permissions need to be adjusted to allow OTRS to read and write files:

otrs.SetPermissions.pl [ --otrs-user= пользователь OTRS, по умолчанию - 'otrs'] { --webgroup= группа пользователей веб-сервера}

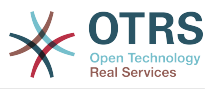

For example:

• Web server which runs as the OTRS user:

shell> bin/otrs.SetPermissions.pl --web-user=otrs

• Webserver with wwwrun user (e. g. SUSE):

shell> bin/otrs.SetPermissions.pl --web-group=wwwrun

• Webserver with apache user (e. g. Red Hat, CentOS):

shell> bin/otrs.SetPermissions.pl --web-group=apache

• Webserver with www-data user (e. g. Debian, Ubuntu):

shell> bin/otrs.SetPermissions.pl --web-group=www-data

# **2.8. Шаг 8: Настройка СУБД и базовые настройки системы**

Используйте веб установщик <http://yourhost/otrs/installer.pl> (замените "yourhost" именем вашего OTRS хоста) для установки вашей СУБД и выполнения базовых настроек системы, таких как почтовые учетные записи.

#### **Note**

The following configuration settings are recommended for MySQL setups. Please add the following lines to /etc/my.cnf under the [mysqld] section:

 $max_{\text{max}}$ allowed\_packet = 20M query\_cache\_size  $innodb$  log file size = 256M

# **2.9. Шаг 9: Первый вход в систему**

Теперь вы готов ко входу в систему по ссылке <http://yourhost/otrs/index.pl>с учетной записью созданной в веб установщике (пользователь: root@localhost).

На этом, начальная установка системы закончена.

# **2.10. Step 10: Start the OTRS Daemon**

The new OTRS daemon is responsible for handling any asynchronous and recurring tasks in OTRS. What has been in cron file definitions previously is now handled by the OTRS daemon, which is now required to operate OTRS. The daemon also handles all GenericAgent jobs and must be started from the otrs user.

```
shell> /opt/otrs/bin/otrs.Daemon.pl start
```
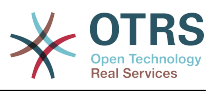

# **2.11. Step 11: Cron jobs for the OTRS user**

There are two default OTRS cron files in /opt/otrs/var/cron/\*.dist, and their purpose is to make sure that the OTRS Daemon is running. They need to be be activated by copying them without the ".dist" filename extension.

```
shell> cd /opt/otrs/var/cron
shell> for foo in *.dist; do cp $foo `basename $foo .dist`; done
```
To schedule these cron jobs on your system, you can use the script Cron.sh with the otrs user.

shell> /opt/otrs/bin/Cron.sh start

Stopping the cron jobs is also possible (useful for maintenance):

shell> /opt/otrs/bin/Cron.sh stop

# **2.12. Step 12: Setup bash autocompletion (optional)**

All regular OTRS commandline operations happen via the otrs Console interface bin/ otrs.Console.pl. This provides an auto completion for the bash shell which makes finding the right command and options much easier.

You can activate the bash autocompletion by installing the package bash-completion. It will automatically detect and load the file /opt/otrs/.bash\_completion for the otrs user.

After restarting your shell, you can just type bin/otrs.Console.pl followed by TAB, and it will list all available commands. If you type a few characters of the command name, TAB will show all matching commands. After typing a complete command, all possible options and arguments will be shown by pressing TAB.

# **2.13. Step 13: Further Information**

Мы советуем вам ознакомиться с [раздел настройки производительности.](#page-279-0)

При обнаружении проблем при установке, вы можете послать сообщение на наш otrs@otrs.org (http://lists.otrs.org/).

Вы, также, можете послать запрос в OTRS Group на помощь в планировании или развертывании OTRS или проверки установленной системы. Наши [профессиональные услуги](http://www.otrs.com/en/services/) предназначены для того, чтобы помочь вам быстрее развернуть систему и получить наибольшую выгоду от OTRS.

# <span id="page-35-0"></span>**3. Using the Web Installer**

Вы можете использовать веб-установщик OTRS, после установки OTRS для установки и настройки базы данных OTRS. Веб-установщик это страница браузера, которую можно открыть по ссылке [http://localhost/otrs/installer.pl.](http://localhost/otrs/installer.pl)
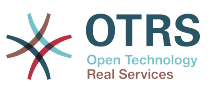

Когда запустится веб-инсталлятор, выполните, пожалуйста, следующие шаги для установки системы:

1. Check out the information about the OTRS offices and click on 'Next' to continue (see figure below).

### **Figure 2.1. Welcome screen**

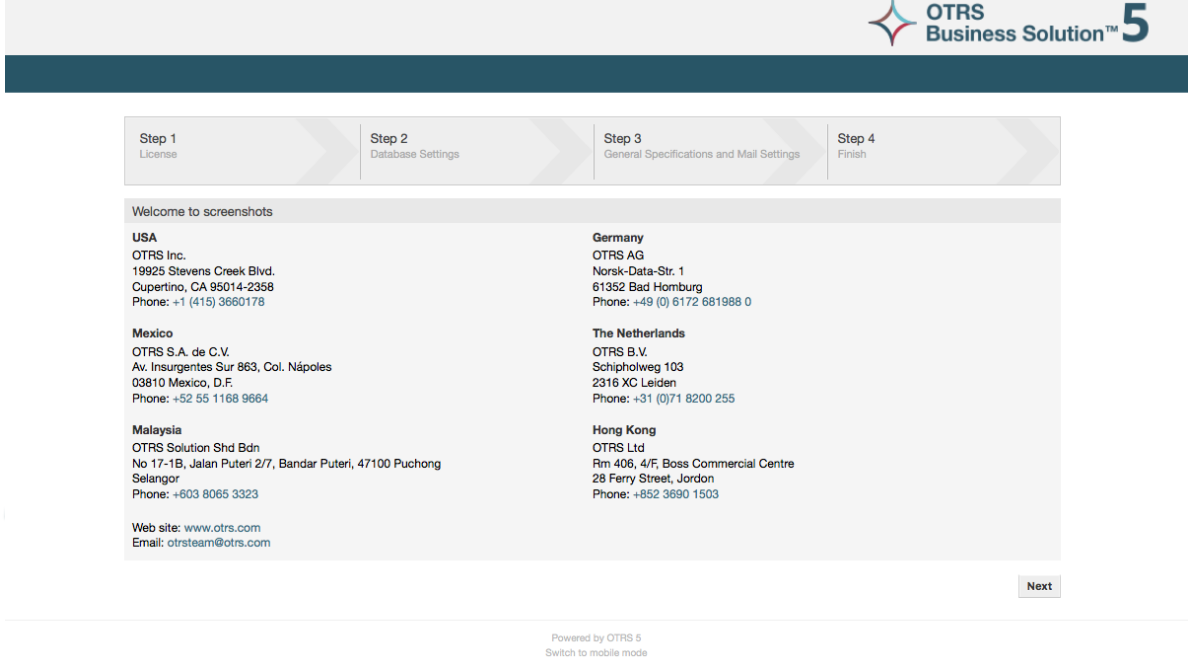

2. Read the GNU Affero General Public License (see figure below) and accept it, by clicking the corresponding button at the bottom of the page.

### **Figure 2.2. GNU Affero General Public License**

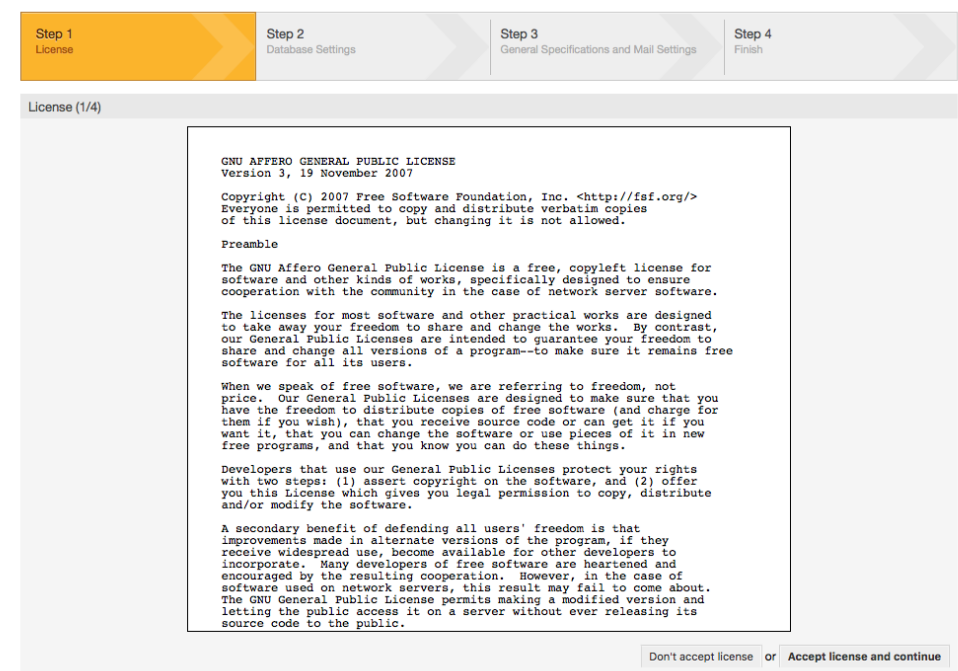

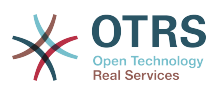

3. Choose the database that you want to use with OTRS. If you choose MySQL or PostgreSQL as a database, you can also select here if you want the web installer to create a database for you or if your database administrator has already created an empty database for you that you would like to use. After that, click the 'Next' button (see figure below).

#### **Figure 2.3. Выбор базы данных**

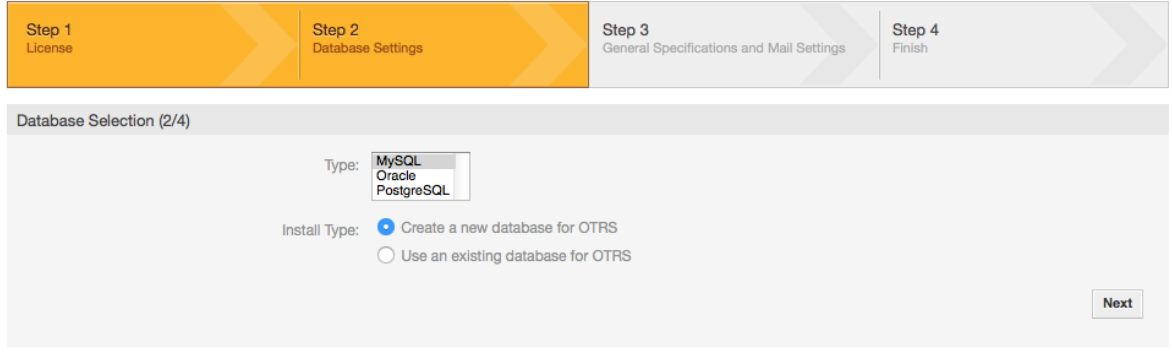

4. В зависимости от того, какую СУБД вы выбрали и желаете использовать вебустановщик для создания БД или использовать существующую БД, на предыдущем шаге, этот экран может иметь различный вид. Введите ваши данные/полномочия для доступа к БД на этом экране.

### **Figure 2.4. Database credentials**

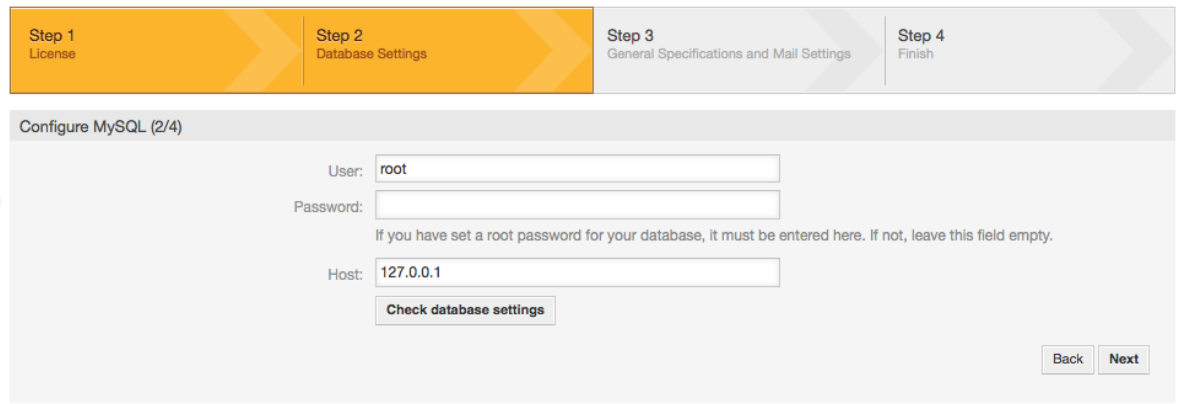

5. Create a new database user, choose a name for the database and click on 'Next' (see figure below).

### **Warning**

OTRS сгенерирует надежный пароль для вас. Можно ввести свой собственный пароль. Пароль будет записан в конфигурационном файле Kernel/Config.pm, так что запоминать его необязательно.

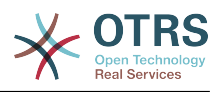

### **Figure 2.5. Database settings**

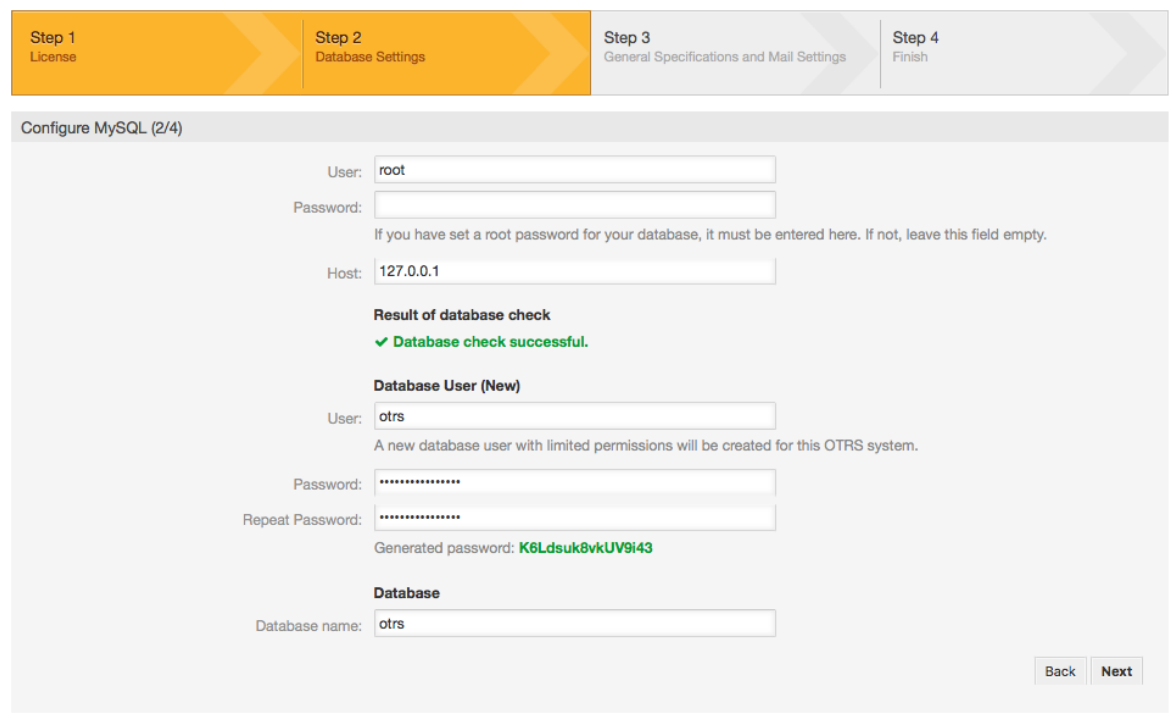

6. База данных будет создана и заполнена, как показано на рисунке. Нажмите "Далее" для перехода к следующему экрану.

### **Figure 2.6. Successful database setup**

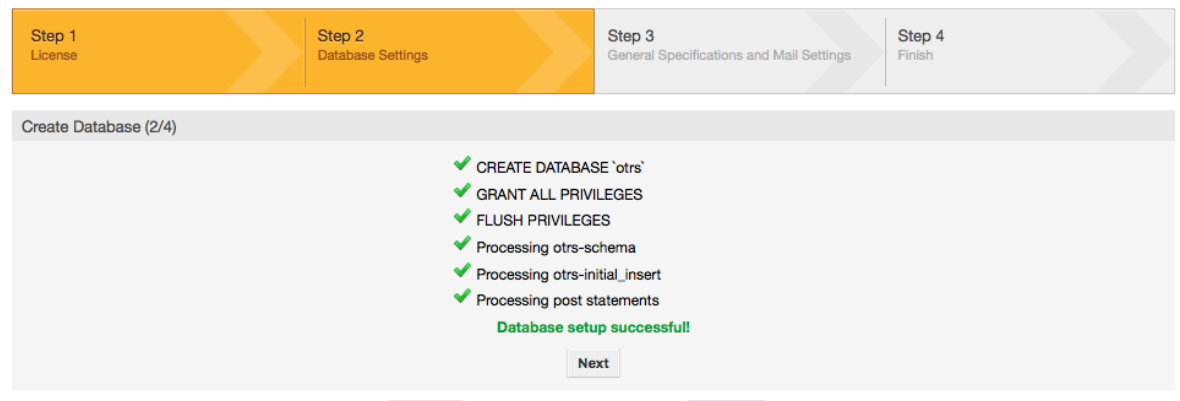

7. Provide all the required system settings and click on 'Next' (see figure below).

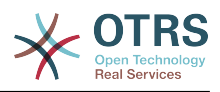

### **Figure 2.7. System settings**

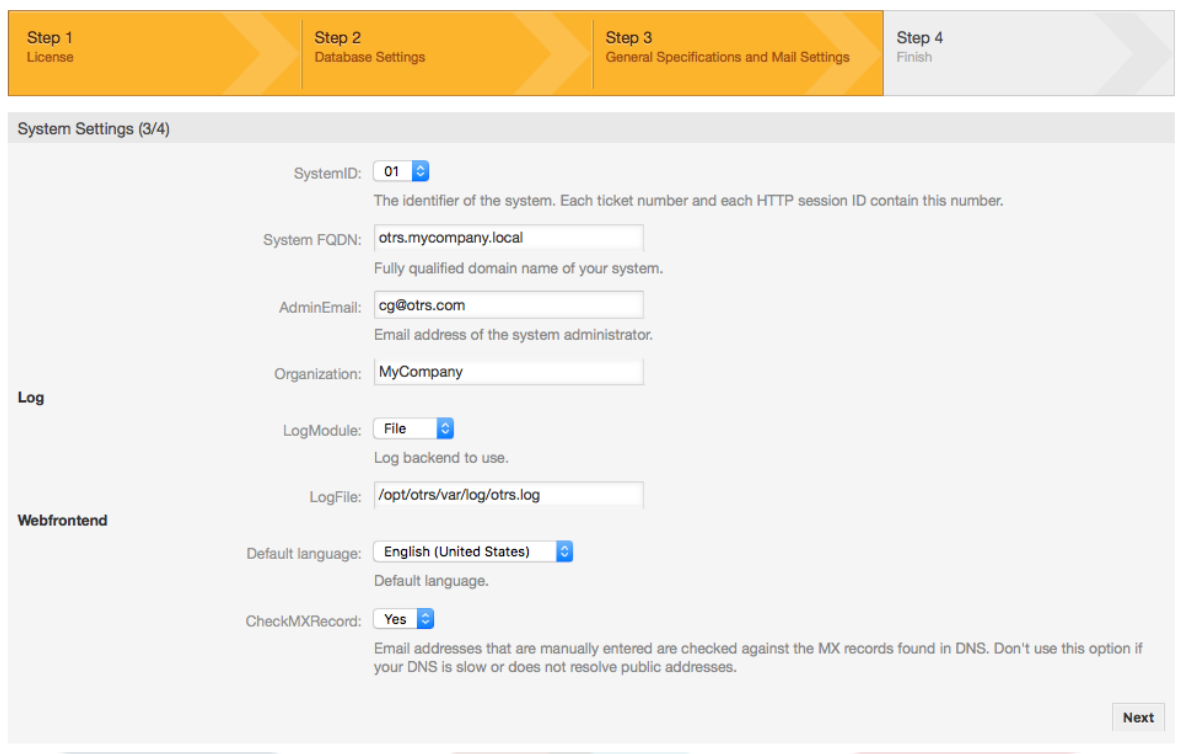

8. If desired, you can provide the needed data to configure your inbound and outbound mail, or skip this step by pressing the right button at the bottom of the screen (see figure below).

### **Figure 2.8. Mail configuration**

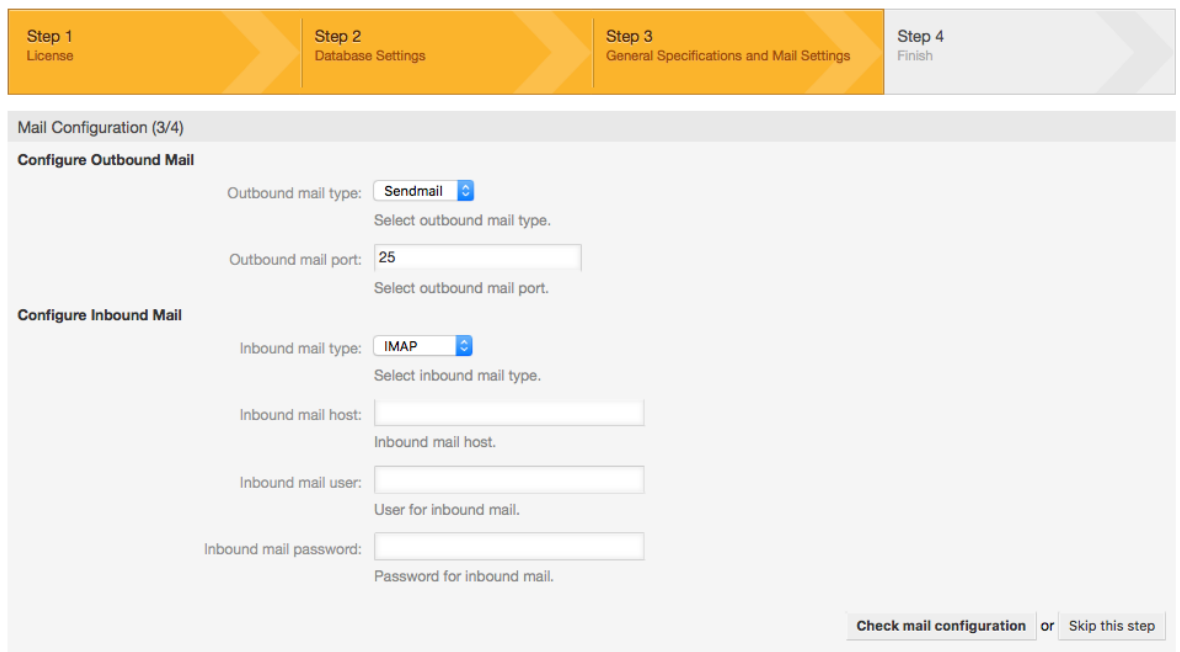

9. Congratulations! Now the installation of OTRS is finished and you should be able to work with the system (see figure below). To log into the web interface of OTRS, use the address <http://localhost/otrs/index.pl> from your web browser. Log in as OTRS administrator, using the username 'root@localhost' and the generated password. After that, you can configure the system to meet your needs.

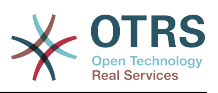

## **Warning**

Пожалуйста, запишите пароль сгенерированный системой для учетной записи 'root@localhost'.

### Figure 2.9. Web installer final screen

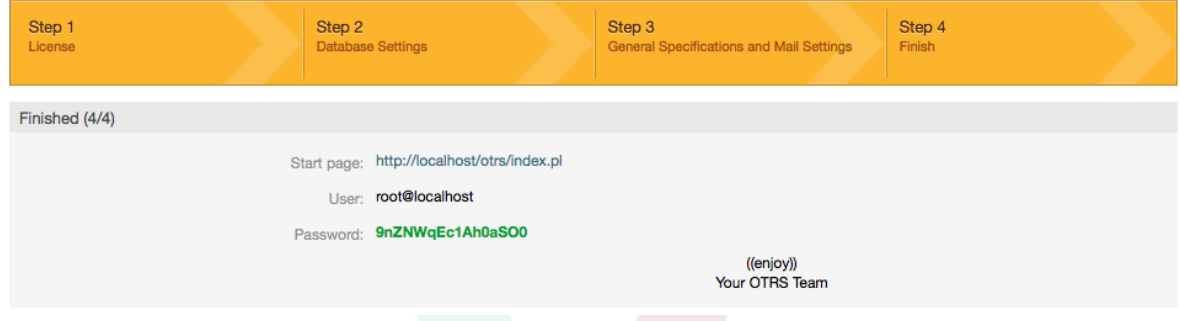

# 4. OTRS на Windows

OTRS может работать на широком ряде системных платформ, включая такие корпоративные Linux платформы как Red Hat Enterprise Linux, и SUSE Linux Enterprise Server, а также набором других дистрибутивов Linux.

Однако, при работе OTRS на Windows платформах мы столкнулись с повторяющимися потерями производительности, и, несмотря на исчерпывающий анализ, не получилось решить эти вопросы, к нашему удовлетворению в связи с техническими различиями. Таким образом, с тяжелым сердцем, мы прекратили развитие установщика Windows с OTRS Appliance в связи с ограниченным в настоящее время наличием необходимых сторонних компонентов, предлагаемых другими поставщиками.

В связи с этими обстоятельствами, мы не способны гарантировать продолжение работы OTRS на Windows платформе и в свою очередь рекомендуем перейти на одну из платформ Linux, упомянутых выше или рекомендуем использовать наше решение OTRS Business Solution™ Managed.

Для облегчения перехода с Windows на Linux предоставить вам наилучшую производительность OTRS, мы приготовили здесь для вас детальные инструкции.

## 4.1. Как перенести существующую Windows-систему на Linux

### 4.1.1. Введение и подготовка

If you have a Windows based installation and you would like to change to a Linux based system you will need to setup a Linux server or virtual machine and install OTRS there (see the installation instructions). This will be the target system for the migration.

### 4.1.2. Загрузите скрипт OTRSCloneDB для клонирования базы данных

Please go to the admin menu of the Windows based system and install the newest version of OTRSCloneDB package into your OTRS:

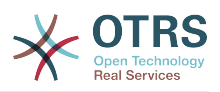

Вы можете установить пакет OTRSCloneDB непосредственно с помощью менеджера пакетов. Выберите "OTRS Extensions/Дополнения OTRS" из выпадающего списка слева и кликните по кнопке "Обновить информацию репозитария" ниже. Когда с строка с OTRSCloneDB будет отражена в списке, выберите ее и нажмите "Установить".

Можно, также, загрузить пакет вручную с OTRS FTP сервера и установить его вручную, как описано ниже. <http://ftp.otrs.org/pub/otrs/packages/>

Загрузите пакет с наибольшим номером версии:

OTRSCloneDB-1.0.13.opm

### **Figure 2.10. Загрузка OTRSCloneDB - скриншот**

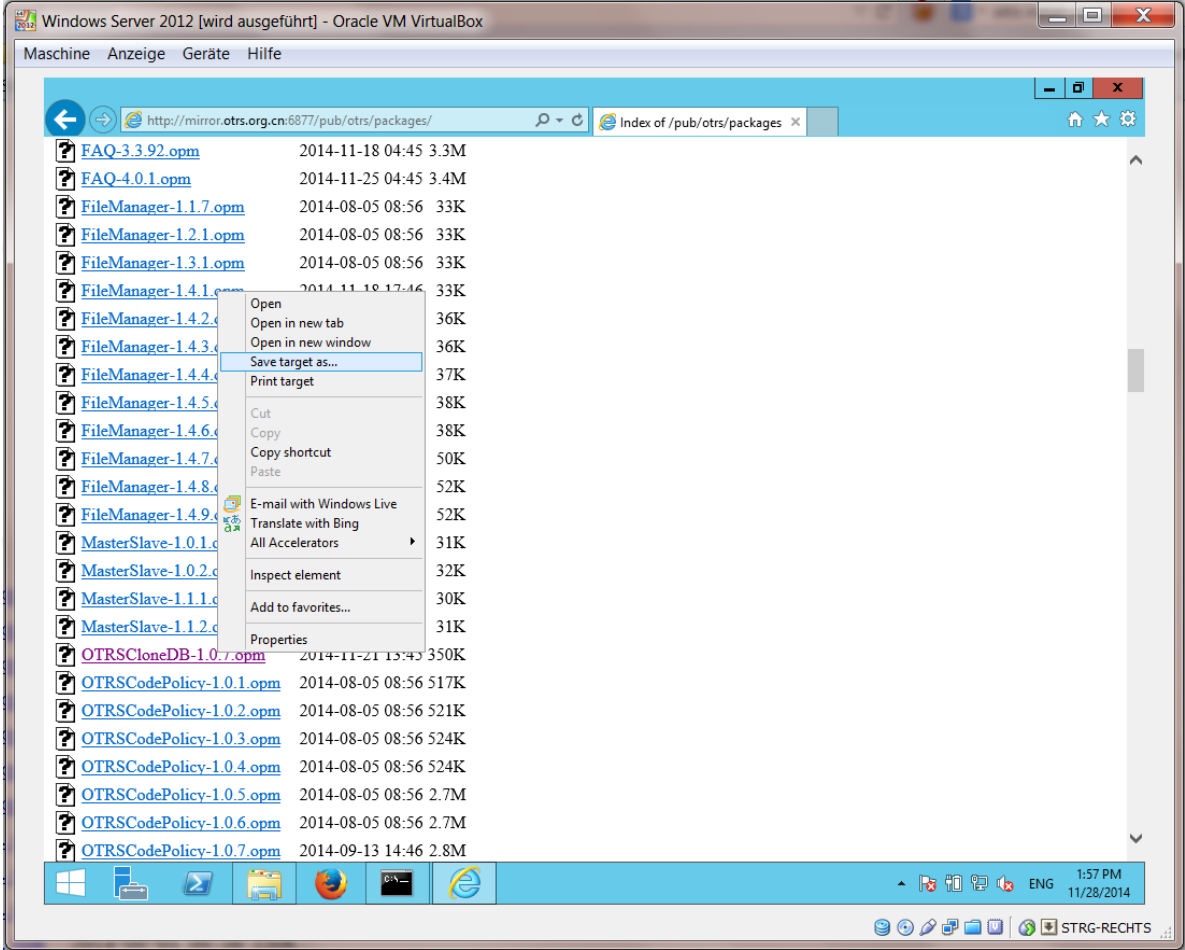

and install it to your Windows based installation:

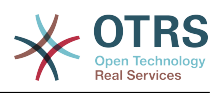

#### Figure 2.11. Установка OTRSCloneDB - скриншот

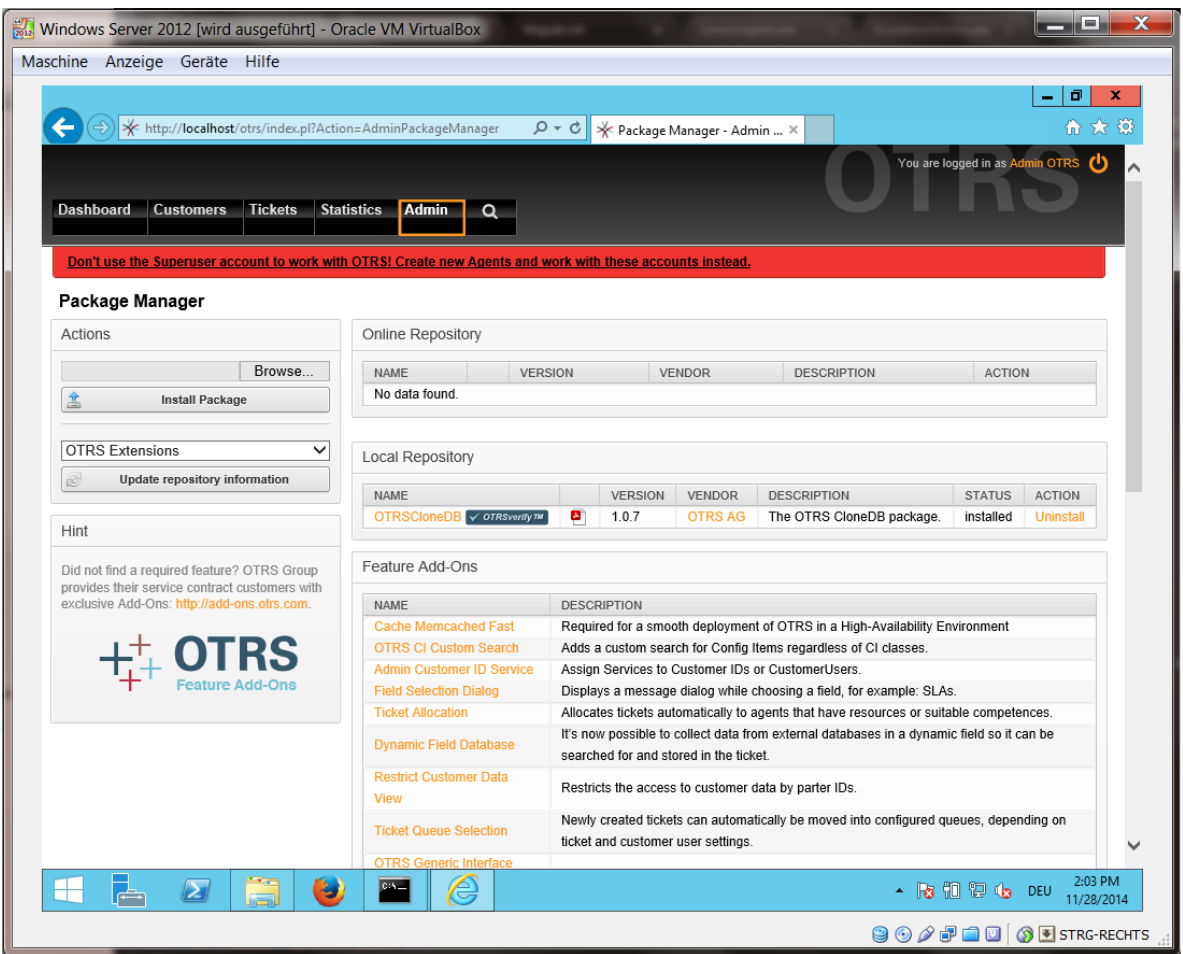

It is also no problem if you have installed some additional features or custom developments on your OTRS. You just need to take care that all of your installed packages are also compatible with Unix based systems. For packages provided by OTRS this is the case.

### 4.1.3. Enable remote access for the PostgreSQL database of target system

The OTSRCloneDB script will copy the database data over the network, so we need to enable remote access to the database. The setup is different for the different databases, we will describe opening remote access for a PostgreSOL database here.

После входа в вашу целевую систему с использованием SSH, необходимо изменить путь к каталогу postgresql:

```
shell> cd /etc/postgresgl/9.4/main
shell> vi postgresql.conf
```
Добавьте следующую строку в конец файла:

 $listen\_addresses = '$ 

Сохраните файл.

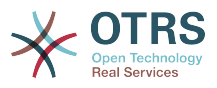

shell> vi pg\_hba.conf

Добавьте следующую строку в конец файла:

host all all 0.0.0.0/0 md5

Сохраните файл.

Restart your PostgreSQL server:

shell> service postgresql restart

### 4.1.4. Остановите сервисы OTRS

Остановите работающие сервисы на целевой системе:

```
shell> service cron stop
shell> service apache2 stop
shell> su - otrs
shell> cd /opt/otrs/
shell> bin/Cron.sh stop
shell> bin/otrs.Daemon.pl -a stop
shell> exit
```
### 4.1.5. Сделайте "drop" существующей БД вашей целевой системы, чтобы иметь пустую базу для клонирования данных

Скрипт OTRSCloneDB не удаляет данные в существующей базе OTRS, поэтому придется это сделать вручную:

Change the user to the postgresql user:

shell> su - postgres

Drop the existing otrs database:

shell> dropdb otrs

Create a new otrs database for the otrs user:

```
shell> createdb --owner=otrs --encoding=utf8 otrs
```
Go back to root user:

shell> exit

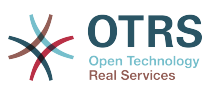

## 4.1.6. Get the PostgreSQL password of your database

Перейдите в каталог OTRS вашей целевой системы:

shell> cd /opt/otrs

и давайте посмотрим на конфигурационный файл вашей целевой системы::

```
shell> less Kernel/Config.pm
```
Вы найдете пароль для вашей БД если немного пролистаете файл вниз:

#### Figure 2.12. Получение пароля БД вашей целевой системы -**СКРИНШОТ**

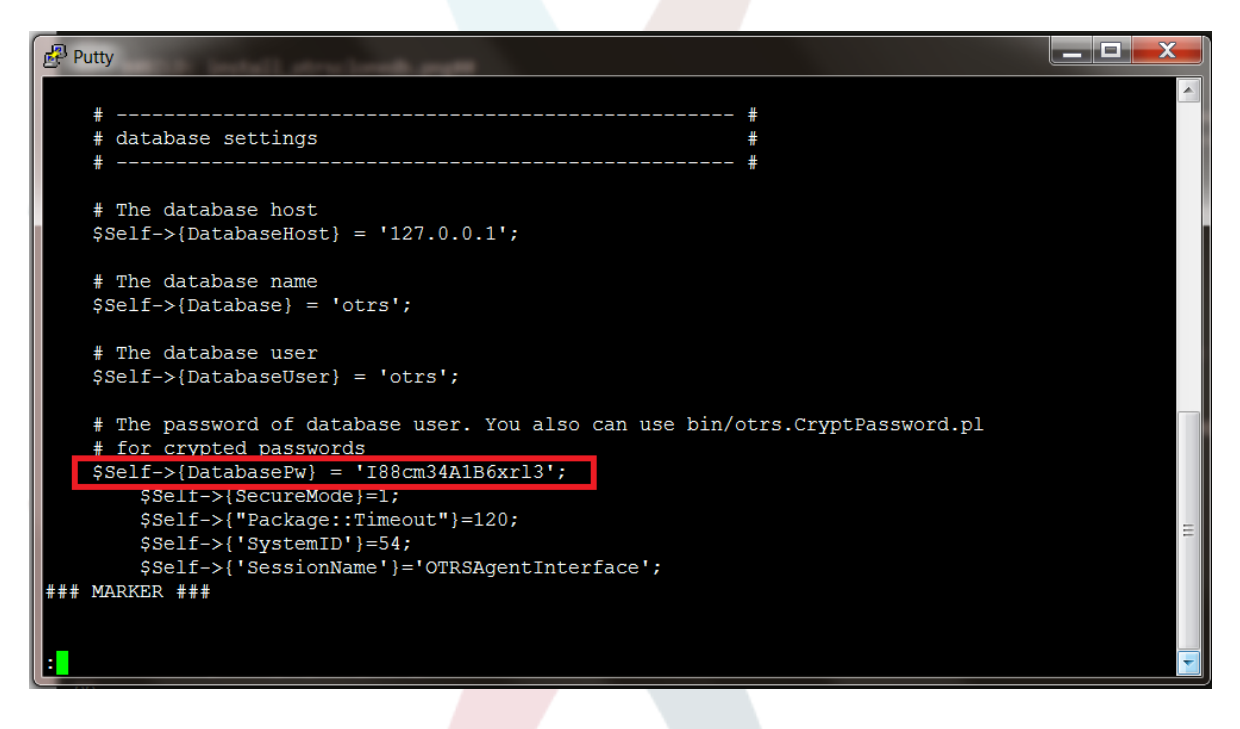

В нашем примере:

I88cm34A1B6xrl3

Write the password down on a piece of paper.

### 4.1.7. Скопируйте вашу БД на вашу целевую систему

Switch back to your Windows based installation and open the SysConfig admin menu. Please select the group "OTRSCloneDB" and the subgroup "Configuration":

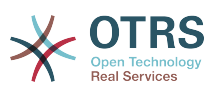

**Figure 2.13. Настройте OTRSCloneDB SysConfig 1 - скриншот**

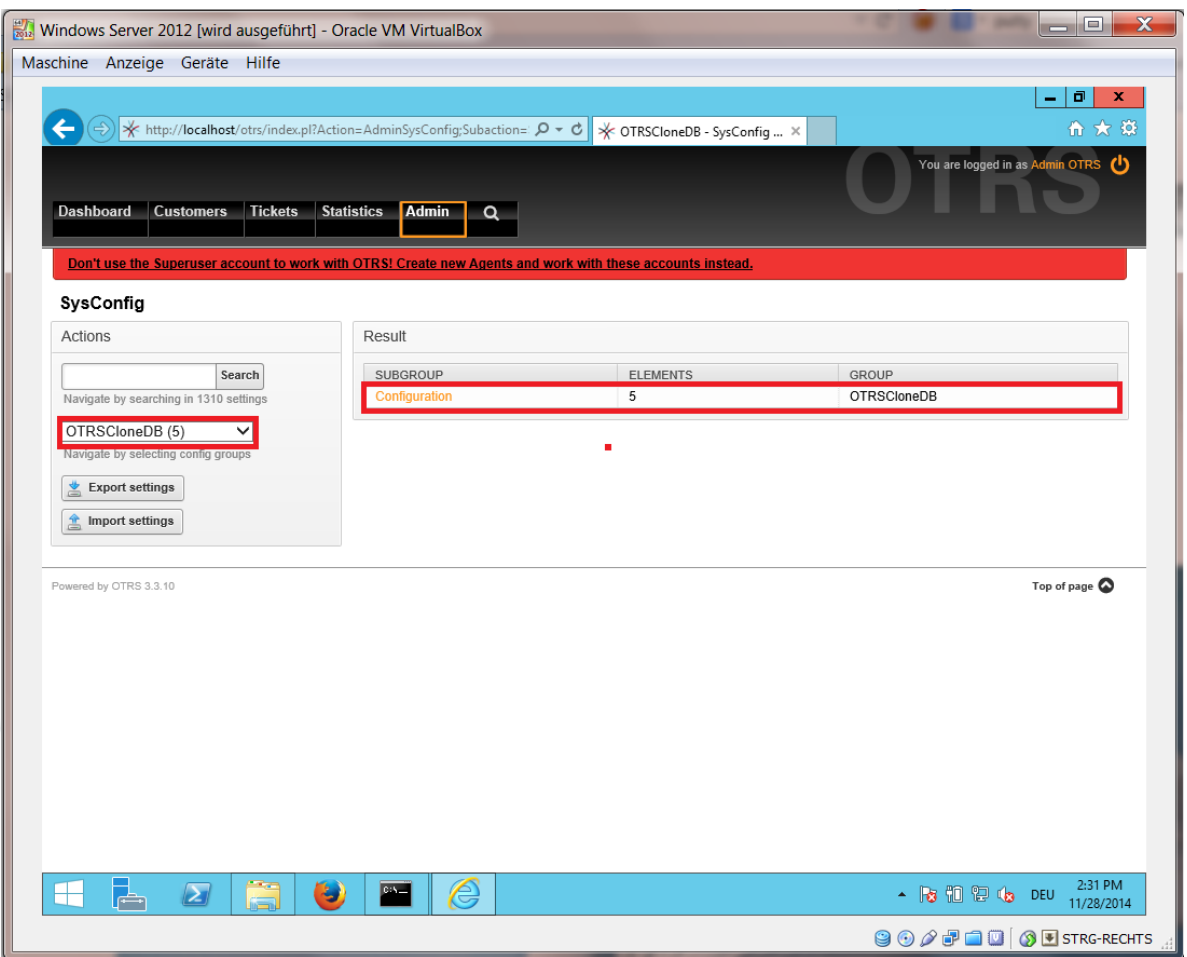

Нужно настроить параметр SysConfig - OTRSCloneDB::TargetSettings, со следующими значениями:

```
TargetDatabaseHost => 192.168.137.20 (Здесь необходимо ввести ip адрес вашей целевой
 системы)
TargetDatabase => otrs
TargetDatabaseUser => otrs
TargetDatabasePw => I88cm34A1B6xrl3 (Здесь необходимо ввести пароль на вашей целевой
 системе)
TargetDatabaseType => postgresql
```
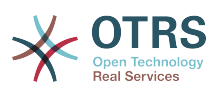

### **Figure 2.14. Настройте OTRSCloneDB SysConfig 2 - скриншот**

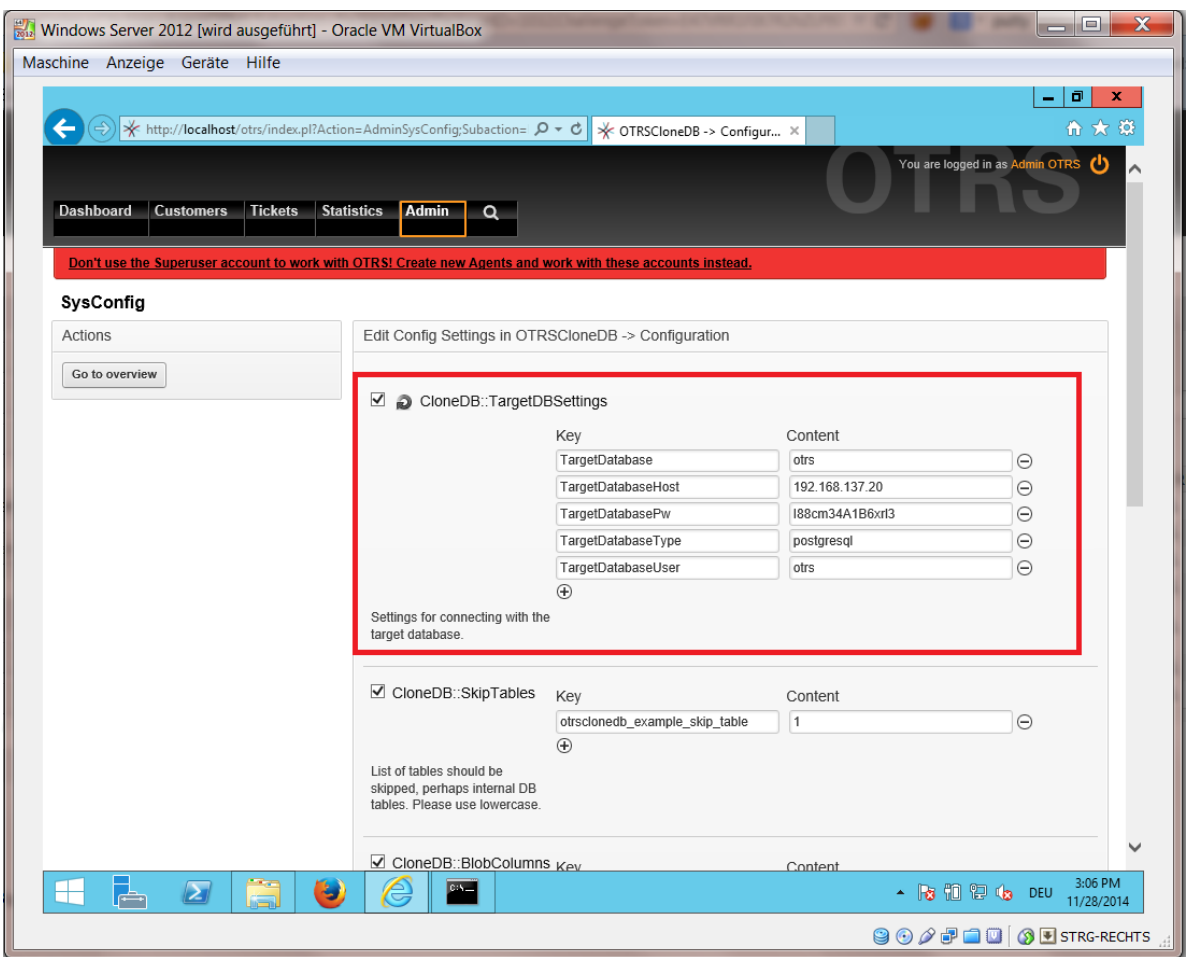

To run the OTRSCloneDB script we need to switch to the command prompt of our Windows based OTRS and to change into the base directory of our OTRS installation:

shell> cd "C:\otrs"

If you are using StrawberryPerl, then you maybe need to activate your shell for Perl:

shell> StrawberryPerl\portableshell.bat

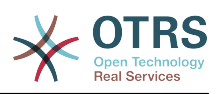

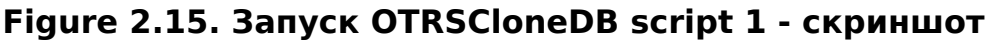

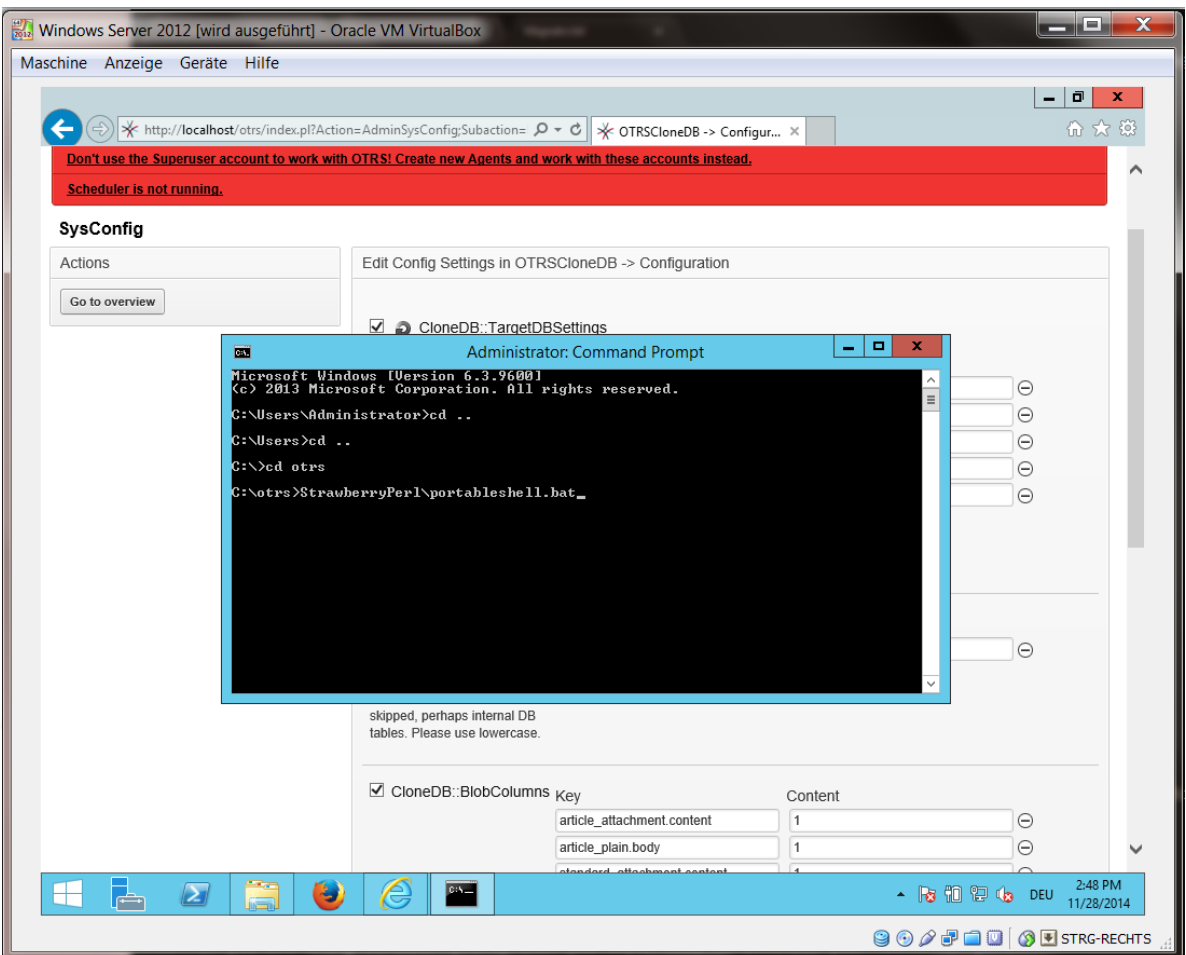

The OTRSCloneDB script is located in the bin directory of the OTRS directory.

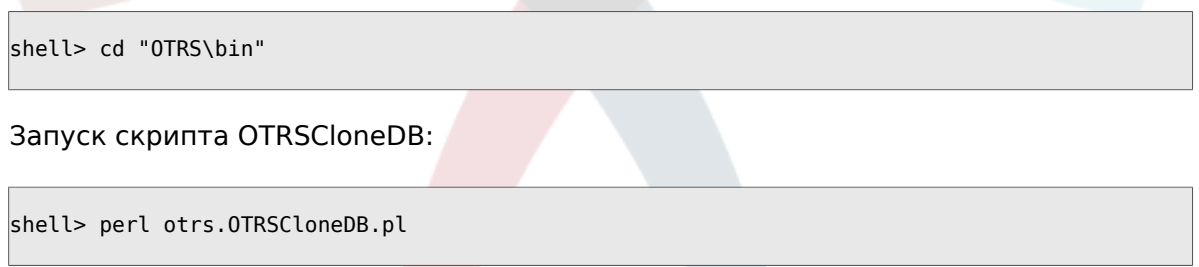

Теперь вы можете увидеть некоторую информацию о скрипте и его параметрах.

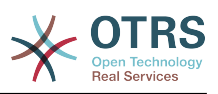

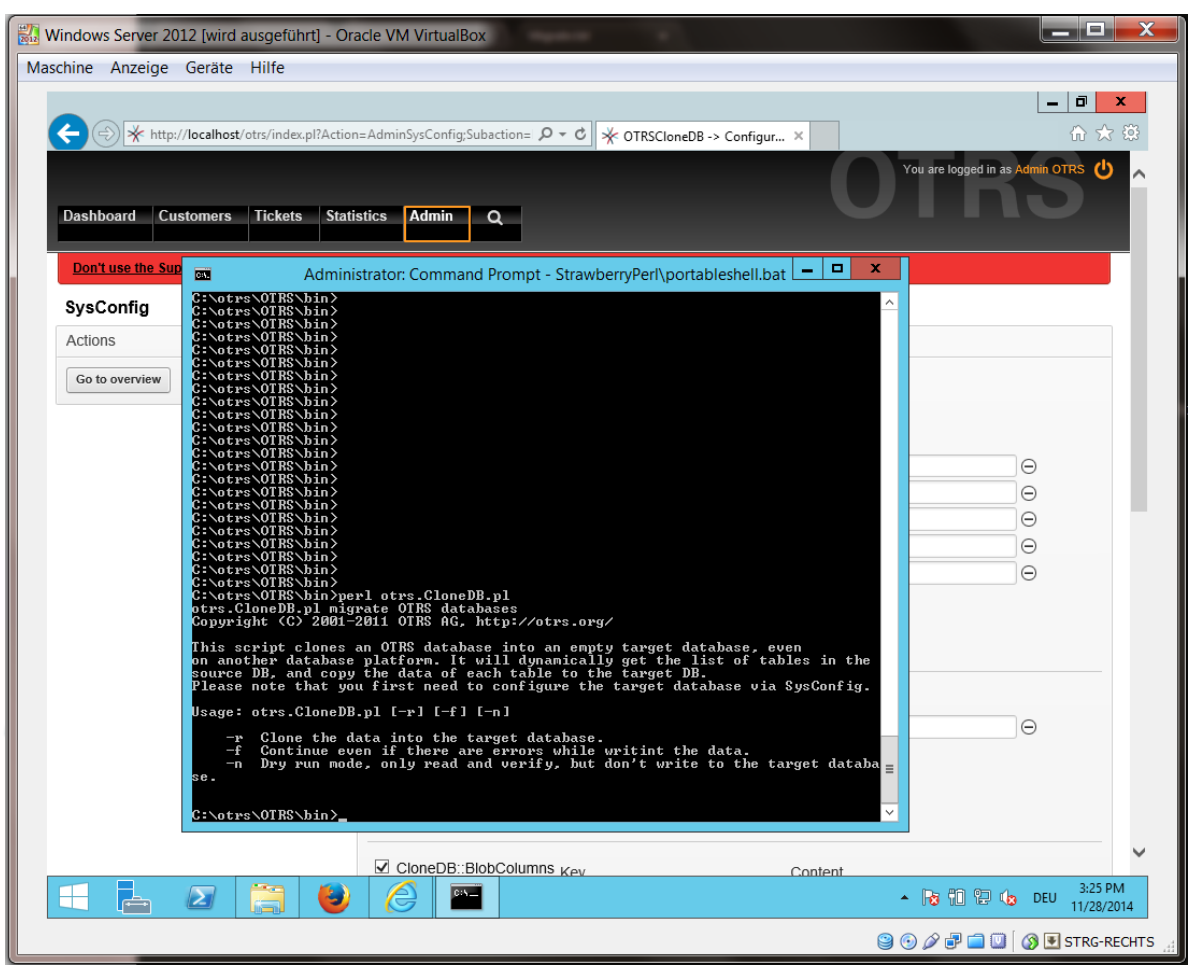

Figure 2.16. Запуск OTRSCloneDB script 2 - скриншот

Внимание... Ошибки которые появляются при запуске без параметров говорят о неверном имени входа для БД или проблемами с подключением к СУБД.

Если ошибок не обнаружено, проверьте, что чистый запуск проходит успешно:

shell> perl otrs.OTRSCloneDB.pl -n

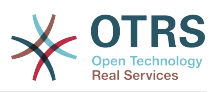

| Windows Server 2012 [wird ausgeführt] - Oracle VM VirtualBox<br>Maschine Anzeige Geräte Hilfe                                                                                                    | والمراري<br>x                                                      |
|----------------------------------------------------------------------------------------------------|--------------------------------------------------------------------|
| (→) * http://localhost/otrs/index.pl?Action=AdminSysConfig;Subaction= $\mathcal{Q}$ v c $\mathcal{C}$   * OTRSCloneDB -> Configur ×                                                                                                    | ō<br>价 太 锦                                                         |
| <b>Dashboard</b><br><b>Customers</b><br><b>Tickets</b><br><b>Statistics</b><br><b>Admin</b><br>Q                                                                                                    | You are logged in as Admin OTRS (1)                                |
| Don't use the Sup<br>Administrator: Command Prompt - StrawberryPerl\portableshell.bat   -   0<br>國<br>ca<br>1411-28 16:23:151 Checking table signature<br>1614-11-28 16:23:151 Checking table signature<br>172014-11-28 16:23:151 Checking table sla<br>172014-11-28 16:23:151 Checking table sla<br>172014-11-28 16:23:151 Check<br>SysConfig<br>Actions<br>Go to overview<br>Dry run succesfully finished.<br>C:\otrs\OTRS\bin><br>C:\otrs\OTRS\bin><br>C:\otrs\OTRS\bin><br>C:\otrs\OTRS\bin><br>C:\otrs\OTRS\bin><br>C:\otrs\OTRS\bin><br>C:\otrs\OTRS\bin><br>C:\otrs\OTRS\bin> | $\mathbf x$<br>$\wedge$<br>Θ<br>$\Theta$<br>Θ<br>Θ<br>Θ<br>Θ       |
| ◯ Clone DB:: Blob Columns $_{Kev}$                                                                                                    | Content<br>4:23 PM                                                 |
| $\blacktriangleright$<br>پ                                                                                                    | Show hidden icons DEU<br>11/28/2014<br><b>900日1005 FIRG-RECHTS</b> |

**Figure 2.17. Запуск OTRSCloneDB script 3 - скриншот**

Начните копирование вашей БД и "молитесь":

shell> perl otrs.OTRSCloneDB.pl -r

Пример успешного выполнения выглядит так:

Generating DDL for OTRS. Generating DDL for package OTRSCloneDB. Creating structures in target database (phase 1/2) ... ... Creating structures in target database (phase 2/2) ... done.

### **4.1.8. Copy the following files from your Windows based system to the target system**

You need to copy some files from your Windows based system to the target system. You can do this for example with a free tool like "WinSCP" (just search the internet for "WinSCP"). Copy the following files from your Windows based system:

```
C:\otrs\OTRS\Kernel\Config\GenericAgent.pm
```
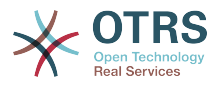

C:\otrs\OTRS\Kernel\Config\Files\ZZZAuto.pm C:\otrs\OTRS\var\article\\* C:\otrs\OTRS\var\log\TicketCounter.log

в вашу целевую систему:

```
/opt/otrs/Kernel/Config/GenericAgent.pm
/opt/otrs/Kernel/Config/Files/ZZZAuto.pm
/opt/otrs/var/article/*
/opt/otrs/var/log/TicketCounter.log
```
Open the file /opt/otrs/Kernel/Config/Files/ZZZAuto.pm on the target system and replace all paths like "C:/otrs/OTRS/" with "/opt/otrs/"!

If you have have manually changes in your Kernel/Config.pm then please copy these changes to the target system's Kernel/Config.pm. Don't copy it 1:1 because you will now have different database settings and the file paths on the target system are different from Windows!

### **4.1.9. Переустановить все пакеты**

Переустановите все пакеты с помощью Менеджера пакетов для получения всех дополнительных файлов обратно.

```
shell> bin/otrs.SetPermissions.pl --otrs-user=otrs --otrs-group=otrs --web-user=www-data --
web-group=www-data /opt/otrs
shell> su - otrs
shell> cd /opt/otrs
shell> perl bin/otrs.Console.pl Maint::Cache::Delete
shell> perl bin/otrs.Console.pl Maint::Loader::CacheCleanup
shell> perl bin/otrs.Console.pl Admin::Package::ReinstallAll
shell> exit
```
Исправить все права в вашей OTRS системе снова:

```
shell> bin/otrs.SetPermissions.pl --otrs-user=otrs --otrs-group=otrs --web-user=www-data --
web-group=www-data /opt/otrs
```
### **4.1.10. Disable remote access for the PostgreSQL database of your target system**

Undo all steps you did to enable the remote access for the PostgreSQL database to your target system.

Смените каталог на postgresql:

```
shell> cd /etc/postgresql/9.4/main
shell> vi postgresql.conf
```
Удалите следующую строку в конеце файла:

```
listen_addresses = '*'
```
Сохраните файл.

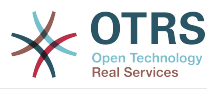

shell> vi pg\_hba.conf

Удалите следующую строку в конеце файла:

host all all 0.0.0.0/0 md5

Сохраните файл.

Перезапустите сервер postgresal

shell> service postgresql restart

## 4.1.11. Запуск сервисов OTRS

Запустите сервисы на вашей новой системе:

shell> service cron start shell> service apache2 start shell> su - otrs shell> cd /opt/otrs/ shell> bin/Cron.sh start shell> bin/otrs.Daemon.pl -a start

Now you should be able to open the OTRS of your target system in the browser with the imported data of your Windows based system.

# 5. Upgrading OTRS from 4 to 5

These instructions are for people upgrading OTRS from 4 to 5 or from a 5 to a later patchlevel release 5 and applies both for RPM and source code (tarball) upgrades.

If you are running a lower version of OTRS you have to follow the upgrade path to 4 first  $(1.1 - 1.2 - 1.3 - 2.0 - 2.1 - 2.2 - 2.3 - 2.4 - 3.0 - 3.1 - 3.2 - 3.3 - 4)$ ! You need to perform a full upgrade to every version in between, including database changes and the upgrading Perl script.

Помните, что если вы делаете обновление с OTRS 2.2 или более ранней, вы должны выполнить дополнительный шаг.

Within a single minor version you can skip patch level releases if you want to upgrade. For instance you can upgrade directly from OTRS 5 patchlevel 2 to version 5 patchlevel 6. If you need to do such a "patch level upgrade", you should skip steps 6, 10, 11, 14, 17 and 18.

Настоятельно рекомендуем выполнить сначала тестовое обновление в отдельной тестовой среде.

# 5.1. Шаг 1: Остановите все соответствующие службы

Please make sure there are no more running services or cron jobs that try to access OTRS. This will depend on your service configuration, here is an example:

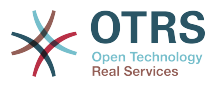

shell> /etc/init.d/cron stop shell> /etc/init.d/postfix stop shell> /etc/init.d/apache stop

Stop OTRS cron jobs and the scheduler or daemon (in this order) depending on the OTRS version you are updating from:

shell> cd /opt/otrs/ shell> bin/Cron.sh stop shell> bin/otrs.Scheduler.pl -a stop

or

```
shell> cd /opt/otrs/
shell> bin/Cron.sh stop
shell> bin/otrs.Daemon.pl stop
```
## **5.2. Шаг 2: Выполните резервное копирование содержимого папок ниже** / opt/otrs/

- Kernel/Config.pm
- Kernel/Config/GenericAgent.pm (only for reference, this file is not needed any more)
- Kernel/Config/Files/ZZZAuto.pm
- var/\*
- а также базы данных

## **5.3. Шаг 3: Убедитесь, что вы создали резервную копию всех данных ;-)**

## **5.4. Шаг 4: Установите новую версию/ релиз (из tar-архива или с помощью RPMпакетов).**

### **5.4.1. Шаг 4.1: С помощью tarball:**

```
shell> cd /opt
shell> mv otrs otrs-old
shell> tar -xzf otrs-x.x.x.tar.gz
shell> mv otrs-x.x.x otrs
```
#### **5.4.1.1. Восстановить старые конфигурационные файлы**

- Kernel/Config.pm
- Kernel/Config/Files/ZZZAuto.pm

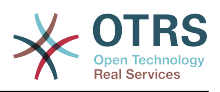

#### 5.4.1.2. Восстановить TicketCounter.log

Чтобы после обновления OTRS продолжил нумеровать заявки правильно, восстановите TicketCounter.log в /opt/otrs/var/log/. Это особенно важно, если вы используете последовательную нумерацию заявок.

#### 5.4.1.3. Восстановить данные статьи

If you configured OTRS to store article data in the filesystem you have to restore the article folder to /opt/otrs/var/ or the folder specified in the SysConfig.

#### 5.4.1.4. Установка прав доступа к файлам.

Please execute

```
shell> cd /opt/otrs/
shell> bin/otrs.SetPermissions.pl
```
with the permissions needed for your system setup. For example:

. Web server which runs as the OTRS user:

shell> bin/otrs.SetPermissions.pl --web-aroup=otrs

• Webserver with wwwrun user (e. g. SUSE):

shell> bin/otrs.SetPermissions.pl --web-group=wwwrun

• Webserver with apache user (e. g. Red Hat, CentOS):

shell> bin/otrs.SetPermissions.pl --web-group=apache

• Webserver with www-data user (e. g. Debian, Ubuntu):

shell> bin/otrs.SetPermissions.pl --web-group=www-data

### 5.4.2. Шаг 4.2: С помощью RPM:

shell> rpm -Uvh otrs-x.x.x.-01.rpm

In this case the RPM update automatically restores the old configuration files and sets file permissions.

# 5.5. Шаг 5: Проверка требуемых Perl модулей

Verify that all needed Perl modules are installed on your system and install any modules that might be missing.

```
shell> /opt/otrs/bin/otrs.CheckModules.pl
```
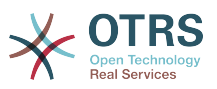

# **5.6. Шаг 6: Применение обновлений базы данных**

## **5.6.1. Шаг 6.1: Схема обновления БД**

### **5.6.1.1. MySQL:**

#### **Note**

Note: new tables created in the MySQL UPGRADING process will be created with the default table storage engine set in your MySQL server. In MySQL 5.5 the new default type is InnoDB. If existing tables, e.g. "users", have the table storage engine e.g. MyISAM, then an error will be displayed when creating the foreign key constraints. In this case we recommend to switch all tables to InnoDB with the console command **bin/otrs.Console.pl Maint::Database::MySQL::InnoDBMigration**.

Any problems with regards to the storage engine will be reported by the bin/ otrs.Console.pl Maint::Database::Check command, so please run it to check for possible issues.

```
shell> cd /opt/otrs/
shell> cat scripts/DBUpdate-to-5.mysql.sql | mysql -p -f -u root otrs
shell> bin/otrs.Console.pl Maint::Database::Check
```
### **5.6.1.2. PostgreSQL:**

```
shell> cd /opt/otrs/
shell> cat scripts/DBUpdate-to-5.postgresql.sql | psql --set ON ERROR STOP=on --single-
transaction otrs otrs
```
## **5.6.2. Шаг 6.2: Скрипт миграции БД**

Run the migration script (as user otrs, NOT as root):

shell> scripts/DBUpdate-to-6.pl

The script will ask you to set a time zone for OTRS. It is very important that you set the correct time zone (and keep it), otherwise date and time of data added after the upgrade (tickets, articles, etc.) wil be stored with a different time zone than your existing data, leading to inconsistent data. The script will suggest possible time zones based on your previous configuration. In case you are not sure or made a mistake, you can change the OTRS time zone after the upgrade via SysConfig setting OTRSTimeZone.

Do not continue the upgrading process if this script did not work properly for you. Otherwise data loss may occur.

## **5.7. Step 7: Refresh the configuration cache and delete caches**

Please run (as user otrs, *not* as root):

shell> cd /opt/otrs/ shell> bin/otrs.Console.pl Maint::Config::Rebuild

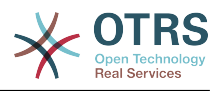

```
shell> bin/otrs.Console.pl Maint::Cache::Delete
```
# **5.8. Step 8: Restart your services**

e. g. (depends on used services):

```
shell> /etc/init.d/apache start
shell> /etc/init.d/postfix start
shell> /etc/init.d/cron start
```
Now you can log into your system.

# **5.9. Step 9: Check installed packages**

### **Note**

The OTRS packages of 4 are NOT compatible with OTRS 5, so you have to perform a package upgrade!

Следующие пакеты будут автоматически деинсталлированы после процесса обновления (если были установлены ранее):

• OTRSGenericInterfaceMappingXSLT

# **5.10. Step 10: Configure NodeIDs (only for multi-frontend clustered setups)**

## **Note**

This step is only needed if you have a clustered setup with several frontend machines.

From OTRS 5 on, every frontend server needs to have its own unique NodeID. This defaults to 1 and thus does not need to be configured for single-frontend setups. If you have more than one machine, each machine needs to have this value set to a unique value between 1 and 999. This configuration needs to be done in the file Kernel/Config.pm:

\$Self->{'NodeID'} = '2'; # assign a unique value for every frontend server

# **5.11. Step 11: Check follow-up detection configuration**

The follow-up detection settings were reorganized. Now OTRS searches by default in email subject and references to detect follow-ups. Please check in AdminSysConfig Ticket -> Core::PostMaster if you need to make any changes to the follow-up detection configuration (for example to search in body, attachments or raw email content).

# **5.12. Step 12: Start the OTRS Daemon**

The new OTRS daemon is responsible for handling any asynchronous and recurring tasks in OTRS. What has been in cron file definitions previously is now handled by the OTRS daemon, which is now required to operate OTRS. The daemon also handles all GenericAgent jobs and must be started from the otrs user.

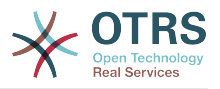

shell> /opt/otrs/bin/otrs.Daemon.pl start

# **5.13. Step 13: Update and activate cron jobs**

There are two default OTRS cron files in /opt/otrs/var/cron/\*.dist, and their purpose is to make sure that the OTRS Daemon is running. They need to be activated by copying them without the ".dist" filename extension.

shell> cd /opt/otrs/var/cron shell> for foo in \*.dist; do cp \$foo `basename \$foo .dist`; done

To schedule these cron jobs on your system, you can use the script Cron.sh with the otrs user.

shell> /opt/otrs/bin/Cron.sh start

Please note that if you had any custom cron jobs, you should consider moving them to SysConfig (Daemon -> Daemon::SchedulerCronTaskManager::Task) to have them executed by the OTRS daemon as well. You might also need to adapt your custom scripts, because now most OTRS commands are managed by bin/otrs.Console.pl instead of single scripts.

# **5.14. Step 14: Review your ticket notifications**

With OTRS 5 ticket notifications are configured differently than in previous versions. They are now part of the "Event Notifications" that were previously available as well (now called just "Ticket Notifications"). Your existing ticket notifications have been migrated into the list of ticket notifications, but deactivated. You have also received the new default ticket notifications, active by default.

In case you did not modify the old ticket notifications you don't have to do anything. If you have made local modifications or translations, you have two choices: a) you can migrate your modifications to the new ticket notifications (recommended) or b) you can deactivate the new notifications and activate the old notifications again.

Please also review the escalation notification recipient settings and see if they match with your expectations (agents who have the ticket in one of their custom queues vs. all agents with read permissions). This was configured via a setting in the file Kernel/Config/GenericAgent.pm (now obsolete) previously and can now be controlled via the GUI for each notification separately.

# **5.15. Step 15: Update system registration (optional)**

If the system is already registered with OTRS Group, it is strongly recommended to update the registration information at this time. This will update the registered version of the system (among other changes) in the OTRS Group records, in order to get much accurate information from the cloud services.

If you don't update the registration information manually, it will be done automatically on a regular basis, but this could happen some hours or days after. During this period

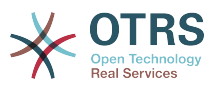

it might be possible to get wrong information from cloud services like **OTRS Business Solution™** updates.

shell> cd /opt/otrs/ shell> bin/otrs.Console.pl Maint::Registration::UpdateSend --force shell> bin/otrs.Console.pl Maint::Cache::Delete

# **5.16. Step 16: Migrate custom Perl based GenericAgent jobs (optional)**

This is only relevant if you had any custom GenericAgent jobs in Perl OTRS 4 configuration files such as Kernel/Config/GenericAgent.pm that cannot be handled with the regular ticket notifications. Such jobs now need to be registered as OTRS Daemon cron tasks in the SysConfig (Daemon -> Daemon::SchedulerCronTaskManager::Task), in order to be executed on a regular basis.

There are 5 settings in the SysConfig prepared for this purpose (Daemon::SchedulerCronTaskManager::Task###GenericAgentFile1 to Daemon::SchedulerCronTaskManager::Task###GenericAgentFile5). If more settings are needed they can be added in a custom SysConfig setting file.

Please replace "<ModuleName>" with the file that contains the custom GenericAgent jobs configuration, e.g. Kernel::Config::GenericAgent for the file: Kernel/Config/GenericAgent.pm, set the schedule to match the periodicity as it was executed before, mark the setting as active and save the changes.

### **Note**

To get more information about other parameters that can be used while running the GenericAgent jobs, please execute:

shell> bin/otrs.Console.pl Maint::GenericAgent::Run --help

# **5.17. Step 17: Setup bash autocompletion (optional)**

All regular OTRS command line operations now happen via the OTRS Console interface bin/otrs.Console.pl. This provides an auto completion for the bash shell which makes finding the right command and options much easier.

You can activate the bash autocompletion by installing the package bash-completion. It will automatically detect and load the file /opt/otrs/.bash\_completion for the otrs user.

After restarting your shell, you can just type bin/otrs.Console.pl followed by TAB, and it will list all available commands. If you type a few characters of the command name, TAB will show all matching commands. After typing a complete command, all possible options and arguments will be shown by pressing TAB.

# **5.18. Step 18: Review ticket action screen configurations (optional)**

Some ticket action screens like "Note" had default subjects in OTRS 4 (configurable via SysConfig, Ticket::Frontend::AgentTicketNote###Subject in this case). These de-

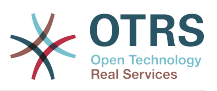

fault subjects have been removed to reduce the amount of potentially redundant/meaningless data. You might want to re-add them if they are mandatory for you.

# **5.19. Step 19: Well done!**

# **6. Additional Applications**

Для разширения функциональности OTRS-фреймворка, можно также установить дополнительные пакеты приложений. Это можно сделать с помощью менеджера пакетов из Панели Администрирования, который загружает приложения из онлайн репозитория и управляет зависимостями между этими пакетами. Также приложения можно установить из локальных файлов.

# **6.1. FAQ (Часто Задаваемые Вопросы)**

FAQ - это компонент Базы Знаний. Он позволяет редактировать и просматривать статьи FAQ . Статьи можно просматривать и ограничивать к ним доступ для агентов, клиентов и анонимных пользователей. Также они могут быть структурированы по группам и быть прочитаны на различных языках.

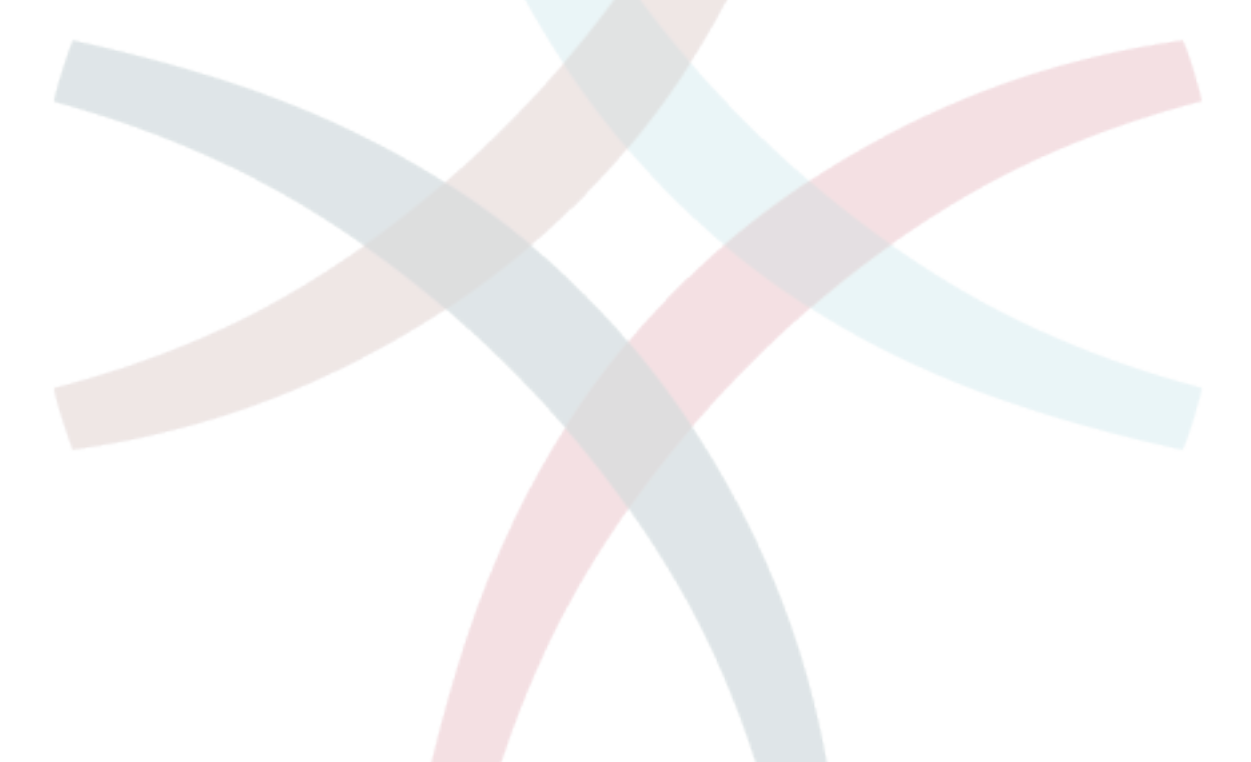

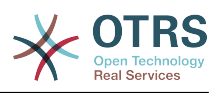

# **Chapter 3. First Steps**

В этой главе приводится общий обзор OTRS и структура веб-интерфейса. Дается обьяснение таким терминам как: агенты, клиенты и администраторы. В этом разделе вы войдете в систему с правами OTRS-администратора и более внимательно ознакомитесь с настройками пользователей, доступными для каждого из типов аккаунта.

# <span id="page-59-0"></span>**1. Agent Web Interface**

Агентский веб-интерфейс позволяет агентам отвечать на вопросы клиентов, создавать новые заявки для клиентов и агентов, создавать заявки на основе телефонных звонков клиентов, писать и редактировать записи FAQ-модуля, редактировать данные клиентов и так далее.

Supposing your OTRS host is reachable via the URL *[http://www.example.com](http://www.example.com/)* , then the OTRS login screen can be reached by using the address [http://www.example.com/otrs/](http://www.example.com/otrs/index.pl) [index.pl](http://www.example.com/otrs/index.pl) in a web browser (see figure below).

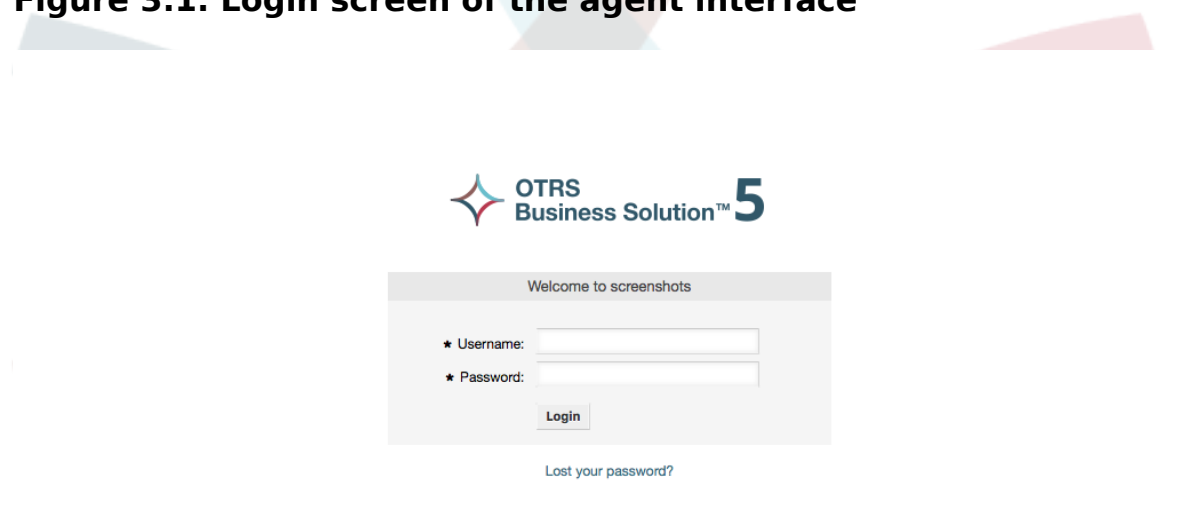

### **Figure 3.1. Login screen of the agent interface**

# **2. Customer Web Interface**

В OTRS клиенты имеют отдельный веб-интерфейс, с помощью этого вебинтерфейса они могут создавать новые учетные записи, просматривать собственные заявки, создавать и редактировать заявки, изменять настройки своей учетной записи и т.д.

Continuing the above example, the customer login screen can be reached by using the URL <http://www.example.com/otrs/customer.pl> with a web browser (see figure below).

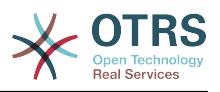

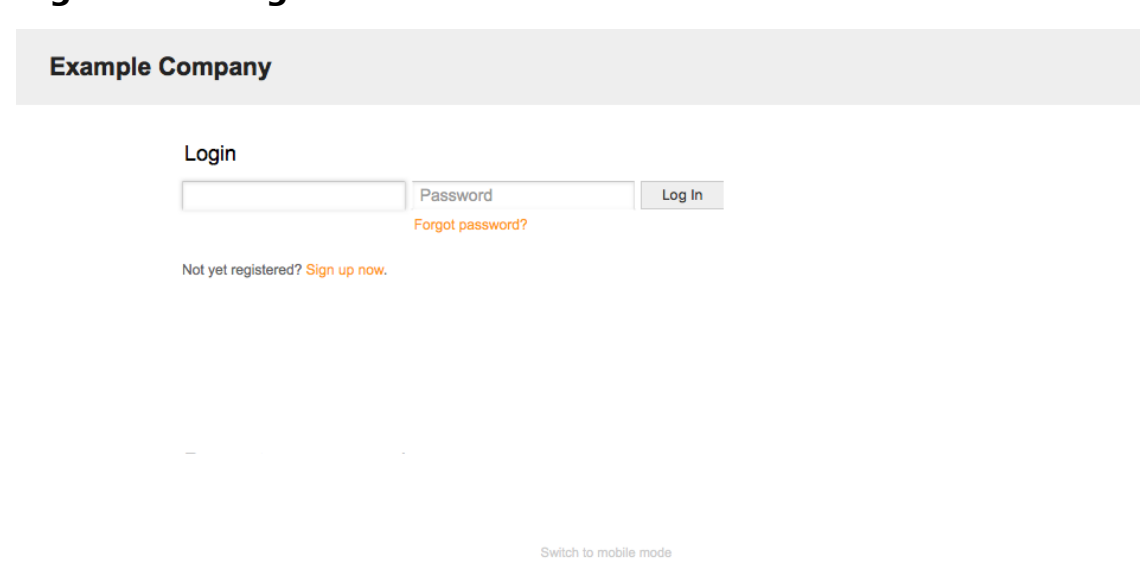

### **Figure 3.2. Login screen of the customer interface**

# **3. Public Web Interface**

В дополнение к веб-интерфейсу для агентов и клиентов, OTRS имеет открытый веб-интерфейс, предоставляющий доступ к FAQ-модулю, который устанавливается отдельно. Он предоставляет открытый доступ к FAQ-системе и позволяет пользователям без авторизации искать информацию в базе знаний.

В нашем примере общий веб-интерфейс будет доступен по ссылке: [http://](http://www.example.com/otrs/faq.pl) [www.example.com/otrs/faq.pl](http://www.example.com/otrs/faq.pl) ,<http://www.example.com/otrs/public.pl>

#### **Figure 3.3. Общедоступный веб-интерфейс**

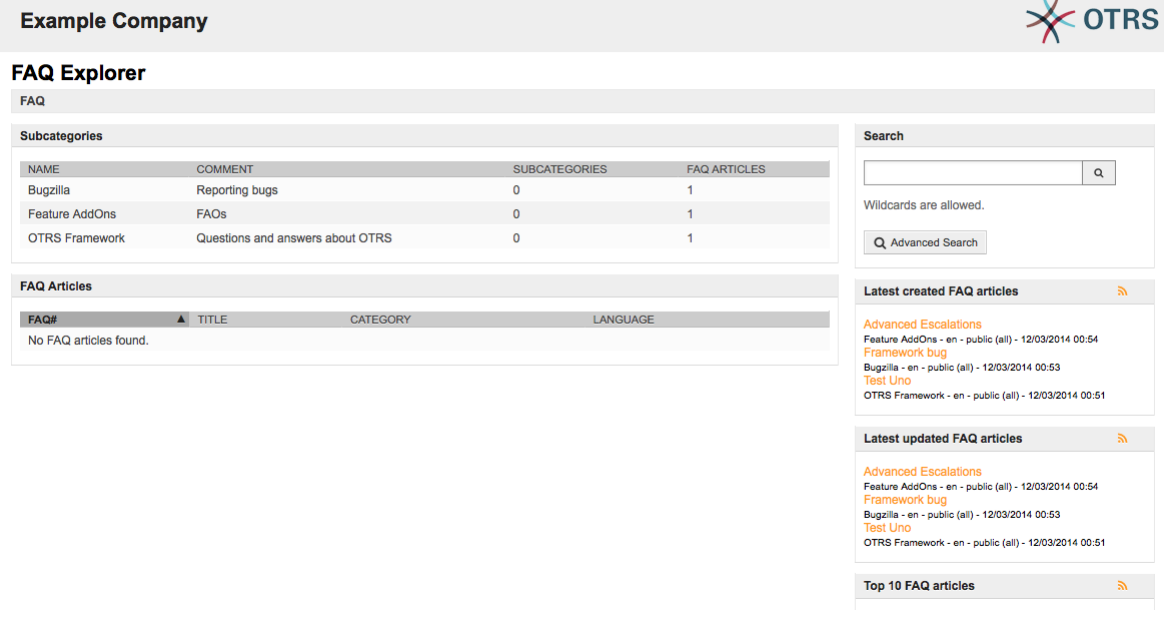

# **4. First Login**

Перейдите к странице входа, как это описано в разделе [Агентский веб-интерфейс](#page-59-0) . Введите имя пользователя и пароль. Ввиду того что после новой установки

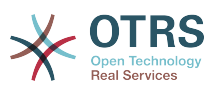

в системе нет ни одного зарегистрированного пользователя, войдите в первый раз с правами OTRS-администратора, используя для этого имя пользователя 'root@localhost' и пароль 'root'.

## **Warning**

Данные доступа этого аккаунта действительны для каждой копии новоустановленной системы OTRS. Именно по этой причине пароль OTRSадминистратора необходимо изменить как можно быстрее. Это можно сделать после входа в систему с правами администратора перейдя по ссылке [preferences](#page-71-0).

Если не хотите входить в систему с правами OTRS-администратора, просто введите имя и пароль своего обычного агентского аккаунта.

In case you have forgotten your password, you can request the system for a new password. Simply press the link below the Login button, enter the mail address that is registered for your OTRS account into the input field, and press the Submit button (see figure).

#### **Figure 3.4. Прислать новый пароль**

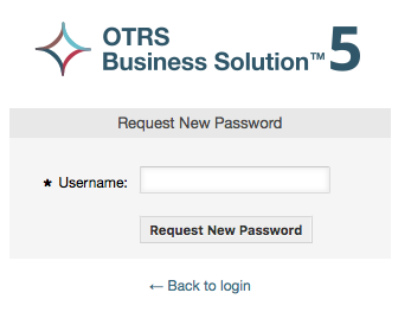

# **5. The Web Interface - an Overview**

Upon successfully logging into the system, you are presented with the Dashboard page (see figure below). It shows your locked tickets, allows direct access through menus to the queue, status and escalation views, and also holds options for creation of new phone and e-mail tickets. It also presents a quick summary of the tickets using different criteria.

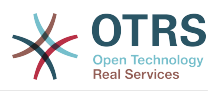

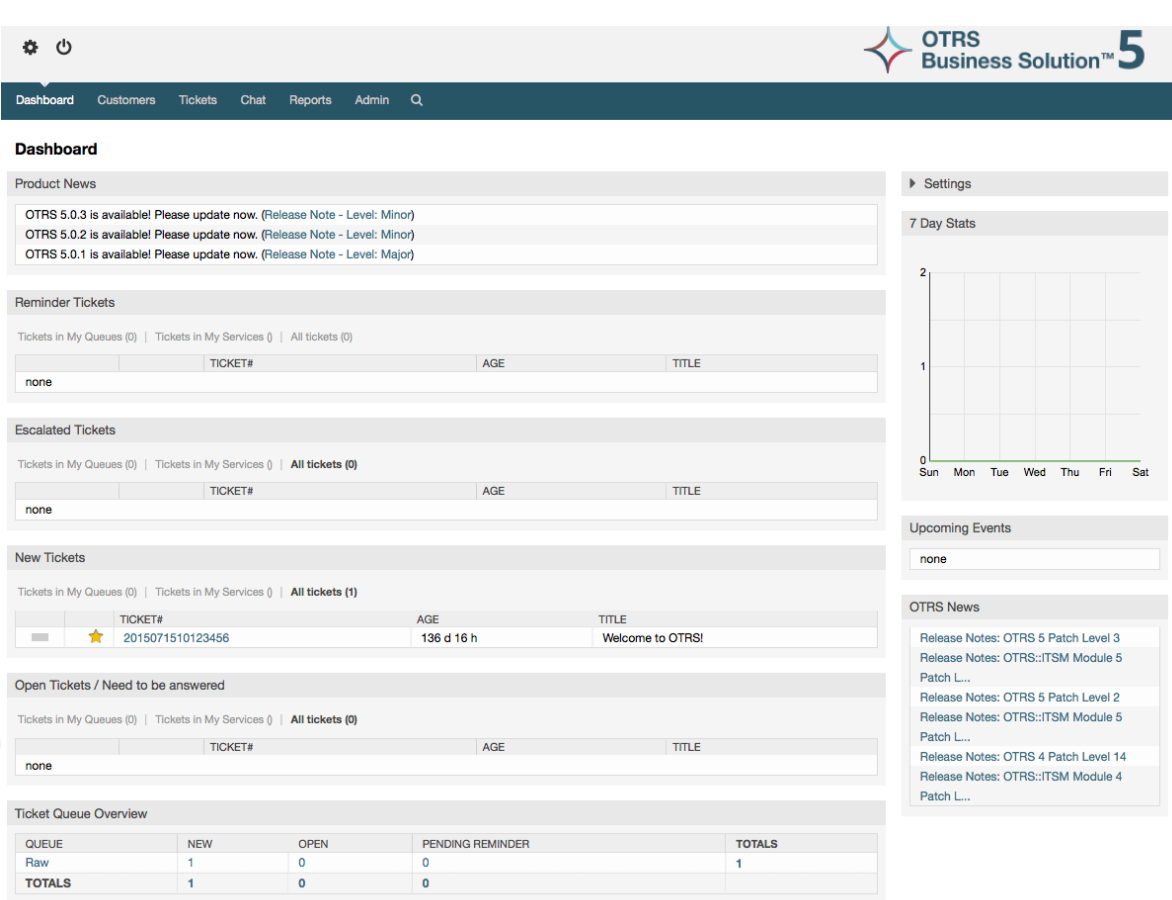

### **Figure 3.5. Dashboard of the agent interface**

To improve clarity, the general web interface is separated into different areas. The top row of each page shows some general information such as the logout button, icons listing the number of locked tickets with direct access to them, links to create a new phone/email ticket, etc. There are also icons to go to the queue, status, and escalation views.

Под иконками находится навигационная строка. Она показывает меню, позволяющие переходить к разным модулям системы и позволяет выполнять некоторые глобальные действия. При нажатии на кнопку Панель Управления вы перейдете на страницу Панели Инструментов, которая по умолчанию отображается после входа в сисетму. Если нажать ссылку меню Заявки, откроется подменю, предлагающее различные действия, допустимые над заявками: создание новой заявки (на основе телефонного звонка или сообщения электронной почты), поиск конкретных заявок. Кнопка Отчеты также является частью меню и позволяет просматривать существующую статистическую информацию, создать новую а также производить импорт существующей статистики. Кнопка Клиенты позволяет перейти на страницу Управления Клиентами. Для администрирования системы нажмите кнопку Администрирование. На этой странице можно создавать аккаунты для других агентов, очереди и т.д. Для поиска заявок используйте кнопку Поиск.

Если установлены дополнительные приложения, такие как, например, FAQ или Опросы, кнопки в меню для перехода к ним также отображаются.

In the area below the navigation bar, different system messages can be shown. If you are logged in as the default OTRS administrator user, you get a red message warning you not to work using this system account.

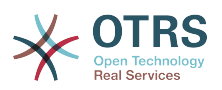

Под названиями разделов, каждый из них находится в отдельном блоке есть несколько подразделов, содержащих ссылки и пояснения об их содержании и использовании.

Эти блоки содержат ссылки, они могут отображаться в одной или нескольких колонках, на определенные страницы с формами или инструментарием для выполнения определенных действий, например, добавление, изменение или удаление записей, проверку журнала сисмы, изменение конфигурации и т.д.

Finally at the bottom of the page, the site footer is displayed (see figure below). It contains links to directly access the OTRS official web site, or go to the Top of the page.

Обычно, строка иконок, меню и "подвал" - одинаковы на всех экранах вебинтерфейса.

#### **Figure 3.6. Нижний колонтитул/"подвал"**

Powered by OTRS 5 Switch to mobile mode

# **6. Панель Управления/Дайджест**

Экран Дайджеста это главная страница системы, здесь вы можете увидеть информацию о заявках и других данных, связанных с работой над ними. Это должно быть начальной точкой повседневной работы агента, по умолчанию на ней представлен краткий обзор заявок, которые отложены, эскалированы, новых и открытых заявках и некоторая другая, полезная информация.

Важным достоинством экрана Дайджест является его полная настраиваемость. Это означает, что вы можете настроить каждую из частей экрана, скрывая или отображая их. Можно изменят набор и порядок отображения колонок в таблицах, менять в них порядок сортировки и пр. Каждый из элементов называется "Виджет". В системе имеется набор готовых виджетов, но модульная структура экрана готова к легкой интерации в нее пользовательских виджетов.

В левой колонке находится информация о заявках: напоминания, эскалации, новые или открытые. В каждой из категорий можно просматривать все заявки, к которым у вас есть доступ, сколько заявок заблокировано и сколько находится в "Моих Очередях". Есть, также другие виды виджетов и все они описаны ниже.

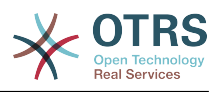

### **Figure 3.7. Виджеты Панели Управления**

#### **Dashboard**

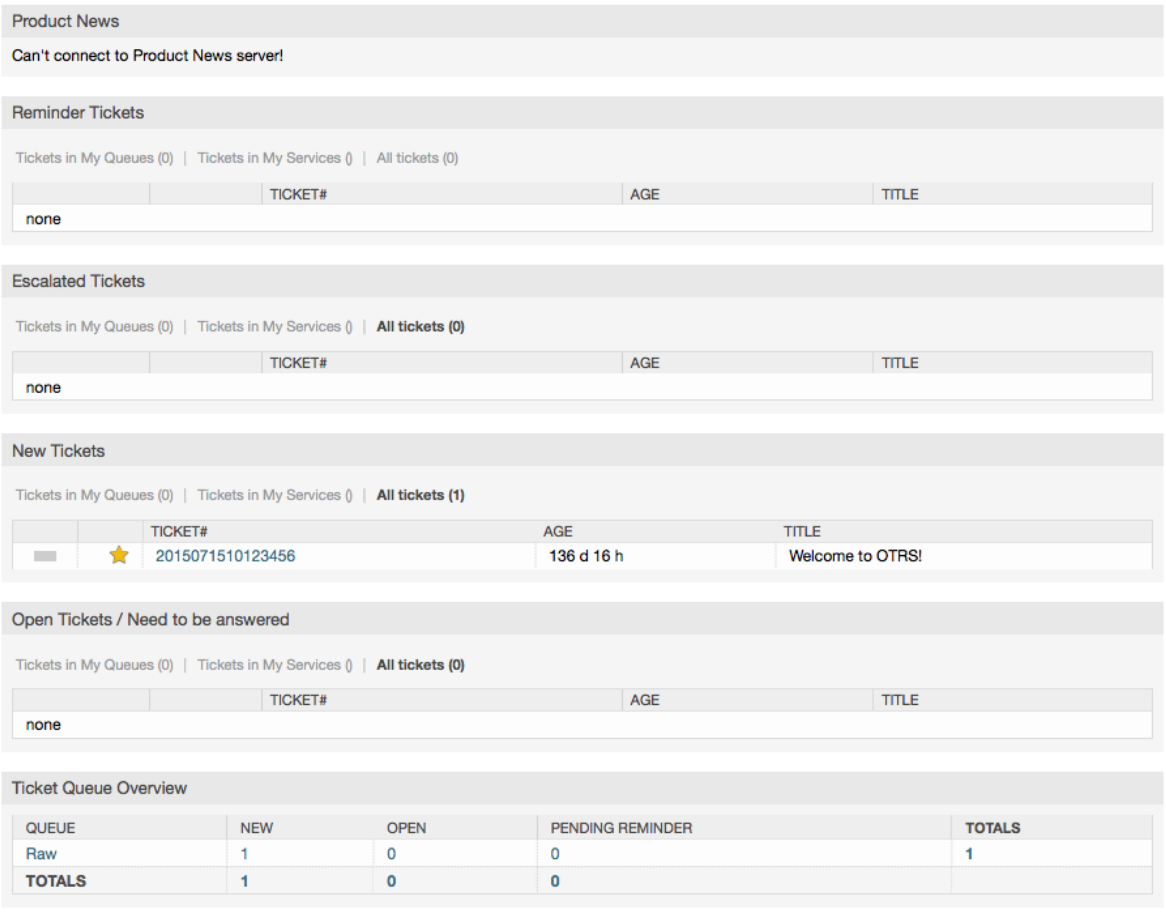

#### Виджеты левой стороны Дайджеста.

• Виджеты списков заявок

Widgets under this category share same overall behavior, look and feel. This widgets shows a list of tickets on a determined state. The amount of tickets display on each list page can be configured in widget options (they appear when you hover the mouse pointer over the top right part of the widget). This widgets support the following filters:

• Мои заблокированные заявки

Список заблокированных заявок агента.

• Мои наблюдаемые заявки

Заявки агента, которые находятся в списке наблюдаемых. Параметр Ticket::Watcher должен быть включен для их отображения.

• Заявки, где я ответственный

Заявки, для которых агент является ответственным. Параметр Ticket::Responsible должен быть включен, чтобы этот фильтр работал.

• Заявки в моих очередях

Заявки в очередях, которые для агента заданы как "Мои очереди".

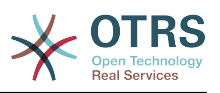

#### • Заявки в Моих сервисах

Заявки, которым назначены сервисы, указанные агентом в "Моих Сервисах" и находятся в очередях, где агент имеет хотя бы права - только чтение - ro.

• Все Заявки

Все заявки доступные агенту.

Эти виджеты:

• Заявки с напоминанием

Отложенные заявки, у которых назначенная дата напоминания наступила.

• Эскалированные заявки

Эскалированные заявки

• Новые Заявки

Заявки имеющие состояние "Новая/New".

• Открытые Заявки / Ожидают ответа

Заявки в состоянии "Открыта" и готовы для работы с ними.

• Календарь событий по заявкам

Событие календаря (для этого виджета)задается при создании новой заявки. Функция Календарь событий для заявок должна быть включена и требуется наличие двух новых полей на экране создания заявки, одно для времени начала и второе для времени окончания события. Эти значения определяют длительность события.

This widget includes the following views: month, week and day. Agents can scroll through the pages by using the right and left arrows.

Как было отмечено ранее, только включения виджета - недостаточно. В систему должна быть добавлена пара динамических полей "Дата/Время" (используйте для этого панель настройки динамических полей в Панели Администратора) и указать их в настройках виджета в SysConfig. Оба поля должны быть указаны для отображения на зкранах создания заявок, заполнены при создании заявки или при другом действии, позволяющем обновить эти значения (например, в пункте меню заявки - Свободные/Дополнительные поля) для описания временного интервала для события календаря (время начала и окончания). Можно задать отображение этих полей на экране просмотра заявки/TicketZoom для контроля, если сочтете это необходимым.

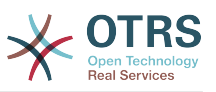

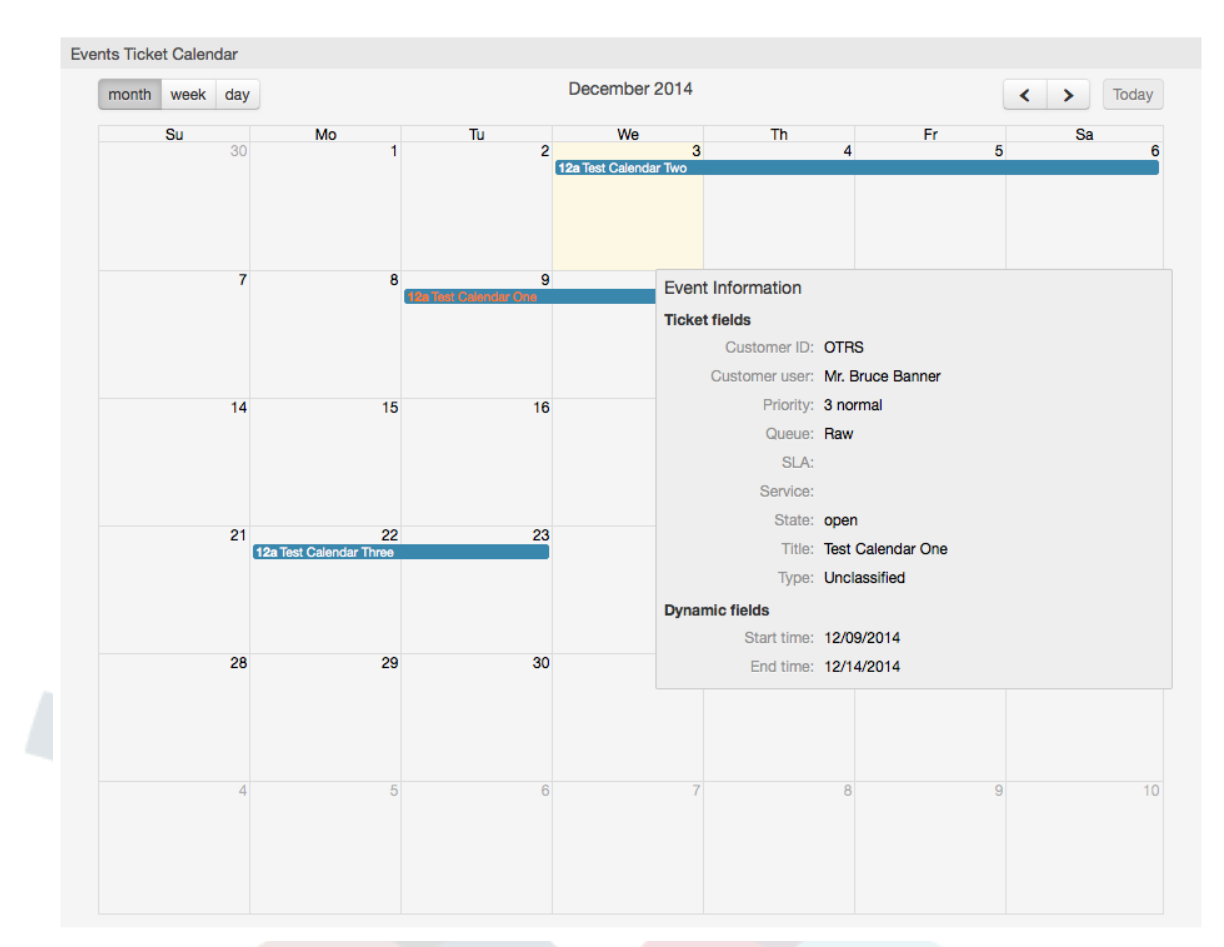

#### **Figure 3.8. Виджет "Календарь событий по заявкам"**

Дальнейшие настройки для этого виджета можно найти в подгруппе "Frontend::Agent::Dashboard::EventsTicketCalendar" в SysConfig:

• Ширина Календаря

Задает ширину фрейма для Календаря в процентах. Стандартно - 95%.

• DynamicFieldStartTime

Задает динамическое поля для времени начала.

• DynamicFieldEndTime

Задает динамическое поля для времени окончания.

• Очереди

Заявки только заданных в этом параметре очередей будут показаны в календаре.

• DynamicFieldsForEvents

Задает динамические поля, отображаемые во всплывающем окне календаря. При наведении мыши на заявку.

• TicketFieldsForEvents

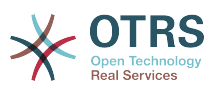

Задает атрибуты заявки, отображаемые во всплывающем окне календаря. При наведении мыши на заявку.

• Итоги по очередям

Этот виджет отображает итоги по очередям в виде матрицы, в которой строки показывают итоги в очереди, а столбцы состояние заявок, т.е каждая ячейка таблицы содержит количество заявок определенного состояния, принадлежащих конкретной очереди.

Виджет также показывает итоги по строкам и столбцам, где итоги по колонке это сумма заявок каждого состояния во всех очередях, тогда как итог по строке показывает сумму всех заявок в каждой очереди всех представленных в таблице состояний.

Перечень отображаемых в таблице состояний и очередей может быть изменен в Sysconfig.

Нажимая мышко по конкретному значению в ячейке таблицы можно быстро перейти к списку заявок, составивших это значение для более детального просмотра агентом.

In the right column is located a special widget that allow you to control the widgets you want to show or hide. This is the Settings widget. Click on it's header to expand the section and see all available widgets, as shown in Figure. Each widget name has a checkbox. Use this checkboxes to define the visibility of the widgets in the dashboard (unchecked widgets will not be shown) after you define the visibility options and click on 'Save' for storing your changes. This section is fixed on the screen, this means you can't drag and drop it, or close it.

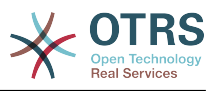

#### **Figure 3.9. Dashboard Settings**

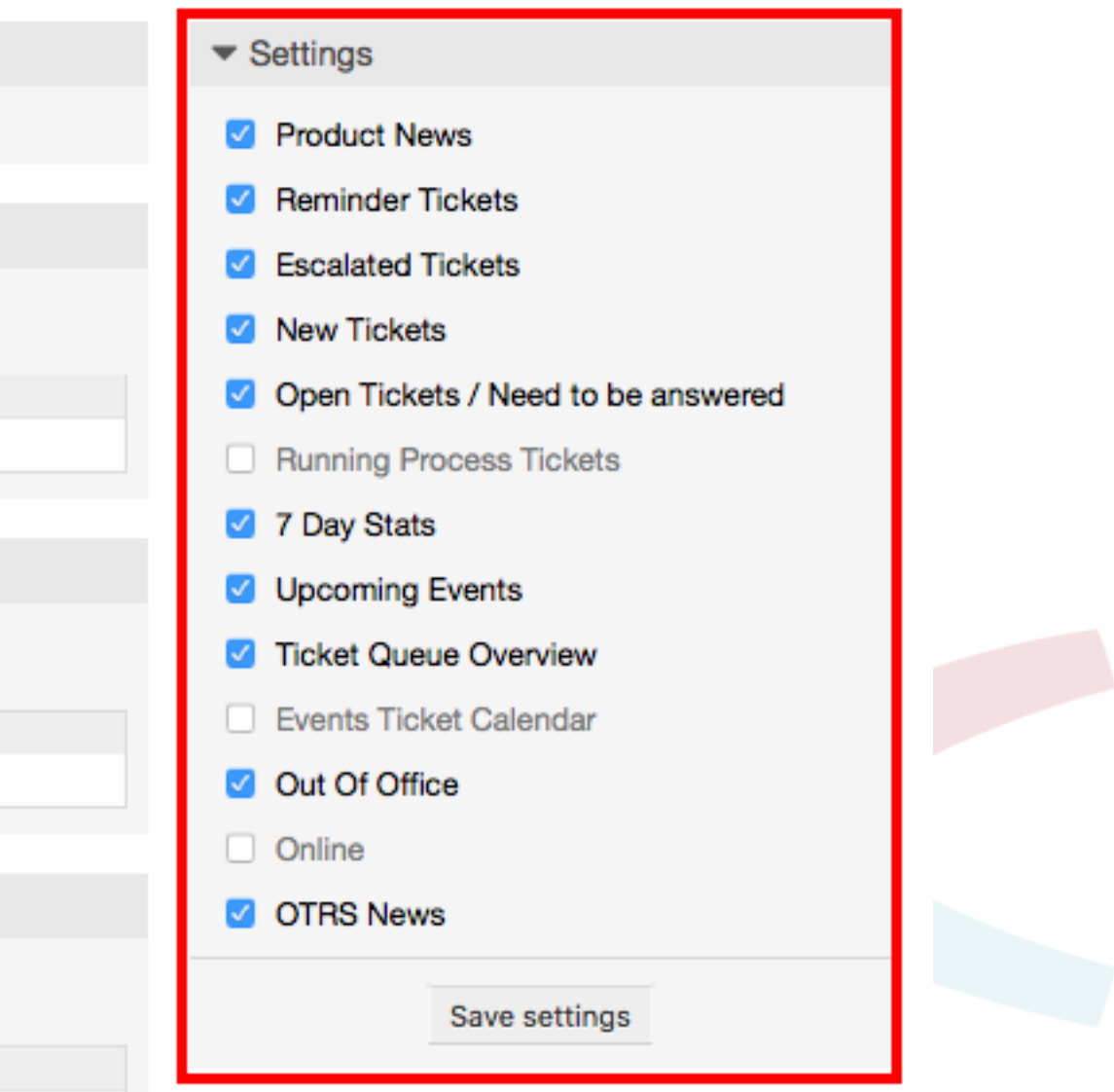

Виджеты правой стороны Дайджеста.

• Статистика за неделю (7 дней)

Он показывает график активности по заявкам за прошедшие 7 дней и отображает 2 линии. Одна, синего цвета показывает количество вновь созданных заявок в день и вторя, обычно оранжевая, количество закрытых заявок в день.

• Предстоящие события

Здесь перечисляются заявки подлежащие эскалации или уже эскалированные. Информация этого виджета очень полезна, чтобы решить, какие заявки требуют вашего внимания или просто контроллировать что должно произойти.

• Новости OTRS

Полный список событий в компании OTRS, а также информация о новых релизах продуктов или заплатках.

• Онлайн

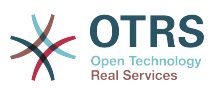

Здесь отображается сводка об агентах вошедших в систему, он также включает и секцию о клиентах on-line, обычно, эти виджеты скрыты, их можно включить используя виджет "Параметры" описанный выше.

# **7. What is a Queue?**

На физическом уровне для почтового ящика создается специальный файл (иногда его еще называют почтовый спул), в который помещаются и хранятся все сообщения. Новые сообщения электронной почты просто добавляются в конец этого файла. Почтовая программа, которая используется для чтения и написания писем (такие программы еще называются пользовательскими почтовыми агентами - MUA (Mail User Agent) читает этот файл и отображает его содержимое.

Очереди OTRS можно сравнить с Inbox-файлом, в котором хранятся входящие сообщения электронной почты, так как в них тоже может хранится множество сообщений. Очереди имеют много функций, схожих с теми, которые присущи Inbox-файлу. Как агенты так и пользователи, все должны помнить о том, в какой очереди содержится заявка. Агенты могут открывать, редактировать заявки, размещенные в очереди, а также, перемещать их из одной очереди в другую. Но зачем перемещать заявки?

Чтобы обьяснить это с более практической точки зрения давайте вспомним пример с компанией Максима, которая была описана в разделе [пример системы обработки](#page-13-0) [заявок](#page-13-0). Максим установил OTRS чтобы избавится от существующего хаоса в системе поддержки и предоставить возможность своей команде лучше управлять службой поддержки клиентов, покупающих видеомагнитофоны.

На данный момент достаточно одной очереди, чтобы хранить в ней все запросы клиетов. Но через некоторое время Максим решает начать продажи DVD-магнитофонов. Теперь у клиентов есть вопросы касающиеся не только видеомагнитофонов, но и вопросы относительно нового продукта. С течением времени в очередь, ранее созданую Максимом, начинает приходить все больше и больше писем и управлятся с ними становится все труднее и труднее.

Однажды Максим принимает решение немного оптимизировать структуру системы поддержки и добавляет две новых очереди. Таким образом в системе используется уже три очереди. Новые заявки, только поступившие в систему хранятся в очереди "raw". Две новые очереди: одна для хранения заявок касающихся видеомагнитофонов и другая - для dvd-магнитофонов.

Максим просит Сандру просматривать очередь "raw" и сортировать (распределять) емейлы либо в очередь "видеомагнитофоны" или в "dvd-магнитофоны", в зависимости от того, что запросил клиент. Джон имеет доступ только к очереди "видеомагнитофоны", а Джо может отвечать на заявки из очереди "dvdмагнитофоны". Максим имеет возможность редактировать заявки, находящиеся во всех очередях.

OTRS поддерживает управление доступом для пользователей, групп и ролей, таким образом можно очень легко настроить очереди, которые доступны только для некторых учетных записей. Чтобы все запросы приходили в различные очереди, Максим может использовать правила фильтрации. Иначе, если используются два различных email-адреса, Сандра будет сортировать и направлять в другие очереди только те заявки, которые не были отсортированы автоматически.

Сортировка входящих сообщений в различные очереди позволяет сохранять систему поддержки в структурированном и аккуратном виде. Поскольку ваши агенты находятся в разных группах и имеют различные права для доступа к очередям, система может быть оптимизирована еще больше. Очереди могут

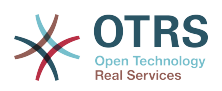

быть использованы для определения структуры всей компании а также для определения рабочего потока процессов. Максим может к примеру создать еще одну очередь и назвать ее "продажи", которая будет содержать подочереди "запросы", "предложения", "заказы", "оплаты" и т.д. Такой подход поможет Максиму структурировать и оптимизировать процесс работы с транзакциями.

Чем лучше структурированна система поддержки, тем меньше времени требуется для различных задач. Это приводит к уменьшению рабочего времени, соответственно и к уменьшению денежных затрат. Очереди могут помочь оптимизировать бизнес-процесы вашей компании.

# **8. What is the Queue Overview?**

Просмотр очередей дает возможность видеть все очереди, в которых есть заявки, и в которых агент имеет права RW.

#### **Figure 3.10. Обзор очередей (по умолчанию) для агентов**

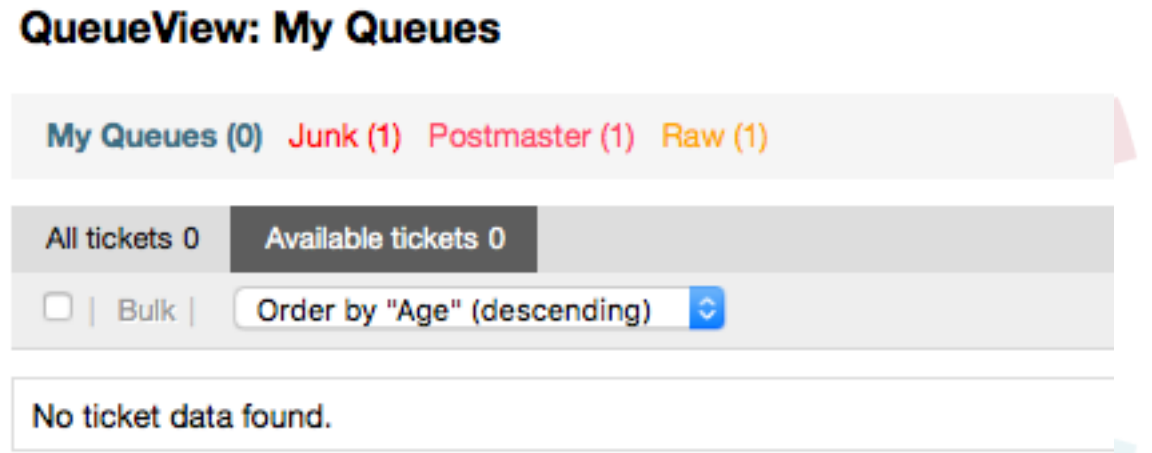

The queue overview offers a variety of options for daily work with OTRS. The first of these is the My Queue. In the Agent Preferences, or when administering agents, a set of queues can be defined for which the agent has been assigned to work within. All the tickets will appear in this default view, when accessing the Tickets -> Queue View menu.

Другой возможностью предлагаемой в Обзоре очередей является навигация по отдельным очередям и подочередям через их раскрытие/drill down с которыми надо работать.

In both of the view types, the user also has the added ability to see either all unlocked tickets (this is the default filter), or the user can then choose to view all available tickets. Tickets must be in one of the viewable state types to be shown in the queue view. Per default, these are 'open, new, pending reminder, pending auto'.

Для помощи пользователю имеются визуальные оповещения.

#### **Figure 3.11. Визуальные предупреждения для обзора очередей.**

My Queues (0) Junk (1) Postmaster (1) Raw (1)

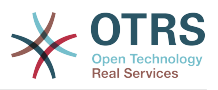

#### **Визуальные Оповещения**

- Highlight Age 1: Устанавливает возраст в минутах (первый уровень) для подсветки очередей, содержащих непросмотренные заявки. Смотрите выше для очереди "Raw".
- Highlight Age 2: Устанавливает возраст в минутах (второй уровень) для подсветки очередей, содержащих непросмотренные заявки. Смотрите выше для очереди "Postmaster".
- Blink: Включает механизм мерцания для очереди содержащей наиболее старые заявки. Поддерживается не всеми браузерами. В данном случае они выглядят красными, как это видно для очереди "Junk".
- Bold: Текущая очередь будет выделена жирным шрифтом, как это видно для "Мои очереди/My Queues".

# <span id="page-71-0"></span>**9. User Preferences**

OTRS users such as customers, agents and the OTRS administrator can configure their account preferences as per their needs. Agent can access the configuration screen by clicking on their login name at the top right corner of the web interface (see figure below), and customers must click on the "Preferences" link (see figure below).

### **Figure 3.12. Agent's personal preferences**

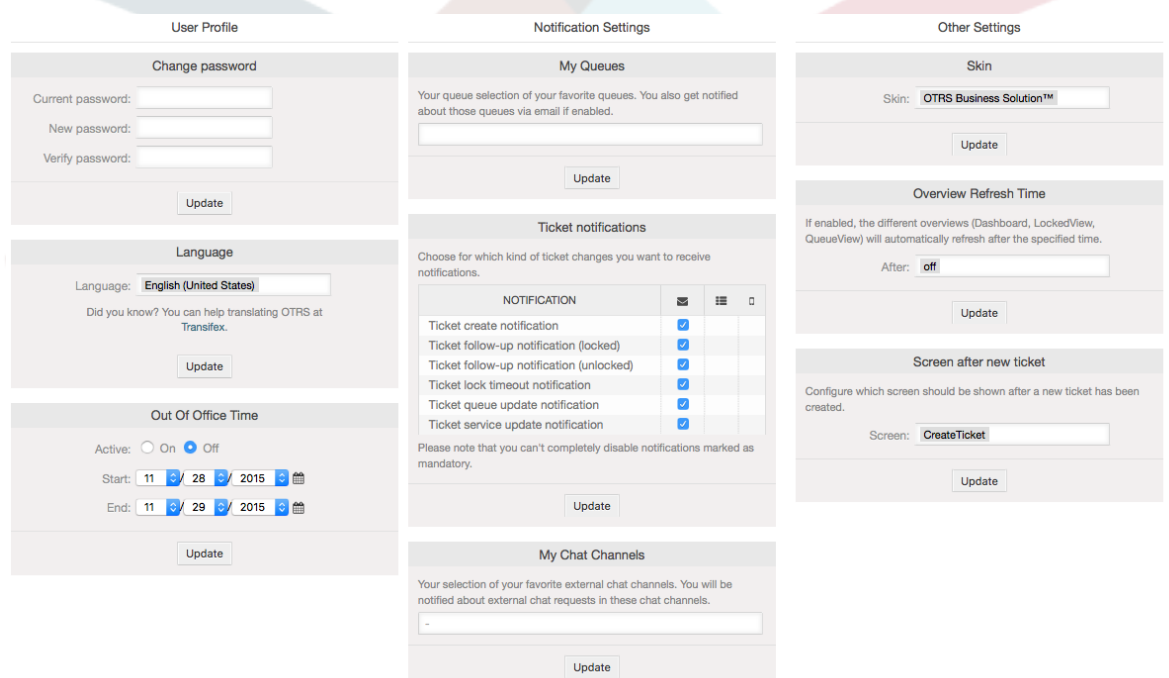

An agent can configure 3 different categories of preferences: user profile, email settings, and other settings. The default possibilities are:

#### **Профиль пользователя**

- Изменение текущего пароля.
- Выбор языка интерфейса.
- Активация и настройка функции "время вне оффиса".
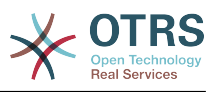

• Изменение темы веб-интерфейса.

#### **Настройка Уведомлений**

- В меню "Мои Очереди" выберите те очедеди, которые хотите отслеживать более внимательно.
- Выберите сервисы, которые вы желаете контролировать в "Моих Сервисах".
- Configure which ticket notifications you want to receive (per transport method).

#### **Другие настройки**

- Переключение между темами интерфейса.
- Set the refresh period for the overviews (Dashboard, Queue View, etc.).
- Выберите страницу, которая должна отображатся после создания заявки.

### **Figure 3.13. Customer's personal preferences**

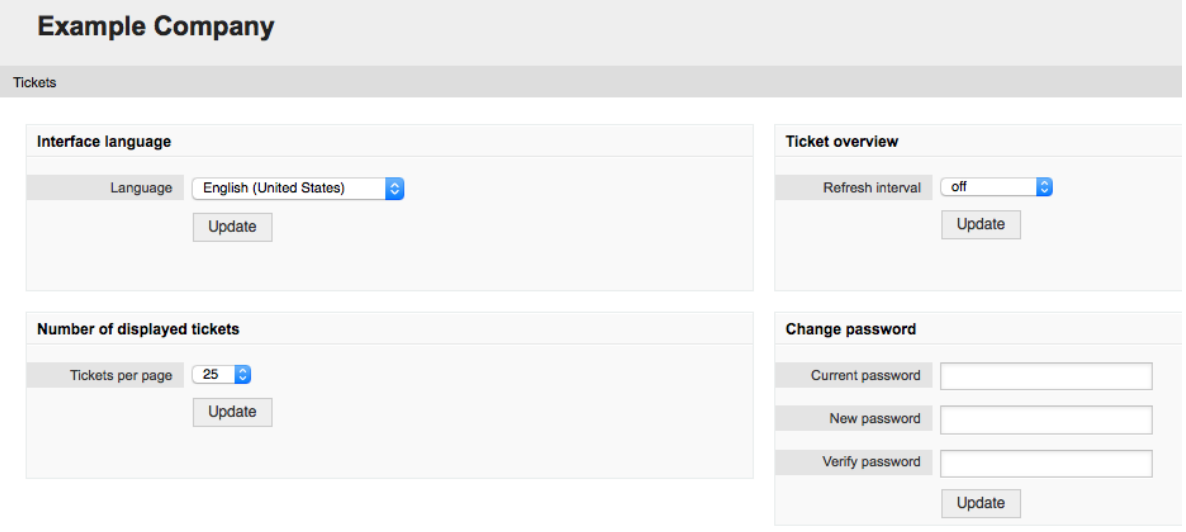

Клиент может выбрать язык веб-интерфейса системы, изменять время обновления страницы в шаблоне просмотра очередей, выбирать максимальное количество отображаемых заявок. Кроме этого также можно установить новый пароль.

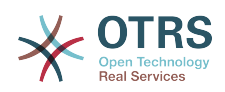

# **Chapter 4. Администрирование**

# **1. The Administration Area of OTRS**

## **1.1. Основы**

Администраторы используют страницу администрирования веб-интерфейса OTRS для настройки системы - добавления агентов, клиентов и очередей, заявок и настройки почты, установки дополнительных пакетов, таких как FAQ и ITSM и многое другое.

Agents who are members of the *admin* group can access the Admin area by clicking the *Admin* link in the navigation bar (see figure below). Agents without sufficiently elevated access rights will not be able to access this link.

## **Figure 4.1. OTRS Administration Overview Screen**

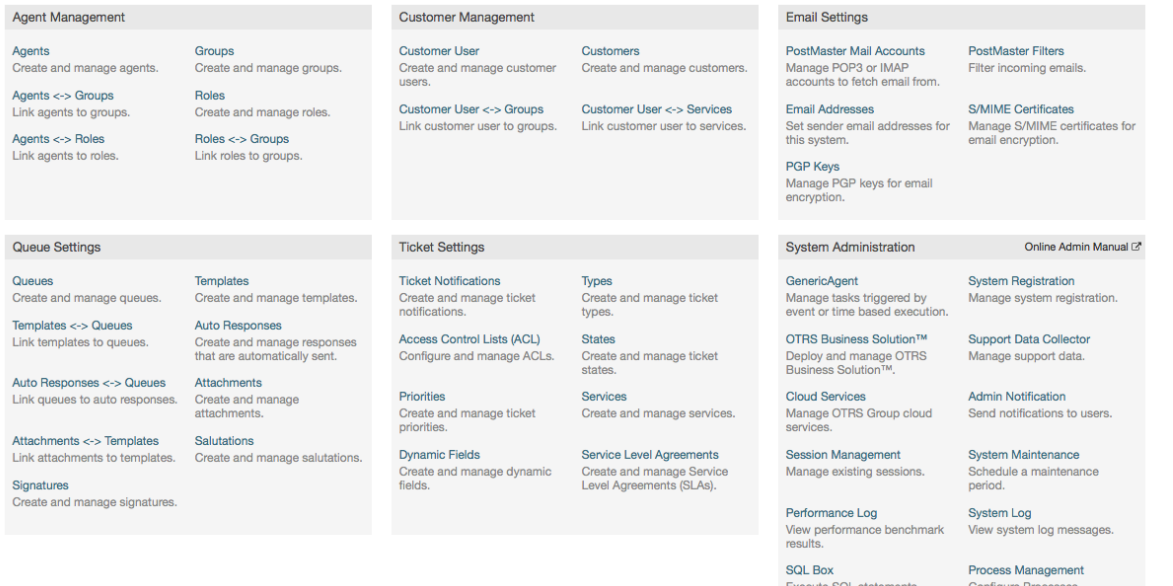

Edit the system configuration settings. Package Manager<br>Update and extend your<br>system with software

Create and manage web<br>services. Chat Chan

## and manage cha

# **1.2. Агенты, Группы и Роли**

## **1.2.1. Агенты**

By clicking the link *Agents*, you get access to the agent management screen of OTRS (see figure below). Administrators can add, change or deactivate agent accounts. Furthermore they can also manage agent preferences, including the language and notification settings for the individual agent's interface.

## **Note**

Учетная запись (аккаунт) агента может быть деактивирована, но не удалена. Деактивация осуществляется путем установки параметра Действительный в значение *не действительный* или *не действительный-временно*.

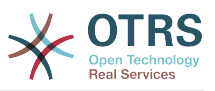

#### **Figure 4.2. Управление агентами**

#### **Agent Management**

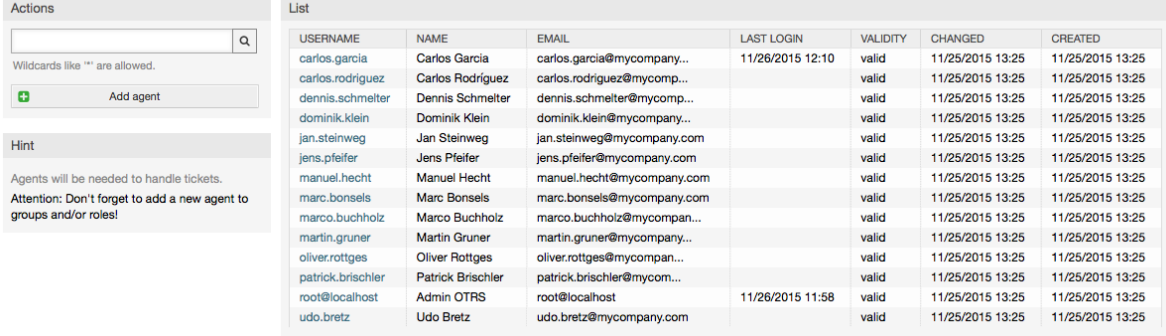

Чтобы создать агента, нажмите на кнопку "Добавить агента", введите все необходимые данные и нажмите кнопку Отправить, которая находится в нижней части экрана, как это показано на нижеприведенном Рисунке.

### **Figure 4.3. Добавление нового агента**

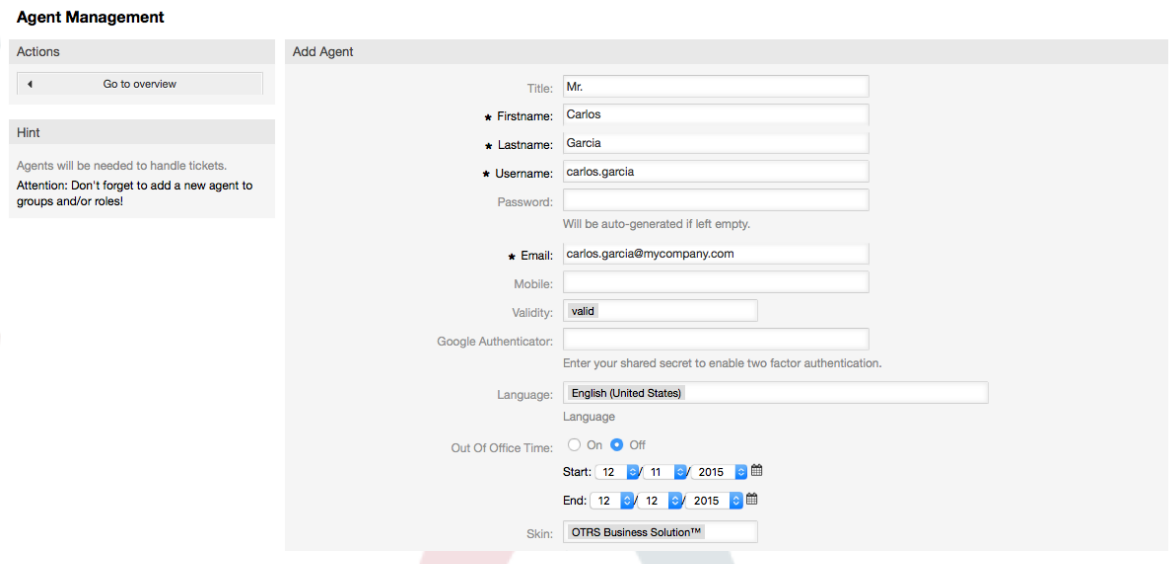

После того, как новая учетная запись агента создана, его нужно сделать членом одной или нескольких груп или ролей. За дополнительной информацией о группах и ролях обращайтесь к разделу [Группы](#page-74-0) и [Роли](#page-77-0) данной главы.

## <span id="page-74-0"></span>**1.2.2. Группы**

Every agent's account should belong to at least one group or role. In a brand new installation, there are three pre-defined groups available, as shown in Table 4-1.

#### **Table 4.1. Предопределенные групы, доступны для новой (только что) установленной системы OTRS**

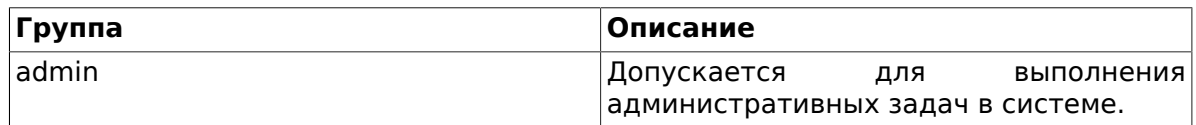

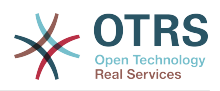

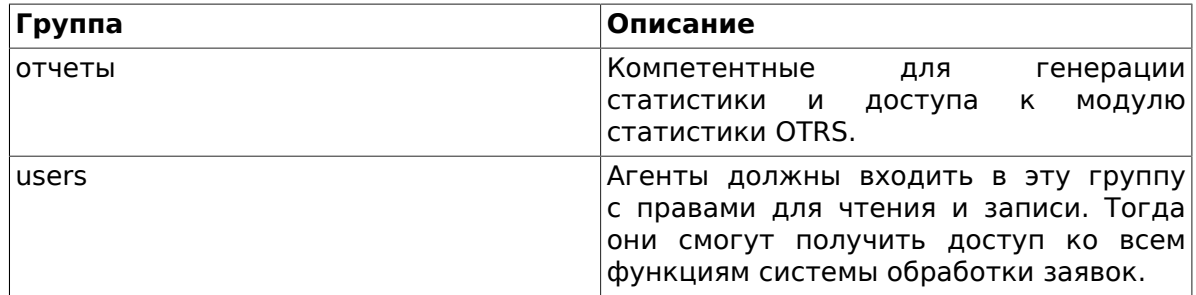

## **Note**

В новой установке OTRS, группа *users* изначально пуста. Агент 'root@localhost' по умолчанию является членом групп admin и stats.

You can access the group management page (see figure below) by clicking the *Groups* link in the admin area.

### **Figure 4.4. Управление Группами**

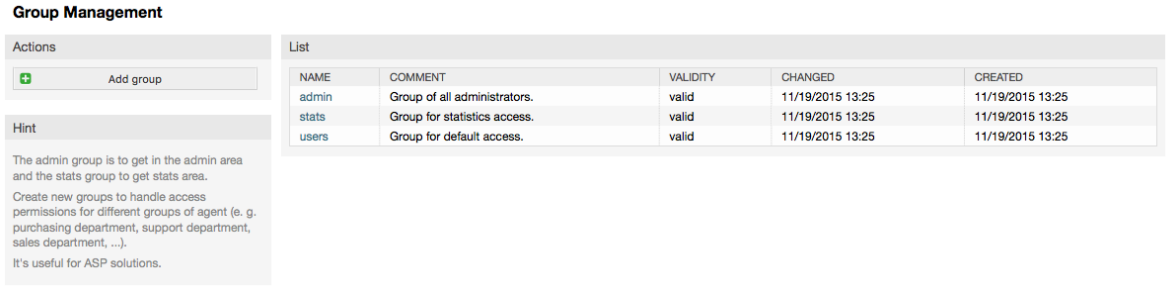

## **Note**

Как в случае с агентами, группа в OTRS может быть только деактивирована, но не удалена. Деактивация осуществляется путем установки флага Действительный в значение *не действительный* или *не действительныйвременно*.

To add an agent to a group, or to change the agents who belong to a group, you can use the link *Agents <-> Groups* from the Admin page (see figure below).

### **Figure 4.5. Agent <-> group management**

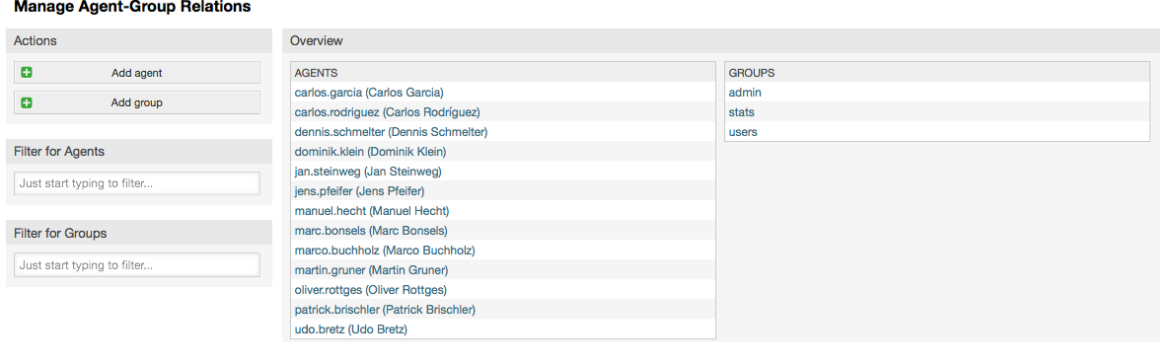

An overview of all groups and agents in the system is displayed on this page. You can also use the available filters to find a specific entity. If you want to change the groups that an agent is a member of, just click on the agent's name (see figure below). To change the agents associated with a group, just click on the group you want to edit (see figure below).

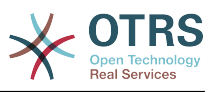

## **Figure 4.6. Change the groups an agent belongs to**

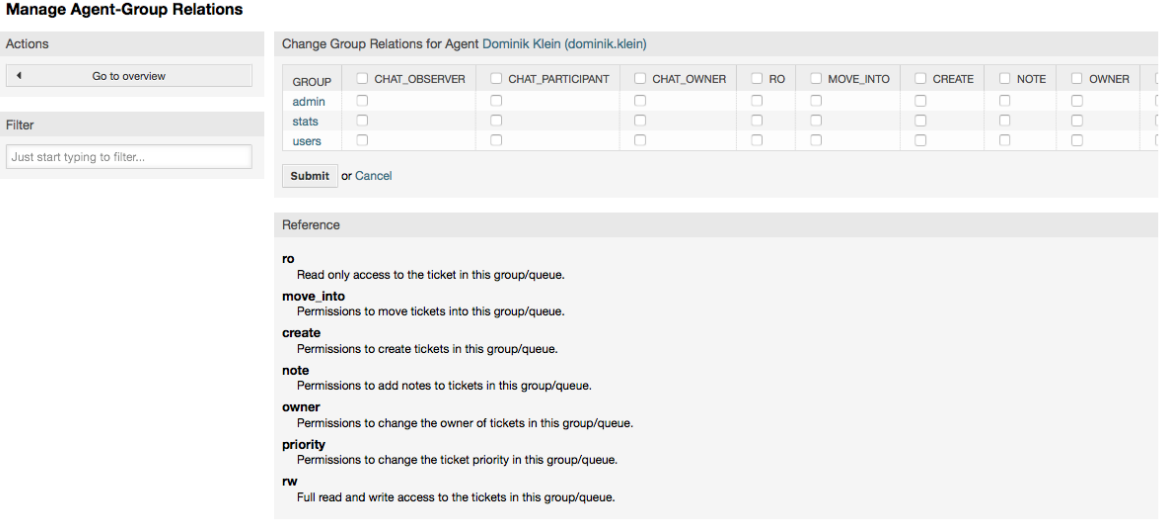

## **Figure 4.7. Change the agents that belong to a specific group**

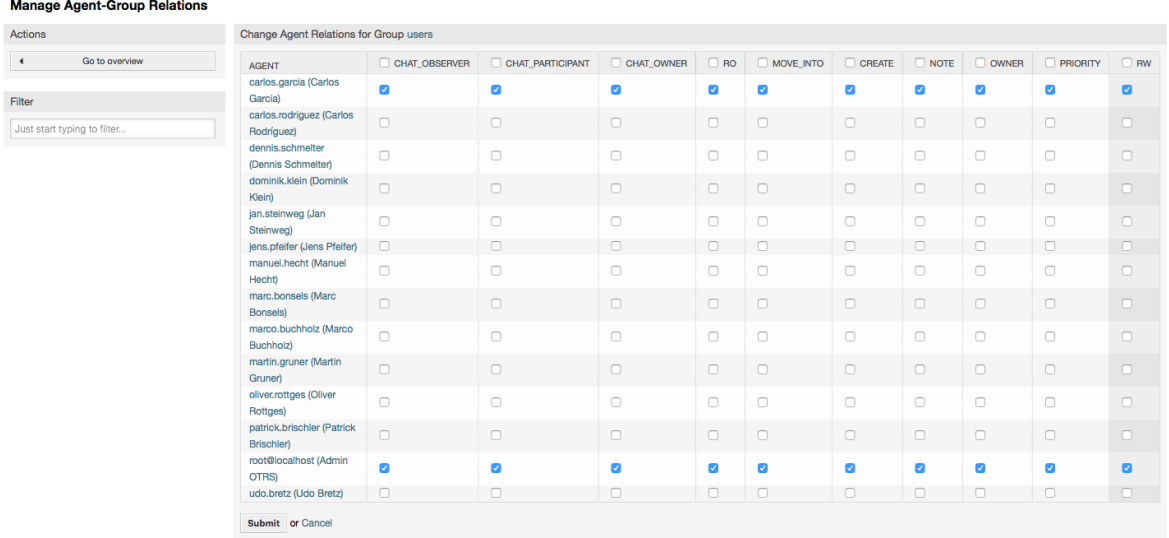

Each group has a set of rights associated with it, and each group member (agent) may have some combination of these rights for themselves. A list of the permissions / rights is shown in Table 4-2.

### **Table 4.2. Rights associated with OTRS groups**

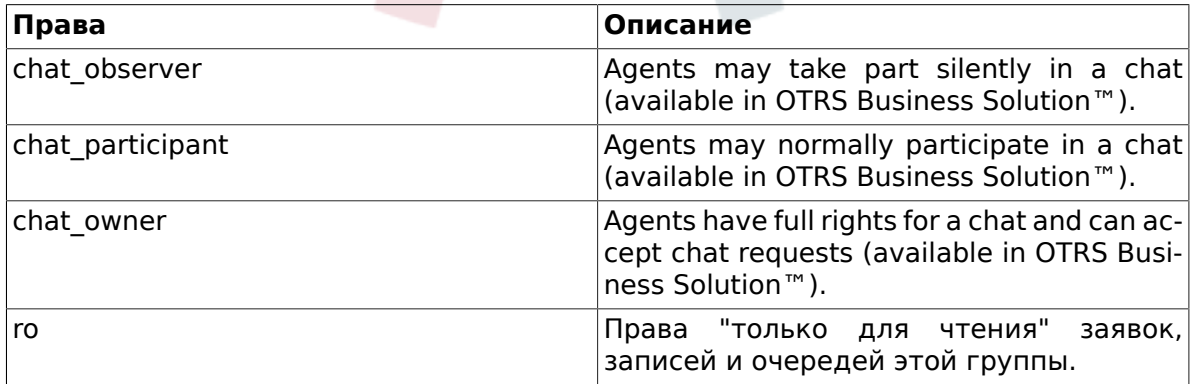

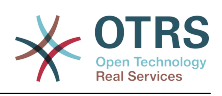

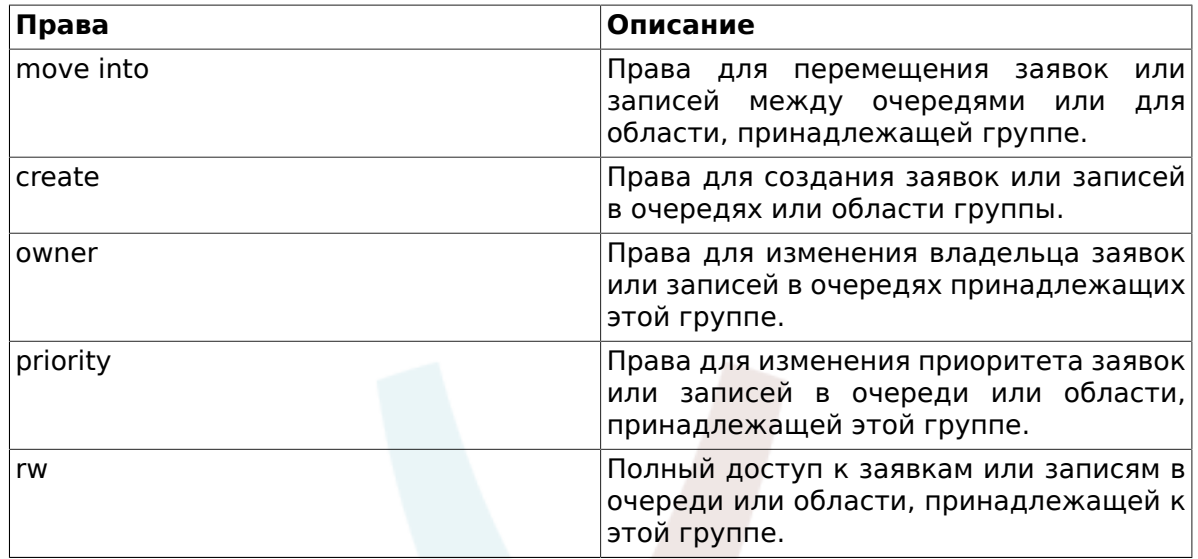

## **Note**

По умолчанию, Обзор Очередей/QueueView отображает только заявки в очередях, в которых агент имеет права *rw*, т.е доступ к заявкам, с которыми он должен работать. Если вы хотите изменить этот порядок, вы можете установить параметр [Ticket::Frontend::AgentTicketQueue###ViewAllPossibleTickets](#page-568-0) в значение *Да*.

Не все доступные права отображаются по умолчанию. Эти дополнительные права могут быть добавлены.

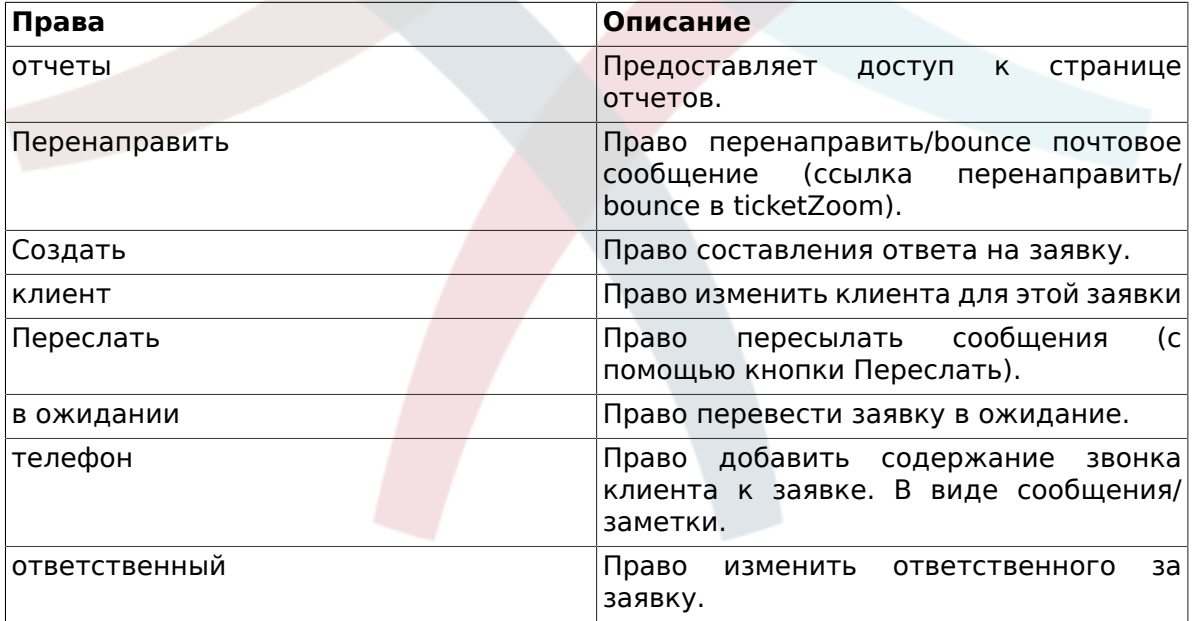

### **Table 4.3. Дополнительные группы прав**

## **Note**

Эти права могут быть добавлены изменением параметра [System::Permission](#page-460-0)

## <span id="page-77-0"></span>**1.2.3. Роли**

Роли являются мощным средством для простого и быстрого управления правами доступа множества агентов. Они особенно полезны для больших и сложных систем

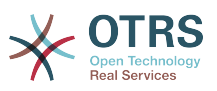

поддержки, с большим количеством агентов, групп и очередей. В приведенном ниже примере обьясняется как и когда они могут использоваться.

Давайте представим, что у нас есть система, в которой зарегистрированно 100 агентов, 90 из них имеют доступ только к очереди "поддержка", в которой хранятся все запросы о поддержке. Очередь "поддержка" содержит несколько под очередей. Остальные 10 агентов имеют права доступа ко всем очередям, существующим в системе. Эти 10 агентов работают с заявками, просматривают "raw"-очередь и перемещают спам-сообщения в очередь "junk".

В один день компания открывает новый отдел для продажи товаров. Запрос/ принятие заказа, подтверждение, счета и т.д. должны быть обработаны, и некоторые из агентов компании должны делать это используя OTRS. Разным агентам нужно предоставить доступ к очередям, которые планируется создать.

Поскольку изменения вручную прав доступа для разных агентов займет много времени, то для определения различных уровней доступа можно создать роли. Затем, агенты могут быть добавлены к одной или нескольким ролям, таким образом их права будут изменены автоматически. Если будет создана новая учетная запись агента, ее также можно с легкостью добавить к одной или нескольким ролям.

## **Note**

Роли действительно полезны когда мы имеем дело со сложно структурированными компаниями и управляем сложными системами OTRS. Тем не менее следует быть аккуратным с этм механизмом. Перемешивание назначения агентов в группы назначением агентам ролей может привести к переусложненной схеме, управлять которой, поддерживать актуальной и просто понимать будет затруднительно. Если вы желаете использовать только роли и отключить настройку Агенты <- > Группы в пангели администратора, можно сделать это в параметре [Frontend::Module###AdminUserGroup](#page-362-0) в SysConfig. Будьте аккуратны, во избежание удаления уже сделанных назначений агентов в группы!

You can access the role management section (see figure below) by clicking the *Roles* link on the Admin page.

## **Figure 4.8. Управление Ролями**

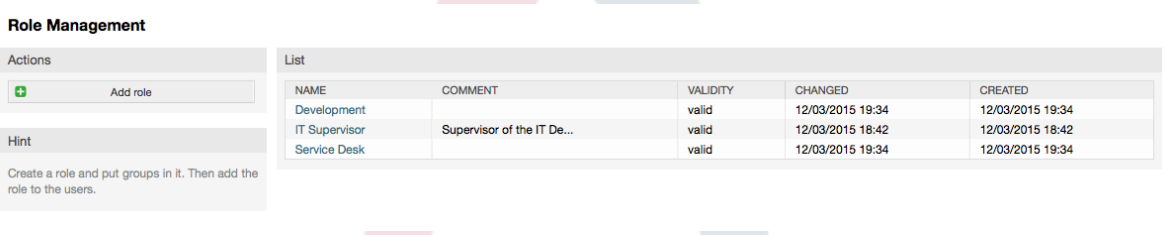

## **Note**

Как в случае с агентом и группами, однажды созданные роли могут быть деактивированы, но не удалены. Чтобы отключить, установите опцию Действительный в значение *не действительный* или *не действительныйвременно*.

An overview of all roles in the system is displayed. To edit a role's settings, click on the role's name. In a fresh new OTRS installation, there are no roles defined by default. To register one, click on the "Add role" button, provide the needed data and submit it (see figure below).

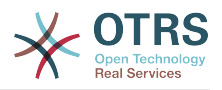

#### **Figure 4.9. Добавление новой роли**

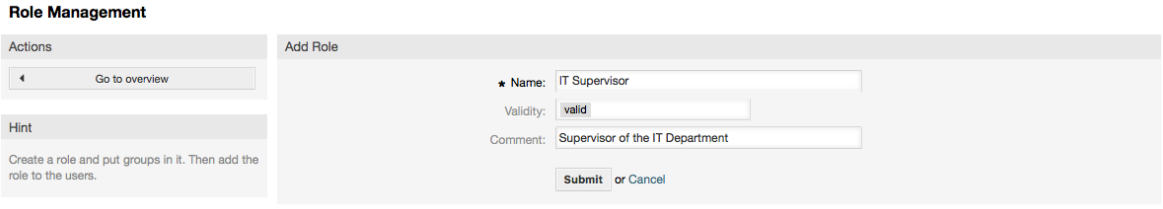

To get an overview of all roles and agents in the system, click on the link Roles <-> Agents on the Admin page. You can also use filters to find a specific element. If you want to change the roles associated with an agent, just click on the agent's name (see figure below). To change the agents associated with a role, click on the role you want to edit (see figure below).

### **Figure 4.10. Change the roles associated with an agent**

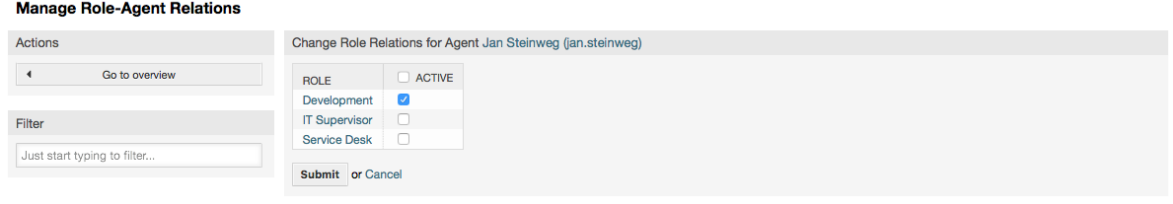

## **Figure 4.11. Change the agents associated with a specific role**

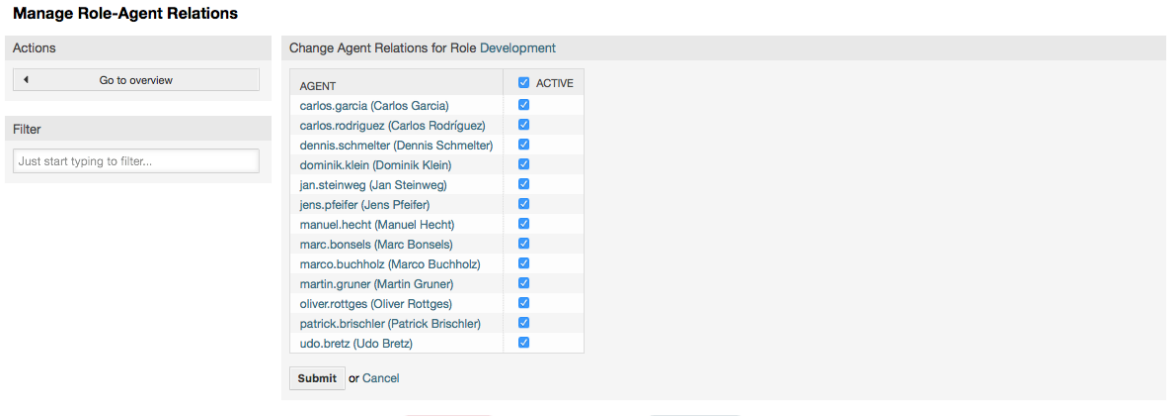

Чтобы получить список всех ролей и групп системы, перейдите по ссылке Роли <-> Группы на Панели Управления. На экране появится страница, приведенная ниже на Рисунке. Для поиска конкретного элемента также можно использовать фильтры.

### **Figure 4.12. Управление связями Роли-Группы**

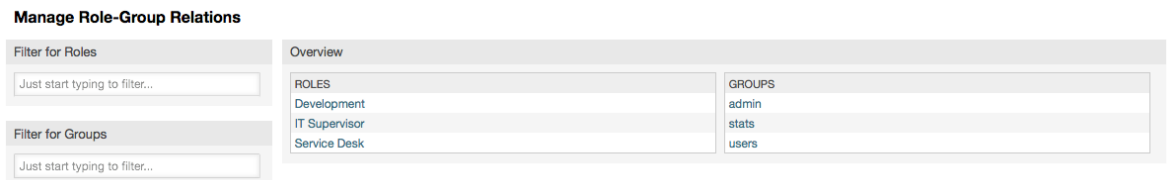

To define the different access rights for a role, click on the name of a role or a group (see below the Figures 4.13 and 4.14, respectively).

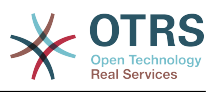

#### **Figure 4.13. Изменить связи группы для роли**

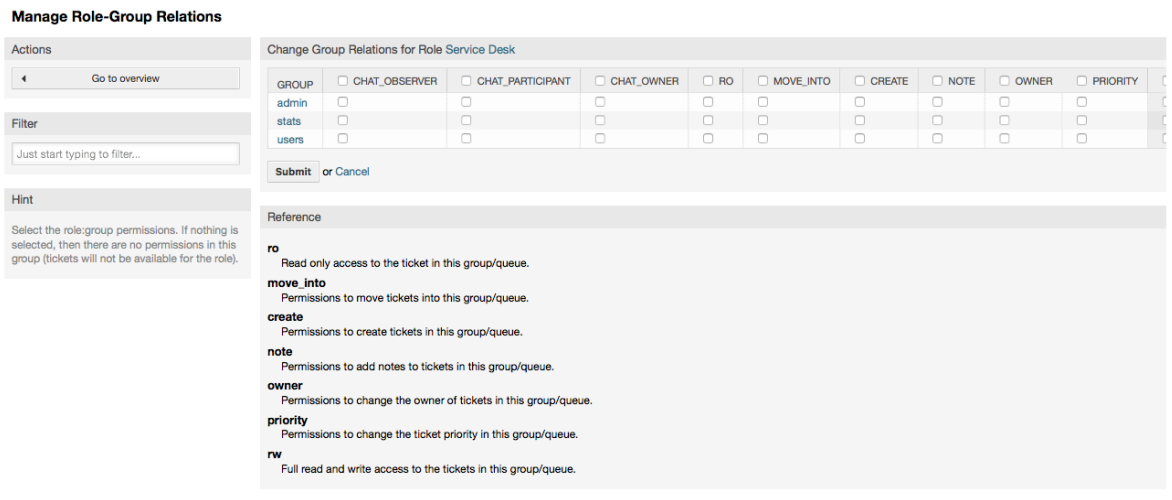

### **Figure 4.14. Изменить связи роли для группы**

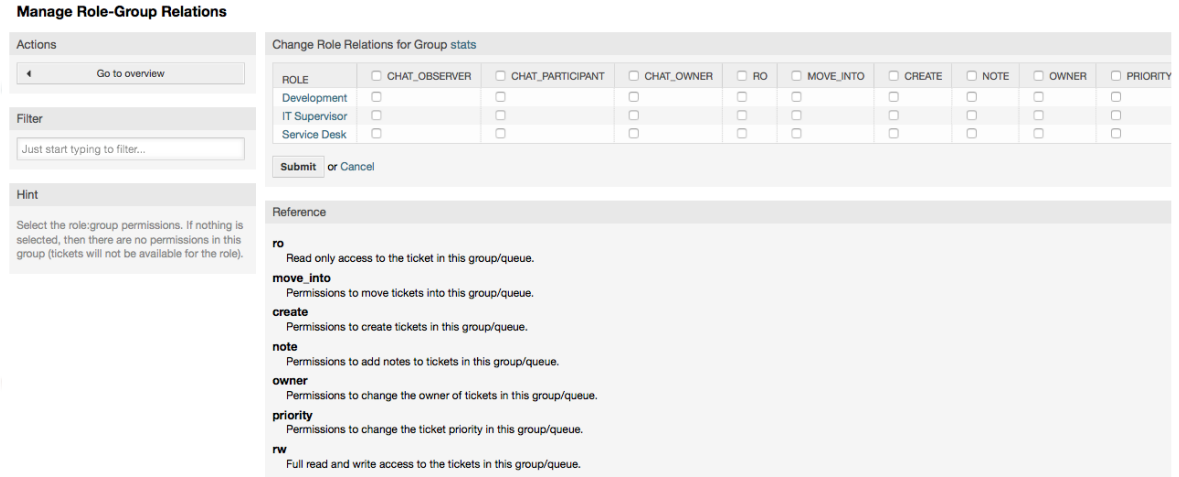

## **1.3. Клиенты и Группы Клиентов**

## **1.3.1. Клиенты**

OTRS supports different types of users. Using the link "Customers" (via the navigation bar, or the Admin page), you can manage the accounts of your customers (see figure below), who can log into the system via the Customers interface (customer.pl). Through this interface, your customers can not only create tickets but also review their past tickets for new updates. It is important to know that a customer is needed for the ticket history in the system.

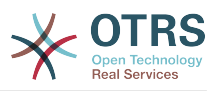

#### **Figure 4.15. Управления Клиентами**

**Customer User Management** 

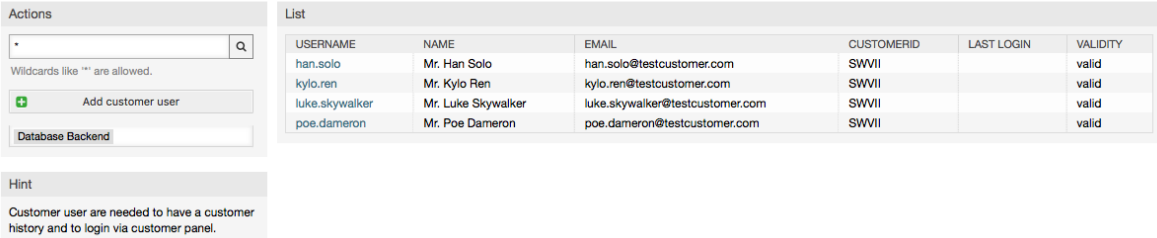

Нажав на имя клиента, по зарегистрированным клиентам можно производить поиск, редактировать их данные. Также есть возможность изменить клиентский back-end, за более подробной информацией обращайтесь к главе [внешние](#page-122-0) [хранилища данных.](#page-122-0)

To create a new customer account, click on the "Add customer" button (see figure below). Some of the fields are mandatory, i.e., they have to contain values, so if you leave one of those empty, it will be highlighted in red.

### **Figure 4.16. Добавление клиента**

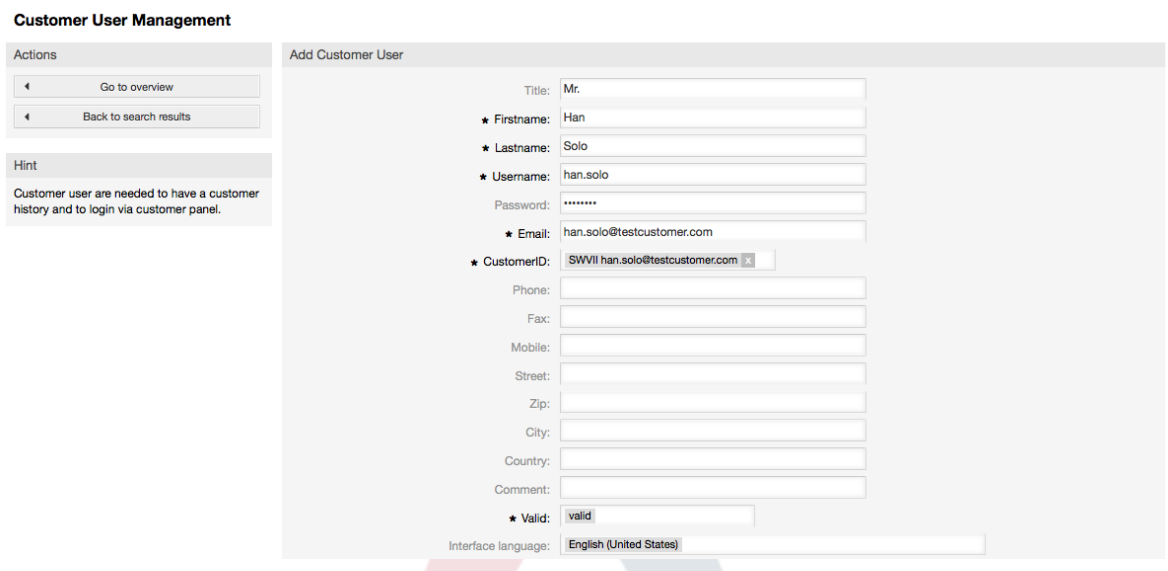

Клиент может получить доступ к системе путем ввода логина и пароля. CustomerID нужен для идентификации клиента и его заявок. Поскольку адресс электронной почты является уникальным, его можно использовать в качестве уникального идетнтификатора (ID).

## **Note**

Как и в случае с агентами, группами и ролями, система не позволяет удалять клиентов, а только деактивировать их, установив опцию Действительный в значение *недействительный* или *недействительный-временно*.

## **1.3.2. Группы Клиентов**

Клиенты также могут быть добавлены в группу, что может быть полезно, если вы хотите обьеденить нескольких клиентов той же компании для доступа к одной или нескольким очередям. Сначала создайте группу, в которую будут входить клиенты, для этого перейдите по ссылке [Модуль Управления Группами](#page-74-0) . Затем добавьте [очереди](#page-83-0) и выберите новую группу для этих очередей.

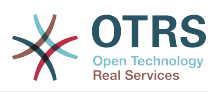

Следующим шагом будет включение поддержки групп клиентов . Это можно сделать используя параметр [CustomerGroupSupport](#page-394-0) в SysConfig/Управлении Конфигурациями. Используя параметр [CustomerGroupAlwaysGroups](#page-394-1), можно указать группы по умолчанию, к которым будет принадлежать новый клиент, таким образом каждая новая учетная запись будет добавляться в эти группы.

Through the link "Customers <-> Groups" you can manage which customer shall belong to the different groups (see figure below).

### **Figure 4.17. Управление связями Клиент-Группа**

design and a straight and a straight

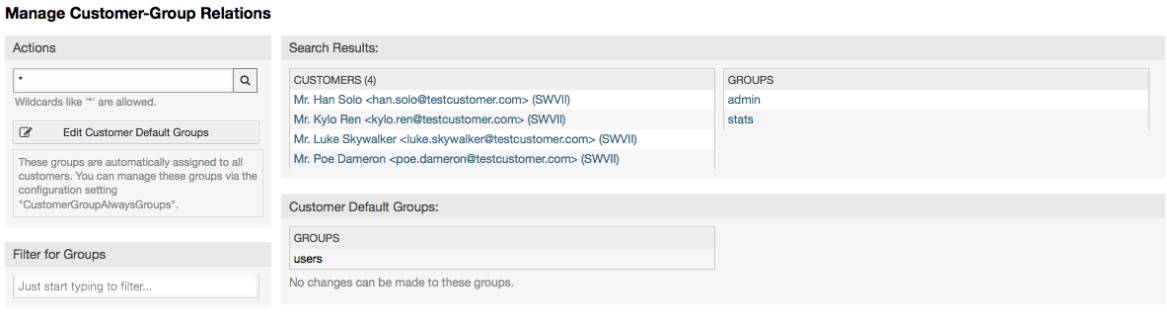

To define the different groups a customer should be part of and vice versa, click on the corresponding customer username or group (see below the Figures 4.18 and 4.19, respectively).

#### **Figure 4.18. Изменение связи между Группой и Пользователем**

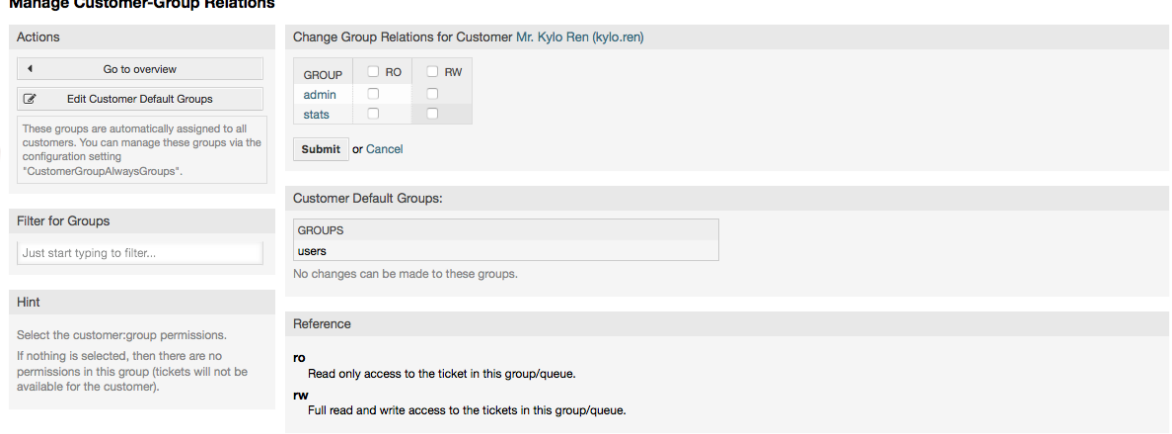

## **Figure 4.19. Изменение связи между Клиентом и Группой**

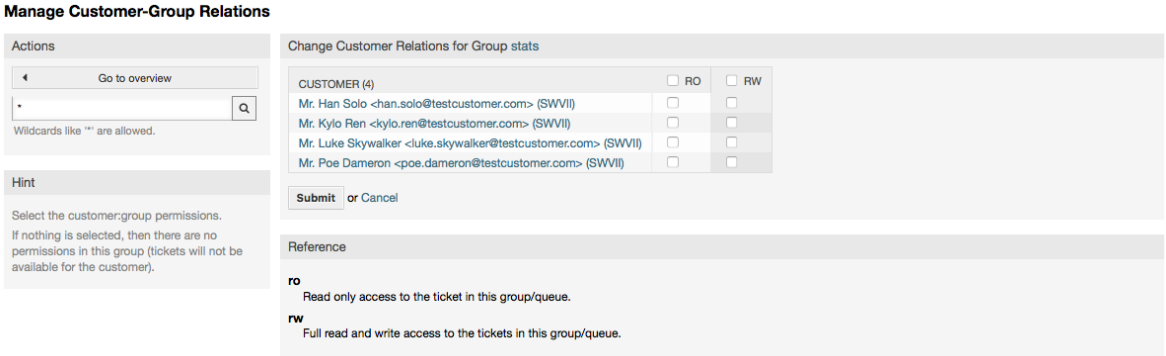

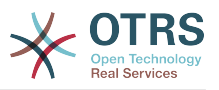

## <span id="page-83-0"></span>**1.4. Очереди**

Clicking on the link "Queues" of the Admin page, you can manage the [queues](#page-69-0) of your system (see figure below). In a new OTRS installation there are 4 default queues: Raw, Junk, Misc and Postmaster. All incoming messages will be stored in the "Raw" queue if no filter rules are defined. The "Junk" queue can be used to store spam messages.

#### **Figure 4.20. Управления очередями**

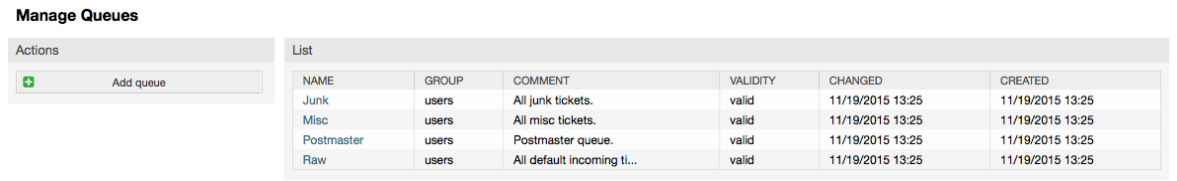

Here you can add queues (see figure below) and modify them. You can specify the group that should use the queue. You can also set the queue as a sub-queue of an existing queue.

### **Figure 4.21. Добавление новой очереди**

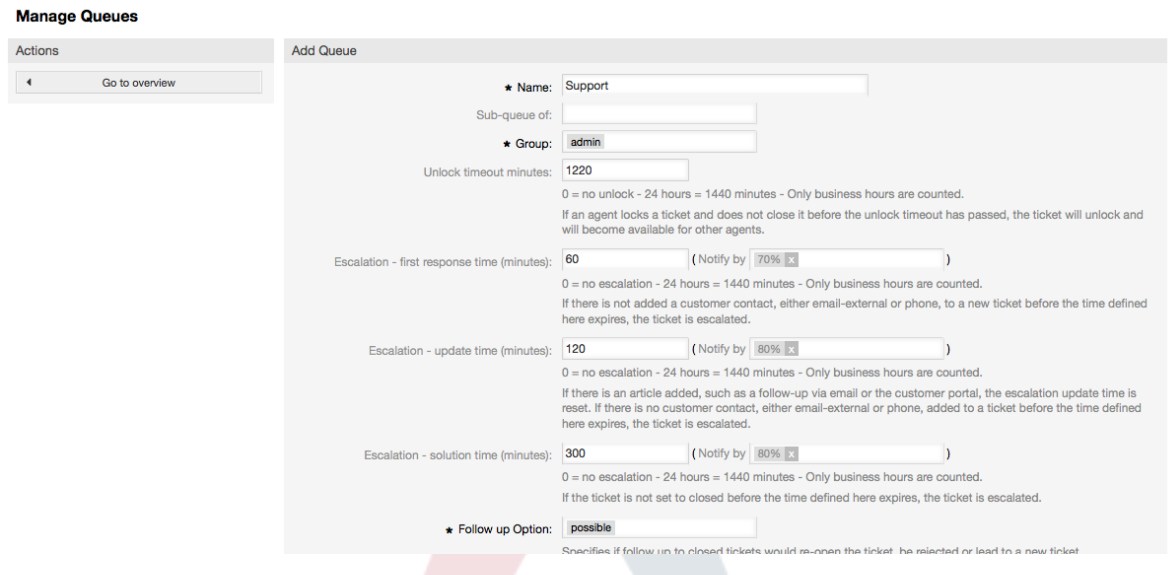

Для очереди можно определить время разблокировки - если агент заблокировал заявку и не закрыл ее до истечения времени блокировки, заявка будет автоматически разблокирована и доступна для других агентов.

Есть три типа настроек эскалации времени, которые могут быть связаны на уровне очередей:

#### **Эскалация - Время Первого Отклика**

• После создания заявки, если истекает оговоренное время без какой-либо связи с клиентом как по электронной почте так и по телефону, - заявка будет эскалирована.

#### **Эскалация - Время обновления**

• Если какой-нибудь клиент прислал ответ на заявку по электронной почте или изменил ее через пользовательский портал, время эскалации будет обнулено.

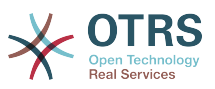

Если до истечения времени ожидания контакта с клиентом небыло, заявка эскалируется.

#### **Эскалация - Время решения**

• Если до истечения оговореного времени заявка не закрыта - она эскалируется.

Используя опцию 'Ticket lock after a follow-up', можно определить будет ли заявка установлена в значение 'заблокирована' для старого владельца, если она была закрыта а потом открыта заново. Такое поведение гарантирует, что последующая заявка будет обрабатываться агентом, который работал с этой заявкой ранее.

Параметром системный адрес определяется адресс электронной почты, который будет использоваться для исходящих заявок этой очереди. Также, для ответов по электронной почте, есть возможность ассоциировать/связать очереди с приветствиями и подписями. За более подробной информацией перейдите по ссылке [адреса электронной почты](#page-92-0) , [приветствия](#page-84-0) и [подписи](#page-85-0) .

## **Note**

Как в случае с агентами, группами и клиентами, очереди не могут быть удалены, а только отключены, путем установки опции "Действительная" в значение *недействительная* или *недействительная-временно*.

## **1.5. Приветствия, Подписи, Вложения и Шаблоны**

## <span id="page-84-0"></span>**1.5.1. Приветсвтия**

A salutation is a text module for a template. Salutations can be linked to one or more queues, as described in the section about [queues](#page-83-0). A salutation is used only if a ticket from a queue the salutation is linked to, is answered. To manage the different salutations of your system, use the "Salutations" link of the admin area (see figure below).

## **Figure 4.22. Управления приветствиями**

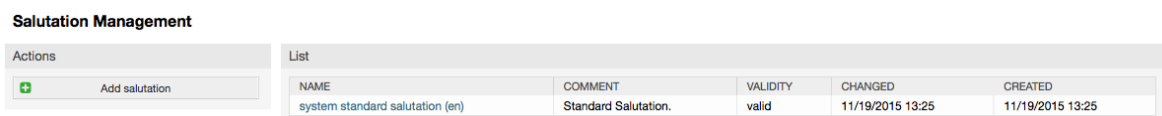

После установки в системе есть одно предопределенное приветствие: "system standard salutation (en)".

Чтобы создать новое приветствие, нажмите на кнопку "Добавить приветствие", введите необходимые данные и нажмите кнопку "Отправить" (см. Рисунок ниже)

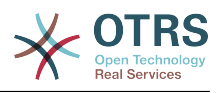

#### **Figure 4.23. Добавление нового приветствия**

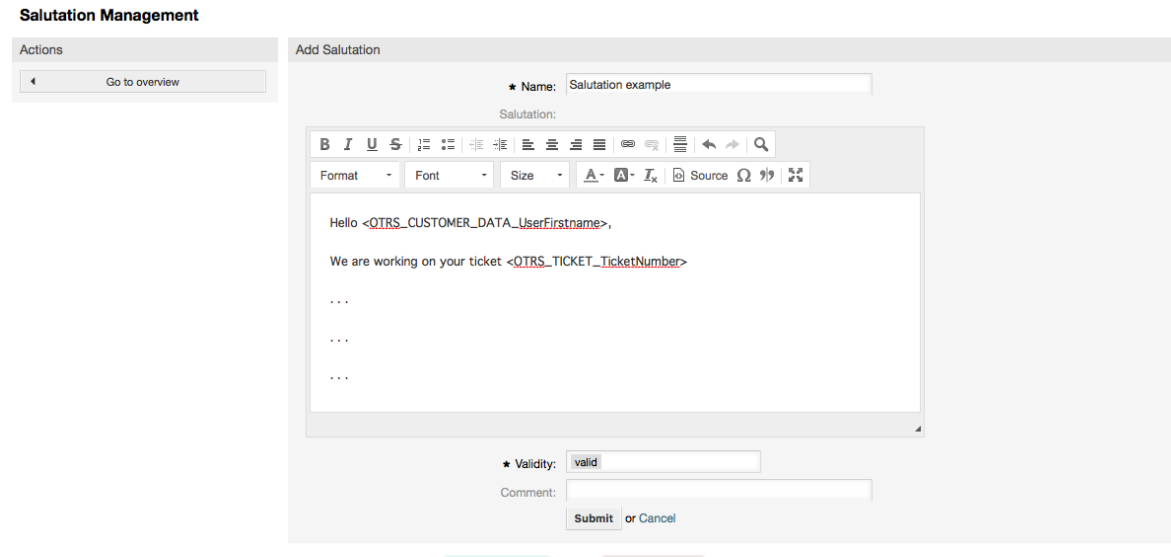

В приветствиях можно использовать переменные. Когда вы отвечаете на заявку, имена переменных будут заменены на их значения.

Различные переменные, которые можно использовать в ответах приведены в нижней части экрана приветствия. Если вы используете, например, переменную <OTRS\_LAST\_NAME> то в ответ будет включена фамилия отправителя заявки.

## **Note**

Как и в случае с другими сущностями системы OTRS, приветствия не можно удалять, только деактивировать их, установив параметр Действительный в значение *не действительный* или *не действительный-временно*.

## <span id="page-85-0"></span>**1.5.2. Подписи**

Another text module for a template is the signature. Signatures can be linked to a queue, as described in the section about the [queues.](#page-83-0) Please note that a signature will only be appended to a template text, if it has previously been linked to a queue. You can manage the signatures in your system by accessing the "Signatures" link of the Admin page, (see figure below).

### **Figure 4.24. Управление подписями**

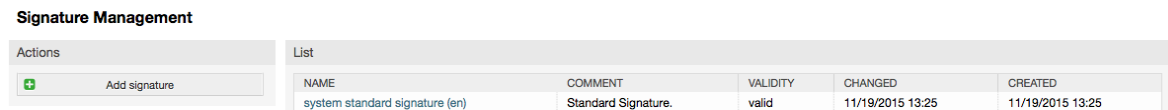

В новой, только установленной системе OTRS есть одна предустановленная подпись: "system standard signature (en)".

Чтобы создать новую подпись, нажмите кнопку "Добавить подпись", введите все необходимые данные и нажмите кнопку "Отправить" (см. Рисунок ниже).

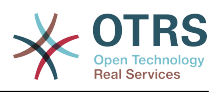

#### **Figure 4.25. Добавление новой подписи**

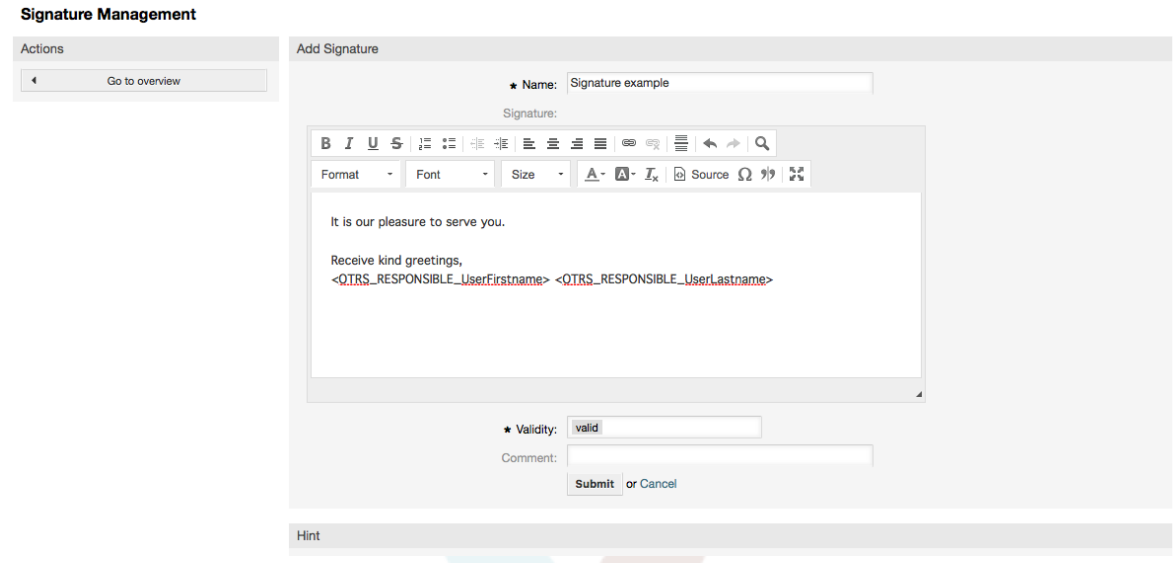

Как и приветствия, подписи также могут содержать динамический контент, например, имя и фамилию агента, который отвечает на заявку, а также могут использоваться переменные для замены текста подписи каждой заявки. Переменные, которые можно использовать ищите в нижней части страницы с подписями. Если вы, к примеру, включаете переменную <OTRS\_LAST\_NAME> то она будет заменена фамилией агента, который отвечает на заявку.

### **Note**

Как и в случае с приветствиями, подписи не могут быть удалены, только деактивированы путем установки параметра Действительный в значения *не действительный* или *не действительный-временно*.

## **1.5.3. Вложения**

При желании к ответу можно добавить одно или несколько вложений. Если ответ выбран, вложения будут прикреплены к сообщению. При необходимости, непосредственно перед отправкой ответа клиенту, агент может удалить вложения.

Through the "Attachment" link of the Admin page, you can load the attachments into the database of the system (see figure below).

### **Figure 4.26. Управление вложениями**

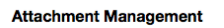

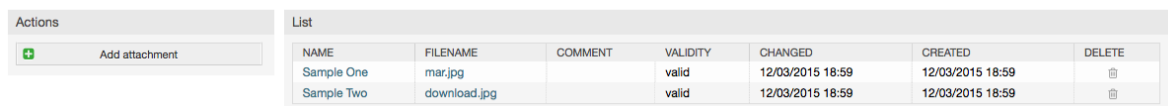

Чтобы создать новое вложение, нажмите кнопку "Добавить вложение", введите всю необходимую информацию и нажмите кнопку "Отправить" (см. Рисунок ниже).

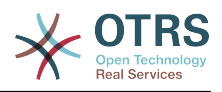

#### **Figure 4.27. Добавление нового вложения**

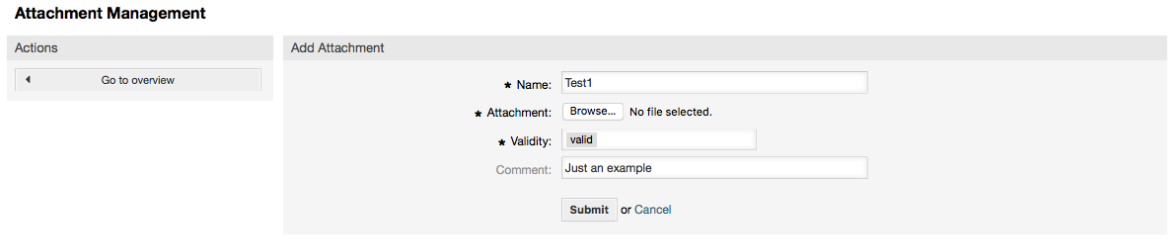

If an attachment is stored it can be linked to one or more templates. Click on the "Attachment <-> Templates" link of the Admin page (see figure below).

**Figure 4.28. Связать вложения с шаблонами.**

| <b>Filter for Templates</b>   | Overview              |                           |  |  |  |  |  |
|-------------------------------|-----------------------|---------------------------|--|--|--|--|--|
| Just start typing to filter   | <b>TEMPLATES</b>      | <b>ATTACHMENTS</b>        |  |  |  |  |  |
|                               | Answer - A new answer | Sample One (mar.jpg)      |  |  |  |  |  |
| <b>Filter for Attachments</b> | Answer - empty answer | Sample Two (download.jpg) |  |  |  |  |  |
|                               | Answer - test answer  |                           |  |  |  |  |  |
| Just start typing to filter   | Create - Create one   |                           |  |  |  |  |  |
|                               | Forward - Forward one |                           |  |  |  |  |  |
|                               | Note - Note one       |                           |  |  |  |  |  |

To associate different attachments with a specific template and vice versa, click on the corresponding template name or attachment (see below the Figures 4.29 and 4.30, respectively).

#### **Figure 4.29. Изменить связь Вложения с Шаблоном**

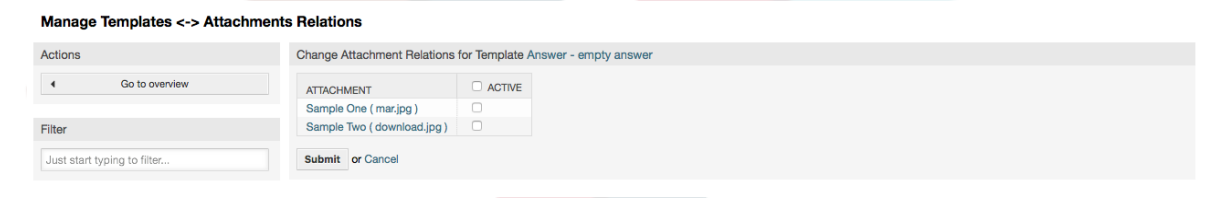

## **Figure 4.30. Изменить связь Шаблона с Вложением**

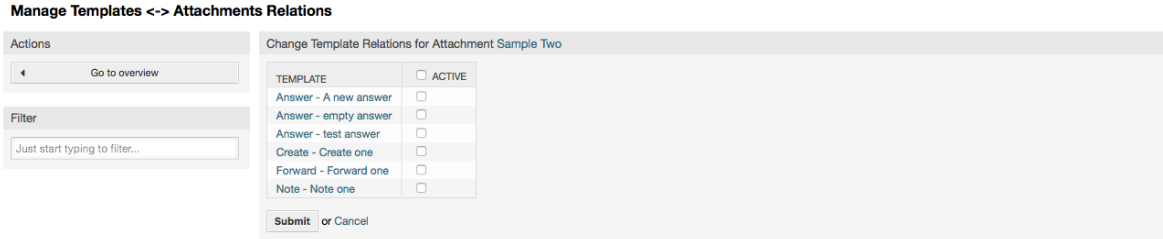

## **1.5.4. Шаблоны**

Для ускорения работы в OTRS и стандартизовать вид ответов, можно задать шаблоны. Шаблон может быть связан с одной или несколькими очередями и наоборот.

Существует несколько различных видов шаблонов, которые могут быть использованы в различных местах в OTRS и в различных целях. Ниже приведен список доступных типов шаблонов:

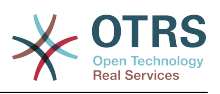

- Ответ: Будет использоваться в качестве ответа на заявку
- Создать: Будет использоваться в качестве Телефонной Заявки или Email заявки
- Переслать: Используется для пересылки сообщения кому-то другому
- Телефонный звонок: Для регистрации входящих и исходящих звонков агентом

Использовать шаблоны ответов можно двумя способами: при подробном просмотре заявки в меню сообщений/заметок, или более быстрым - с экрана Обзора статусов или заявок в формате предпросмотра/Large. Во вновь установленной OTRS, шаблон (ответа) "пустой ответ" задан для всех очередей.

As soon as Forward templates are added and assigned to queues, the "Forward" button in ticket zoom (that normally leads to a empty text forward screen) will change into a selection control, the selection is filled with the added Forward templates, by choosing one of the templates, the forward screen will be shown prefilled with the template text and attachments (similar to the reply selection box with the Answer templates).

Создание шаблонов типа Create/Новая и PhoneCall/Звонок клиента приводит к отображения поля выбора "Text Template/Текст шаблона" на соответствующих экранах, выбор шаблона из списка приведет к заполнению полей "Текст" и "Вложение" (если они доступны в шаблоне). Отметим, что любые ранее сделанные изменения в поле "Текст" или для вложения, будут перекрыты данными из шаблона.

Clicking the "Templates" link on the Admin page brings you to the Template management screen (see figure below).

#### **Figure 4.31. Управление шаблонами**

#### **Manage Templates**

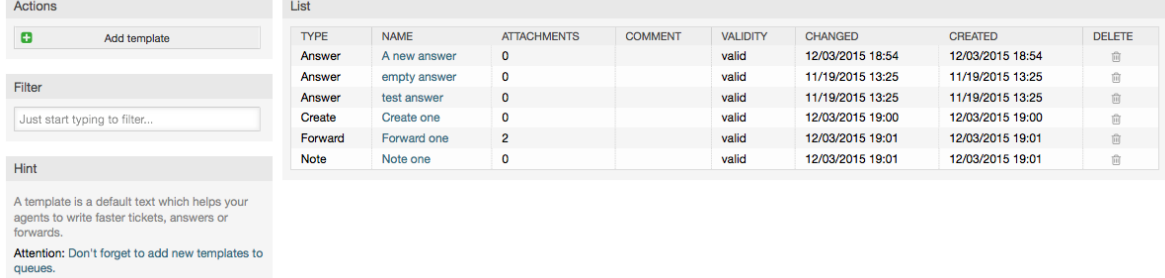

To create a new template, click on the "Add template" button, provide the required data (make sure to select the appropriate template type) and submit it (see figure below).

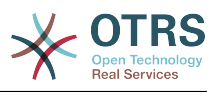

## **Figure 4.32. Adding a template**

 $\mathbf{u} = \mathbf{u} \cdot \mathbf{u}$ 

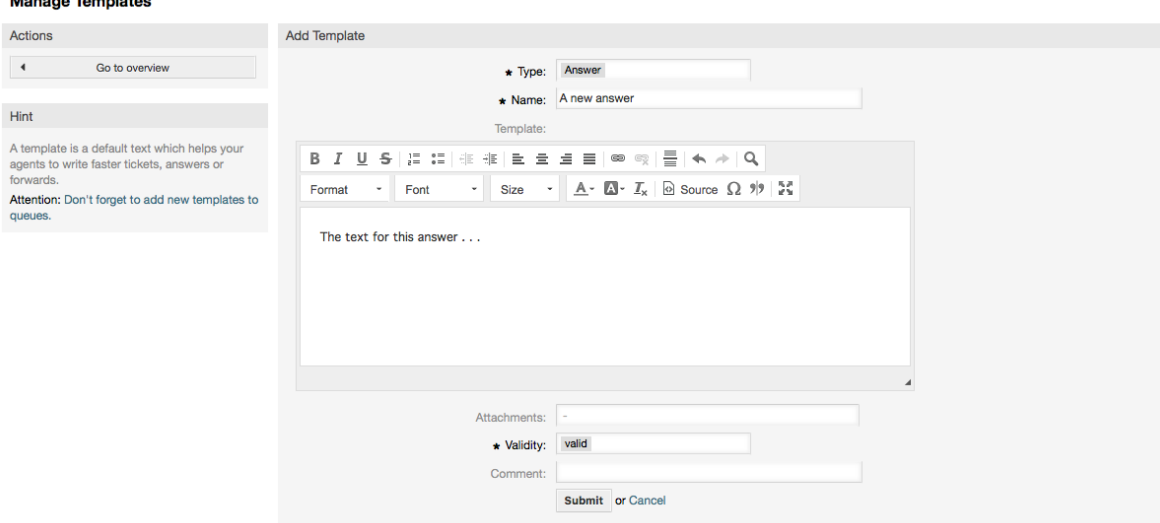

To add/remove templates to one or more queues, click on the "Templates  $\lt$ -> Queues" link on the Admin page (see figure below). You can also use filters to get information regarding a specific entity.

### **Figure 4.33. Template-Queue relations management**

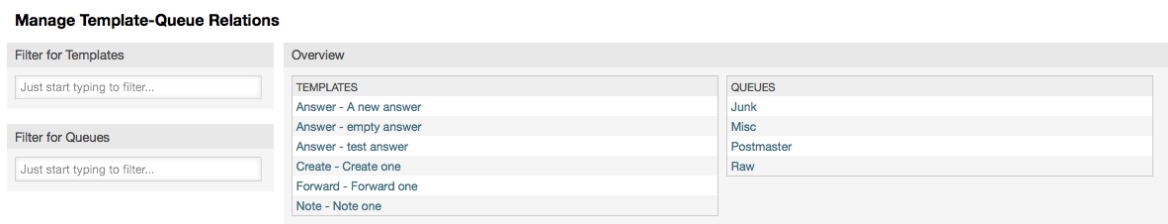

Чтобы определить различные шаблоны для очереди и наоборот, нажмите на соответствующий шаблон или очередь (см. ниже Рисунки 5.32 и 5.33, соответственно).

### **Figure 4.34. Изменить связь Очереди с Шаблоном**

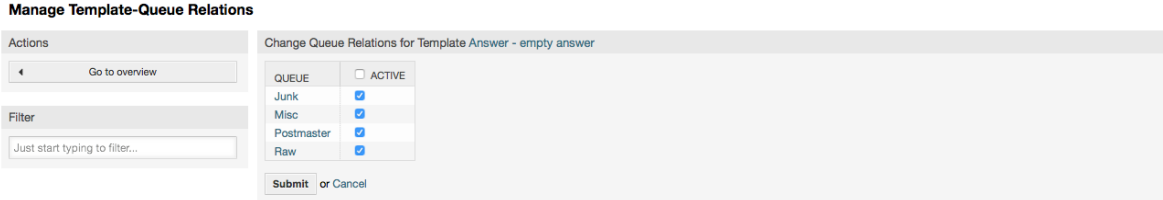

### **Figure 4.35. Изменить связь Шаблона с Очередью**

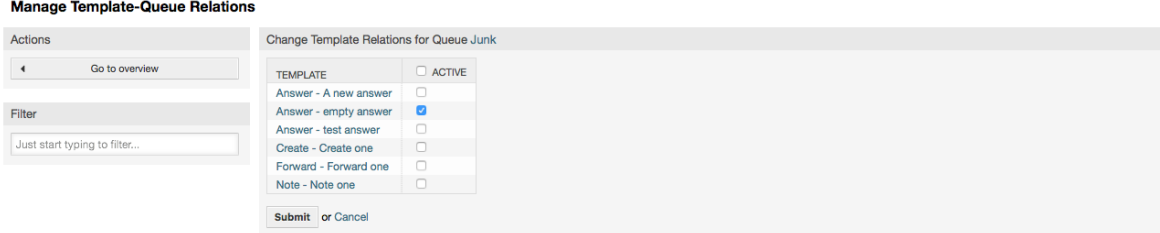

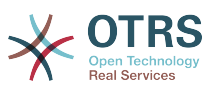

При выборе шаблона, дополнительная информация должна быть добавлена к тексту шаблона, в зависимости от его типа:

Шаблоны типа PhoneCall/Звонок клиента и Create/Новая не добавляют никаких дополнительных данных к тексту шаблона, в то время как для типа New Email Ticket/Новая почтовая заявка добавляется подпись, связанная с очередью к телу окончательного тела письма (для отображения подписи открывается отдельный фрейм).

В текст шаблона ответа также включается приветствие, связанное с очередью заявки, затем, текст шаблона, после него, цитируемый текст заявки, и, наконец, подпись, связанная с очередью.

Шаблоны типа Forward/Переслать аналогичны шаблонам ответов, но в них не включается приветствие.

## **1.6. Автоответы**

OTRS allows you to send automatic responses to customers based on the occurrence of certain events, such as the creation of a ticket in a specific queue, the receipt of a follow-up message in regards to a ticket, the closure or rejection of a ticket, etc. To manage such responses, click the link "Auto responses" on the Admin page (see figure below).

### **Figure 4.36. Auto response management**

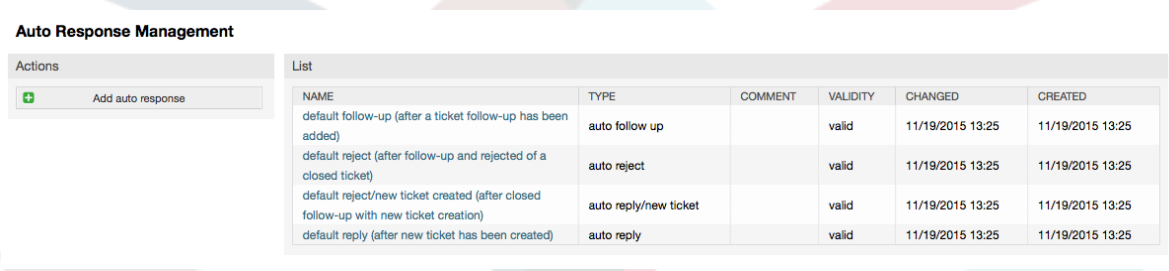

To create an automatic response, click on the button "Add auto response", provide the needed data and submit it (see figure below).

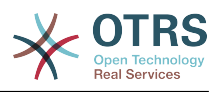

### **Figure 4.37. Adding an auto response**

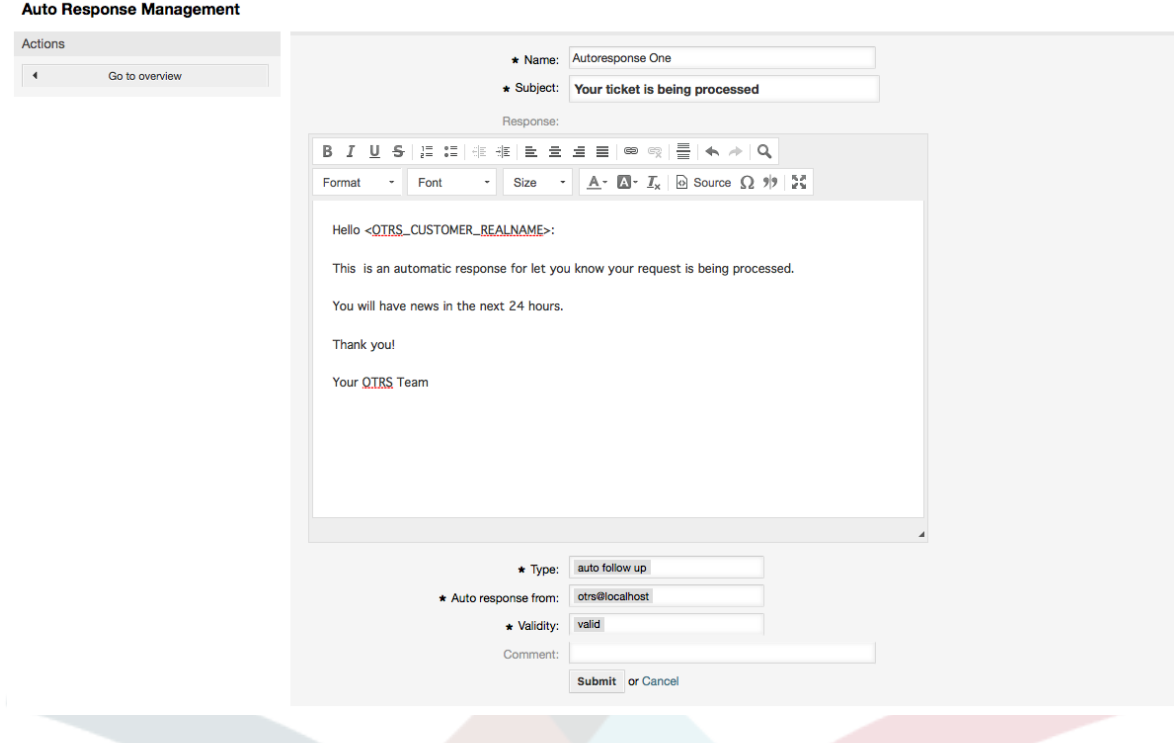

Как и в случае с подписями и приветствиями, тема и текст авто ответа может быть сгенерирована с помощью переменных. Если, например, в текст/тело авто ответа вставить переменную <OTRS\_CUSTOMER\_EMAIL[5]> , то первые 5 строк текста из письма клиенту будут вставлены в авто ответ. Более подробную информацию о допустимых переменных, которые можно использовать можно найти в нижней части экрана, как это показано на Рисунке.

For every automatic answer, you can specify the event that should trigger it. The system events that are available after a default installation are described in the Table 4-4.

### **Table 4.4. Events for auto responses**

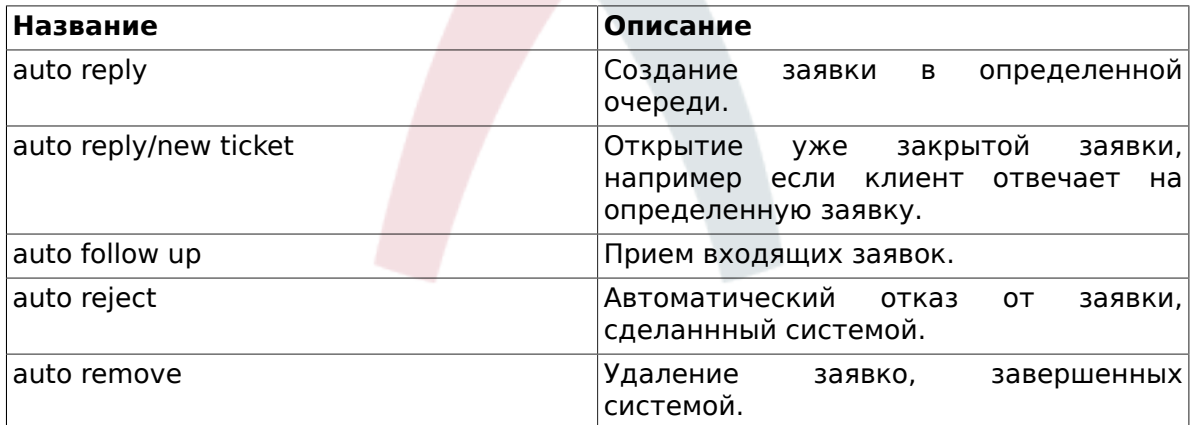

## **Note**

Как и в случае с другими сущностями OTRS, Авто ответы также не могут быть удалены, только деактивированы путем установки опции Действительный в значения *не действительный* или *не действительный-временно*.

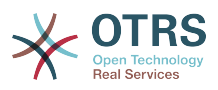

To add an auto response to a queue, use the "Auto Response <-> Queues" link on the Admin page (see figure below). All system events are listed for every queue, and an auto answer with the same event can be selected or removed via a listbox.

### **Figure 4.38. Queue <-> auto response relations management**

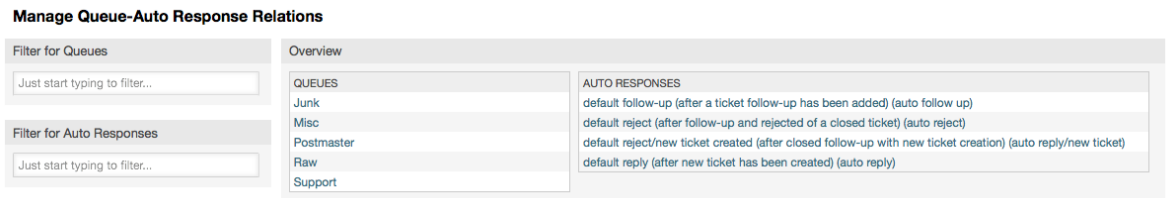

To define the different auto responses that will be available for a queue, click on the corresponding queue name (see figure below). It is also possible to edit an existing auto response - to do so, click on the response and edit in the same manner as editing a new auto response.

### **Figure 4.39. Change auto response relations for a queue**

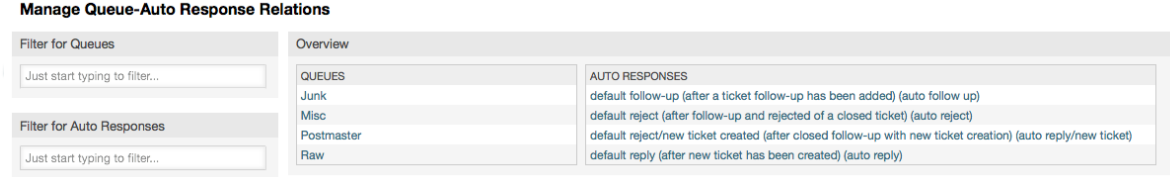

## <span id="page-92-0"></span>**1.7. System Email Addresses**

To enable OTRS to send emails, you need a valid email address to be used by the system. OTRS is capable of working with multiple email addresses, since many support installations need to use more than one. A queue can be linked to many email addresses, and vice versa. The address used for outgoing messages from a queue can be set when the queue is created. Use the "Email Addresses" link from the Admin page to manage all email addresses of the system (see figure below).

## **Figure 4.40. System email addresses management**

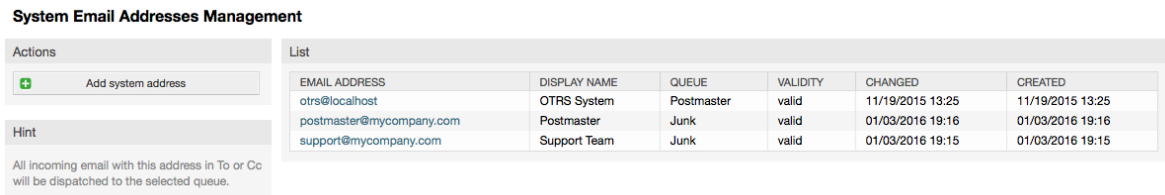

If you create a new mail address (see figure below),you can select the queue or sub queue to be linked with it. This link enables the system to sort incoming messages via the address in the To: field of the mail into the right queue.

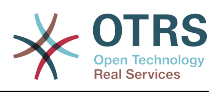

### **Figure 4.41. Adding a system email address**

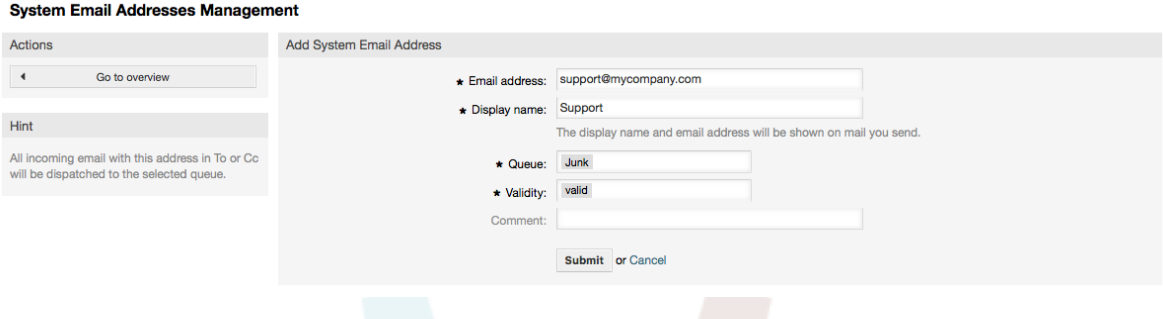

## **Note**

Как и другие сущности OTRS, емейл адреса не могут быть удалены, только деактивированы, установив опцию Действительный в значение *не действительный* или *не действительный-временно*.

## **1.8. Уведомления по заявкам**

OTRS allows ticket notifications to be sent to agents and customers, based on the occurrence of certain events. Agents can customize their ticket notification settings via the [preferences](#page-71-0) link.

Through the "Ticket Notifications" link on the Admin page, you can manage the ticket notifications of your system (see figure below). OTRS comes with a set of predefined notifications that cover a wide range of use cases.

## **Figure 4.42. Ticket notification management**

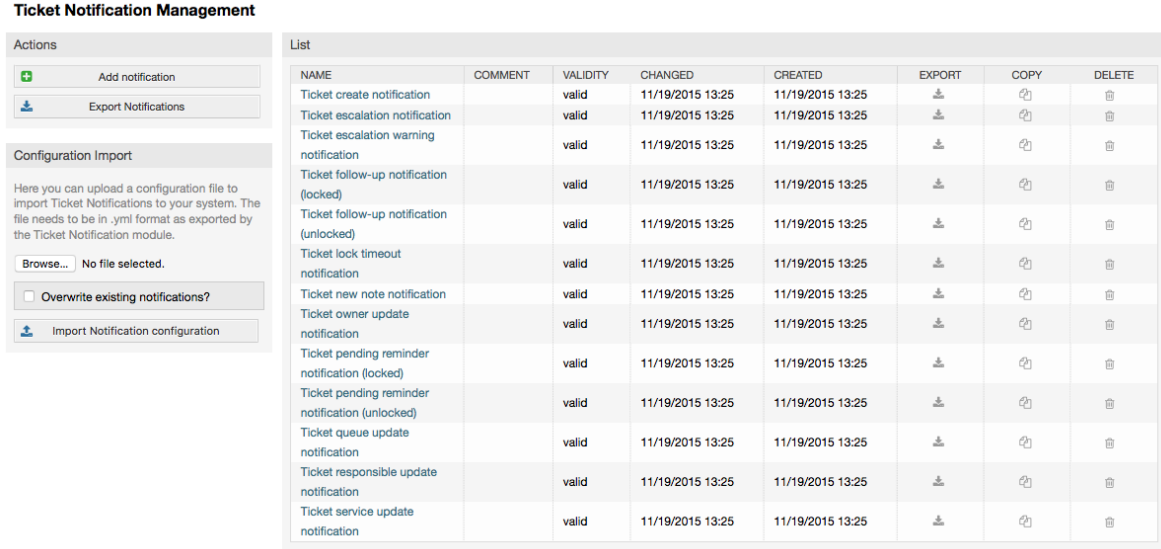

You can customize many aspects of the notifications. Click on the notification you want to change, and its content will be loaded for editing (see figure below).

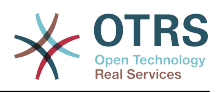

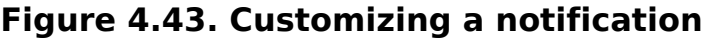

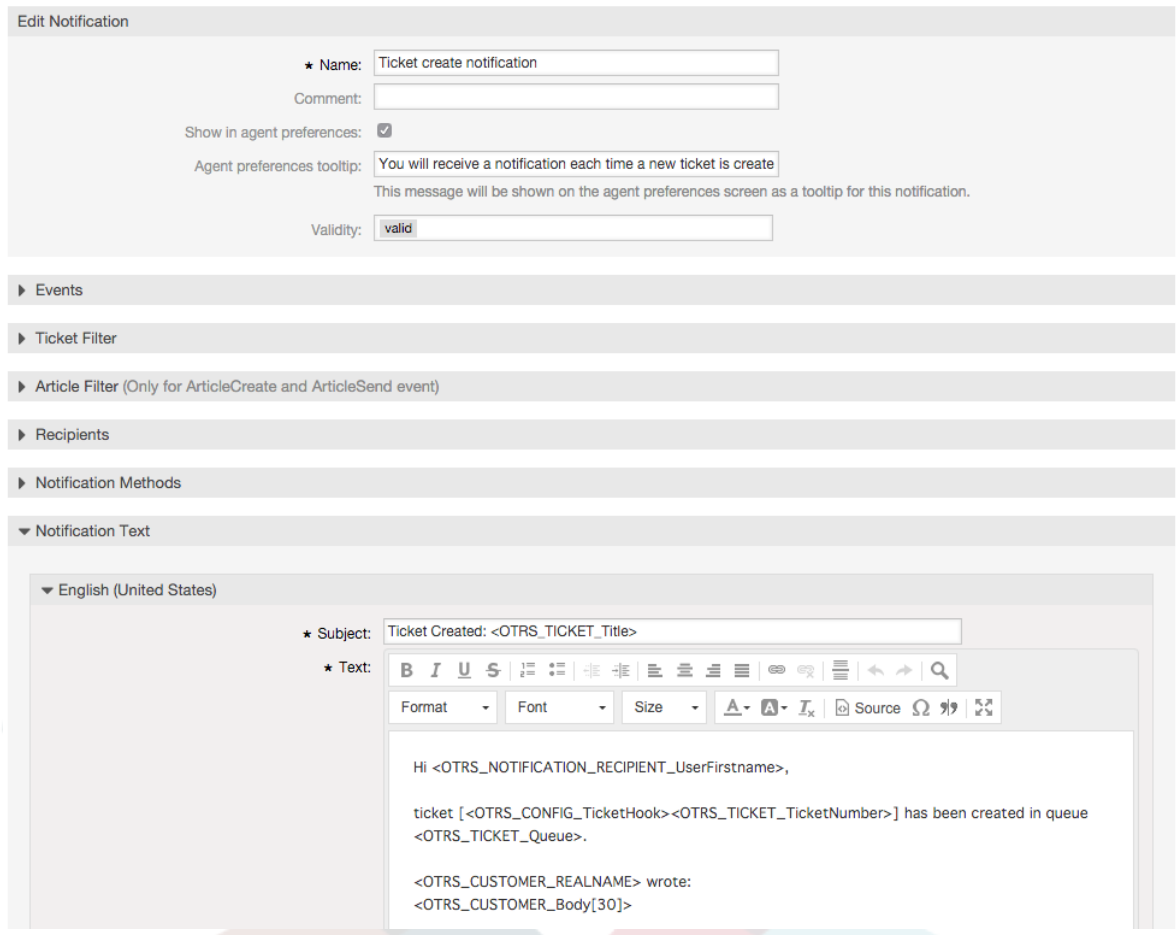

You can edit the basic data of this notification such as name and comment, and control if the agents may choose to receive this notification (per transport method). For every language, a subject and body can be added/edited to configure what will actually be sent as the notification content.

Just as with signatures and salutations, it is possible to dynamically create the content of a notification by using special variables. You can find a list of variables at the bottom of the screen.

You can choose which events should trigger this notification, and limit it to tickets which match certain criteria (ticket and/or article filter). This makes it possible to create different notifications for different queues, priorities or other criteria that might be relevant for your system.

The recipients of the notification can be configured according to different criteria (groups, roles, individual agents etc.). All configured recipients will receive the notification.

## **Figure 4.44. Customizing a notification's recipients**

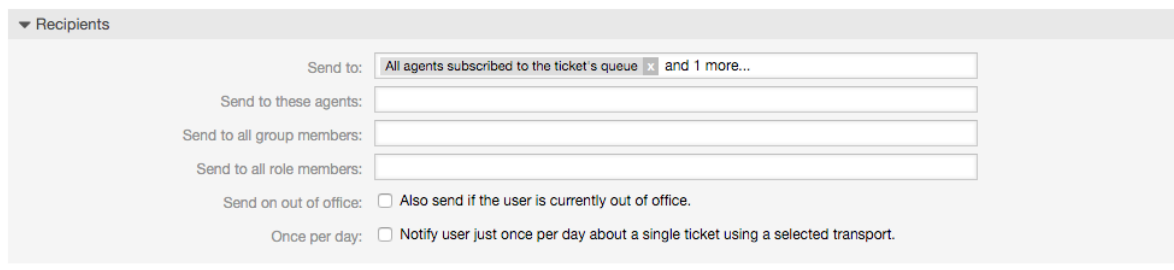

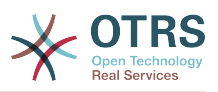

Additionally, you can specify if the notification should be sent to agents who are out of office, and limit the sending to once per day and ticket (e. g. pending reminder notification).

Notifications can be sent with different notification methods. The "Email" notification method is available in OTRS Free, with **OTRS Business Solution™** you also get the possibility to store and view the notifications in the database (so that no email client is needed to use OTRS) as well as to send them via SMS (e. g. for very important notifications).

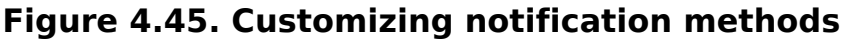

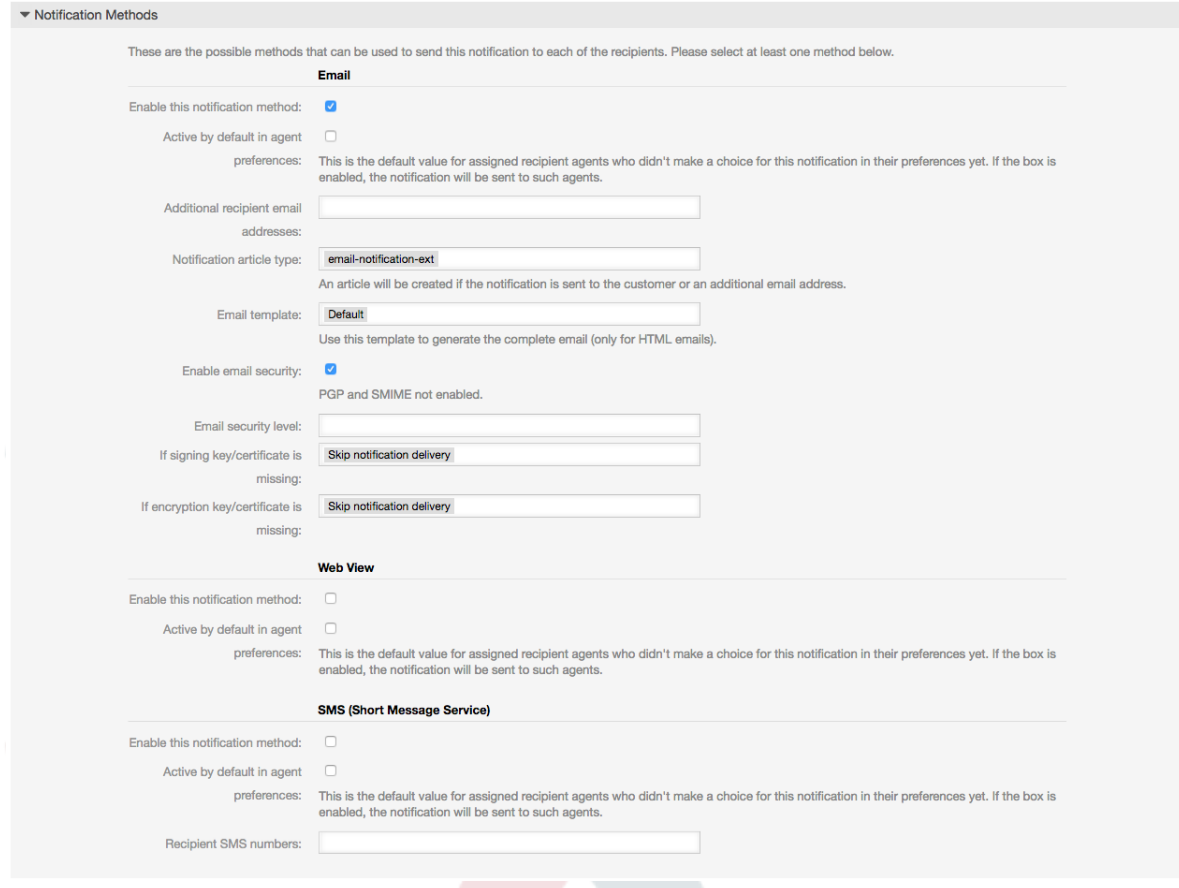

## **1.9. S/MIME**

OTRS может обрабатывать зашифрованные сообщения S/MIME и подписывать исходящие письма. Для исползования этой возможности необходимо вначале активировать ее и изменить ряд [параметров](#page-358-0) в SysConfig/Конфигурации системы.

The "S/MIME Certificates" link on the Admin page allows you to manage your S/MIME certificates (see figure below). You can add or remove certificates, and also search through the SMIME data.

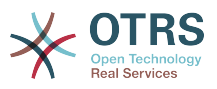

#### **Figure 4.46. S/MIME management**

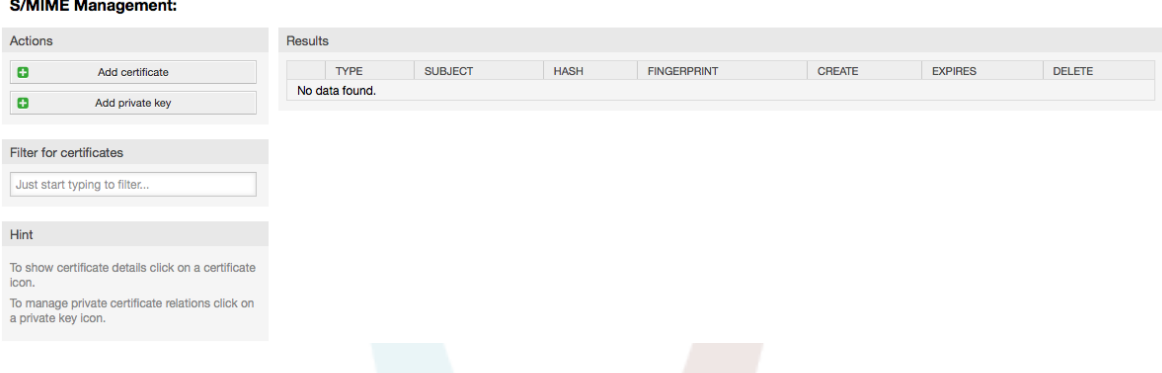

## **1.10. PGP**

OTRS может обрабатывать ключи PGP, что позволяет шифровать/дешифровать и подписывать исходящие сообщения. Перед использованием этой возможности необходимо активировать ее и изменить некоторые [параметры конфигурации](#page-356-0) в SysConfig.

Through the "PGP Keys" link on the Admin page, it is possible to manage the key ring of the user who shall be used for PGP with OTRS (see figure below), e.g. the local OTRS user or the web server user. It is possible to add and remove keys and signatures, and you can search through all data in your key ring.

### **Figure 4.47. PGP management**

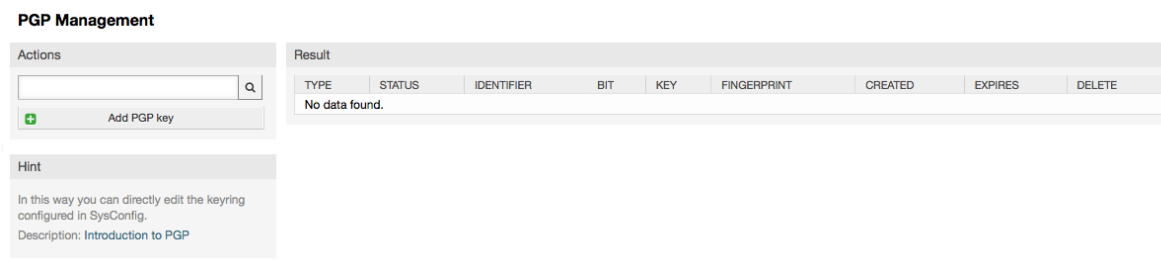

## **1.11. Состояния**

Through the "States" link on the Admin page, you can manage the different ticket states you want to use in the system (see figure below).

## **Figure 4.48. State management**

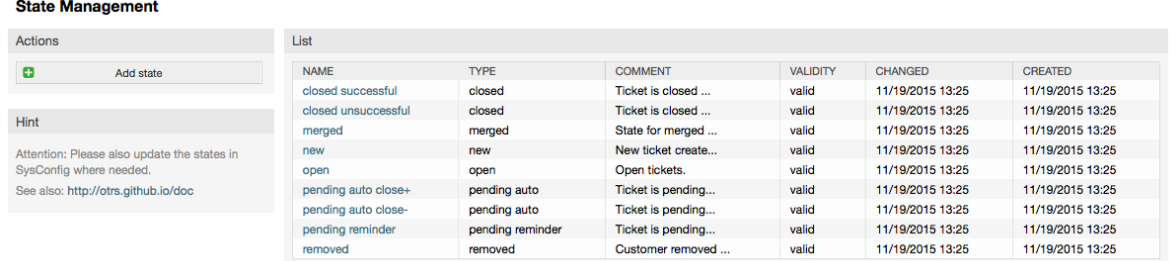

После установки в системе будут следующие предустановленные состояния:

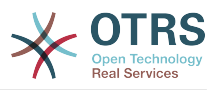

- закрыта успешно
- закрыта неуспешно
- обьедененные
- новая
- открытая
- ожидание авто закрытие+
- ожидание авто закрытие-
- ожидание напоминание
- удаленная

Каждое состояние связано с типом, который нужно указать когда создается новое состояние. По умолчанию есть такие типы состояний:

- закрытая
- обьедененные
- новая
- открытая
- ожидание авто
- ожидание напоминание
- удаленная

## **1.12. SysConfig**

Ссылка SysConfig - указывает на мест,о где хранится большинство конфигурационные параметров OTRS.

The SysConfig link on the Admin page loads the graphical interface for system configuration (see figure below). You can upload your own configuration files for the system, as well as backup all your current settings into a file. Almost all configuration parameters of the OTRS framework and installed applications can be viewed and changed through this interface. Since all configuration parameters are sorted into groups and sub groups, it is possible to navigate quickly through the vast number of existing parameters. It is also possible to perform a full-text search through all of the configuration parameters.

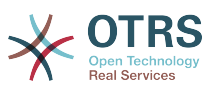

### **Figure 4.49. Графический интерфейс для настройки системы (SysConfig)**

#### **SysConfin**

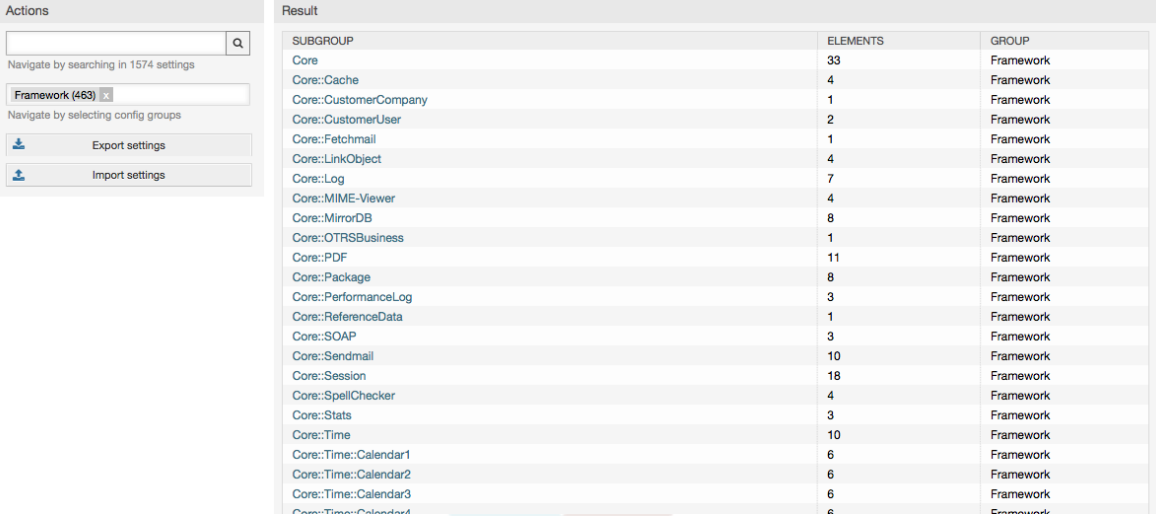

Более подробно графический интерфейс для настройки системы рассматривается в главе ["Настройка системы через веб-интерфейс" .](#page-108-0)

## **1.13. Using Mail Accounts**

There are several possibilities to transport new emails into the ticket system. One way is to use a local MTA and the [otrs.PostMaster.pl script](#page-112-0) that pipes the mails directly into the system. Another possibility is the use of mail accounts which can be administrated through the web interface. The "PostMaster Mail Accounts" link on the Admin page loads the management console for the mail accounts (see figure below). OTRS supports the mail protocols: POP3, POP3S, IMAP and IMAPS.

**Figure 4.50. Управление почтовыми ящиками**

| <b>Mail Account Management</b>                                                                                                    |                                        |             |                |                 |                |                |               |                 |  |  |  |
|----------------------------------------------------------------------------------------------------|----------------------------------------|-------------|----------------|-----------------|----------------|----------------|---------------|-----------------|--|--|--|
| Actions                                                                                                    | List                                   |             |                |                 |                |                |               |                 |  |  |  |
| e<br>Add mail account                                                                                                    | <b>HOST/USERNAME</b><br>No data found. | <b>TYPE</b> | <b>COMMENT</b> | <b>VALIDITY</b> | <b>CHANGED</b> | <b>CREATED</b> | <b>DELETE</b> | <b>RUN NOW!</b> |  |  |  |
| Hint                                                                                                    |                                        |             |                |                 |                |                |               |                 |  |  |  |
| All incoming emails with one account will be<br>dispatched in the selected queue!<br>If your account is trusted, the already existing<br>X-OTRS header at arrival time (for priority, )<br>will be used! PostMaster filter will be used<br>anyway. |                                        |             |                |                 |                |                |               |                 |  |  |  |

За более подробной информацией обращайтесь к разделу [Почтовые аккаунты Post-](#page-111-0)[Master](#page-111-0).

## **1.14. Filtering Incoming Email Messages**

OTRS has the capability to filter incoming email messages. For example, it is possible to put certain emails automatically into specified queues, or to set a specific state or ticket type for some mails. The filters apply to all incoming mails. You can manage your filters via the link "PostMaster Filter" on the Admin page (see figure below).

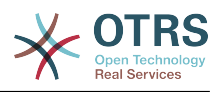

#### **Figure 4.51. PostMaster filter management**

**PostMaster Filter Management** 

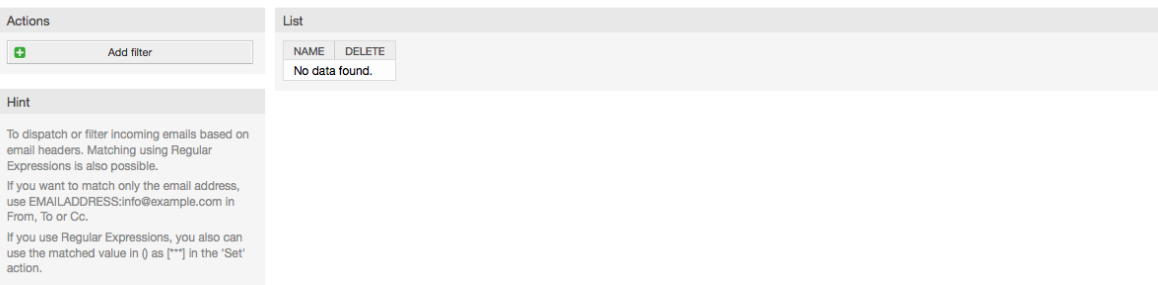

A filter consists of one or more criteria that must be met in order for the defined actions to be executed on the email. Filter criteria may be defined for the headers or the body of an email, e.g. search for specific header entries, such as a sender address, or on strings in the body. Even regular expressions can be used for extended pattern matching. If your filter matches, you can set fields using the X-OTRS headers in the GUI. These values will be applied when creating the ticket or follow-up message in OTRS. The Table 4-5 lists the different X-OTRS headers and their meaning.

## **Note**

You also can use X-OTRS-FollowUp-\* headers to set values for follow up emails.

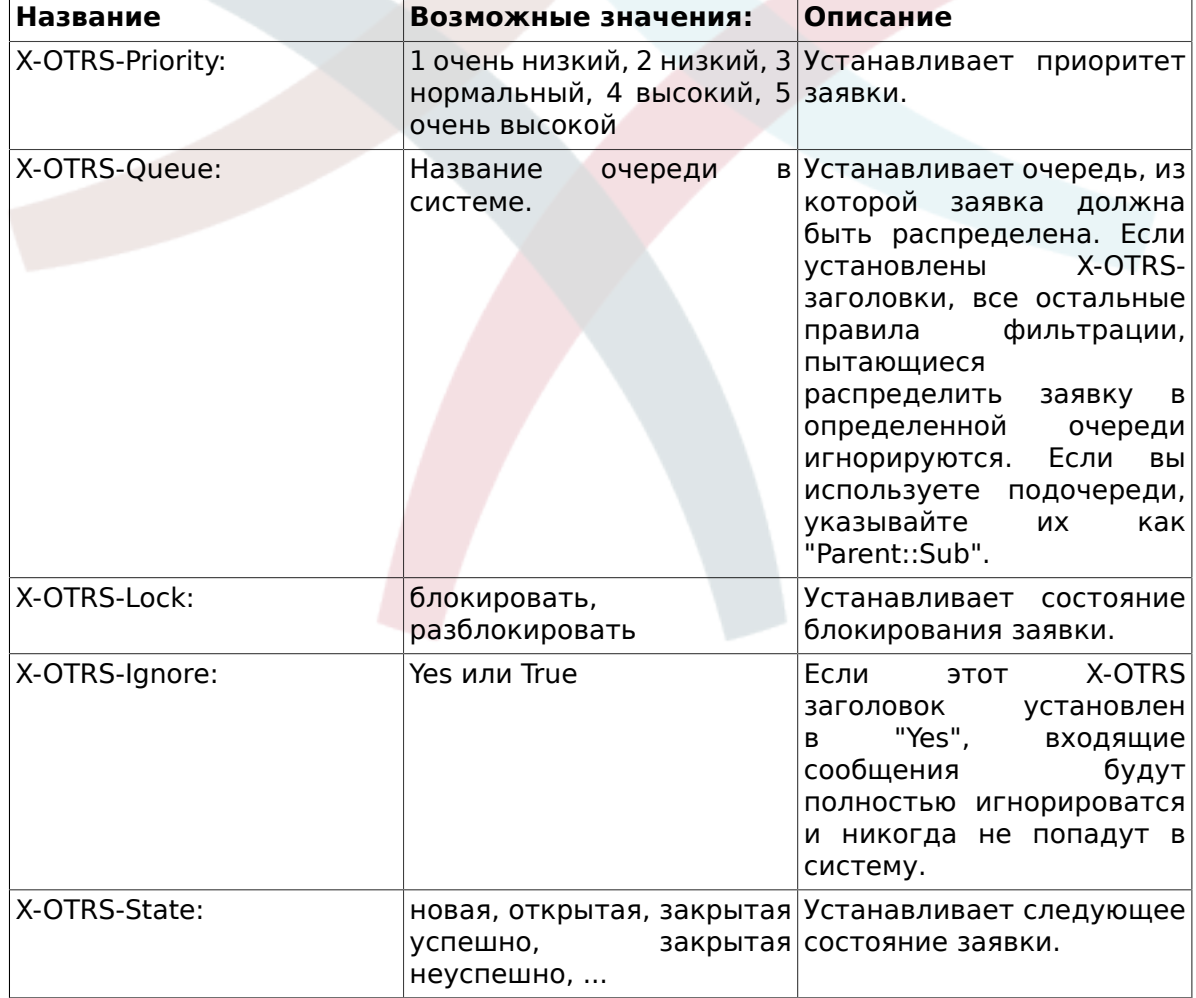

### **Table 4.5. Функции различных X-OTRS-заголовков**

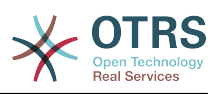

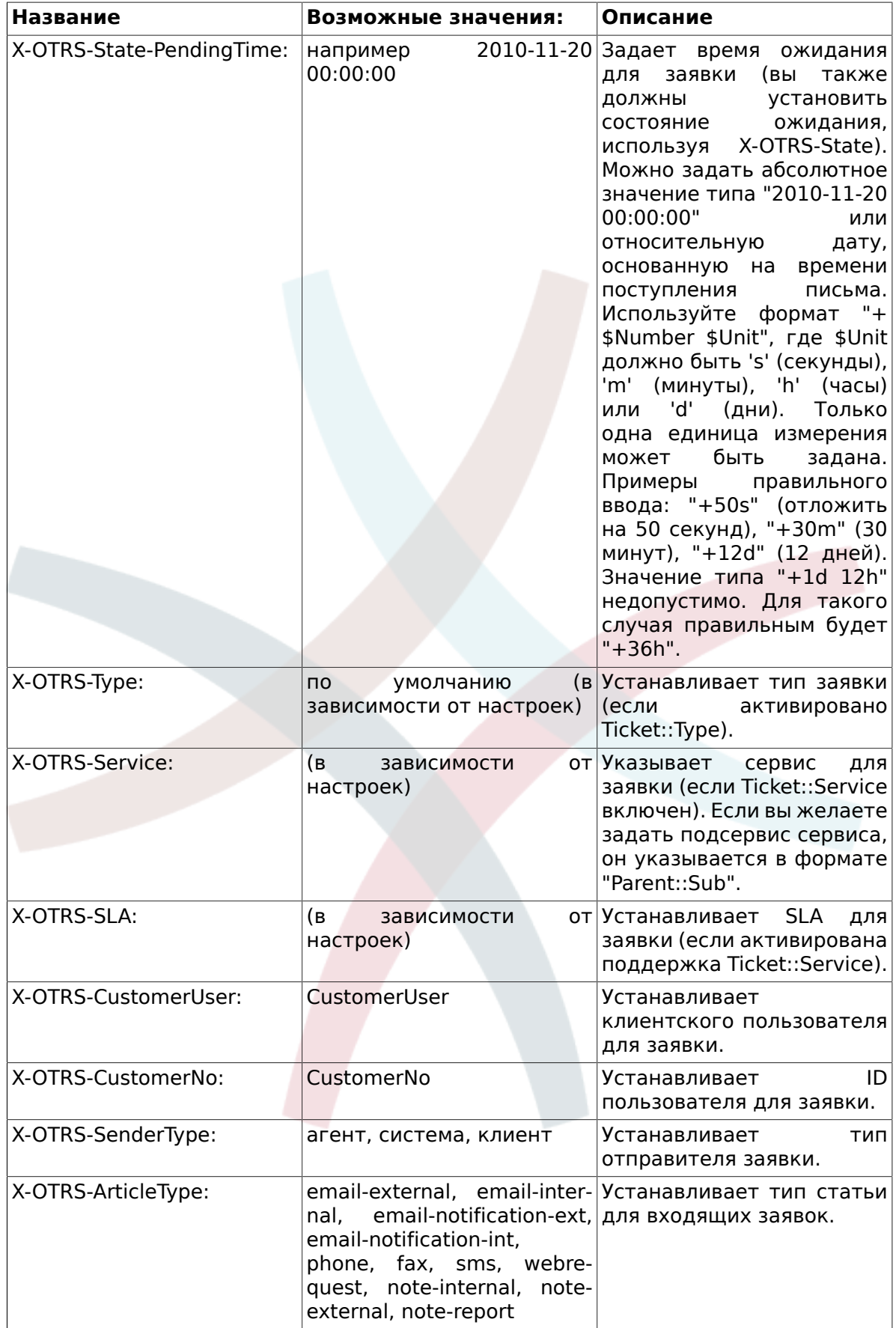

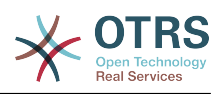

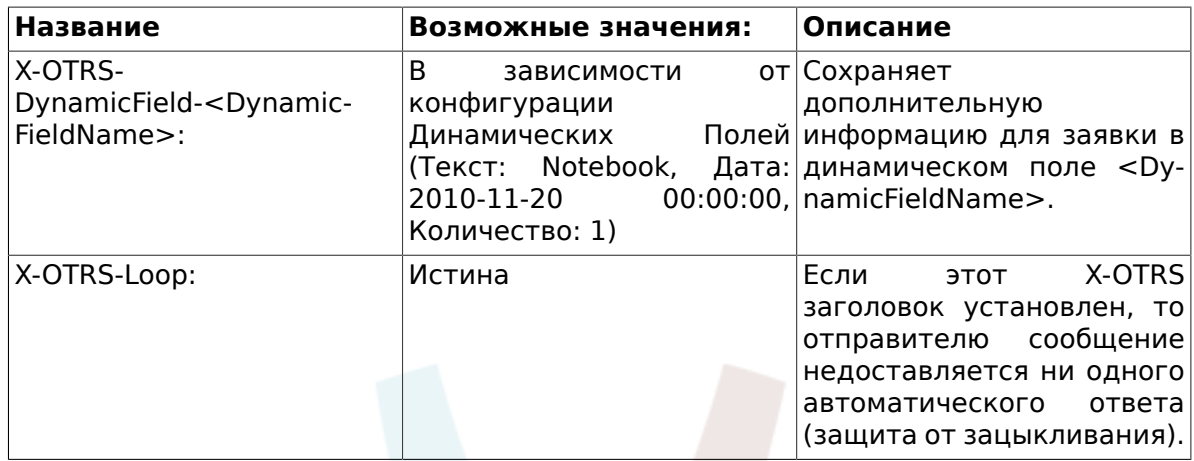

You should specify a name for every filter rule. Filter criteria can be specified in the section "Filter Condition". Choose via the listboxes for "Header 1", "Header 2" and so on for the parts of the messages where you would like to search, and specify on the right side the values you wish to filter on. In the section "Set Email Headers", you can choose the actions that are triggered if the filter rules match. You can select for "Header 1", "Header 2" and so on to select the X-OTRS-Header and set the associated values (see figure below).

Filter rules are evaluated in alphabetical order, and are all executed except if the "Stop after match" setting has been set to "Yes" in one of the rules (in this case evaluation of the remaining filters is canceled).

## **Figure 4.52. Add a PostMaster filter**

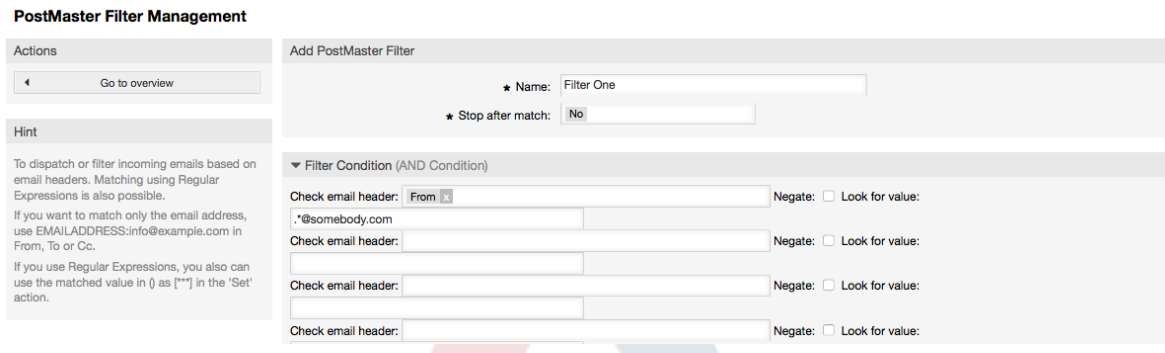

### **Example 4.1. Сортирование спама в определенную очередь**

A useful filter rule would be to let OTRS automatically move mails marked for spam, by using a spam detection tool such as SpamAssassin, into the "Junk" queue. SpamAssassin adds the "X-Spam-Flag" header to every checked mail. When the mail is marked as spam, the Header is set to "Yes". So the filter criteria would be "X-Spam-Flag: Yes". To create a filter rule with this criteria you can insert the name as, for example, "spam-mails". In the section for "Filter Condition", choose "X-Spam-Flag:" for "Header 1" from the listbox. Insert "Yes" as value for this header. Now the filter criteria is specified. To make sure that all spam mails are placed into the "Junk" queue, choose in the section for "Set Email Headers", the "X-OTRS-Queue:" entry for "Header 1". Specify "Junk" as value for this header. Finally add the new filter rule to activate it for new messages in the system.

Есть дополнительные модули, которые можно использовать для более подробной [фильтрации входящих сообщений.](#page-114-0) Эти модули будут полезны для больших и сложных систем.

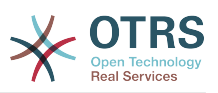

## **1.15. Executing Automated Jobs with the GenericAgent**

GenericAgent является инструментом для автоматического выполнения задач. GenericAgent, например, может закрывать или перемещать заявки, отправлять уведомления для эскалированных заявок и т.д.

Click the link "GenericAgent" on the Admin page (see figure below). A table with all automated jobs in the system is displayed. These jobs can then be edited, run manually or removed entirely.

### **Figure 4.53. Список заданий для GenericAgent**

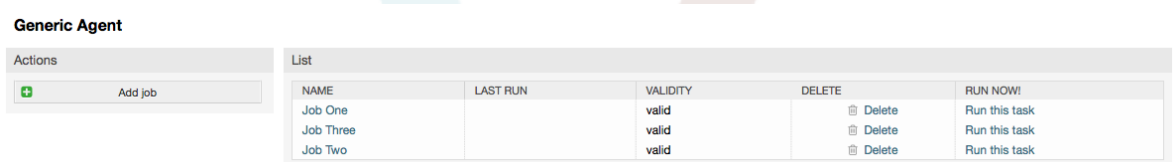

Нажмите "Добавить задаие" для создание новой задачи. В первую очередь укажите имя. Затем, вы можете указать как она должна выполняться: автоматически в фиксированное время (как cronjob, этот режим будет оперировать всеми заявками, найденными с помощью фильтра заявок) или базируясь на событиях (сразу после изменения отдельной заявки, если она удовлетворяет фильтру). Помните, что если вы вручную запускаете задание, основанное на событии, с экрана обзора заданий, оно будет оперировать всеми заявками прошедшими фильтр.

## **Figure 4.54. Создание заданий для GenericAgent**

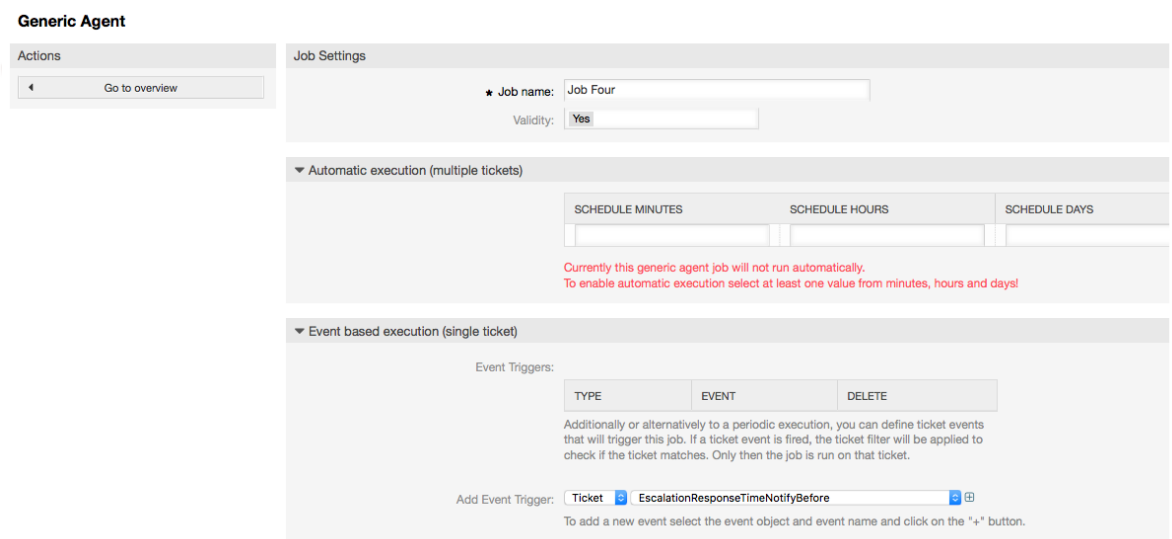

Для каждого задания необходимо задать фильтр заявок, например, отбирать только заявки в определенной очереди. Чтобы задание выполнялось для заявки она должна удовлетворять всем критериям фильтра.

Finally, the ticket can be modified by setting various ticket fields like a new queue or state. It is possible to attach a note to the ticket(s) or run a customized module. You also have the option to delete the ticket(s) from the database. This can be useful to purge outdated or invalid data from the system.

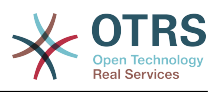

## **Warning**

Если вы выбрали функцию удаления, все выбранные заявки и вложения к ним будут удалены из базы данных без возможности восстановления!

После редактирования задания, OTRS вернет вас на экран обзора заданий. Здесь вы можете запустить его вручную. Если вы запустили задание, то вначале вы получите список заявок, которые будут обработаны заданием после старта. Этот список поможет вам проверить, что фильтры были заданы правильно. В этот момент еще никаких действий с заявками не выполнялось. Оно начнет работу только после подтверждения вами продолжения работы.

## **1.16. Administrative Messages**

OTRS administrators can send messages to specific users or groups. The "Admin Notification" link on the Admin page opens the screen where the agents and groups that should be notified can be selected (see figure below).

## **Figure 4.55. Admin notification screen**

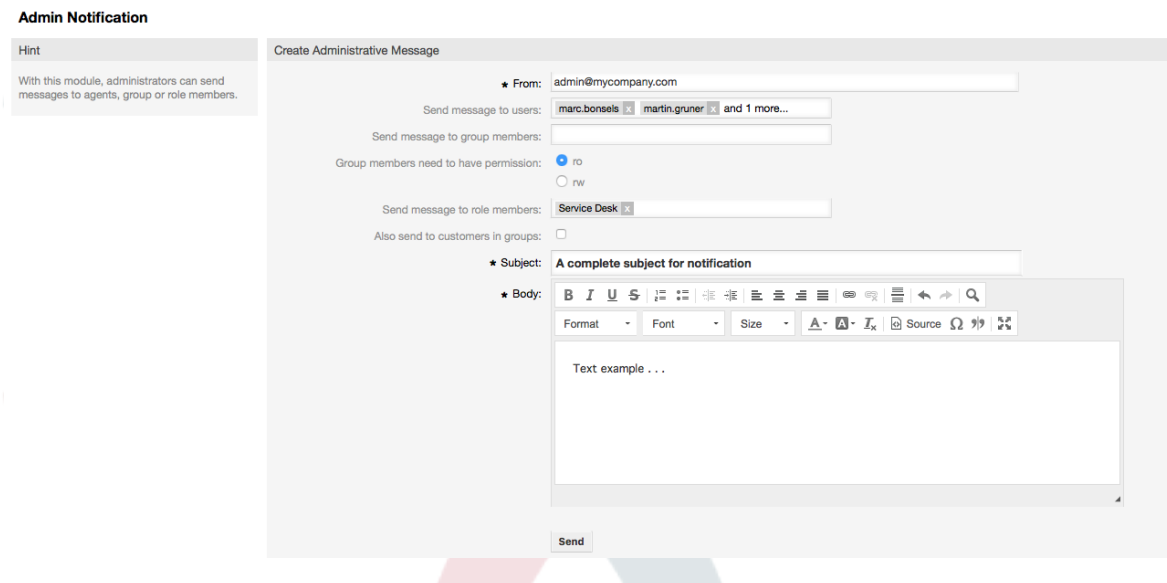

Можно указать отправителя, тему и текст уведомления. Также можно выбрать агентов, группы и роли, которые должны получить сообщение.

## **1.17. Управление сеансами**

You can see all logged in users and their session details by clicking the "Session Management" link in the admin area (see figure below).

#### **Figure 4.56. Управление сеансами**

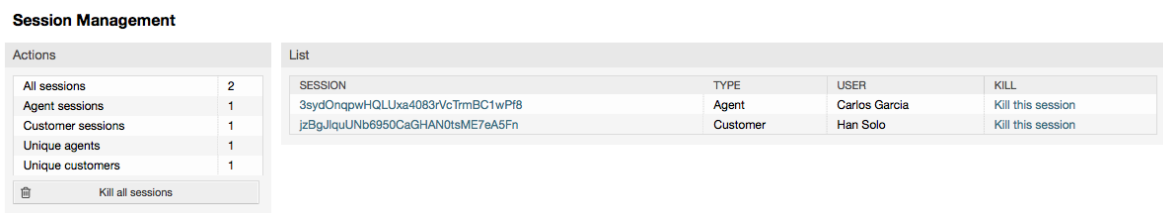

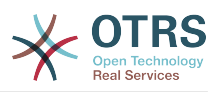

Some statistics about all active sessions are displayed, e.g. how many agents and customer users are logged in and the number of active sessions. Any individual session can be removed by clicking on the *Kill this session* link on the right-hand side of the list. You also have the option to *Kill all sessions*, which can be useful if you want to take the system offline. Detailed information for every session is available, too (see figure below).

## **Figure 4.57. Подробности сеанса/сессии**

**Session Management** 

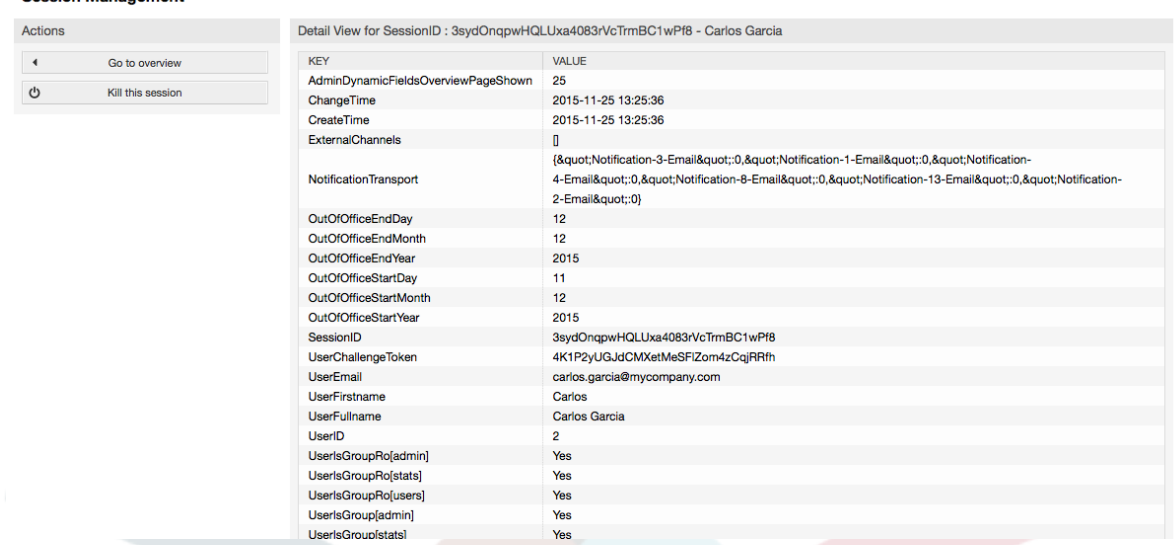

## **1.18. Обслуживание системы**

Раздел конфигурации "Обслуживание системы" дает возможность управлять одним или более периодами технического обслуживания системы. В течение этого периода, агенты и клиенты не могут подключиться к системе (за исключением агентов, включенных в группу "admin"). Уже подключенные пользователи получат уведомление о техобслуживании (до и и в течение периода техобслуживания). Администраторы имеют возможность закрыть сеансы подключенных агентов и клиентов, все это в рамках подготовки, чтобы иметь возможность вносить изменения в систему (например, обновление системы) в "безопасном" среде.

#### **Figure 4.58. The system maintenance overview screen with some scheduled periods**

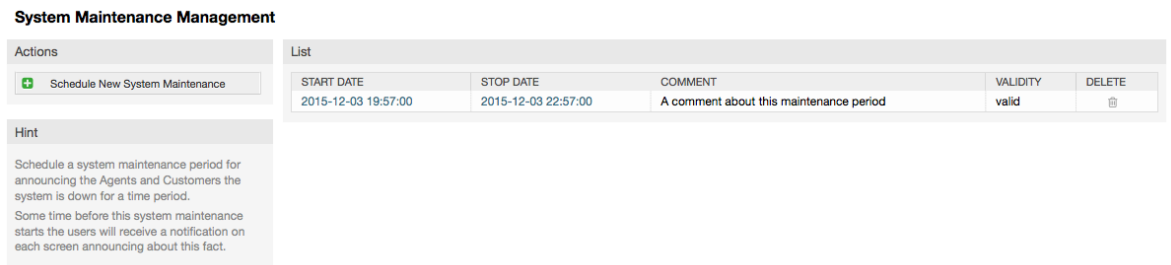

The Start Date and the Stop Date are required fields, and the only rule for this combination is that Start Date can not be a date after the Stop Date.

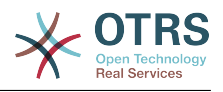

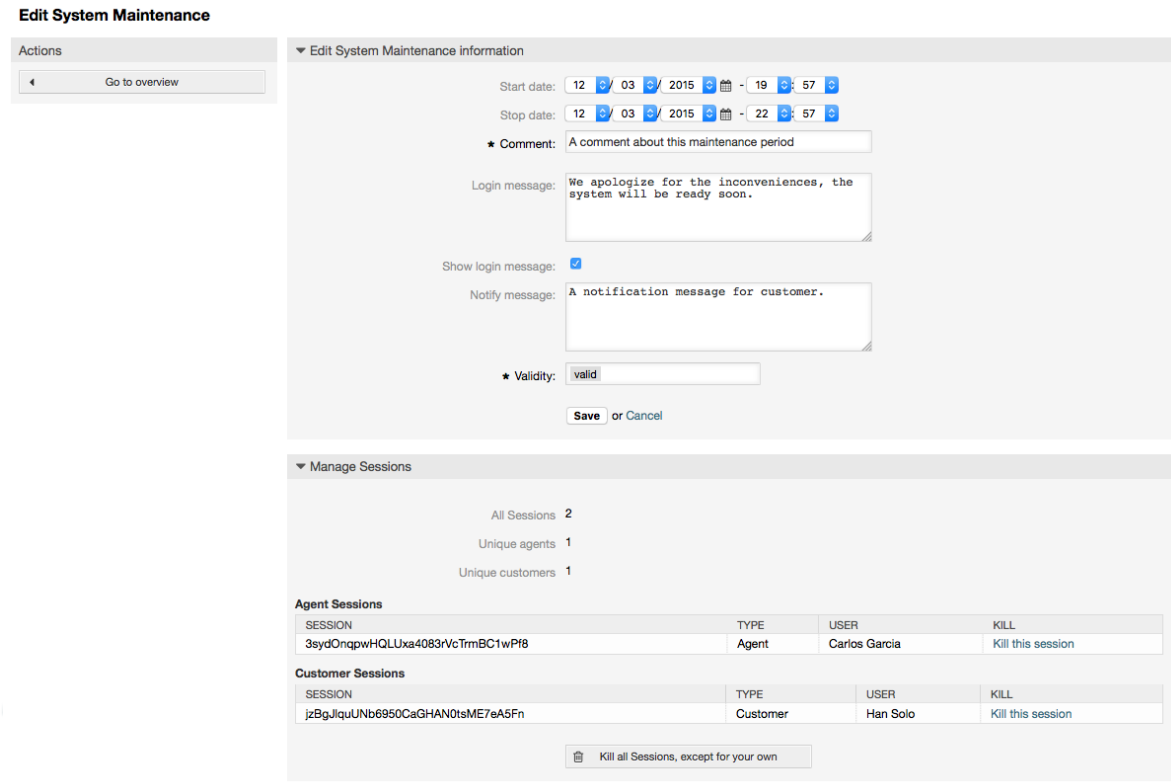

#### **Figure 4.59. The system maintenance edit screen**

После ввода нового периода обслуживания, отображается обзор и подробности о текущих активных сеансах, используя который, администратор может закрыть эти сеансы (исключая активные), если это необходимо.

## **1.19. Системный журнал**

The "System Log" link on the Admin page shows the log entries of the system, reverse chronologically sorted with most recent first (see figure below).

#### **Figure 4.60. Системный журнал**

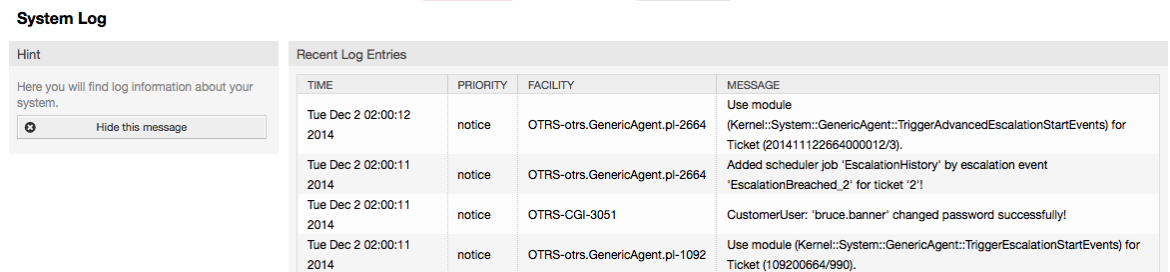

Каждая строка в журнале содержит: время, приоритет, компонент системы и непосредственно саму запись.

## **Note**

Системный журнал доступен через веб-интерфейс только на Linux / Unix системах.

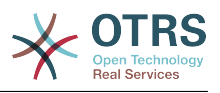

## **1.20. SQL Queries via the SQL Box**

The "SQL Box" link on the Admin page opens a screen that lets you query the content of the tables in the OTRS database (see figure below). It is not possible to change the content of the tables, only 'select' queries are allowed.

## **Figure 4.61. SQL-запросы**

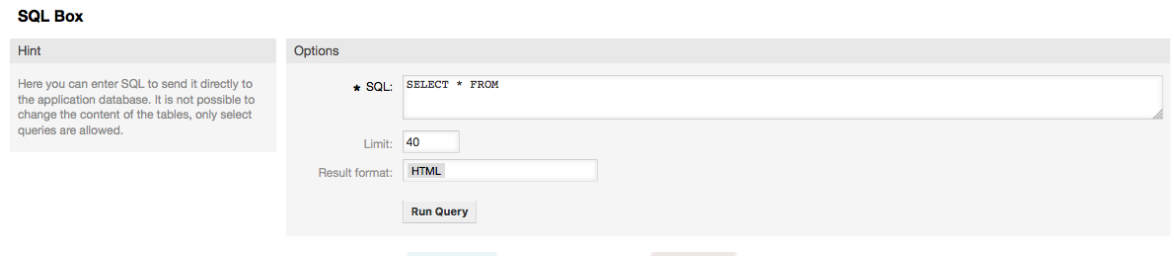

## **1.21. Менеджер пакетов**

Using the "Package Manager" link on the Admin page, you can install and manage packages that extend the functionality of OTRS (see figure below). See the [Additional applica](#page-58-0)[tions](#page-58-0) section for a discussion on the extensions that are available from the OTRS repositories.

#### **Figure 4.62. Менеджер пакетов**

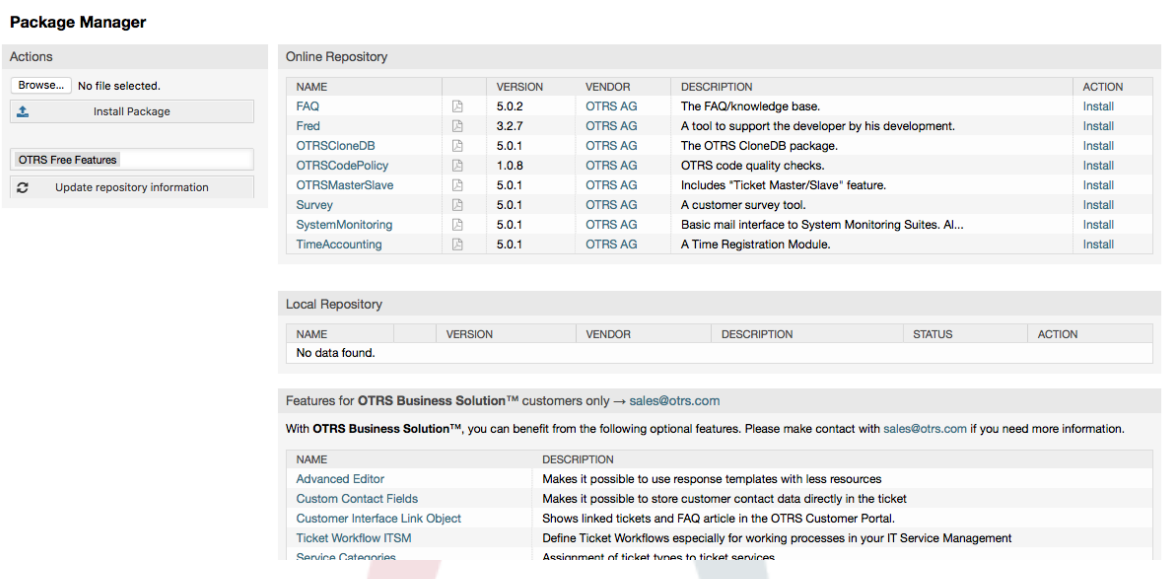

Менеджер Пакетов позволяет просмотреть пакеты расширения OTRS вместе с номерами их версий, установленные на сервере в данный момент.

Пакеты можно установить из удаленного хоста, для этого, в разделе *Онлайн Репозиторий* нужно выбрать репозиторий и нажать кнопку *Обновить информацию из репозитория*. Все доступные пакеты будут отображены в соответствующей таблице. В правой части страницы отображаются доступные пакеты. Чтобы установить пакет, нажмите на ссылку *Установить*. После установки пакет будет отображаться в разделе *Local Repository*.

Для обновления установленных пакетов можно воспользоваться списком доступных пакетов из он-лайн репозитория. В колонке "действие" для каждого

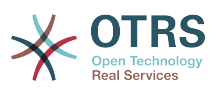

из пакетов, который имеет более высокую версию, чем установленная сейчас, нажмите кнопку *Обновить*. Просто нажмите на кнопку "Обновить", и новый пакет будет обновлен.

В некоторых случаях, например, когда ваша OTRS-система не подключена к Интернету, можно установить пакеты, которые были заранее загружены на локальный диск. Нажмите кнопку *Обзор* на боковой панели и выберите. opmфайл на жестком диске. Нажмите *Открыть* , а затем *Установить пакет*. После установки пакет отображается в разделе *Локальный Репозиторий*. Проделайте те же действия для того чтобы обновить уже установленный пакет.

В особых случаях, можно настроить Менеджер Пакетов, например, для использования прокси-сервера, или локального репозитория. Перейдя по ссылке [Framework:Core::Package,](#page-315-0) можно увидеть на имеющиеся варианты в разделе Конфигурация системы/SysConfig.

## **1.22. Веб-сервисы**

The Web Services link leads to the graphical interface where web services (for the OTRS Generic Interface) are created and maintained (see figure below).

#### **Figure 4.63. Графический интерфейс для веб-сервисов**

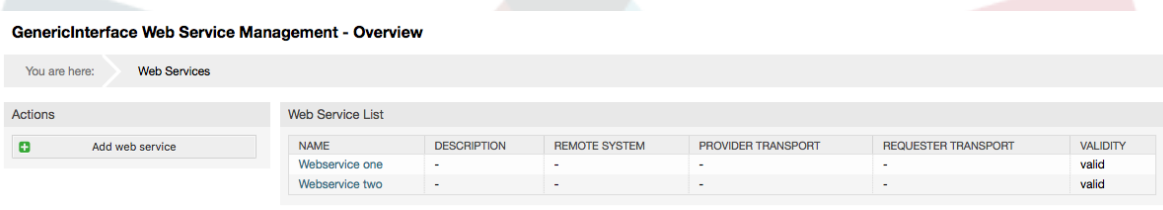

Более подробно графический интерфейс для настройки веб-сервисов рассматривается в главе ["Настройка веб-сервисов через веб-интерфейс" .](#page-175-0)

## **1.23. Динамические Поля**

Раздел Динамические поля позволяет создавать, настраивать и управлять пользовательскими полями для заявок и сообщений/заметок (см. рисунок ниже).

### **Figure 4.64. The dynamic fields overview screen with some dynamic fields**

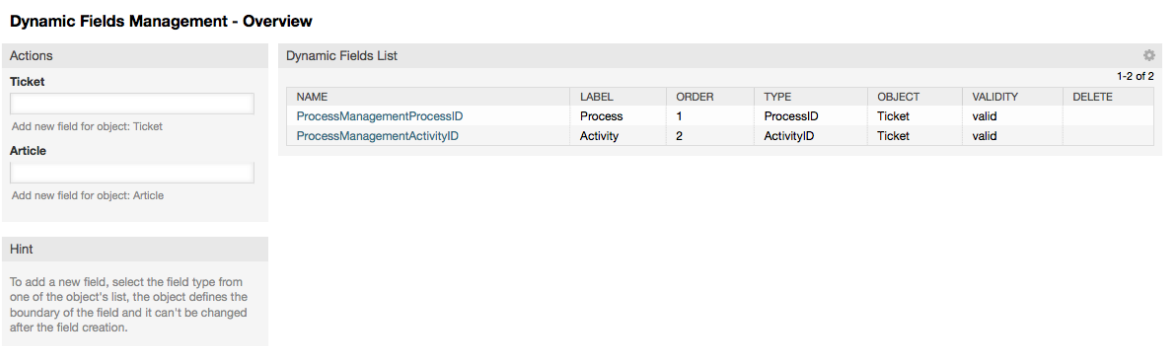

Более подробно описание настройки динамических полей содержится в разделе ["Настройка Динамических полей"](#page-153-0).
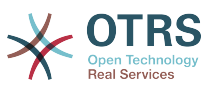

Каждый тип динамического поля имеет свои настройки и соответственно свои собственные экраны настройки.

### **Note**

При настройке в Панели Администрирования, динамические поля могут быть привязаны только к заявкам или заметкам/сообщениям по умолчанию, но их использование также может быть распространено и на другие объекты.

# 2. Настройка Системы

## 2.1. Конфигурационные файлы OTRS

Все конфигурационные файлы OTRS хранятся в директории Kernel и ее поддиректориях. Нет необходимости изменять другие файлы кроме Кегnel/Config.pm, потому что остальные файлы будут изменены, после обновления системы. Просто скопируйте конфигурационные параметры из других файлов в Kernel/Config.pm и измените их в соответствии с вашими потребностями. Этот файл никогда не будет затронут во время обновления, так что настройки, которые вы произвели вручную будут сохранены.

В каталоге Kernel/Config/Files есть некоторые другие файлы, которые передаются, когда запускается страница входа в OTRS. Если установлены дополнительные приложения, такие как FAQ (ЧАВО) или Менеджер Файлов, то их конфигурационные файлы также могут быть найдеты по указанному пути.

Если веб-интерфейс OTRS доступен - все .xml-файлы из директории Kernel/Config/Files анализируются в алфавитном порядке, затем подгружаются настройки главного фреймворка и дополнительных приложений. Затем, будут применены настройки в двух файлах Kernel/Config/Files/ZZZAAuto.pm и Kernel/Config/Files/ZZZAuto.pm u Kernel/Config/Files/ZZZProcessManagement.pm (если он существует). Эти файлы используются графическим веб-интерфейсом конфигурации системы и никогда не должны редактироваться вручную. Последним применяется файл Kernel/Config.pm, который содержит индивидуальные настройки параметры конфигурации, изменяемые вручную. Чтение  $M$ конфигурционных файлов в таком порядке гарантирует, что специфические параметры вашей конфигурации будут использованы системой.

## 2.2. Configuring the System Through the Web **Interface**

Since OTRS 2.0, nearly all configuration parameters of the central framework or additional installed applications, can be changed easily with the graphical interface for system configuration. Log in as OTRS administrator and follow the SysConfig link on the Admin page to execute the new configuration tool (see figure below).

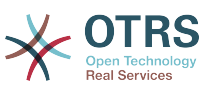

#### Figure 4.65. Графический интерфейс для настройки системы

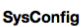

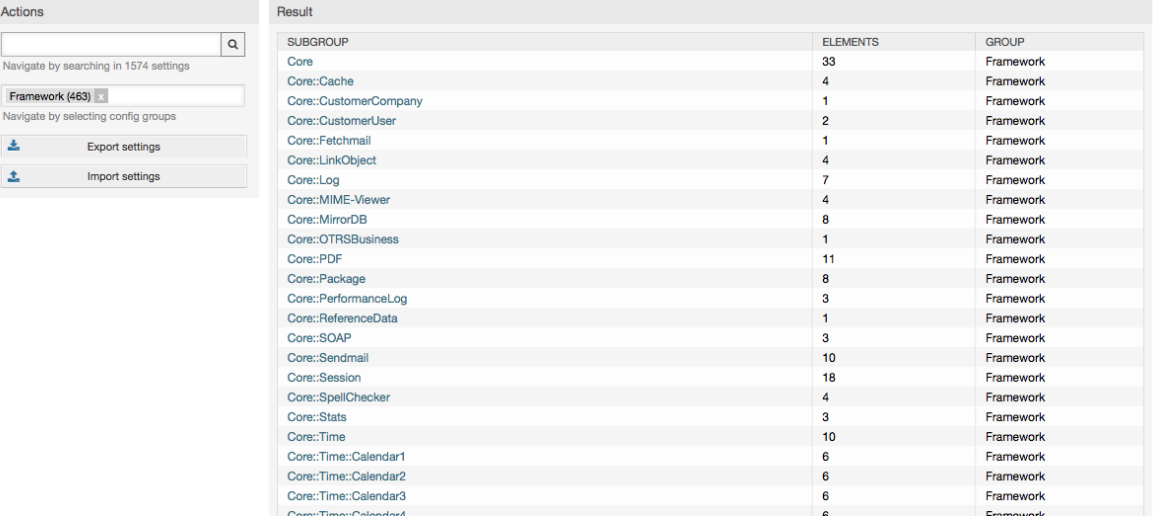

Поскольку в настоящее время в OTRS имеется больше 600 параметров конфигурации, есть несколько различных способов быстрого доступа к специфическим настройкам. Используя полнотекстовый поиск можно просмотреть все конфигурационные параметры на предмет совпадения с определенным ключевым словом. Полнотекстовый поиск ищет совпадения не только в названиях конфигурационных параметров, но также и в их описаниях. Это позволяет найти тот или инной элемент даже в том случае если его название неизвесно.

Кроме этого, все параметры конфигурации отсортированы по основным группам и подгруппам. Главная группа представляет собой приложение соостоящие из подгрупп "Framework" для главного OTRS-фреймворка, "Ticket" для системы обработки заявок, "FAQ" - для системы ответов и вопросов и так далее. Подгруппы могут быть доступны если приложение выбирается из списка групп "Выборор групп" кнопка нажата.

Каждый параметр конфигурации может быть "включен" или "выключен" с помощью флажка. Если параметр "выключен" (флажок не выбран) система будет игнорировать этот параметр или использовать настройки по умолчанию. Также, воспользовавшиь кнопкой "Восстановить" можно переключится между измененным значением конфигурационного параметра и его значением по умолчанию.

Если нужно сохранить все изменения, внесенные в конфигурацию системы, например, для быстрой настройки новой установки, можно воспользоваться кнопкой "Экспортировать настройки", которая создаст .pm-файл. Чтобы восстановиь свои собственные настройки, нажмите кнопку "Импортировать настройки" и выберите .pm-файл с настройками созданными ранее.

### **Note**

Из за соображений безопасности, параметры конфигурации соединения с базой даных не могут быть изменены в SysConfig. Их нужно установлены вручную в файле Kernel/Config.pm.

# 3. Backing Up the System

В этой главе описывается резервное копирование и восстановление данных OTRS.

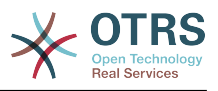

### **3.1. Резервное копирование**

Есть два типа данных для резервного копирования: файлы приложения (например, файлы в /opt/otrs) и данные, хранящиеся в базе данных.

Для упрощения создния резервных копий, сценарий scripts/backup.pl включен в каждую инсталяцию OTRS. Он позволяет создавать резервную копию всех важных данных (см. Сценарий ниже).

linux:/opt/otrs# cd scripts/ linux:/opt/otrs/scripts# ./backup.pl --help backup.pl - backup script Copyright (C) 2001-2014 OTRS AG, http://otrs.com/ usage: backup.pl -d /data\_backup\_dir/ [-c gzip|bzip2] [-r 30] [-t fullbackup|nofullbackup| dbonly] linux:/opt/otrs/scripts#

*Сценарий: Получене помощи о механизме резервного копированиия OTRS.*

Для создания резервной копии выполните команду, приведенную в Сценарии ниже:

linux:/opt/otrs/scripts# ./backup.pl -d /backup/ Backup /backup//2010-09-07\_14-28/Config.tar.gz ... done Backup /backup//2010-09-07\_14-28/Application.tar.gz ... done Dump MySQL rdbms ... done Compress SQL-file... done linux:/opt/otrs/scripts#

*Сценарий:Создание резервной копии.*

Все данные хранятся в директории /backup/2010-09-07\_14-28/ (см. Сценарий ниже). Кроме того данные сохранены в файле с расширением .tar.gz.

```
linux:/opt/otrs/scripts# ls /backup/2010-09-07_14-28/
Application.tar.gz Config.tar.gz DatabaseBackup.sql.gz
linux:/opt/otrs/scripts#
```
*Сценарий: Проверка файлов резервной копии.*

### **3.2. Восстановление**

Для восстановления резервной копии, сохраненные данные приложения должны быть записаны обратно в каталог установки, например /opt/otrs. База данных также должна быть восстановлена.

Сценарий scripts/restore.pl (см. Сценарий ниже), который упрощает процесс восстановления и поставляется с каждой install-версией OTRS. Поддерживаются СУБД MySQL и PostgreSQL.

```
linux:/opt/otrs/scripts# ./restore.pl --help
restore.pl - restore script
Copyright (C) 2001-2014 OTRS AG, http://otrs.com/
usage: restore.pl -b /data backup/<TIME>/ -d /opt/otrs/
linux:/opt/otrs/scripts#
```
*Сценарий: Получение справки о механизме восстановления.*

Данные, которые хранятся в директориии /backup/2010-09-07\_14-28/, могут быть восстановлены с помощью команды, приведенной в приведенном ниже Сценарии при условии что OTRS установлен в /opt/otrs.

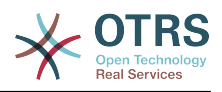

linux:/opt/otrs/scripts# ./restore.pl -b /backup/2010-09-07\_14-28 -d /opt/otrs/ Restore /backup/2010-09-07\_14-28//Config.tar.gz ... Restore /backup/2010-09-07\_14-28//Application.tar.gz ... create MySQL decompresses SQL-file ... cat SQL-file into MySQL database compress SQL-file... linux:/opt/otrs/scripts#

*Сценарий: Восстановление данных OTRS.*

# **4. Настройки электронной почты**

## **4.1. Sending/Receiving Emails**

### **4.1.1. Sending Emails**

#### **4.1.1.1. Via Sendmail (Default)**

OTRS can send out emails via [Sendmail,](http://www.sendmail.org/) [Postfix,](http://www.postfix.org/) [Qmail](http://www.qmail.org) or [Exim.](http://www.exim.org) The default configuration is to use Sendmail and should work out-of-the-box.

You can configure the sendmail settings via the graphical configuration frontend (Framework::Core::Sendmail)

#### **4.1.1.2. Via SMTP Server or Smarthost**

OTRS может посылать письма через SMTP ([Simple Mail Transfer Protocol / RFC 821](http://www.ietf.org/rfc/rfc821.txt)) или Secure SMTP.

The SMTP server settings can be configured via the SysConfig (Framework::Core::Sendmail). If you don't see SMTPS available as an option, the required Perl modules are missing. In that case, please refer to ["Installation of Perl modules](#page-31-0) [required for OTRS"](#page-31-0) for instructions.

### **4.1.2. Receiving Emails**

#### **4.1.2.1. Mail Accounts Configured via the OTRS GUI**

OTRS is able to receive emails from POP3, POP3S, IMAP and IMAPS mail accounts.

Configure your mail accounts via the "PostMaster Mail Accounts" link on the Admin page.

If a new mail account is to be created (see figure below), then its mail server name, login name and password must be specified. Also, you need to select the mail server type, which can be POP3, POP3S, IMAP or IMAPS. If you don't see your server type available as an option, the required Perl modules are missing on your system. In that case, please refer to ["Installation of Perl modules required for OTRS"](#page-31-0) for instructions.

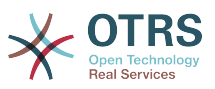

#### **Figure 4.66. Добавление учетной записи электронной почты**

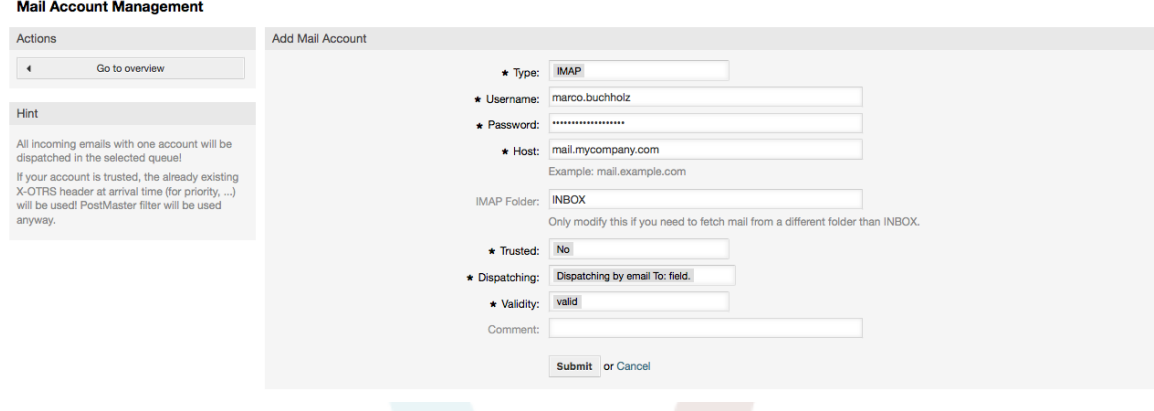

Если для опции "Trusted" выбрано значение "Да", будут оцениваться и выполнятся любые X-OTRS-заголовки, присоединенные к входящему сообщению. Поскольку X-OTRS-заголовок может выполнять некоторые действия в системе обработки заявок, то для извесных отправителей опцию Trusted нужно установить только в значение Да. X-OTRS-заголовки используюся в OTRS [модулем фильтрации](#page-98-0) . Более подробно X-OTRS заголовки рассматриваются в [этой таблице](#page-99-0). Любые созданные и выполненные правила фильтрации независимы от параметров настроки Trusted.

Можно контролировать распределением входящих сообщений, если они должны сортироваться по очередям или содержимому поля "Кому". Если для Диспетчеризации выбрана опция "Диспетчеризация по выбранной очереди", то все входящие сообщения будут отсортированы в указанной очереди. В таком случае адрес, с которого отправили сообщение не учитывается. Если для диспетчеризации выбрана опция "Диспетчеризация писем по полю Кому", система для входящих писем проверяет, связана ли эта очередь с адресом электронной почты в поле Кому. Перейдя по ссылке [Управление E-mail-адресами](#page-92-0) в Панели Администрирования, можно связать определенный адрес с очередью. Если не найдено никакой связи между адресом в поле "Кому" то сообщение будет сохранятся в системе в очереди "Raw" , которая задана в [PostmasterDefaultQueue](#page-443-0) по умолчанию после установки системы.

All data for the mail accounts are saved in the OTRS database. The bin/otrs.Console.pl Maint::PostMaster::MailAccountFetch command uses the settings in the database and fetches the mail. You can execute it manually to check if all your mail settings are working properly.

On a normal installation, the mail will be fetched every 10 minutes by the OTRS Daemon.

### **Note**

При получении почты OTRS удаляет почту с POP или IMAP сервера. Нету такой опции, которая бы позволяла хранить копию сообщения на сервере. Если вы все же хотите чтобы такая возможность присутствовала, скорей всего нужно воспользоваться правилами переадресации на почтовый сервер. Оратитесь пожалуйста к документации по вашему почтовому серверу.

#### **4.1.2.2. Via Command Line Program and Procmail**

**(**otrs.Console.pl Maint::PostMaster::Read**)**

If you cannot use mail accounts to get the email into OTRS, the command line program bin/otrs.Console.pl Maint::PostMaster::Read might be a way around the problem. It takes the mails via STDIN and pipes them directly into OTRS. That means email will be

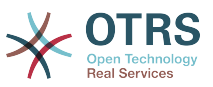

available in your OTRS system if the MDA (mail delivery agent, e.g. procmail) executes this program.

To test bin/otrs.Console.pl Maint::PostMaster::Read without an MDA, execute the command of the following script.

```
linux:/opt/otrs# cd bin
linux:/opt/otrs/bin# cat ../doc/sample_mails/test-email-1.box | ./otrs.Console.pl
Maint::PostMaster::Read
linux:/opt/otrs/bin#
```
Сценарий: Тестирование PostMaster без MDA.

Если сообщения электронной почты отображаются в QueueView, значит вашы настройки работают.

#### **Example 4.2. Routing via Procmail Using otrs. Console.pl**

In order to route mails in a specific queue using otrs. Console. pl use the following example.

| \$SYS HOME/bin/otrs.Console.pl Maint::PostMaster::Read --target-queue=QUEUENAME

When sorting to a subgueue, you must separate the parent and child queue with a  $\therefore$ 

| \$SYS\_HOME/bin/otrs.Console.pl Maint::PostMaster::Read --target-queue=QUEUENAME::SUBQUEUE

Procmail - это очень распостраненный фильтр электронной почты в среде Linux. Он устанавливается на большинстве систем. Если нет, перейдите по ссылке *procmail* homepage.

Для настройки procmail для OTRS (требуется сконфигурированный транспортный агент MTA, например sendmail, postfix, exim or qmail), используйте файл ~otrs/.procmailrc.dist, скопируйте его в.procmailrc а затем добавьте строки из нижеприведенного сценария.

```
SYS HOME=$HOME
PATH=/bin:/usr/bin:/usr/local/bin
# Pipe all email into the PostMaster process.<br># --
: 0 :| $SYS HOME/bin/otrs.Console.pl Maint::PostMaster::Read
```
Сценарий: Настройка procmail для OTRS.

All email sent to the local OTRS user will be piped into bin/otrs.Console.pl Maint:: PostMaster:: Read and then shown in your QueueView.

#### 4.1.2.3. Fetching emails via POP3 or IMAP and fetchmail for

otrs.Console.pl Maint::PostMaster::Read

In order to get email from your mail server, via a POP3 or IMAP mailbox, to the OTRS machine/local OTRS account and to procmail, use fetchmail.

#### **Note**

Работающий и сконфигурированный SMTP необходим для работы OTRS.

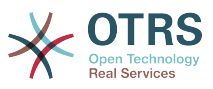

You can use the .fetchmailrc.dist in the home directory of OTRS and copy it to .fetchmailrc. Modfiy/change it for your needs (see the Example below).

#### **Example 4.3.** .fetchmailrc

#poll (mailserver) protocol POP3 user (user) password (password) is (localuser) poll mail.example.com protocol POP3 user joe password mama is otrs

Don't forget to set the .fetchmailrc to 710 (**chmod 710 .fetchmailrc**)!

With the .fetchmailrc from the Example above, all email will be forwarded to the local OTRS account, if the command **fetchmail -a** is executed. Set up a cronjob with this command if you want to fetch the mails regularly.

#### **4.1.2.4. Filtering/Dispatching by OTRS/PostMaster Modules (for More Complex Dispatching)**

If you use the bin/otrs.Console.pl Maint::PostMaster::Read or bin/ otrs.Console.pl Maint::PostMaster::MailAccountFetch method, you can insert or modify X-OTRS header entries with the PostMaster filter modules. With the X-OTRS headers, the ticket system can execute some actions on incoming mails, sort them into a specific queue, change the priority or change the customer ID, for example. More information about the X-OTRS headers are available in the section about [adding mail accounts](#page-98-1) from the OTRS Admin page.

Есть некоторые предустановленные модули фильтрации:

#### **Note**

Название задания (например \$Self->{'PostMaster::PreFilterModule'}->{'Job-Name'}) должно быть уникальным!

Kernel::System::PostMaster::Filter::Match is a default module to match on some email header (e.g. From, To, Subject, ...). It can set new email headers (e.g. X-OTRS-Ignore: yes or X-OTRS-Queue: spam) if a filter rule matches. The jobs of the Example below can be inserted in Kernel/Config.pm

**Example 4.4. Example jobs for the filter module** Kernel::System::PostMaster::Filter::Match

```
 # Job Name: 1-Match
     # (block/ignore all spam email with From: noreply@)
     $Self->{'PostMaster::PreFilterModule'}->{'1-Match'} = {
          Module => 'Kernel::System::PostMaster::Filter::Match',
         Match \Rightarrow {
             From \geq 'noreply@',
          },
         Set \Rightarrow {
               'X-OTRS-Ignore' => 'yes',
         },
     };
     # Job Name: 2-Match
     # (sort emails with From: sales@example.com and Subject: **ORDER**
     # into queue 'Order')
     $Self->{'PostMaster::PreFilterModule'}->{'2-Match'} = {
          Module => 'Kernel::System::PostMaster::Filter::Match',
 Match => {
 To => 'sales@example.com',
              Subject => '**ORDER**',
\begin{array}{|c|c|c|c|c|}\n\hline\n\text{,} & \text{,} & \text{.} \end{array}Set \Rightarrow {
               'X-OTRS-Queue' => 'Order',
```
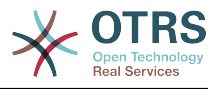

```
 },
 };
```
Kernel::System::PostMaster::Filter::CMD is a default module to pipe the email into an external command. The output is given to STDOUT and if the result is true, then set new email header (e.g. X-OTRS-Ignore: yes or X-OTRS-Queue: spam). The Example below can be used in Kernel/Config.pm

#### **Example 4.5. Пример задания для модуля фильтрации Kernel::System::PostMaster::Filter::CMD**

```
 # Job Name: 5-SpamAssassin
 # (SpamAssassin example setup, ignore spam emails)
 $Self->{'PostMaster::PreFilterModule'}->{'5-SpamAssassin'} = {
     Module => 'Kernel::System::PostMaster::Filter::CMD',
     CMD => '/usr/bin/spamassassin | grep -i "X-Spam-Status: yes"',
    Set \Rightarrow {
        'X-OTRS-Ignore' => 'yes',
     },
 };
```
Kernel::System::PostMaster::Filter::ExternalTicketNumberRecognition is a default module that adds the possibility to parse external identifiers, in the email subject, the body or both using regular expressions. It then stores this value in a defined dynamic field. When an email comes in, OTRS will first search for an external identifier and when it finds one, query OTRS on the pre-defined dynamic field. If it finds an existing ticket, it will update this ticket, otherwise it will create a new ticket with the external reference number in the separate field.

OTRS SysConfig already provide 4 different settings to setup different external ticket numbers. If more settings are needed they need to be added manually. The following example can be used in Kernel/Config.pm to extend SysConfig settings.

**Example 4.6. Example job for the filter module** Kernel::System::PostMaster::Filter::ExternalTicketNumberRecognition

```
 # Job Name: ExternalTicketNumberRecognition
    # External Ticket Number Reconition, check for Incident-<number> in incoming mails
 subject and
    # body from the addeesses <sender>@externalticket.com, if number is found it will be
 stored in
   # the dynamic field 'ExternalNumber' (that need to be setup in the Admin Panel).
    $Self->{'PostMaster::PreFilterModule'}->{'000-ExternalTicketNumberRecognition'} = {
         'FromAddressRegExp' => '\\s*@externalticket.com',
                             \Rightarrow 'Incident-(\\d.*)',<br>=> '1',
        'SearchInSubject' => '1',<br>'SearchInBody' => '1',
        'SearchInBody' => '1',<br>'TicketStateTypes' => 'new;open'
        'TicketStateTypes'
         'DynamicFieldName' => 'ExternalNumber',
        'Module' =>
 'Kernel::System::PostMaster::Filter::ExternalTicketNumberRecognition',
        'Name' => 'Test External Ticket Number',<br>'SenderType' => 'system',
                             => 'system',
    };
```
*Параметры конфигурации*

• FromAddressRegExp

Это настройка необязательна. Только писма с заданным значением поля "From:" будут рассмотрены этим фильтром. Вы можете изменить эту настройку на адрес отправителя вашей внешней системы, используемой для исходящей почты. В

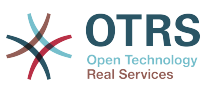

случае, если адреса различны, вы можете оставить этот параметр пустым. Тогда OTRS не будет проверять адрес отправителя.

• NumberRegExp

Этот параметр обязателен. Он содержит регулярное выражение, которое OTRS будет использовать для извлечения номера заявки из темы и/или тела письма. Выражение по умолчанию будет проверять соответствие, например, 'Incident-12354' и помещать часть значения между скобками в динамическое поле, в данном случае '12354'.

• SearchInSubject

Если установлено в '1', в поле Тема письма будет осуществляться поиск номера заявки.

• SearchInBody

Если установлено в '1', поиск номера заявки будет осуществляться в тексте письма.

• TicketStateTypes

Это необязательный параметр. Если задан, OTRS будет искать отерытые внешние заявки с заданными типами состояний. Типы состояний в списке разделяются точкой с запятой.

• DynamicField

Обязательный параметр. Задает динамическое поле, используемое для хранения внешнего номера заявки (имя поля должно существовать в системе и быть действительным).

• SenderType

Этот параметр задает тип отправителя и используется при создании сообщений/ заметок в OTRS.

Конечно, также есть возможность разработки своих собственных PostMaster-модулей фильтрации.

#### **4.1.2.5. Troubleshooting Email Filtering**

This section shows some common issues and things to consider when troubleshooting Postmaster filters.

- The filters are worked in order of their alphabetically sorted filter names. The last filter wins for a certain field to be set, when the criteria match twice.
- "Stop After Match" can prevent a second match.
- Make sure the regular expression is valid.
- Headers can be set as to control OTRS, but are not written in the mail itself.
- When matching one From, CC, TO, use EMAILADDRESS: <your@address>
- The Mailbox must be trusted.
- The match criteria are AND conditions.
- Ticket properties can not be matched by the postmaster filter.

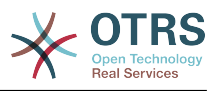

### **4.2. Secure Email with PGP**

OTRS емеет возможность подписывать или шифровать исходящие сообщения с помощью РСР. Также, могут быть расшифрованы входящие зашифрованные сообщения. Шифрование и дешифрование осуществляется с помощью GPLинструмента GnuPG. Чтобы установить GnuPG для OTRS, нужно проделать следующие действия:

- 1. Установка GnuPG с помощью менеджера пакетов вашей операционной системы.
- 2. Настройте GnuPG для использования с OTRS. Для GnuPG и приватного ключа нужно создать необходимые директории. В командной строки для пользователя 'otrs' нужно выполнить команду из нижеприведенного сценирия.

```
linux:~# su otrs
linux:/root$ cd
linux:~$ pwd
/opt/otrs
linux:~$ gpg --gen-key
gpg (GnuPG) 1.4.2; Copyright (C) 2005 Free Software Foundation, Inc.
This program comes with ABSOLUTELY NO WARRANTY.
This is free software, and you are welcome to redistribute it
under certain conditions. See the file COPYING for details.
gpg: directory '/opt/otrs/.gnupg' created
gpg: new configuration file `/opt/otrs/.gnupg/gpg.conf' created
gpg: WARNING: options in `/opt/otrs/.gnupg/gpg.conf' are not yet active during t
his run
gpg: keyring `/opt/otrs/.gnupg/secring.gpg' created
gpg: keyring `/opt/otrs/.gnupg/pubring.gpg' created
Please select what kind of key you want:
   (1) DSA and Elgamal (default)
   (2) DSA (sign only)
   (5) RSA (sign only)
Your selection? 1
DSA keypair will have 1024 bits.
ELG-E keys may be between 1024 and 4096 bits long.<br>What keysize do you want? (2048)
Requested keysize is 2048 bits
Please specify how long the key should be valid.
    \theta = key does not expire
  <n> = key expires in n days
 <n>w = key expires in n weeks
 <n>m = key expires in n months
 <n>y = key expires in n years
Key is valid for? (0)Key does not expire at all
Is this correct? (y/N) y
You need a user ID to identify your key; the software constructs the user ID
from the Real Name, Comment and Email Address in this form:
    "Heinrich Heine (Der Dichter) <heinrichh@duesseldorf.de>"
Real name: Ticket System
Email address: support@example.com
Comment: Private PGP Key for the ticket system with address support@example.com
You selected this USER-ID:
"Ticket System (Private PGP Key for the ticket system with address support@examp
le.com) <support@example.com>'
Change (N)ame, (C)omment, (E) mail or (0) kay/(0)uit? 0
You need a Passphrase to protect your secret key.
Passphrase: secret
Repeat passphrase: secret
We need to generate a lot of random bytes. It is a good idea to perform
some other action (type on the keyboard, move the mouse, utilize the
```
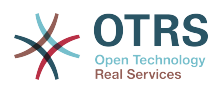

```
 disks) during the prime generation; this gives the random number
    generator a better chance to gain enough entropy.
    ++++++++++.+++++++++++++++++++++++++....+++++.+++++...+++++++++++++++++++++++++.
    +++++++++++++++++++++++++.+++++.+++++.+++++++++++++++++++++++++>++++++++++>+++++
    .......>+++++<+++++................................+++++
    Not enough random bytes available. Please do some other work to give
    the OS a chance to collect more entropy! (Need 280 more bytes)
    ++++++++++.+++++..++++++++++..+++++....++++++++++++++++++++.+++++++++++++++.++++
    ++++++++++++++++++++++++++.++++++++++.+++++++++++++++.++++++++++.+++++++++++++++
     ..+++++>.+++++....>+++++........................................................
    ...........................................................>+++++<+++++.........
          . . . . . . . . +++++^^^
    gpg: /opt/otrs/.gnupg/trustdb.gpg: trustdb created
    gpg: key 7245A970 marked as ultimately trusted
    public and secret key created and signed.
    gpg: checking the trustdb
 gpg: 3 marginal(s) needed, 1 complete(s) needed, PGP trust model
 gpg: depth: 0 valid: 1 signed: 0 trust: 0-, 0q, 0n, 0m, 0f, 1u
    pub 1024D/7245A970 2006-02-03
          Key fingerprint = 2ED5 BC36 D2B6 B055 7EE1 5833 1D7B F967 7245 A970
     uid Ticket System (Private pgp key for ticket system with addre
    ss support@example.com) <support@example.com>
    sub 2048g/52B97069 2006-02-03
   linux:~$
```
*Сценарий: Настройка GnuPG.*

Как показано в нижеприведенном сценарии, настройки по умолчанию могут быть применены для большинства из необходимых параметров. Правильно должны быть указаны только пароль и значения для владельца ключа.

3. На странице с PGP-настройками [PGP](#page-356-0), PGP должен быть активирован для OTRS (первая опция). Также нужно задать и проверить путь к gpg-программе.

Следующим нужно изменить конфигурационный параметр (PGP::Options). Используя эти конфигурационные настройки можно определить параметры, которые будут использоваться для каждого вызова gpg пользователем 'otrs'. Каталог с конфигурационными файлами для GnuPG является очень важным. В примере используется /opt/otrs/.gnupg. Эта директоиря была создана на первом шаге конфигурации PGP.

Используя следующий конфигурационный параметр (PGP::Key::Password), можно указать пары для ключей ID и их пароли для собственных закрытых ключей. Поскольку партнеры извне пишут зашифрованные сообщения в систему заявок используя ваш публичный ключ, OTRS может расшифровать эти сообщения с помощью ID/паролей указаных здесь.

Как получить идентификатор вашего собственного закрытого ключа? ID вашего собственного закрытого идентификатора отображается во время генерации (см. выше шаг 1). Также есть возможность получить ID, указав команду из нижеприведенного сценария вызванную с правами пользователя 'otrs':

```
 linux:~# su otrs
    linux:/root$ cd
    linux:~$ pwd
    /opt/otrs
    linux:~$ gpg --list-keys
    /opt/otrs/.gnupg/pubring.gpg
 ----------------------------
    pub 1024D/7245A970 2006-02-03
    uid Ticket System (Private pgp key for ticket system with
```
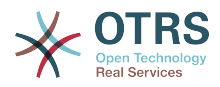

address support@example.com) <support@example.com> sub 2048g/52B97069 2006-02-03

 $linux:~5$ 

Сценарий: Получение ID вашего собственного приватного ключа.

Идентификатор (ID) закрытого ключа можно найти в строке, которая начинается с "sub". Это шестналнатеричное прелставление строки, ллиной в восемь символов, например "52В97069". Пароль, который нужно указать для этого ключа в системе обработки заявок такой же как данные при генерации ключей.

После того, как эти данные были введены, нажмите кнопку "Обновить" чтобы сохранить настройки. Теперь OTRS готов принимать и расшифровывать зашифрованные сообщения.

4. И наконец, нужно импортировать открытый ключ клиента. Это гарантирует, что зашифрованные сообщения могут быть отправлены этому клиенту. Есть два способа импортировать открытый ключ клиента.

Первый способ - указать открытый ключ клиента в веб-интерфейсе управления клиентами.

Вторая возможность заключается в определении ключей посредством настройки PGP, которая доступна через Панель Администрирования. В правой стороне этой страницы отображаются все импортированные открытые ключи клиентов. После того как PGP активирован и сконфигурирован, здесь также должен отображатся ваш собственный открытый ключ. В левой части страницы настроек PGP можно производить поиск по ключам. Также, новый открытый ключ может быть загружен в систему из файла.

Файлы с открытым ключем, которые нужно импортировать в OTRS должны соответствовать файлам ключей GnuPGP. В большинстве случаев, ключ сохраняется в файле как "ASCII armored key". OTRS позволяет работать с этим форматом.

### **4.3. Secure Email with S/MIME**

На первый взгляд, S/MIME-шифрование кажется более сложным чем PGP. Прежде всего для OTRS нужно создать Центр Сертификации - Certification Authority (CA). Последующие процедуры очень похожи на те, которые вы выполняли для PGP: настроить OTRS, установить собственные сертификаты, импортировать другие открытые сертификаты, если необходимо, и т. д.

В большинстве случаев настройка S/MIME производится за пределами вебинтерфейса OTRS, и должана осуществлятся в оболочке операционной системы с правами пользователя 'otrs'. MIME конфигурация под Linux основана ya SSL (OpenSSL). Поэтому, сначала проверьте установлен ли в вашей системе пакет OpenSSL. OpenSSL-пакет содержит скрипт, который называется CA.pl, для создания сертификата, все наиболее важные шаги, нужно проделать именно с ним. Для упрощения процедуры узнайте, где в файловой системе находится сценарий CA.pl и введите путь к его местоположению в переменную путей оболочки (см. нижеприведенный сценарий).

 $otrs@linux:~$  rpm -ql openssl | grep CA /usr/share/ssl/misc/CA.pl otrs@linux:~> export PATH=\$PATH:/usr/share/ssl/misc otrs@linux:~> which CA.pl /usr/share/ssl/misc/CA.pl

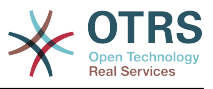

otrs@linux:~> mkdir tmp; cd tmp otrs@linux:~/tmp>

Сценарий: Настройка S/MIME.

Сценарий выше показывает, что была создана нова временная директория ~/tmp. в которой хранятся сгенерированные сертификаты.

Для создания сертификата, проделайте следующие операции в командной строке (предположим, что OTRS-администратор должен создать SSL-сертификат с целью тестирования и обучения. В случае, если у вас уже есть SSL-сертификат для шифрования, используйте его и пропустите следующие шаги):

1. Создание собственного Центра Сертификации (Certification Authority) для SSL. Вы должны подтвердить запрос на собственный SSL-сертификат (см. нижеприведенный сценарий).

otrs@linux:~/tmp> CA.pl -newca CA certificate filename (or enter to create) Making CA certificate .. Generating a 1024 bit RSA private key  $... + + + + + +$ . . . . . . ++++++ writing new private key to './demoCA/private/cakey.pem' Enter PEM pass phrase: Verifying - Enter PEM pass phrase: You are about to be asked to enter information that will be incorporated into your certificate request. What you are about to enter is what is called a Distinguished Name or a DN. There are quite a few fields but you can leave some blank For some fields there will be a default value, If you enter '.', the field will be left blank. Country Name (2 letter code) [AU]:DE State or Province Name (full name) [Some-State]: OTRS-state Locality Name (eg, city) []:OTRS-town Organization Name (eg, company) [Internet Widgits Pty Ltd]: Your company organizational Unit Name (eg, section) []:<br>Common Name (eg, YOUR name) []:OTRS Admin Email Address []:otrs@your-domain.tld otrs@linux:~/tmp> ls -la demoCA/ total 8 -rw-r--r-- 1 otrs otrs 1330 2006-01-08 17:54 cacert.pem drwxr-xr-x 2 otrs otrs 48 2006-01-08 17:53 certs<br>drwxr-xr-x 2 otrs otrs 48 2006-01-08 17:53 crl drwxr-xr-x 2 otrs otrs 48 2006-01-08 17:53 crl<br>-rw-r--r-- 1 otrs otrs 0 2006-01-08 17:53 index.txt drwxr-xr-x 2 otrs otrs 48 2006-01-08 17:53 newcerts<br>drwxr-xr-x 2 otrs otrs 80 2006-01-08 17:54 private<br>-rw-r--r-- 1 otrs otrs 17 2006-01-08 17:54 serial  $otrs@linux:-/tmp>$ 

Сценарий: Создание Центра Сертификации (Certification Authority) для SSL.

2. Создание запроса сертификата (см. Сценарий ниже).

```
otrs@linux:~/tmp> CA.pl -newreq
Generating a 1024 bit RSA private key
\ldots ++++++
writing new private key to 'newreq.pem'
Enter PEM pass phrase:
Verifying - Enter PEM pass phrase:
You are about to be asked to enter information that will be incorporated
```
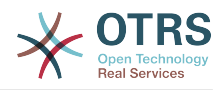

```
into your certificate request.
What you are about to enter is what is called a Distinguished Name or a DN.
There are quite a few fields but you can leave some blank
For some fields there will be a default value,
If you enter '.', the field will be left blank.
-----
Country Name (2 letter code) [AU]:DE\keyreturn
State or Province Name (full name) [Some-State]:OTRS-state
Locality Name (eg, city) []:OTRS-town
Organization Name (eg, company) [Internet Widgits Pty Ltd]:Your company
Organizational Unit Name (eg, section) []:
Common Name (eg, YOUR name) []:OTRS admin
Email Address []:otrs@your-domain.tld
Please enter the following 'extra' attributes
to be sent with your certificate request
A challenge password []:
An optional company name []:
Request (and private key) is in newreq.pem
otrs@linux:~/tmp> ls -la
total 4
drwxr-xr-x 6 otrs otrs 232 2006-01-08 17:54 demoCA
-rw-r--r-- 1 otrs otrs 1708 2006-01-08 18:04 newreq.pem
otrs@linux:~/tmp>
```
*Сценарий: Создание запроса сертификаата.*

3. Подпись запроса сертификата. Запрос сертификата может быть подписан, и таким образом сертифицирован вашим собственным центром сертификации (CA), что более правдоподобно, чем использование других, внешних CA (см. нижеприведенный сценарий).

```
otrs@linux:~/tmp> CA.pl -signreq
Using configuration from /etc/ssl/openssl.cnf
Enter pass phrase for ./demoCA/private/cakey.pem:
Check that the request matches the signature
Signature ok
Certificate Details:
         Serial Number:
             fd:85:f6:9f:14:07:16:c8
         Validity
             Not Before: Jan 8 17:04:37 2006 GMT
             Not After : Jan 8 17:04:37 2007 GMT
         Subject:
            countryName = DE<br>stateOrProvinceName = OTRS-state
            stateOrProvinceName
            localityName = OTRS-town
            organizationName = Your Company<br>
commonName = 0TRS adminis
            commonName = 0TRS administrator<br>emailAddress = otrs@your-domain.tl
                                       = otrs@your-domain.tld
         X509v3 extensions:
             X509v3 Basic Constraints:
                 CA:FALSE
             Netscape Comment:
                  OpenSSL Generated Certificate
             X509v3 Subject Key Identifier:
                 01:D9:1E:58:C0:6D:BF:27:ED:37:34:14:D6:04:AC:C4:64:98:7A:22
             X509v3 Authority Key Identifier:
                  keyid:10:4D:8D:4C:93:FD:2C:AA:9A:B3:26:80:6B:F5:D5:31:E2:8E:DB:A8
                  DirName:/C=DE/ST=OTRS-state/L=OTRS-town/O=Your Company/
                  CN=OTRS admin/emailAddress=otrs@your-domain.tld
                  serial:FD:85:F6:9F:14:07:16:C7
Certificate is to be certified until Jan 8 17:04:37 2007 GMT (365 days)
Sign the certificate? [y/n]:y
1 out of 1 certificate requests certified, commit? [y/n]y
Write out database with 1 new entries
Data Base Updated
```
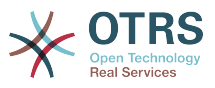

Signed certificate is in newcert.pem  $otrs@linux:-/tmp>$ 

Сценарий: Подпись запроса сертификата.

4. Создание своего собственного сертификата, и все данные собираются с ним, используя запрос сертификата (см. Сценарий ниже).

```
otrs@linux:~/tmp> CA.pl -pkcs12 "OTRS Certificate"
Enter pass phrase for newreq.pem:<br>Enter pass phrase for newreq.pem:
Verifying - Enter Export Password:
otrs@linux:~/tmp> ls -la
total 12
drwxr-xr-x 6 otrs otrs 328 2006-01-08 18:04 demoCA
-rw-r--r-- 1 otrs otrs 3090 2006-01-08 18:13 newcert.p12<br>-rw-r--r-- 1 otrs otrs 3791 2006-01-08 18:04 newcert.p12<br>-rw-r--r-- 1 otrs otrs 3791 2006-01-08 18:04 newcert.pem
otrs@linux:-/tmp>
```
Сценарий: Создание нового сертификата.

Теперь эти операции выполнены, установка S/MIME в OTRS должена быть завершена.

Эта часть установки осушествляется в Панели Администрирования, выбрав ссылку "SMIME". В случае, если в OTRS нету поддержки S/MIME, маска указывает администратору удобные ссылки чтобы активировать поддержку S/MIME.

С помощью группы параметров SysConfig "Crypt::SMIME", вы можете также включить и настроить общую поддержку протоколов S/MIME.

Здесь можно активировать поддержку S/MIME, определить пути для команд OpenSSL, и директории для сертификатов. Файл ключей должен хранится в директории, указанной здесь. В противном случае OpenSSL не будет их использовать.

Следующим шагом, который следует выполнить - перейти по ссылке Настройка S/ МІМЕ в Панели Администрирования. Здесь можно импортировать закрытые ключи ОТRS-системы и открытые ключи других партнеров. Введите публичный ключ. который был создан и добавлен в OTRS в начале этого раздела.

Инструменты администрирования клиентов можно Перейдя по ссылке импортировать все открытые S/MIME ключи партнеров по общению.

## **5. Using External backends**

### 5.1. Customer Data

OTRS работает с различными атрибутами данных клиентов, такими как имя пользователя, адрес электронной почты, номер телефона и т.д. Эти атрибуты отображаются в обеих фронтэндах, для Агентов и Клиентов. Они также используются для проверки подлинности клиентов.

Данные клиентов, которые используются и отображаются в OTRS очень легко настраиваются. Несмотря на это следующая информация будет всегда необходима для проверки подлинности клиента:

- Вход пользователей
- Адресс электронной почты

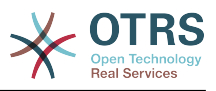

#### • ID Клиента

Используйте следующие параметры SysConfig, если желаете отобразить информацию о клиенте в интерфейсе агента.

```
# Ticket::Frontend::CustomerInfo*
# (show customer info on Compose (Phone and Email), Zoom and
# Queue view)
$Self->{'Ticket::Frontend::CustomerInfoCompose'} = 1;
$Self->{'Ticket::Frontend::CustomerInfoZoom'} = 1;
```
Скрипт: Параметры конфигурации SysConfig.

### 5.2. Customer User Backend

Вы можете использоваь два типа хранилища информации клиентов: Базу Данных DB и LDAP. Если у вас уже есть другой бэк-енд для хранения пользовательской информации (например SAP), также есть возможность написать модуль для использования этой функции.

### 5.2.1. База Данных (По умолчанию)

The Example below shows the configuration of a DB customer backend, which uses customer data stored in the OTRS database.

#### Example 4.7. Настройка клиентского хранилища базы данных  $(DB)$

```
# CustomerUser (customer database backend and settings)
$Self->fCustomerUser} = fName => 'Database Datasource',
    Module => 'Kernel::System::CustomerUser::DB',
    Params \Rightarrow {
        # if you want to use an external database, add the required settings
              DSN \implies 'DBI:odbc: yourdsn',Type => 'mssql', # only for ODBC connections
              DSN => 'DBI:mysql:database=customerdb;host=customerdbhost',
              User \Rightarrow \cdot,
              Password \Rightarrow "
             Table => 'customer_user',
             # CaseSensitive will control if the SQL statements need LOWER()
                 function calls to work case insensitively. Setting this to
             #1 will improve performance dramatically on large databases.
             CaseSensitive => 0,
        \},
# customer unique id
CustomerKey => 'login',
# customer #
CustomerID \implies 'customer id',CustomerValid => 'valid id',
    CustomerUserListFields => ['first_name', 'last_name', 'email'],
    CustomerUserSearchFields => ['login', 'last_name', 'customer_id'],<br>CustomerUserSearchPrefix => ['login', 'last_name', 'customer_id'],
    CustomerUserSearchPrefix =>
    CustomerUserSearchSuffix => 1*CustomerUserSearchListLimit => 250,
    CustomerUserPostMasterSearchFields => ['email'],
    CustomerUserNameFields => ['title', 'first_name', 'last_name'],
    CustomerUserEmailUniqCheck => 1,
     # show not own tickets in customer panel, CompanyTickets
     CustomerUserExcludePrimaryCustomerID => 0,
# # #<br># #
     # generate auto logins
     AutoLoginCreation => 0,
     AutoLoginCreationPrefix => 'auto',
     # admin can change customer preferences
```
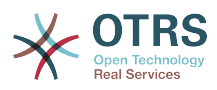

```
AdminSetPreferences => 1,
# # cache time to live in sec. - cache any database queries
    CacheTTL \Rightarrow 0,# just a read only source
    ReadOnly \implies 1,Map \Rightarrow \lceil # note: Login, Email and CustomerID needed!
       # var, frontend, storage, shown (1=always,2=lite), required, storage-type, http-
link, readonly, http-link-target
 [ 'UserTitle', 'Title', 'title', 1, 0, 'var', '', 0 ],
 [ 'UserFirstname', 'Firstname', 'first_name', 1, 1, 'var', '', 0 ],
 [ 'UserLastname', 'Lastname', 'last_name', 1, 1, 'var', '', 0 ],
 [ 'UserLogin', 'Username', 'login', 1, 1, 'var', '', 0 ],
 [ 'UserPassword', 'Password', 'pw', 0, 0, 'var', '', 0 ],
 [ 'UserEmail', 'Email', 'email', 1, 1, 'var', '', 0 ],
       [ 'UserEmail', 'Email', 'email', 1, 1, 'var', '[% Env("CGIHandle")
 %]?Action=AgentTicketCompose&ResponseID=1&TicketID=[% Data.TicketID %]&ArticleID=[%
 Data.ArticleID %]', 0 ],
       [ 'UserCustomerID', 'CustomerID', 'customer_id', 0, 1, 'var', '', 0 ],
# [ 'UserCustomerIDs', 'CustomerIDs', 'customer_ids', 1, 0, 'var', '', 0 ],
 [ 'UserPhone', 'Phone', 'phone', 1, 0, 'var', '', 0 ],
 [ 'UserFax', 'Fax', 'fax', 1, 0, 'var', '', 0 ],
 [ 'UserMobile', 'Mobile', 'mobile', 1, 0, 'var', '', 0 ],
 [ 'UserStreet', 'Street', 'street', 1, 0, 'var', '', 0 ],
 [ 'UserZip', 'Zip', 'zip', 1, 0, 'var', '', 0 ],
 [ 'UserCity', 'City', 'city', 1, 0, 'var', '', 0 ],
 [ 'UserCountry', 'Country', 'country', 1, 0, 'var', '', 0 ],
 [ 'UserComment', 'Comment', 'comments', 1, 0, 'var', '', 0 ],
 [ 'ValidID', 'Valid', 'valid_id', 0, 1, 'int', '', 0 ],
    ],
    # default selections
   Selections \Rightarrow {
 UserTitle => {
 'Mr.' => 'Mr.',
           'Mrs.' => 'Mrs.',
       },
    },
};
```
Если нужно настроить данные клиентов, измените заголовки столбцов или добавьте новые к таблице customer\_user базы данных OTRS. В качестве примера используйте нижеприведенный сценарий, в котором показано как добавить новое поле для номера комнаты.

```
linux:~# mysql -p
Enter password:
Welcome to the MySOL monitor. Commands end with : or \g.
Your MySQL connection id is 116 to server version: 5.0.18-Debian 7-log
Type 'help;' or '\h' for help. Type '\c' to clear the buffer.
mysql> use otrs;
Reading table information for completion of table and column names
You can turn off this feature to get a quicker startup with -A
Database changed
mysql> ALTER TABLE customer_user ADD room VARCHAR (250);
Query OK, 1 rows affected (\overline{0}.01 \text{ sec})Records: 1 Duplicates: 0 Warnings: 0
mysql> quit
Bye
linux:~#
```
*Сценарий: Добавление поля "комната" в таблицу customer\_user table.*

Теперь добавьте новый столбец в MAP-масив в Kernel/Config.pm, как это показано в нижеприведенном сценарии.

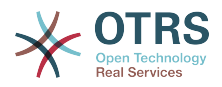

 # var, frontend, storage, shown (1=always,2=lite), required, storage-type, http-link, readonly [...]<br>[ 'UserRoom',  $'$ Room',  $'$ room', 0, 1, 'var', '', 0 ],

*Сценарий: Добавление поля "комната" в файл Kernel/Config.pm file.*

Всю эту информацию о клиенте можно также отредактировать воспользовавшись ссылкой Клиенты в интерфейсе агента.

#### **5.2.1.1. Customer with Multiple IDs (Company Tickets)**

Одному клиенту можно назначить больше одного клиентского идентификатора (Customer ID). Это может быть полезно, если клиенту необходимо получить доступ к заявкам других клиентов, например, руководитель хочет посмотреть заявки своих помощников. Если клиент может получить доступ к заявкам другого клиента, то используется особенность OTRS "заявки компании". Заявки компании могут быть доступны перейдя по ссылке "Заявки Компании" в клиентской панели управления.

Для использованя заявок компании, новый столбец с идентификатором (IDs), который должен быть доступен для клиента, должен быть добавлен в таблицу customer user базы данных OTRS (см. Сценарий ниже).

```
linux:~# mysql -p
Enter password:
Welcome to the MySQL monitor. Commands end with ; or \g.
Your MySQL connection id is 124 to server version: 5.0.18-Debian_7-log
Type 'help;' or '\h' for help. Type '\c' to clear the buffer.
mysql> use otrs;
Reading table information for completion of table and column names
You can turn off this feature to get a quicker startup with -A
Database changed
mysql> ALTER TABLE customer_user ADD customer_ids VARCHAR (250);
Query OK, 1 rows affected (0.02 sec)
Records: 1 Duplicates: 0 Warnings: 0
mysql> quit
Bye
linux:~#
```
*Сценарий: Добавление поля customer\_ids в таблицу customer\_user.*

Теперь новый столбец должен быть добавлен в MAP-массив в Kernel/Config.pm, как это показано в нижеприведенном Сценарии.

```
 # var, frontend, storage, shown (1=always,2=lite), required, storage-type, http-link,
 readonly
    [...]
    [ 'UserCustomerIDs', 'CustomerIDs', 'customer_ids', 1, 0, 'var', '', 0 ],
```
*Сценарий: Добавление поля UserCustomerIDs в Kernel/Config.pm*

Теперь, новый столбец для мульти-идентификатора ( IDs) клиента можно редактировать с помощью веб-интерфейса Агента, в разделе управления клиентами.

To ensure that one customer can access the tickets of other customers, add the IDs of these other users into the new field for the multiple customer IDs. Each ID has to be separated by a semicolon (see Example below).

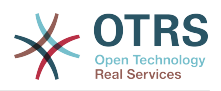

#### **Example 4.8. Using Company Tickets with a DB Backend**

Клиенты А, Б и Ц созданы в вашей системе и А хочет иметь доступ к заявкам Б и Ц используя клиентскую панель. Б и Ц не должны иметь доступа к заявкам других пользователей.

Для реализации этой структуры, измените таблицу customer user и маппинг (преобразование) в Kernel/Config.pm как это показано выше. С помощью Панели Администрирования или используя ссылку Клиенты в веб-интерфейсе Агента загрузите настройки пользователя А. Если настройки отображаются, добавьте значения "Б;Ц;" в поле для CustomerIDs.

### **5.2.2. LDAP**

If you have an LDAP directory with your customer data, you can use it as the customer backend with OTRS, as shown in Example below.

#### Example 4.9. Настройка LDAP в качестве клиентского бэк-енда

```
# CustomerUser
# (customer ldap backend and settings)
$Self->{CustomerUser} = {Name => 'LDAP Data Source'
    Module => 'Kernel::System::CustomerUser::LDAP',
    Params \Rightarrow {
        # ldap host
        Host \Rightarrow 'bav.csubawward.edu'.# ldap base dn
        BaseDN => 'ou=seas, o=csuh',
        # search scope (one|sub)
        SSC0PE \implies 'sub'# The following is valid but would only be necessary if the
        # anonymous user does NOT have permission to read from the LDAP tree
        UserDN \Rightarrow 'UserPw \implies# in case you want to add always one filter to each ldap query, use
        # this option. e. g. AlwaysFilter => '(mail=*)' or AlwaysFilter =>
 '(objectclass=user)'
        AlwaysFilter => ''
            # if the charset of your ldap server is iso-8859-1, use this:
             SourceCharset => 'iso-8859-1',
            # Net::LDAP new params (if needed - for more info see perldoc Net::LDAP)
            Params \Rightarrow {
                 port \Rightarrow 389
                 timeout \Rightarrow 120,
                 async \Rightarrow \theta,
                 version \Rightarrow 3,
            \},
    \},
    # customer unique id
    CustomerKey \nightharpoonup'uid'.
    # customer #CustomerID \implies 'mail'CustomerUserListFields => ['cn', 'mail'],
    CustomerUserSearchFields => ['uid', 'cn', 'mail'],
    CustomerUserSearchPrefix =>
    CustomerUserSearchSuffix => 'CustomerUserSearchListLimit => 250,
    CustomerUserPostMasterSearchFields => ['mail'],
    CustomerUserNameFields => ['givenname', 'sn'],
    # show not own tickets in customer panel, CompanyTickets
    CustomerUserExcludePrimaryCustomerID => 0,
    # add an ldap filter for valid users (expert setting)
     CustomerUserValidFilter => '(! (description=locked))',
    # administrator can't change customer preferences
    AdminSetPreferences => \theta,
     # cache time to live in sec. - cache any database queries
```
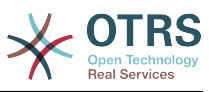

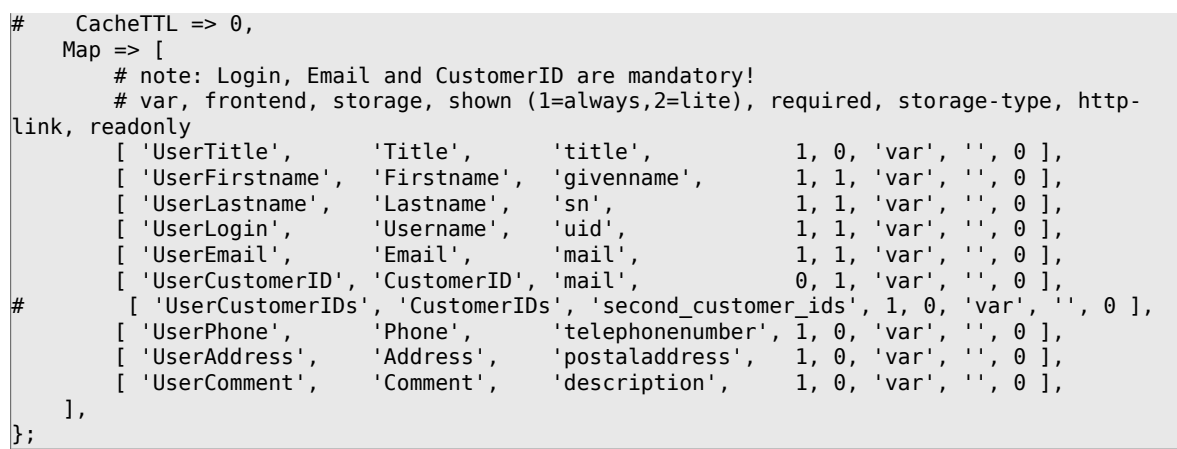

Если дополнительные атрибуты клиента хранятся в LDAP-каталоге, например, имя руководителя, номер мобильного телефона, или отдела, и если эту информацию нужно отобразить в OTRS, просто расширьте MAP-массив в файле Kernel/Config.pm записями для этих атрибутов, как показано в нижеприведенном сценарии.

 # var, frontend, storage, shown (1=always,2=lite), required, storage-type, http-link, readonly [...]<br>[ 'UserPhone', 'Phone', 'telephonenumber',  $1, 0, 'var', '', 0 ]$ ,

*Сценарий: Добавление нового поля в файл Kernel/Config.pm.*

#### **5.2.2.1. Customer with Multiple IDs (Company Tickets)**

При использовании LDAP-бэкэнда клиенту можно присвоить больше одного клиентского айди (Customer ID). Для использования заявок компании, в LDAPдиректорию нужно добавить новое поле, которое содержит доступные агенту идентификаторы (IDs).

Если в LDAP-каталоге было созадно новое поле, его также нужно добавить в MAPмассив в Kernel/Config.pm, как это показано в нижеприведенном сценарии.

```
 # var, frontend, storage, shown (1=always,2=lite), required, storage-type, http-link,
 readonly
    [...]
```
[ 'UserCustomerIDs', 'CustomerIDs', 'customer\_ids', 1, 0, 'var', '', 0 ],

*Сценарий: Подстановка новых полей в Kernel/Config.pm file.*

Клиентские идентификаторы (IDs) можно редактировать напрямую в LDAPдиректории. OTRS может только считать информацию из LDAP, но не записывать.

To ensure access by a customer to the tickets of other customers, add the customer IDs of the customers whose tickets should be accessed to the new field in your LDAP directory. Each ID has to be separated by a semicolon (see Example below).

#### **Example 4.10. Использование заявок Компании с LDAPбэкэндом**

Клиенты А, Б и Ц созданы в вашей системе и А хочет иметь доступ к заявкам Б и Ц используя клиентскую панель. Б и Ц не должны иметь доступа к заявкам других пользователей.

Для реализации этой установки измените LDAP-директорию и маппинг (mapping) в Kernel/Config.pm, как это показано выше. Затем добавьте в вашей LDAPдиректории значения "Б;Ц;" в поле для CustomerIDs, для клиента "А".

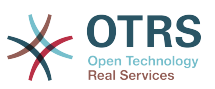

### 5.2.3. Using More than One Customer Backend with **OTRS**

If you want to utilize more than one customer data source used with OTRS (e.g. an LDAP and a database backend), the CustomerUser config parameter should be expanded with a number, e.g. "CustomerUser1", "CustomerUser2" (see Example below).

#### **Example** 4.11. **Использование** больше чем одного пользовательского хранилища данных с OTRS

В следующем примере показано применение конфигурации как для LDAP так и для базы данных клиентского бэкэнда с OTRS.

```
# 1. Customer user backend: DB
# (customer database backend and settings)
$Self->{CustomerUser1} = {Name => 'Customer Database'
    Module => 'Kernel::System::CustomerUser::DB',
    Params \Rightarrow {
         # if you want to use an external database, add the
         # required settings
          DSN \implies 'DBI:odbc: yourdsn',# # # # #
          Type => 'mssql', # only for ODBC connections
          DSN => 'DBI:mysql:database=customerdb;host=customerdbhost',
          User \Rightarrow ''Password \Rightarrow \rightarrowTable \Rightarrow 'customer user'.
    \},
    # customer unique id
    CustomerKey => 'login',
    # customer #
    CustomerID \implies 'customer id',CustomerValid => 'valid id'
    CustomerUserListFields => ['first name', 'last name', 'email'],
    CustomerUserSearchFields => ['login', 'last_name', 'customer_id'],
    CustomerUserSearchPrefix => ''
    CustomerUserSearchSuffix => 44CustomerUserSearchListLimit => 250,
    CustomerUserPostMasterSearchFields => ['email'],
    CustomerUserNameFields => ['title', 'first_name', 'last_name'],
    CustomerUserEmailUniqCheck => 1,
     # show not own tickets in customer panel, CompanyTickets
     CustomerUserExcludePrimaryCustomerID => \theta,
     # generate auto logins
####
     AutoLoginCreation => \theta,
     AutoLoginCreationPrefix => 'auto',
     # admin can change customer preferences
     AdminSetPreferences => 1,
     # cache time to live in sec. - cache any database queries
     CacheTTL => \theta,
     # just a read only source
     ReadOnly \Rightarrow 1,
    Map \Rightarrow \Gamma# note: Login, Email and CustomerID needed!
         # var, frontend, storage, shown (1=always, 2=lite), required, storage-type, http-
link, readonly, http-link-target
                                                                    1, 0, 'var', '', 0 ],<br>1, 1, 'var', '', 0 ],<br>1, 1, 'var', '', 0 ],<br>1, 1, 'var', '', 0 ],
          [ 'UserTitle',
                                  'Title'.
                                                    'title'.
           'UserFirstname',
                                  'Firstname',
                                                   'first_name',
           UserLastname', 'Listname',<br>'UserLastname', 'Lastname',
                                                   'last_name',
         [ 'UserLastname', 'Lastname', 'last_name', 1, 1, 'var', '', 0 ],<br>[ 'UserLogin', 'Username', 'login', 1, 1, 'var', '', 0 ],<br>[ 'UserPassword', 'Password', 'pw', 0, 0, 'var', '', 0 ],<br>[ 'UserCustomerID', 'CustomerID', 'custom
```
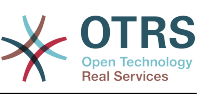

```
 [ 'UserZip', 'Zip', 'zip', 1, 0, 'var', '', 0 ],
 [ 'UserCity', 'City', 'city', 1, 0, 'var', '', 0 ],
 [ 'UserCountry', 'Country', 'country', 1, 0, 'var', '', 0 ],
 [ 'UserComment', 'Comment', 'comments', 1, 0, 'var', '', 0 ],
 [ 'ValidID', 'Valid', 'valid_id', 0, 1, 'int', '', 0 ],
    ],
    # default selections
    Selections => {
 UserTitle => {
 'Mr.' => 'Mr.',
 'Mrs.' => 'Mrs.',
        },
    },
};
# 2. Customer user backend: LDAP
# (customer ldap backend and settings)
$Self->{CustomerUser2} = {
    Name => 'LDAP Datasource',
    Module => 'Kernel::System::CustomerUser::LDAP',
   Params \Rightarrow {
        # ldap host
        Host => 'bay.csuhayward.edu',
        # ldap base dn
        BaseDN => 'ou=seas,o=csuh',
        # search scope (one|sub)
       SSC0PE => 'sub,
        # The following is valid but would only be necessary if the
        # anonymous user does NOT have permission to read from the LDAP tree
 UserDN => '',
 UserPw => '',
        # in case you want to add always one filter to each ldap query, use
       # this option. e. g. AlwaysFilter => '(mail=*)' or AlwaysFilter =>
  '(objectclass=user)'
        AlwaysFilter => '',
       # if the charset of your ldap server is iso-8859-1, use this:
        SourceCharset \Rightarrow 'iso-8859-1',
        # Net::LDAP new params (if needed - for more info see perldoc Net::LDAP)
       Params \Rightarrow {
            port => 389,
           timeout => 120.
           async \Rightarrow \theta,
           version \Rightarrow 3,
        },
    },
    # customer unique id
    CustomerKey => 'uid',
    # customer #
    CustomerID => 'mail',
    CustomerUserListFields => ['cn', 'mail'],
    CustomerUserSearchFields => ['uid', 'cn', 'mail'],
    CustomerUserSearchPrefix => '',
    CustomerUserSearchSuffix => '*',
    CustomerUserSearchListLimit => 250,
 CustomerUserPostMasterSearchFields => ['mail'],
 CustomerUserNameFields => ['givenname', 'sn'],
    # show not own tickets in customer panel, CompanyTickets
    CustomerUserExcludePrimaryCustomerID => 0,
    # add a ldap filter for valid users (expert setting)
    # CustomerUserValidFilter => '(!(description=locked))',
    # admin can't change customer preferences
    AdminSetPreferences => 0,
   Map => [ # note: Login, Email and CustomerID needed!
        # var, frontend, storage, shown (1=always,2=lite), required, storage-type, http-
link, readonly<br>[ 'UserTitle',<br>[ 'UserFirstname',
 [ 'UserTitle', 'Title', 'title', 1, 0, 'var', '', 0 ],
 [ 'UserFirstname', 'Firstname', 'givenname', 1, 1, 'var', '', 0 ],
 [ 'UserLastname', 'Lastname', 'sn', 1, 1, 'var', '', 0 ],
 [ 'UserLogin', 'Username', 'uid', 1, 1, 'var', '', 0 ],
 [ 'UserEmail', 'Email', 'mail', 1, 1, 'var', '', 0 ],
```
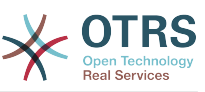

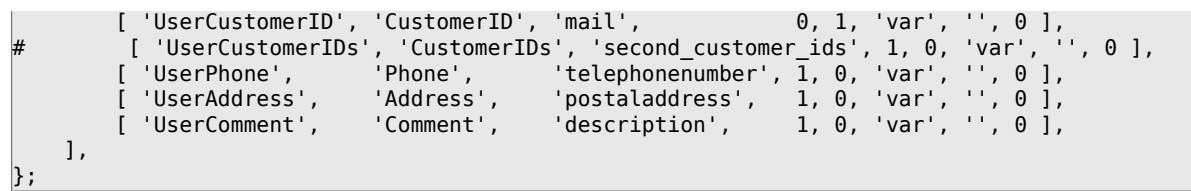

Есть возможность интегрировать до 10 различных пользовательских бэк-эндов. Используйте интерфейс управления клиентами в OTRS, чтобы просматривать и редактировать данные о них (при условии наличия прав для записи).

### 5.2.4. Storing CustomerUser Data in Dynamic Fields

бывает полезным также сохранить данные Иногда клиента заявки непосредственно в динамических полях заявки, для создания некоторых отчетов по этим данным. Например, по заявкам компании, когда клиент в течение отчетного периода перешел в другую компанию того же провайдера услуг техподдержки.

Динамические поля заполняются при создании заявки или когда клиент заявки изменяется. Значения полей берутся из данных клиента. Это работает для всех бэкендов, но наиболее полезно для LDAP-бэкендов.

Для включения этой опции OTRS. активируйте параметр "Ticket::EventModulePost###930-DynamicFieldFromCustomerUser" и "DynamicFieldFromCustomerUser::Mapping". Последний параметр содержит настройку, какие поля данных клиента должны сохраняться в каждом из динамических полей. Поля должны быть заранее созданы в системе и включены в AgentTicketFreeText, так чтобы они были доступны для ручного заполнения. Они должны быть недоступны для ввода в AgentTicketPhone, AgentTicketEmail и AgentTicketCustomer, во избежание перекрытия автоматическии установленных значений.

## 5.3. Backends to Authenticate Agents and **Customers**

OTRS предлагает опцию для проверки подлинности агентов и клиентов с использованием различных хранилищ данных (бэкендов).

### 5.3.1. Хранилища данных (бэк-енды) для аутентификации Агентов

#### 5.3.1.1. База Данных (DB, по умаолчанию)

The backend to authenticate agents which is used by default is the OTRS database. Agents can be added and edited via the agent management interface in the Admin page (see Example below).

#### 4.12. Проверка **Example** ПОДЛИННОСТИ агентов путем использования Базы Данных (DB) в качестве хранилища информации.

\$Self->{'AuthModule'} = 'Kernel::System::Auth::DB';

#### 5.3.1.2. LDAP

If an LDAP directory has all your agent data stored, you can use the LDAP module to authenticate your users in OTRS (see Example below). This module has only read access

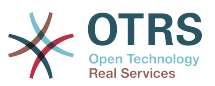

to the LDAP tree, which means that you cannot edit your user data via the [agent man](#page-73-0)[agement interface](#page-73-0).

#### **Example 4.13. Проверка подлинности агентов при использовании LDAP в качестве хранилища данных**

```
# This is an example configuration for an LDAP auth. backend.
# (Make sure Net::LDAP is installed!)
$Self->{'AuthModule'} = 'Kernel::System::Auth::LDAP';
$Self->{'AuthModule::LDAP::Host'} = 'ldap.example.com';
$Self->{'AuthModule::LDAP::BaseDN'} = 'dc=example,dc=com';
$Self->{'AuthModule::LDAP::UID'} = 'uid';
# Check if the user is allowed to auth in a posixGroup
# (e. g. user needs to be in a group xyz to use otrs)
$Self->{'AuthModule::LDAP::GroupDN'} = 'cn=otrsallow,ou=posixGroups,dc=example,dc=com';
$Self->{'AuthModule::LDAP::AccessAttr'} = 'memberUid';
# for ldap posixGroups objectclass (just uid)
# $Self->{'AuthModule::LDAP::UserAttr'} = 'UID';
# for non ldap posixGroups objectclass (with full user dn)
# $Self->{'AuthModule::LDAP::UserAttr'} = 'DN';
# The following is valid but would only be necessary if the
# anonymous user do NOT have permission to read from the LDAP tree
$Self->{'AuthModule::LDAP::SearchUserDN'} = '';
$Self->{'AuthModule::LDAP::SearchUserPw'} = '';
# in case you want to add always one filter to each ldap query, use
# this option. e. g. AlwaysFilter => '(mail=*)' or AlwaysFilter => '(objectclass=user)'
$Self->{'AuthModule::LDAP::AlwaysFilter'} = '';
# in case you want to add a suffix to each login name, then
# you can use this option. e. g. user just want to use user but
# in your ldap directory exists user@domain.com
     # $Self->{'AuthModule::LDAP::UserSuffix'} = '@domain.com';
# Net::LDAP new params (if needed - for more info see perldoc Net::LDAP)
$Self->{'AuthModule::LDAP::Params'} = {
    port \Rightarrow 389,
    timeout \Rightarrow 120,
    async \Rightarrow \theta,
    version \Rightarrow 3.
};
```
Параметры конфигурации приведенные в сценарии приведенном ниже могут быть использованы для синхронизации пользовательских данных из LDAP-каталога в локальную базу данных OTRS. Это уменьшает количество запросов к LDAPсерверу и ускоряет проверку подлинности в OTRS. Синхронизация данных завершена, когда агент аутентифицируется впервые. Несмотря на то, что данные могут быть синхронизированны в локальной базе данных OTRS, LDAP-каталог является последней инстанцией для проверки подлинности пользователей, таким образом пользователи, не активные для дерева каталогов LDAP не могут пройти аутентификацию в OTRS, даже в том случае, когда данные о пользователе уже хранятся в базе данных OTRS. Данные агентов в LDAP-директории не могут быть отредактированы с помощью веб-интерфейса OTRS, так что управление данными должно осуществлятся непосредственно в дереве каталогов LDAP.

```
# defines AuthSyncBackend (AuthSyncModule) for AuthModule
# if this key exists and is empty, there won't be a sync.
# example values: AuthSyncBackend, AuthSyncBackend2
$Self->{'AuthModule::UseSyncBackend'} = 'AuthSyncBackend';
# agent data sync against ldap
$Self->{'AuthSyncModule'} = 'Kernel::System::Auth::Sync::LDAP';
$Self->{'AuthSyncModule::LDAP::Host'} = 'ldap://ldap.example.com/';
$Self->{'AuthSyncModule::LDAP::BaseDN'} = 'dc=otrs, dc=org';
```
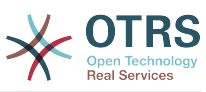

```
$Self->{'}'AuthSyncModule::LDAP::UID'} = 'uid';
$Self->{'}'AuthSyncModule::LDAP::SearchUserDN'} = 'uid=sys, ou=user, dc=otrs, dc=org';
$Self->{'AuthSyncModule::LDAP::SearchUserPw'} = 'some pass';
$Self->{'AuthSyncModule::LDAP::UserSyncMap'} = {
    # DB -> LDAP
    UserFirstname => 'givenName',<br>UserLastname => 'sn',
                 \Rightarrow 'mail'
    UserEmail
\} ;
\left[\begin{array}{ccc} 1 & 1 \\ 1 & 1 \end{array}\right]# AuthSyncModule::LDAP::UserSyncInitialGroups
# (sync following group with rw permission after initial create of first agent
# login)
$Self->{'AuthSyncModule::LDAP::UserSyncInitialGroups'} = [
     'users',
\vert ;
```
Сценарий: Синхронизация пользовательских данных из LDAP-директориив базу данных OTRS.

Alternatively, you can use LDAP groups to determine group memberships or roles in OTRS. For more information and examples, see Kernel/Config/Defaults.pm. Here is an example for synchronizing from LDAP into OTRS groups.

```
# Attributes needed for group syncs<br># (attribute name for group value key)
$Self->{'AuthSyncModule::LDAP::AccessAttr'} = 'memberUid'
# (select the attribute for type of group content UID/DN for full ldap name)
# $Self->{'AuthSyncModule::LDAP::UserAttr'} = 'UID';
# $Self->{'AuthSyncModule::LDAP::UserAttr'} = 'DN';
AuthSyncModule::LDAP::UserSyncGroupsDefinition
# (If "LDAP" was selected for AuthModule and you want to sync LDAP
# groups to otrs groups, define the following.)
$Self->{'AuthSyncModule::LDAP::UserSyncGroupsDefinition'} = {
     # your ldap group
     ' cn=agent, o=otrs' => {
         # otrs group(s)<br>'admin' => {
              # permission
              rw \Rightarrow 1,
              ro \Rightarrow 1.},<br>'faq' => {
              rw = 0ro \Rightarrow 1,
         \},
     \}cn = agent2.o=otrs' => {
          'users' \Rightarrow {
              rw \Rightarrow 1,
              ro \Rightarrow 1.
         \},
    \mathcal{E}\};
```
#### 5.3.1.3. HTTPBasicAuth-аутентификация для Агентов

If you want to implement a "single sign on" solution for all your agents, you can use HTTP basic authentication (for all your systems) and the HTTPBasicAuth module for OTRS (see Example below).

#### Example 4.14. Аутентификация Агентов с помощью HTTPBasic

# This is an example configuration for an apache (\$ENV{REMOTE USER})

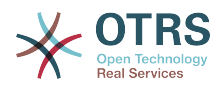

```
# auth. backend. Use it if you want to have a singe login through
# apache http-basic-auth
$Self->{'AuthModule'} = 'Kernel::System::Auth::HTTPBasicAuth';
# Note:
# If you use this module, you should use as fallback
# the following configuration settings if the user is not authorized
# apache ($ENV{REMOTE_USER})
$Self->{LoginURL} = 'http://host.example.com/not-authorised-for-otrs.html';
$Self -< LogoutURL] = 'http://host.example.com/thanks-forusing-otrs.html';
```
#### **5.3.1.4. Radius**

The configuration parameters shown in Example below can be used to authenticate agents against a Radius server.

#### Аутентификация **Example** 4.15. (проверка подлинности) агентов использованием Radius-сервера  $\mathbf{C}$ R. качестве хранилища информации

```
# This is example configuration to auth. agents against a radius server
$Self->{'AuthModule'} = 'Kernel::System::Auth::Radius';
$Self->{'} 'AuthorModule::Radius::Host' } = 'radiushost';$Self->{'AuthModule::Radius::Password'} = 'radiussecret';
```
### 5.3.2. Authentication Backends for Customers

#### 5.3.2.1. База Данных (По умолчанию)

The default user authentication backend for customers in OTRS is the OTRS database. With this backend, all customer data can be edited via the web interface of OTRS (see Example below).

#### **Example 4.16. Аутентификация Клиента в Базе Данных**

```
# This is the auth. module against the otrs db
$Self->{'Customer::AuthModule'} = 'Kernel::System::CustomerAuth::DB';
$Self->{'Customer::AuthorModule::DB::Table'} = 'customer use':$Self->f'Customer::AuthorModule::DB::CustomerKey' } = 'login';$Self->{'}}'Customer::AuthModule::DB::CustomerPassword'} = 'pw';
\#$Self->{'Customer::AuthModule::DB::DSN'} =
"DBI:mysql:database=customerdb;host=customerdbhost";
#$Self->{'Customer::AuthModule::DB::User'} = "some user";
#$Self->{'Customer::AuthModule::DB::Password'} = "some_password";
```
#### 5.3.2.2. LDAP

If you have an LDAP directory with all your customer data, you can use the LDAP module to authenticate your customers to OTRS (see Example below). Because this module has only read-access to the LDAP backend, it is not possible to edit the customer data via the OTRS web interface.

#### Example 4.17. Аутентификация пользователей с помощью **LDAP-бэкэнда**

```
# This is an example configuration for an LDAP auth. backend.
# (make sure Net:: LDAP is installed!)
$Self->{'Customer::AuthModule'} = 'Kernel::System::CustomerAuth::LDAP';
$Self->{'}}'Customer::AuthModule::LDAP::Host'} = 'ldap.example.com';
$Self->{'Customer::AuthModule::LDAP::BaseDN'} = 'dc=example,dc=com';
```
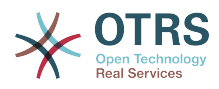

```
$Self->{'Customer::AuthModule::LDAP::UID'} = 'uid';
# Check if the user is allowed to auth in a posixGroup
# (e. g. user needs to be in a group xyz to use otrs)
$Self->{'Customer::AuthModule::LDAP::GroupDN'} =
  'cn=otrsallow,ou=posixGroups,dc=example,dc=com';
$Self->{'Customer::AuthModule::LDAP::AccessAttr'} = 'memberUid';
# for ldap posixGroups objectclass (just uid)
$Self->{'Customer::AuthModule::LDAP::UserAttr'} = 'UID';
# for non ldap posixGroups objectclass (full user dn)
#$Self->{'Customer::AuthModule::LDAP::UserAttr'} = 'DN';
# The following is valid but would only be necessary if the
# anonymous user does NOT have permission to read from the LDAP tree
$Self->{'Customer::AuthModule::LDAP::SearchUserDN'} = '';
$Self->{'Customer::AuthModule::LDAP::SearchUserPw'} = '';
# in case you want to add always one filter to each ldap query, use
# this option. e. g. AlwaysFilter => '(mail=*)' or AlwaysFilter => '(objectclass=user)'
$Self->{'Customer::AuthModule::LDAP::AlwaysFilter'} = '';
# in case you want to add a suffix to each customer login name, then
# you can use this option. e. g. user just want to use user but
# in your ldap directory exists user@domain.com
#$Self->{'Customer::AuthModule::LDAP::UserSuffix'} = '@domain.com';
# Net::LDAP new params (if needed - for more info see perldoc Net::LDAP)
$Self->{'Customer::AuthModule::LDAP::Params'} = {
     port => 389,
    timeout => 120,
    async \Rightarrow \theta,
    version \Rightarrow 3,
};
```
#### **5.3.2.3. HTTPBasicAuth for Customers**

If you want to implement a "single sign on" solution for all your customer users, you can use HTTPBasic authentication (for all your systems) and use the HTTPBasicAuth module with OTRS (no login is needed with OTRS any more). See Example below.

#### **Example 4.18. Аутентификация клиентов с помощью HTTPBasic**

```
# This is an example configuration for an apache ($ENV{REMOTE USER})
# auth. backend. Use it if you want to have a singe login through
# apache http-basic-auth
$Self->{'Customer::AuthModule'} = 'Kernel::System::CustomerAuth::HTTPBasicAuth';
# Note:
# If you use this module, you should use the following
# config settings as fallback, if user isn't login through
# apache ($ENV{REMOTE_USER})
$Self->{CustomerPanelLoginURL} = 'http://host.example.com/not-authorised-for-otrs.html';
$Self->{CustomerPanelLogoutURL} = 'http://host.example.com/thanks-for-using-otrs.html';
```
#### **5.3.2.4. Radius**

The settings shown in Example below can be used to authenticate your customers against a Radius server.

#### **Example 4.19. Аутентификация клиентов с использованием Radius**

```
# This is a example configuration to auth. customer against a radius server
$Self->{'Customer::AuthModule'} = 'Kernel::System::Auth::Radius';
$Self->{'Customer::AuthModule::Radius::Host'} = 'radiushost';
$Self->{'Customer::AuthModule::Radius::Password'} = 'radiussecret';
```
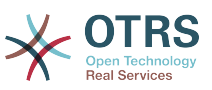

## 5.4. Customizing the Customer Self-Registration

Есть возможность настроить самостоятельную регистрацию новых клиентов, доступную через панель customer.pl. Можно добавить новые дополнительные или обязательные поля, такие как номер комнаты, адрес или состояние.

В следующем примере показано каким образом можно указать обязательные для заполнения поля в базе данных клиентов, в данном случае, для хранения номера клиента.

### 5.4.1. Customizing the Web Interface

Для отображения нового поля для номера комнаты в веб-интерфейсе пользователя (customer.pl), нужно внести изменения в .dtl-файл, который отвечает за шаблон этого интерфейса. Отредактируйте файл Kernel/Output/HTML/Standard/CustomerLogin.dtl добавив новые поля после строки 80 (см. нижеприведенный сценарий).

```
\lfloor \cdot \rfloor.
<div class="NewLine">
    <label for="Room">[% Translate("Room{CustomerUser}") | html %]</label>
    <input title="[% Translate("Room Number") | html %]" name="Room" type="text"
 id="UserRoom" maxlength="50" />
\langle/div>
\lfloor \ldots \rfloor
```
Сценарий: Отображение новых полей в веб-интерфейсе.

### 5.4.2. Customer Mapping

На следующем этапе, нужно внести изменения в маппинг (mapping), рассширив его новым элементом - номером комнаты. Чтобы убедится что изменения не потеряются после обновления, установите настройкы "CustomerUser" из файла Kernel/Config/Defaults.pm в файл Kernel/Config.pm. Теперь измените МАР-массив, добавив новое поле - номер комнаты, как это показано в нижеприведенном сценарии.

```
# CustomerUser
# (customer database backend and settings)
$Self->{CustomerUser} = {Name => 'Database Backend',
     Module => 'Kernel::System::CustomerUser::DB',
     Params \Rightarrow {
          # if you want to use an external database, add the
          # required settings
           DSN \implies 'DBI:odbc: yourdsn'# # # #
           Type => 'mssql', \# only for ODBC connections
           DSN => 'DBI:mysql:database=customerdb;host=customerdbhost',
           User \Rightarrow \qquadPassword \RightarrowTable => 'customer user',
     },
     # customer unique id
    CustomerKey => 'login',
     # customer #
     CustomerID => 'customer id',
    CustomerUserListFields => ['first_name', 'last_name', 'email'],<br>CustomerUserListFields => ['first_name', 'last_name', 'email'],<br>CustomerUserSearchFields => ['login', 'first_name', 'cast_name', 'customer_id', 'email'],<br>Cust
     CustomerValid => 'valid id',
     CustomerUserSearchSuffix => '*
```
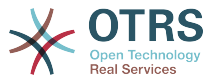

```
 CustomerUserSearchListLimit => 250,
    CustomerUserPostMasterSearchFields => ['email'],
    CustomerUserNameFields => ['title', 'first_name', 'last_name'],
    CustomerUserEmailUniqCheck => 1,
    # show not own tickets in customer panel, CompanyTickets
# CustomerUserExcludePrimaryCustomerID => 0,<br># generate auto logins<br># AutoLoginCreation => 0,<br># AutoLoginCreationPrefix => 'auto',<br># admin can change customer preferences<br># AdminSetPreferences => 1,<br># cache time to live in
    # generate auto logins
    AutoLoginCreation \Rightarrow 0,
    AutoLoginCreationPrefix => 'auto',
    # admin can change customer preferences
    AdminSetPreferences = 1.
    # cache time to live in sec. - cache database queries
    CacheTTL \implies 0,# just a read only source
    ReadOnly \implies 1,
   Map \Rightarrow f # note: Login, Email and CustomerID needed!
        # var, frontend, storage, shown (1=always,2=lite), required, storage-type, http-
link, readonly, http-link-target
 [ 'UserTitle', 'Title', 'title', 1, 0, 'var', '', 0 ],
 [ 'UserFirstname', 'Firstname', 'first_name', 1, 1, 'var', '', 0 ],
 [ 'UserLastname', 'Lastname', 'last_name', 1, 1, 'var', '', 0 ],
 [ 'UserLogin', 'Username', 'login', 1, 1, 'var', '', 0 ],
 [ 'UserPassword', 'Password', 'pw', 0, 0, 'var', '', 0 ],
 [ 'UserEmail', 'Email', 'email', 1, 1, 'var', '', 0 ],
 [ 'UserCustomerID', 'CustomerID', 'customer_id', 0, 1, 'var', '', 0 ],
 [ 'UserPhone', 'Phone', 'phone', 1, 0, 'var', '', 0 ],
 [ 'UserFax', 'Fax', 'fax', 1, 0, 'var', '', 0 ],
 [ 'UserMobile', 'Mobile', 'mobile', 1, 0, 'var', '', 0 ],
 [ 'UserRoom', 'Room', 'room', 1, 0, 'var', '', 0 ],
 [ 'UserStreet', 'Street', 'street', 1, 0, 'var', '', 0 ],
 [ 'UserZip', 'Zip', 'zip', 1, 0, 'var', '', 0 ],
 [ 'UserCity', 'City', 'city', 1, 0, 'var', '', 0 ],
 [ 'UserCountry', 'Country', 'country', 1, 0, 'var', '', 0 ],
 [ 'UserComment', 'Comment', 'comments', 1, 0, 'var', '', 0 ],
 [ 'ValidID', 'Valid', 'valid_id', 0, 1, 'int', '', 0 ],
\begin{array}{ccc} \end{array},
    # default selections
    Selections => {
        UserTitle => {
            'Mr.' \Rightarrow 'Mr.'
            'Mrs.' => 'Mrs.',
        },
    },
};
```
*Сценарий: Внесение изменений в map-массив.*

### **5.4.3. Customizing the** customer\_user **Table in the OTRS DB**

Последним шагом является добавление нового столбца с номером комнаты в таблицу customer\_user базы данных OTRS (см. нижеприведенный сценарий). В этой колонке будет хранится информация для номера комнаты.

```
linux:~# mysql -p
Enter password:
Welcome to the MySQL monitor. Commands end with ; or \g.
Your MySQL connection id is 6 to server version: 5.0.18-Debian_7-log
Type 'help;' or '\h' for help. Type '\c' to clear the buffer.
mysql> use otrs:
Reading table information for completion of table and column names
You can turn off this feature to get a quicker startup with -A
Database changed
mysql> ALTER TABLE customer user ADD room VARCHAR (200);
```
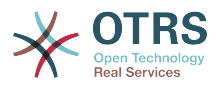

```
Query OK, 3 rows affected (0.01 sec)
Records: 3 Duplicates: 0 Warnings: 0
mysql> quit
Bye
linux:~#
```
*Сценарий: Добавление новой колонки в таблицу customer\_user.*

Now the new field for the room should be displayed in the Customer Information panel if filled, and in the Customer User administration screens. Also, new customers should have to insert their room number if they register a new account.

## **6. Настройки заявок**

### **6.1. Состояния заявок**

### **6.1.1. Предопределенные состояния**

OTRS позволяет изменять предопределенные состояния заявок и их типы, а также добавлять новые. Для состояния важны два атрибута: имя (state-name) и тип (statetype).

Предустановленные состояния в OTRS: "закрыто успешно", "закрыто неудачно", "обьеденено", "новая", "открытая", "в ожидании с автозакрытием+", "в ожидании с автозакрытием-", "в ожидании с напоминанием", "удаленная".

#### **6.1.1.1. Новая**

Заявки находятся в этом состоянии, когда они создаются на основе входящих сообщений электронной почты.

#### **6.1.1.2. Открытая**

Это состояние по умолчанию для заявок, которые присвоены очередям или агентам.

#### **6.1.1.3. Ожидание с напоминанием**

После того как время ожидания истекло, владелец заявки будет получать напоминание на электронную почту. Если заявка не закрыта, то напоминание о заявке будет отправлено всем агентам в очереди. Напоминание о заявках будет отправлено только в рабочее время и будет повторятся каждые 24-часа, пока агент не изменит состояние заявки. Время, которое заявка проведет с таким статусом будет добавлено к времени эскалации.

#### **6.1.1.4. Ожидание авто-закрытие -**

Если время ожидания вышло, заявки с этим статусом будут установлены в "Закрытые неуспешно". Время, проведенное заявкой в этом статусе будет добавлено к времени эскалации.

#### **6.1.1.5. Ожидание авто-закрытие+**

Если вышло время ожидания, заявки с этим статусом будут установлены в "Закрыто Успешно". Время, проведенное заявкой в этом статусе будет добавлено к времени эскалации.

#### **6.1.1.6. Обьедененные**

Это состояние для заявок, которые были объеденены с другими заявками.

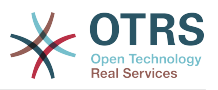

#### **6.1.1.7. Закрыта Успешно**

Это конечное состояние для заявок, которые были решены успешно. В зависимости от конфигурации, у вас будет или не будет возможности заново открыть ранее закрытые заявки.

#### **6.1.1.8. Закрыта Неудачно**

Это конечное состояние для заявок которые НЕ были успешно решены. В зависимости от конфигурации, у вас будет или не будет возможности заново открыть ранее закрытые заявки.

#### **6.1.2. Настраиваемы состояния**

Every state has a name (state-name) and a type (state-type). Click on the [States](#page-96-0) link on the Admin page and press the button "Add state" to create a new state. You can freely choose the name of a new state. The state types can not be changed via the web interface. The database has to be directly modified if you want to add new types or change existing names. The default state types should typically not be modified as this can yield unpredictable results. For instance, escalation calculations and the unlock feature are based on specific state types.

Имя/название уже существующего состояния может быть изменено или новые состояния добавлены на этом экране. Если состояние "new" было изменено в вебинтерфейсе, это состояние также должно быть настроено в Kernel/Config.pm или через SysConfig. Параметры заданные в сценарии приведенном ниже должны быть изменены, чтобы убедиться в том, что OTRS работает с измененным состоянием для бывшего "new".

 [...] # PostmasterDefaultState # (The default state of new tickets.) [default: new] \$Self->{PostmasterDefaultState} = 'new'; # CustomerDefaultState # (default state of new customer tickets) \$Self->{CustomerDefaultState} = 'new'; [...]

*Сценарий: Изменение параметров настройки в Kernel/Config.pm.*

Если нужно добавить новый тип состояния, то это можно сделать с помощью клиентской программы управления базами данных, изменив таблицу ticket state type базы данных OTRS, как это показано в нижеприведенном сценарии

```
linux:~# mysql -p
Enter password:
Welcome to the MySQL monitor. Commands end with ; or \qquadq.
Your MySQL connection id is 23 to server version: 5.0.16-Debian_1-log
Type 'help;' or '\h' for help. Type '\c' to clear the buffer.
mysql> use otrs;
Reading table information for completion of table and column names
You can turn off this feature to get a quicker startup with -A
Database changed
mysql> insert into ticket_state_type (name,comments) values ('own','Own
state type');
Query OK, 1 row affected (0.00 sec)
mysql> quit
Bye
linux:~#
```
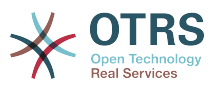

*Script: Изменение базы данных OTRS.*

На данный момент можно использовать новый тип состояния, который вы только что создали. Как только состояние будет связано с этим новым типом состояния, то чтобы убедится что новое состояние используется и работает коректно нужно также изменить настройки OTRS. Используя SysConfig внесите изменения в следующие опции:

[Ticket -> Frontend::Agent::Ticket::ViewPhoneNew > AgentTicketPhone###StateDefault](#page-560-0) - задает следующее состояние по умолчанию для новых заявок созданных на основе телефонного звонка.

[Ticket -> Frontend::Agent::Ticket::ViewPhoneNew > AgentTicketPhone###StateType](#page-560-1)  задает список последующих доступных состояний для новых заявок, созданных на основе телефонного звонка.

[Ticket -> Frontend::Agent::Ticket::ViewEmailNew > AgentTicketEmail###StateDefault](#page-531-0)  задает следующее состояние по умолчанию для новых заявок созданных на основе сообщений электронной почты.

[Ticket -> Frontend::Agent::Ticket::ViewEmailNew > AgentTicketEmail###StateType](#page-531-1)  задает список последующих доступных состояний для новых заявок созданных на базе сообщений электронной почты.

[Ticket -> Frontend::Agent::Ticket::ViewPhoneOutbound >](#page-563-0) [AgentTicketPhoneOutbound###State](#page-563-0) - задает значение по умолчанию следующего состояния заявки при регистрации новых сообщений в заявке, полученных от клиента по телефону.

[Ticket -> Frontend::Agent::Ticket::ViewPhoneOutbound >](#page-563-1) [AgentTicketPhoneOutbound###StateType](#page-563-1) - задает доступные значения следующего состояния заявки при регистрации новых сообщений в заявке, полученных от клиента по телефону.

[Ticket -> Frontend::Agent::Ticket::ViewMove > AgentTicketMove###State](#page-543-0) - Задает следующее состояние по умолчанию при перемещении заявки в другую очередь.

[Ticket -> Frontend::Agent::Ticket::ViewMove > AgentTicketMove###StateType](#page-544-0) - задает список последующих доступных состояний при перемещении заявки в другую очередь.

[Ticket -> Frontend::Agent::Ticket::ViewBounce > StateDefault](#page-522-0) - задает следующее состояние заявки по умолчанию после ее возврата.

[Ticket -> Frontend::Agent::Ticket::ViewBounce > StateType](#page-522-1) - задает следующие доступные состояния заявки после ее возврата.

[Ticket -> Frontend::Agent::Ticket::ViewBulk > StateDefault](#page-523-0) - для указания следующего состояния по умолчанию при массовом действии.

[Ticket -> Frontend::Agent::Ticket::ViewBulk > StateType](#page-523-1) - задает список последующих доступных состояний при массовом действии.

[Ticket -> Frontend::Agent::Ticket::ViewClose > StateDefault](#page-525-0) - для указания следующего состояния по умолчанию после закрытия заявки.

[Ticket -> Frontend::Agent::Ticket::ViewClose > StateType](#page-525-1) - задает список последующих доступных состояний после закрытия заявки.

[Ticket -> Frontend::Agent::Ticket::ViewCompose > StateDefault](#page-528-0) - задает значение по умолчанию следующего состояния заявки на странице/экране создания сообщения (ответа) агентом.

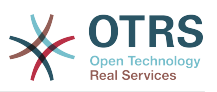

[Ticket -> Frontend::Agent::Ticket::ViewCompose > StateType](#page-528-1) - задает список доступных следующих состояний заявки на странице/экране создания сообщения (ответа) агентом.

[Ticket -> Frontend::Agent::Ticket::ViewForward > StateDefault](#page-535-0) - для задания следующего состояния после пересылки заявки.

[Ticket -> Frontend::Agent::Ticket::ViewForward > StateType](#page-535-1) - для задания списка доступных следующих состояний для экрана Переслать/Forward.

[Ticket -> Frontend::Agent::Ticket::ViewForward > StateDefault](#page-538-0) - задает следующее состояние по умолчанию после редактирования свободных полей заявки

[Ticket -> Frontend::Agent::Ticket::ViewForward > StateType](#page-538-1) - задает список доступных состояний после редактирования свободных полей заявки

[Ticket -> Core::PostMaster > PostmasterDefaultState](#page-443-1) - задает состояние заявки созданной из электронного письма.

[Ticket -> Core::PostMaster > PostmasterFollowUpState](#page-443-2) - задает состояние заявки после получения отклика клиента.

[Ticket -> Core::PostMaster > PostmasterFollowUpStateClosed](#page-443-3) - задает состояние заявок после получения отклика клиента на уже закрытую заявку.

[Ticket -> Core::Ticket > ViewableStateType](#page-459-0) - задает типы состояний заявок, которые отображаются в различных обзорах системы, например, в Обзоре очередей.

[Ticket -> Core::Ticket > UnlockStateType](#page-459-1) - задает список типов состояний для разблокированных заявок.

[Ticket -> Core::Ticket > PendingReminderStateType](#page-459-2) - задает тип состояния для заявок с напоминанием.

[Ticket -> Core::Ticket > PendingAutoStateType](#page-459-3) - задает тип состояния для отложенных заявок.

[Ticket -> Core::Ticket > StateAfterPending](#page-460-0) - задает тип состояния для заявок с автоожиданием после итечения срока ожидания.

## **6.2. Ticket Priorities**

OTRS поставляется с пятью предустановлеными уровнями приоритетов, которые можно изменить перейдя по ссылке "Приоритеты" на Панели Администрирования. При создании настраиваемого списка приоритетов, пожалуйста помните, что они сортируются в алфавитном порядке. Также OTRS сортирует заявки в QueueView по их внутреннему номеру (ID).

### **Note**

Как и в случае с другими сущностями OTRS, приоритеты не могут быть удалены, а только деактивированы путем установки параметра Действительный в значение *не действительный* или *не действительныйвременно*.

### **Important**

Если был создан новый приоритет, или был изменен уже существующий, то можно также произвести изменения некоторых параметров в SysConfig:

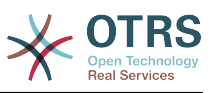

- [Ticket:Core::Postmaster::PostmasterDefaultPriority](#page-443-4)  задает предустановленный приоритет для всех входящих сообщений электронной почты.
- [Ticket:Frontend::Agent:Ticket::ViewPhoneNew:Priority](#page-559-0)  задает приоритет по умолчанию для новых Заявок созданных на основе Телефонных Звонков.
- [Ticket:Frontend::Agent:Ticket::ViewEmailNew:Priority](#page-530-0)  задает приоритет по умолчанию на странице создания новой Email-Заявки в интерфейсе агента.
- [Ticket:Frontend::Customer:Ticket::ViewNew:PriorityDefault](#page-599-0) задает приоритет по умолчанию при создании заявки клиентом в интерфейсе клиента.

### **6.3. Ответственность за Заявку & Наблюдение за Заявкой**

Начиная с OTRS 2.1 и выше, в дополнение к владельцу заявки можно определить ответственного за нее агента. Кроме того, все мероприятия, связанные с заявкой могут просматриваться не только владельцем но другими людьми. Эти две возможности системы реализованы с помощью функций TicketResponsible и Ticket-Watcher и также позволяют работать в рамках иерархической структуры команды.

### **6.3.1. Ответственность за Заявку**

The ticket responsibility feature facilitates the complete processing of a ticket by an agent other than the ticket owner. Thus an agent who has locked a ticket can pass it on to another agent, who is not the ticket owner, in order for the second to respond to a customer request. After the request has been dealt with, the first agent can withdraw the ticket responsibility from the second agent.

С помощью параметров конфигураци[иTicket::Responsible](#page-452-0), можно активировать функцию ответственности за заявку. Это приведет к появлению в верхней части экрана 3-х дополнительных иконок/значков.

Ответственность за заявку может быть назначена после открытия ее содержимого, нажав ссылку "Ответственность", соответсвующего меню в шаблоне просмотра подробной информации о заявке агентского веб-интерфейса (см. нижеприведенный сценарий).

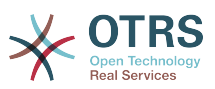

#### **Figure 4.67. Changing the Responsibility of a ticket in its zoomed view**

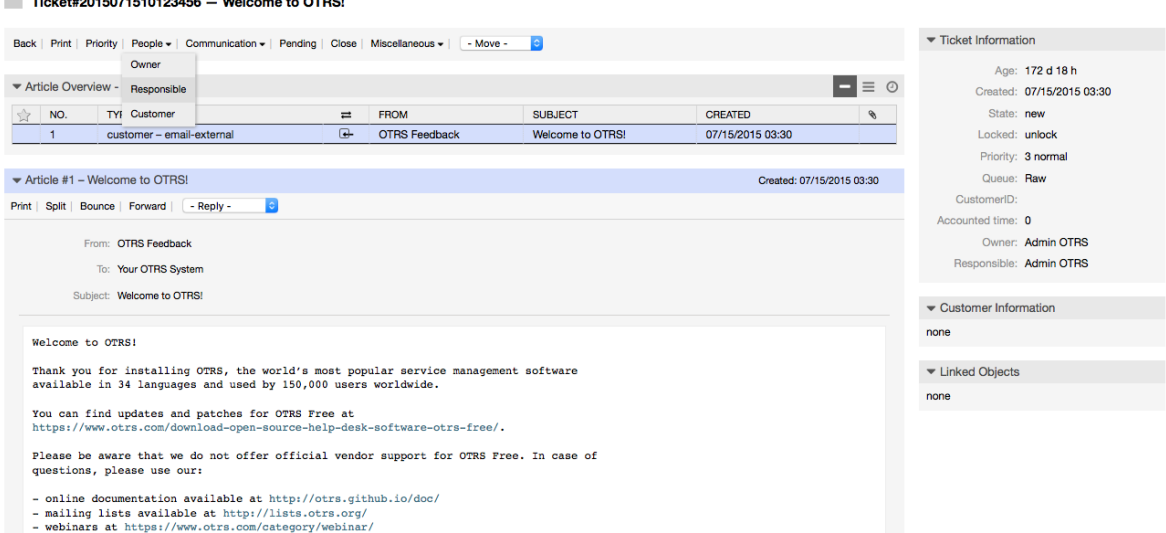

After clicking on "Responsible", a pop-up dialog to change the responsibility of that ticket will open (see figure below). This dialog can also be used to send a message to the new responsible agent.

#### **Figure 4.68. Pop-up dialog to change a ticket's responsibility**

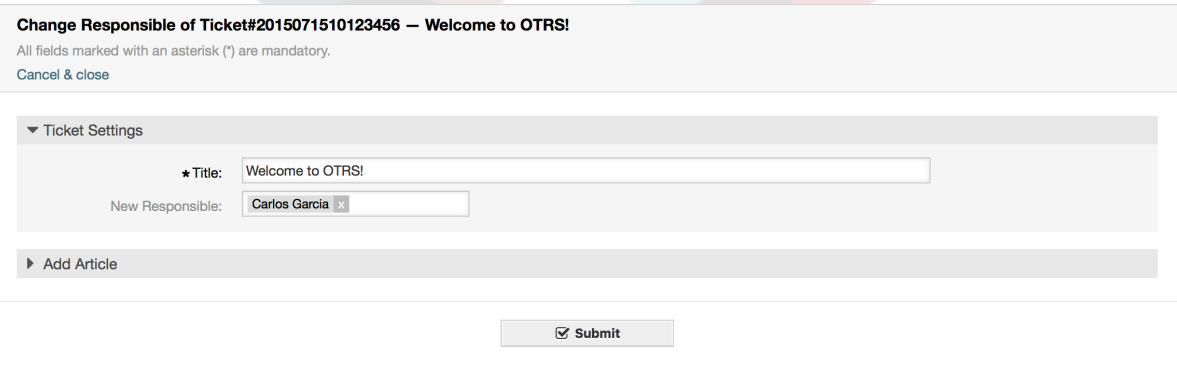

Если активирована функция ответственности за заявку, то в шаблоне Ответственность, агентского веб-интерфейса OTRS можно просмотреть список всех заявок, за которые агент несет ответственность.

### **6.3.2. Просмотр Заявок**

Начиная с OTRS 2.1 и выше с помощью функции TicketWatcher, выбранные агенты, такие как, например, руководители могут просматривать определенные заявки без их обработки.

Функция TicketWatcher может быть активирована с помощью параметра [Ticket::Watcher,](#page-472-0) после чего в панели инструментов появлятся новые ссылки/иконки. Используя [Ticket::WatcherGroup](#page-472-1) можно определить одну или несколько групп пользователей с правами просмотра/наблюдения заявок.

In order to watch a ticket, go to its zoomed view and click on the "Subscribe" link in the ticket activities menu (see figure below).

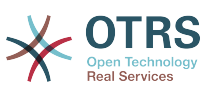

#### **Figure 4.69. Subscribing to watching a ticket in its zoomed view**

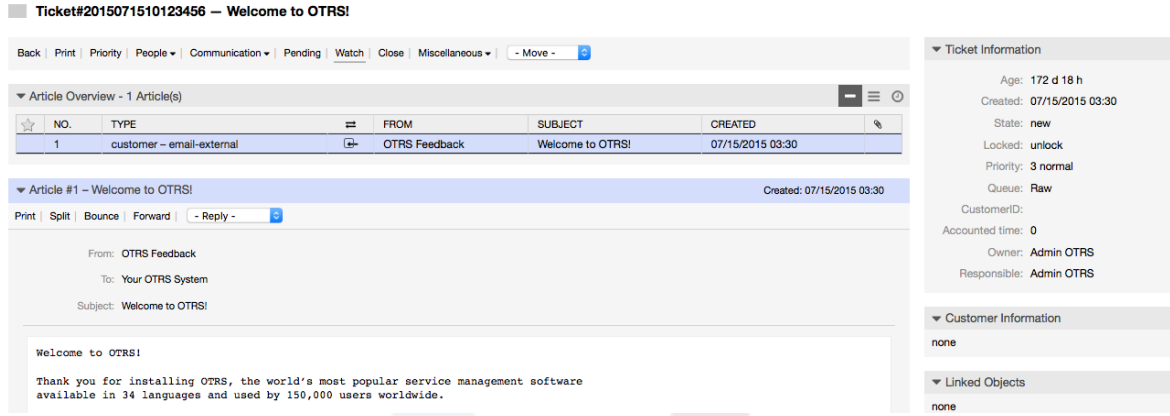

If you no longer want to watch a specific ticket, go to its zoomed view and click on the "Unsubscribe" link in the ticket activities menu (see figure below).

#### **Figure 4.70. Unsubscribing from watching a ticket in its zoomed view**

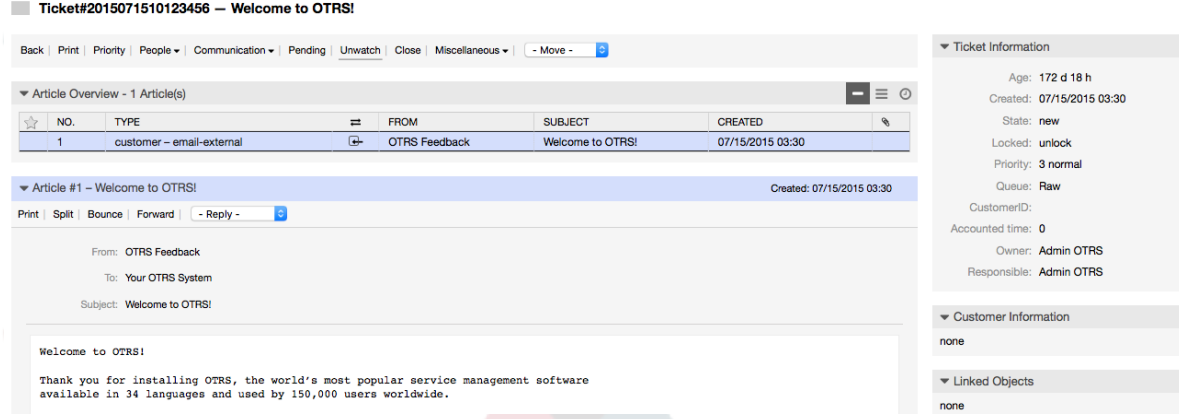

The list of all watched tickets can be accessed through the Watched view of the OTRS agent interface (see figure below), as soon as the ticket watcher feature gets activated.

#### **Figure 4.71. Watched tickets view**

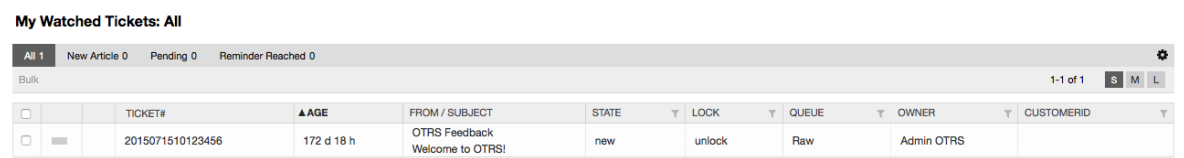

## **7. Date and Time Related Functions**

### **7.1. Настройка периода рабочего времени, празников и часовых поясов**

Некоторые функции в OTRS, например, как эскалация и [автоматическая](#page-145-0) [разблокировка заявок](#page-145-0) зависят от правильной настройки параметра "рабочее
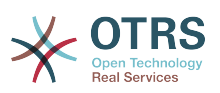

время", часовых поясов и праздников. Все эти настройки можно определить перейдя по ссылке [интерфейс SysConfig](#page-108-0) в [Framework > Core::Time.](#page-323-0) Перейдя по ссылк[еFramework > Core::Time::Calendar1](#page-326-0) через [Framework > Core::Time::Calendar9](#page-344-0) можно также указать различные, заранее установленные "наборы рабочего времени", празников и часовых поясов. Перейдя по ссылке [настройки очереди](#page-83-0) можно определить Календари. Для этого также можно использовать SLA. Например можно создать различные SLA-схемы: 5 x 8 рабочих часов для стандартного SLA, но и вместе с тем создать другой календарь: 7 x 24 - "Золотой SLA"; также можно иметь отдельный календарь для очереди 'Support-USA', с часовыми поясами, различающимися с очередью 'Support-Japan'. В OTRS можно создавать до 99 различных календарей.

# **7.1.1. Time zones**

OTRS needs to know which time zone should be used to store date and time related data in the database. You can set this in [Framework > Core::Time::OTRSTimeZone](#page-323-1). The default is UTC and if you set up a new OTRS it is strongly recommended to leave it at this. If you updated from an OTRS older than version 6, you must ensure that OTRSTimeZone is being set to a time zone that matches your previous setup. Otherwise new data will be stored with a different time zone than your existing data. Once you decided on a time zone and data was stored (tickets, etc.), you shouldn't change the time zone anymore because otherwise you would end up with data stored in different time zones.

You can set a default time zone for new agents and customer users via [Framework >](#page-324-0) [Core::Time::UserDefaultTimeZone](#page-324-0). This time zone will be used for all users that don't have selected a time zone in their preferences.

# **7.1.2. Рабочее время**

Set up the working hours for your system in SysConfig [Framework >](#page-325-0) [Core::Time::TimeWorkingHours,](#page-325-0) or for your specific calendar in the calendar's configuration. OTRS can handle a granularity of one hour. Checking the marks in the boxes 8, 9, 10 ... 17 corresponds with business hours of 8:00 AM - 6:00 PM.

Заявки эскалируются, уведомления для эскалированных и ожидающих заявок отправляются и заявки разблокируются только в рабочее время.

# **7.1.3. Fixed Date Holidays**

Празники, которые с каждым годом не приходятся на фиксированный день, такие как Новый год или четвертое Июля могут быть указаны в [Отпускные дни,](#page-324-1) или в соответсвтующем разделе календаря 1-9.

Заявки не будт эскалироваться, ни разблокироваться в сроки, определенные как "Специально зарезервированные дни".

## **Note**

По умолчанию, OTRS работает по *Немецким* выходным.

# **7.1.4. Floating Holidays**

Празники, такие как Пасха, которые ежегодно не имеют фиксированной даты могут быть указаны в [Отпускные дни/One-Time](#page-325-1) .

Заявки не будут эскалироваться и не будут разблокироваться в период времени определенный как TimeVacationDaysOneTime.

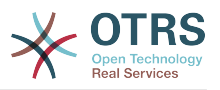

# **Note**

OTRS поставляется без единого предустановленного One-Time-праздника. Это означает, что во время настройки системы OTRS, нужно самостоятельно добавить празники, такие как Пасха, День Благодарения.

# **7.2. Автоматические Разблокировки**

Заблокированные заявки могут быть разблокированы системой автоматически. Эта опция может быть полезной, если, например, агент заблокировал заявки, которые нужно обработать, но не работал с ними по определенной причине, например был в отпуске. Чтобы убедится в том, что заблокированные заявки не будут забыты и их обработают другие агенты, автоматическая разблокировка разблокирует заблокированные заявки при истечении определенного времени.

The amount of time before a ticket is unlocked can be specified in the [queue settings](#page-83-0) for every queue. The command bin/otrs.Console.pl Maint::Ticket::Unlock, which is executed periodically as a cron job, performs the automated unlocking of tickets.

Уведомления о разблокированных заявках отсылаются только тем агентам, которые добавили очередь с разблокированными заявками в "Мои очереди", и активировали в своих [настройках](#page-71-0) функцию уведомлений о разблокированных заявоках.

Заявки будут заблокированы в том случае, если выполнятся следующие условия:

- Для очереди в которой хранится заявка определяется *время разблокировки* .
- Заявке присвоен статус *заблокирована*.
- Заявке присвоен статус *открыатая*.

Если агент добавляет в заявку новую статью - таймер разблокировки будет сброшен. Он может быть любым из следующих типов: *внешний-email*, *телефон*, *факс*, *смс*, или *внешнее примечание*.

Кроме этого, если последняя статья в заявке создана агентом, и клиент добавляет еще одну, либо через веб-интерфейс либо по электронной почте, таймер разблокировки также будет сброшен.

Последнее событие, которое будет сбрасывать таймер разблокировки, когда заявка передается другому агенту.

# **8. Customizing the PDF Output**

В этом разделе приводится настройка опций для экспорта данных из OTRS в PDF.

If you use the Print action from anywhere within the OTRS interface, it will generate a formatted PDF file.

You can adjust the look of the files generated by OTRS by creating your own logo and adding it to [PDF::LogoFile.](#page-313-0) You can use [PDF::PageSize](#page-313-1) to define the standard page size of the generated PDF file (DIN-A4 or Letter), and also [PDF::MaxPage](#page-314-0) to specify the maximum number of pages for a PDF file, which is useful if a user generates a huge output file by mistake.

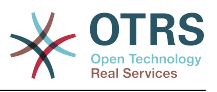

# **9. Отчеты**

The OTRS statistics module holds features to track operational statistics and generates custom reports associated with OTRS usage. The OTRS system uses the term "statistic" generically to refer to a single report presenting various indicators.

# **Note**

For **[OTRS Business Solution™](https://www.otrs.com/solutions/)** customers, there is also a reports generator available. Here "report" refers to a collection of several statistics in one PDF document that can be easily configured and automatically generated and distributed. Please find more details in the **[OTRS Business Solution™](http://otrs.github.io/doc/manual/otrs-business-solution/stable/en/html/index.html)** manual.

Proper configuration of the OTRS statistics module is associated with a multitude of requirements and considerations. These include the various OTRS modules to be evaluated, user permission settings, indicators to be calculated and their complexity levels, ease of configuration of the statistics module, speed and efficiency of calculations, and support of a rich set of output variants.

Statistical elements, i.e. files which supplement the functionality of the statistics module for specific requirements, can be integrated for calculating complex statistics.

# **9.1. Statistics Configuration and Usage**

When signed on as an agent, the statistics module can be opened by selecting "Reports" and then "Statistics" in the main menu.

# **9.1.1. Обзор**

Selecting the "Statistics" link in the navigation bar, and then the submenu link "Overview", calls up the Overview screen. The Overview screen presents a list of all pre-configured reports the agent can use (see figure below).

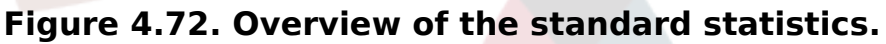

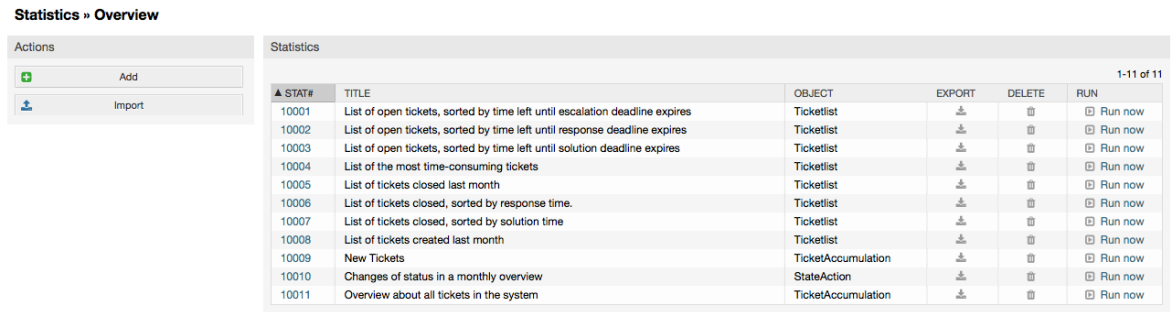

When the statistics module is installed, it comes preloaded with a few sample statistics imported into the system. These are shown as a list on the overview page. If the overview list extends to more than a single page, the agent can browse through the different pages. The list of statistics can be sorted as desired, by clicking the desired column header in the list. To generate a particular statistic, click on the statistic's "Run now" link.

# **9.1.2. Generation**

The view user interface provides the stat's configuration settings (see figure below).

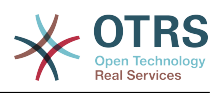

#### **Figure 4.73. Viewing a specific statistic.**

Statistics » View Stat#10001 - List of open tickets, sorted by time left until escalation deadline expires Actions **Settings 4 Go to overview** Object: Ticketlist  $\begin{tabular}{|c|c|c|} \hline $\mathcal{C}$ & \multicolumn{2}{|c|}{Eddt} \end{tabular}$ Description: List of open tickets, sorted by time left until escalation deadline expires. NOTE: Please check the output and configuration or the statistics carefully to make sure that it produces the results you expect. If necessary, change the configuration before Statistic Information using the statistics in a production environment Format: CSV Created: 12/14/2015 09:32:45 Created by: test1450081960626627533 V-avie teet1450081960626627533 Attributes to be printed: Number, Ticket#, Age, Title, Created, Changed, Close Time, Queue, State, Priority, Customer User, CustomerID, Service... Changed: 12/14/2015 09:32:45 Y-axis Changed by: test1450081960626627533 Order by: EscalationTimeWorkingTime teet1450081960626627533 Sort sequence: ascending Sum rows: No Sum columns: No Filte Show as No State: new, open, pending auto close+, pending auto close-, pending reminder dashboard widget: **El Run now or Cancel** Cache: No Validity: valid

Configuration settings for a particular statistic can be set within the range of options in the View screen. Either the statistic creator or any others with the appropriate permissions can make the settings.

Pressing the "Start" button (at the bottom of the screen) is the last step to generate the statistic.

# **9.1.3. Настройка Системы**

Agents with write rights can edit an existing report configuration by calling up the edit user interface of the statistics module. Alternately, they may create a new report.

There are four possible steps in the configuration of a statistic: the general specification data, configuring the x-axis, y-axis and possible data filters for the reported data (or restrictions). Let's create a new statistic as an example by clicking the "Add" button in the overview screen. Our goal will be to get an overview of how many tickets with very high priority are in every queue (x-axis) and state (y-axis).

#### **Figure 4.74. Adding a new statistic, first step.**

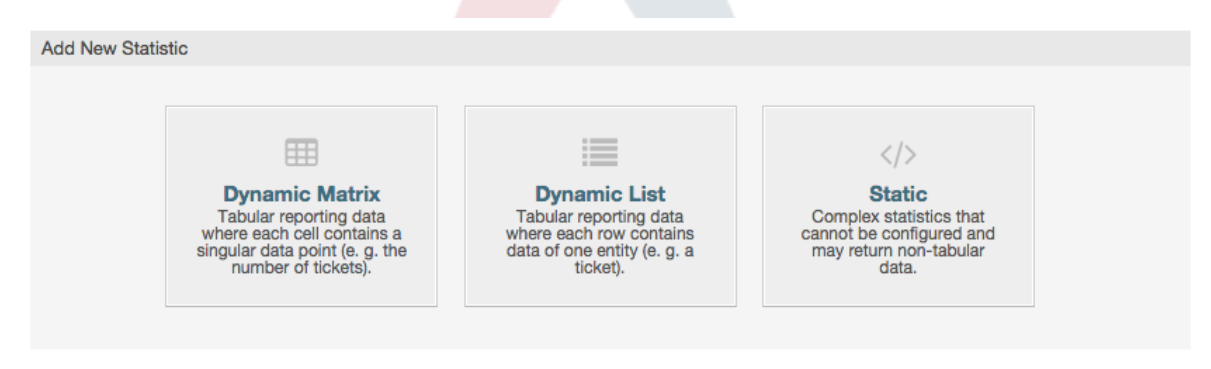

At the beginning we have to select the type of statistic we want to add. Three types are available:

#### **Dynamic Matrix Statistics**

This type of statistics will generate a matrix of computed values (e.g. new tickets per day of month and queue). All value cells in the matrix have the same type (number, average time, etc.). Values are computed from entities in the system (e.g. tickets).

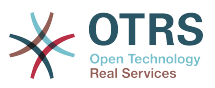

Some matrix statistics support a summation column and/or row (only useful for certain data).

#### **Dynamic List Statistics**

This kind of statistic will generate a table where every line (not cell) represents an entity in the system (e. g. a ticket). The columns in this row are usually configurable (x-axis, see below) and contain the data of this object (e. g. ticket attributes). All value cells in one column have the same type.

#### **Static Statistics**

This kind of statistic is not very much configurable and usually used for very special and/or complex computations.

So let's select "Dynamic Matrix" for our example. Then the "General Specifications" configuration will appear below the statistic type selection.

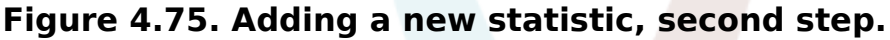

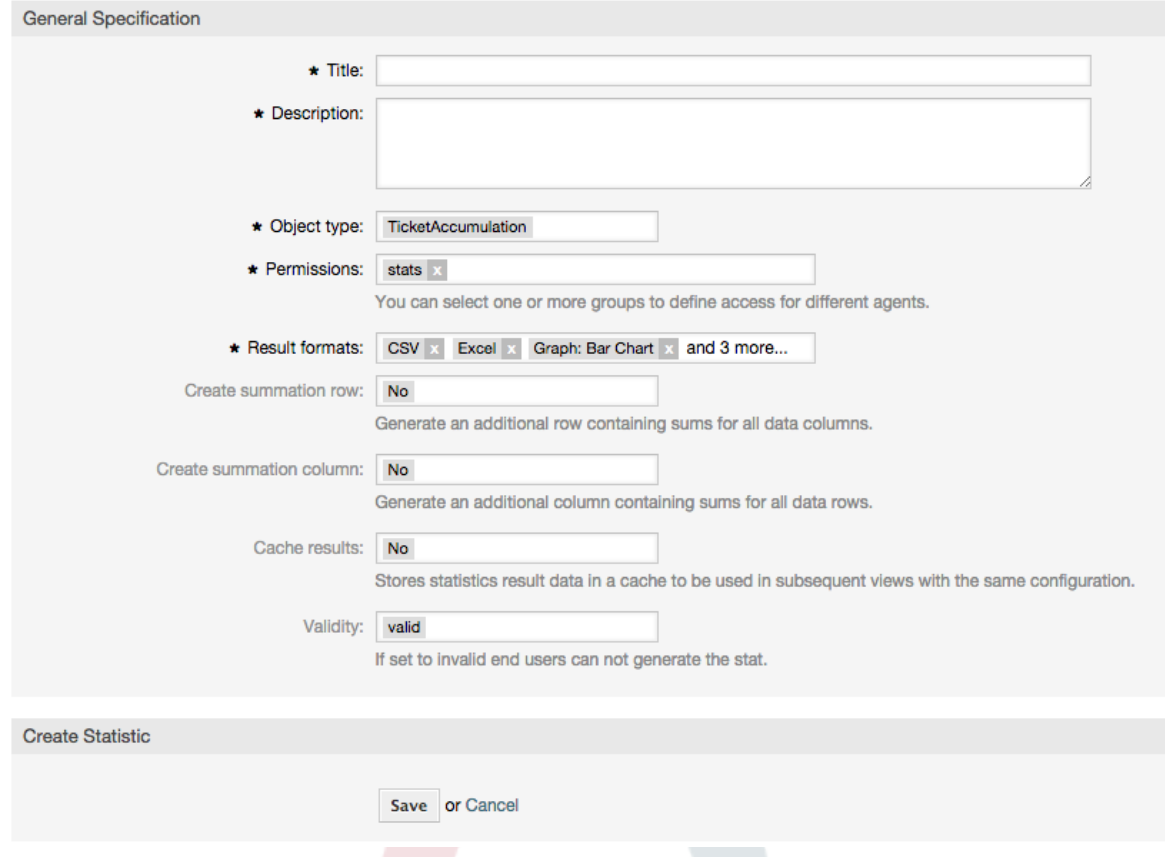

After providing a title and description for the new statistic, we have to select the statistics backend that we want to use. This is the actual backend module which is responsible to collect and analyze the data for our statistic. In our case we'll select "TicketAccumulation".

By configuring permission groups, we can facilitate a restriction of the groups (and therefore, agents) who can later view and generate the pre-configured statistics. Thus the various statistics can be allocated to the different departments and work groups who need them. It is possible to allocate one statistic to various groups.

#### **Example 4.20. Default statistics permission group**

The "stats" group was selected. The report is viewable for all users having at least ro rights for the "stats" group. This access is available by default.

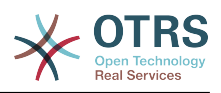

#### **Example 4.21. Customized statistics permission group**

A group named "sales" was selected. All users with ro rights for the "sales" group can see the stat in the view mode and generate it. However, the report will not be available for viewing by other users.

Additionally, possible output formats can be selected. Here we can just keep all output formats and choose the one to use when actually generating the statistic. Let's save the statistic now.

The next screen will indicate the next step with a highlighted button: we should configure the x-axis. By clicking the button, a dialog will appear where we can select the element to be used for the x-axis. In our case that will be the queue:

#### **Figure 4.76. Configuring the x-axis of a statistic.**

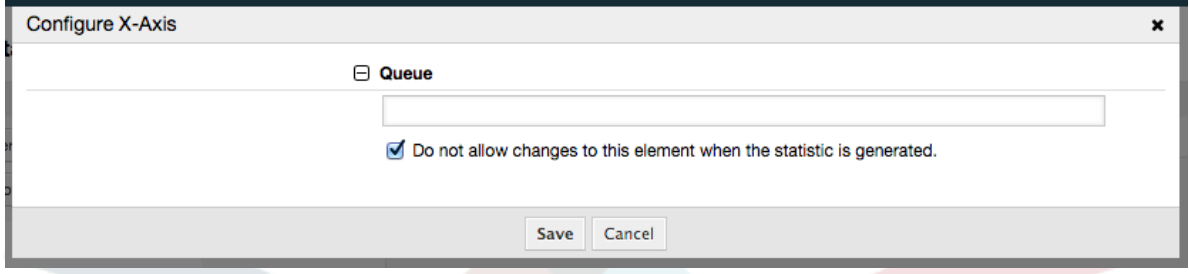

We can optionally limit the queues to be shown by selecting some in the queue field. With the checkbox we can control if the agent who generates the statistic can make changes to the queue selection. We'll keep the defaults and press "Save".

Now we can configure the y-axis in the same way: select the state field.

#### **Figure 4.77. Configuring the y-axis of a statistic.**

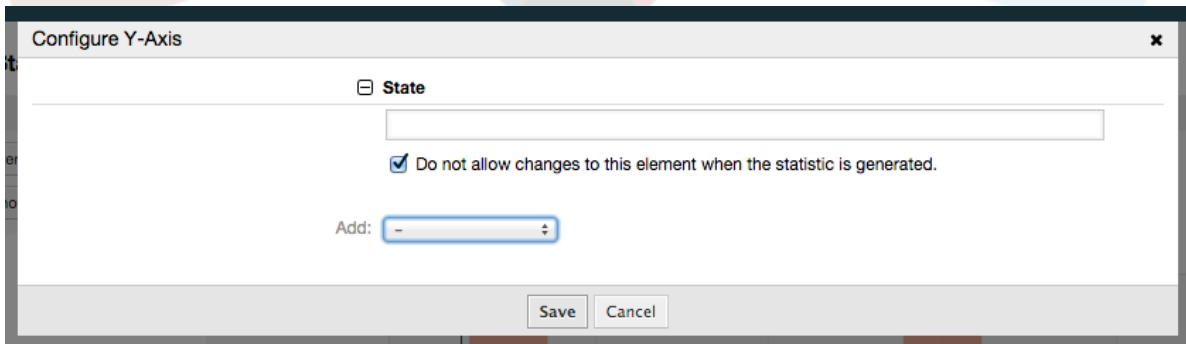

Here it is possible to select one element or two. In the first case, every value of the element will be one element on the y-axis. If two elements are selected, their permutations will be the elements on the value series. For example you could select "state" and "priority", and the resulting elements will be "new - 1 very low", "new - 2 low", ... "open - 1 very low" and so on. Let's just use the state and press "Save".

Now in the last step we could add data filters to only report tickets belonging to a certain customer, with certain priorities and so on. We'll add a filter for very high priority tickets:

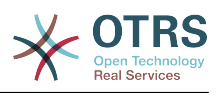

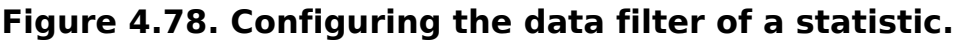

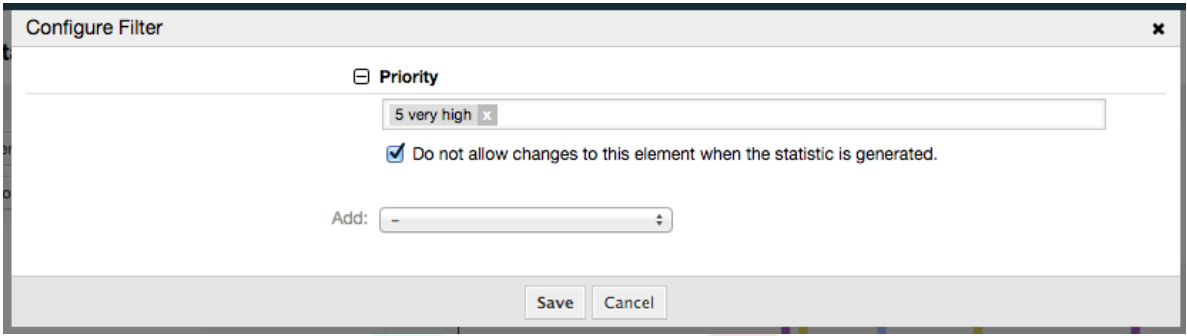

Now press "Save" again. The configuration is finished.

You may already have noted that in the configuration dialog there is a preview area where we can check the effect of our configuration settings.

# **Figure 4.79. Configuring the data filter of a statistic.**

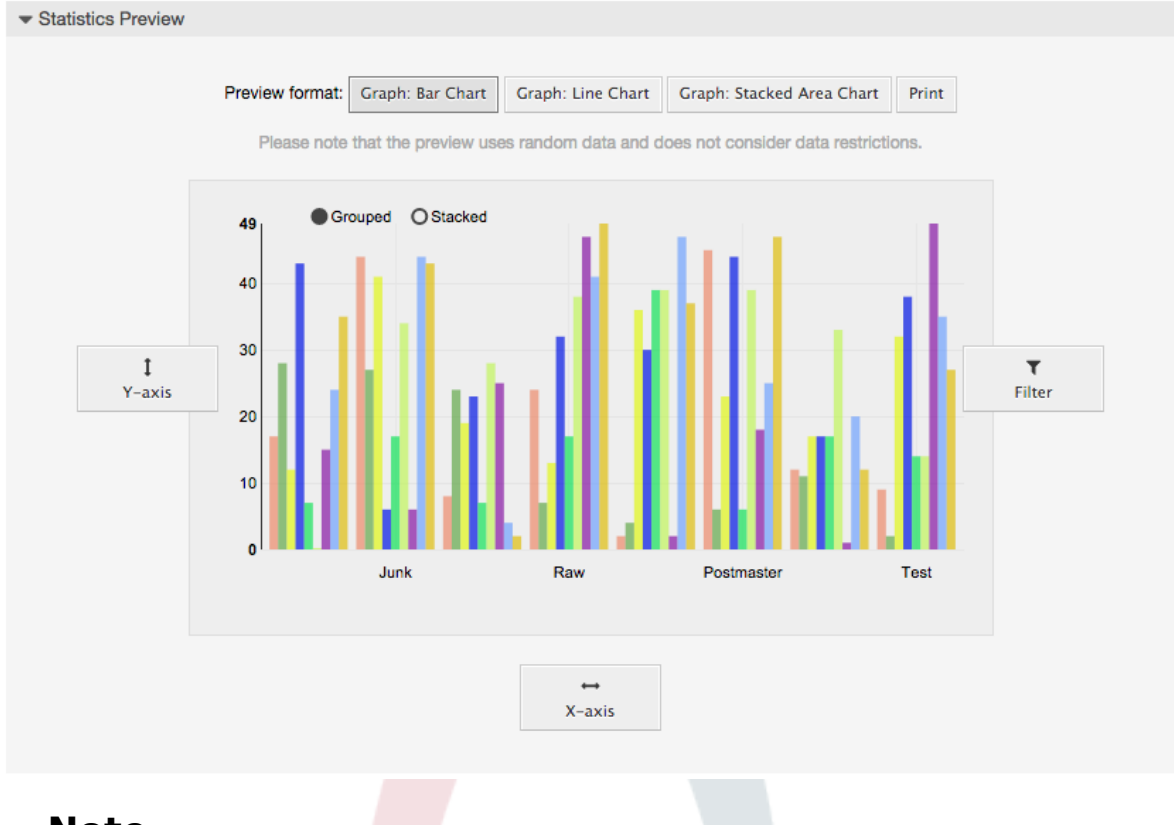

## **Note**

Пожалуйста, обратите внимание, что предварительный просмотр использует случайные данные и не учитывает ограничения данных.

The statistic is configured. By pressing the "Run now" button we can go to the View screen where the desired output format can be selected and the statistic can be generated in the different formats.

# **9.1.4. Импорт**

The Import user interface can be accessed by pressing the "Import" button on the Overview screen. "rw" permissions for the statistics module are required.

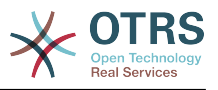

#### **Figure 4.80. Statistics import**

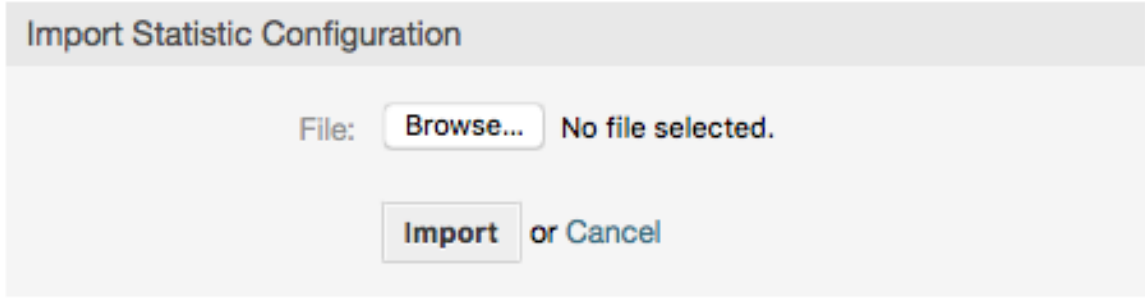

Facilitates the import of reports, and when combined with the export function of the module, is a very handy functionality. Stats can be created and tested conveniently on test systems, then imported into the production system.

# 9.2. Statistics System Administration

Этот раздел предоставляет информацию о задачах и функциях администратора OTRS, который работает с модулем статистики.

#### 9.2.1. Настройки полномочий. Групп и Ролей

The default configuration of the module registration gives all agents with "stats" group permissions access to the statistics module.

Доступ в соответствии с разрешенными настройками:

- rw. Allows configuring statistics.
- ro. Permits generating pre-configured statistics.

ОТRS-администратор самостоятельно определяет когда агенты с правами для генерации предварительно настроенных отчетов выделяются в го-права для группы "статистика", или если их соответствующие группы добавляются в модуль регистрации в SysConfig.

# **9.2.2. SysConfig Settings**

The SysConfig groups Framework:Core::Stats and Framework:Frontend::Agent::Stats contain all configuration parameters for the basic set-up of the statistics module. Moreover, the configuration parameter \$Self->{'Frontend::Module'}->{'AgentStats'} controls the arrangement and registration of the modules and icons within the statistics module.

# 9.2.3. Generating Statistics on the Command Line

Statistics can be generated on the command line with the command bin/ otrs.Console.pl Maint::Stats::Generate.As an example, see the command line call in the following script.

```
shell> bin/otrs.Console.pl Maint::Stats::Generate --number 10004 --target-directory /tmp
Generating statistic number 10004...
 Writing file /tmp/List of the most time-consuming tickets Created 2015-09-08 14-51.csv.
Done.
```
A report from the statistic configuration "Stat#10004" is generated and saved as a CSV file in the /tmp directory.

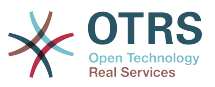

The generated report can also be sent as an e-mail. More information can be called up with the command in the script below.

shell> bin/otrs.Console.pl Maint::Stats::Generate --help

It usually does not make sense to generate reports manually via the command line, as the statistics module has a convenient graphical user interface. However, generating reports manually does make sense when combined with a cron job.

Imagine the following scenario: On the first day of every month, the heads of department want to receive a report for the past month. By combining a cron job and command line call the reports can be sent to them automatically by e-mail.

# **10. Динамические Поля**

# **10.1. Введение**

Динамические поля - это специальный видполей в OTRS, создаваемых для раширения перечня информации, хранимой в заявке или сообщении/заметке. Эти поля не являются фиксированными в системе и они появляются иолько на определенных экранах, они могут быть обязательными или нет, и их представление на экране зависит от типа поля, заданного при их создании. Например, поля могут содержать текст, даты, набор из нескольких выбранных значений и т.д.

Dynamic fields are the evolution of TicketFreeText, TicketFreeKey, TicketFreeTime, Article-FreeText and ArticleFreeKey fields that where commonly used in OTRS 3.0 and before. The limitation of these "Free Fields" was that they can be defined up to 16 (text or dropdown) fields and 6 time fields for a ticket and 3 (text or dropdown) fields for each article only, not more.

Теперь, с появлением динамических полей, эти ограничения сняты, вы можете создавать любое количество динамических полей для заявок и сообщений. И, кроме того, интерфейс для управления ими, готов к расширению дальнейшего использования таких полей не только для заявок и сообщений, но и других объектов системы, например, для управления изменениями и пр.

Этот новый интерфейс описания и управления динамическими полями, использует модульную структуру, в которой каждый тип динамических полей может рассматриваться как дополнительный модуль для интерфейса. Это означает, что все множество динамических полей может быть просто расширено для публичных модулей OTRS, OTRS Feature Add-ons, пользовательских разработок и пр.

В этом релизе доступны следующие типы динамических полей:

- Text (одна строка текста)
- Textarea (несколько строк текста)
- Checkbox
- Выпадающий список (единственный выбор, несколько значений)
- Multiselect (множественный выбор, несколько значений)
- Date
- Date / Time

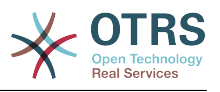

# 10.2. Настройка Системы

По умолчанию, первоначально установленная система OTRS не содержит никаких динамических полей. Если вы планируете их использование для заявок и сообщений/заметок, вам необходимо их создать. После установки некоторых дополнительных пакетов, например, ITSM, в системе появятся стандартные динамические поля, необходимые для их работы.

Настройка динамических полей разделена на две части. Для создания новых или управления ранее созданными полями перейдите по ссылке "Динамические поля" в Панели Администратора. Для управления показом, обязательностью показа или скрытием полей на конкретных экранах используйте настройки Конфигурации системы/SysConfig для этих экранов.

# 10.2.1. Добавление Динамического Поля

Click on the "Admin" button located in the navigation bar, then click on the "Dynamic Fields" link inside "Ticket Settings" box located in the lower center of the screen. The dynamic fields overview will display as follows:

#### Figure 4.81. Экран обзора динамических полей пуст

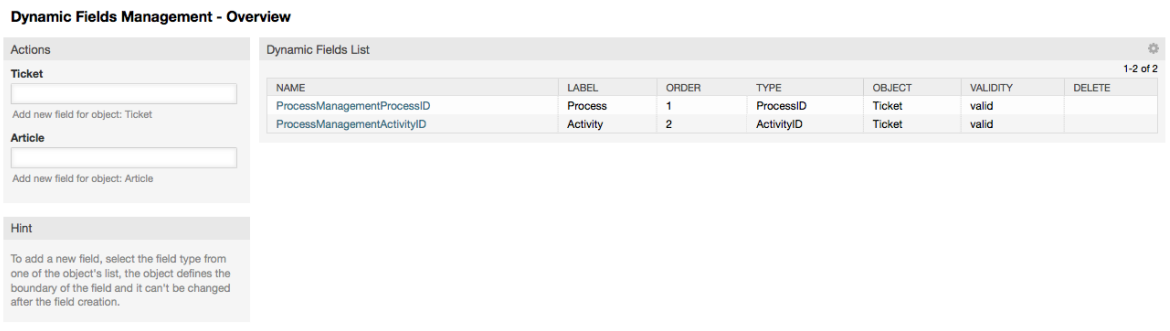

Обратите внимание, что вид экрана изменится при добавлении динамических полей. Он также может уже иметь несколько полей, если вы провели обновление со старых версий OTRS, в которых динамические поля еще не использовались. Они теперь заменили понятие Свободные/Дополнительные поля/FreeText fields.

Раздел "Действия" в левой части экрана позволяет выбрать два варианта объекта для поля: Article/Заметка и Ticket/Заявка, каждый из которых имеет свой собственный набор значений типов полей в выпадающих списках.

## **Note**

Установка некоторых дополнительных пакетов OTRS может привести к добавлению типов объектов в разделе "Действия".

Обшая процедура для создания динамического поля:

- . Click on the desired dynamic field object dropdown in the Actions side bar.
- Выберите в списке и нажмите на тип динамического поля, которое вы хотите добавить.
- Настройка
- Сохранить.

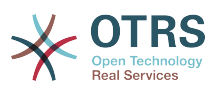

Диалог настройки динамических полей разделен на две части, верхняя часть является общей для всех полей, а нижняя часть может различаться в зависимости от типа динамического поля.

Общие настройки динамического поля:

• Название: Обязательное поле, уникальное, только буквы и числа в качестве допустимых символов.

Это внутреннее имя поля, используемое, например, для показа или скрытия поля на отдельных экранах. Любое изменение имени поля (не рекомендуется) потребует ручного изменения в параметрах "SysConfig", которые ссылаются на это поле

• Метка: Обязательное.

Это имя, под которым поле будет показано на тех экранах, на которых оно активно. Оно может быть переведено на дргуие языки.

#### **Note**

Перевод метки должен быть добавлен в файл перевода вручную.

• Порядок Полей: Обязательно.

Определяет относительный порядок, в котором поля будут отображаться на экране, по умолчанию каждое новое поле занимает последнюю позицию, изменение этого параметра будет влиять на порядок отображения других линамических полей.

• Срок действия: Обязательный.

Не действительное динамическое поле не будет отображаться на любом экране, независимо от того какое значение установлено в конфигурации.

• Тип поля: Обязательное. Только для чтения.

Показывает текущий выбранный тип поля.

• Тип Объекта: Обязательный, Только для чтения.

Отображает область действия для поля.

#### **Note**

Для иллюстрации каждого конкретного параметра настройки в нашем примере будет добавлено несколько полей. Ссылки на эти поля будут упоминаться в последующих разделах.

For the following examples all the dynamic fields will be created for the Ticket object. If you need to create a dynamic field for Article object, just choose the field from the Article dropdown list.

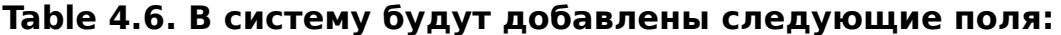

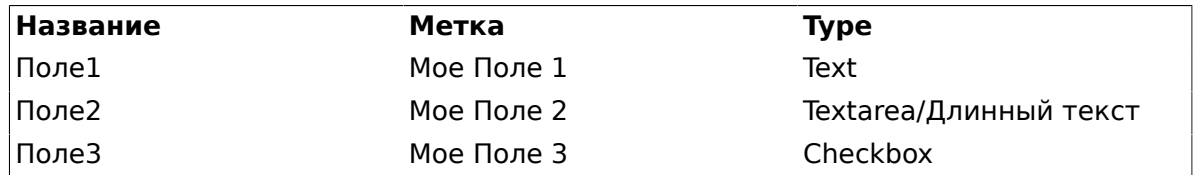

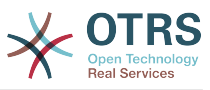

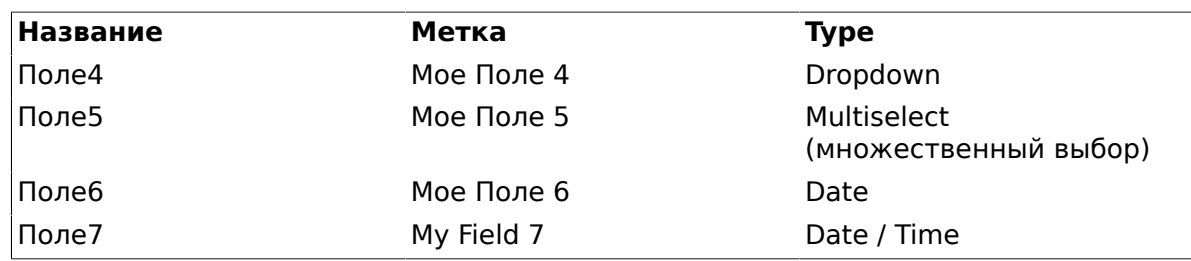

# **10.2.2. Настройка Динамического Поля типа Text**

Динамические текстовые поля используются для хранения простой строки.

Настройки динамического поля типа Text:

• Значение по умолчанию: Необязательное.

Это значение, которое будет отображаться по умолчанию на экранах редактирования (например, New Phone Ticket/Новая телефонная заявка или Ticket Compose/Создать ответ).

• Показать ссылку: Необязательное.

Если установлено, то значение поля будет преобразовано в кликабельную ссылку, которая будет отображаться на экране.

Например, если "Показать ссылку" установленно в "http://www.otrs.com", нажатие на заполненное значение приведет к открытию веб-страницы OTRS.

#### **Note**

The use of [% Data.NameX | uri %] in the Set link value, where NameX is the name of the field, will add the field value as part of the link reference.

#### **Figure 4.82. Окно конфигурации Динамического поля Text**

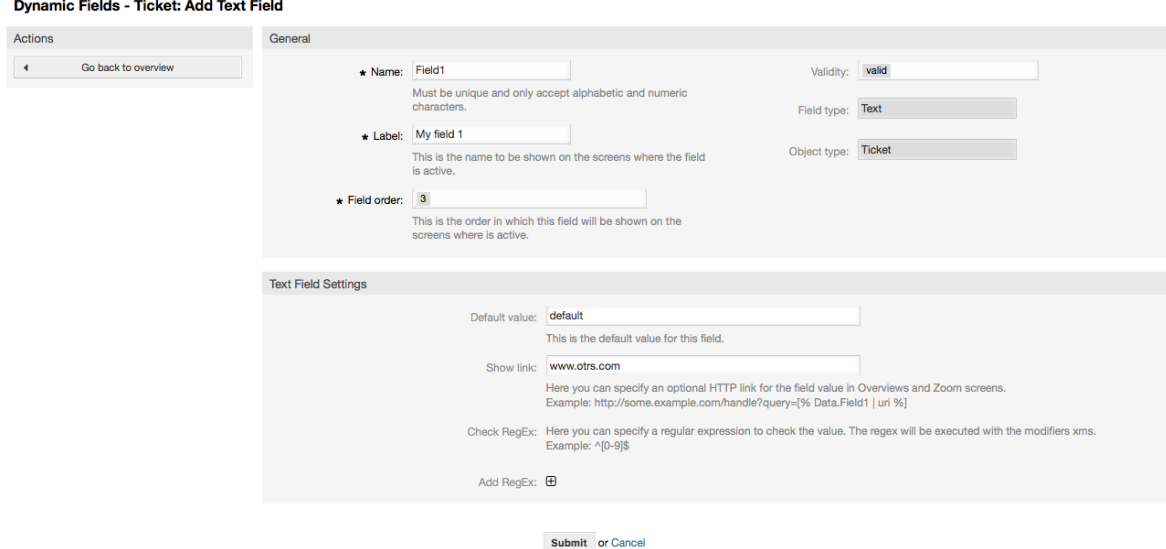

# **10.2.3. Настройка Динамического Поля Textarea**

Динамическое поле Textarea используется для хранения строк, состоящих из нескольких линий.

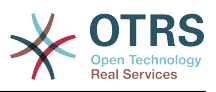

Настройки динамического поля Textarea:

• Количество строк: Необязательное, Целое.

Используется для определения высоты поля на странице редактирования.

• Количество столбцов: Необязательное, Целое.

Это значение используется для задания ширины поля при редактировании.

• Значение по умолчанию: Необязательное.

Это значение будет отображаться по умолчанию (может быть текстом, состоящим из нескольких строк).

#### **Figure 4.83. Окно конфигурации Динамического поля Textarea**

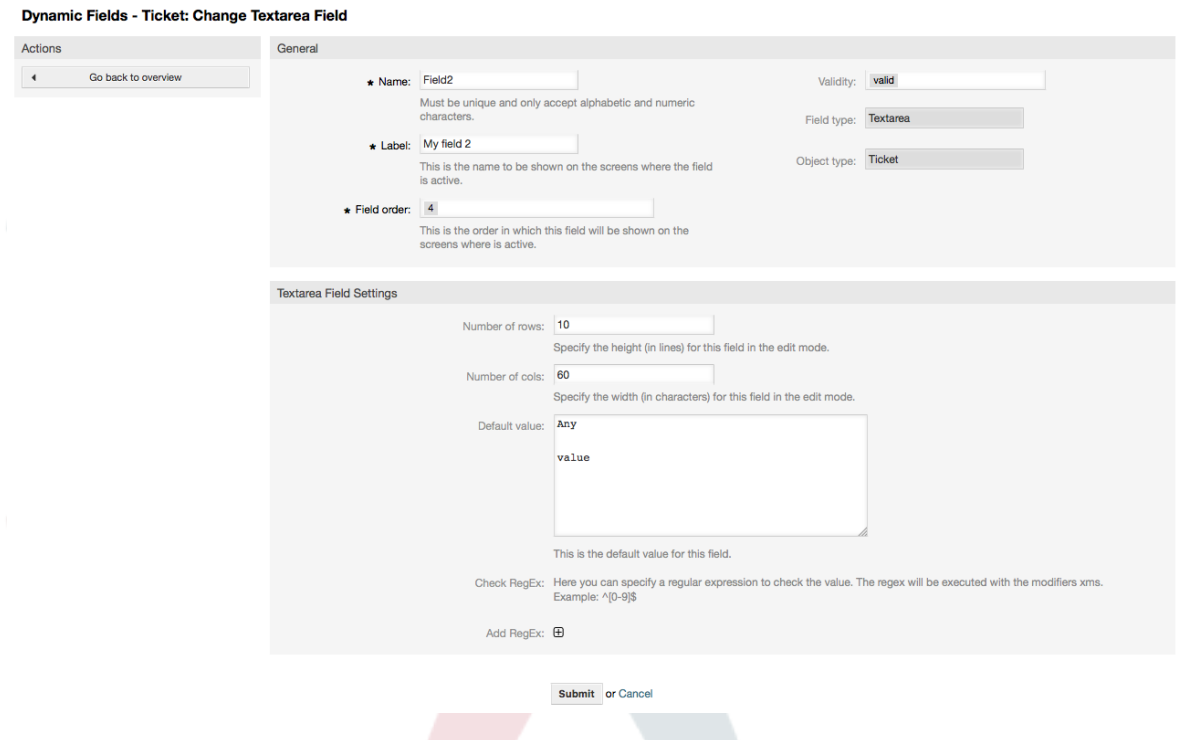

# **10.2.4. Конфигурация Динамического Поля Checkbox**

Динамическое поле Checkbox используется для хранения значений true или false, изображено как выбранныи или не выбранный флажок.

Настройки динамического поля Checkbox:

• Значение по умолчанию: Обязательное.

Это значение, которое будет показано по умолчанию на страницах редактирования (например заявка, созданная на основе телефонного звонка), значение по умолчанию для этого поля недоступно для выбора и может принимать значения Выбрано/Checked или Unchecked/Не выбрано.

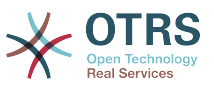

**Figure 4.84. Диалог настройки Динамического поля Checkbox**

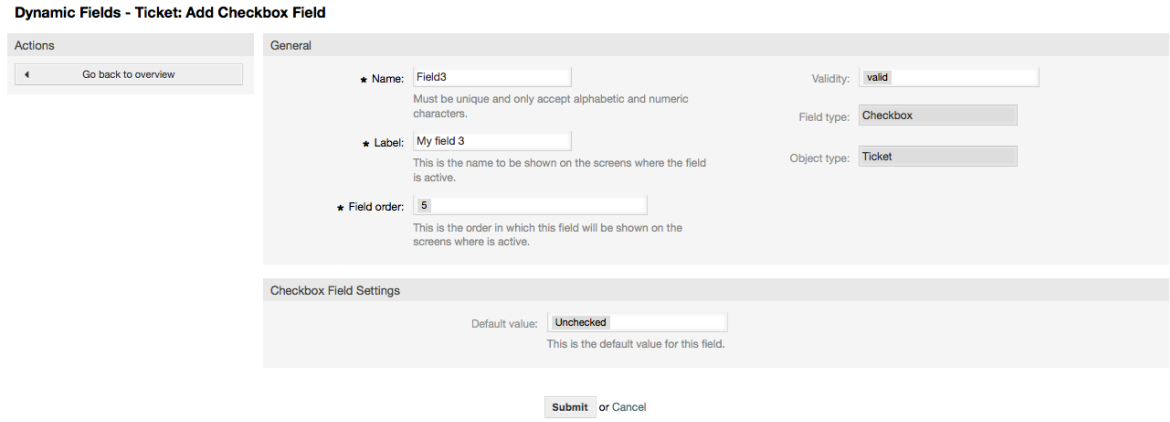

# **10.2.5. Настройка Динамического Поля Dropdown (Выпадающий Список)**

Динамическое поле Выпадающий Список (Dropdown) используется для хранения одного значения, которое выбирается из закрытого списка.

Настройки динамического поля Dropdown:

• Возможные значения: Обязательное.

Спискок значений для выбора. При добавлении нового значеня необходимо указать Ключ (внутреннее значение) и Значение (значение, которое отображается).

• Значение по умолчанию: Необязательное.

Это значение будет отображено по умолчанию на страницах редактирования (например, на странице Заявки, созданной на основе телефонного звонка или странице создания Заявки), значение по умолчанию для этого поля - задается параметром "Значение по умолчанию" из заданного списка значений.

• Добавить пустое значени: Обязательное, (Да / Нет).

Если эта опция включена, задается возможность для отображения "-" в списке возможных значений, это специальное значение для указания на пустое значение.

• Переводимые значения: Обязательное, (Да / Нет).

Этот параметр задает возможность перевода на язык системы значений этого поля. Переводятся только отображаемые значения, внутренние значения не подлежат переводу. Перевод полей должен быть занесен вручную в соответствующий пользовательский файл локализации. Для русского языка ru\_custom.pm.

• Показать ссылку: Необязательное.

Если установлено, то значение поля будет преобразовано в кликабельную ссылку, которая будет отображаться на экране.

Например, если "Показать ссылку" установленно в "http://www.otrs.com", нажатие на заполненное значение приведет к открытию веб-страницы OTRS.

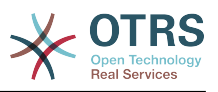

## **Note**

The use of [% Data.NameX | uri %] in the Set link value, where NameX is the name of the field, will add the field value as part of the link reference.

#### **Figure 4.85. Окно настройки динамического поля Dropdown**

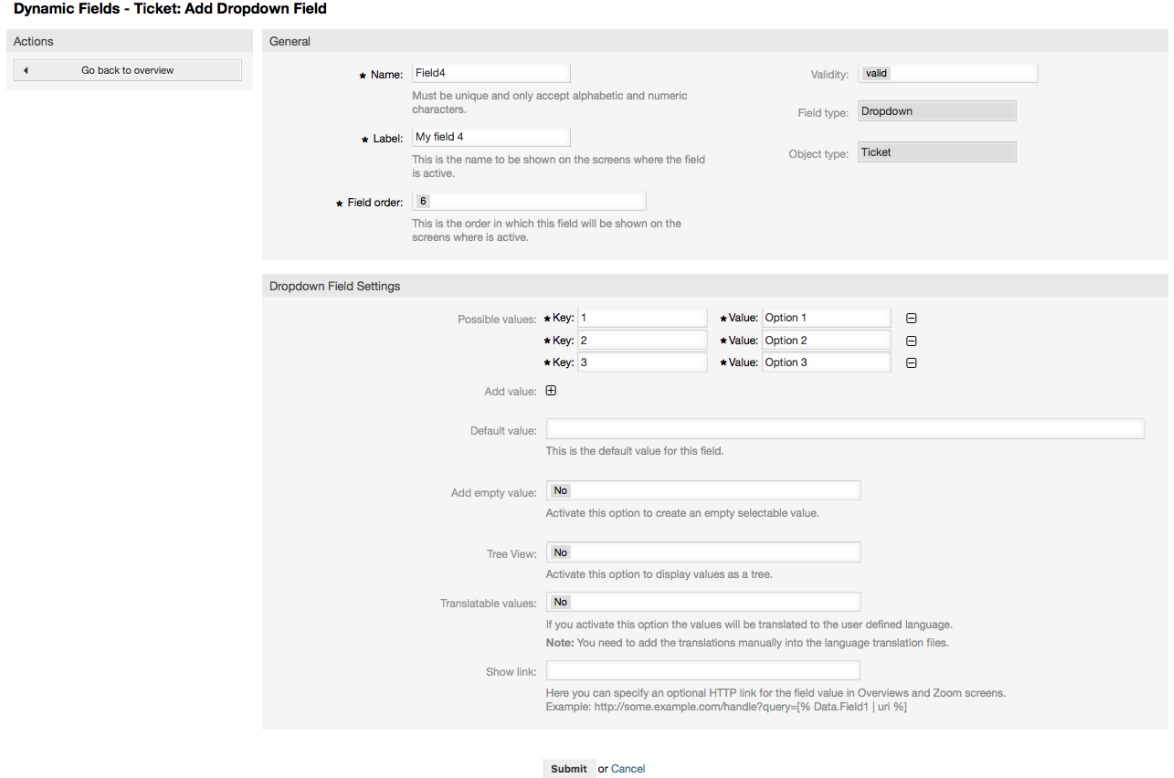

# **10.2.6. Конфигурация Динамического Поля Multiselect (множественный выбор)**

Динамическое поле Multiselect используется для хранения нескольких значений из заданного списка.

Настройка Динамического Поля Multiselect (множественный выбор):

• Возможные значения: Обязательное.

Список значений для выбора. При добавлении нового значения в список, необходимо указать Ключ (внутреннее значение) и Значение (значение, которое отображается).

• Значение по умолчанию: Необязательное.

Это значение будет отображено по умолчанию на страницах редактирования (например, на странице Заявки, созданной на основе телефонного звонка или странице создания Заявки), значение по умолчанию для этого поля - задается параметром "Значение по умолчанию" из заданного списка значений.

• Добавить пустое значени: Обязательное, (Да / Нет).

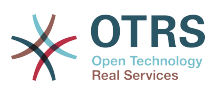

Если эта опция включена, задается возможность для отображения "-" в списке возможных значений, это специальное значение для указания на пустое значение.

• Переводимые значения: Обязательное, (Да / Нет).

Этот параметр задает возможность перевода на язык системы значений этого поля. Переводятся только отображаемые значения, внутренние значения не подлежат переводу. Перевод полей должен быть занесен вручную в соответствующий пользовательский файл локализации. Для русского языка ru\_custom.pm.

#### **Figure 4.86. Диалог конфигурации Динамического поля Multiselect (множественный выбор)**

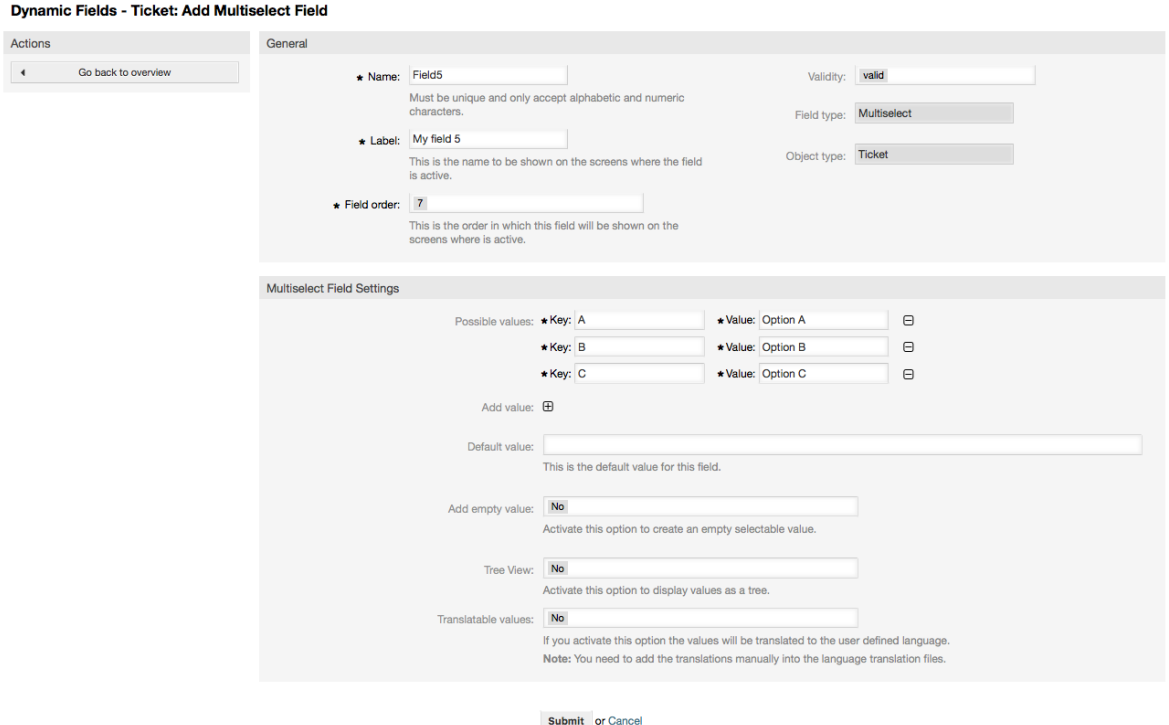

## **10.2.7. Настройка Динамического Поля Date**

Динамическое поле Date используется для хранения значения (День, Месяць и Год).

Настройки динамического поля Date (Дата):

• Разница дат по умолчанию: Опционально, Целое.

Количество секунд (положительное или отрицательное значение) между текущей датой и выбраной дантой, которое будет отображаться на страницах редактирования по умолчанию (например на странице Новая Заявка на основе телефонного звонка или Создать ответ).

• Define years period: Mandatory, (Yes / No).

Used to set a defined number of years in the past and the future based on the current date of the year select for this field. If set to Yes the following options are available:

• Лет в прошлом: Опционально, положительное целое число.

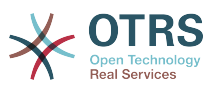

Задает количество лет в прошлом относительно текущего дня для отображения при выборе из списка для значения в поле Год.

• Лет в будущем: Опционально, Положительное целое.

Задает количество лет в будущем,относительно текущего дня, при выборе значения из списка для отображения в поле Год.

• Показать ссылку: Необязательное.

Если установлено, то значение поля будет преобразовано в кликабельную ссылку, которая будет отображаться на экране.

For example, if "Show link" is set to "http://www.otrs.com", clicking on the filed value will make your browser to open the OTRS web page.

## **Note**

The use of [% Data.NameX | uri %] in the Set link value, where NameX is the name of the field will add the field value as part of the link reference.

#### **Figure 4.87. Окно настройки динамического поля поля Date**

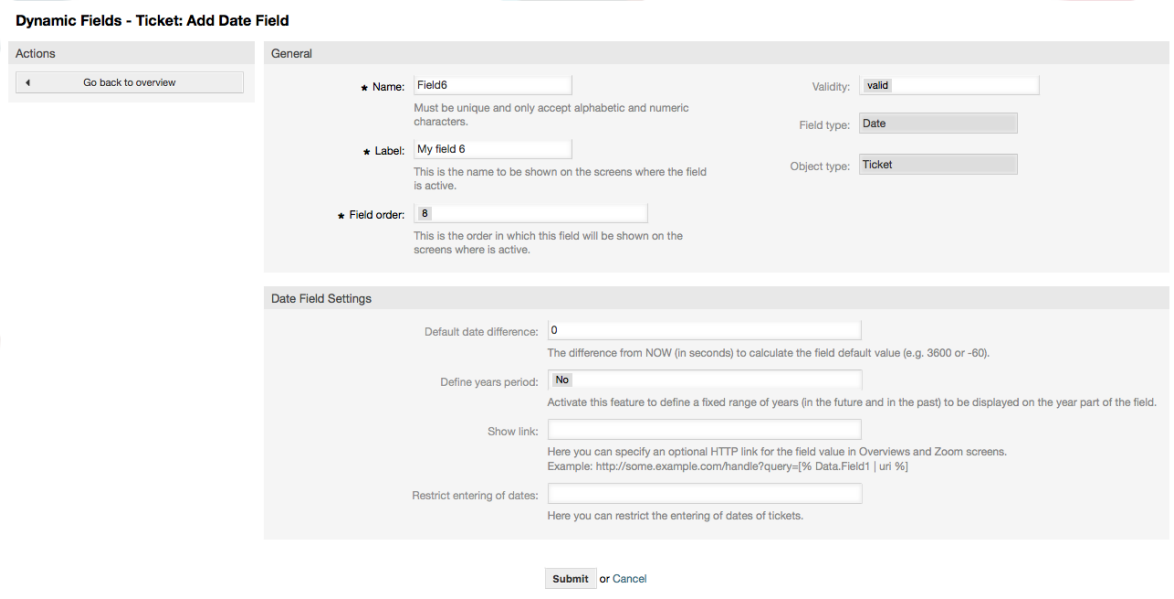

# **10.2.8. Настройка Динамического Поля Date / Time**

Динамическое поле Date / Time используется для хранения значения даты и времени (Минута, Час, День, Месяц и Год).

Настройки динамического поля Date / Time:

• Разница дат по умолчанию: Опционально, Целое.

Количество секунд (положительное или отрицательное значение) между текущей датой и выбраной дантой, которое будет отображаться на страницах редактирования по умолчанию (например на странице Новая Заявка на основе телефонного звонка или Создать ответ).

• Define years period: Mandatory, (Yes / No).

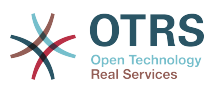

Used to set a defined number of years in the past and the future based on the current date of the year select for this field. If set to Yes the following options are available:

• Лет в прошлом: Опционально, положительное целое число.

Задает количество лет в прошлом относительно текущего дня для отображения при выборе из списка для значения в поле Год.

• Лет в будущем: Опционально, Положительное целое.

Задает количество лет в будущем,относительно текущего дня, при выборе значения из списка для отображения в поле Год.

• Показать ссылку: Необязательное.

Если установлено, то значение поля будет преобразовано в кликабельную ссылку, которая будет отображаться на экране.

For example, if "Show link" is set to "http://www.otrs.com", clicking on the filed value will make your browser to open the OTRS web page.

#### **Note**

The use of [% Data.NameX | uri %] in the Set link value, where NameX is the name of the field will add the field value as part of the link reference.

**Figure 4.88. Диалог настройки динамического поля Date / Time**

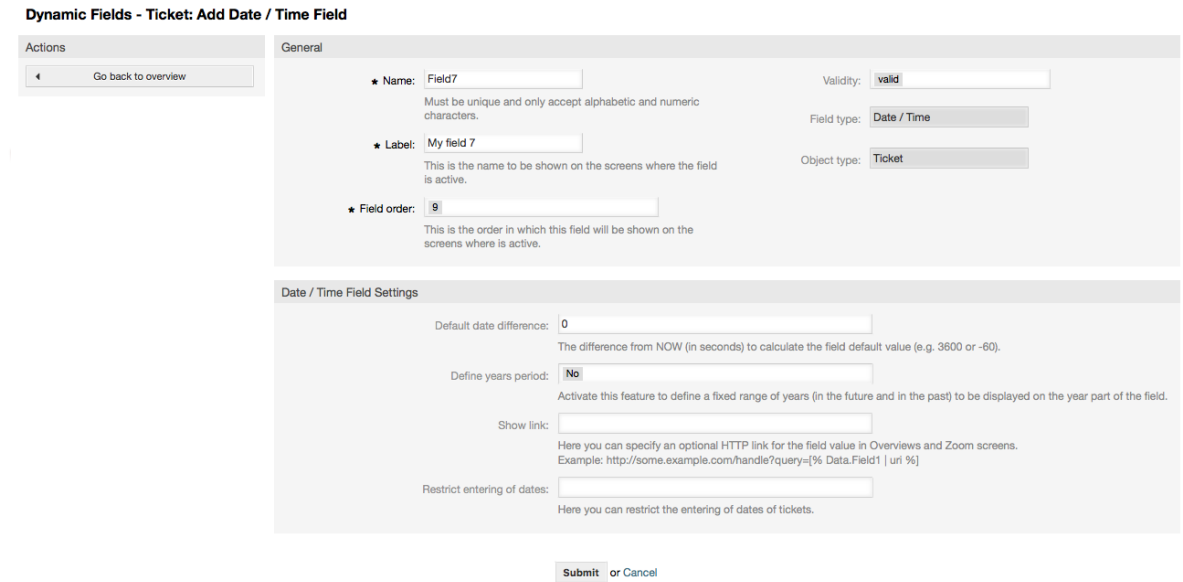

# **10.2.9. Редактирование Динамического Поля**

Страница просмотра заполненого динамического поля (с предыдущими примерами) должна выглядеть так:

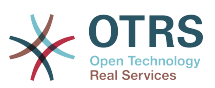

#### Figure 4.89. Страница просмотра заполненого динамического поля с тестовыми данными

#### **Dynamic Fields Management - Overview**

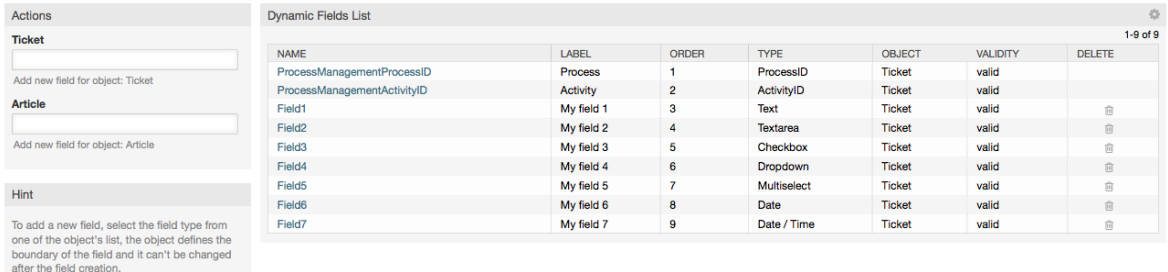

Чтобы изменить или редактировать динамическое поле, нужно иметь определенным хотя бы одно динамическое поле, которое находится в списке выбора динамических полей на странице просмотра.

## **Note**

Не все настройки динамического поля могут быть изменены, тип Поля и тип Объекта не могут быть изменены.

Не рекомендуется изменять внутреннее имя поля, но внешнее название/ метка, может быть изменно в любое время. Если вы все-таки изменили внутреннее имя, необходимо изменить в "SysConfig" все настройки ссылающиеся на это имя, а также в личных настройках агента (если там задано).

# 10.2.10. Отображение Динамического Поля на Экране

Есть два обязательных условия, которые необходимо выполнить, чтобы отобразить динамическое поле на определенных страницах:

- 1. Динамическое поле должно быть действительным
- 2. Динамическое поле должно быть установлено в 1 или 2 на странице с настройками.

Следуйте этим шагам чтобы отобразить динамическое поле на экране

- Убедитесь что значение динамического поля установлено правильно. Убедится в правильности значения можно посмотрев на страницу просмотра. Немедленно отредактируйте значение, чтобы сделать его правильным.
- Откройте раздел "SysConfig"/Конфигурация системы выберите подраздел "Ticket" из выпадающего списка в левой верхней части экрана - фрейм "Действия".

#### **Note**

Вы также можете искать параметры, использующие конкретное динамическое поле через окно поиска или, непосредственно параметр "sysconfig", если знаете его название.

• Найдите подгруппу параметров для экрана, который ищете и нажмите на его название. Например, "Frontend::Agent::Ticket::ViewPhoneNew".

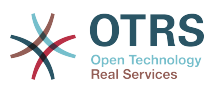

- Поиск параметра, наименование которого заканчивается на "###DynamicField". Например, "Ticket::Frontend::AgentTicketPhone###DynamicField".
- Если параметр пустой или не содержит требуемого имени динамического поля, нажмите кнопку "+" и добавьте необходимую пару значений. Например, Ключ: Поле1, Содержание: 1.

Если параметр уже содержит описание нужного динамического поля, то убедитесь, что "Содержание" установлено в "1" для его отображения, или "2", чтобы сделать его обязательным для ввода.

• Save the configuration by clicking on the "Update" button at the bottom of the screen and navigate to the screen where you want the field to be displayed.

#### **10.2.10.1. Показать Примеры**

Далее показаны примеры настройки в "sysconfig" для отображения или скрытия показа динамических полей на разных экранах.

#### **Example 4.22. Активировать Field1 на странице Новая Заявка на основе телефонного звонка.**

- *Групировать:* Заявку
- *Подгруппа:* Frontend::Agent::Ticket::ViewPhoneNew
- *Настройка:* Ticket::Frontend::AgentTicketPhone###DynamicField
- *Значение:*

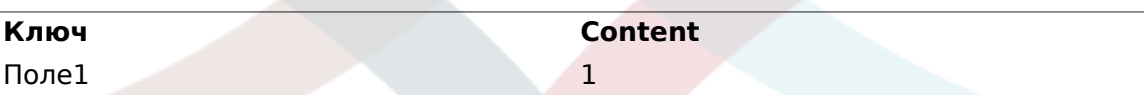

#### **Figure 4.90. Field1 in New Phone Ticket Screen**

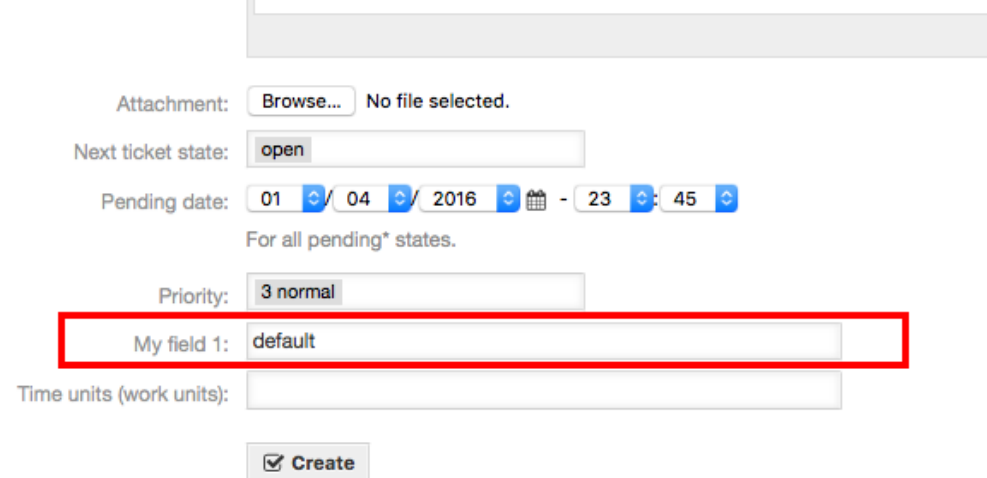

#### **Example 4.23. Сделать Field1 на странице просмотра Заявки созданной на базе телефонного звонка New Phone Ticket Screen as mandatory.**

• *Групировать:* Заявку

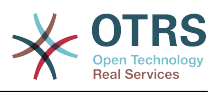

- *Подгруппа:* Frontend::Agent::Ticket::ViewPhoneNew
- *Настройка:* Ticket::Frontend::AgentTicketPhone###DynamicField
- *Значение:*

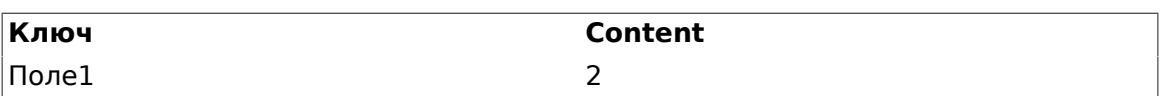

#### **Figure 4.91. Field1 in New Phone Ticket Screen as mandatory**

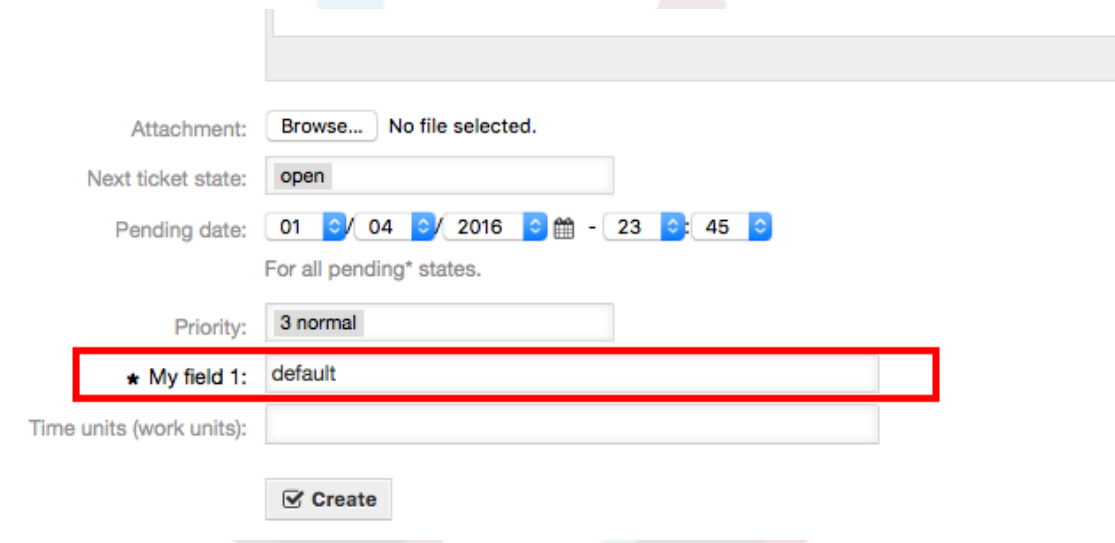

#### **Example 4.24. Активировать несколько полей на странице просмомра Новых Телефонных Заявко.**

- *Групировать:* Заявку
- *Подгруппа:* Frontend::Agent::Ticket::ViewPhoneNew
- *Настройка:* Ticket::Frontend::AgentTicketPhone###DynamicField
- *Значение:*

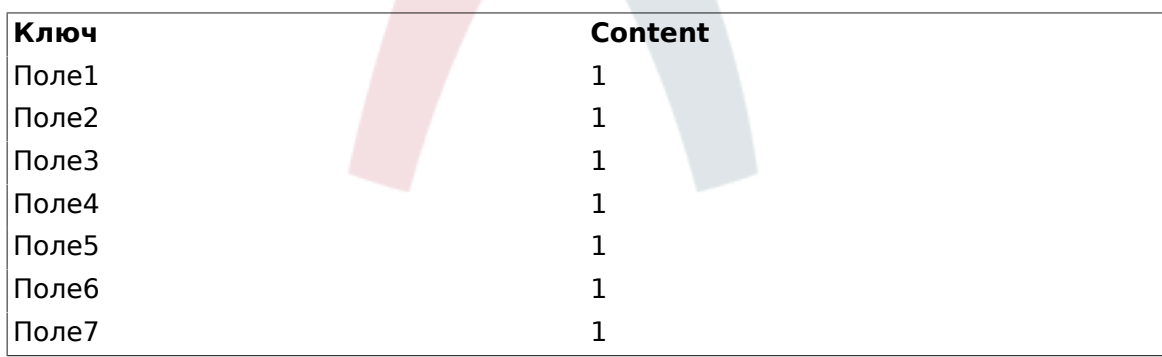

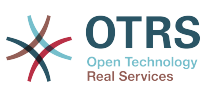

#### **Figure 4.92. Several fields in New Phone Ticket Screen as mandatory**

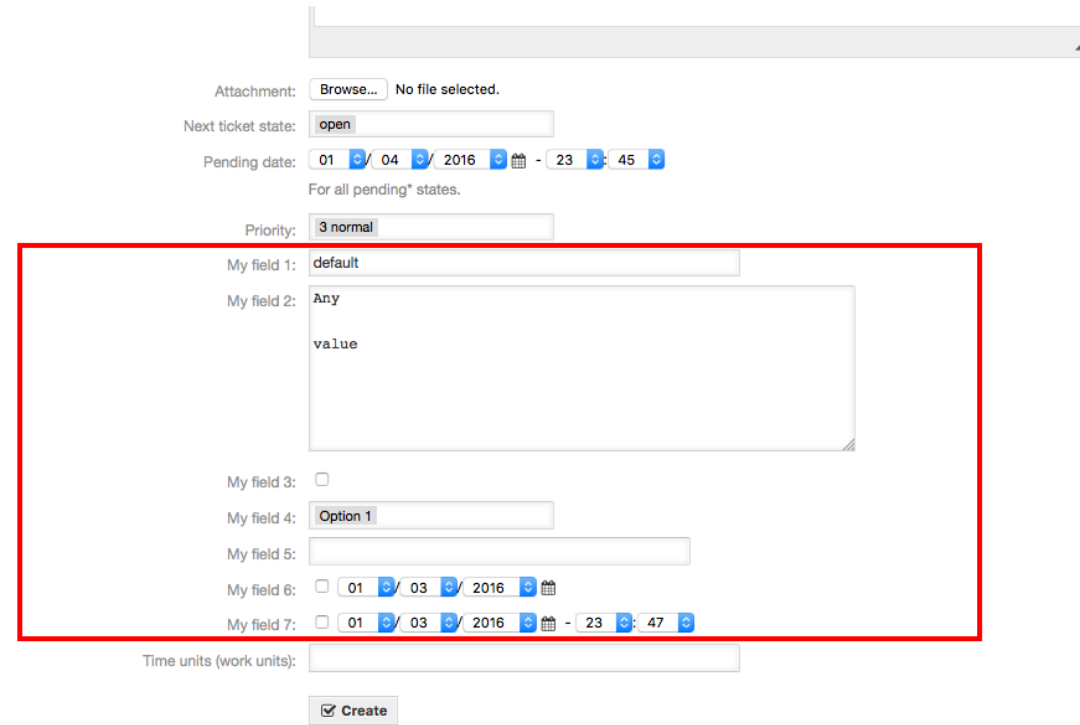

#### **Example 4.25. Отключить некоторые поля на странице Новой Заявки, созданной на основе телефонного звонка.**

- *Групировать:* Заявку
- *Подгруппа:* Frontend::Agent::Ticket::ViewPhoneNew
- *Настройка:* Ticket::Frontend::AgentTicketPhone###DynamicField
- *Значение:*

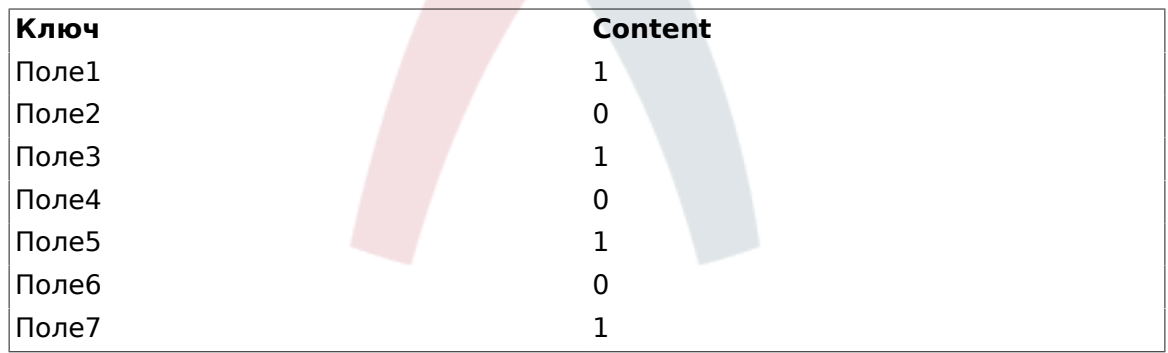

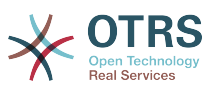

#### **Figure 4.93. Some deactivated fields in New Phone Ticket Screen as mandatory**

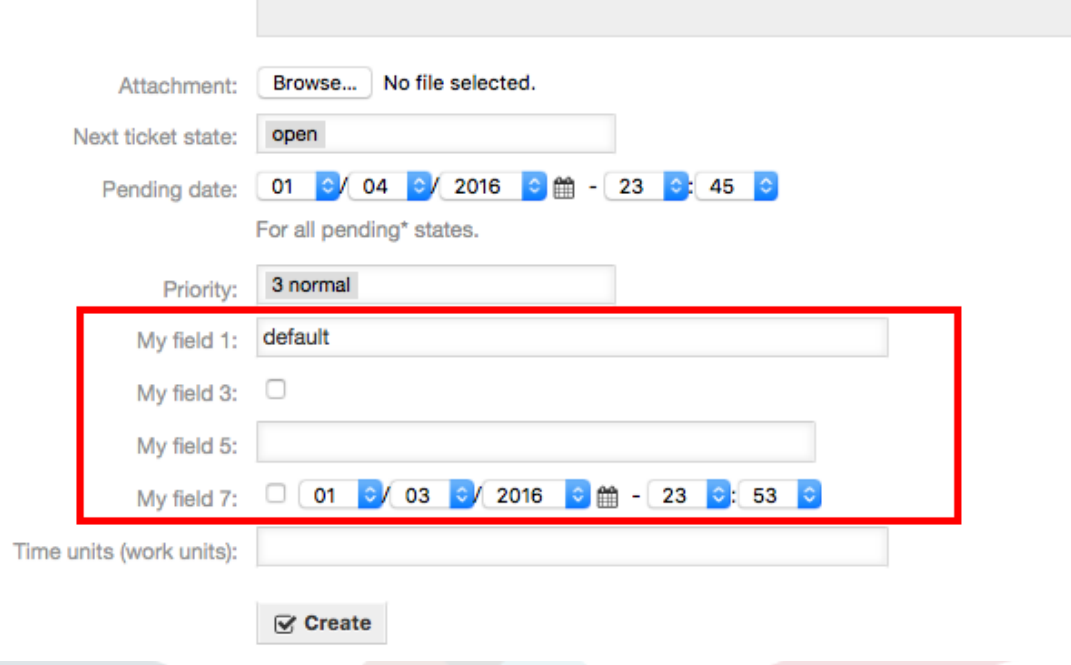

#### **Example 4.26. Активировать поле Field1 на странице просмотра подробной информации о Заявке.**

- *Групировать:* Заявку
- *Подгруппа:* Frontend::Agent::Ticket::ViewZoom
- *Установка:* Ticket::Frontend::AgentTicketZoom###DynamicField
- *Значение:*

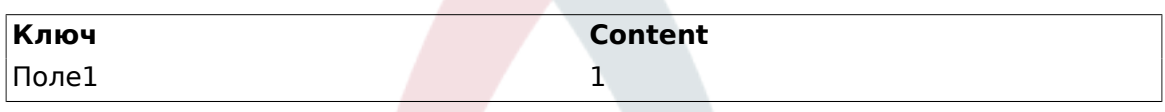

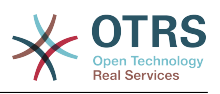

#### **Figure 4.94. Field1 in Ticket Zoom Screen**

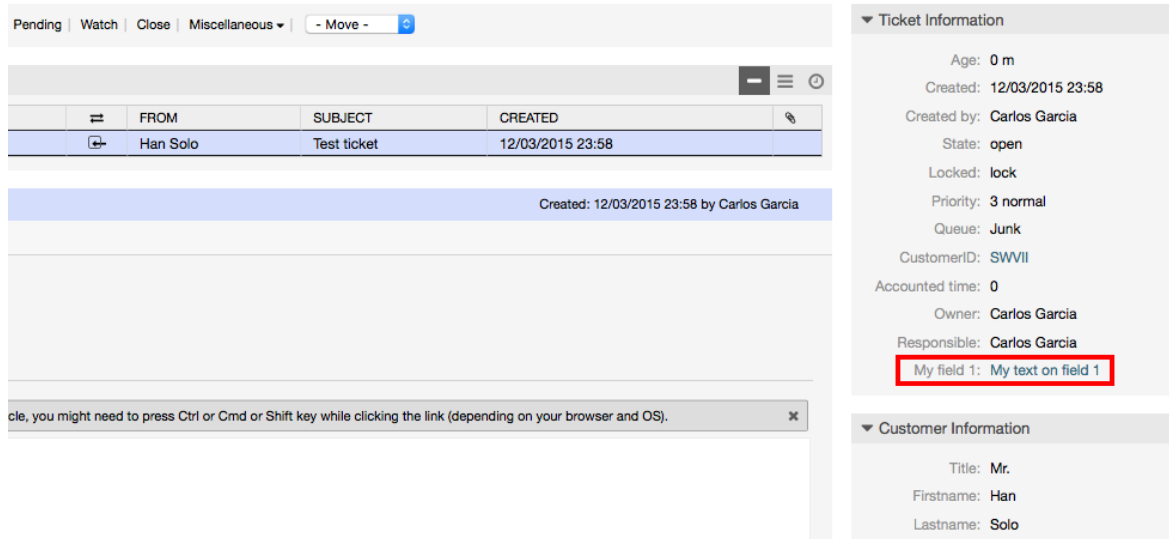

#### **Example 4.27. Активировать поле Field1 на странице просмотра обобщенной информации о Заявке.**

- *Групировать:* Заявку
- *Подгруппа:* Frontend::Agent::TicketOverview
- *Настройка:* Ticket::Frontend::OverviewSmall###DynamicField
- *Значение:*

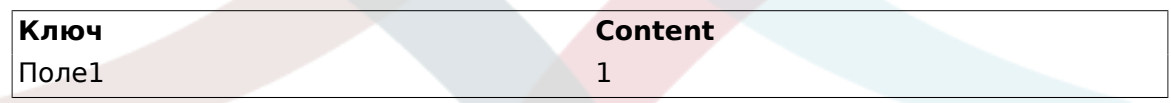

#### **Figure 4.95. Field1 in Ticket Overview Small Screen**

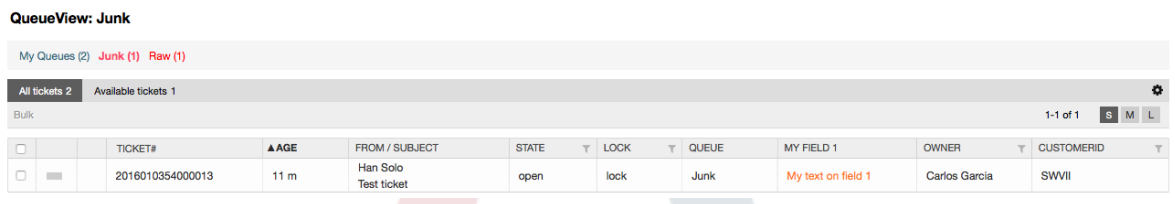

Этот параметр влияет на: Escalation View, Locked View, Queue View, Responsible View, Status View, Service View и Watch View обзоры.

# **10.2.11. Установка Значения по Умолчанию с помощью модуля Ticket Event**

Событие Заявки (например TicketCreate) может вызывать множество значений для определенного поля, если его значение еще до сих пор не установлено.

## **Note**

При использовании этого способа, это значение по умолчанию не отображается на экране (например, Новая заявка по телефону) и будет присвоено после создания заявки.

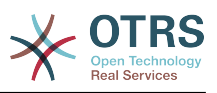

Для активации этой возможности необходимо ВКЛЮЧИТЬ параметр: "Ticket::EventModulePost###TicketDynamicFieldDefault".

#### Example 4.28. Активировать Field1 в событии TicketCreate.

- Групировать: Заявку
- Подгруппа: Core::TicketDynamicFieldDefault
- Настройка: Ticket::TicketDynamicFieldDefault###Element1

#### **Note**

настройка может установлена 16 Эта быть  $\overline{B}$ любую **IN3** Ticket::TicketDynamicFieldDefault###Element.

Если необходимо задать более 16 полей, пользовательский XML файл должен быть помещен в папку \$OTRS HOME/Kernel/Config/files для расширения этой возможности.

 $• 3<sub>HAYPHMP</sub>$ 

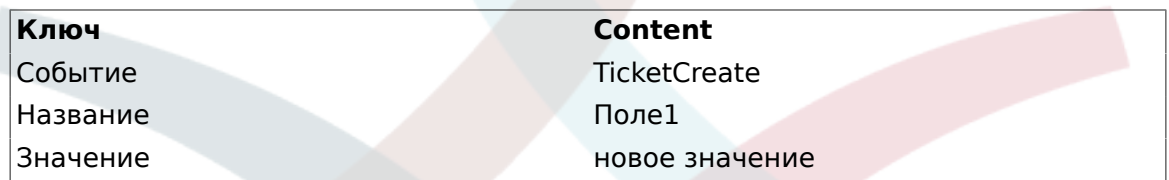

## 10.2.12. Установить значение по умолчанию для Пользовательских Настроек

Значение по умолчанию для динамического поля может быть перезаписано значением, определенным пользователем, которое хранится в пользовательских настройках.

При использовании этого способа, значение поля по умолчанию будет показываться на всех экранах, для которых оно активировано (если оно уже не получило другого значения).

Параметр "sysconfig" - "PreferencesGroups###DynamicField" расположен в подгруппе "Frontend::Agent::Preferences". В этом параметре задан пример того, как создать запись для экрана личных настройкек агента специального значения по умолчанию для динамичекского поля, для избранного пользователя. Этот параметр имеет ограниечение - он разрешает задать значение только для одного динамического поля. Если это требуется сделать для двух и более полей, необходимо создать собственный XML файл конфигурации для добавления дополнительных настроек, аналогичных этой.

## **Note**

Remember, if more settings are added in a new XML each needs to be unique in the system and differsetting name "PreferencesGroups###DynamicField". For example: Preferent than encesGroups###101-DynamicField-Field1, PreferencesGroups###102-Dynam-PreferencesGroups###My-Field1, PreferencesGroups###MyicField-Field2, Field2, etc.

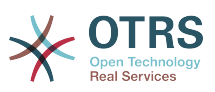

#### **Example 4.29. Активировать поле Field1 на странице Пользовательские Настройки.**

- *Групировать:* Заявку
- *Подгрупа:* Frontend::Agent::Preferences
- *Настройка:* PreferencesGroups###101-DynamicField-Field1
- *Значение:*

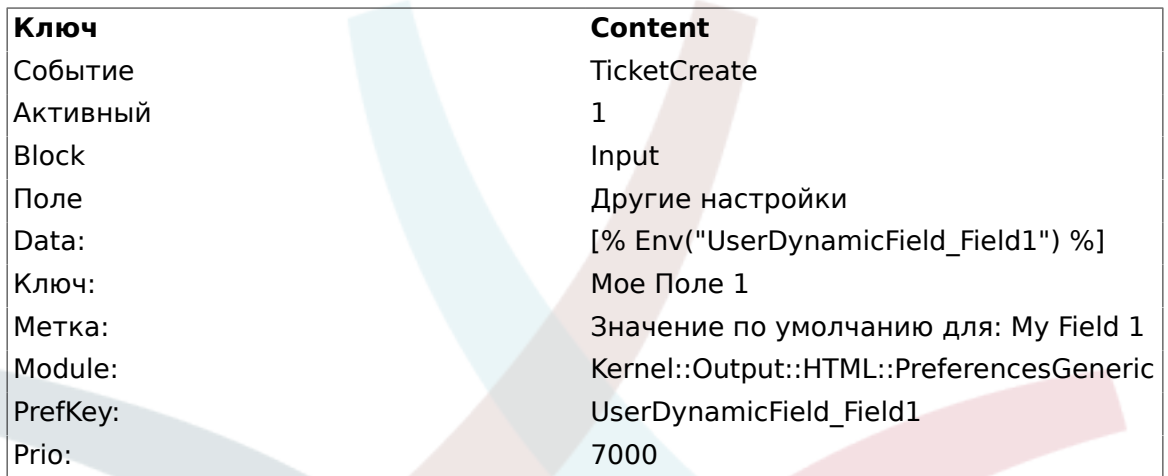

#### **Figure 4.96. Field1 in User preferences screen**

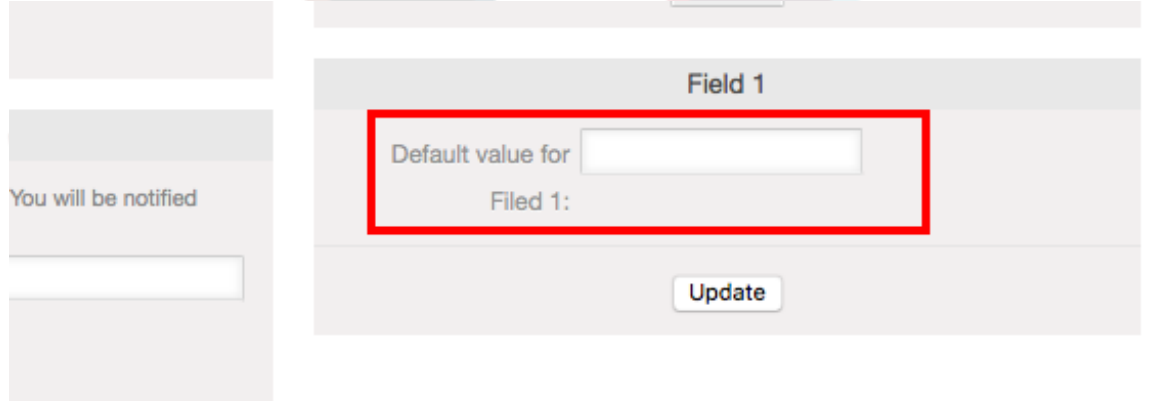

# **11. Generic Interface**

OTRS Generic Interface состоит измногоуровневого интерфейса, позволяющего OTRS взаимодействовать с другими системами с помощью веб-сервисов. Это взаимодействие может быть двунаправленной:

- *OTRS как Provider:* OTRS заставляет сервер отслеживать запросы от внешней системы, обрабатывать информацию, выполняя запрошенное действие, и отвечать на запрос.
- *OTRS как Requester:* OTRS работает как клиент, собирающий информацию, посылая запрос к Внешней системе, и ожидает ответа.

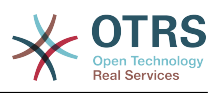

# **11.1. Слои интерфейса Generic Interface**

Generic Interface is build based on a layer model, to be flexible and easy to customize.

A layer is a set of files, which control how the Generic Interface performs different parts of a web service. Using the right configuration, one can build different web services for different External Systems without creating new modules.

# **Note**

If the Remote System does not support the current bundled modules of the Generic Interface, special modules need to be developed for that specific web service.

Перечень модулей предоставляемых Generic Interface поставляется вместе с OTRS и будет обновлен или увеличен с течением времени.

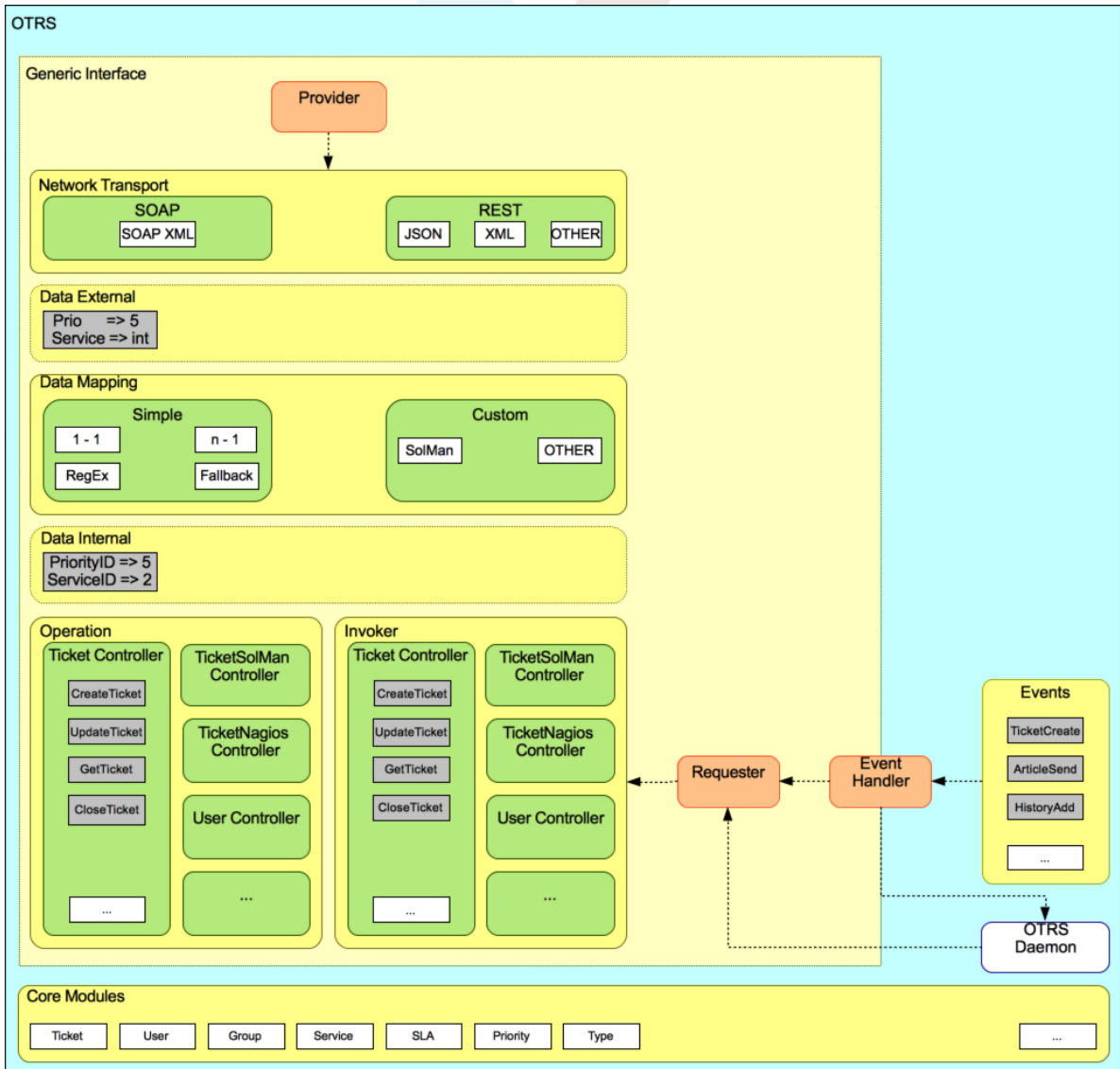

## **Figure 4.97. The graphical interface layers**

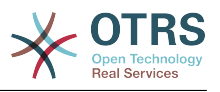

# **11.1.1. Транспортная Сеть**

This layer is responsible for the correct communication with the Remote System. It receives requests and generates responses when acting as provider, and generates requests and receives responses when acting as requester.

Provider communication is handled by a new web server handle called "nphgenericinterface.pl".

Requester communication could be initiated during an event triggered by a Generic Interface module or any other OTRS module. This event is catched by the event handler and depending on the configuration the event will be processed directly by the requester object or delegated to the Scheduler (a separated daemon designed to process tasks asynchronously).

# **11.1.2. Отображение Данных**

This layer is responsible for translating data structures between OTRS and the Remote System (data internal and data external layers). Usually Remote Systems have different data structures than OTRS (including different values and names for those values), and here resides the importance of the layer to change the received information into something that OTRS can understand and on the opposite way send the information to each Remote System using their data dictionaries.

*Example:* "Priority" (OTRS) might be called "Prio" in a remote system and it could be that value "1 Low" (OTRS) should be mapped to "Information" on the remote system.

# **11.1.3. Контроллер**

Controllers are collections of similar Operations or Invokers. For example, a Ticket controller might contain several standard ticket operations. Custom controllers can be implemented, for example a "TicketExternalCompany" controller which may contain similar functions as the standard Ticket controller, but with a different data interface, or function names (to adapt to the Remote System function names) or complete different code.

One application for Generic Interface could be to synchronize information with one Remote System that only can talk with another Remote System of the same kind. In this case new controllers needs to be developed and the Operations and Invokers has to emulate the Remote System behavior in such way that the interface that OTRS exposes is similar to the Remote System's interface.

# **11.1.4. Операция (OTRS как поставщик услуг)**

An Operation is a single action that can be performed within OTRS. All operations have the same programming interface, they receive the data into one specific parameter, and return a data structure with a success status, potential error message and returning data.

Normally operations uses the already mapped data (internal) to call core modules and perform actions in OTRS like: Create a Ticket, Update a User, Invalidate a Queue, Send a Notification, etc. An operation has full access to the OTRS API to perform the action.

# **11.1.5. Invoker - запрашивающая сторона (OTRS как запрашивающая сторона, клинет)**

An Invoker is an action that OTRS performs against a Remote System. Invokers use the OTRS Core modules to process and collect the needed information to create the request. When the information is ready it has to be mapped to the Remote System format in order

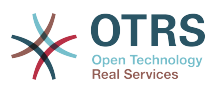

to be sent to the Remote System, that will process the information execute the action and send the response back, to either process the success or handle errors.

# 11.2. Поток связи Generic Interface

The Generic Interface has a defined flow to perform actions as a provider and as a requester.

Эти потоки описаны ниже:

# 11.2.1. OTRS как Поставшик

#### 11.2.1.1. Удаленный Запрос:

- 1. НТТР-запрос
	- OTRS получает HTTP-запрос и передает его через слои.
	- Модуль провайдера отвечает за выполнение и управление этими действиями.
- 2. Транспортная Сеть
	- Сетевой транспортный модуль декодирует данные запроса и отделяет Имя операции от остальных данных.
	- Название операции и данные операции будут возвращены поставщику.
- 3. Внешние данные
	- Данные отправленные из удаленной системы (Это не слой базирующийся на модуле).
- 4. Mapping
	- Данные преобразуются из формата Внешней Системы во внутренний формат данных OTRS так, как это указано в конфигурации отображения для этой операции (Mapping для входящих данных запроса).
	- Преобразованные данные возвращаются обратно поставшику.
- 5. Внутренние Данные
	- Data as transformed and prepared to be passed to the operation (This is not a module based layer).
- 6. Операция
	- Принимает и проверяет данные.
	- Осуществляет контроль доступа пользователей.
	- Выполняет действие.

#### 11.2.1.2. OTRS OTBeT:

- 1. Операция
	- Возвращает результирующие данные поставщику.
- 2. Внутренние Данные
	- Данные возвращаемые из операции.

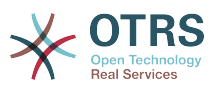

#### 3. Mapping

- The data is transformed back to the Remote system format as specified in the mapping configuration (Mapping for outgoing response data).
- Преобразованные данные возвращаются обратно поставщику.
- 4. *Внешние данные*
	- Данные преобразованы и подготовлены для приема Транспортной сетью как ответ.
- 5. Транспортная Сеть
	- Получает данные уже в формате Удаленной Системы.
	- Создает правильный ответ для этого типа транспортной сети.
- 6. HTTP ответ
	- Ответ отправляется обратно клиенту веб-сервиса.
	- В случае ошибки, сообщение об ошибке отправляется удаденной системе (например SOAP-ошибка, HTTP-ошибка и т.д.).

#### **11.2.2. OTRS как запрашиваемая сторона**

#### **11.2.2.1. OTRS Запрос:**

- 1. Обработчки Event Trigger
	- В зависимости от настройки веб-сервис определяет будет ли запрос синхронным или асинхронным.
		- Синхронный
			- A direct call to the Requester is made in order to create a new request and to pass it through the layers.
		- Асинхронный
			- Create a new Generic Interface (Requester) task for the OTRS Daemon (by delegating the request execution to the Scehduler Daemon, the user experience could be highly improved, otherwise all the time needed to prepare the request and the remote execution will be added to the OTRS Events that trigger those requests).
			- In its next cycle the OTRS daemon process reads the new task and creates a call to the Requester that will create a new request and then passes it through the layers.
- 2. Запрашивающая сторона
	- Получает данные от событий.
	- Проверяет полученные данные (при необходимости).
	- Вызвать модули ядра для дополнения данных (при необходимости).
	- Возвращает структуру данных запроса или отправляет сигнал "Остановка связи" для Запрашивающей Стороны (requester), чтобы корректно отменить запрос.

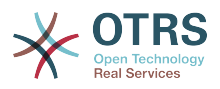

#### 3. *Внутренние Данные*

- Данные передаются от запрашивающей стороны (Это не слой, основанный на модуле).
- 4. Mapping
	- The data is transformed to the Remote system format as specified in the mapping configuration (Mapping for outgoing response data).
	- Уже преобразованные данные возвращаются Запрашивающей Стороне.
- 5. *Внешние данные*
	- Данные преобразованы и подготовлены для отправки удаленной системе.
- 6. Транспортная Сеть
	- Receives the remote operation name and the data already transformed to the Remote System format from the requester.
	- Создает действительный запрос для транспортной сети.
	- Sends the request to the remote system and waits for the response.

#### **11.2.2.2. Удаленный Ответ**

- 1. Транспортная сеть
	- Получает ответ и декодирует данные запроса.
	- Возвращает данные запрашивающей стороне.
- 2. *Внешние данные*
	- Data as received from the Remote System.
- 3. Mapping
	- Данные преобразуются из формата внешней системы во внутренний формат данных OTRS так, как это указано в конфигурации отображения для этой операции (Mapping для входящих данных отклика).
	- Уже преобразованные данные возвращаются Запрашивающей Стороне.
- 4. *Внутренние Данные*
	- Data as transformed and ready to be passed back to the requester.
- 5. Запрашивающая сторона
	- Получает возвращаемые данные.
	- Handles the data as needed specifically by each Invoker (included error handling if any).
	- Возврат результата Запроса и данных запрашивающей стороне.
- 6. Event Handler or OTRS Daemon
	- Receives the data from the Requester. In the case of the OTRS Daemon this data might contain information to create a task in the future.

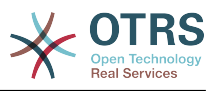

# **11.3. Веб-сервисы**

Веб-сервисы это метод взаимодействия между двумя системами, в нашем случае, OTRS и удаленной системой/Remote System.

The heart of the Web Service is its configuration, where it is defined what actions the web service can perform internally (Operation), what actions the OTRS request can perform Remote System (Invokers), how data is converted from one system to the other (Mapping), and over which protocol the communication will take place (Transport).

Generic Interface - это инструмент, который позволяет создавать Web-сервисы для OTRS предопределенным образом, используя уже готовые блоки, которые независимы друг от друга и взаимозаменяемы.

# **11.4. Графический интерфейс веб-сервиса**

Графический пользовательский интерфейс (GUI) является тем инструментом, который позволяет создавать сложные настройки веб-сервиса в дружественной и приятной среде интерфейса. Он позволяет:

- Создание и Удалинеи веб-сервисов
- Импортировать и Экспортировать настройки (в формате YAML) для существующих веб-сервисов.
- Просматривать, Возвращаться и Экспортировать устаревшие конфигурационные параметры для существующих веб-сервисов на странице истории конфигурации.
- Отслеживать все сообщения журнала для каждого из веб-сервисов на странице Отладчика.

# **11.4.1. Обзор Веб-интерфейса**

Ссылка "Веб-Сервисы/Web Services" на главном экране интерфейса администратора (Панели Администратора) осуществляет переход к экрану обзора веб-сервисов, с помощью которого, вы можете управлять их настройками. Вы можете добавлять новые или изменять настройки существующих на этом экране.

Every web service configuration screen has in the upper part of the screen a "bread crumbs" style navigation path. This navigation path is useful to know exactly in which part of the web service configuration we are, and also enables the user to jump back to any part of the configuration process at any time (this action will not save any changes).

# **Note**

Чтобы создать новый веб-сервис, нажмите кнопку "Добавить веб-сервис", введите все необходимы данные.

#### **Figure 4.98. Web services overview**

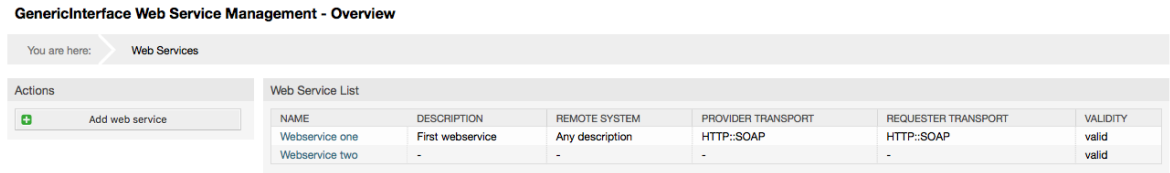

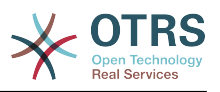

# 11.4.2. Добавить Веб Сервис

Единственное поле в этой части - это "Имя" веб-сервиса, которое должно быть уникальным в системе и не может быть пустым. Остальные поля также необходимы для настройки, такие как "Уровень отладки/Debug Threshold" и "Действительность", но эти поля уже заполнены значениями по умолчанию, для каждого списка.

Значением по умолчанию для поля "Уровень отладки/Debug Threshold" является "debug". Каждое последующее значение "Уровень отладки/Debug Threshold" является более строгим и отбрасывает журналы связи более низкого порядка, чем то, что установлено в системе ранее.

#### Отладка уровней (от нижних к верхним)

- Отладка
- Информация
- Уведомление
- Ошибка

Также есть возможность определить протокол транспортной сети для "OTRS как Поставщика" и "OTRS как Запрашиваемую Сторону".

Нажмите кнопку "Сохнанить", чтобы зарегистрировать новый веб-сервис в базе данных или кнопку "Отменить" чтобы отменить эту операцию.

Если у вас уже имеется файл конфигурации веб-сервисов в формате YAML, вы можете импортировать его, нажав на кнопку "Импортировать веб-сервис" слева на экране. Для дальнейшей информации об импорте веб-сервисов обратитесь к следующей секции "Изменение Веб-сервисов/Web Service Change".

# **Note**

Нажмите на имя веб-сервиса на странице просмотра чтобы изменить или добавить больше элементов веб-сервису.

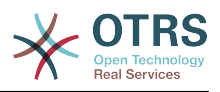

#### **Figure 4.99. Web services add**

GenericInterface Web Service Management - Add

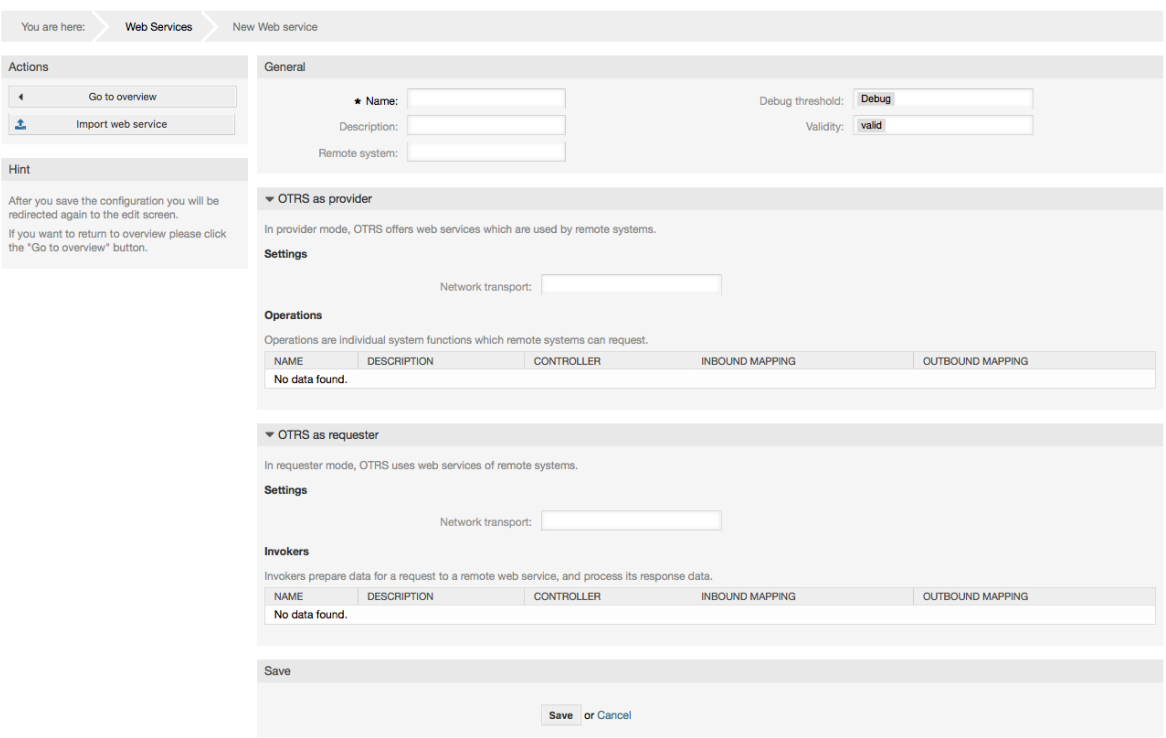

# **11.4.3. Изменения веб-сервиса:**

На этом экране имеется полный набор по управлению каждой частью вебсервиса. Слева, в колонке "Действия" вы найдете несколько кнопок, позволяющих выполнить все доступные действия над веб-сервисом:

- Клонирование веб-сервиса.
- Экспортировать веб-сервис.
- Импортировать веб-сервис.
- История конфигурации.
- Удалить веб-сервис.
- Отладчик.

#### **Note**

Переход к "История конфигурации" и "Отладчик" приведет к открытию различных страниц.

#### **11.4.3.1. Клонирование веб-сервиса:**

Для клонирования веб-сервиса необходимо нажать кнопку "Клонировать вебсервис", появится диалоговое окно, в котором можно использовать имя по умолчанию или же установить новое имя для (клонируемого) веб-сервиса.

#### **Note**

*Запомните* название веб-сервиса должно быть уникальным для всей системы.

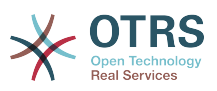

Нажмите кнопку "Клонировать" чтобы создать копию веб-сервиса или кнопку "Отменитьl", чтобы закрыть диалоговое окно.

#### **Figure 4.100. Клонирование веб-сервиса**

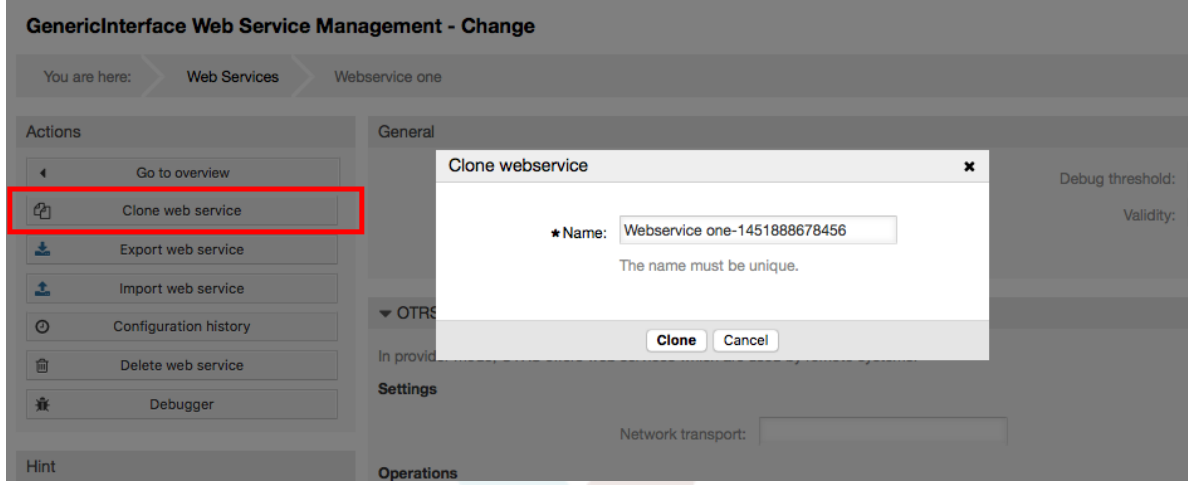

#### **11.4.3.2. Экспорт веб-сервиса**

Кнопка "ЭКспорт веб-сервиса/Export web service" дает возможность выгрузить конфигурацию текущего веб-сервиса в файл формата YAML, для загрузки его и сохранения в файловой системе. Это может быть особенно полезно, если вы желаете перенести веб сервис с одного сервера на другой, к примеру, из тесторой среды в рабочую.

# **Warning**

Все сохраненные пароли в настройках веб-сервиса будут экспортированы в виде обычного текста.

Сразу же после нажатия кнопки "Экспорт веб-сервиса" появится диалоговое окно сохранения, на подобе того, которое появляется когда вы нажимаете в браузере ссылку сохранить.

#### **Note**

Каждый браузер в каждой операционной системе имеет свои собственные экраны диалога при сохранении и их вид. В зависимости от браузера и его настроек, возможен вариант, когда дилог при сохранении не отображается и файл сохраняется в каталоге по умолчанию для вашей файловой системы. Обратитесь к к докментации на браузер для уточнения этих моментов.

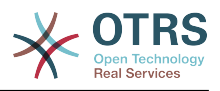

#### **Figure 4.101. Web services export**

GenericInterface Web Service Management - Change

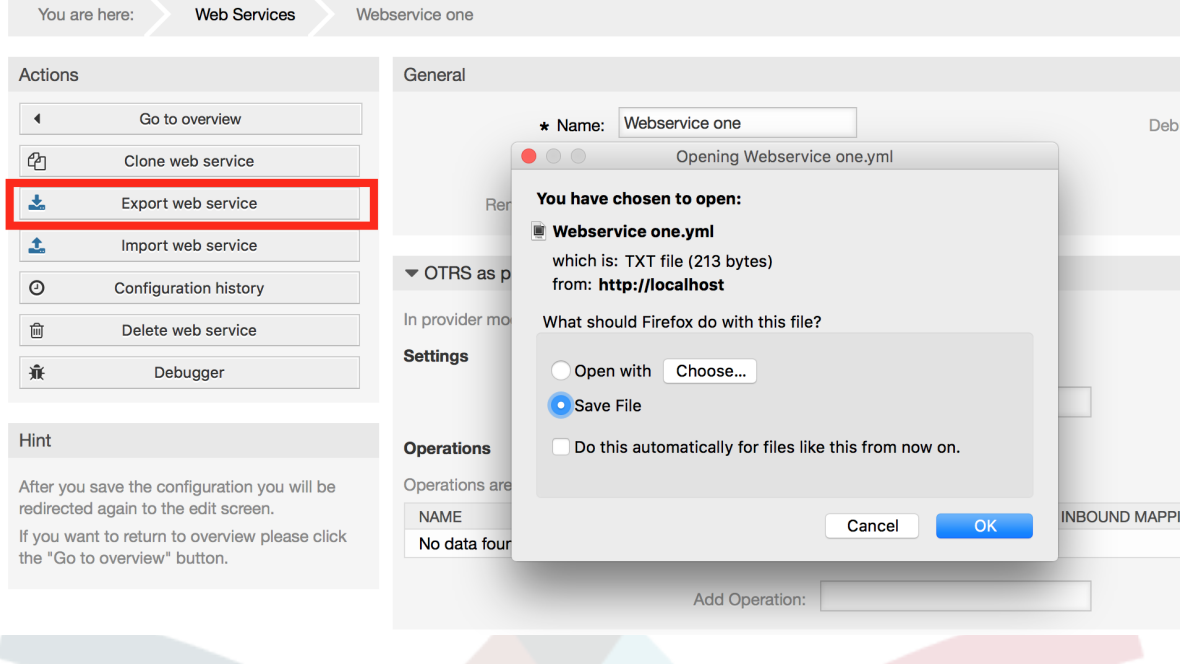

#### **11.4.3.3. Импорт веб-сервиса:**

Для загрузки имеющегося YAML файла конфигурации веб-сервиса требуется использование функции импорта. Нажмите кнопку "Импорт веб-сервиса", найдите нужный файл или укажите полный путь к нему в окне ввода

Нажмите кнопку "Импорт" чтобы создать новый веб-сервис с файла или кнопку "Отменить" чтобы закрыть диалоговое окно.

## **Note**

Имя веб-сервиса будет взято из имени конфигурационного файла (напрмер, если имя файла MyWebservice.yml, то имя веб-сервиса будет - MyWebservice). Если в сисеме уже зарегистрирован веб-сервис с таким именем, система откроет экран изменения веб-сервиса, чтобы вы могли поменять имя импортируемого веб-сервиса.
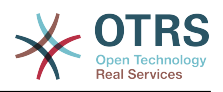

# **Figure 4.102. Web services import**

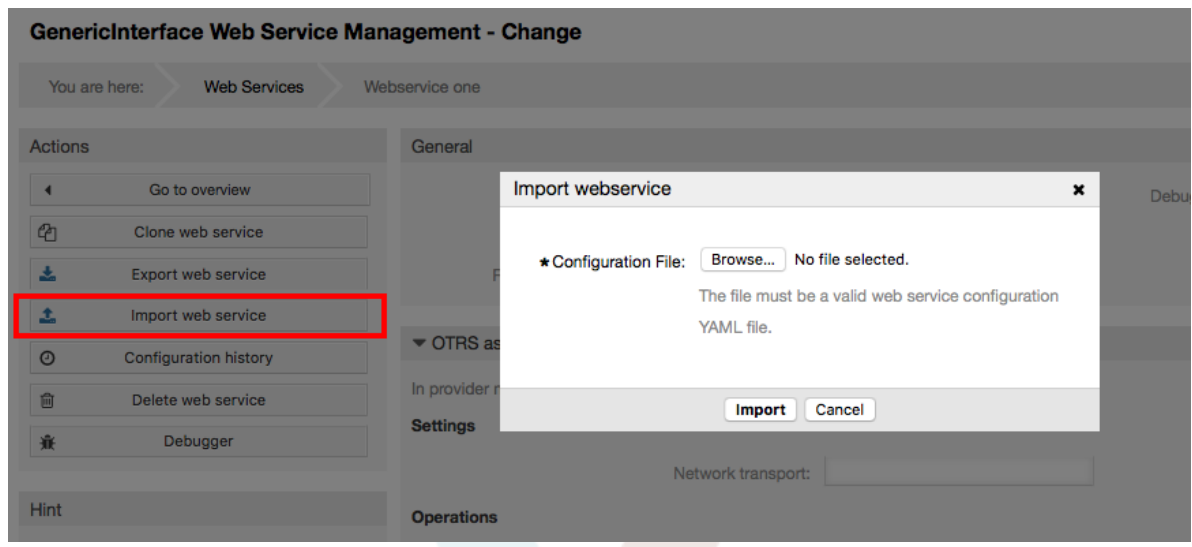

## **11.4.3.4. История веб-сервиса**

Каждое изменение настроек веб-сервиса порождает новую запись в истории вебсервиса (типа журнала). Экран истории веб-сервиса отображает список всех версий конфигурации для веб-сервиса. Каждая строка (версия) в "Истории конфигурации" представляет одно изменение в истории веб-сервиса.

Нажатие на конкретную строку приводит к показу всей конфигурации на конкретную дату/время. Конфигурация отображается в секции "Детали истории" на этом экране. На этом экране вы также имеете возможность экспортировать выбранную версию конфигурации веб-сервиса или восстановить эту версию, сделав ее текущей.

"Экспортировать настройки веб-сервиса" ведет себя точно так же как "Экспортировать веб-сервис". Для более подробной информации обратитесь к этому разделу.

Если сделанные изменения в конфигурации веб-сервиса приводят к неправильным результатам и исправить вручную сделанные изменения затруднительно, вы можете нажать на кнопку "Вернуть конфигурацию веб-сервиса". Нажатие приведет к открытию диалогового окна с вопросом, действительно ли вы желаете вернуться к предыдущей версии. Нажмите на кнопку "Вернуть конфигурацию веб-сервиса" в этом окне для замены текущей конфигурации выбранной версией или нажмите "Отменить" для закрытия окна.

# **Warning**

Помните, что все пароли сохраненные в конфигурации веб-сервиса будут экспортироваться в виде обычного текста.

Please be careful when you restore a configuration because this process is irreversible.

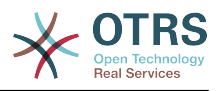

# **Figure 4.103. Web service history**

GenericInterface Configuration History for Web Service Webservice one You are here: **Web Services Webservice one** History **Configuration History List** Actione 4 Go back to Web Service **VERSION** CREATE TIME 2016-01-04 14:25:30<br>2016-01-04 14:25:26  $\frac{1}{11}$  $10$ Hint  $_{9}$ 2016-01-04 14:25:13  $\overline{\mathbf{8}}$ 2016-01-04 14:25:10 Here you can view older versions of the current<br>web service's configuration, export or even<br>restore them. ь, 2016-01-04 14:24:54 Select a single configuration version to see its details. History Details: Version 11, 2016-01-04 14:25:30  $\textbf{Export web service configuration } \mid \text{ \textbf{Restore web service configuration} }$ 

## **11.4.3.5. Удаление веб-сервиса**

Иногда возникает необходимость удалить веб-сервис полностью. Для этого можно нажать кнопку "Удалить веб-сервис", появится диалоговое окно с вопросом о подтверждении операции.

Кликните на кнопку "Удалить" чтобы подтвердить удаление веб-сервиса или кнопку "Отменить" чтобы закрыть диалоговое окно.

# **Warning**

Операция удаления веб-сервиса не может быть отменена, пожалуйста, будьте внимательны при удалении веб-сервисов.

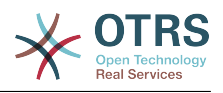

## **Figure 4.104. Удаление веб-сервиса**

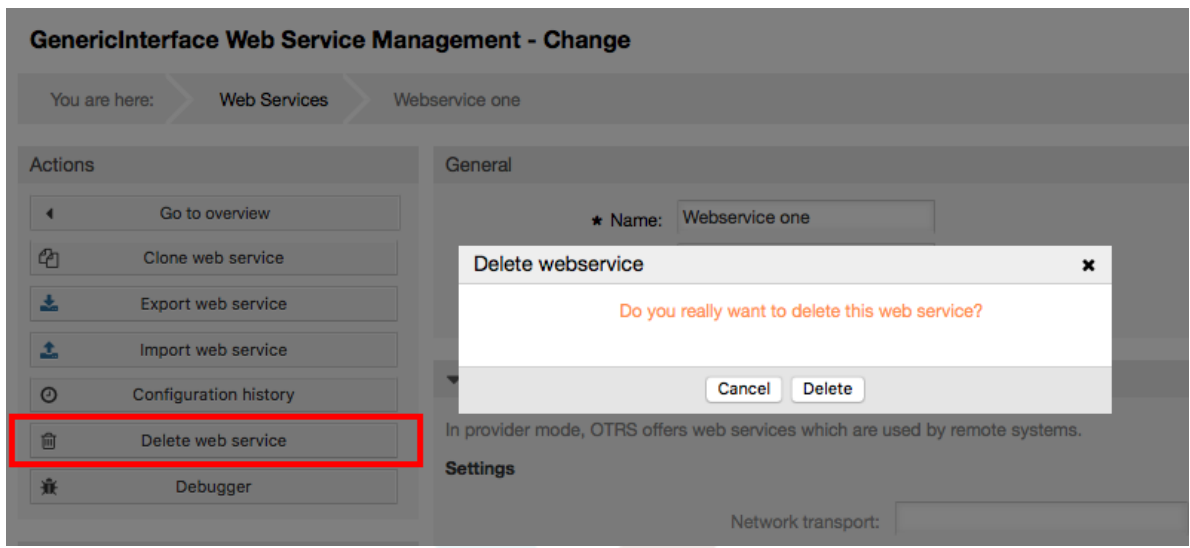

# **11.4.3.6. Отладчик веб-сервиса:**

Отладчик хранит журнал веб-сервиса. На странице отладчика можно следить за всеми связями веб-сервера, когда он работает в роли поставщика и получателя.

Когда отображается эта страница начинает загружаться список запросов. После того как список будет полность загружен, можно выбрать одну из строк (что означает последовательность связей) и просмотреть подробню информацию. Эта информация будет отображаться во всплывающем окне ниже.

Можно сузить список используя фильтр в правой части страницы. Фильтрацию можно производить по:

- Тип связи (поставщик или запрашиваемая сторона)
- Дата: до и / или после определенной даты
- Удаленный IP-адрес
- A combination of all

После того как настройки фильтра завершены, нажмите кнопку "Обновить" и новый список, отвечающий вашим критериям будет отображен.

# **Note**

В зависимости от критериев поиска установленых в фильтре, новый поиск может вернуть пустой список.

В левой части экрана, под фреймом действий, вы можете выбрать "Вернуться к веб-сервису" или очистить журнал отладки, нажатием на кнопку "Очистить". При этом откроется диалоговое окно, где вас попросят подтвердить очистку журнала. Нажмите "Очистить" в диалоговом окне для выполнения этого действия или "Отменить" для закрытия диалога.

В разделе "Подробности Запроса" можно просматривать подробную информацию о комуникации. Здесь можно следить за полным потоком и проверять всевозможные ошибки или подтвержать успешные ответы.

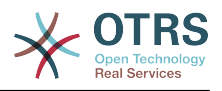

# **Figure 4.105. Web service debugger**

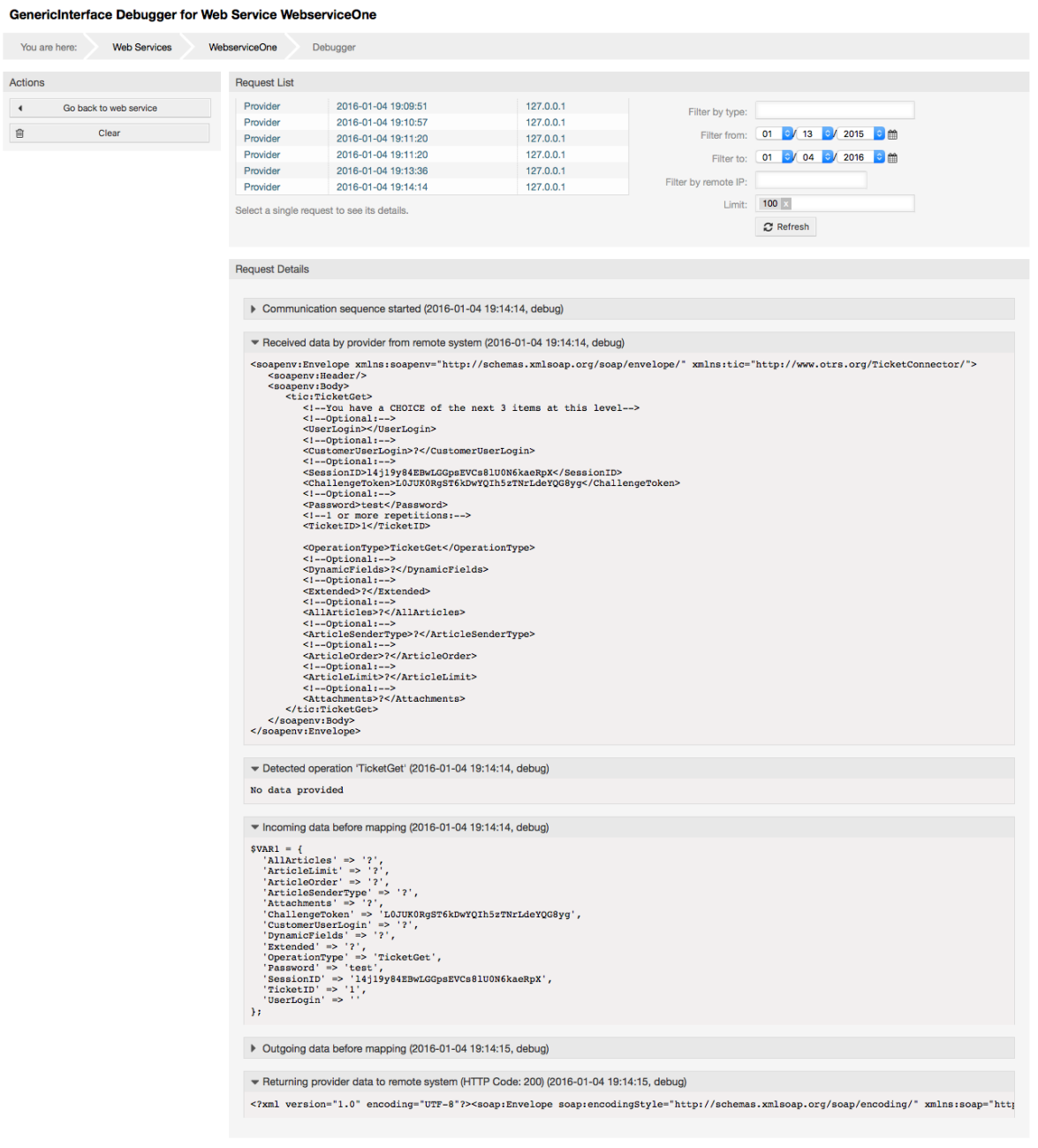

# **11.4.3.7. Изменение настроек веб-службы**

Возвратившись на экран изменения, перейдем к обзору правой его части. Здесь вы имеете возможность изменить все основные данные веб-сервиса, такие как имя, уровень отладки и т.д. Также, здесь, ниже, имеются еще две секции позволяющие изменить специальные параметры для типа связи "OTRS как провайдер" и "OTRS как получатель".

The web service configuration needs to be saved on each level. This means that if a setting is changed, links to other, deeper parts of the configuration will be disabled forcing you to save the current configuration level. After saving the disabled links will be re-enabled again allowing you to continue with the configuration.

On the "OTRS as provider" section it is possible to set or configure the network transport protocol. Only network transport back-ends that are registered are shown on the list. To

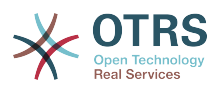

configure the network transport click on the "Configure" button. It is also possible to add new operations in this box. To do this select one of the available operations from the "Add Operation" list. This will lead you to the operation configuration screen. After saving the new operation it will be listed in the table above.

"OTRS как запрашивающая сторона" очень похож на предыдущий, но вместо "операций" здесь можно добавить invokers

Нажмите кнопку "Сохранить" для сохранения и продолжения настройки вебсервиса. "Сохранить и продолжить" - для сохранения и возврата в окно обзора вебсервисов, или "Отменить" для отмены, сделанных на этом уровне, изменений и возврата к окну обзора веб-сервисов.

#### **Figure 4.106. Web services change** GenericInterface Web Service Management - Change You are here: **Web Services** Webservice one Actions General Actions  $\overline{a}$  Go to overview  $\overline{a}$ Name: Webservice one Debug threshold: Debug  $\mathbb{Q}$  Clone web service Description: First webservice Validity: valid Remote system: Any description Export web service 医 Import web service  $\pm$ <u>La Import web service</u><br>
⊙ Configuration history<br>
⊙ Configuration history In provider mode. OTRS offers web services which are used by remote systems **自 Delete web service** Settings <del>食</del> Debugger Network transport: HTTP::SOAP Configure Hint **Exercía de Operations** Operations are individual system functions which remote systems can r After you save the configuration you will be<br>redirected again to the edit screen. NAME DESCRIPTION CONTROLLER INBOUND MAPPING OUTBOUND MAPPING If you want to return to overview please click<br>the "Go to overview" button. CreateTicket Ticket::TicketCreate Create | ICKet: | ICKet: | ICKet: | ICKet: | ICKet: | ICKet: | ICKet: | ICKet: | ICKet: | ICKet: | ICKet: | ICKet: | ICKet: | ICKet: | ICKet: | ICKet: | ICKet: | ICKet: | ICKet: | ICKet: | ICKet: | ICKet: | ICKet: | ICKet: - 12 SearchTicket Ticket::TicketSearch Search Hoket: Hoket: Hoket: Hoket: Hoket: Hoket: Hoket: Hoket: Hoket: Hoket: Hoket: Hoket: Hoket: Hoket: Hoket<br>UpdateTicket Microsoft: Ticket: TicketUpdate Add Operation:  $\bullet$  OTRS as requester In requester mode, OTRS uses web services of remote systems Settings Network transport: **HTTP::REST** Configure **Invokers** Invokers prepare data for a request to a remote web service, and process its response data DESCRIPTION CONTROLLER INBOUND MAPPING **NAME** OUTROUND MAPPING No data found. Add Invoker: Save or Save and finish or Cance

# **Note**

Like the other Generic Interface configuration screens such as Network Transport, Operation, Invoker and Mapping, the initial configuration (add) screen will only present two options: "Save" and "Cancel". If the configuration is re-visited, a new option "Save and Finish" will appear. The behavior of this feature is defined below.

"Сохранить и Закончить" сохранит настройки текущего уровеня в базе данных и вернет к предыдущей странице в иерархии конфигурации.

"Save and Finish" сохнанит текущий уровень настроек в базе данных и вернется к предыдущей странице в иерархии конфигурации.

"Отменить" будет отменять любые изменения конфигурации и возвращать их к текущему уровню конфигурации, после чего возвращаться на к предыдущему экрану в иерархии настроек.

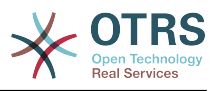

#### **11.4.3.7.1. Транспортаня сеть Веб-сервиса**

In future the list of available network transports will be increased. Currently only "HTTP::SOAP" and "HTTP::REST" transports are available. Each transport has different configuration options to setup and they might use different frontend modules to configure them.

It is quite simple to configure the "HTTP::SOAP" protocol as provider. There are only two settings: "Namespace" and "Maximum message length". These fields are required. The first one is a URI to give SOAP methods a context, reducing ambiguities, and the second one is a field where you can specify the maximum size (in bytes) for SOAP messages that OTRS will process.

# **Figure 4.107. Web service provider network transport (HTTP::SOAP)**

GenericInterface Transport HTTP::SOAP for Web Service Webservice one

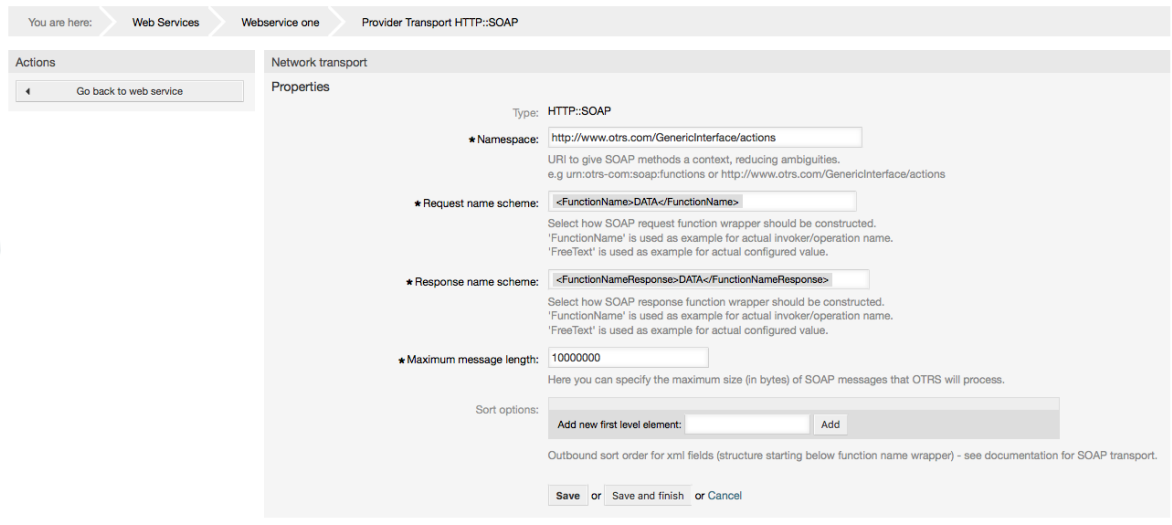

For "HTTP::REST" the configuration might be a bit more complicated, as it grows dynamically for each configured operation by adding: "Route mapping for Operation '<OperationName>':" and "Valid request methods for Operation '<OperationName>':" settings to the default transport settings "Maximum message length:" and "Send Keep-Alive:"

• Карта маршрута для выполнения операции '<OperationName>':

In this setting a resource path is set. This path must be defined according to the needs of the web service considering that the path in conjunction with the HTTP request method determines the Generic Interface operation to be executed.

Путь может содержать переменные в виде ':<ИмяПеременной>' каждая строка части пути заполняемая вместо переменной будет добавлена к запросу, используя имя переменной заданной в этом параметре.

Примеры:

Карта маршрута: /Resource

• Допустимые запросы:

http://localhost/otrs/nph-genericinterface.pl/Webservice/Test/Resource

http://localhost/otrs/nph-genericinterface.pl/Webservice/Test/ Resource?Param1=One

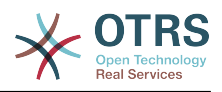

• Недопустимые запросы:

http://localhost/otrs/nph-genericinterface.pl/Webservice/Test/Resource/

http://localhost/otrs/nph-genericinterface.pl/Webservice/Test/ Resource/OtherResource

http://localhost/otrs/nph-genericinterface.pl/Webservice/Test/ Resource/OtherResource?Param1=One

Карта маршрута: /Resource/:ID

• Допустимые запросы:

http://localhost/otrs/nph-genericinterface.pl/Webservice/Test/Resource/1

http://localhost/otrs/nph-genericinterface.pl/Webservice/Test/ Resource/1?Param1=One

In both cases  $ID = 1$  will be sent to the operation as part of the payload. In the second case also Param $1 =$  One will be added, depending on the HTTP request method other parameters will be added if they come as a JSON string in the request header.

• Недопустимые запросы:

http://localhost/otrs/nph-genericinterface.pl/Webservice/Test/Resource

http://localhost/otrs/nph-genericinterface.pl/Webservice/Test/ Resource?Param1=One

Карта маршрута: /Resource/OtherResource/:ID/:Color

• Допустимые запросы:

http://localhost/otrs/nph-genericinterface.pl/Webservice/Test/ Resource/OtherResource/1/Red

http://localhost/otrs/nph-genericinterface.pl/Webservice/Test/ Resource/OtherReosurce/123/Blue?Param1=One

В первом примере  $ID = 1$  and  $L$ вет = Красный, тогда как во втором  $ID = 123$  and Цвет = Синий.

• Недопустимые запросы:

http://localhost/otrs/nph-genericinterface.pl/Webservice/Test/Resource/1

http://localhost/otrs/nph-genericinterface.pl/Webservice/Test/ Resource/OtherResource/1

http://localhost/otrs/nph-genericinterface.pl/Webservice/Test/ Resource/OtherResource/1?Param1=One

In the first example the part of the path '/OtherResource' is missing as well as the :Color variable, on the second example just :Color variable is missing.

• Допустимые методы запроса для Операции '<ИмяОперации>':

The HTTP request methods to determine the operation to use together with the route mapping, possible options: CONNECT, DELETE, GET, HEAD, OPTIONS, PATCH, POST, PUT and TRACE.

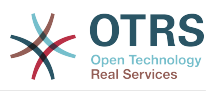

Totally different operations can share exactly the same mapping path, but the request method must be unique for each operation, in order to determine correctly the operation to use on each request.

## **Figure 4.108. Web service provider network transport (HTTP::REST)**

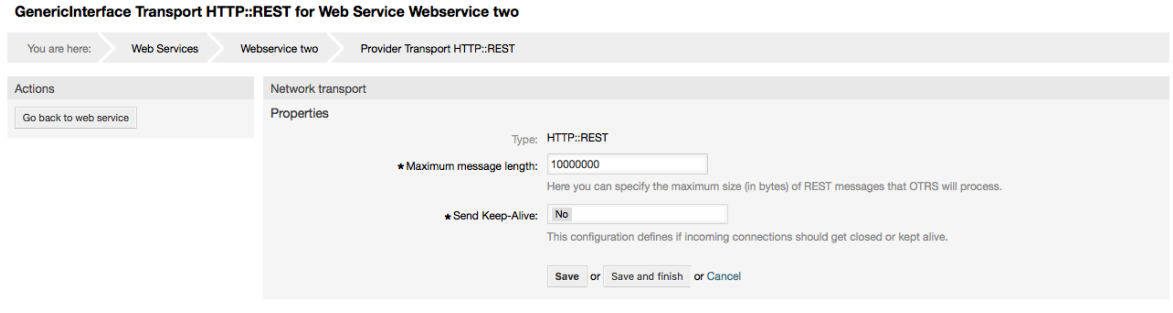

#### **11.4.3.7.2. Операции веб-сервиса**

The actions that can be performed when you are using OTRS as a provider are called "Operations". Each operation belongs to a controller. Controllers are collections of operations or invokers, normally operations from the same controller need similar settings and share the same configuration dialog. But each operation can have independent configuration dialogs if needed.

Name, Description, Backend, and Mappings are fields that normally appear on every operation, other special fields can appear in non default configuration dialogs to fulfill specific needs of the operation.

Normally there are two mapping configuration sections on each operation, one for the incoming data and another one for the outgoing data. You can choose different mapping types (backends) for each mapping direction, since their configuration is independent from each other and also independent from the operation backend. The normal and most common practice is that the operation uses the same mapping type in both cases (with inverted configuration). The complete mapping configuration is done in a separate screen which depends on the mapping type.

The operation backend is pre-populated and is not editable. You will see this parameter when you choose the operation on the web service edit screen. The field is only informative.

In the left part of the screen on the action column you have the options: "Go back to web service" (discarding all changes since the last save) and "Delete". If you click on the last one, a dialog will open and ask you if you like to remove the operation. Click on "Delete" button to confirm the removal of the operation and its configuration or "Cancel" to close the delete dialog.

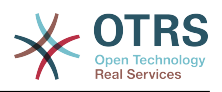

# **Figure 4.109. Web service operation**

Change Operation CreateTicket of Web Service Webservice one You are here: **Web Services** Webservice one Change operation CreateTicket Actions **Contract Contract Contract Contract Contract Contract Contract Contract Contract Contract Contract Contract Contract Contract Contract Contract Contract Contract Contract Contract Contract Contract Contract Contra** 4 Go back to web service \* Name: CreateTicket The name is typically used to call up this web service operation from a remote system **自 Delete** Description: Testing Mapping for incoming request data: Simple The request data will be processed by this mapping, to transform it to the kind of data OTRS expe Operation backend: Ticket::TicketCreate This OTRS operation backend module will be called internally to process the request, generating data for the re Mapping for outgoing response data:  $\boxed{\text{Simple}}$ The response data will be processed by this mapping, to transform it to the kind of data the remote system ex Save or Save and finish or Cancel

### **11.4.3.7.3. Web Service Requester Network Transport**

The network transport configuration for the requester is similar to the configuration for the provider. For the Requester "HTTP::SOAP" network transport there are more fields to be set.

Apart from the "Endpoint" (URI of the Remote System web service interface to accept requests) and "Namespace" which are required fields, you can also specify:

- Кодировка (такая как utf-8, latin1, iso-8859-1, cp1250, и т.д.) для SOAP-сообщений.
- SOAPAction Header: you can use this to send an empty or filled SOAPAction header. Set to "No" and the SOAPAction header on the SOAP message will be an empty string, or set to "Yes" to send the SOAP action in Namespace#Action format and define the separator (typically "/" for .Net web services and "#" for the REST).
- Аутентификация: установить механизм аутентификации, установлено в "-" чтобы не использовать любую проверку подлинности или выбрать ее из списка, после чего появится поле с подробной информацией.

# **Note**

Currently only the "BasicAuth" (HTTP) authentication mechanism is implemented. You can decide whether or not to use it depending on the Remote System configuration. If used, you must provide the User Name and the Password to access the remote system.

# **Warning**

Если вы используете пароль для аутентификации, то при экспорте настроек веб-сервиса в YAML-файл этот пароль будет раскрыт и записан в виде простой текстовой строки внутри файла YAML. Знайте об этом и примите меры предосторожности в случае необходимости.

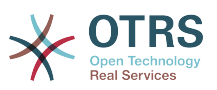

## **Figure 4.110. Web service requester network transport (HTTP::SOAP)**

GenericInterface Transport HTTP::SOAP for Web Service Webservice one

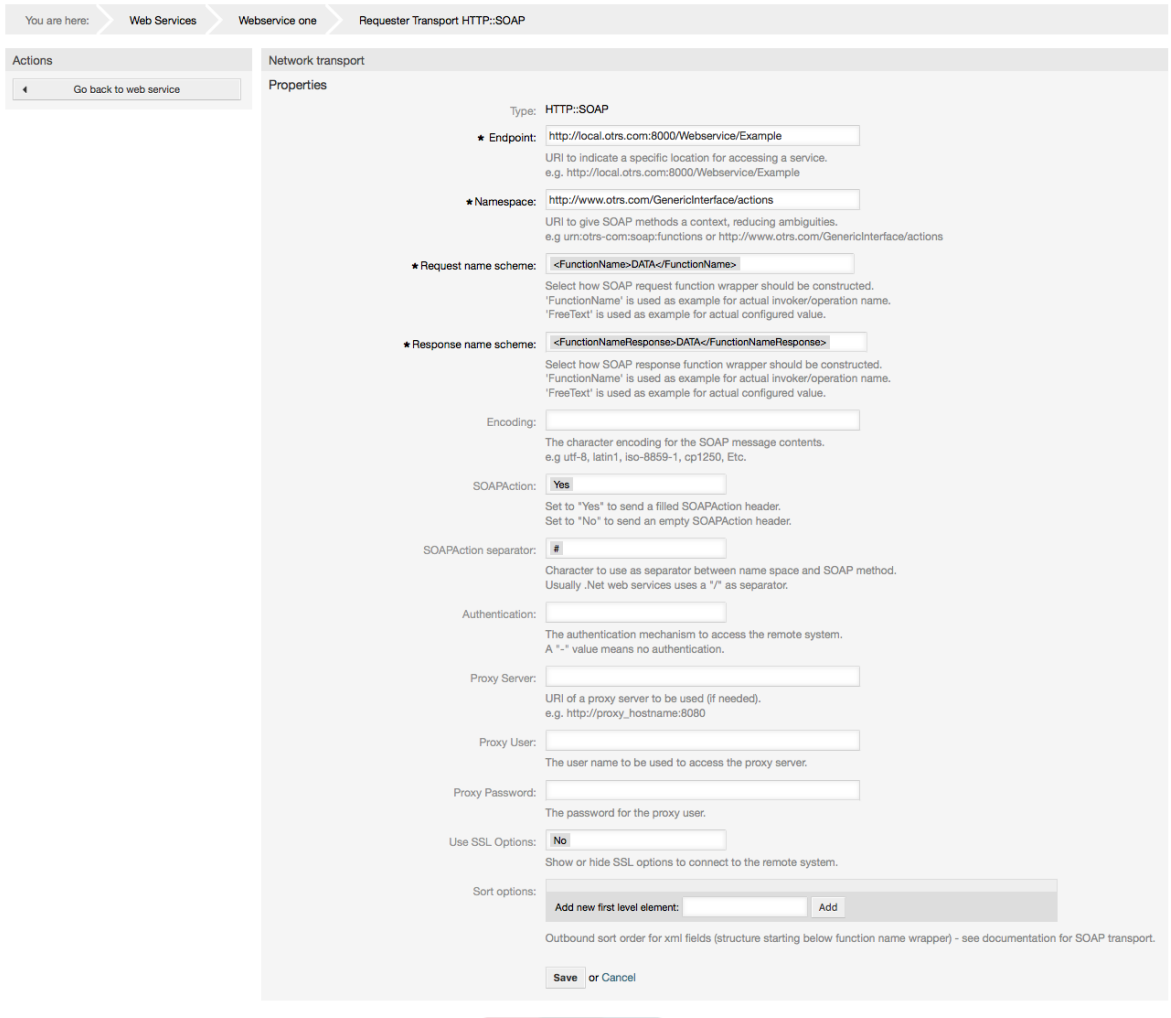

In the case of HTTP::REST, this configuration also grows dynamically depending on the configured invokers by adding "Controller mapping for Invoker '<InvokerName>':" and "Valid request command for Invoker '<InvokerName>':" for each invoke. Authentication and SSL options are similar to the ones in HTTP::SOAP

• Сервер

Имя хоста/сервера или IP адрес и порт удаленной системы, если порт не задан, по умолчанию используется порт 80.

• Controller mapping for Invoker '<InvokerName>':

In this setting a resource path is set. This path must be defined according to the needs of the remote web service and following its definition.

Path can contain variables in the form of ':<VariableName>' for each variable name that matches the current data (to be sent), will be replaced by the corresponding data value. This matched variable names and values will be removed from the current data. Depending on the HTTP request command the remaining data could be sent as a JSON string in the request body or as query parameters within the URI.

Примеры:

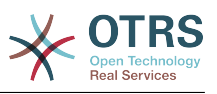

Для данных: Var1 = One, Var2 = Two, Var3 = Three and Var4 = Four.

Controller mapping: /Resource

• После замен:

/Resource

• Оставшиеся данные:

 $Var1 = One$ ,  $Var2 = Two$ ,  $Var3 = Three$  and  $Var4 = Four$ 

Controller mapping: /Resource/:Var1

• После замен:

/Resource/One

• Оставшиеся данные:

 $Var2 = Two$ .  $Var3 = Three$  and  $Var4 = Four$ 

Controller mapping: /Resource/:Var1?Param1=:Var2&Var3=:Var3

• После замен:

/Resource/One?Param1=Two&Var3=Three

• Оставшиеся данные:

 $Var4 = Four$ 

• Допустимая команда запроса для Вызова '<ИмяВызова>':

This determine the HTTP request method to use, possible options: CONNECT, DELETE, GET, HEAD, OPTIONS, PATCH, POST, PUT and TRACE. If no command is selected, Default command is used.

• Команда по умолчанию

Used as a fall-back for all Invokers without a defined request command.

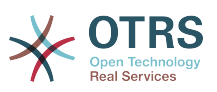

## **Figure 4.111. Web service provider network transport (HTTP::REST)**

GenericInterface Transport HTTP::REST for Web Service Webservice one

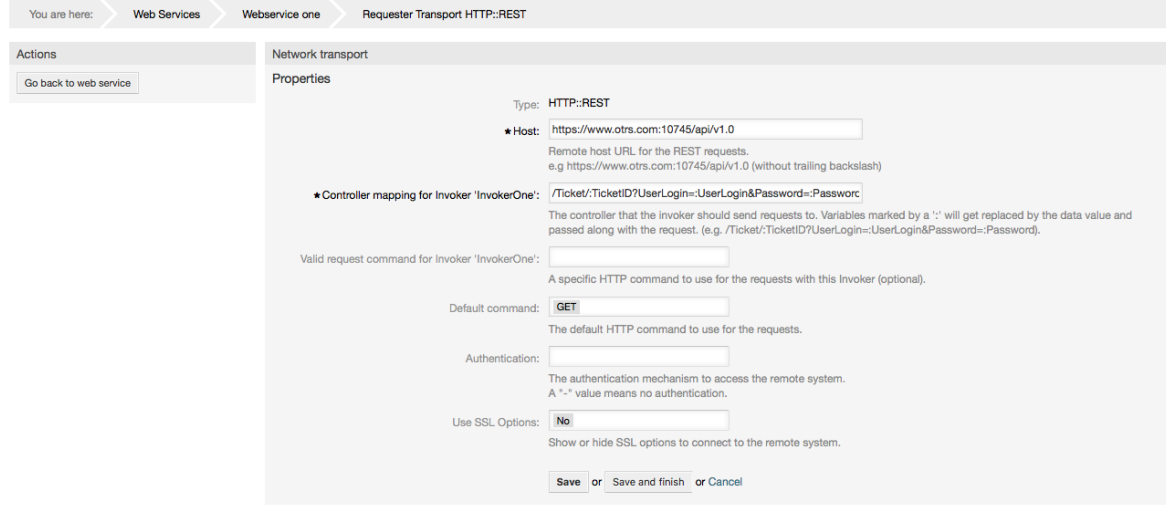

#### **11.4.3.7.4. Вызов веб-сервиса:**

The actions that can be performed when you are using OTRS as a requester are called "Invokers". Each invoker belongs to a controller (controllers are collections of operations or invokers). Usually invokers from the same controller need similar settings and share the same configuration dialogs. Each invoker can have independent configuration dialogs if needed.

Name, Description, Backend, and Mappings are fields that normally appear on every invoker. Additionally the list of event triggers and other special fields can appear on non default configuration dialogs to fulfill special needs of the invoker.

Normally there are two mapping configuration sections for each invoker, one for the incoming data and another one for the outgoing data. You can choose different mapping types (backends) for each mapping direction, since their configuration is independent from each other and also independent from the invoker backend. The normal and most common practice is that the invoker uses the same mapping type in both cases, with inverted configuration. The complete mapping configuration is done in a separate screen, which depends on the mapping type.

The invoker backend is pre-populated and can not be edited. You will see this parameter when you choose the invoker on the web service edit screen. The field is only informative.

Event triggers are events within OTRS such as "TicketCreate", "ArticleSend", etc. These can act as triggers to execute the invoker. Each invoker needs to have at least one event trigger registered, or the invoker will be useless, because it will never be called. The asynchronous property of the event triggers define if the OTRS process will handle the invoker or if it will be delegated to the OTRS Daemon.

## **Note**

The OTRS Daemon is a separate set of process that executes tasks in the background. Using this the OTRS process itself will not be affected if the Remote System takes a long time to respond, if it is not available or if there are network problems. If you don't use the OTRS Daemons using web services can make OTRS slow or non-responsive. Therefore it is highly recommend to use asynchronous event triggers as often as possible.

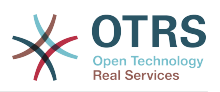

To add an Event trigger, first select the event family from the first list, then the event name from the second list, then set the asynchronous property (if unchecked means that the event trigger will not be asynchronous) and finally click on the plus button. A new event trigger will be created and it will be listed on the invoker "Event Triggers" list.

To delete an Event trigger, simply locate the event trigger to be deleted in the "Event Triggers" list and click on the trash icon at the end of the row. This will open a dialog that asks you if you are sure to delete the event trigger. Click "Delete" to remove the event trigger from the list, or "Cancel" to close the dialog.

In the left part of the screen on the action column you have the options: "Go back to web service" (discarding all changes since the last save) and "Delete". If you click on the last one, a dialog will emerge and ask you if you like to remove the invoker. Click on the "Delete" button to confirm the removal of the invoker and its configuration or "Cancel" to close the delete dialog.

# **Figure 4.112. Web service invoker**

a barriar barriaren 1955ean (h. 1955).<br>Gertaerako hamarkada eta 1955ean (h. 1955ean 1955ean 1955ean 1955ean 1955ean 1955ean 1955ean 1955ean 1955ean 1

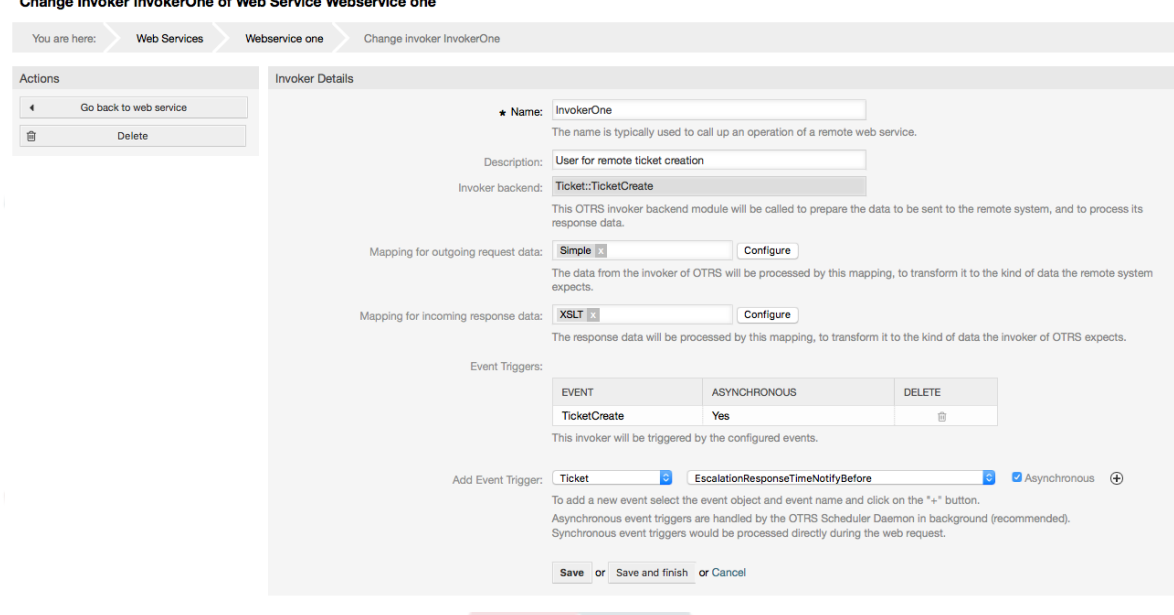

#### **11.4.3.7.5. Веб Сервис**

There are cases where you need to transform the data from one format to another (map or change data structure), because normally a web service is used to interact with a Remote System, that is highly probable that is not another OTRS system and / or could not understand the OTRS data structures and values. In these cases some or all values have to be changed, and sometimes even the names of the values (keys) or even the complete structure, in order to match with the expected data on the other end. To accomplish this task the Generic Interface Mapping Layer exists.

Each Remote System has it own data structures and it is possible to create new mapping modules for each case (e.g. there is a customized mapping module for SAP Solution Manager shipped with OTRS), but it is not always necessary. The module Mapping::Simple should cover most of the mapping needs.

# **Note**

When Mapping::Simple does not cover all mapping needs for a web service, a new mapping module should be created. To learn more about how to create new mapping modules please consult the OTRS Development Manual.

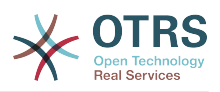

Этот модуль дает возможность установить значение для отображения по умолчанию для каждого ключа или значения для всех передаваемых данных.

At the beginning of the screen you will see a general section where you can set the default rules that will apply for all the unmapped keys and values. There are three options available, these options are listed below:

- Не изменять: не касается ключей и значений в любом случае.
- Ignore (drop key/value pair): when this is applied to the key it deletes the key and value, because when a key is deleted then in consequence its associated value is deleted too. When this is applied to the value, only the value is deleted, keeping the key, that now will be associated to an empty value.
- MapTo (use provided key or value as default): all keys and / or values without a defined map rule, will use this as default, when you select this option a new text field will appear to set this default.

Clicking on the "+" button for new key map, will display a new box for a single mapping configuration. You can add as many key mappings as needed. Just click on the "+" button again and a new mapping box will appear below the existing one. From this mapping boxes you can define a map for a single key, with the next options:

- Точное значение(я): строка со старым значением будет заменена новой в случае полного совпадения "старого" ключа.
- Regular expression: the key string will be replaced following a regular expression rule.

Pressing the new value map "+" button will display a new row for a value map. Here it is also possible to define rules for each value to be mapped with the same options as for the key map (Exact value and Regular expression). You can add as many values to map as needed, and if you want to delete one of them, just click on the "-" button for each mapping value row.

Удаление целого раздела ключей отображения возможно, просто нажмите на кнопку "-", расположеную в верхнем правом углу каждого окна, для которого вы хотите удалить.

If you need to delete a complete mapping configuration: go back to the corresponding operation or invoker screen, look for the mapping direction that you select before and set its value to "-", and save the configuration to apply changes.

## **Figure 4.113. Web service mapping**

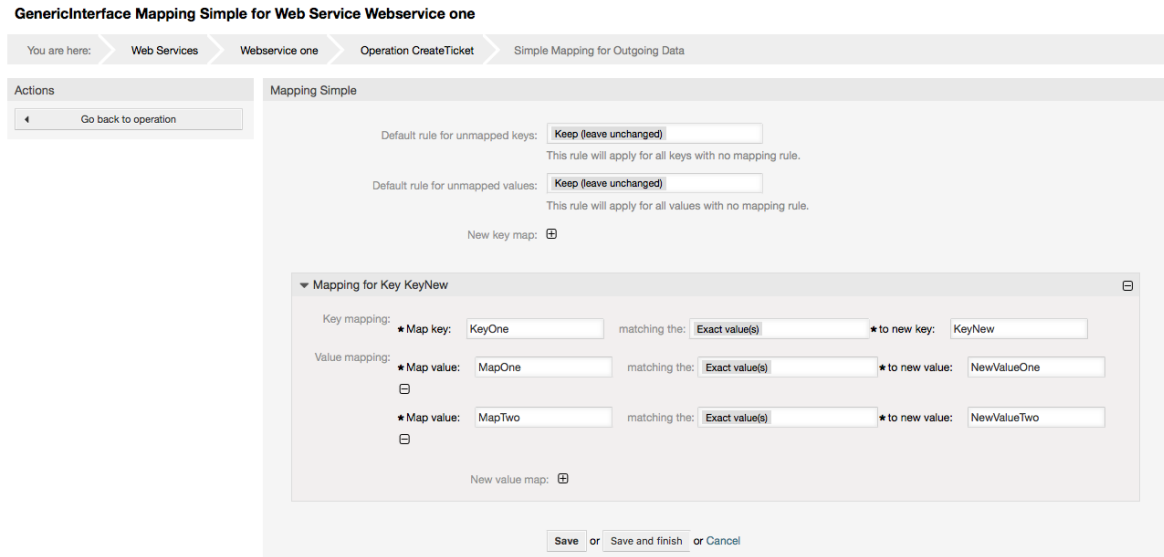

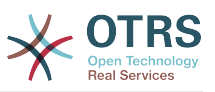

# **11.5. Интерфейс командной строки Веб-Сервиса**

The bin/otrs.Console.pl Admin::WebService::\* commands were developed in order to create basic, but fast and powerful tools to work with web service configurations. They give you the ability to perform the following actions:

- Add: для создания веб-сервисов с использованием YAML-файлов в качестве источника конфигурации.
- Update: изменить существующий веб-сервис, конфигурация может быть изменена с использованием других или измененных YAML-файлов.
- Dump: to save the current web service configuration to a file.
- List: чтобы получить полный список всех веб-сервисов, зарегистрированных в системе.
- Delete: для удаления веб-сервиса из системы. Будьте осторожны при выполнении этой операции, ее невозможно отменить.

Пример: Создание новой конфигурации веб-сервиса:

```
shell> bin/otrs.Console.pl Admin::WebService::Add --name <webservice_name> --source-path /
path/to/yaml/file
```
# **11.6. Конфигурация Веб-сервиса**

From its design the web services were conceived to be portable from one OTRS system to another, e.g. from a test or development environment to a production system. Therefore it was needed to have an easy way to extract the web service configuration from the database, and import it to another. To accomplish this task the Generic Interface uses YAML files as the web services configuration basis.

Почему YAML? YAML это язык разметки, разработанный специально человекочитаемым и удобным для написания (он более понятен чем JSON), не имеет некоторых ограничений XML, таких как числовые тэги, он открыт, стандартизован и полностью удовлетворяет задаче хранения всех настроек веб-сервисов.

# **Note**

Чтобы узнать больше о YAML пожалуйста посетите ссылку [http://](http://www.yaml.org/) [www.yaml.org/](http://www.yaml.org/).

Ниже приводится конфигурация веб-сервера на основе файла конфигурации в форматеYAML:

```
---
Debugger:
  DebugThreshold: debug
Description: This an example of a web service configuration
Provider:
   Operation:
     CloseIncident:
       Description: This is a test operation
      MappingInbound: {}
       MappingOutbound: {}
      RemoteSystemGuid:
       Type: Test::Test
     Test:
       Description: This is a test operation
```
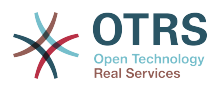

 MappingInbound: Config: KeyMapDefault: MapTo: '' MapType: Keep KeyMapExact: Prio: Priority ValueMap: Priority: ValueMapExact: Critical: 5 Very High Information: 1 Very Low Warning: 3 Normal ValueMapDefault: MapTo: 3 Normal MapType: MapTo Type: Simple MappingOutbound: Config: KeyMapDefault: MapTo: '' MapType: Ignore KeyMapExact: Priority: Prio ValueMap: Prio: ValueMapExact: 1 Very Low: Information 3 Normal: Warning 5 Very High: Critical ValueMapDefault: MapTo: '' MapType: Ignore Type: Simple Type: Test::Test Transport: Config: MaxLength: 10000000 NameSpace: http://www.example.com/actions Type: HTTP::SOAP RemoteSystem: remote.system.description.example.com Requester: Invoker: Test: Description: This is a test invoker Events: - Asynchronous: 1 Event: TicketCreate - Asynchronous: 0 Event: ArticleUpdate MappingInbound: Type: Simple MappingOutbound: Type: Simple Type: Test::Test Transport: Config: Authentication: Password: '\*\*\*\*\*\*\*' Type: BasicAuth User: otrs Encoding: utf-8 Endpoint: http://www.example.com:8080/endpoint NameSpace: http://www.example.com/actions SOAPAction: Yes SOAPActionSeparator: '#' Type: HTTP::SOAP

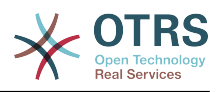

# **11.6.1. Описание Конфигурации**

## **11.6.1.1. Общий**

- Описание: краткий текст, описывающий веб-сервис.
- RemoteSystem: краткое описание Удаленной Системы.
- Debugger: хранилище для хранения настроек отладчика.
- Provider: хранилище для хранения настроек поставщика.
- Requester: хранилище для хранения настроек о запрашивающей стороне.

# **11.6.1.2. Отладчик**

• DebugThreshold: the debugger level.

#### **Возможные значения**

- debug: все журналы хранятся в базе данных.
- info: информация, уведомления и журнал ошибкок хранятся в базе данных.
- notice: ошибки уровня уведомление (notice) и ошибка (error) хранятся в базе данных.
- error: только ошибки уровня error хранятся в базе данных.

## **11.6.1.3. Поставщик**

- Operation: хранилище для настроек каждой операции.
- Transport: хранилище для настроек поставщика транспортой сети.

#### **11.6.1.3.1. Операция**

• < Operation Name>: Уникальное название операции, хранилище для своих собственных настроек (от 0..n, но без повторений).

#### **11.6.1.3.1.1. <OperationName>**

Этот раздел основан на операция с типом "Test::Test" другие операции могут содержать больше или другие настройки.

- Описание: краткий текст, описывающий операцию.
- MappingInbound: хранилище для настроек отображаемых данных для данных из входящего запроса.
- MappingOutbound: хранилище для отображающихся настроек для исходящих данных.
- Тип бэкэнд операция в формате Controller::Operation.

#### **11.6.1.3.1.1.1. MappingInbound**

Этот раздел основан на отображаемых значениях с типом "Simple". Другие отображаемые значения могут содержать больше или другие настройки.

- Config: хранилище настроек для этих отображаемых значений.
- Тип: mapping backend.

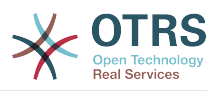

#### **11.6.1.3.1.1.1.1. Config**

- KeyMapDefault: хранилище для всех не отображаемых значений ключей.
- ValueMapDefault: хранилище для всех не отображаемых значений настроек.
- KeyMapExact: хранилище для всех ключей точных отображаемых значений(от 0 .. 1).
- KeyMapRegEx: хранилище для отображаемых значений всех регулярных выражений.
- ValueMap: хранилище для всех значений отображений (mapping-a).

#### **11.6.1.3.1.1.1.1.1. KeyMapDefault**

- MapTo: новое значение, которое будет использоваться (применима только если параметр MapType установлен в значение MapTo).
- MapType: правило для отображения.

#### **Возможные значения**

- Keep: оставить без изменений.
- Ignore: понизить.
- МарТо: заменить на значение МарТо.

#### **11.6.1.3.1.1.1.1.2. ValueMapDefault**

Тоже что и KeyMapDefault.

#### **11.6.1.3.1.1.1.1.3. KeyMapExact**

• <oldkey>: <newkey> (от 0 .. n но без повторений).

#### **11.6.1.3.1.1.1.1.4. KeyMapRegEx**

• <oldkey(RegEx)>: <newkey> ( от 0 .. n но без повторений).

#### **11.6.1.3.1.1.1.1.5. ValueMap**

• <newkey>: контейнер для отображаемых значений для этого нового ключа (зависит от новых ключей от KeyMapExact и KeyMapRegEx).

#### **11.6.1.3.1.1.1.1.5.1. <newkey>**

- ValueMapExact: хранилище для всех точных отображаемых значений (от 0 .. 1).
- ValueMapRegEx: хранилище для отображаемых значений всех регулярных выражений (от 0 .. 1).

#### **11.6.1.3.1.1.1.1.5.1.1. ValueMapExact**

• <oldvalue>: <newvalue> ( cardinality 0 .. n без повторений).

#### **11.6.1.3.1.1.1.1.5.1.2. ValueMapRegEx**

• <oldvalue(RegEx)>: <newvalue> (от 0 .. n без повторений).

#### **11.6.1.3.1.1.2. MappingOutbound**

Тоже что и MappingInbound.

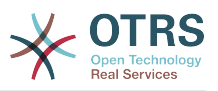

#### **11.6.1.3.1.1.3. Передача**

Этот раздел основана на сетевом поставщике HTTP::SOAP, другие поставщики могут содержать больше или другие настройки.

- Config: хранилище для конкретных параметров конфигурации транспортной сети.
- Тип: бэкэнд транспортной сети поставщика.

#### **11.6.1.3.1.1.3.1. Config**

- MaxLength: максимальная длина в байтах для чтения SOAP-сообщений системой OTRS.
- NameSpace: URI , который дает контекст для всех операций, принадлежащих этому веб-сервису.

#### **11.6.1.4. Запрашиваемая сторона**

- Invoker: хранилище для настроек каждой метки.
- Transport: хранилище для настроек транспортной сети запрашивающей стороны.

#### **11.6.1.4.1. Запрашивающая сторона**

• <InvokerName>: Уникальное имя для вызывающей стороны, хранилище для своих собственых настроек (от 0..n, без повторов).

#### **11.6.1.4.1.1. <InvokerName>**

Этот раздел основан на типе "Test::Test", другие invoker-ры могут иметь больше или другие настройки.

- Description: a short text that describes the invoker.
- События: хранилище настроек не именованного списка действий.
- MappingInbound: хранилище для настроек отображаемых значений для данных поступающих от ответов.
- MappingOutbound: хранилище для настроек отображаемых значений для исходящих данных запроса.
- Тип: invoker backend, в формате Controller::Invoker.

#### **11.6.1.4.1.1.1. События**

- *List Element*: (cardinality 0 .. n).
	- Asynchronous: to set if the invoker execution will be delegated to the OTRS Daemon.

#### **Возможные значения**

- 0: not handled by the OTRS Daemon.
- 1: handled by the OTRS Daemon.
- Event: имя события триггера.

### **Возможные Значения (для событий заявки)**

- TicketCreate
- TicketDelete

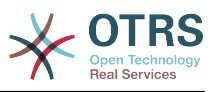

- TicketTitleUpdate
- TicketUnlockTimeoutUpdate
- TicketQueueUpdate
- TicketTypeUpdate
- TicketServiceUpdate
- TicketSLAUpdate
- TicketCustomerUpdate
- TicketFreeTextUpdate
- TicketFreeTimeUpdate
- TicketPendingTimeUpdate
- TicketLockUpdate
- TicketArchiveFlagUpdate
- TicketStateUpdate
- TicketOwnerUpdate
- TicketResponsibleUpdate
- TicketPriorityUpdate
- HistoryAdd
- HistoryDelete
- TicketAccountTime
- TicketMerge
- TicketSubscribe
- TicketUnsubscribe
- TicketFlagSet
- TicketFlagDelete
- TicketSlaveLinkAdd
- TicketSlaveLinkDelete
- TicketMasterLinkDelete

## **Возможные Значения (для действий над статьями)**

- ArticleCreate
- ArticleFreeTextUpdate
- ArticleUpdate

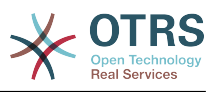

- ArticleSend
- ArticleBounce
- ArticleAgentNotification
- ArticleCustomerNotification
- ArticleAutoResponse
- ArticleFlagSet
- ArticleFlagDelete
- ArticleAgentNotification
- ArticleCustomerNotification

### **11.6.1.4.1.1.2. MappingInbound**

Тоже что и Действие MappingInbound.

#### **11.6.1.4.1.1.3. MappingOutbound**

Тоже что и Действие MappingInbound.

#### **11.6.1.4.1.1.4. Передача**

Этот раздел основан на транспортной сети запрашивающей стороны HTTP::SOAP, транспортные сети могут содержать больше или другие настройки.

- Config: хранилище для конкретных параметров конфигурации транспортной сети.
- Тип: бэкэнд транспортной сети запрашивающей стороны.

#### **11.6.1.4.1.1.4.1. Config**

- Аутентификация: хранилище для настроек аутентификации.
- Encoding: the SOAP Message request encoding.
- Endpoint: the URI of the Remote Server web service to accept OTRS requests.
- NameSpace: URI который предоставлят связь для всех invoker-ов, которые принадлежат этому веб-серверу.
- SOAPAction: для отправки пустого или заполненого SOAPAction-заголовка в формате SOAP сообщения (in "<NameSpace> <Separator> <Action>" format).

#### **Возможные значения**

- Yes: to send a filled SOAPAction header.
- No: для отправки пустого обработчика SOAP-действия.
- SOAPActionSeparator: для установки <Separator> из заполненых SOAPAction заголовков.

#### **Возможные значения**

• '/': используется для .net веб-сервисов.

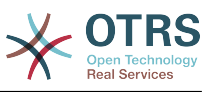

• '#': используется для всех веб-сервисов на базе протокола REST.

#### **11.6.1.4.1.1.4.1.1. Authentication**

- User: имя привилегированого пользователя, который имеет доступ к удаленному веб-сервису.
- Пароль: пароль для привелигированого пользователя в формате обычного текста.
- Тип: тип аутентификации.

# **11.7. Коннекторы (Connectors)**

A Connector is in essence a set of actions that are either called Operations if OTRS acts as a web service provider or Invokers if OTRS acts as a web service requester. But it can also include special Mappings or Transports.

One Connector can either have only Operations, Only Invokers or both. A connector can even use parts of other connectors like the Mappings or Transports if they are not to specific for the Connector that is trying to implement them.

In other words a Connector is not limited to just the Controller layer but it can be extended to Data Mapping or Network Transport layers if needed.

Due to the modular design of the Generic Interface a Connector can be seen as a plugin; this means that by adding Connectors the capabilities of the generic interface can be extended using: OTRS Feature add ons, OTRS Custom modules, 3rd Party modules, and so on.

# **11.7.1. Комплект Коннекторов (Connectors)**

Included with this version of OTRS the following connectors are ready to be used:

- Session
- Заявк

## **11.7.1.1. Коннектор сессии**

Этот коннектор может создать действительный SessionID, который в дальнейшем может быть использован в любой другой операции.

Поставщики:

- Операции:
	- SessionCreate

#### **11.7.1.1.1. Операции**

#### **11.7.1.1.1.1. SessionCreate**

Creates a new valid SessionID to be used in other operations from other connectors like TicketCreate.

# **Note**

To use the SessionID in other operations from other connectors it is necessary that the operation implements authentication by SessionID. All the rest of the bundled operations are capable of accepting a valid SessionID as an authentication method.

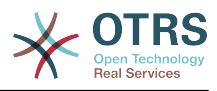

#### Возможные Атрибуты:

```
 <SessionCreate>
    <!--You have a MANDATORY CHOICE of the next 2 items at this level-->
    <!--Optional:-->
    <UserLogin>?</UserLogin>
    <!--Optional:-->
    <CustomerUserLogin>?</CustomerUserLogin>
    <!--Optional:-->
    <Password>?</Password>
 </SessionCreate>
```
# **11.7.1.2. Коннектор Заявки**

This connector supplies the basic functionality to interact with tickets.

Поставщики:

- Операции:
	- TicketCreate
	- TicketUpdate
	- TicketGet
	- TicketSearch

#### **11.7.1.2.1. Операции**

#### **11.7.1.2.1.1. TicketCreate**

Предоставляет интерфейс для создания заявки в OTRS. Заявка должна содержать сообщение и может содержать несколько вложений, все заданные динамические поля, также могут получить значения при операции "Создать заявку/TicketCreate"

Возможные Атрибуты:

```
 <TicketCreate>
    <!--You have a MANDATORY CHOICE of the next 3 items at this level-->
    <!--Optional:-->
    <UserLogin>?</UserLogin>
    <!--Optional:-->
    <CustomerUserLogin>?</CustomerUserLogin>
    <!--Optional:-->
    <SessionID>?</SessionID>
    <!--Optional:-->
    <Password>?</Password>
    <Ticket>
       <Title>?</Title>
       <!--You have a MANDATORY CHOICE of the next 2 items at this level-->
       <!--Optional:-->
       <QueueID>?</QueueID>
       <!--Optional:-->
       <Queue>?</Queue>
       <!--You have a CHOICE of the next 2 items at this level-->
       <!--Optional:-->
       <TypeID>?</TypeID>
       <!--Optional:-->
       <Type>?</Type>
       <!--You have a CHOICE of the next 2 items at this level-->
       <!--Optional:-->
       <ServiceID>?</ServiceID>
       <!--Optional:-->
```
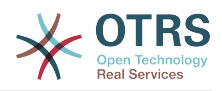

```
 <Service>?</Service>
   <!--You have a CHOICE of the next 2 items at this level-->
   <!--Optional:-->
   <SLAID>?</SLAID>
   <!--Optional:-->
   <SLA>?</SLA>
   <!--You have a MANDATORY CHOICE of the next 2 items at this level-->
   <!--Optional:-->
   <StateID>?</StateID>
    <!--Optional:-->
   <State>?</State>
   <!--You have a MANDATORY CHOICE of the next 2 items at this level-->
   <!--Optional:-->
   <PriorityID>?</PriorityID>
   <!--Optional:-->
   <Priority>?</Priority>
    <!--You have a CHOICE of the next 2 items at this level-->
   <!--Optional:-->
   <OwnerID>?</OwnerID>
   <!--Optional:-->
   <Owner>?</Owner>
   <!--You have a CHOICE of the next 2 items at this level-->
   <!--Optional:-->
   <ResponsibleID>?</ResponsibleID>
    <!--Optional:-->
   <Responsible>?</Responsible>
   <CustomerUser>?</CustomerUser>
   <!--Optional:-->
   <CustomerID>?</CustomerID>
   <!--Optional:-->
    <PendingTime>
       <!--You have a CHOICE of the next and the other 5 items at this level-->
       <Diff>?</Diff>
       <Year>?</Year>
       <Month>?</Month>
       <Day>?</Day>
       <Hour>?</Hour>
       <Minute>?</Minute>
    </PendingTime>
 </Ticket>
 <Article>
   <!--You have a CHOICE of the next 2 items at this level-->
    <!--Optional:-->
   <ArticleTypeID>?</ArticleTypeID>
   <!--Optional:-->
    <ArticleType>?</ArticleType>
   <!--You have a CHOICE of the next 2 items at this level-->
    <!--Optional:-->
   <SenderTypeID>?</SenderTypeID>
    <!--Optional:-->
   <SenderType>?</SenderType>
   <!--Optional:-->
   <From>?</From>
   <Subject>?</Subject>
   <Body>?</Body>
   <!--You have a CHOICE of the next 2 items at this level-->
   <!--Optional:-->
   <ContentType>?</ContentType>
   <Charset>?</Charset>
   <MimeType>?</MimeType>
   <!--Optional:-->
    <HistoryType>?</HistoryType>
  \leq \vdots -0ptional:--
   <HistoryComment>?</HistoryComment>
   <!--Optional:-->
   <AutoResponseType>?</AutoResponseType>
    <!--Optional:-->
   <TimeUnit>?</TimeUnit>
    <!--Optional:-->
   <NoAgentNotify>?</NoAgentNotify>
   <!--Zero or more repetitions:-->
    <ForceNotificationToUserID>?</ForceNotificationToUserID>
```
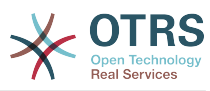

```
 <!--Zero or more repetitions:-->
       <ExcludeNotificationToUserID>?</ExcludeNotificationToUserID>
       <!--Zero or more repetitions:-->
       <ExcludeMuteNotificationToUserID>?</ExcludeMuteNotificationToUserID>
   </Article>
    <!--Zero or more repetitions:-->
    <DynamicField>
       <Name>?</Name>
       <!--1 or more repetitions:-->
       <Value>?</Value>
    </DynamicField>
   <!--Zero or more repetitions:-->
    <Attachment>
       <Content>cid:61886944659</Content>
       <ContentType>?</ContentType>
       <Filename>?</Filename>
    </Attachment>
 </TicketCreate>
```
#### **11.7.1.2.1.2. TicketUpdate**

Операция "Изменение заявки/TicketUpdate" добавляет возможность изменения атрибутов существующей заявки или добавить новое сообщение/заметку, включая вложения и все определенные динамические поля для заявки и нового сообщения.

## **Note**

Нет необходимости создавать новое сообщение/заметку для изменения атрибутов заявки.

Возможные Атрибуты:

```
 <TicketUpdate>
    <!--You have a MANDATORY CHOICE of the next 3 items at this level-->
    <!--Optional:-->
    <UserLogin>?</UserLogin>
    <!--Optional:-->
    <CustomerUserLogin>?</CustomerUserLogin>
    <!--Optional:-->
    <SessionID>?</SessionID>
    <!--Optional:-->
    <Password>?</Password>
    <!--You have a CHOICE of the next 2 items at this level-->
    <TicketID>?</TicketID>
    <TicketNumber>?</TicketNumber>
    <!--Optional:-->
    <Ticket>
       <!--Optional:-->
       <Title>?</Title>
       <!--You have a CHOICE of the next 2 items at this level-->
       <!--Optional:-->
       <QueueID>?</QueueID>
       <!--Optional:-->
       <Queue>?</Queue>
       <!--You have a CHOICE of the next 2 items at this level-->
       <!--Optional:-->
       <TypeID>?</TypeID>
       <!--Optional:-->
       <Type>?</Type>
       <!--You have a CHOICE of the next 2 items at this level-->
       <!--Optional:-->
       <ServiceID>?</ServiceID>
       <!--Optional:-->
       <Service>?</Service>
       <!--You have a CHOICE of the next 2 items at this level-->
       <!--Optional:-->
       <SLAID>?</SLAID>
```
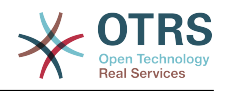

```
 <!--Optional:-->
   <SLA>?</SLA> <!--You have a CHOICE of the next 2 items at this level-->
    <!--Optional:-->
    <StateID>?</StateID>
    <!--Optional:-->
    <State>?</State>
    <!--You have a CHOICE of the next 2 items at this level-->
    <!--Optional:-->
    <PriorityID>?</PriorityID>
    <!--Optional:-->
    <Priority>?</Priority>
    <!--You have a CHOICE of the next 2 items at this level-->
    <!--Optional:-->
    <OwnerID>?</OwnerID>
    <!--Optional:-->
    <Owner>?</Owner>
    <!--You have a CHOICE of the next 2 items at this level-->
    <!--Optional:-->
    <ResponsibleID>?</ResponsibleID>
    <!--Optional:-->
    <Responsible>?</Responsible>
    <!--Optional:-->
    <CustomerUser>?</CustomerUser>
    <!--Optional:-->
    <CustomerID>?</CustomerID>
    <!--Optional:-->
    <PendingTime>
       <!--You have a CHOICE of the next and the other 5 items at this level-->
       <Diff>?</Diff>
       <Year>?</Year>
       <Month>?</Month>
       <Day>?</Day>
       <Hour>?</Hour>
       <Minute>?</Minute>
    </PendingTime>
 </Ticket>
 <!--Optional:-->
 <Article>
    <!--You have a CHOICE of the next 2 items at this level-->
    <!--Optional:-->
    <ArticleTypeID>?</ArticleTypeID>
    <!--Optional:-->
    <ArticleType>?</ArticleType>
    <!--You have a CHOICE of the next 2 items at this level-->
    <!--Optional:-->
    <SenderTypeID>?</SenderTypeID>
    <!--Optional:-->
    <SenderType>?</SenderType>
    <!--Optional:-->
    <From>?</From>
    <Subject>?</Subject>
    <Body>?</Body>
    <!--You have a CHOICE of the next 2 items at this level-->
    <!--Optional:-->
    <ContentType>?</ContentType>
    <Charset>?</Charset>
    <MimeType>?</MimeType>
    <!--Optional:-->
    <HistoryType>?</HistoryType>
    <!--Optional:-->
    <HistoryComment>?</HistoryComment>
    <!--Optional:-->
    <AutoResponseType>?</AutoResponseType>
    <!--Optional:-->
    <TimeUnit>?</TimeUnit>
    <!--Optional:-->
    <NoAgentNotify>?</NoAgentNotify>
    <!--Zero or more repetitions:-->
    <ForceNotificationToUserID>?</ForceNotificationToUserID>
    <!--Zero or more repetitions:-->
    <ExcludeNotificationToUserID>?</ExcludeNotificationToUserID>
```
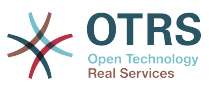

```
 <!--Zero or more repetitions:-->
       <ExcludeMuteNotificationToUserID>?</ExcludeMuteNotificationToUserID>
    </Article>
    <!--Zero or more repetitions:-->
    <DynamicField>
       <Name>?</Name>
       <!--1 or more repetitions:-->
       <Value>?</Value>
    </DynamicField>
    <!--Zero or more repetitions:-->
    <Attachment>
       <Content>cid:166861569966</Content>
       <ContentType>?</ContentType>
       <Filename>?</Filename>
    </Attachment>
 </TicketUpdate>
```
#### **11.7.1.2.1.3. TicketGet**

Эта операция используется для получения всех атрибутов заявки, включая динамические поля, все сообщения и все вложения принадлежащие заявке.

Возможные Атрибуты:

```
 <TicketGet>
   <!--You have a MANDATORY CHOICE of the next 3 items at this level-->
   <!--Optional:-->
   <UserLogin>?</UserLogin>
   <!--Optional:-->
   <CustomerUserLogin>?</CustomerUserLogin>
   <!--Optional:-->
   <SessionID>?</SessionID>
   <!--Optional:-->
   <Password>?</Password>
   <!--1 or more repetitions:-->
   <TicketID>?</TicketID>
   <!--Optional:-->
   <DynamicFields>?</DynamicFields>
   <!--Optional:-->
   <Extended>?</Extended>
   <!--Optional:-->
    <AllArticles>?</AllArticles>
   <!--Optional:-->
   <ArticleSenderType>?</ArticleSenderType>
   <!--Optional:-->
   <ArticleOrder>?</ArticleOrder>
   <!--Optional:-->
   <ArticleLimit>?</ArticleLimit>
    <!--Optional:-->
   <Attachments>?</Attachments>
 </TicketGet>
```
#### **11.7.1.2.1.4. TicketSearch**

Операция "ПоискЗаявки/TicketSearch" возвращает список всех Ticket IDs/ Идентификаторов заявок, удовлетворяющих заданному критерию.

Возможные Атрибуты:

```
 <TicketSearch>
   <!--You have a MANDATORY CHOICE of the next 3 items at this level-->
    <!--Optional:-->
   <UserLogin>?</UserLogin>
```
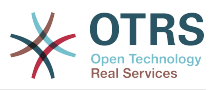

 <!--Optional:--> <CustomerUserLogin>?</CustomerUserLogin> <!--Optional:--> <SessionID>?</SessionID> <!--Optional:--> <Password>?</Password> <!--Optional:--> <Limit>?</Limit> <!--Zero or more repetitions:--> <TicketNumber>?</TicketNumber> <!--Zero or more repetitions:--> <Title>?</Title> <!--Zero or more repetitions:--> <Queues>?</Queues> <!--Zero or more repetitions:--> <QueueIDs>?</QueueIDs> <!--Optional:--> <UseSubQueues>?</UseSubQueues> <!--Zero or more repetitions:--> <Types>?</Types> <!--Zero or more repetitions:--> <TypeIDs>?</TypeIDs> <!--Zero or more repetitions:--> <States>?</States> <!--Zero or more repetitions:--> <StateIDs>?</StateIDs> <!--Zero or more repetitions:--> <StateType>?</StateType> <!--Zero or more repetitions:--> <StateTypeIDs>?</StateTypeIDs> <!--Zero or more repetitions:--> <Priorities>?</Priorities> <!--Zero or more repetitions:--> <PriorityIDs>?</PriorityIDs> <!--Zero or more repetitions:--> <Services>?</Services> <!--Zero or more repetitions:--> <ServiceIDs>?</ServiceIDs> <!--Zero or more repetitions:--> <SLAs>?</SLAs> <!--Zero or more repetitions:--> <SLAIDs>?</SLAIDs> <!--Zero or more repetitions:--> <Locks>?</Locks> <!--Zero or more repetitions:--> <LockIDs>?</LockIDs> <!--Zero or more repetitions:--> <OwnerIDs>?</OwnerIDs> <!--Zero or more repetitions:--> <ResponsibleIDs>?</ResponsibleIDs> <!--Zero or more repetitions:--> <WatchUserIDs>?</WatchUserIDs> <!--Zero or more repetitions:--> <CustomerID>?</CustomerID> <!--Zero or more repetitions:--> <CustomerUserLogin>?</CustomerUserLogin> <!--Zero or more repetitions:--> <CreatedUserIDs>?</CreatedUserIDs> <!--Zero or more repetitions:--> <CreatedTypes>?</CreatedTypes> <!--Zero or more repetitions:--> <CreatedTypeIDs>?</CreatedTypeIDs> <!--Zero or more repetitions:--> <CreatedPriorities>?</CreatedPriorities> <!--Zero or more repetitions:--> <CreatedPriorityIDs>?</CreatedPriorityIDs> <!--Zero or more repetitions:--> <CreatedStates>?</CreatedStates> <!--Zero or more repetitions:--> <CreatedStateIDs>?</CreatedStateIDs> <!--Zero or more repetitions:--> <CreatedQueues>?</CreatedQueues>

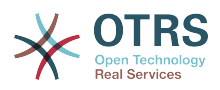

```
 <!--Zero or more repetitions:-->
 <CreatedQueueIDs>?</CreatedQueueIDs>
 <!--Zero or more repetitions:-->
 <DynamicFields>
    <!--You have a MANDATORY CHOICE of the next 6 items at this level-->
    <!--Optional:-->
    <Equals>?</Equals>
    <!--Optional:-->
    <Like>?</Like>
    <!--Optional:-->
    <GreaterThan>?</GreaterThan>
    <!--Optional:-->
    <GreaterThanEquals>?</GreaterThanEquals>
    <!--Optional:-->
    <SmallerThan>?</SmallerThan>
    <!--Optional:-->
    <SmallerThanEquals>?</SmallerThanEquals>
 </DynamicFields>
 <!--Optional:-->
 <Ticketflag>
    <!--Optional:-->
    <Seen>?</Seen>
 </Ticketflag>
 <!--Optional:-->
 <From>?</From>
 <!--Optional:-->
 <To>?</To>
 <!--Optional:-->
<Cc>?</Cc>
 <!--Optional:-->
 <Subject>?</Subject>
 <!--Optional:-->
 <Body>?</Body>
 <!--Optional:-->
 <FullTextIndex>?</FullTextIndex>
 <!--Optional:-->
 <ContentSearch>?</ContentSearch>
 <!--Optional:-->
 <ConditionInline>?</ConditionInline>
 <!--Optional:-->
 <ArticleCreateTimeOlderMinutes>?</ArticleCreateTimeOlderMinutes>
 <!--Optional:-->
 <ArticleCreateTimeNewerMinutes>?</ArticleCreateTimeNewerMinutes>
 <!--Optional:-->
 <ArticleCreateTimeNewerDate>?</ArticleCreateTimeNewerDate>
 <!--Optional:-->
 <ArticleCreateTimeOlderDate>?</ArticleCreateTimeOlderDate>
 <!--Optional:-->
 <TicketCreateTimeOlderMinutes>?</TicketCreateTimeOlderMinutes>
 <!--Optional:-->
 <ATicketCreateTimeNewerMinutes>?</ATicketCreateTimeNewerMinutes>
 <!--Optional:-->
 <TicketCreateTimeNewerDate>?</TicketCreateTimeNewerDate>
 <!--Optional:-->
 <TicketCreateTimeOlderDate>?</TicketCreateTimeOlderDate>
 <!--Optional:-->
 <TicketLastChangeTimeOlderMinutes>?</TicketLastChangeTimeOlderMinutes>
 <!--Optional:-->
 <TicketLastChangeTimeNewerMinutes>?</TicketLastChangeTimeNewerMinutes>
 <!--Optional:-->
 <TicketLastChangeTimeNewerDate>?</TicketLastChangeTimeNewerDate>
 <!--Optional:-->
 <TicketLastChangeTimeOlderDate>?</TicketLastChangeTimeOlderDate>
 <!--Optional:-->
 <TicketChangeTimeOlderMinutes>?</TicketChangeTimeOlderMinutes>
 <!--Optional:-->
 <TicketChangeTimeNewerMinutes>?</TicketChangeTimeNewerMinutes>
 <!--Optional:-->
 <TicketChangeTimeNewerDate>?</TicketChangeTimeNewerDate>
 <!--Optional:-->
 <TicketChangeTimeOlderDate>?</TicketChangeTimeOlderDate>
 <!--Optional:-->
```
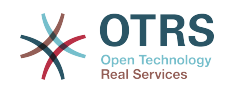

 <TicketCloseTimeOlderMinutes>?</TicketCloseTimeOlderMinutes> <!--Optional:--> <TicketCloseTimeNewerMinutes>?</TicketCloseTimeNewerMinutes> <!--Optional:--> <TicketCloseTimeNewerDate>?</TicketCloseTimeNewerDate> <!--Optional:--> <TicketCloseTimeOlderDate>?</TicketCloseTimeOlderDate> <!--Optional:--> <TicketPendingTimeOlderMinutes>?</TicketPendingTimeOlderMinutes> <!--Optional:--> <TicketPendingTimeNewerMinutes>?</TicketPendingTimeNewerMinutes> <!--Optional:--> <TicketPendingTimeNewerDate>?</TicketPendingTimeNewerDate> <!--Optional:--> <TicketPendingTimeOlderDate>?</TicketPendingTimeOlderDate> <!--Optional:--> <TicketEscalationTimeOlderMinutes>?</TicketEscalationTimeOlderMinutes> <!--Optional:--> <TTicketEscalationTimeNewerMinutes>?</TTicketEscalationTimeNewerMinutes> <!--Optional:--> <TicketEscalationTimeNewerDate>?</TicketEscalationTimeNewerDate> <!--Optional:--> <TicketEscalationTimeOlderDate>?</TicketEscalationTimeOlderDate> <!--Optional:--> <ArchiveFlags>?</ArchiveFlags> <!--Zero or more repetitions:--> <OrderBy>?</OrderBy> <!--Zero or more repetitions:--> <SortBy>?</SortBy> <!--Zero or more repetitions:--> <CustomerUserID>?</CustomerUserID> </TicketSearch>

# **11.7.2. Примеры:**

# **11.7.2.1. Конфигурация Веб-сервиса**

The following is a basic but complete web service configuration file in YAML format to use all the Ticket Connector operations with the SOAP network transport. In order to use it in OTRS you need to copy the content, save it into a file and call it GenericTicketConnectorSOAP.yml, and import it into OTRS in the Web Services screen in the Admin panel by clicking in the "Add web service" button from the overview screen and then clicking in the "Import web service" button in the add screen.

```
---
Debugger:
  DebugThreshold: debug
  TestMode: 0
Description: Ticket Connector SOAP Sample
FrameworkVersion: 3.4.x git
Provider:
  Operation:
     SessionCreate:
       Description: Creates a Session
       MappingInbound: {}
       MappingOutbound: {}
       Type: Session::SessionCreate
     TicketCreate:
       Description: Creates a Ticket
       MappingInbound: {}
       MappingOutbound: {}
       Type: Ticket::TicketCreate
     TicketUpdate:
       Description: Updates a Ticket
       MappingInbound: {}
       MappingOutbound: {}
```
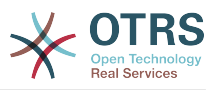

```
 Type: Ticket::TicketUpdate
     TicketGet:
       Description: Retrieves Ticket data
       MappingInbound: {}
       MappingOutbound: {}
       Type: Ticket::TicketGet
     TicketSearch:
       Description: Search for Tickets
 MappingInbound: {}
 MappingOutbound: {}
       Type: Ticket::TicketSearch
  Transport:
     Config:
       MaxLength: 100000000
       NameSpace: http://www.otrs.org/TicketConnector/
     Type: HTTP::SOAP
RemoteSystem: ''
Requester:
  Transport:
    Type: ''
```
Similar example can be done for the REST network transport, REST web services uses HTTP operations such as "POST", "GET", "PUT", "PATCH" etc. This operations in conjunction with a URI path called resource defines a OTRS Generic Interface Operation or Invoker (depending on the communication way).

The following example uses /Session resource for SessionCreate, /Ticket resource for TicketSearch and TicketCreate and resource /Ticket/{TicketID} for TicketGet and TicketUpdate (Where {TicketID} is the actual TicketID value of a ticket e.g. /Ticket/123). In order to use it in OTRS you need to copy the content, save it into a file and call it GenericTicketConnectorREST.yml, and import it into OTRS in the Web Services screen in the Admin panel by clicking in the "Add web service" button from the overview screen and then clicking in the "Import web service" button in the add screen.

--- Debugger: DebugThreshold: debug TestMode: '0' Description: Ticket Connector REST Sample FrameworkVersion: 3.4.x git Provider: Operation: SessionCreate: Description: Creates a Session MappingInbound: {} MappingOutbound: {} Type: Session::SessionCreate TicketCreate: Description: Creates a Ticket MappingInbound: {} MappingOutbound: {} Type: Ticket::TicketCreate TicketGet: Description: Retrieves Ticket data MappingInbound: {} MappingOutbound: {} Type: Ticket::TicketGet TicketSearch: Description: Search for Tickets MappingInbound: {} MappingOutbound: {} Type: Ticket::TicketSearch TicketUpdate: Description: Updates a Ticket MappingInbound: {} MappingOutbound: {}

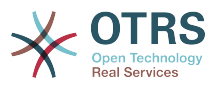

```
 Type: Ticket::TicketUpdate
   Transport:
     Config:
       KeepAlive: ''
       MaxLength: '100000000'
       RouteOperationMapping:
         SessionCreate:
           RequestMethod:
            - POST
           Route: /Session
         TicketCreate:
           RequestMethod:
            - POST
           Route: /Ticket
         TicketGet:
           RequestMethod:
            - GET
           Route: /Ticket/:TicketID
         TicketSearch:
           RequestMethod:
             - GET
           Route: /Ticket
         TicketUpdate:
           RequestMethod:
            - PATCH
           Route: /Ticket/:TicketID
     Type: HTTP::REST
RemoteSystem: ''
Requester:
   Transport:
    Type:
```
## **11.7.2.2. Запрашивающая сторона Perl SOAP**

The following code is a Perl script that can connect to OTRS via the generic interface. In order to perform the operations provided by the Ticket Connector, it uses two Perl CPAN modules SOAP::Lite and Data::Dumper. Please make sure that your environment is capable to use these modules before you try to run the script.

```
#!/usr/bin/perl -w
# --
# otrs.SOAPRequest.pl - sample to send a SOAP request to OTRS Generic Interface Ticket
 Connector
# Copyright (C) 2001-2016 OTRS AG, http://otrs.com/
# --
# This program is free software; you can redistribute it and/or modify
# it under the terms of the GNU AFFERO General Public License as published by
# the Free Software Foundation; either version 3 of the License, or
# any later version.
#
# This program is distributed in the hope that it will be useful,
# but WITHOUT ANY WARRANTY; without even the implied warranty of
# MERCHANTABILITY or FITNESS FOR A PARTICULAR PURPOSE. See the
# GNU General Public License for more details.
#
# You should have received a copy of the GNU Affero General Public License
# along with this program; if not, write to the Free Software
# Foundation, Inc., 59 Temple Place, Suite 330, Boston, MA 02111-1307 USA
# or see http://www.gnu.org/licenses/agpl.txt.
# --
use strict;
use warnings;
# use ../ as lib location
use File::Basename;
use FindBin qw($RealBin);
```
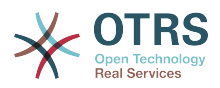

```
use lib dirname($RealBin);
use SOAP::Lite;
use Data::Dumper;
# ---
# Variables to be defined.
# this is the URL for the web service
# the format is
# <HTTP_TYPE>:://<OTRS_FQDN>/nph-genericinterface.pl/Webservice/<WEB_SERVICE_NAME>
# or
# <HTTP_TYPE>:://<OTRS_FQDN>/nph-genericinterface.pl/WebserviceID/<WEB_SERVICE_ID>
my $URL = 'http://localhost/otrs/nph-genericinterface.pl/Webservice/GenericTicketConnector';
# this name space should match the specified name space in the SOAP transport for the web
 service.
my $NameSpace = 'http://www.otrs.org/TicketConnector/';
# this is operation to execute, it could be TicketCreate, TicketUpdate, TicketGet,
 TicketSearch
# or SessionCreate. and they must to be defined in the web service.
my $Operation = 'TicketCreate';
# this variable is used to store all the parameters to be included on a request in XML
 format. Each
# operation has a determined set of mandatory and non mandatory parameters to work
 correctly. Please
# check the OTRS Admin Manual in order to get a complete list of parameters.
my $XMLData = '
<UserLogin>some user login</UserLogin>
<Password>some password</Password>
<Ticket>
     <Title>some title</Title>
     <CustomerUser>some customer user login</CustomerUser>
     <Queue>some queue</Queue>
     <State>some state</State>
     <Priority>some priority</Priority>
</Ticket>
<Article>
     <Subject>some subject</Subject>
     <Body>some body</Body>
     <ContentType>text/plain; charset=utf8</ContentType>
</Article>
';
# ---
# create a SOAP::Lite data structure from the provided XML data structure.
my $SOAPData = SOAP::Data
     ->type( 'xml' => $XMLData );
my $SOAPObject = SOAP:: Lite
     ->uri($NameSpace)
     ->proxy($URL)
     ->$Operation($SOAPData);
# check for a fault in the soap code.
if ( $SOAPObject->fault ) {
    print $SOAPObject->faultcode, " ", $SOAPObject->faultstring, "\n";
}
# otherwise print the results.
else {
     # get the XML response part from the SOAP message.
    my $XMLResponse = $SOAPObject->context()->transport()->proxy()->http_response()-
>content();
     # deserialize response (convert it into a perl structure).
     my $Deserialized = eval {
         SOAP::Deserializer->deserialize($XMLResponse);
```
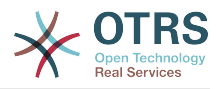

```
 };
    # remove all the headers and other not needed parts of the SOAP message.
    my $Body = $Deserialized->body();
    # just output relevant data and no the operation name key (like TicketCreateResponse).
    for my $ResponseKey ( keys %{$Body} ) {
         print Dumper( $Body->{$ResponseKey} );
    }
}
```
## **11.7.2.3. Perl REST Requester**

The following code is a Perl script that can connect to OTRS via the generic interface. In order to perform the operations provided by the Ticket Connector, it uses three Perl CPAN modules JSON, REST::Client and Data::Dumper. Please make sure that your environment is capable to use these modules before you try to run the script.

```
#!/usr/bin/perl
# --
# otrs.RESTRequest.pl - sample to send a REST request to OTRS Generic Interface Ticket
 Connector
# Copyright (C) 2001-2016 OTRS AG, http://otrs.com/
# --
# This program is free software; you can redistribute it and/or modify
# it under the terms of the GNU AFFERO General Public License as published by
# the Free Software Foundation; either version 3 of the License, or
# any later version.
#
# This program is distributed in the hope that it will be useful,
# but WITHOUT ANY WARRANTY; without even the implied warranty of
# MERCHANTABILITY or FITNESS FOR A PARTICULAR PURPOSE. See the
# GNU General Public License for more details.
#
# You should have received a copy of the GNU Affero General Public License
# along with this program; if not, write to the Free Software
# Foundation, Inc., 51 Franklin St, Fifth Floor, Boston, MA 02110-1301 USA
# or see http://www.gnu.org/licenses/agpl.txt.
# --
use strict;
use warnings;
## nofilter(TidyAll::Plugin::OTRS::Perl::Dumper)
# use ../ as lib location
use File::Basename;
use FindBin qw($RealBin);
use lib dirname($RealBin);
use JSON;
use REST::Client;
# ---
# Variables to be defined
# This is the HOST for the web service the format is:
# <HTTP_TYPE>:://<OTRS_FQDN>/nph-genericinterface.pl
\overline{m} $Host = 'http://localhost/otrs/nph-genericinterface.pl';
my $RestClient = REST::Client->new(
     {
         host => $Host,
     }
);
# This is the Controller and Request the format is:
```
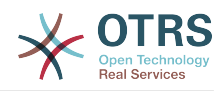

```
# /Webservice/<WEB_SERVICE_NAME>/<RESOURCE>/<REQUEST_VALUE>
# or
# /WebserviceID/<WEB_SERVICE_ID>/<RESOURCE>/<REQUEST_VALUE>
# This example will retrieve the Ticket with the TicketID = 1 (<REQUEST_VALUE>)
my $ControllerAndRequest = '/Webservice/GenericTicketConnectorREST/Ticket/1';
my $Params = {UserLogin => "some user login", \# to be filled with valid agent login Password => "some user password", \# to be filled with valid agent passw
    Password \Rightarrow "some user password", \qquad # to be filled with valid agent password DynamicFields \Rightarrow 1, \qquad # optional, if set to 1,
                                                   # optional, if set to 1,
    \frac{4}{x} ticket dynamic fields included in response<br>AllArticles => 1, \frac{4}{x} optional, if set to 1,
                                                   # optional, if set to 1,
                                                    # all ticket articles are included in response
                                                    # more options to be found in
           # /Kernel/GenericInterface/Operation/Ticket/TicketGet.pm's
          # Run() subroutine documentation.
};
my @RequestParam;
# As sample web service configuration for TicketGet uses HTTP method GET all other
 parameters needs
# to be sent as URI query parameters
# ----
# For GET method
mV $QueryParams = $RestClient->buildQuery( %{ $Params } );
$ControllerAndRequest .= $QueryParams;
# The @RequestParam array on position 0 holds controller and request
@RequestParam = ($ControllerAndRequest);
$RestClient->GET(@RequestParam);
# ----
# # ----
# # For POST method
# my $JSONParams = encode_json $Params;
# # The @RequestParam array on position \theta holds controller and request
# # on position 1 it holds the JSON data string that gets posted
# @RequestParam = (
# $ControllerAndRequest,<br># $JSONParams
    $JSONParams
# );
# $RestClient->POST(@RequestParam);
# # ----
# If the host isn't reachable, wrong configured or couldn't serve the requested page:
my $ResponseCode = $RestClient->responseCode();
if ( $ResponseCode ne '200' ) {
     print "Request failed, response code was: $ResponseCode\n";
     exit;
}
# If the request was answered correctly, we receive a JSON string here.
my $ResponseContent = $RestClient->responseContent();
my $Data = decode_json $ResponseContent;
# Just to print out the returned Data structure:
use Data::Dumper;
print "Response was:\n";
print Dumper($Data);
```
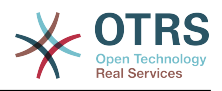

## **11.7.2.4. cURL Примеры для REST запросов**

В приведенном выше примере настройки REST для Generic Ticket Connector имеем следующее:

**Для Ticket Create:** используйте POST метод в /Ticket path.

**Для Ticket Search:** используйте GET метод в /Ticket path.

**Для Ticket Update:** используйте метод PATCH в /Ticket/{TicketID} пути (где {TicketID} является шаблоном представленным :TicketID в настройке транспорта)

**Для Ticket Get:** используйте метод Get в /Ticket/{TicketID} пути (где {TicketID} является шаблоном представленным :TicketID в настройке транспорта)

#### **11.7.2.4.1. Создать новую заявку**

cURL Command:

```
shell> curl "http://localhost/otrs/nph-genericinterface.pl/Webservice/
GenericTicketConnectorREST/Ticket?UserLogin=agent&Password=123" -H "Content-Type:
 application/json" -d "{\"Ticket\":{\"Title\":\"REST Create Test\", \"Type\": \"Unclassified
\", \"Queue\":\"Raw\",\"State\":\"open\",\"Priority\":\"3 normal\",\"CustomerUser\":
\"customer\"},\"Article\":{\"Subject\":\"Rest Create Test\",\"Body\":\"This is only a test
\",\"ContentType\":\"text/plain; charset=utf8\"}}" -X POST
```
Ответ:

```
{
   "ArticleID":5484,
   "Номер заявки":"1001936",
   "TicketID":"1686"
}
```
#### **11.7.2.4.2. Получить подробности заявки**

cURL Command:

curl "http://localhost/otrs/nph-genericinterface.pl/Webservice/GenericTicketConnectorREST/ Ticket/1686?UserLogin=agent&Password=123"

Ответ:

```
{
   "Ticket": [
     {
       "Age": 777,
       "PriorityID": 3,
       "ServiceID": "",
       "Type": "Unclassified",
       "Responsible": "root@localhost",
       "StateID": 4,
       "ResponsibleID": 1,
       "ChangeBy": 2,
       "EscalationTime": 0,
       "Changed": "2014-06-30 19:08:14",
       "OwnerID": 2,
       "RealTillTimeNotUsed": 0,
```
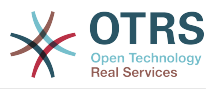

```
 "GroupID": 1,
      "Owner": "agent",
      "CustomerID": "OTRS",
 "TypeID": 1,
 "Created": "2014-06-30 19:08:12",
 "Priority": "3 normal",
 "UntilTime": 0,
      "EscalationUpdateTime": 0,
 "QueueID": 2,
 "Queue": "Raw",
 "State": "open",
      "Title": "REST Create Test",
 "CreateBy": 2,
 "TicketID": 1686,
 "StateType": "open",
      "EscalationResponseTime": 0,
      "UnlockTimeout": 0,
      "EscalationSolutionTime": 0,
      "LockID": 1,
 "TicketNumber": "1001936",
 "ArchiveFlag": "n",
      "Lock": "unlock",
      "CreateTimeUnix": 1404173292,
      "SLAID": "",
      "CustomerUserID": "customer"
    }
  ]
\vert
```
### **11.7.2.4.3. Обновить заявку**

cURL Command:

```
curl "http://localhost/otrs/nph-genericinterface.pl/Webservice/GenericTicketConnectorREST/
Ticket/1686?UserLogin=agent&Password=123" -H "Content-Type: application/json" -d "{\"Ticket
\":{\"Queues\":\"Postmaster\"}}" -X PATCH
```
Ответ:

```
{
  "TicketNumber":"1001936",
  "TicketID":"1686"
}
```
#### **11.7.2.4.4. Поиск заявок**

cURL Command:

curl "http://localhost/otrs/nph-genericinterface.pl/Webservice/GenericTicketConnectorREST/ Ticket?UserLogin=agent&Password=123&Queue=Postmaster"

Ответ:

```
{
   "TicketID": [
     "1686",
     "102",
     "100",
     "1"
```
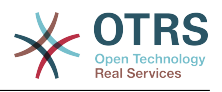

# **12. The OTRS Daemon**

] }

The OTRS Daemon is an independent set of system processes that plan and execute tasks in background, either on a recurrent basis or triggered by events. OTRS Daemon is fundamental for the correct system operation.

In previous versions of OTRS (from 3.1 to 4) there was another process called OTRS Scheduler that does part of the work that the OTRS Demon do in OTRS 5. This old process is replaced by the OTRS Daemon which was re-written from the ground to make it more stable, scalable and robust than its predecessor.

The OTRS Daemon is capable to handle up to 10 tasks at the same time and it can work cooperatively with other OTRS Daemons on different frontend servers in a cluster environment.

When idle OTRS Daemon consist in five processes:

• The main daemon (bin/otrs.Daemon.pl)

This process is in charge to start and keep running the other children daemons.

• Task worker daemon (Kernel/System/Daemon/DaemonModules/SchedulerTaskWorker.pm)

This daemon executes all tasks that have in a list, in a first in first out basis. It can handle simultaneous tasks by creating its own children processes and it checks the task list several times per second. The task list can be filled by task manager daemons, event handlers, and other parts of the system.

Its main mission is to handle all the tasks in the list as soon as possible.

• Future task manager daemon (Kernel/System/Daemon/DaemonModules/SchedulerFutureTaskManager.pm)

This daemon checks for non recurring tasks that are set to be executed in the future (e.g. when a Generic Interface invoker tries to reach a server and it can't, a task could be set to schedule for execution in the next 5 minutes). At the correct time it sends it the task worker daemon.

• Cron task manager daemon (Kernel/System/Daemon/DaemonModules/SchedulerCronTaskManager.pm)

This daemon calculates when is the next execution time of all recurring tasks (e.g. a cache cleanup one time per week ). This kind of tasks are specified in the SysConfig. At the right time for each task it sends the required information to the task worker daemon to execute them.

### **Note**

If a task execution time definition is changed in SysConfig, it might take up to an hour for the daemon to pick up the change automatically. Alternatively the OTRS Daemon can be restarted to apply the change immediately.

• Generic Agent task manager daemon (Kernel/System/Daemon/DaemonModules/SchedulerGenericAgentTaskManager.pm)

This daemon scans for Generic Agent jobs stored in the database that have a time schedule (discarding all other Generic Agent jobs that are set to executed by events).

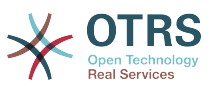

When is time to run a Generic Agent job it sends the task information to the task worker daemon to handle the task.

### **Note**

The number of active processes depends on the number of tasks that the OTRS Daemon is executing simultaneously in a time frame.

By default the each daemon logs all error messages on a separated file located in /opt/ otrs/var/log/Daemon/\*.log. These logs are kept in the system for a defined period. To change this behavior and/or to also log the non error messages, please update SysConfig settings in Daemon -> Core:: Log.

When a task could not be executed successfully for any reason, an email is sent to a predefined recipient reporting the issue. The content of the email includes the error messages and trace (if available).

The OTRS Daemon is an automated process that normally does not require human interaction. However it is possible to query its status and start or stop it if needed.

To be sure that the OTRS Daemon is running there is a Cron job that constantly checks that the process is alive. The main daemon is prepared to work even without a database connection, so is perfectly safe if the Cron task to start it is executed even before the database process in the system startup, and it is also tolerant to database disconnections.

If for any reason the OTRS Daemon needs to be stop (for example during a system maintenance), all unhandled tasks are saved, and as soon as the process is started again it continues with all pending tasks. For recurring tasks it will only execute the last instance of the task (if its due time was during the downtime).

# **12.1. OTRS Daemon Graphical Interface**

The OTRS Daemon is not visible in the OTRS Graphical User Interface unless it stops running.

When the system detects that the OTRS Daemon is not running, a notification is presented to a defined group of users ("admin" by default).

To disable the notification (not recommended), change or add the notification groups, please edit the Frontend::NotifyModule###800-Daemon-Check setting in the SysConfig.

#### **Figure 4.114. Daemon notification**

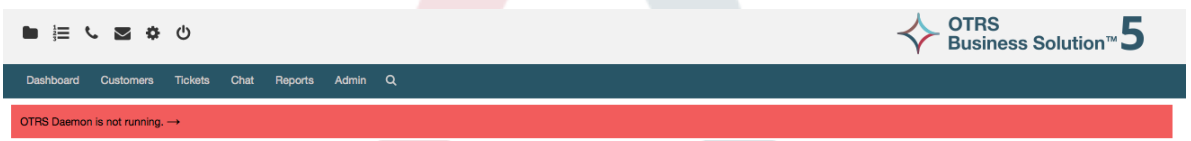

Clicking the notification the system presents an overlay window explaining the steps to bring the OTRS Daemon up and running.

### **Figure 4.115. Start Daemon**

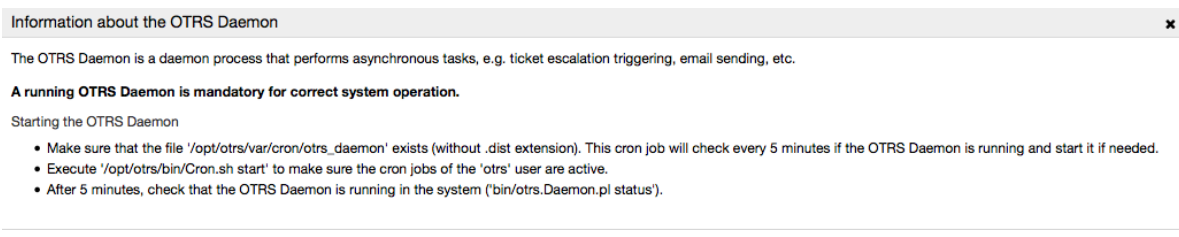

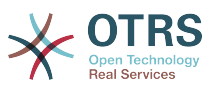

# **12.2. OTRS Daemon Command Line Interface**

The OTRS Daemon command line tools let you control the main daemon process (Start / Stop) or query its status. There are also tools to get more detailed information about the other four children daemons.

# **12.2.1. Main Daemon Tools**

To start, stop or query daemon status bin/otrs.Daemon.pl script is used.

### **Example 4.30. Example to start the OTRS Daemon**

```
shell> cd /opt/otrs/
shell> OTRS HOME/bin/otrs.Daemon.pl start
```
### **Доступные Опции**

- **start** to start the OTRS Daemon process.
- **stop** to stop the OTRS Daemon process.
- **status** to query the OTRS Damon process status.
- **start --debug** to start the OTRS Daemon process in debug mode.

In this mode each daemon reports different messages depending on the actions that are been executed. This mode is not recommended for production environments.

• **stop --force** - to stop the OTRS Daemon process in reducing the wait for children processes to finish.

A forced stop reduces the amount of time the main daemon waits to successful stop the other children processes from 30 seconds (normal) to 5 seconds (forced).

# **12.2.2. Other Daemon Tools**

To list all configured child daemons that the main daemon should start and keep running use the console command: Maint::Daemon::List.

### **Example 4.31. Example to list all configured daemons**

```
shell> cd /opt/otrs/
shell> bin/otrs.Console.pl Maint::Daemon::List
```

```
To list detailed information of all daemons use the console command:
Maint::Daemon::Summary.
```
### **Example 4.32. Example to a summary of all daemon tasks**

```
shell> cd /opt/otrs/
shell> bin/otrs.Console.pl Maint::Daemon::Summary
```
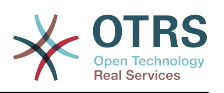

# **Chapter 5. Настройка**

# **1. Списки Контроля Доступа (ACLs)**

# **1.1. Введение**

Начиная с OTRS 2.0, Access Control Lists (ACLs) могут использоваться для управления доступом к заявкам, модулям, очередям и пр., или для влияния на действия по заявкам (закрытие, перемещение и т.д д.) в определенных ситуациях. ACL могут быть использованы в дополнение к существующей системе разрешений/прав [Роли](#page-77-0) и [Группы.](#page-74-0) С использованием ACL могут быть построены элементарные work-flows, основанные на атрибутах заявки.

В основном, ACL используются для ограничения возможных действий над заявками, основанные на заданном наборе правил.

ACLs can be directly entered into the Kernel/Config.pm file. However this is not any more recommended as OTRS comes now with a GUI [Access Control Lists](#page-74-0) in the Admin panel that allows to save the ACLs in the Database as the first step and then deploy them into a file when they are ready.

This chapter has some ACL examples which will walk you through the process of defining ACL definitions, and a reference of all possible important ACL settings.

# **Warning**

The default user 'root@localhost' is not affected by the Ticket ACLs

# **1.2. Описание**

The ACL definition can be split into two big parts, 'Matching' and 'Change'. In the matching sections the ACLs contains attributes that has to be met in order to use the ACL. If the attributes defined in the ACL does not match with the attributes that are sent, then the ACL does not take any affect, but any other match ACL will. The change sections contains the rules to reduce the possible options for a ticket.

Разделы Условий

• Properties

This section contains matching options that can be changed on the fly. For example on a ticket creation time the data of the ticket changes dynamically as the agent sets the information. If an ACL is set to match a ticket attribute then only when the matching attribute is selected the ACL will be active and might reduce other ticket attributes, but as soon as another value is selected the ACL will not take any affect.

• PropertiesDatabase

This section is similar to 'Properties' but does not take changes in ticket attributes that are not saved into the DataBase, this means that changing an attribute without submit will not make any effect. This section is not use for ticket creation screens (as tickets are not yet created in the Database).

#### Раздел Действий

• Possible

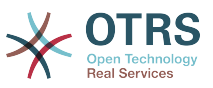

Секция Possible сужает список доступных действий или значений до указанных в этой секции.

· PossibleAdd

Elements in PossibleAdd section add missing elements that were reduced in other ACLs. PossibleAdd is only used in together with other ACLs that have Possible or PossibleNot sections.

· PossibleNot

Эта секция используется для удаления отдельных элементов/значений из списка доступных в текущий момент. Она может использоваться самостоятельно или вместе с другими ACL с секциями Possible или PossibleAdd.

In order to make the development of ACLs easier and more powerful there is a set of so called modifiers for the attributes on each section. This modifiers are explained below:

Модификаторы

• [Not]

Он используется для исключения значения, например: '[Not]2 low' в данном случае речь идет о приоритетах заявки и будет иметь тот же результат, что и перечисление: '1 very low', '3 normal', '4 high', '5 very high'.

• [ReaExp]

Служит для задания регулярного выражения для проверки соответствия нескольким значениям, например '[RegExp]low' для приоритетов будет аналогично списку '1 very low', '2 low'.

• [reaexp]

Аналогично по действию с [RegExp] но нечувствителен к регистру символов.

• [NotReaExp]

Negated regular expressions for example '[NotRegExp]low' talking about priorities is the same as '3 normal', '4 high', '5 very high'.

• [Notregexp]

Аналогично [NotRegExp], но нечувствительно к регистру.

# 1.3. Примеры

Следующие примеры показывают оба способа представления ACL - в графическом и текстовом виде.

#### Example 5.1. Списки прав доступа (ACL) позволяют перемещать в очереди только заявки с приоритетом 5.

This example shows you the basic structure of an ACL. First, it needs to have a name. In this case, it is "100-Example-ACL". Note that the ACLs will be numerically sorted before execution, so you should use the names carefully.

Secondly, you have a "Properties" section which is a filter for your tickets. All the criteria defined here will be applied to a ticket to determine if the ACL must be applied or not. In our example, a ticket will match if it is in the queue "Raw" and has priority "5 very high".

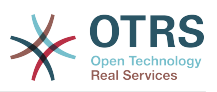

This is also affected by changes in the form (e.g. if the ticket is the queue "Raw" and had a priority "3 normal" at this moment the ACL will not match, but then priority drop-down is selected and the priority is changed now to "5 very high" then will also match).

Наконец, раздел "Возможные" определяет изменения экрана. В нашем случае из имеющихся очередей только очередь "Alert" может быть выбрана на странице Заявки.

### **Figure 5.1. ACL 100-Example-ACL**

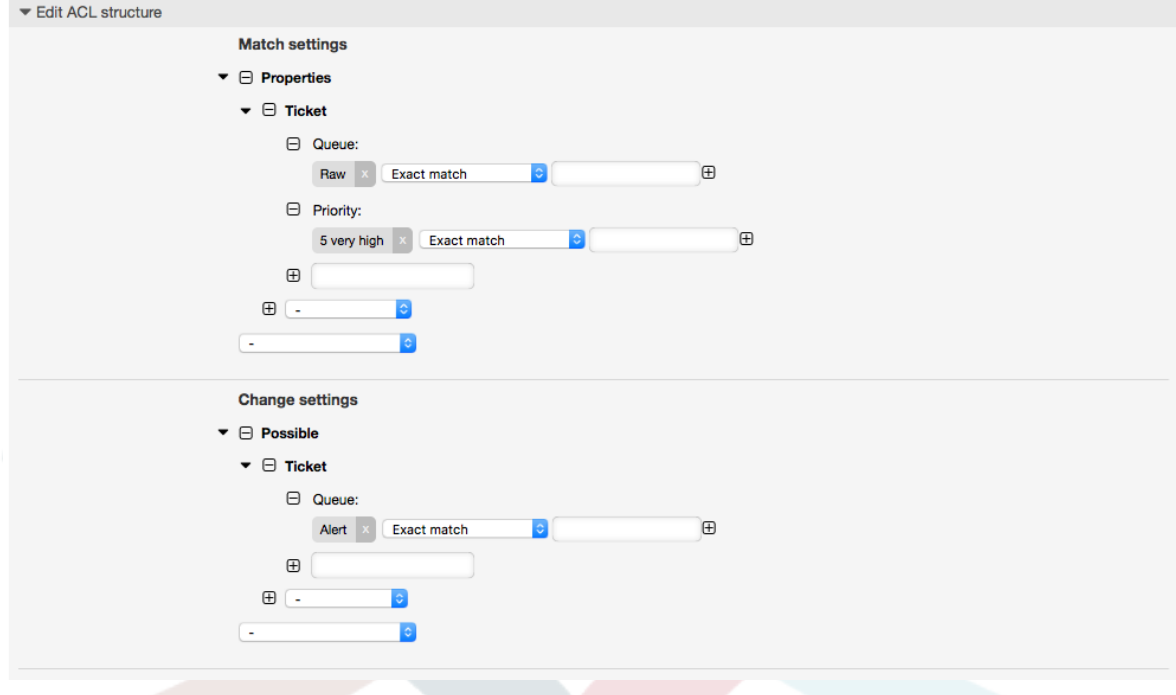

```
# ticket acl
$Self->{TicketAcl}->{'100-Example-ACL'} = {
     # match properties
    Properties \Rightarrow {
          # current ticket match properties
         Ticket \Rightarrow {
              Oueue \Rightarrow ['Raw'],
               Priority => ['5 very high'],
          }
     },
     # return possible options (white list)
    Possible \Rightarrow {
          # possible ticket options (white list)
         Ticket \Rightarrow {
               Queue => ['Alert'],
          },
     },
};
```
### **Example 5.2. ACL позволяют перемещать в другие очереди только заявки с приоритетом 5, уже имеющиеся в базе данных.**

Этот пример очень похож на предыдущий, но в этом случае только заявки в очереди "Raw" и с приоритетом "5 very high", уже имеющиеся в базе данных будут соответствовать критерию. Такой тип ACL не учитывает изменения в формах изменения заявки, до того как заявка будет действительно обновлена в базе данных.

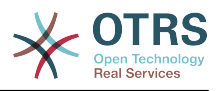

### **Figure 5.2. ACL 102-Example-ACL**

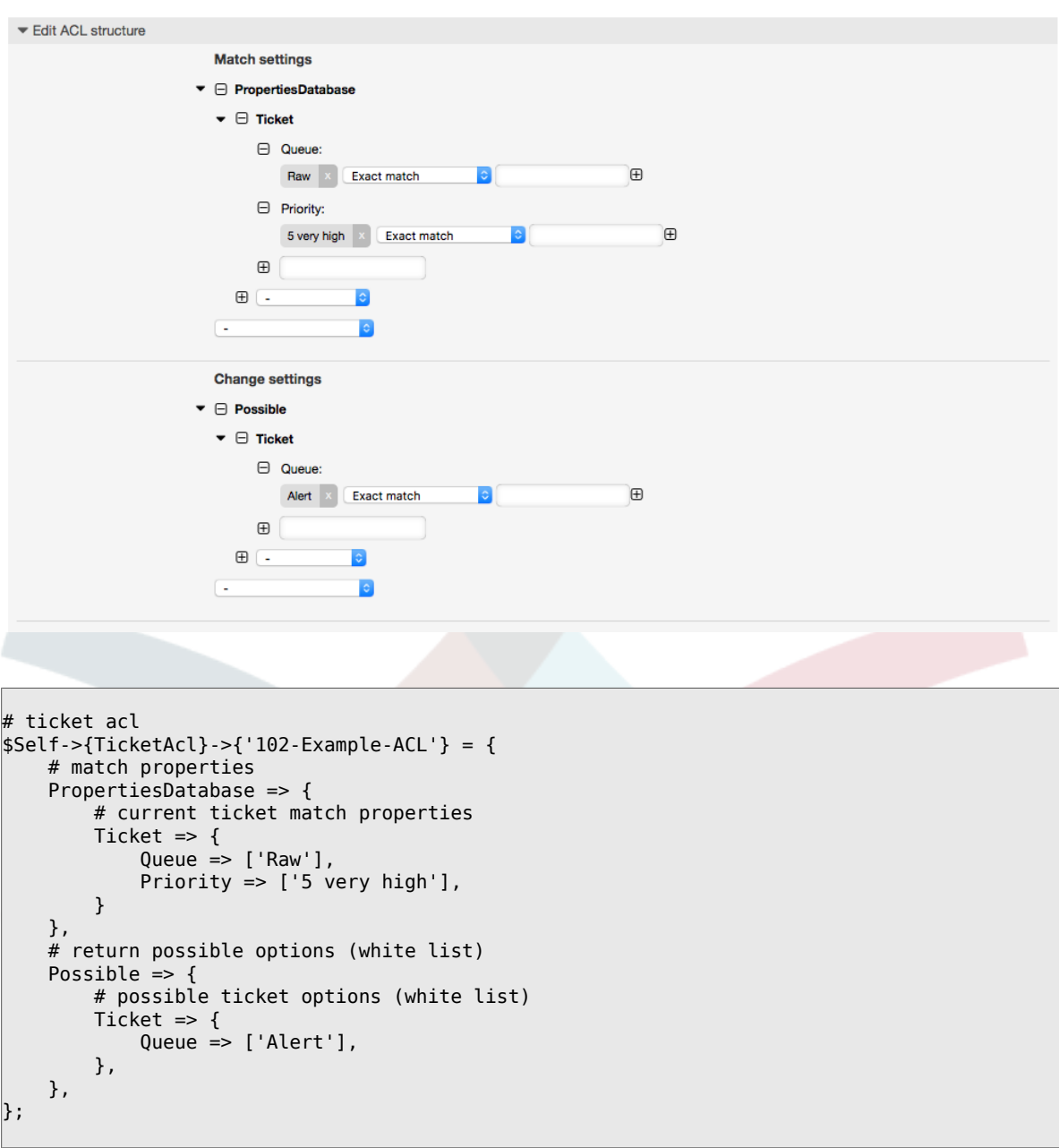

### **Example 5.3. Списки прав доступа (ACL) делают невозможным закрытие заявок в очереди raw и скрывают кнопку "закрыть".**

Здесь вы можете увидеть как поле заявки (состояние), может проверяться на более чем возможное для ввода значение. Можно также ограничить возможные действия, выполняемые над конкретной заявкой. В этом случае, заявка не может быть закрыта.

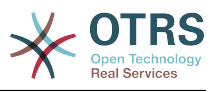

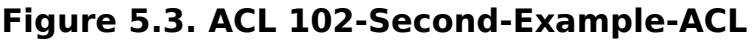

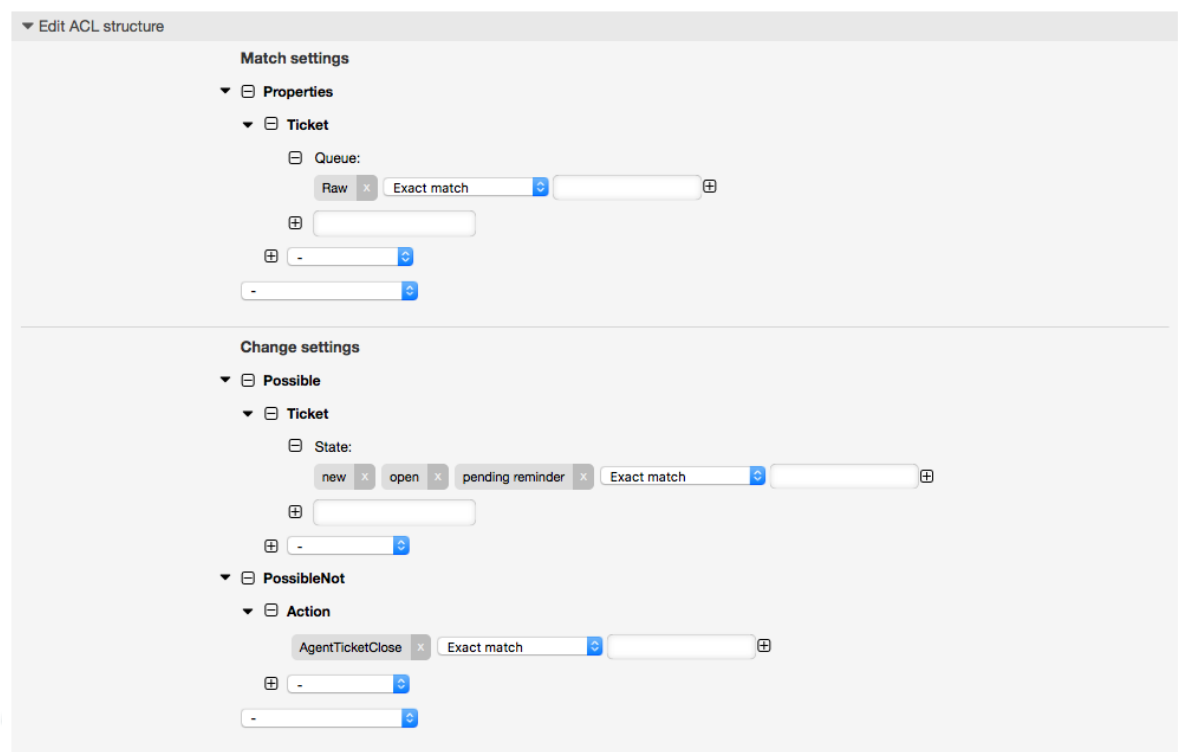

```
$Self->{TicketAcl}->{'102-Second-Example-ACL'} = {
     # match properties
     Properties => {
         # current ticket match properties
         Ticket \Rightarrow {
             Oueue \Rightarrow ['Raw'].
          }
     },
     # return possible options (white list)
    Possible \Rightarrow {
         # possible ticket options (white list)
         Ticket \Rightarrow {
              State => ['new', 'open', 'pending reminder'],
         },
     },
     # return also not possible options (black list)
     PossibleNot => {
         # not possible action options
         Action => [ 'AgentTicketClose' ],
     },
};
```
### **Example 5.4. ACL удаляет навсегда возможность установить состояние "closed successful".**

Этот пример показывает как можно использовать "негативные" фильтры (состояние "closed successful" будет удалено из списков выбора). Вы также можете видеть, что не заданные условия для "properties" для заявки будет означать, что оно верно для всех заявок, т.е. ACL применяется всегда. Это может быть полезно, если вы желаете скрыть определенные значения по умолчанию и допустить ввод других значений только в заданных обстоятельствах (например, если агент принадлежит определенной группе).

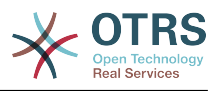

### **Figure 5.4. ACL 103-Third-ACL-Example**

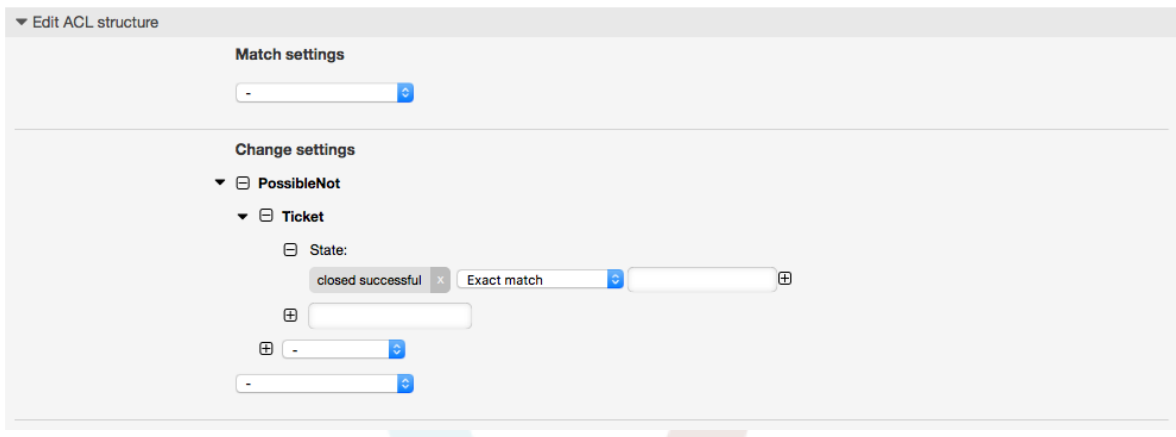

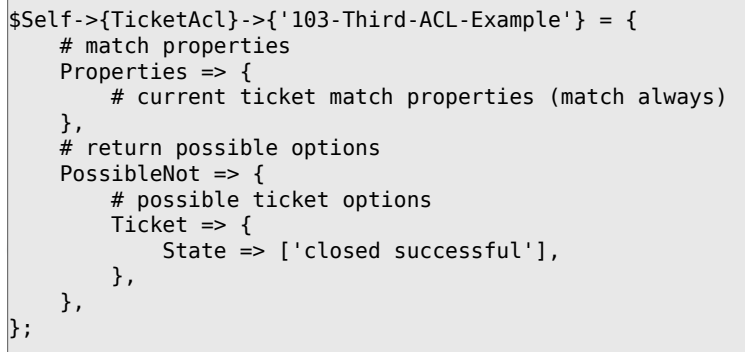

 $\Box$ 

#### **Example 5.5. ACL только отображает Hardware-сервисы для заявок, которые были созданы в очередях, начинающихся с "HW".**

Этот пример также показывает как можно использовать регулярные выражения для сопоставления заявок и фильтрации доступных опций.

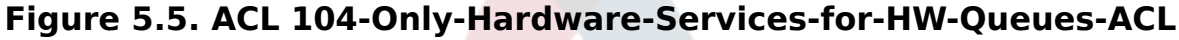

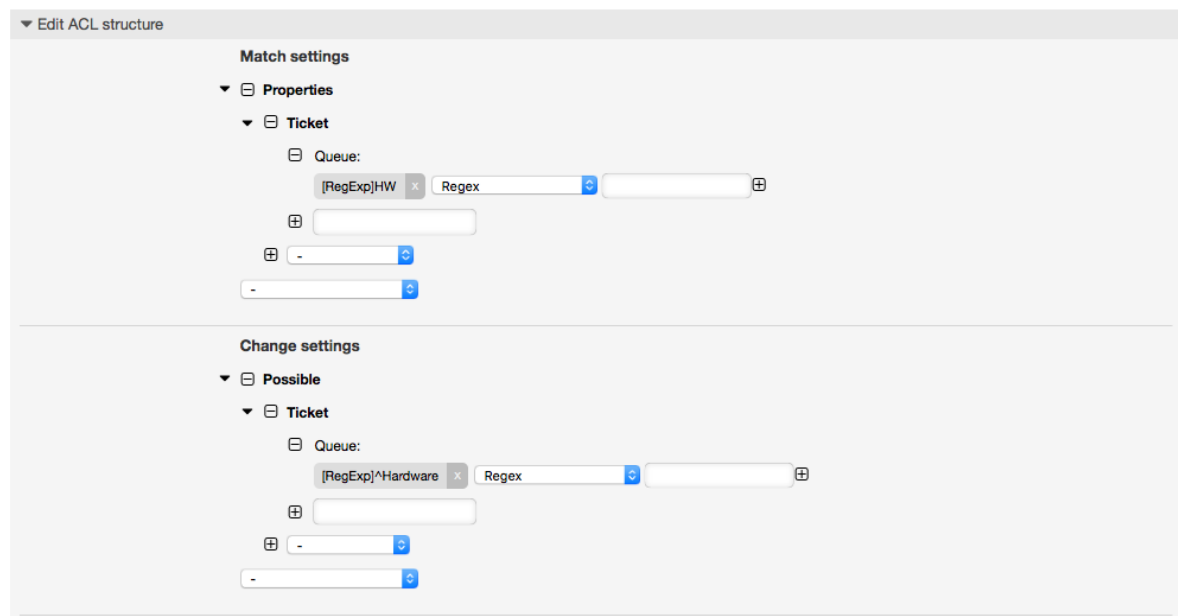

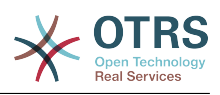

```
$Self->{TicketAcl}->{'104-Only-Hardware-Services-for-HW-Queues-ACL'} = {
     # match properties
     # note we don't have "Ticket => {" because there's no ticket yet
     Properties => {
    Queue \Rightarrow {
        Name \Rightarrow [ '[RegExp]HW'],
         }
     },
     # return possible options
    Possible \Rightarrow {
         # possible ticket options
         Ticket => {
              Service => ['[RegExp]^(Hardware)'],
         },
     },
};
```
**Example 5.6. ACL для ограничения доступа к Процессу в интерфейсе клиента по CustomerID.**

**Figure 5.6. ACL 105-Disallow-Process-For-CustomerID - Запретить Процессы для этого CustomerID**

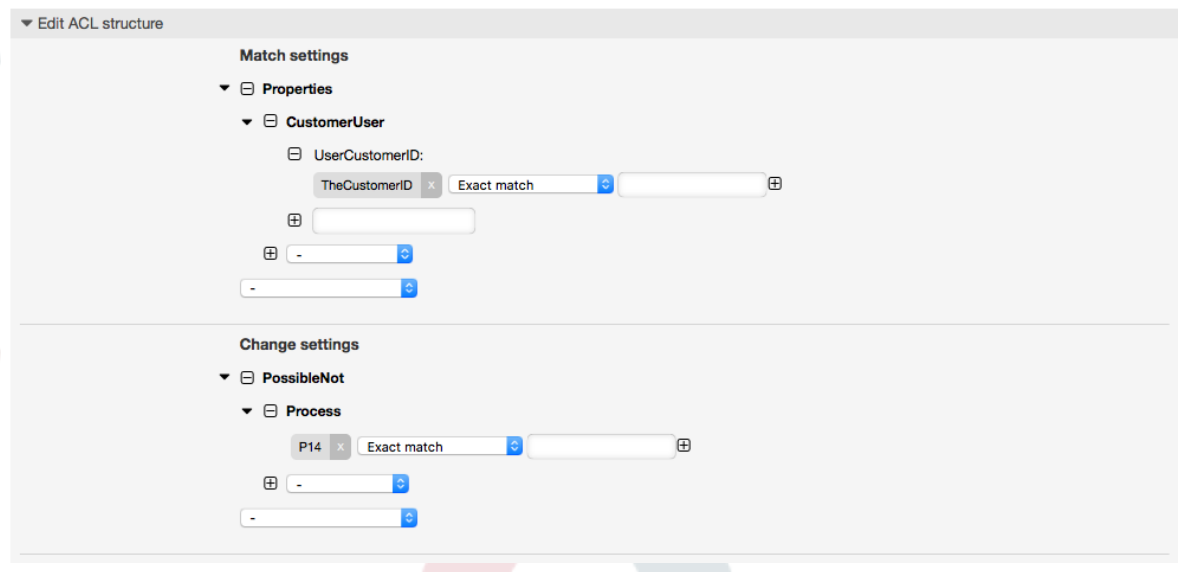

```
$Self->{TicketAcl}->{"105-Disallow-Process-For-CustomerID"} = {
 'Possible' => {},
 'PossibleNot' => {
 'Process' => [
 'P14'
         ]
     },
     'Properties' => {
         'CustomerUser' => {
             'UserCustomerID' => [
            'CustomerID'
 ]
        }
\vert \hspace{.8cm} \vert,
 'PropertiesDatabase' => {},
     'StopAfterMatch' => 0
};
```
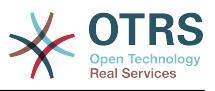

# 1.4. Сссылка

В нижеприведенном Сценарии представлен список всех параметров, которые могут быть использованы для списка прав доступа (ACLs).

Смотрите секция ACL в ProcessManagement документации для детального рассмотрения использования ACL для процессных заявок.

### Example 5.7. Ссылка отображает все возможные важные настройки ACL

```
# ticket acl
$Self->{}TicketAcl}->{'200-ACL-Reference'} = {
    # match properties (current values from the form)
    Properties \Rightarrow {
         # the used frontend module
         Frontend => {
             Action => ['AgentTicketPhone', 'AgentTicketEmail'],
         \lambda# the logged in agent
         User \Rightarrow {
             UserLogin => ['some login'],
             Group rw \Rightarrow ['hotline',
             \mathbf{1}Role \implies'admin',
             \mathbf{1}# \dots},
         # the logged in customer
         CustomerUser => {
             UserLogin = > [ 'some login' ],
             UserCustomerID => ['some customer id'],
             Group rw \Rightarrow [
                  'hotline',
             1.
             Role \Rightarrow \Gamma'admin',
             \mathbf{1},
             # \dots\},
         # process properties
         Process \Rightarrow {
             ProcessEntityID
                                       => ['Process-9c378d7cc59f0fce4cee7bb9995ee3eb'],
 # the Process that the current ticket is part of
                                      => ['Activity-f8b2fdebe54eeb7b147a5f8e1da5e35c'],
             ActivityEntityID
 # the current Activity of the ticket
             ActivityDialogEntityID => ['ActivityDialog-aff0ae05fe6803f38de8fff6cf33b7ce'],
 # the current ActivityDialog that the Agent/Customer is using
         \},
         # ticket properties
         Queue \Rightarrow {
                       \Rightarrow ['Raw'],
             Name
             QueueID => ['some id'],GroupID => ['some id'],Email => ['some email'],<br>RealName => ['OTRS System'],
             # \dots\},
         Service \Rightarrow {
             ServiceID => ['some id'],
                       \Rightarrow ['some name'],
             Name
             ParentID => ['some id'],
```
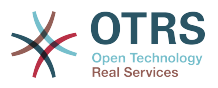

```
# \dots },
        Type \Rightarrow {
ID \implies [ ' some id' ],
 Name => ['some name'],
           # ...
         },
       Priority = \{ID \implies [ ' some id' ],
 Name => ['some name'],
           # ...
        },
       SLA = \{<br>SLAID
 SLAID => ['some id'],
 Name => ['some name'],
            Calendar => ['some calendar'],
            # ...
        },
        State = {
\begin{bmatrix} 1 & 1 & 1 \end{bmatrix} => \begin{bmatrix} 1 & 1 & 1 \end{bmatrix},
 Name => ['some name'],
            TypeName => ['some state type name'],,
           TypeID \Rightarrow ['some state type id'],
            # ...
\begin{array}{ccc} \begin{array}{ccc} \end{array} & \end{array}Owner \Rightarrow {
            UserLogin => ['some login'],
           Group_rw \implies [ 'some group',
 ],
           Role \Rightarrow [
                'admin',
            ],
           # ...
\begin{array}{ccc} \begin{array}{ccc} \end{array} & \end{array}Responsible => {
            UserLogin => ['some login'],
           Group_rw \Rightarrow [ 'some group',
\begin{bmatrix} 1 & 1 \\ 1 & 1 \end{bmatrix}Role \implies [ 'admin',
             ],
           # \dots },
        DynamicField => {
            # Names must be in DynamicField_<field_name> format.
            # Values in [ ... ] must always be the untranslated internal data keys
\qquad \qquad \qquad \# \qquad \text{specified in the dynamic field definition and} # not the data values shown to the user.
 DynamicField_Field1 => ['some value'],
 DynamicField_OtherField => ['some value'],
            DynamicField_TicketFreeText2 => ['some value'],
            # ...
        },
        # alternatively, ticket properties can be specified in the ticket hash
        Ticket => {
 Queue => ['Raw'],
 State => ['new', 'open'],
           Priority \Rightarrow ['some priority'],
 Lock => ['lock'],
 CustomerID => ['some id'],
           CustomerUserID => ['some id'],
           Owner \Rightarrow ['some owner'],
 DynamicField_Field1 => ['some value'],
 DynamicField_MyField => ['some value'],
            # ...
        },
    },
    # match properties (existing values from the database)
    PropertiesDatabase => {
```
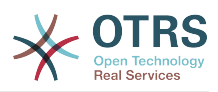

```
 # See section "Properties", the same config can be used here.
         # . . .
     }
     # reset possible options (white list)
    Possible \Rightarrow {
          # possible ticket options (white list)
         Ticket \Rightarrow {
 Queue => ['Hotline', 'Coordination'],
 State => ['some state'],
              Priority => ['5 very high'],
             DynamicField Field1 \Rightarrow ['some value'],
              DynamicField_MyField => ['some value'],
              #..
              NewOwner => ['some owner'],
              OldOwner => ['some owner'],
             # \dots },
          # Limit the number of possible ActivityDialogs the Agent/Customer
             can use in a process ticket.
          ActivityDialog => ['AD1', 'AD3'],
          # Limit the number of possible Processes that can be started
          Process => ['Process-9c378d7cc59f0fce4cee7bb9995ee3eb',
  'Process-12345678901234567890123456789012'],
          # possible action options (white list)
         Action => ['AgentTicketBounce',<br>'AgentTicketPhone'.
              'AgentTicketPhone'. # only used to show/hide the Split action<br>'AgentLinkObject', # only used to show/hide the Link action
                                       'AgentLinkObject', # only used to show/hide the Link action
              # ...
          ],
\vert \hspace{.8cm} \vert,
     # add options (white list)
    PossibleAdd \Rightarrow {
          # See section "Possible"
          # ...
     },
     # remove options (black list)
     PossibleNot => {
          # See section "Possible"
          # ...
     },
};
```
# **Note**

При проверке ACLs, если CustomerUserID параметр отправлен, механизм ACL сравнивает заданный ACL используя представленный CustomerUserID для сбора данных CustomerUser для заполнения CustomerUser hash, а также перекрывает информацию о клиенте в hash заявки для проверки в Properties. С другой стороны эти вычисления также используются в PropertiesDatabase разделе, но с использованием клиента заявки как основу для сбора данных.

Обратите внимание, что в Пользовательском Интерфейсе, CustomerUserID всегда отправляется с залогиненым Клиентом.

Помните, что на экранах поиска (AgentTicketSearch и CustomerTicketSearch) - единственно доступные атрибуты для ACL это динамические поля. Это означает, что для этих экранов вы не можете ограничить любые другие атрибуты, такие как Тип заявки, Состояние, Очередь и т.д.

From OTRS 4 the 'Action' parameter is not longer a hash but an array reference and it can be used in any of the Change sections using any of the Modifiers.

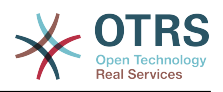

# <span id="page-230-0"></span>**2. Управление Процессами**

# **2.1. Введение**

Эта функция в OTRS Позволяет поделировать процессы (потоки работ/задач) в системе управления заявками. ГОсновная идея заключается в том, чтобы задать повторяющиеся процессы и делегировать части работы различным сотрудникам, а также управлять продолжением работы по процессу, в зависимости от определенных условий.

# **2.2. Пример процесса**

Давайте рассмотрим некий пример чтобы все было более наглядно и понятно. Мы будем рассматривать процесс покупки книги:

# **2.2.1. Запись спроса**

Прежде чем заказ будет размещен, запрос на литературу работником будет записан. Следующая книга нужна в нашем примере:

```
Title: Prozessmanagement für Dummies
Autor: Thilo Knuppertz
ISBN: 3527703713
```
### **2.2.2. Утверждение менеджером**

Начальник отдела где работает работник должен решить что делать с заказом. В случае отказа, причина отказа должна быть записана старшим по должности. В случае одобрения заказ передается в отдел закупок.

# **2.2.3. Обрабатывается отделом закупок**

Закупка, в данном случае, состоит в том, чтобы найти, где книга может быть заказана на лучших условиях. Если ее нет на рынке, это должно быть записано в заказе. В случае успешного размещения заказа, закупщик записывает поставщика, цену и дату поставки.

### **2.2.4. Обрабатывается почтовым отделом**

Посылка будет доставлена в компанию. Отдел приемки, проверяет посылку и записывает дату приема. Теперь работник - заявитель будет извещен, что его заказ прибыл и готов к выдаче.

# **2.3. Выполнение примера**

Если предположить что заявка действует в этом рабочем потоке как сопроводительный документ, который может принимать сообщения об изменениях, мы получаем полное представление о процессных заявках.

Проанализировав предыдущий пример мы можем выделить следующие пункты:

• Возможности регистрации данных, назовем их *Activity Dialogs/Диалоги Активности*,

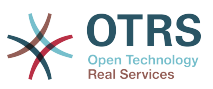

- Проверки, которые могут автоматически реагировать на изменение данных, назовем Переходы,
- изменения, которые могут быть применены для обработки заявки после успешного перехода обработки заявки, назовем их Transition Actions.

Также нам необходим дополнительный элемент, который не так очевиден:

• Возможность предложить, чтобы более чем один Диалог Активности/Activity Diаю д был доступен. В нашем примере это необходимо, когда менеджер должен иметь выбор между "Approve/Утвердить" and "Deny/Запретить". Назовем это Activity/Активность.

Теперь, введя понятия Activities/Активность, Activity Dialogs/Диалоги Активности, Transitions/Переходы и Transition Actions/Действия перехода, мы имеем все необходимые инструменты для построения отдельных этапов нашего примера. Что мы еще не определили, так это область в которой для каждого потока работ/ work-flow был бы задан порядок шагов. Назовем это Process/Процесс. Чтобы иметь возможность ссылаться на все эти сущности/понятия позже, дадим им краткие имена/аббревиатуры в скобках. Эти обозначения основаны на внутреннем механизме идентификации, называемом EntityIDs,

EntityIDs согласовываются с одной или двумя буквами (в зависимости от части процесса), а затем порядковый номер, например:

- Процесс: 'P1', 'P2' ... 'Pn',
- Деятельность: 'A1', 'A2' ... 'An'.
- Диалог Активности: 'AD1', 'AD2' ... 'ADn'.
- Переход: 'T1', 'T2' ... 'Tn'.
- Переход действий: 'ТА1', 'ТА2' ... 'ТАп'.

Перед созданием процесса и его частей необходимо подготовить систему. Нужно определить некоторые Очереди, Клиентов и Динамические Поля, а также установить некоторые опции в файле SysConfig.

Создать следующие Очереди:

- Управление
- Сотрудники
- Покупка
- Почтовое отделение

Создает следующих Пользователей:

- Менеджер
- Сотрудник

Создать следующие Динамически Поля:

• Название

Метка

Название

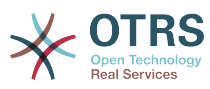

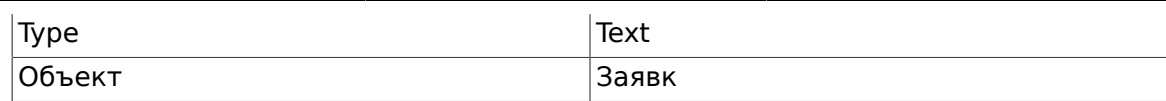

• Автор

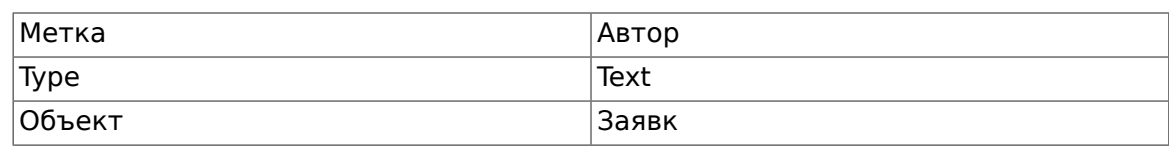

• ISBN

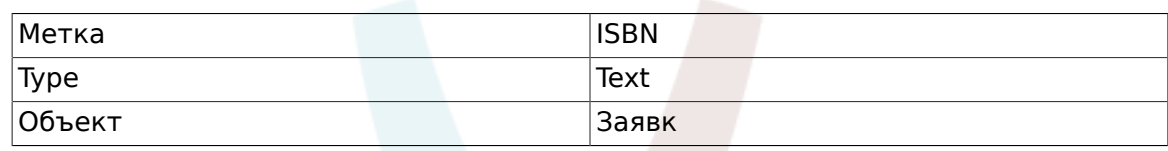

• Состояние

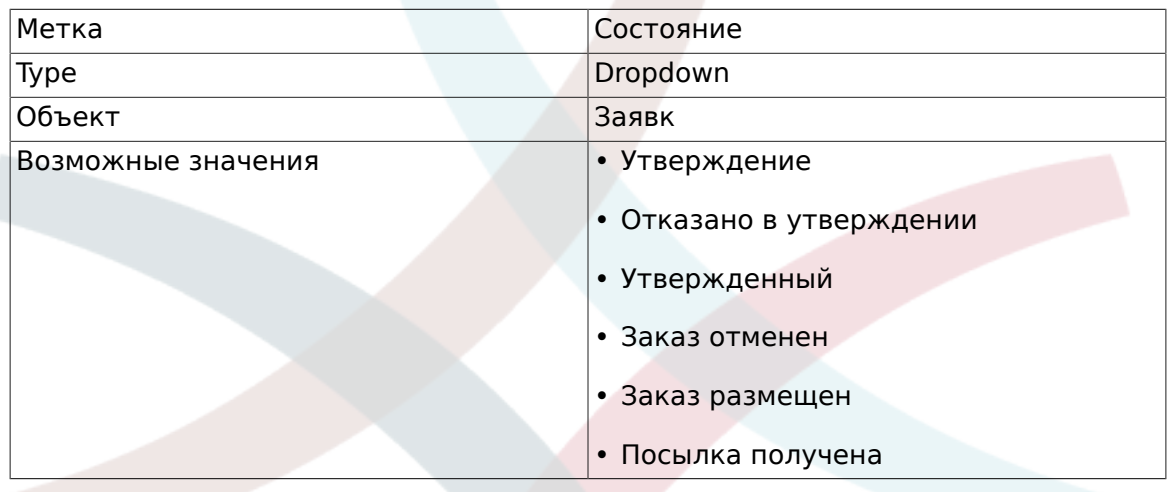

Примечание: Используйте именно эти возможные значения для "Ключ" и "Значение" при создании динамических полей.

• Поставщик

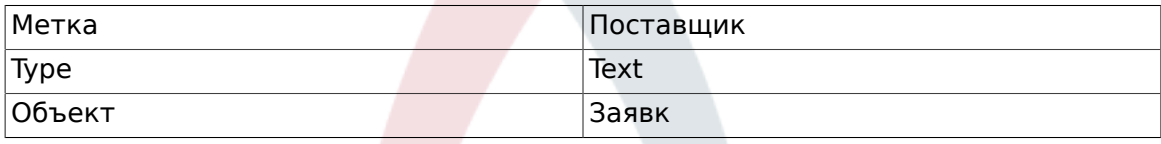

• Цена

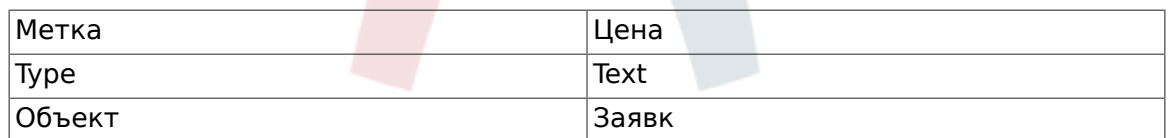

• DeliveryDate

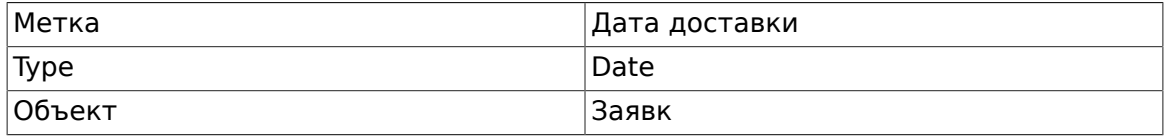

• DateOfReceipt

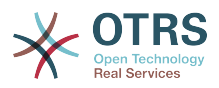

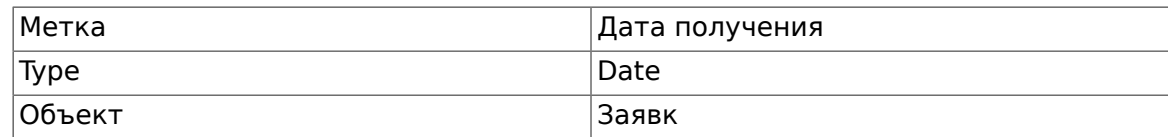

Устанавливает следующие параметры SysConfig:

- 'Ticket::Responsible': Yes
- 'Ticket::Frontend::AgentTicketZoom###ProcessWidgetDynamicFieldGroups':

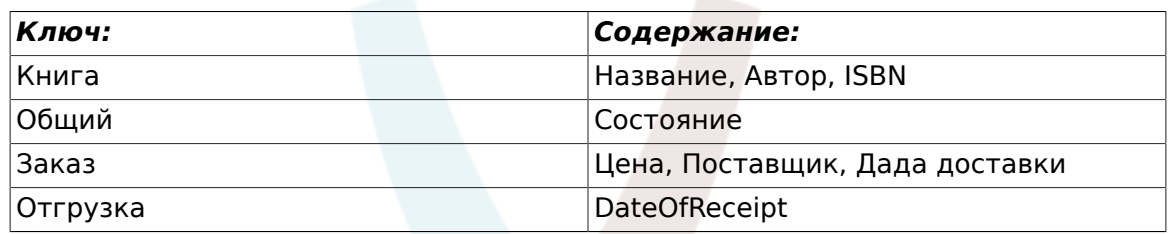

• 'Ticket::Frontend::AgentTicketZoom###ProcessWidgetDynamicField':

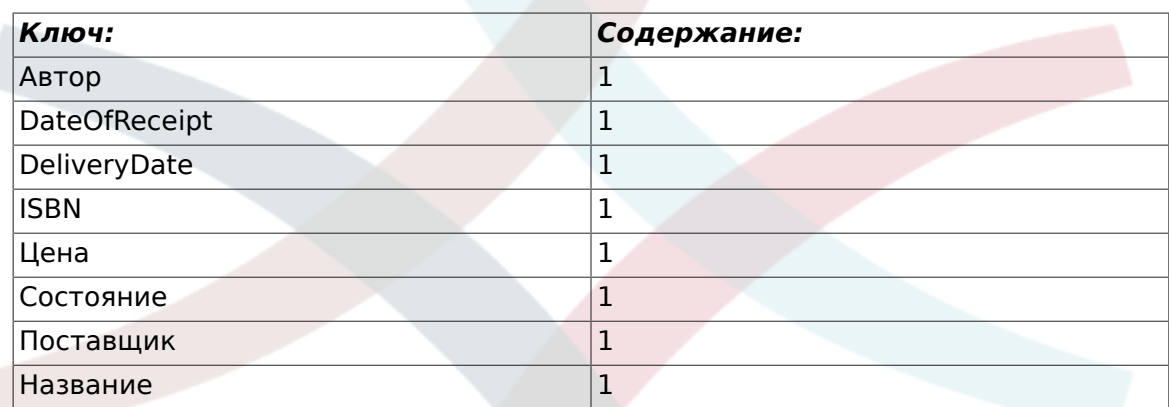

Теперь давайте перейдем к описанию реального процесса. На следующем шаге мы определим конкретные объекты, которые нам необходимы.

# **2.3.1. Процесс (в качестве контейнера)**

Для создания нового процесса необходимо перейти к пункту Управление процессами на панели Администратора, после нажатия на который мы попадем на экран Обзора процессов. После создания процесса мы получим возможность создания всех его объектов (всех составляющих процесса).

# **Note**

Деятельности, Диалоги Активности, Переходы и Действия переходов определенные в одном процессе будут доступны для всех процессов системы.

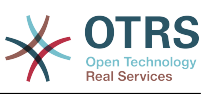

Ø

### **Figure 5.7. Страница Администратора OTRS - Администрирование системы**

ts

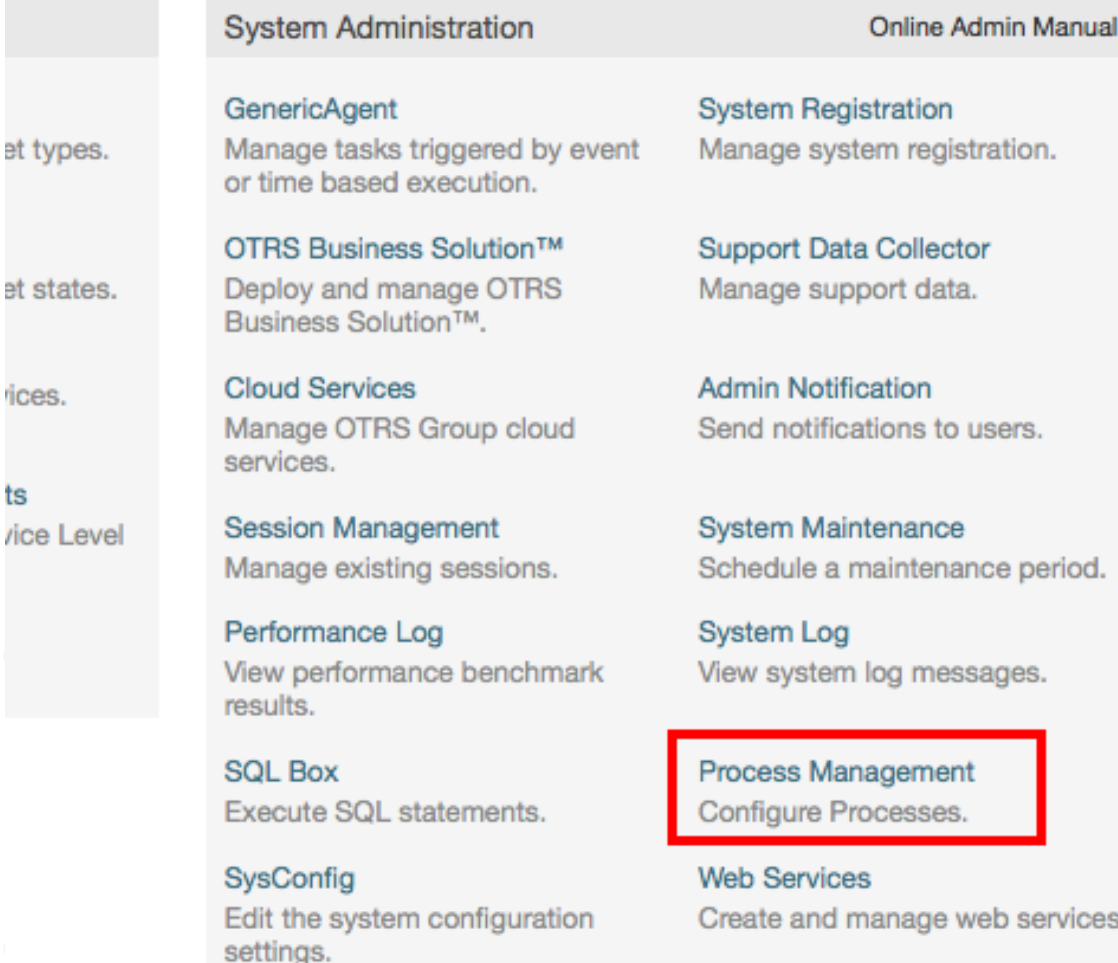

Package Manager Update and extend your system with software packages.

**Chat Channel** Create and manage chat channels.

Нажмите на действие "Создать Новый Процесс" в окне Действий.

### **Figure 5.8. Создать Новую кнопку Процесса**

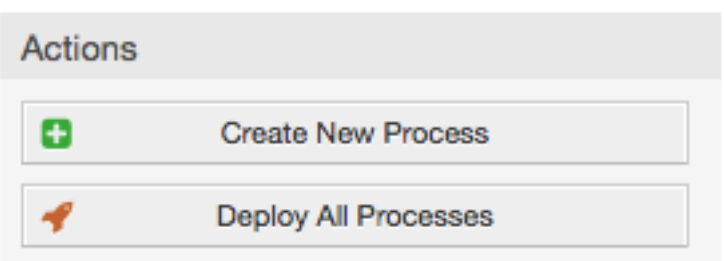

Заполняем информацию о процессе, указываем Название Процесса и его Описание, а статус оставим со значением "inactive", пока не закончим все задачи. Сохраняем процесс.

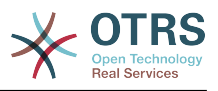

### **Figure 5.9. Добавить новый процесс**

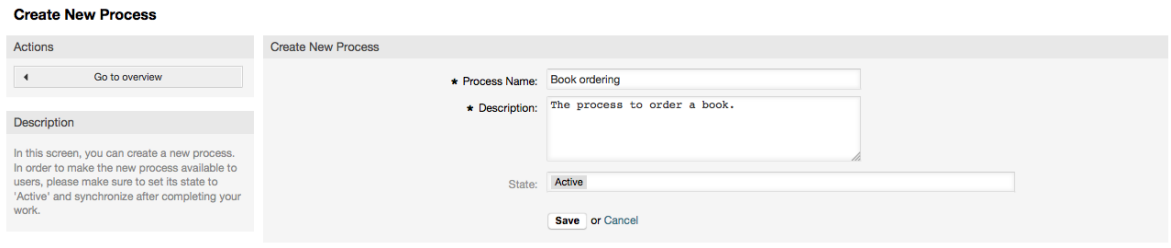

# **2.3.2. Диалоги Действий**

Click on the new process name in the Process Management Overview Screen, then in the "Available Process Elements" click in "Activity Dialogs" (this action will expand the activity dialog options and will collapse all others doing an accordion like effect), then click on "Create New Activity Dialog".

### **Figure 5.10. Кнопка создания нового Диалога Активности**

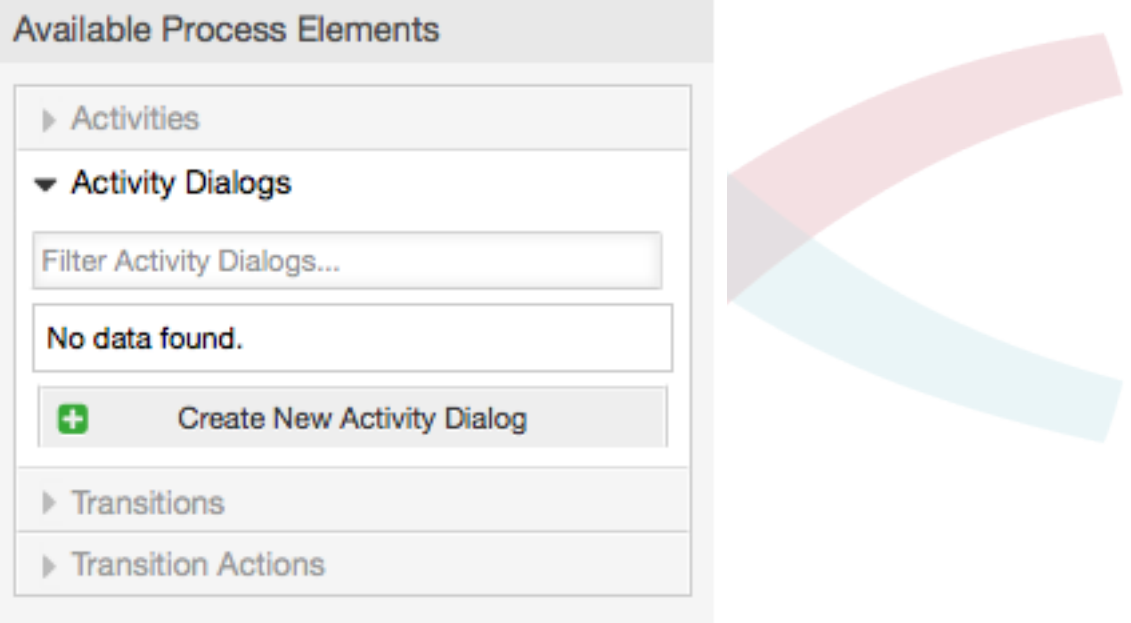

In the opened popup screen fill the "Activity dialog Name" as well as the "Description (short)" fields, for this example we will leave all other fields as the default, to assign fields to the Activity Dialog simple drag the required field from the "Available Fields" pool and drop into the "Assigned Fields" pool. The order in the "Assigned Fields" pool is the order as the fields will have in the screen, to modify the order simply drag and drop the field within the pool to rearrange it in the correct place.

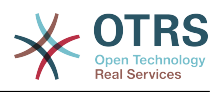

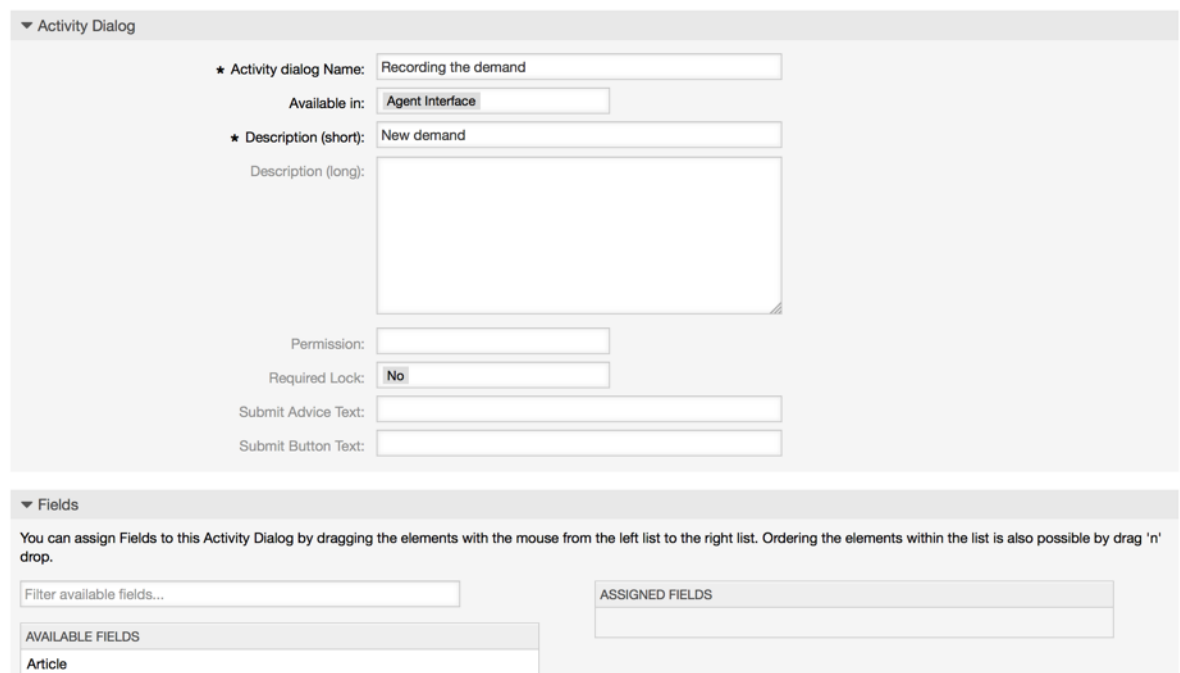

### **Figure 5.11. Добавить новый Диалог Активности**

После того как помещены в список "Назначенные поля", другое всплывющее окно покажет некоторые данные о поле. Мы оставим им всем умалчиваемые значения и только для полей типа Сообщение/Заметка мы долны проверить, что они имеют тип "note-internal".

**Figure 5.12. Редактировать элементы поля (Article)**

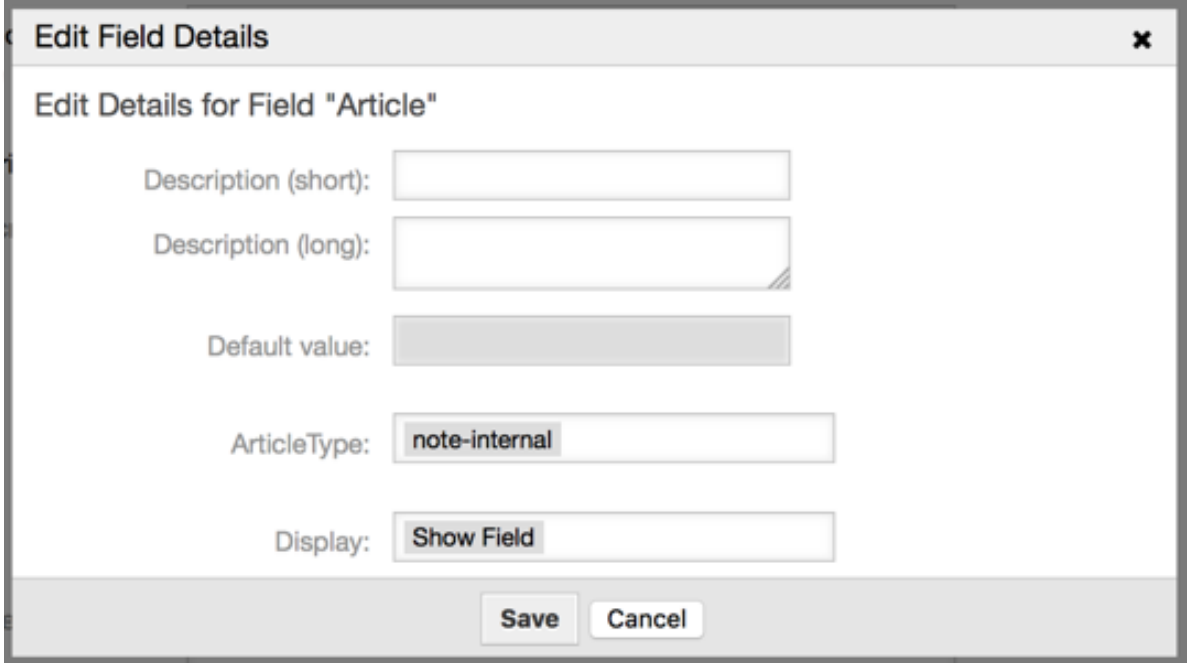

Если все поля привязаны, нажмите на кнопку отправить в главном всплывающем окне чтобы изменения вступили в силу.

В этом примере мы будем использовать поля типа Article для комментариев, другой способ состоит в том, чтобы создать динамическое поле типа TextArea. Оставшиеся

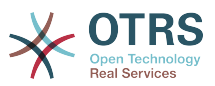

из упомянутых полей в строках ниже это динамические поля которые мы задали ранее.

Please be aware that in this screen all the Dynamic Fields has the prefix "DynamicField " as in "DynamicField Title". Do not confuse with the field "Title" that is the Ticket Title.

Создать следующие Диалоги Активности:

• "Запись спроса" (AD1)

Диалог Активности, который содержит все требуемые поля для хранения данных о заказе (Название, Автор и ISBN) и поле Состояние/Status с возможностью выбора "Утверждение".

• "Отказать" (AD2)

Диалог Активности с полем комментария и полем статуса с опцией "Отказать".

• "Утвержден" (AD3)

Здесь нам просто нужно поле статуса с опцией "Approved/Утверждено".

• "Заказ отменен" (AD4)

Диалог Активности который позволяет отказаться от покупки (книги нет на складе). Здесь нам также потребуется поле с комментарием и поле статус со значением "Заказ отменен".

• "Заказ размещен" (AD5)

Диалог Активности с полями Поставщик, Цена и Дата доставки для покупки и поле статуса со значением "Заказ размещен".

• "Поставка получена" (AD6)

Диалог Активности для почтового отделения с полем для Даты получения и полем статуса со значением "Поставка получена".

To restrict the Status field for each activity dialog we need to add some ACLs in the Kernel/Config.pm or to a new Perl file located in Kernel/Config/Files.

```
$Self->{TicketAcl}->{'P1-AD1-1'} = {Properties => {
         Process \Rightarrow {
             ActivityDialogEntityID => ['AD1'],
         λ,
    Possible => {
         Ticket => \{DynamicField_Status => ['Approval'],
         },
    \} ,
\};
$Self->{TicketAcl}\n > {'P1-AD2-1'} = {Properties \Rightarrow {
         Process \Rightarrow {
             ActivityDialogEntityID => ['AD2'],
         \lambda.
    λ,
    Possible => \{Ticket => \{DynamicField Status => ['Approval denied'],
```
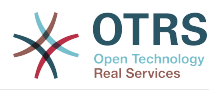

```
 },
         },
     };
     $Self->{TicketAcl}->{'P1-AD3-1'} = {
         Properties => {
              Process => {
                  ActivityDialogEntityID => ['AD3'],
              },
         },
        Possible \Rightarrow {
              Ticket => {
                  DynamicField_Status => ['Approved'],
              },
         },
     };
     $Self->{TicketAcl}->{'P1-AD4-1'} = {
         Properties => {
            Process \Rightarrow {
                   ActivityDialogEntityID => ['AD4'],
              },
         },
        Possible \Rightarrow {
             Ticket \Rightarrow {
                 DynamicField Status => ['Order denied'],
              },
         },
     };
     $Self->{TicketAcl}->{'P1-AD5-1'} = {
         Properties => {
             Process \Rightarrow {
                  ActivityDialogEntityID => ['AD5'],
              },
         },
 Possible => {
 Ticket => {
                  DynamicField Status => ['Order placed'],
              },
         },
     };
     $Self->{TicketAcl}->{'P1-AD6-1'} = {
         Properties => {
             Process \Rightarrow {
                  ActivityDialogEntityID => ['AD6'],
              },
         },
        Possible \Rightarrow {
             Ticket \Rightarrow {
                  DynamicField Status => ['Shipment received'],
              },
         },
     };
```
# **2.3.3. Переходы**

В "Доступные Элементы Процесса" щелкните "Переходы", а затем кликните на "Создать новый переход".

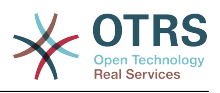

### **Figure 5.13. Создать Новую кнопку Перехода**

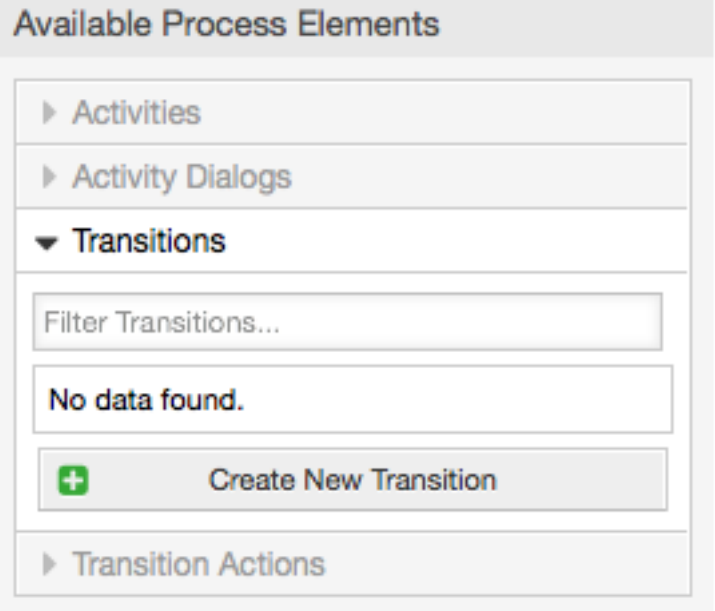

В открывшемся всплывающем окне заполните "Transition Name/Имя Перехода", затем, в условиях, для этого примера мы будем использовать только одно условие и только одно поле, для обоих мы оставим Type of Linking/Тип связывания "and/И", а также будем использовать тип значения поля для сравнения - "String".

### **Figure 5.14. Добавить новый Переход**

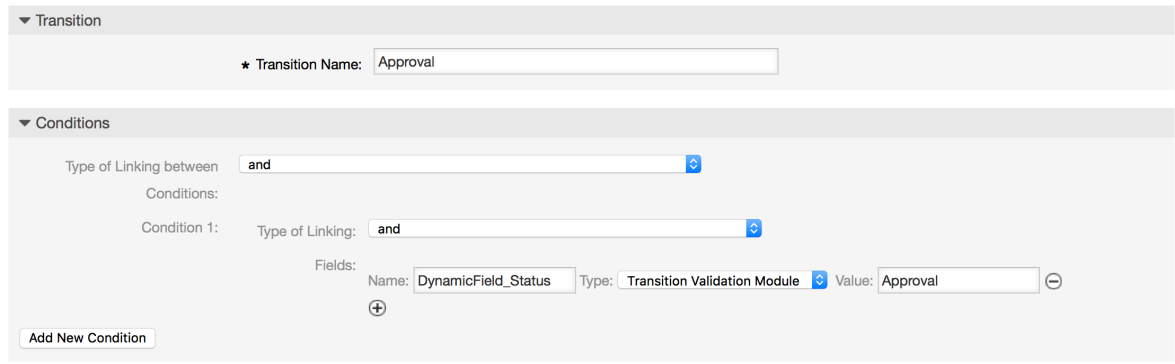

Когда все условия установлены, нажмите кнопку Отправить, чтобы сохнанить изменения.

Создать следующие Переходы:

• "Утверждение" (T1)

Переход, который проверяет, установлен ли статус поля в "Approval".

• "Отказано в утверждении" (T2)

Переход проверяющий установку статуса поля в значение "Approval denied".

• "Утвержден" (T3)

Переход, проверяющий установку статуса поля в значение "Approved".

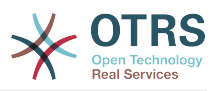

• "Заказ отменен" (T4)

Переход проверяющий установку статуса поля в значение "Order denied".

• "Заказ размещен" (T5)

Переход проверяющий установку статуса поля в значение "Order denied".

• "Поставка получена" (T6)

Переход, который проверяет установлено ли поле статуса в значение "Shipment received".

# **2.3.4. Действия Перехода**

Кликните на "Действия Переходов " в меню "Доступные элементы процесса", а затем кликните "Создать Новое Действие Перехода".

### **Figure 5.15. Кнопка создания нового Действие Перехода**

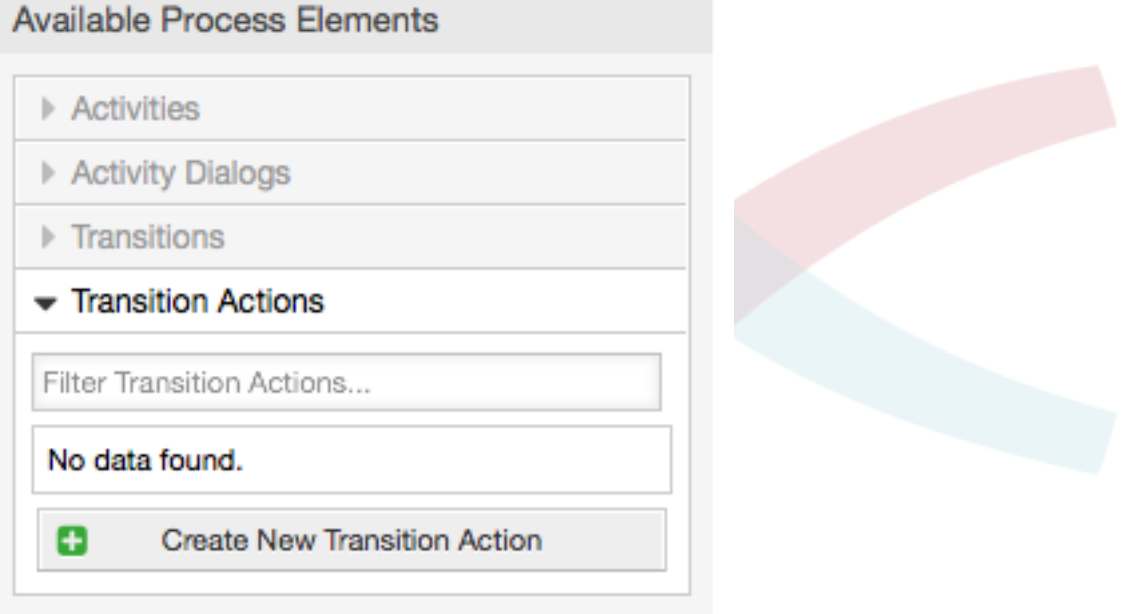

In the opened popup screen fill the "Transition Action Name", and the "Transition Action module" then add the required and optional parameter names and values.

All the Transition Action Modules are located in Kernel/System/ProcessManagement/TransitionAction and the following is the list of bundled Transition Actions included in this release:

- DynamicFieldSet
- TicketArticleCreate
- TicketCreate
- TicketCustomerSet
- TicketLockSet
- TicketOwnerSet

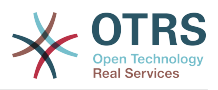

- TicketQueueSet
- TicketResponsibleSet
- · TicketServiceSet
- · TicketSLASet
- TicketStateSet
- TicketTitleSet
- TicketTypeSet

Каждый модуль имеет свои собственные и другие параметры, пожалуйста просмотрите документацию к этому модулю module documentation, чтобы узнать все обязательные и опциональные параметры.

### **Note**

Начиная с OTRS 4.0.1, параметры теперь необязательно имеют фиксированные значения, но, вместо этого, они могут наследовать их из оригинальной заявки используя формат: < OTRS Ticket property>.

Начиная версии **OTRS**  $4.0.6$ формат  $\mathsf C$ поддерживается <OTRS TICKET property>, старый формат тоже может использоваться, но не рекомендуется, так как будет отменен в будущих версиях.

### Figure 5.16. Добавить новый Переход

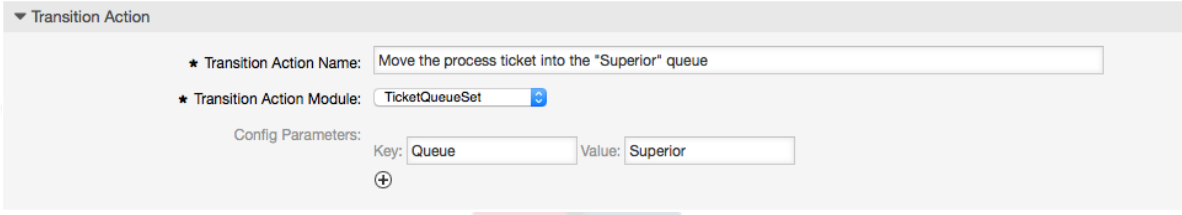

Как только все параметры и значения установлены, нажмите кнопку отправить чтобы изменения вступили в силу.

Создать следующие Переходы:

• "Переместить обработку Заявки в очередь 'Менеджмент' " (ТА1)

Предполагается, что это действие будет выполнено когда применен Переход "Утверждение" (Т1).

• "Изменяет ответственного за заявку на 'manager'" (TA2)

Будет выполнено когд применен Переход "Approval" (T1).

• "Move process ticket into the 'Employees' queue" (TA3)

Будет выполнено когда:

- Применение Перехода "Отказано в утверждении" (Т2)
- Применение Перехода "Order denied" (Т4)

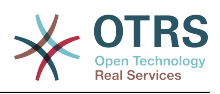

- Применение Перехода "Поставка получена" (T6)
- "Изменить ответственного за заявку на 'Employee'" (TA4)

Будет выполнено когда:

- Применение Перехода "Отказано в утверждении" (T2)
- Применение Перехода "Order denied" (T4)
- Применение Перехода "Поставка получена" (T6)
- "Перемещает обработку Заявки в очередь 'Purchasing' " (TA5)

Будет выполнено когда применен Переход "Утверждено" (T3).

• "Перемесить процессную заявку в очередь "Post office" " (TA6)

Будет выполнено когда применен Переход "Заказ размещен" (T5).

• "Закрыть Заявку со статусом успешно" (TA7)

Будет выполнено когда:

- Применен переход "Поставка получена" (T6)
- "Закрыть заявку со статусом не успешно" (TA8)

Будет выполнено когда:

- Применение Перехода "Отказано в утверждении" (T2)
- Применение Перехода "Order denied" (T4)

Как можно видеть, есть места, где одинаковые Transition Actions/Действия Перехода будут выполняться. Таким образом было бы логично сделать возможным связывать Transition Actions свободно с Transitions/Переходами, для их повторного использования.

# **2.3.5. Деятельность**

Мы выбрали такой подход чтобы рассматривать Деятельности в качестве корзины, которая может хранить однин или больше Диалогов Деятельности. Нам нужны эти действия в нашем примере:

Кликните на "Деятельности" в меню "Доступные Элементы Процесса", а затем кликните на "Создать новую Деятельность".

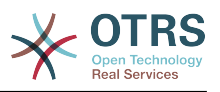

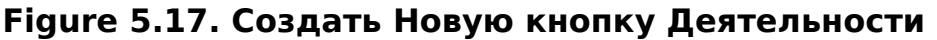

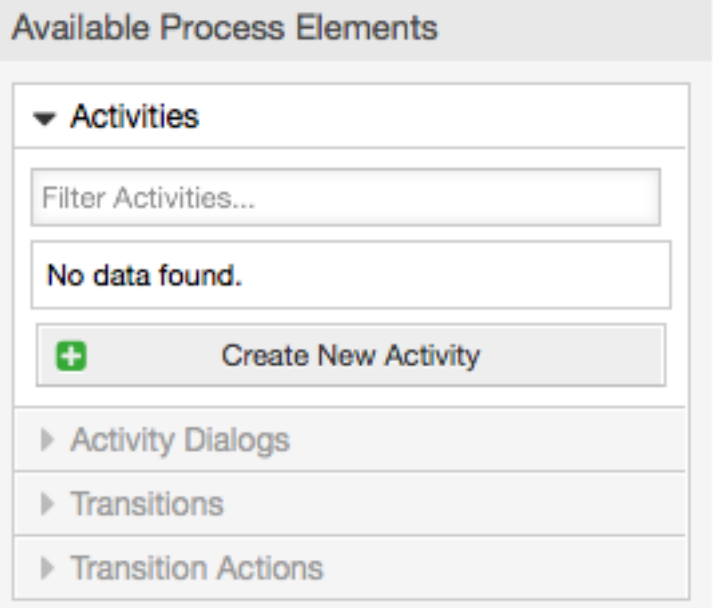

In the opened popup screen fill the "Activity Name", then drag the required Activity Dialogs from the "Available Activity Dialogs" pool, and drop them into to the "Assigned Activity Dialogs" pool. This dialogs will be presented (in the ticket zoom screen) in the same order as it is defined on this screen translating from top to bottom, from left to right.

This order is specially important in the first Activity, since the first Activity Dialog for this activity is the only one that is presented when the process starts.

Создать следующие Деятельности:

• "Recording the demand/Запись запроса" (A1)

Содержит Activity Dialog/Диалог Активности "Recording the demandЗапись запроса" (AD1)

• "Approval/Утверждение" (A2)

Содержит Диалоги Активности "Отказано в одобрении" (AD2) а также "Утвержден" (AD3)

• "Заказ" (A3)

Содержит Диалоги Активности "Заказ отклонен" (AD4) а также "Заказ размещен" (AD5)

• "Входящие" (A4)

Содержит Activity Dialog/Диалог Активности "Shipment received/Посылка получена" (AD6)

• "Process complete/Процесс завершен" (A5): Это Activity/Действие без возможных Activity Dialogs/Диалогов Активности. Оно должно быть вставлено после "Approval denied/Не утверждено", "Order denied/Заказ отвергнут" или "Shipment received/Посылка получена" и указывает на окончание процесса.

Теперь мы можем видеть, что Деятельность точно определяет сосотояние процесса Заявки. После успешного Перехода Заявка перемещается из одного вида деятельности в другой.

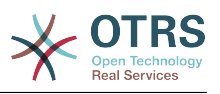

### 2.3.6. Схема процесса заказа книги

Давайте закончим наш пример с последней недостающей частью головоломки - Процессом, как описанием потока работ. В нашем случае это весь рабочий процесс заказа. Другие процессы могут быть похожими, типа заказа офисных принадлежностей, или совершенно иными.

Процесс имеет начальную точку, состоящую из стартового Activity/Действия и стартового Activity Dialog/Диалога активности. Для любого нового заказа книги, начальный Activity Dialog/Диалог активности (первый диалог для первого Действия) является первым отображаемым экраном. Если он завершен и сохранен, будет создаваться новая процессная заявка, которая далее будет выполняться в соответствии с заданным потоком работ/work-flow.

Процесс также содержит указания, как процессная заявка будет продвигаться внутри Процесса. Назовем это "Path/Схема". Она состоит из начального Activity/Действия, одного или более Transitions/Переходов (возможно, с Transition Actions/Действиями переходов) и других Activities/Действий.

Предполагая, что эти Активности/Activities уже назначены их Диалогам/Activity Dialogs, перетащите Активность из "гармошки" (в левой части экрана) и поместите на область схемы (ниже информации о процессе). Заметьте, что стрелка от начала процесса (зеленый кружок) к Активности будет проложена автоматически. (Это первая Активность и ее первый Диалог будет первым экраном, который будет показан при старте Процесса).

### Figure 5.18. Перетащите первую Активность на полотно схемы.

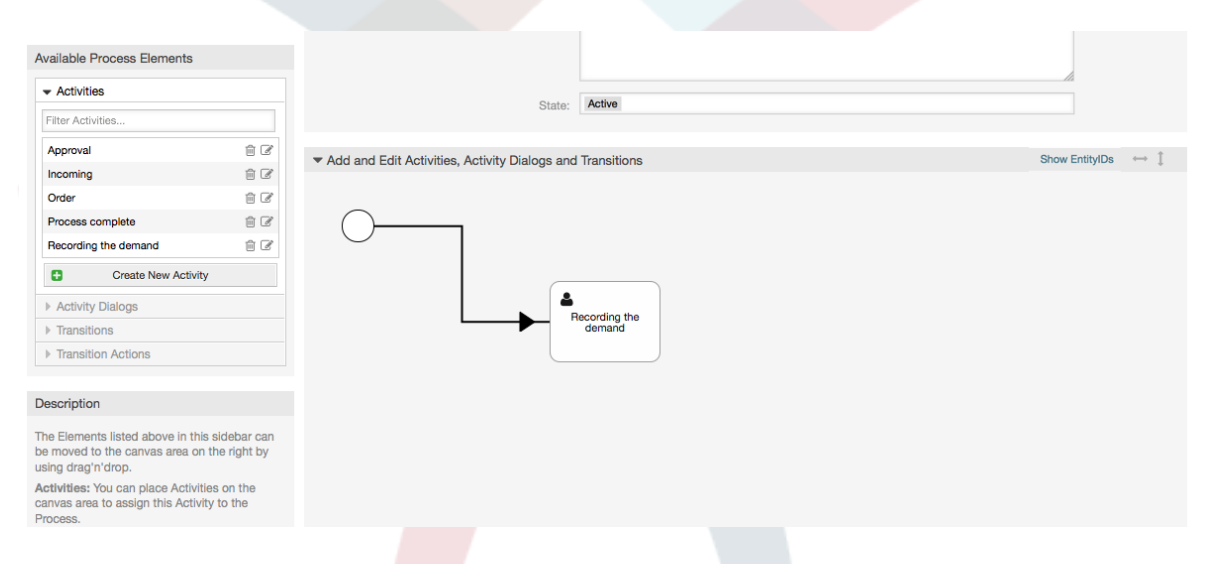

Next, drag another Activity into the canvas too. Now we will have two Activities in the canvas. The first one is connected to the start point and the second has no connections. You can hover the mouse over each activity to reveal their own Activity Dialogs.

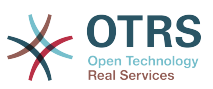

#### **Figure 5.19. Перетащите вторую Активность на полотно схемы.**

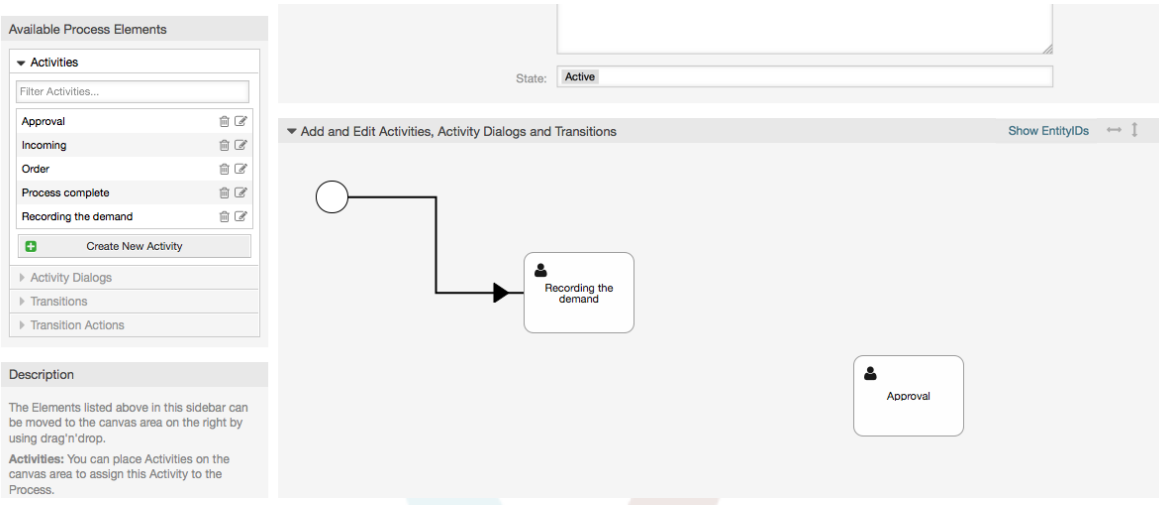

Then let's create the "Path" (connection) between this two Activities, for this we will use the Transitions. Click on Transitions in the accordion drag a Transition and drop it inside the first Activity. Notice that the Activity changes its color indicating that the Transition is attached. As soon as the Transition is dropped the end point of the Transition arrow will be placed next to the process start point. Drag the Transition arrow end point and drop it inside the other Activity to create the connection between the Activities.

**Figure 5.20. Перетащите Transition/Переход на полотно схемы.**

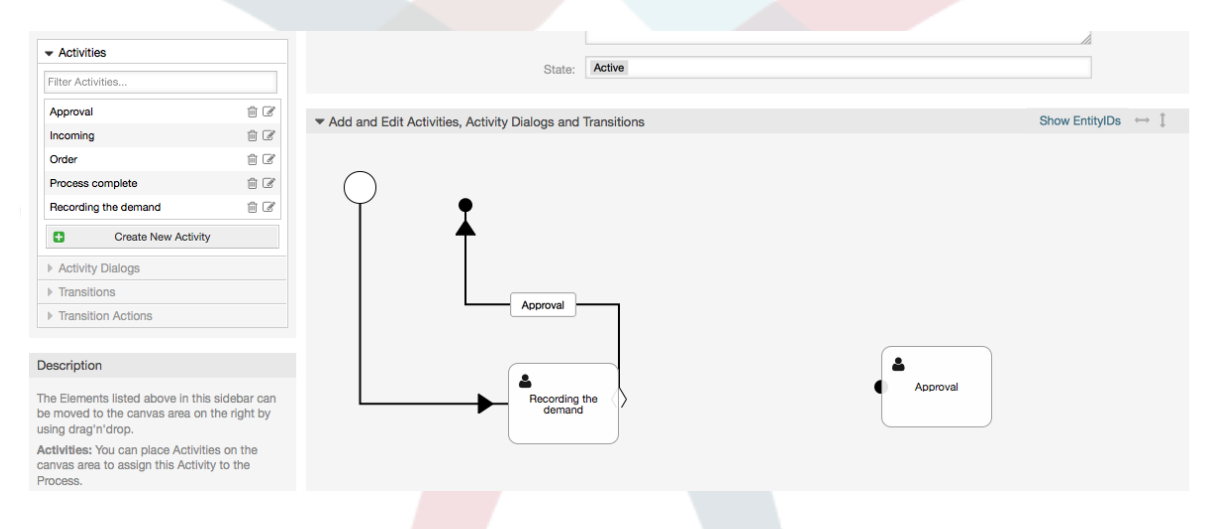

Теперь, когда "Path/Последовательность" Действий задана - необходимо назначить Действия Переходов/Transition Actions для Переходов/Transition. Двойной щелчок по имени Перехода (на схеме) откроет новое дополнительное окно.

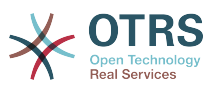

#### **Figure 5.21. Связать Активности используя Переходы**

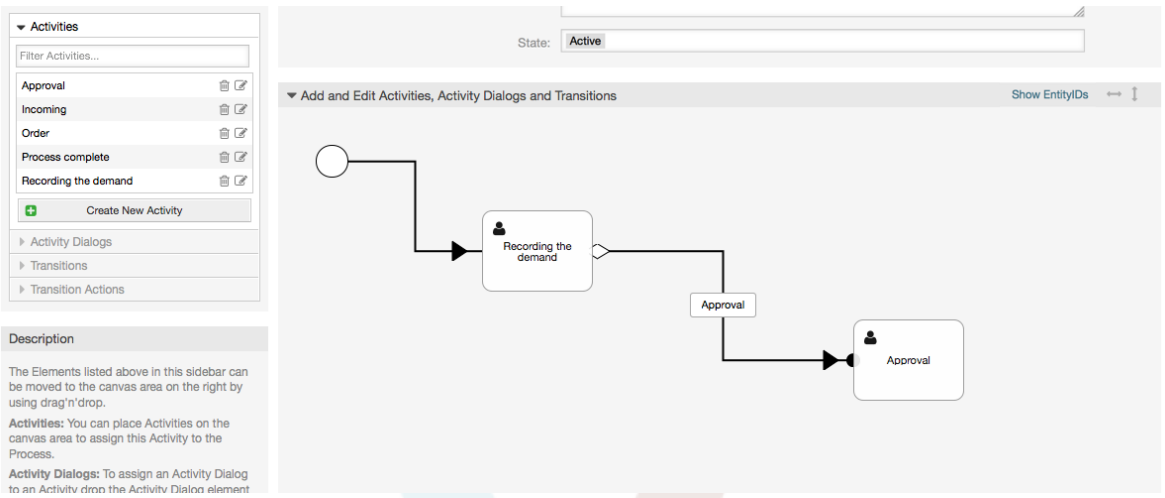

Захватите мышью требуемые Активности Перехода из списка Доступных Активностей Перехода и перетащите в список Назначенных Активностей Перехода и затем нажмите кнопку Отправить.

### **Figure 5.22. Назначить Действия Перехода**

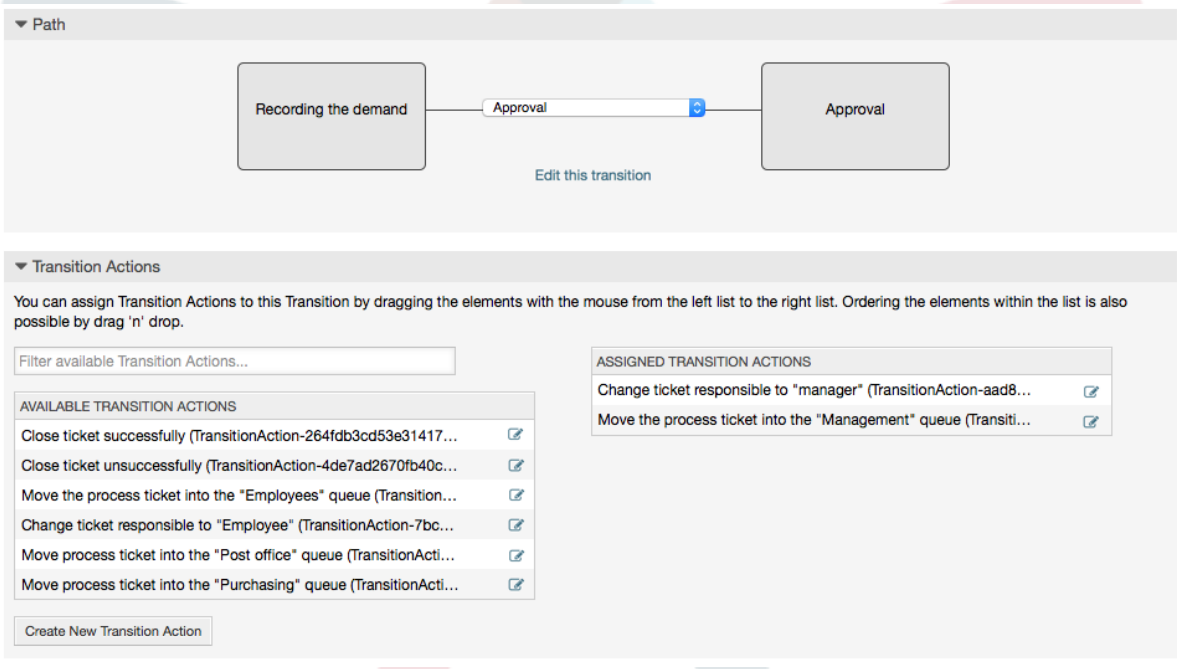

Затем, вернитесь к главному окну редактирования Процесса и нажмите кнопку Сохранить под схемой и сохраните все сделанные изменения.

Complete the "path" adding the following Activities, Transitions and Transition Actions:

Запись спроса до значения "Approval"

- Starting point: Activity: "Recording the demand" (A1)
- Возможный Переход: Утверждение (T1)
	- If the condition of this activity is fulfilled, the ticket will move to Activity: "Approval" (A2)

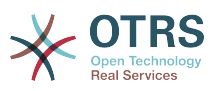

- Кроме того выполнится следующее TransitionActions/Действия Перехода:
	- "Переместить обработку Заявки в очередь 'Менеджмент' " (TA1)
	- "Изменяет ответственного за заявку на 'manager'" (TA2)

The Activity: "Recording the demand" (A1) is a defined step of the process ticket, where there is the possibility for the Transition: "Approval" (T1). If this applies, the ticket will move to the next Activity: "Approval" (A2), and the Transition Actions: "Move the process ticket into the 'Management' queue" (TA1) and "Change ticket responsible to 'manager'" (TA2) are executed. In the Activity: "Approval" (A2), the Activity Dialogs: "Approval denied" (AD2) and "Approved" (AD3) are available.

Утверждение

- Начальная точка: Activity/Активность "Approval/Утверждение" (A2)
- Возможные Транзакции:
	- "Отказано в утверждении" (T2)
		- If this matches, the process ticket will move to Activity: "Process complete" (A5).
		- Кроме того выполнится следующее TransitionActions/Действия Перехода:
			- "Move process ticket into the 'Employees' queue" (TA3)
			- "Изменить ответственного за заявку на 'Employee'" (TA4)
			- "Закрыть заявку со статусом не успешно" (TA8)
	- "Утвержден" (T3)
		- Если верно, процессная заявка перейдет к Activity/Действию: "Order/Заказ" (A3).
		- Дополнительно, следующие Transition Action/Действия Перехода будут выполнены:
			- "Перемещает обработку Заявки в очередь 'Purchasing' " (TA5)

Можно видеть, что текущая Activity/Активность, которая определяет шаг процессной заявки имеет одну или более возможностей для Transition/Перехода, который, в свою очередь, имеет одну единственную целевую Activity/Активность (и, возможно, одно или более Transition Actions/Действие Перехода).

Заказ

- Начальная точка: Activity/Активность "Order/Заказ" (А3)
- Возможные Транзакции:
	- "Заказ отменен" (T4)
		- If this matches, the process ticket will move to Activity: "Process complete" (A5).
		- Кроме того выполнится следующее TransitionActions/Действия Перехода:
			- "Move process ticket into the 'Employees' queue" (TA3)
			- "Установить ответственного за заявку в 'Employee'" (TA4)

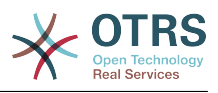

- "Закрыть заявку со статусом не успешно" (TA8)
- "Заказ размещен" (T5)
	- If this matches, the process ticket will move to Activity: "Incoming" (A4).
	- Дополнительно, следующие Transition Action/Действия Перехода будут выполнены:
		- "Перемесить процессную заявку в очередь "Post office" " (TA6)

#### Входящие

- Начальная точка: Activity/Действие: "Incoming/Поступление" (А4).
- Возможные Транзакции:
	- "Поставка получена" (T6)
		- If this matches, the process ticket will move to Activity: "Process complete" (A5).
		- Кроме того выполнится следующее TransitionActions/Действия Перехода:
			- "Move process ticket into the 'Employees' queue" (TA3)
			- "Установить ответственного за заявку в 'Employee'" (TA4)
			- "Закрыть Заявку со статусом успешно" (TA7)

Полный путь к Процессу покупкпи книги будет иметь следующий вид:

#### **Figure 5.23. Законченная/полная схема процесса заказа книги.**

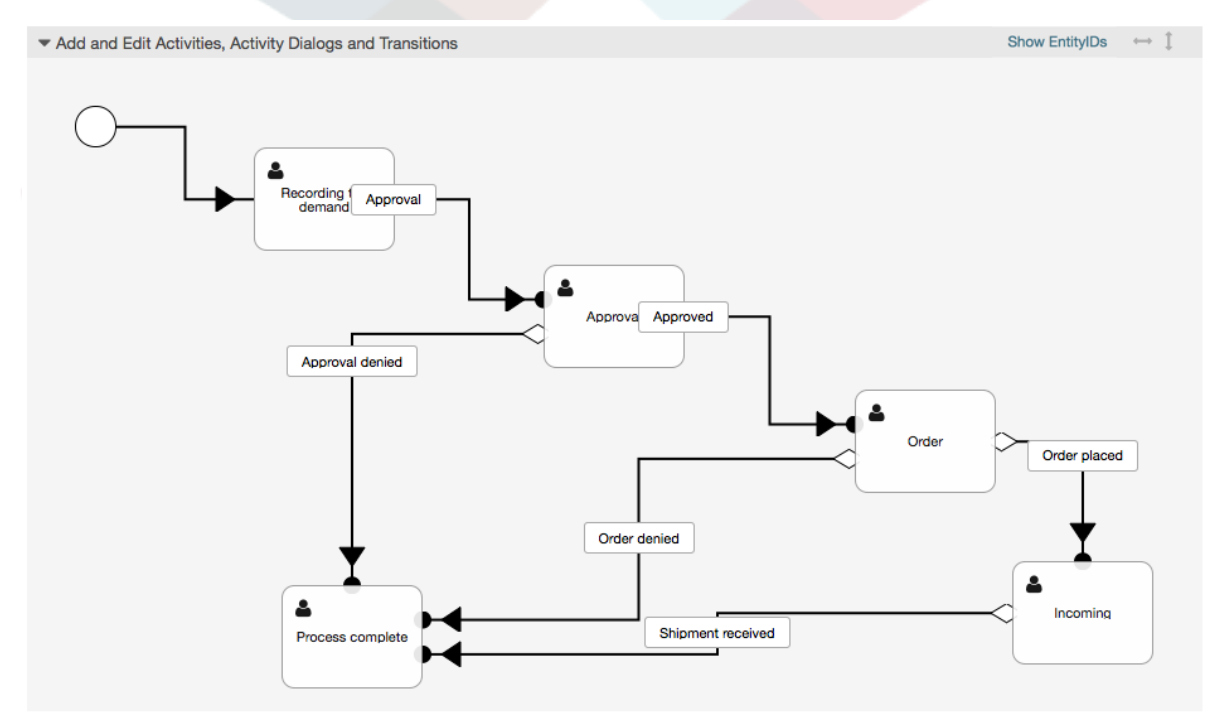

After you finish the process path please click on "Save" button in the lower part of the canvas and then click on "Synchronize All Processes" button. This will gather all processes information form the Database and create a cache file (in Perl language). This cache file is actually the processes configuration that the system will use to create or use process tickets.

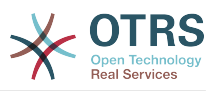

Все изменения сделанные в Процессе (в интерфейсе админа) потребуют пересинхронизации файла кэша, чтобы изменения были отражены в системе.

Также, возможно импортировать процесс целиком из YAML файла, но обязательно до этого создать все динамические поля, пользователей, очереди и пр. необходимые для каждого процесса.

Обратите внимание, что если процесс требует использования ACL, они также должны быть созданы вручную.

The following is the complete YAML file for the book ordering process example:

--- Activities: A1: ActivityDialogs: - AD1 ChangeTime: 2012-11-23 14:49:22 Config: ActivityDialog: 1: AD1 CreateTime: 2012-11-23 11:49:38 EntityID: A1 ID: 151 Name: Recording the demand A2: ActivityDialogs: - AD2 - AD3 ChangeTime: 2012-12-13 00:55:12 Config: ActivityDialog: 1: AD2 2: AD3 CreateTime: 2012-11-23 11:50:11 EntityID: A2 ID: 152 Name: Approval A3: ActivityDialogs: - AD4 - AD5 ChangeTime: 2012-11-23 18:12:14 Config: ActivityDialog: 1: AD4 2: AD5 CreateTime: 2012-11-23 11:50:35 EntityID: A3 ID: 153 Name: Order A4: ActivityDialogs: - AD6 ChangeTime: 2012-11-23 18:12:35 Config: ActivityDialog: 1: AD6 CreateTime: 2012-11-23 11:51:00 EntityID: A4 ID: 154 Name: Incoming A5: ActivityDialogs: [] ChangeTime: 2012-11-23 11:51:33 Config: {} CreateTime: 2012-11-23 11:51:33 EntityID: A5 ID: 155 Name: Process complete

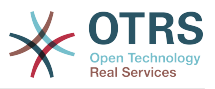

```
ActivityDialogs:
  AD1:
     ChangeTime: 2012-12-06 02:16:21
     Config:
      DescriptionLong: ''
       DescriptionShort: Recoding the demand
       FieldOrder:
         - DynamicField_Author
 - DynamicField_ISBN
 - DynamicField_Title
        - DynamicField Status
       Fields:
         DynamicField_Author:
          DefaultValue: '
           DescriptionLong: ''
           DescriptionShort: ''
           Display: 1
         DynamicField_ISBN:
           DefaultValue: ''
           DescriptionLong: ''
           DescriptionShort: ''
           Display: 1
         DynamicField_Status:
           DefaultValue: ''
           DescriptionLong: ''
           DescriptionShort: ''
           Display: 1
         DynamicField_Title:
          DefaultValue: ''
           DescriptionLong: ''
           DescriptionShort: ''
           Display: 1
       Interface:
         - AgentInterface
       Permission: ''
      RequiredLock: 0
       SubmitAdviceText: ''
       SubmitButtonText: ''
     CreateTime: 2012-11-23 14:34:43
     EntityID: AD1
     ID: 154
     Name: Recording the demand
  AD2:
     ChangeTime: 2012-11-23 14:57:41
     Config:
       DescriptionLong: ''
      DescriptionShort: Approval denied
       FieldOrder:
         - Article
         DynamicField_Status
       Fields:
         Article:
           Config:
 ArticleType: note-internal
 DefaultValue: ''
           DescriptionLong: ''
           DescriptionShort: ''
           Display: 1
         DynamicField_Status:
          DefaultValue: ''
 DescriptionLong: ''
 DescriptionShort: ''
           Display: 1
       Interface:
         - AgentInterface
       Permission: ''
       RequiredLock: 0
       SubmitAdviceText: ''
       SubmitButtonText: Deny Request
     CreateTime: 2012-11-23 14:36:39
     EntityID: AD2
     ID: 155
```
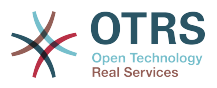

```
 Name: Approval denied
  AD3:
     ChangeTime: 2012-12-14 03:14:23
     Config:
      DescriptionLong: ''
       DescriptionShort: Approved
       FieldOrder:
         - DynamicField_Status
       Fields:
         DynamicField_Status:
          DefaultValue: DescriptionLong: ''
           DescriptionShort: ''
           Display: 1
       Interface:
         - AgentInterface
       Permission: ''
      RequiredLock: 0
       SubmitAdviceText: ''
 SubmitButtonText: Approve Request
 CreateTime: 2012-11-23 14:37:35
     EntityID: AD3
     ID: 156
    Name: Approved
  AD4:
     ChangeTime: 2012-11-23 14:58:52
     Config:
      DescriptionLong: ''
      DescriptionShort: Order rejected
       FieldOrder:
         - Article
         - DynamicField_Status
       Fields:
         Article:
           Config:
             ArticleType: note-internal
           DefaultValue: ''
           DescriptionLong: ''
           DescriptionShort: ''
           Display: 1
         DynamicField_Status:
          DefaultValue: ''
           DescriptionLong: ''
           DescriptionShort: ''
           Display: 1
       Interface:
         - AgentInterface
       Permission: ''
      RequiredLock: 0
       SubmitAdviceText: ''
       SubmitButtonText: Reject Order
     CreateTime: 2012-11-23 14:38:48
     EntityID: AD4
    ID: 157
     Name: Order rejected
  AD5:
     ChangeTime: 2012-12-06 02:20:12
     Config:
      DescriptionLong: ''
      DescriptionShort: Order placed
       FieldOrder:
         - DynamicField_DeliveryDate
         - DynamicField_Price
         - DynamicField_Supplier
          - DynamicField_Status
       Fields:
         DynamicField_DeliveryDate:
          DefaultValue: ''
           DescriptionLong: ''
           DescriptionShort: ''
           Display: 1
         DynamicField_Price:
```
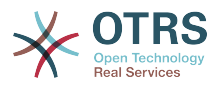

 DefaultValue: '' DescriptionLong: '' DescriptionShort: '' Display: 1 DynamicField\_Status: DefaultValue: '' DescriptionLong: '' DescriptionShort: '' Display: 1 DynamicField\_Supplier: DefaultValue: DescriptionLong: '' DescriptionShort: '' Display: 1 Interface: - AgentInterface Permission: '' RequiredLock: 0 SubmitAdviceText: '' SubmitButtonText: Place Order CreateTime: 2012-11-23 14:41:28 EntityID: AD5 ID: 158 Name: Order placed AD6: ChangeTime: 2012-11-23 14:42:43 Config: DescriptionLong: '' DescriptionShort: Shipment received FieldOrder: - DynamicField\_DateOfReceipt - DynamicField<sup>-</sup>Status Fields: DynamicField\_DateOfReceipt: DefaultValue: '' DescriptionLong: '' DescriptionShort: '' Display: 1 DynamicField\_Status: DefaultValue: '' DescriptionLong: '' DescriptionShort: '' Display: 1 Interface: - AgentInterface Permission: '' RequiredLock: 0 SubmitAdviceText: '' SubmitButtonText: '' CreateTime: 2012-11-23 14:42:43 EntityID: AD6 ID: 159 Name: Shipment received Process: Activities: - A1 - A2 - A3 - A4 - A5 ChangeTime: 2012-12-06 02:31:59 Config: Description: The process to order a book Path: A1: T1: ActivityEntityID: A2 TransitionAction: - TA2 - TA1 A2: T2:

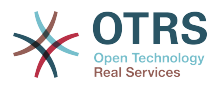

```
 ActivityEntityID: A5
            TransitionAction:
               - TA3
               - TA4
               - TA8
         T3:
            ActivityEntityID: A3
           TransitionAction:
              - TA5
       A3:
         T4:
            ActivityEntityID: A5
           TransitionAction:
\overline{\phantom{a}} - TA3
\overline{\phantom{a}} - TA4
              - TA8
         T5:
            ActivityEntityID: A4
           TransitionAction:
              - TA6
       A4:
         T6:
            ActivityEntityID: A5
            TransitionAction:
\overline{\phantom{a}} - TA3
\overline{\phantom{a}} - TA4
              - TA7
       A5: {}
     StartActivity: A1
 StartActivityDialog: AD1
 CreateTime: 2012-11-23 11:45:12
  EntityID: P1
  ID: 94
  Layout:
     A1:
       left: 172
       top: 63
     A2:
       left: 402
       top: 156
     A3:
       left: 649
       top: 255
     A4:
       left: 774
       top: 391
     A5:
       left: 194
       top: 410
  Name: Book ordering
  State: Active
  StateEntityID: S1
  TransitionActions:
     - TA1
     - TA2
     - TA3
     - TA4
 - TA8
| - TA5
     - TA3
 - TA4
 - TA8
     - TA6
     - TA3
\overline{\phantom{a}} - TA4
 - TA7
  Transitions:
\vert \quad - T1
\vert - T2
     - T3
     - T4
     - T5
```
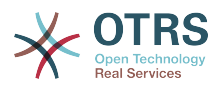

```
 - T6
TransitionActions:
  TA1:
     ChangeTime: 2012-11-23 16:01:37
     Config:
       Config:
         Queue: Management
       Module: Kernel::System::ProcessManagement::TransitionAction::TicketQueueSet
     CreateTime: 2012-11-23 15:50:59
     EntityID: TA1
     ID: 61
     Name: Move the process ticket into the "Management" queue
  TA2:
     ChangeTime: 2012-11-23 16:02:12
     Config:
       Config:
         Responsible: manager
       Module: Kernel::System::ProcessManagement::TransitionAction::TicketResponsibleSet
     CreateTime: 2012-11-23 15:58:22
     EntityID: TA2
     ID: 62
     Name: Change ticket responsible to "manager"
  TA3:
     ChangeTime: 2012-11-24 14:27:02
     Config:
       Config:
         Queue: Employees
       Module: Kernel::System::ProcessManagement::TransitionAction::TicketQueueSet
     CreateTime: 2012-11-23 16:02:54
     EntityID: TA3
     ID: 63
     Name: Move the process ticket into the "Employees" queue
  TA4:
     ChangeTime: 2012-11-23 16:04:06
     Config:
       Config:
         Responsible: Employee
       Module: Kernel::System::ProcessManagement::TransitionAction::TicketResponsibleSet
     CreateTime: 2012-11-23 16:04:06
     EntityID: TA4
     ID: 64
     Name: Change ticket responsible to "Employee"
  TA5:
     ChangeTime: 2012-12-06 02:18:34
     Config:
       Config:
         Queue: Purchasing
       Module: Kernel::System::ProcessManagement::TransitionAction::TicketQueueSet
     CreateTime: 2012-11-23 16:04:54
     EntityID: TA5
     ID: 65
     Name: Move process ticket into the "Purchasing" queue
  TA6:
     ChangeTime: 2012-12-06 02:18:48
     Config:
       Config:
         Queue: Post office
       Module: Kernel::System::ProcessManagement::TransitionAction::TicketQueueSet
     CreateTime: 2012-11-23 16:06:20
     EntityID: TA6
     ID: 66
     Name: Move process ticket into the "Post office" queue
  TA7:
     ChangeTime: 2012-12-06 02:29:55
     Config:
       Config:
         State: closed successful
       Module: Kernel::System::ProcessManagement::TransitionAction::TicketStateSet
     CreateTime: 2012-12-06 02:29:27
     EntityID: TA7
     ID: 67
     Name: Close ticket successfully
```
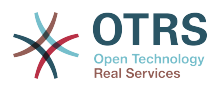

```
 TA8:
     ChangeTime: 2012-12-06 02:31:12
     Config:
       Config:
         State: closed unsuccessful
       Module: Kernel::System::ProcessManagement::TransitionAction::TicketStateSet
     CreateTime: 2012-12-06 02:31:12
     EntityID: TA8
     ID: 68
     Name: Close ticket unsuccessfully
Transitions:
  T1:
     ChangeTime: 2012-11-23 15:12:20
     Config:
       Condition:
         1:
           Fields:
             DynamicField_Status:
               Match: Approval
               Type: String
           Type: and
       ConditionLinking: and
     CreateTime: 2012-11-23 11:53:52
     EntityID: T1
     ID: 94
     Name: Approval
   T2:
     ChangeTime: 2012-11-23 15:12:50
     Config:
       Condition:
         1:
           Fields:
             DynamicField_Status:
               Match: Approval denied
               Type: String
           Type: and
       ConditionLinking: and
     CreateTime: 2012-11-23 11:54:26
     EntityID: T2
     ID: 95
     Name: Approval denied
   T3:
     ChangeTime: 2012-11-23 15:13:29
     Config:
       Condition:
         1:
           Fields:
             DynamicField_Status:
               Match: Approved
               Type: String
 Type: and
 ConditionLinking: and
     CreateTime: 2012-11-23 11:54:54
     EntityID: T3
     ID: 96
     Name: Approved
  T4:
     ChangeTime: 2012-11-23 15:14:08
     Config:
       Condition:
         1:
           Fields:
             DynamicField_Status:
               Match: Order denied
               Type: String
           Type: and
       ConditionLinking: and
     CreateTime: 2012-11-23 11:55:25
     EntityID: T4
     ID: 97
     Name: Order denied
   T5:
```
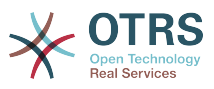

```
 ChangeTime: 2012-11-23 18:30:33
   Config:
     Condition:
       1:
         Fields:
           DynamicField_Status:
             Match: Order placed
             Type: String
         Type: and
     ConditionLinking: and
   CreateTime: 2012-11-23 11:56:15
   EntityID: T5
   ID: 98
   Name: Order placed
 T6:
   ChangeTime: 2012-11-23 15:15:30
   Config:
     Condition:
       1:
         Fields:
           DynamicField_Status:
            Match: Shipment received
             Type: String
         Type: and
     ConditionLinking: and
   CreateTime: 2012-11-23 11:56:48
   EntityID: T6
   ID: 99
   Name: Shipment received
```
# **2.4. Эталонная последовательность настройки процесса**

# **2.4.1. Процесс**

Процесс моделирует путь прохождения задач процесса. Путевыми точками на этом пути могут быть Активности или Переходы, мы расскажем об этом позже.

# **2.4.1.1. Настройка Процесса**

The Process configuration can be done in the file Kernel/Config.pm but it is strongly recommended to create new files like Kernel/Config/Files/MyProcess.pm. Notice that the GUI generates the file Kernel/Config/File/ZZZProcessManagement please avoid to use that filename, otherwise it will be overwritten when you sync processes. Let's see an example process configuration (from process cache file):

```
$Self->{'Process'} = {
 'P1' => {
        Name => 'Book order',<br>CreateTime => '16-02-2012 1
                                \Rightarrow '16-02-2012 13:37:00',<br>=> '1',
         CreateBy
         ChangeTime \Rightarrow '17-02-2012 13:37:00',<br>ChangeBy \Rightarrow '1',
         ChangeBy<br>State
                               => 'Active',<br>=> 'Al'.
         StartActivity
          StartActivityDialog => 'AD1',
| Path => {
'A1' => {
                  'T1' => {
                        ActivityEntityID => 'A2',
                   },
               },
'AS' \implies \{\qquad \qquad 'T2' => {
```
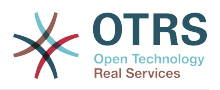

```
 ActivityEntityID => 'A3',
                       },
                 },
           },
\vert \hspace{.8cm} \vert,
 'P2' => {
          Name \Rightarrow 'IT order'
           CreateTime => '26-02-2012 13:37:00',<br>CreateBv => '1',
           CreateBy<br>ChangeTime
                                       = \frac{27}{27}-02-2012 13:37:00',<br>= \frac{11}{1}.
           ChangeBy<br>State
                                      \Rightarrow 'Active',<br>=> 'A2',
           StartActivity
            StartActivityDialog => 'AD2',
           Path \Rightarrow {
                 'AD' => {
                      T3' => {
                            ActivityEntityID => 'A4',
                       },
                 },
           },
      }
};
```
## **2.4.1.2. Название**

Имя Процесса, оно может быть выбрано агентом при создании новой процессной заявки.

### **2.4.1.3. CreateTime**

Время, когда процесс был создан.

## **2.4.1.4. CreateBy**

UID пользователя, создавшего этот Процесс

## **2.4.1.5. ChangeTime**

Время, когда процесс был изменен.

## **2.4.1.6. ChangeBy**

UID пользователя, который вносил последние изменения в процесс.

#### **2.4.1.7. State**

Задает состояние процесса. Возможные значения:

- 'Active' / Активный все процессы, которые могут быть использованы в новых процессных заявках.
- 'FadeAway' / Исчезающие это процессы, которые нельзя выбрать более для новых заявок, но существующие заявки могут продолжать их использовать.
- 'Inactive' / Неактивные деактивированные процессы. Они не могут быть более использованы ни в новых, ни в существующих заявках.

# **2.4.1.8. StartActivity**

При создании новой процессной заявки, StartActivity / Начальная Активность должна быть задана.Как только заявка будет создана, эта Активность будет

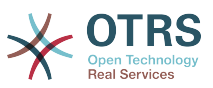

инициирована и использована как начальная точка для первых проверок переходов.

# **2.4.1.9. StartActivityDialog**

Для новой процессной заявки должен быть задан StartActivityDialog/Начальный Диалог Активности. Он будет показан при создании новой процессной заявки (после выбора процесс). В этот момент заявка еще не существует, она будет создана после выполнения StartActivityDialog.

# **2.4.1.10. Путь**

Схема отображает структуру Активностей и возможных Переходов между ними для текущего процесса. А также Действия Переходов/Transition Actions возможные при переходах. Она показывает пути выполнения процессной заявки. Например:

```
'A1' => {
 'T1' => {
         ActivityEntityID => 'A2',
\vert \hspace{.8cm} \vert,
     \overline{T2} => {
          ActivityEntityID => 'A3',
     },
     T3' => {
         ActivityEntityID => 'A4'
          TransitionAction => ['TA1', 'TA2'],
     },
},
```
Если процессная заявка в состоянии Activity 'A1', она имеет три возможных пути перехода к другой Активности. Для Переходов от 'T1' до 'T3' заданы условия, которые процессная заявка должна выполнить для перехода (transit) к следующей Активности.

If in this case all the values of the process ticket and its dynamic fields that are needed for the Transition 'T2' are correct, the ticket will be moved from Activity 'A1' to 'A3'. After an ActivityDialog is submitted, or any other change is made to a ticket, it will be checked for possible Transitions from the current Activity. If multiple Transitions are possible, the first one will be used (based on numerical sorting of the TransitionIDs).

Дополнительно, имеется возможность назначить Действия Переходов при конфигурации Процесса. Это модули, которые будут выполняться после успешного Перехода. Они должны быть заданы в виде массива/таблицы, как в примере, подробности этого мы обсудим позже.

# **2.4.2. Активность**

Активность содержит один или более Диалог Активности и представляет собой этап Процесса. Все Диалоги Активности отображаются на экране подробного просмотра заявки TicketZoom и используются, пока условия Перехода выполняются.

## **2.4.2.1. Настройка Активности**

Давайте рассмотрим пример конфигурации активности:

```
$Self->{'Process::Activity'} =
{
    'AI' => {
```
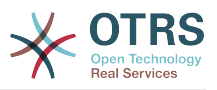

```
Name => 'Activity 1 optional',
               CreateTime => '16-02-201213:37:00',
\sqrt{C} \sqrt{C} \sqrt{C} \sqrt{C} \sqrt{C} \sqrt{C} \sqrt{C} \sqrt{C} \sqrt{C} \sqrt{C} \sqrt{C} \sqrt{C} \sqrt{C} \sqrt{C} \sqrt{C} \sqrt{C} \sqrt{C} \sqrt{C} \sqrt{C} \sqrt{C} \sqrt{C} \sqrt{C} \sqrt{C} \sqrt{C} \sqrt{C} \sqrt{C} \sqrt{C} \sqrt{C ChangeTime => '17-02-2012 13:37:00',
               ChangeBy => '1', ActivityDialog => {
                       1 \Rightarrow 'AD1', },
\vert \hspace{.8cm} \vert,
 'A2' => {
               Name = \Rightarrow 'Activity 2 optional'. CreateTime => '16-02-2012 13:37:00',
\sqrt{C} \sqrt{C} \sqrt{C} \sqrt{C} \sqrt{C} \sqrt{C} \sqrt{C} \sqrt{C} \sqrt{C} \sqrt{C} \sqrt{C} \sqrt{C} \sqrt{C} \sqrt{C} \sqrt{C} \sqrt{C} \sqrt{C} \sqrt{C} \sqrt{C} \sqrt{C} \sqrt{C} \sqrt{C} \sqrt{C} \sqrt{C} \sqrt{C} \sqrt{C} \sqrt{C} \sqrt{C ChangeTime => '17-02-2012 13:37:00',
               ChangeBy => '1', ActivityDialog => {
1 = > 'AD5',2 \implies 'AD6',3 \implies 'AD1', },
        },
};
```
## **2.4.2.2. Название**

Название активности.

# **2.4.2.3. CreateTime**

Время создания.

## **2.4.2.4. CreateBy**

UID пользователя, создавшего эту Активность.

## **2.4.2.5. ChangeTime**

Время последнего изменения.

# **2.4.2.6. ChangeBy**

UID пользователя, последним изменявшего эту Активность.

# **2.4.2.7. ActivityDialog**

Раздел Диалог Активности содержит список Диалогов доступных для этой Активности. Все Диалоги текущей Активности отображаются в TicketZoom. Их порядок задается при настройке, в данном случае, 'AD5' отображается до 'AD6' и 'AD1'.

# **2.4.3. ActivityDialog**

Диалог Активности это обычный экран и может быть использован в различных Активностях.

# **2.4.3.1. Настройка ActivityDialog/Далога Активности**

Давайте рассмотрим пример конфигурации:

```
$Self->{'Process::ActivityDialog'} = {
 'AD1' => {
       Name \Rightarrow 'ActivityDialog 1 optional',
```
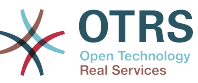

```
 DescriptionShort => 'Basic info',
         DescriptionLong => 'Please insert the necessesary basic information for IT orders',
         CreateTime = \frac{1}{28-02-2012} 13:37:00',<br>CreateBy = '1',
         CreateBy<br>ChangeTime
         ChangeTime \implies '29-02-2012 13:37:00',<br>ChangeBy \implies '1',
                             \Rightarrow '1',
         Fields \Rightarrow {
               PriorityID => {
 DescriptionShort => 'Priority ID',
 DescriptionLong => 'Enter the priority here',
                   Display \t=2. },
          },
 FieldOrder => [ 'PriorityID' ],
 SubmitAdviceText => 'Note: If you submit the form...',
          SubmitButtonText => 'Send request',
     },
     AD2' => {
         Name \Rightarrow 'ActivityDialog 2 optional',
 DescriptionShort => 'Basic info',
 DescriptionLong => 'Please insert the necessesary basic information for Book
 orders',<br>CreateTime
                             \Rightarrow '28-02-2012 13:37:00',<br>=> '1',
         CreateBy
         \begin{array}{lll} \text{ChangeTime} & =& 29-02-2012 & 13:37:00', \\ \text{ChangeTime} & =& & 1', \end{array}ChangeBy
         Fields \approx {
              StateID \Rightarrow {
                    DescriptionShort => 'State ID',
                   DescriptionLong \Rightarrow 'Enter the state here',<br>Display \Rightarrow 2,
                   Display \Rightarrow 2,<br>DefaultValue \Rightarrow '2',
                   DefaultValue
               },
              Queue \Rightarrow {
                    DescriptionShort => 'Queue ID',
                   DescriptionLong => 'Enter the queue here',<br>Display => 2,
                   Display \begin{array}{ccc} & \text{else} \\ \text{DefaultValue} & \text{else} \end{array}DefaultValue
               },
               Title => {
                    DescriptionShort => 'Title',
                   DescriptionLong \Rightarrow 'Enter the title here',<br>Display \Rightarrow 1,
                   Display<br>DefaultValue
                                       => 'Default Title'.
\begin{array}{ccc} \end{array},
               DynamicField_Anzahl => {
 DescriptionShort => 'Amount',
 DescriptionLong => 'Enter the amount here',
                   Display \qquad \Rightarrow 2,
                    DefaultValue => '4',
               },
         },<br>FieldOrder
                             => [ 'DynamicField Anzahl', 'StateID', 'Queue', 'Title' ],
          SubmitAdviceText => 'Note: If you submit the form...',
          SubmitButtonText => 'Send request',
     },
};
```
## **2.4.3.2. Название**

Имя Диалога Активности.

## **2.4.3.3. CreateTime**

Время создания.

# **2.4.3.4. CreateBy**

UID пользователя, создавшего этот Диалог Активности.

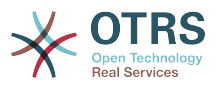

# **2.4.3.5. ChangeTime**

Время последнего изменения.

# **2.4.3.6. ChangeBy**

UID пользователя, последним изменявшего этот Диалог Активности.

# **2.4.3.7. Поля**

Содержит все поля, которые могут быть отображены в этом Диалоге Активности. Следующие поля могут быть использованы в данный момент:

 Title State StateID Priority PriorityID Lock LockID Queue QueueID Customer CustomerID CustomerNo CustomerUserID Owner OwnerID Type TypeID SLA SLAID Service ServiceID Responsible ResponsibleID PendingTime DynamicField \$FieldName # for all dynamic fields

Пример настройки отдельного поля:

```
StateID \Rightarrow {
      DescriptionShort => 'State ID',
     DescriptionLong => 'Enter the state here',<br>Display => 2,
\qquad \qquad Display \qquad \qquad \Rightarrow 2,
 DefaultValue => '2',
},
```
The field "Article" is a special case. If it is present in a "Fields" configuration, the Activity Dialog will contain a complete Richtext editor with subject field and attachment handling. The entered text will then be added to the ticket as an article and sent by email. Let's see an example Article field configuration:

```
Article => {
      DescriptionShort => 'Please insert your comment here.',
     Descript => \ldots => \ldots,<br>Display => 1,
                 \begin{aligned} \Rightarrow 1, \\ \Rightarrow \{ \end{aligned}Config ArticleType => 'note-internal',
 LabelSubject => '',
 LabelBody => '',
     },
},
```
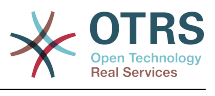

Рассмотрим опции конфигурации полей:

#### 2.4.3.7.1. Краткое описание

Необязательное краткое описание, которое может отображаться вместе с заголовком поля.

#### 2.4.3.7.2. Полное описание

Необязательное полное описание поля, отображаемое при наведении мыши на поле, например, указания по заполнению этого поля.

#### 2.4.3.7.3. Отобразить

Задает, должно ли поле отображаться и/или обязательно. Возможные значения:

- "0": поле не отображается. Это может быть полезно, если значения полей заносятся автоматически. В этом случае будет использовано значение, заданное по умолчанию.
- "1": поле отображается, но заполнение его необязательно.
- '2': field is visible and mandatory. The following fields can only be invisible or mandatory:

```
QueueID
Oueue
State
StateID
InckLockID
Priority
PriorityID
Type
TypeID
```
Если поля заданы как необязательные, и никакие значения не вводятся пользователем, умалчиваемое значение будет присвоено этому полю, когда пользователь нажимает Отправить для этого Диалога Активности.

#### 2.4.3.7.4. Значение по умолчанию

Для полей с суффиксом "ID" (таких как QueueID, OwnerID), система использует идентификатор в базе данных в качестве значения. Для других полей без "ID" (таких как Queue, Owner), значение по умолчанию должно содержать собственно значение. Например:

```
Queue \Rightarrow {
     DescriptionShort => 'Queue',
     DescriptionLong => 'Enter the queue here',
                          \Rightarrow 2,
     Display
     DefaultValue
                          \Rightarrow 'Raw'.
\mathbf{R}
```
#### 2.4.3.8. Порядок полей

Здесь задается порядок отображения полей. ВАЖНО: Неотображаемые поля также должны быть заданы здесь, т.к. только описанные поля учитываются при сохранении. Значения полей не указанных здесь, не сохраняются.

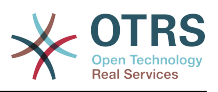

### 2.4.3.9. Текст подсказки для кнопки

Необязательный текст, отображаемый поверх указателя мыши при наведении на кнопку, содержит дополнительную подсказку или поясняющий текст.

#### 2.4.3.10. Текст надписи на кнопке

Необязательный/альтернативный пользовательский текст/название для кнопки Отправить.

# 2.4.4. Переход

Результат Перехода - основанный на заданных условиях - дальнейший путь Процесса, т.е. к какой Активности должна перейти процессная заявка.

## 2.4.4.1. Конфигурирование Перехода

Давайте рассмотрим пример:

```
$Self->{'Process::Transformation'} = {T1' \impliesName \Rightarrow 'Transition 1',
           CreateTime => 14-03-2012 13:37:00', # optional
           \frac{1}{2} CreateBy => '1',
                                                               # optional
           ChangeTime => '15-03-2012 13:37:00', # optional
           ChangeBy => '15-03-2012 13:37:00', # optional
           Condition \implies \{<br>
Cond1 \implies \{Fields => {
                            StateID => {
                                  Type \Rightarrow 'String',
                                  Match \Rightarrow '1',
                            \},
                      \},
                \},
          \},
     },<br>'T2' => {
          Name
                         => 'Transition 2 optional',
          CreateTime => 'DATE', # optional<br>CreateBy => 'USERID', # optional<br>ChangeTime => 'DATE', # optional<br>ChangeBy => 'USERID', # optional
           Condition \Rightarrow {
                Cond1 \Rightarrow \{\Rightarrow 'Raw',
                      Queue
                      DynamicField_Farbe => '2',
                      DynamicField Anzahl => '1',
                \},
          \},
    \},
\};
```
# 2.4.4.2. Название

Имя Перехода

## 2.4.4.3. CreateTime

Время, когда он был создан.

# 2.4.4.4. CreateBv

UID пользователя, создавшего этот Переход

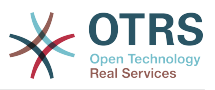

# 2.4.4.5. ChangeTime

Время последнего изменения.

# $2.4.4.6.$  ChangeBy

UID пользователя, последним изменявшего этот Переход.

# 2.4.4.7. Условие

Содержит все условия, необходимые для осуществления этого Transition/Перехода. Пример:

```
Condition => {
     Type \Rightarrow 'and',
     Cond1 \Rightarrow \{\Rightarrow 'and',
          Type
          Fields \Rightarrow {
               StateID => {
                     Type \Rightarrow 'String',
                     Match => '1',
                DynamicField Marke => \{Type \implies 'String'.Match \implies 'VW',\},
     },
     Cond2 => {
          Type \approx 'and',
          Fields \Rightarrow {
               Queue => {
                     Type \Rightarrow 'String',
                     Match => 'Raw',
               \},
          \},
    },
k,
```
Давайте рассмотрим подробно конфигурирование Условий.

#### 2.4.4.7.1. Тип (Условия)

Задает операторы для соединения элементов Условия. Возможные значения:

- "and": Умалчиваемое значение. Все условия должны быть верны для выполнения Перехода.
- "ог"/"или": хотябы одно из условий должно быть верно.
- "хог": должно быть верным не более одного условия.

#### 2.4.4.7.2. Cond1

Это имя одного из условий примера. Имя выбирается произвольно. Условия вычисляются в порядке очередности.

#### 2.4.4.7.3. Тип (Условия)

Задает способ, которым отдельные поля, проверяющие это условие, соединены друг с другом. Возможные значения:

• 'and': по умолчанию. Все проверяемые поля должны удовлетворять условию, чтобы результат был - "верно".

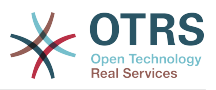

- 'ог': хотя бы одно из полей должно удовлетворять условию.
- 'хог': не более одного поля должно соответствовать условию.

#### 2.4.4.7.4. Поля

Specifies the particular fields whose values should be tested. From our example:

```
Fields => \{StateID => {
          Type \Rightarrow 'String',
          Match \Rightarrow '1',
     \},
```
#### 2.4.4.7.5. StatelD

Example of a field name. The following ticket fields can be used:

Title State StateID Priority PriorityID  $I$  ock LockID Queue QueueID Customer CustomerID CustomerNo CustomerUserID **Owner**  $0$ wner $ID$ Type TypeID SLA SLAID Service ServiceID Responsible ResponsibleID DynamicField \$FieldName # for all DynamicFields

Когда проверяются поля с ID в имени (такие как SLAID), используется ID поля из базы данных, для других поле (таких как SLA), используется его текущее значение.

#### 2.4.4.7.6. Type

Определяет тип проверяемого поля. Возможные значения:

- 'String/Строка': Сравнивает значение поля со строкой заданной в 'Match'. Верно, если их значения полностью совпадают.
- 'Hash': Сравнивает значение поля (hash) со значением hash заданным в 'Match'. Все значения должны совпадать.
- 'Аггау/Список': Сравнивает значение поля (array) со списком, заданным в 'Match'. Оба списка должны быть одинаковы.
- 'Regex': Значение поля проверяется с помощью регулярного выражения. Важным является, что 'Match' содержит qr{} xms как базовое условие. Между скобками может быть записано реальное регулярное выражение.

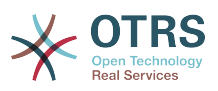

• 'Module': Позволяет использовать perl модуль для проверки условия. Он возвращает, в качестве результата 1, результат проверки верен. Пример модуля можно найти в Kernel/System/ProcessManagement/TransitionValidation/ValidateDemo.pm.

# 2.4.5. Действия Перехода

Действия Перехода это действия которые могут быть выполнены после успешного Перехода (когда процессная заявка переходит от одной Активности к другой). Эти Дествия Перехода могут быть использованы для выполнения различных изменений в заявке, например, изменить Очередь или Владельца заявки, и вы можете создать свои собственные Действия Переходов для осуществления других сложных изменений.

# 2.4.5.1. Настройка Действий Перехода

Давайте рассмотрим пример:

```
$Self->{'Process::TransformationAction'} = {TAI' => {
                => 'Queue Move',
         Name
         Module => 'Kernel::System::ProcessManagement::TransitionAction::TicketQueueSet',
         Config \Rightarrow {
              Queue \implies 'Junk'.UserID \implies 123.\lambda},
\vert } ;
```
# 2.4.5.2. Название

Имя Действия Перехода

# 2.4.5.3. Модуль

Задает используемый Perl модуль.

# 2.4.5.4. Config

This parameter contains all settings which are required for the module. Its content depends on the particular Transition Action module which is used. Please see the documentation of the individual modules for details. In our example, only the Queue must be specified. Nevertheless we are also sending UserID parameter, by using the UserID parameter. The transition action will be executed impersonating the user with the given UserID.

The use of UserID inside the "Config" parameter of a Transition Action is accepted by all Transition Actions (since OTRS 3.2.4). In this example it could be particularly important if the user that triggers the Transition does not have permissions to move the ticket to the queue 'lunk', while the user with the UserID 123 might have.

### 2.4.5.5. Повторное использование модулей Действий Переходов.

To use Transition Action modules multiple times, just specify several Transition Actions in your configuration. Example:

```
$Self->{'Process::TransformationAction'} = {'TA1' => {
        Name=> 'Oueue Move Junk',
```
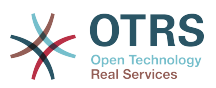

```
 Module => 'Kernel::System::ProcessManagement::TransitionAction::TicketQueueSet',
               Config \Rightarrow {
                     Queue => 'Junk',
                },
\begin{array}{ccc} \begin{array}{ccc} \end{array} & \end{array}\sqrt{TA2'} \implies \{ Name => 'Queue Move Raw',
                Module => 'Kernel::System::ProcessManagement::TransitionAction::TicketQueueSet',
               Config \Rightarrow {
                    Queue => 'Raw',
                },
          },
      };
```
Здесь, один и тот же модуль используется для передачи процессной заявки в очередь "Raw", и в другой раз для перемещения в очередь "junk". Действие Перехода, используемое для конкретного Перехода определяется в параметре "Path" настроек Процесса.

### **2.4.5.6. Доступные Действия Перехода**

OTRS стандартно имеет в составе несколько Действий Перехода, которые могут быть использованы в ваших процессах. Здесь вы можете найти их описание и способ настройки.

#### **2.4.5.6.1. DynamicFieldSet**

Задает одно или несколько динамических полей в процессной заявке. Пример:

```
$Self->{'Process::TransitionAction'} = {
     TAI' \implies \{<br>Name
                \dot{\hspace{1mm}} => 'Set DynamicField MasterSlave to Master and Approved to 1',
          Module => 'Kernel::System::ProcessManagement::TransitionAction::DynamicFieldSet',
         Config \Rightarrow {
               MasterSlave => 'Master',
              Approved \Rightarrow '1',
          },
     },
};
```
"Имя" задает имя конфигурируемого Действия Перехода.

'Главный/Подчиненный' и 'Утверждение' даны как пример имен динамических полей. Значения полей ("Главный" и "1") будут установлены этим Действием Перехода.

#### **2.4.5.6.2. TicketArticleCreate**

Создает сообщение/заметку и может быть использован для создания заметок или почтовых ответов. Пример:

```
$Self->{'Process::TransitionAction'} = {
   'TA1' => {
      Name => 'Article Create Note Internal',
      Module =>
 'Kernel::System::ProcessManagement::TransitionAction::TicketArticleCreate',
     Config \Rightarrow {<br>ArticleType
                     \Rightarrow 'note-internal', \# note-external|phone|fax|sms|...
 # 
 excluding any email type
        SenderType \Rightarrow 'agent', \# agent|system|customer
```
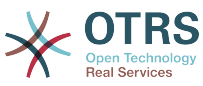

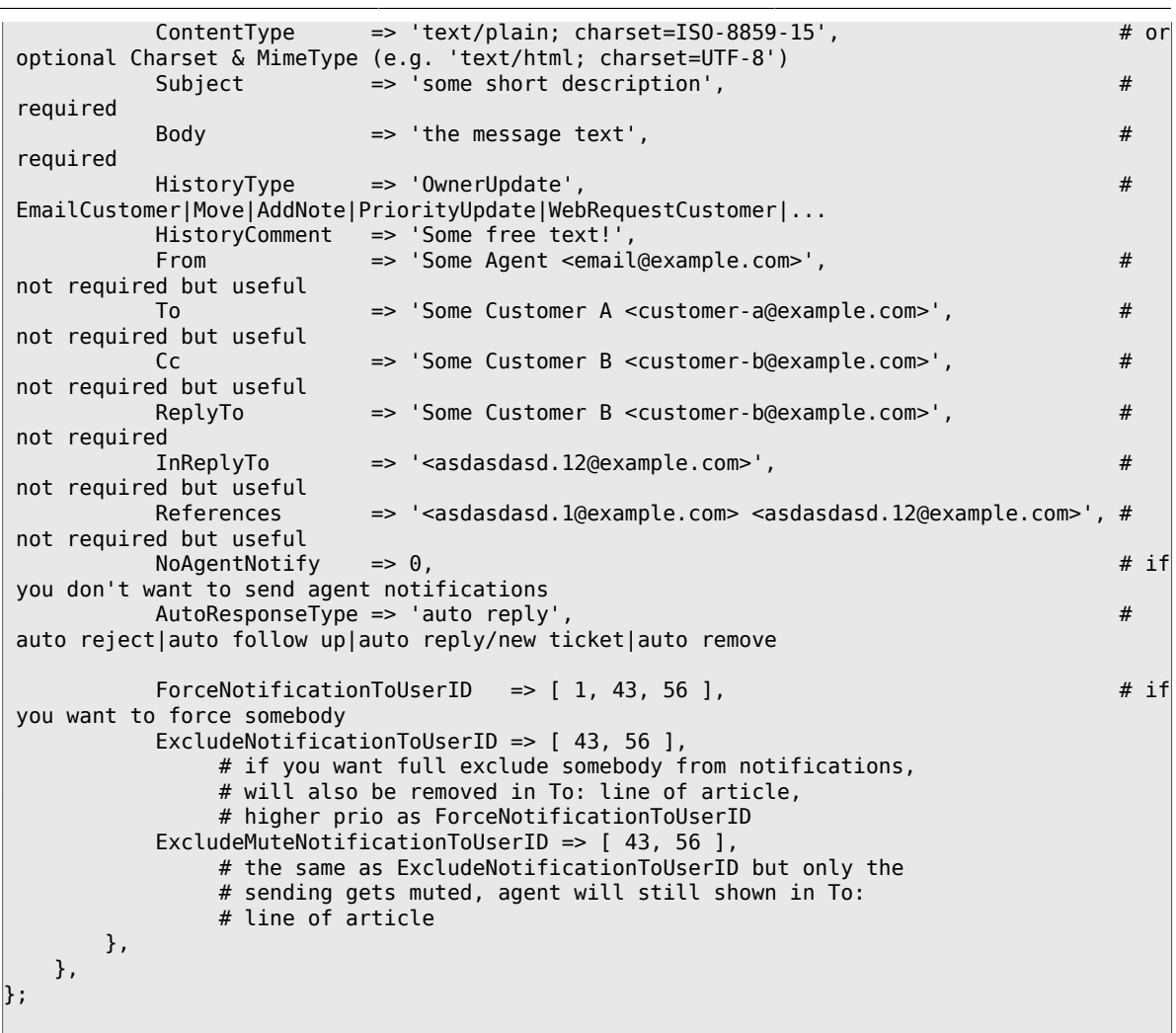

"Имя" задает имя настраиваемого Действия Перехода. Его можно выбрать произвольно, но желательно, чтобы оно отражало цель действия.

"Тип заметки/сообщения" задает тип создаваемой заметки. Возможные значения: phone, fax, sms, webrequest, note-internal, note-external and note-report.

'SenderType' задает тип отправителя для заметки/сообщения. Возможные значения: агент, система, клиент.

"ContentType"/"Тип содержания" задает тип содержимого заметки/сообщения. Возможные значения: 'text/plain; charset=ISO-8859-15' или любой другая допустимая кодировка или mime тип.

Тема - задает заголовок сообщения/заметки. Обязательна.

"Тело" - задает содержимое сообщения/заметки. Указывать обязательно.

'HistoryType/Тип записи Истории' задает типы/названия записей истории заявки. Возможные значения: AddNote, ArchiveFlagUpdate, Bounce, CustomerUpdate, EmailAgent, EmailCustomer, EscalationResponseTimeNotifyBefore, EscalationResponseTimeStart, EscalationResponseTimeStop, EscalationSolutionTimeNotifyBefore, EscalationSolutionTimeStart, EscalationSolutionTimeStop, EscalationUpdateTimeNotifyBefore, EscalationUpdateTimeStart, EscalationUpdateTimeStop, FollowUp, Forward, Lock, LoopProtection, Merged, Misc, Move, NewTicket, OwnerUpdate, PhoneCallAgent, PhoneCallCustomer, PriorityUpdate, Remove, ResponsibleUpdate, SendAgentNotification, SendAnswer, SendAutoFollowUp, SendAutoReject, SendAutoReply, SendCustomerNotification, ServiceUp-

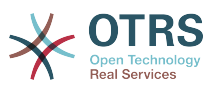

date, SetPendingTime, SLAUpdate, StateUpdate, Subscribe, SystemRequest, TicketDynamicFieldUpdate, TicketLinkAdd, TicketLinkDelete, TimeAccounting, TypeUpdate, Unlock, Unsubscribe, WebRequestCustomer.

"HistoryComment" описывает содержимое записи истории.

"От", "Кому", "Копия" и "Ответить" задает адреса электронной почты с учетом правил, указанных выше.

'InReplyTo' и 'References' получает идентификаторы/IDs сообщений.

"NoAgentNotify"/Не иформировать агента - если установлено в "1", уведомление агенту посылаться не будет.

"AutoResponseType"/"Тип автоответа" - может принимать следующие значения: auto follow up/автоотклик, auto reject/автоотказ, auto remove/автоудаление, auto reply/автоответ, auto reply/new ticket/автоответ-новая заявка.

'ForceNotificationToUserID', 'ExcludeNotificationToUserID', 'ExcludeMuteNotification-ToUserID' может содержать список UserIDs, которые либо всегда оповешаются, не оповещаются, либо помечаются как оповещенные, но на самом деле им не отправлено уведомление по электронной почте.

#### 2.4.5.6.3. TicketCreate

Создает заявку с сообщением, новая заявка может быть связана с процессной заявкой. Пример:

```
$Self->{'Process::TransformationAction'} = {TAI' => {
         Name => 'Ticket Create',
          Module => 'Kernel::System::ProcessManagement::TransitionAction::TicketCreate',
          Config \Rightarrow {
               # ticket required:
              Title \begin{array}{ll} \text{Time} & \text{Time} \\ \text{Time} & \text{Time} \\ \text{Queue} & \text{other} \\ \end{array}# or QueueID => 123,
                               \Rightarrow 'unlock',
               Lock
              Priority \Rightarrow '3 normal',<br>State \Rightarrow 'new',<br>CustomerID \Rightarrow '123465',
                                                             # or PriorityID => 2,
                                                             # or StateID => 5.
               CustomerUser => 'customer@example.com',
                              \Rightarrow 123,
               0wnerID# ticket optional:
                       => $TicketObject->TicketCreateNumber(), # optional<br>
=> 'Incident', # or TypeID => 1, not required<br>
e => 'Service A', # or ServiceID => 1, not required<br>
=> 'SLA A', # or SLAID => 1, not required<br>
sibleID => 123, # not requi
               TN
               Type
               Service
               SLA
               ResponsibleID => 123,
               PendingTimeDiff => 123,
                                                                    # optional (for pending states)
               # article required:
               ArticleType \implies 'note-internal',# note-externall
phone| fax |sms|...excluding any
 email type
               SenderType
                                    \Rightarrow 'agent',
                                                                                           # agent | system |
customer
                                  => 'text/plain; charset=ISO-8859-15',
               ContentType
                                                                                           # or optional
 Charset & MimeType (e.g. 'text/html; charset=UTF-8')
                          \Rightarrow 'some short description',<br>=> 'the message text',
                                                                                           # required
               Subject
               Body
                                                                                           # required
               HistoryType => 'OwnerUpdate',
                                                                                           #
```
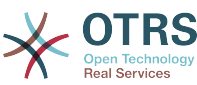

 EmailCustomer|Move|AddNote|PriorityUpdate|WebRequestCustomer|... HistoryComment => 'Some free text!', # article optional: => 'Some Agent <email@example.com>', # not required but useful To => 'Some Customer A <customer-a@example.com>', # not required but useful Cc => 'Some Customer B <customer-b@example.com>', # not required but useful ReplyTo => 'Some Customer B <customer-b@example.com>', # not required<br>MessageID => '<asdasdasd.123@example.com>', # not required but => '<asdasdasd.123@example.com>', useful InReplyTo => '<asdasdasd.12@example.com>', # not required but useful References => '<asdasdasd.1@example.com> <asdasdasd.12@example.com>', # not required but useful<br>NoAgentNotify  $\Rightarrow$  0,  $\Rightarrow$  0, to send agent notifications AutoResponseType => 'auto reply' # auto reject|auto follow up|auto reply/new ticket|auto remove ForceNotificationToUserID =>  $[1, 43, 56]$ , # if you want to force somebody ExcludeNotificationToUserID =>  $[43,56]$ ,  $\qquad \qquad \#$  if you want full exclude somebody from notifications, # will also be removed in To: line of article, # higher prio as ForceNotificationToUserID ExcludeMuteNotificationToUserID =>  $[43,56]$ ,  $\#$  the same as ExcludeNotificationToUserID but only the # sending gets muted, agent will still shown in To:  $\Rightarrow$  123 TimeUnit # other: DynamicField\_NameX => \$Value, LinkAs => \$LinkType, # Normal, Parent, Child, etc. (respective original ticket)  $Use TID \implies 123,$   $\qquad \qquad$   $\qquad \qquad$   $\qquad$   $\qquad \qquad$   $\q$  override the UserID from the logged user }, },  $\mathbf{R}$ :

"Имя" задает имя настраиваемого Действия Перехода. Его можно выбрать произвольно, но желательно, чтобы оно отражало цель действия.

'Название' Название заявки.

'Queue' или 'QueueID' задает имя или идентификатор очереди для использования в новой заявке.

'Lock' или 'LockID' задает статус блокировки для заявки.

'Priority' or 'PriorityID' specifies the name or id of the priority to be used in the new ticket.

'State' или 'StateID' задает состояние или его идентификатор для использования в новой заявке.

'CustomerID', идентификатор клиента/компании клиента для указания в новой заявке.

'CustomerUser', имя входа/login клиента, назначаемый новой заявке.

'OwnerID', ID агента, который будет новым владельцем заявки.

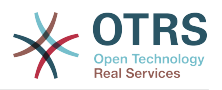

'TN', пользовательский номер новой заявки.

'Type' или 'TypeID' задает название или id типа заявки для использования в новой заявке.

Service' или 'ServiceID' задает название или id Сервиса для использования в новой заявке.

'SLA' or 'SLAID' specifies the name or id of the SLA to be used in the new ticket.

'ResponsibleID', ID агента, назначаемого ответственным за новую заявку.

'PendingTime', a predefined date to set the Ticket Pending Times, when the ticket state belongs to a pending state type.

'PendingTimeDiff', a dynamically date (expressed in seconds from current date/time) to set the Ticket Pending Times, when the ticket state belongs to a pending state type.

"Тип заметки/сообщения" задает тип создаваемой заметки. Возможные значения: phone, fax, sms, webrequest, note-internal, note-external and note-report.

Тип отправителя задает тип отправителя для заметки/сообщения. Возможные значения: агент, система, клиент.

"ContentType"/"Тип содержания" задает тип содержимого заметки/сообщения. Возможные значения: 'text/plain; charset=ISO-8859-15' или любой другая допустимая кодировка или mime тип.

Тема - задает заголовок сообщения/заметки. Обязательна.

"Тело" - задает содержимое сообщения/заметки. Указывать обязательно.

'HistoryType/Тип записи Истории' задает типы/названия записей истории заявки. Возможные значения: AddNote, ArchiveFlagUpdate, Bounce, CustomerUpdate, EmailAgent, EmailCustomer, EscalationResponseTimeNotifyBefore, EscalationResponseTimeStart, EscalationResponseTimeStop, EscalationSolutionTimeNotifyBefore, EscalationSolutionTimeStart, EscalationSolutionTimeStop, EscalationUpdateTimeNotifyBefore, EscalationUpdateTimeStart, EscalationUpdateTimeStop, FollowUp, Forward, Lock, LoopProtection, Merged, Misc, Move, NewTicket, OwnerUpdate, PhoneCallAgent, PhoneCallCustomer, PriorityUpdate, Remove, ResponsibleUpdate, SendAgentNotification, SendAnswer, SendAutoFollowUp, SendAutoReject, SendAutoReply, SendCustomerNotification, ServiceUpdate, SetPendingTime, SLAUpdate, StateUpdate, Subscribe, SystemRequest, TicketDynamicFieldUpdate, TicketLinkAdd, TicketLinkDelete, TimeAccounting, TypeUpdate, Unlock, Unsubscribe, WebRequestCustomer.

"HistoryComment" описывает содержимое записи истории.

"От", "Кому", "Копия" и "Ответить" задает адреса электронной почты с учетом правил, указанных выше.

'InReplyTo' и 'References' получает идентификаторы/IDs сообщений.

"NoAgentNotify"/Не иформировать агента - если установлено в "1", уведомление агенту посылаться не будет.

"AutoResponseType"/"Тип автоответа" - может принимать следующие значения: auto follow up/автоотклик, auto reject/автоотказ, auto remove/автоудаление, auto reply/автоответ, auto reply/new ticket/автоответ-новая заявка.

'ForceNotificationToUserID', 'ExcludeNotificationToUserID', 'ExcludeMuteNotification-ToUserID' может содержать список UserIDs, которые либо всегда оповешаются,

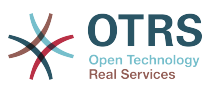

не оповещаются, либо помечаются как оповещенные, но на самом деле им не отправлено уведомление по электронной почте.

'TimeUnit/Единицы времени' - время, потраченное на текущее действие по заявке, выраженное секундах, минутах, часах, и т. д.

'DynamicField NameX' where DynamicField is a required prefix and NameX is the name of a Dynamic Field to be set in the new ticket (on ticket level, not article levels).

'LinkAs/Связать как' для определения отношения к оригинальной заявке, с точки зрения новой заявки, например, Normal/Обычная, Parent/Родитель, Child/Потомок и т. д.

#### 2.4.5.6.4. TicketCustomerSet

Задает клиента процессной заявки. Пример:

```
$Self->{'Process::TransformationAction'} = {\n 'TA1' => {
         Name
                => 'Customer Set Customer to test',
         Module => 'Kernel::System::Process::TransitionAction::TicketCustomerSet',
         Config \Rightarrow {
             No
                       \Rightarrow 'test'
                      \Rightarrow 'client-user-123',
             User
             # or in other words
             # CustomerID => 'client123',
             # CustomerUserID => 'client-user-123',
         },
    \},
\mathbf{E}
```
"Имя" задает имя конфигурируемого Действия Перехода.

'No' или 'CustomerID' задает Customer ID клиента.

'User' или 'CustomerUserID' задает имя пользователя клиента.

#### 2.4.5.6.5. TicketLockSet

Устанавливает состояние блокирования процессной заявки. Пример:

```
$Self->{'Process::TransformationAction'} = {TAI' \Rightarrow {
                => 'Set Lock to lock',
         Name
         Module => 'Kernel::System::ProcessManagement::TransitionAction::TicketLockSet',
         Config \Rightarrow {
             Lock => 'lock',
             # orLockID \implies 2,
         \},
    },
\mathcal{E}
```
"Имя" задает имя конфигурируемого Действия Перехода.

'Lock/Блокировка' - задает новый статус блокировки для процессной заявки.

'LockID' задает внутренний ID нового статуса блокировки.

#### 2.4.5.6.6. TicketOwnerSet

Изменяет владельца этой процессной заявки. Пример:

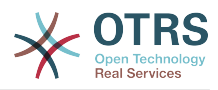

```
$Self->{'Process::TransitionAction'} = {
     'TA1' => {<br>Name
               = > 'Owner Set root@localhost',
         Module => 'Kernel::System::ProcessManagement::TransitionAction::TicketOwnerSet',
        Config \Rightarrow {
              Owner => 'root@localhost',
              # or
             0wnerID => 1,
         },
     },
};
```
"Имя" задает имя конфигурируемого Действия Перехода.

"Owner"/"Владелец" - задает логин нового владельца.

"OwnerID" задает внутренний ID нового владельца.

#### **2.4.5.6.7. TicketQueueSet**

Перемещает заявку в указанную очередь. Пример:

```
$Self->{'Process::TransitionAction'} = {
    TA1' => {
         Name => 'Queue Move Raw',
          Module => 'Kernel::System::ProcessManagement::TransitionAction::TicketQueueSet',
         Config \Rightarrow {
             Queue \implies 'Raw',
              # or
             # QueueID \implies '2', },
     },
};
```
"Имя" задает имя конфигурируемого Действия Перехода.

"Queue" задает имя очереди для перемещения.

"QueueID" задает внутренний ID для очереди для перемещения.

#### **2.4.5.6.8. TicketResponsibleSet**

Изменяет владельца процессной заявки. Пример:

```
$Self->{'Process::TransitionAction'} = {
     'TA1' => {<br>Name
                 => 'Responsible Set root@localhost',
         Module \Rightarrow 'Kernel::System::ProcessManagement::TransitionAction::TicketResponsibleSet',
         Config \Rightarrow {
               Responsible => 'root@localhost',
               # or
               ResponsibleID => 1,
          },
     },
\mathbf{R}:
```
"Имя" задает имя конфигурируемого Действия Перехода.

"Responsible" задает логин нового ответственного.

"ResponsibleID" задает внутренний ID нового ответственного.

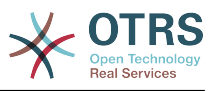

#### **2.4.5.6.9. TicketServiceSet**

Назначает сервис процессной заявке. Заявка должна иметь клиента и сервис должен быть назначен этому клиенту. Пример:

```
$Self->{'Process::TransitionAction'} = {
     'TA1' \implies \{<br>Name
               > 'Set MyService service',
          Module => 'Kernel::System::ProcessManagement::TransitionAction::TicketServiceSet',
         Config \Rightarrow {
             Service => 'MyService',
              # or
             ServiceID => 123.
          },
     },
\vert \};
```
"Имя" задает имя конфигурируемого Действия Перехода.

"Service" задает новый сервис для процессной заявки. Требуется задать полное имя сервиса (например, GrandFatherService::FatherService::SonService ).

"ServiceID" задает внутренний ID нового сервиса.

#### **2.4.5.6.10. TicketSLASet**

Задает SLA для процессной заявки. Заявке должен быть уже назначен сервис и SLA должен быть привязан к этому сервису. Пример:

```
$Self->{'Process::TransitionAction'} = {
     'TAI' \implies \{<br>Name
                   => 'Set MySLA SLA',
           Module => 'Kernel::System::ProcessManagement::TransitionAction::TicketSLASet',
          Config \Rightarrow {<br>SLA =
                      \Rightarrow 'MySLA',
                # or
               SLAID \implies 123,
           },
     },
\vert \cdot
```
"Имя" задает имя конфигурируемого Действия Перехода.

"SLA" задает новое соглашение об уровне сервиса для процессной заявки.

"SLAID" задает внутренний ID новогоSLA.

#### **2.4.5.6.11. TicketStateSet**

Изменяет состояние процессной заявки. Пример:

```
$Self->{'Process::TransitionAction'} = {
     TAI' \implies \{<br>Name
                \Rightarrow 'Set State to open',
          Module => 'Kernel::System::ProcessManagement::TransitionAction::TicketStateSet',
         Config \Rightarrow {
              State => 'open',
               # or
              StateID \Rightarrow 4,
              PendingTimeDiff => 123,
          },
     },
};
```
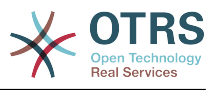

"Имя" задает имя конфигурируемого Действия Перехода.

"State" задает новое состояние процессной заявки.

"StateID" задает внутренний ID нового состояния.

"PendingTimeDiff" используется только для состояний с ожиданием, задает относительную разность в секундах (относительно заданного времени выполнения Действия Перехода) для установки времени ожидания для заявки (например, 3600 означает что устанавливается ожидание в 1 час после заданного времени выполнения Действия Перехода).

#### **2.4.5.6.12. TicketTitleSet**

Задает Тему процессной заявки. Пример:

```
$Self->{'Process::TransitionAction'} = {
    TAI' => {<br>Name
                => 'Set Ticket Title to Ticket-title',
         Module => 'Kernel::System::ProcessManagement::TransitionAction::TicketTitleSet',
        Config \Rightarrow {
              Title => 'Ticket-title',
         },
     },
};
```
"Имя" задает имя конфигурируемого Действия Перехода.

"Title" задает новую тему заявки.

#### **2.4.5.6.13. TicketTypeSet**

Задает Тип процессной заявки. Пример:

```
$Self->{'Process::TransitionAction'} = {
    'TA1' => {
         Name => 'Set Ticket Type to default',
         Module => 'Kernel::System::ProcessManagement::TransitionAction::TicketTypeSet',
        Config \Rightarrow {
             Type => 'default',
             # or
             # TypeID => '1',
         },
     },
};
```
"Имя" задает имя конфигурируемого Действия Перехода.

"Type"/"Тип" - задает название типа заявки.

"TypeID" задает внутренний ID для типа заявки.

# **2.4.6. Списки Контроля Доступа (ACLs)**

С помощью ACL, вы можете ограничить выбор значений в процессной заявке. Смотрите также [ACL reference](#page-227-0) для обзора полного синтаксиса ACL для заявок.

## **2.4.6.1. Настройка ACL**

ACL могут быть заданы только в Kernel/Config.pm. /Правильнее с помощью редактора ACL в SysConfig/. Пример:

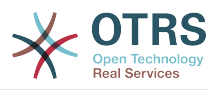

```
$Self->{TicketAcl}->{'001-ACL-ProcessProperties'} = {Properties \Rightarrow {
         Process \Rightarrow {
              ProcessEntityID
                                          \Rightarrow ['P1'],
                                         \Rightarrow ['A1']
              ActivityEntityID
              ActivityDialogEntityID => ['AD1'],
         \}},
    Possible => \{ActivityDialog => ['AD1', 'AD3'],
    \mathcal{F}PossibleNot => {
         ActivityDialog \implies ['AD3'],
    }.
\};
```
# 2.4.6.2. 001-ACL-ProcessProperties

Имя правила ACL. Для более полной информации обратитесь к the ACL manual.

### 2.4.6.3. Процесс

Эта секция предназначена для проверки может ли правило ACL быть применено. Если параметр имеет заданное значение, правило применяется. Могут быть использованы следующие значения:

#### 2.4.6.3.1. ProcessEntityID

ID процесса для текущего процесса. Совпадает, если заявка назначена этому процессу.

#### 2.4.6.3.2. ActivityEntityID

ID Активности, которой назначена процессная заявка в текущий момент.

#### 2.4.6.3.3. ActivityDialogEntityID

ID Диалога Активности открытого в настоящий момент для процессной заявки.

#### 2.4.6.4. Possible/PossibleNot Activity Dialog/Диалог Активности

Здесь вы можете задать список ID'ов Диалогов Активности. Этот список ограничивает Диалоги Активности, которые могут быть предложены пользователю при просмотре заявки.

"Possible" показывает список допустимых Диалогов Активности. Установка выше, допускает только 'AD1' и 'AD3' из списка заданных Диалогов Активности.

'PossibleNot' отображает список недозволенных Диалогов Активности. В примере выше, настройка удаляет 'AD3' из списка заданных Диалогов Активности.

Если оба 'Possible' и 'PossibleNot' заданы, список заданных Диалогов Активности сначала фильтруется используя 'Possible', оставляя 'AD1' и 'AD3' в нашем примере. Затем применяется фильтр 'PossibleNot', который удаляет 'AD3', оставляя таким образом только 'AD1', как доступный пользователю для использования Диалог Активности.

Если множество правил ACL удовлетворяются, их пересечение будет вычислено для определения доступных Диалогов Активности. Пример:

Configured Activity Dialogs: 'AD1', 'AD2', 'AD3', 'AD4', 'AD5', 'AD6', 'AD7',

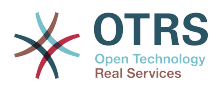

```
$Self->{TicketAcl}->{'001-ACL-Status'} = {
      Properties => {
         Ticket \Rightarrow {
              Status = 'new',
          }
      },
     Possible \Rightarrow {
          ActivityDialog => ['AD1', 'AD2', 'AD3', 'AD6', 'AD7'],
      },
};
$Self->{TicketAcl}->{'002-ACL-Queue'} = {
     Properties => {
         Ticket \Rightarrow {
              Queue \Rightarrow ['Raw']
          }
      },
    Possible \Rightarrow {
         ActivityDialog \implies \left[ 'AD2', 'AD3', 'AD4', 'AD7' \right], },
};
$Self->{}TicketAcl}->{'003-ACL-Priority'} = {
     Properties => {
          Ticket \Rightarrow {
               Priority => ['3 normal']
          }
      },
      PossibleNot => {
          ActivityDialog => ['AD3', 'AD4'],
      },
};
```
Если заявка имеет состояние 'new', находится в очереди 'Raw' и имеет приоритет '3 normal', то все три правила ACL будут удовлетворяться.

Первое правило сокращает список Диалогов Активности с 'AD1', 'AD2', 'AD3', 'AD4', 'AD5', 'AD6', 'AD7' до 'AD1', 'AD2', 'AD3', 'AD6', 'AD7' и запрещает 'AD4' and 'AD5'.

Второе правило еще сокращает список оставшихся Диалогов Активности. В нашем примере, остаются 'AD2', 'AD3', 'AD7'.

Третье правило еще более сокращает список с помощью 'PossibleNot'. 'AD3' удаляется из списка. 'AD4' не будет удален, т.к. он не на первом месте в списке. И, наконец, 'AD2' и 'AD7' останутся, как доступные для выбора пользователем Диалоги Активности.

It is also possible to limit the processes that can be displayed in the "New process ticket" screen. The functionality is similar to limiting the Activity Dialogs with one exception: The ACLs could only be based on Users.

Смотрите примеры ниже:

```
$Self->$TicketAcl}->{'200-ACL-Process'} = f # match properties
      Properties => {
          User \Rightarrow {
               UserID = [2, 3],
           },
      },
     Possible \Rightarrow {
         Process => ['P1', 'P2', 'P3'],
\vert \hspace{.8cm} \vert,
 PossibleNot => {
          Process \Rightarrow ['P4'],
      },
};
```
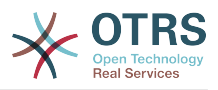

```
$Self->{TicketAcl}->{'201-ACL-Process'} = {
     # match properties
     Properties => {
         User \Rightarrow {
              Group_rw => [ 'MyGroup' ],
          },
     },
    Possible \Rightarrow {
         Process => ['P1', 'P2', 'P3'],
     },
     PossibleNot => {
          Process => ['P4'],
     },
};
```

```
$Self->{TicketAcl}->{'202-ACL-Process'} = {
     # match properties
     Properties => {
         User \Rightarrow {
              Role => [ 'MyRole' ], },
     },
    Possible \Rightarrow {
         Process => ['P1', 'P2', 'P3'],
     },
     PossibleNot => {
         Process \Rightarrow ['P4'],
     },
};
```
# **3. Локализация интерфейса OTRS**

Procedures for localization for the OTRS framework, steps to be followed to create a new language translation, as well as procedures for translation customizations, can be found in the ["Language Translations"](http://otrs.github.io/doc/manual/developer/stable/en/html/translate.html) chapter from the developer manual on [http://otrs.github.io/](http://otrs.github.io/doc) [doc.](http://otrs.github.io/doc)

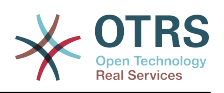

# **Chapter 6. Настройка Производительности**

Ниже представлен перечень различных техник, которые можно использовать для получения максимально возможной производительности системы OTRS: настройка, кодирование, использование памяти и многое другое.

# **1. OTRS**

Есть несколько возможных вариантов улучшения производительности OTRS.

# **1.1. TicketIndexModule**

There are two backend modules for the index for the ticket queue view:

- Using Kernel::System::Ticket::IndexAccelerator::RuntimeDB (default), generate each queue view on the fly from the ticket table. You will not have performance trouble until you have about 60,000 open tickets in your system.
- Kernel::System::Ticket::IndexAccelerator::StaticDB, the most powerful module, should be used when you have above 80,000 open tickets. It uses an extra ticket index table, which works like a view. Use bin/otrs.Console.pl Maint::Ticket::QueueIndexRebuild for generating an initial index after switching backends.

Вы можете изменить IndexAccelerator через SysConfig.

# **1.2. TicketStorageModule**

Существует два различных хранилица для хранения заявок/статей:

• Configure Kernel::System::Ticket::ArticleStorageDB (default) to store attachments, etc., in the database. Note: Don't use it with large setups.

Pro: Если пользователь вашего веб-сервера не является пользователем 'otrs', используйте этот модуль, чтобы избежать проблем с правами доступа.

Противопоказания: Не совсем целесообразно хранить вложения в базе данных. Будьте осторожны, при храненении больших объектов. Настройте конфигурационный параметр MySQL "set-variable=max\_allowed\_packet=8M" для хранения объектов размером 8 MB (по умолчанию это 2M).

• Configure Kernel::System::Ticket::ArticleStorageFS to store attachments etc. on the local file system. Note: Recommended for large setups.

Pro: Это быстро!

Противопоказания: Пользователь веб-сервера должен быть пользователем 'otrs'. Кроме того, если у вас есть несколько серверов, нужно убедиться в том, что файловая система разделяется между этими серверами. Так что разместите его на общедоступный NFS-ресурс или предпочтительнее SAN, или аналогичные решения.

Note: you can switch from one back-end to the other on the fly. You can switch the backend in the SysConfig, and then run the command line utility bin/otrs.Console.pl Admin::Article::StorageSwitch to put the articles from the database onto the filesys-

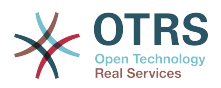

tem or the other way around. You can use the --target option to specify the target backend. Please note that the entire process can take considerable time to run, depending on the number of articles you have and the available CPU power and/or network capacity.

```
shell> bin/otrs.Console.pl Admin::Article::StorageSwitch --target ArticleStorageFS
```
Script: Switching storage back-ends from database to filesystem.

If you want to keep old attachments in the database, you can activate the SysConfig option Ticket::StorageModule::CheckAllBackends to make sure OTRS will still find them.

# 1.3. Архивирование Заявок

Поскольку OTRS может использоваться в качестве системы аудита доказательств, то удаление закрытых заявко не очень хорошая идея. Именно по этому мы реализовали функцию архивирования заявок.

Tickets that match certain criteria can be marked as "archived". These tickets are not accessed if you do a regular ticket search or run a Generic Agent job. The system itself does not have to deal with a huge amount of tickets any longer as only the "latest" tickets are taken into consideration when using OTRS. This can result in a huge performance gain on large systems.

Для использования функции архивации выполните следующие действия:

1. Включение архивирование системы в SysConfig

В Панели Администрирования перейдите в SysConfig и выберите группу Заявка. В Core::Ticket найдите опцию Ticket::ArchiveSystem, по умолчанию установленную в значение "нет". Измените значение этой настройки на "да" и сохраните изменения.

2. Определение работы GenericAgent

On the Admin page, select GenericAgent and add a new job there.

а. Настройки Задания

Введите имя для работы архивирования, и выберите надлежащие опции для планирования этой работы.

b. Ticket Filter

Фильтр заявок производит поиск заявок, которые отвечают выбраным критериям. Хорошей идеей будет заархивировать закрытые заявки, которые были закрыты за несколько месяцев до этого.

с. Действия над заявками

В этой части установите поле "Архивировать выбранные заявки" в "архив заявок".

d. Сохранить работу

В конце страницы у вас будет возможность сохранить работу (задание).

е. Обработанные заявки

Система отобразит все заявки, которые будут заархивированы при выполнении задания Generic Agent-ом.

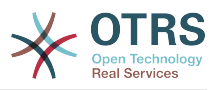

#### 3. Поиск Заявок

При поиске заявок, система по умолчанию производит поиск среди не архивированных заявок. Установите критерий поиска "поиск в архивах", если нужно чтобы поиск происходил также и в архивированых заявках.

# 1.4. Кэш

OTRS caches a lot of temporary data in /opt/otrs/var/tmp. Please make sure that this uses a high performance file system/storage. If you have enough RAM, you can also try to put this directory on a ramdisk like this:

```
shell> /opt/otrs/bin/otrs.Console.pl Maint::Session::DeleteAll
shell> /opt/otrs/bin/otrs.Console.pl Maint::Cache::Delete
shell> sudo mount -o size=16G -t tmpfs none /opt/otrs/var/tmp
```

```
# add persistent mount point in /etc/fstab
```
# **Note**

Не забывайте, что это не постоянное хранилище, данные в котором будут потеряны после перезагрузки сервера. Все ваши сеансы (если вы их храните в файловой системе) и данные в кэше будут утрачены.

There is also a centralized memcached based Cache backend available for purchase from OTRS Group.

# 2. База данных

Решения зависят от используемой базы данных. Изучайте документацию к используемой базе данных или же обратитесь за помощью к администратору.

# **2.1. MvSOL**

Если для MySQL-таблиц используется MyISAM (а по умолчанию так и есть) и из таблицы была удалена большая часть данных, или же производилось множество действий над таблицей, которая содержит строки переменной длины (таблицы, которые содержат поля типов VARCHAR, BLOB или TEXT), то нужно дефрагментировать файл (таблицу), или другими словами выполнить команду "оптимизировать".

Нужно попытаться сделать это, если сервер mysqld использует много процессорного времени. Оптимизация таблиц ticket history и article (см Сценарий ниже).

```
shell> mysql -u user -p database
mysql> optimize table ticket;
mysql> optimize table ticket_history;
mysql> optimize table article;
```
Сценарий: Оптимизация таблиц базы данных.

# 2.2. PostgreSQL

PostgreSQL is best tuned by modifying the postgresgl.conf file in your PostgreSQL data directory. For advice on how to do this, reference the following articles:

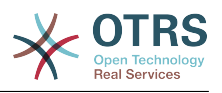

- http://www.revsys.com/writings/postgresql-performance.html
- http://varlena.com/GeneralBits/Tidbits/perf.html
- http://varlena.com/GeneralBits/Tidbits/annotated conf e.html

Если производительность остается на неудовлетворительном уровне, мы предлагаем вам присоединится к спискам рассылки "PostgreSQL Performance" ( http://www.postgresql.org/community/lists/) и задавать вопросы именно там. Люди в этом списке рассылке очень дружелюбны а всегада постараются вам помочь.

# 3. Веб-сервер

Конечно же нужно использовать mod perl 2.0 (http://perl.apache.org/). Он быстрее (~ \* 100) чем "чистый" сді. Но он требует больше оперативной памяти (RAM).

# 3.1. Предустановленное соединение с базой данных

При запуске веб-сервера можно иметь заранее установленное соединение с базой данных. Такой подход существенно сэкономит время (см. README.webserver).

# 3.2. Предварительно загруженные модули startup.pl

Чтобы все работало быстрее и занимало меньше памяти используйте сценарий запуска scripts/apache2-perl-startup.pl для предварительной загрузки/ компиляции Perl модулей на сервере с mod perl (см. README.webserver).

# 3.3. Перезагрузка Perl-модулей во время обновления с диска

By default Apache::Reload is used in scripts/apache2-httpd.include.conf. Disable it and you will get 8% more speed. But remember to restart the web server if you install any modules via the OTRS Package Manager, or any values in your SysConfig or in Kernel/Config.pm. Important: this would also mean you can't use the OTRS Package Manager via the web interface, you need to use the command line variant - bin/ otrs.PackageManager.pl.

# 3.4. Выбор Правильной Стратегии

Если у вас действительно большая система, более 1 000 новых заявок в день и больше 40 агентов, то советуем почитать статью "Производительность" в Руковдстве пользователя по mod perl (http://perl.apache.org/docs/2.0/user/index.html  $\mathcal{L}$ 

# 3.5. mod gzip/mod deflate

Используйте mod deflate для Apache2, если у вас "слабая" полоса пропускания. При загрузке html-страницы размером в 45к, mod gzip/mod deflate сожмет ее и страница будет занимать около 7к. Недостатком такого подхода является дополнительная нагрузка на сервер.

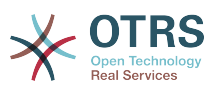

# **Appendix A. Дополнительные ресурсы**

#### **otrs.com**

The OTRS website with source code, documentation and news is available at [www.otrs.com.](https://www.otrs.com/) Here you can also find information about professional services and OTRS Administrator training seminars from OTRS Group, the creator of OTRS.

#### **Почтовые рассылки**

### **Table A.1. Почтовые рассылки**

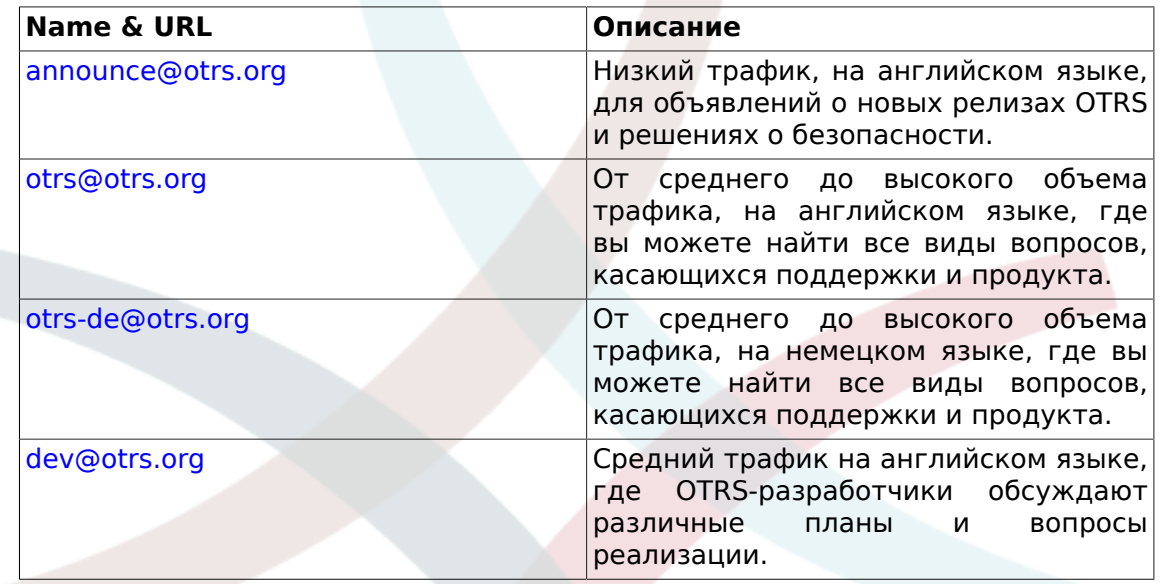

#### **Translations**

You can help translate OTRS to your language at [Transifex.](https://www.transifex.com/otrs/OTRS/)

#### **Трекинг ошибок**

To report software defects, please visit<http://bugs.otrs.org/> (see figure below). Please take note of the difference between a bug and a configuration issue. Configuration issues are problems that you encounter when setting a system, or general questions regarding the use of OTRS. Bug reports should only be used for issues with the source code of OTRS or other open source OTRS modules itself. For configuration issues, you should either use the [commercial support, available from OTRS,](https://www.otrs.com/solutions/) or the public mailing lists.

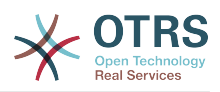

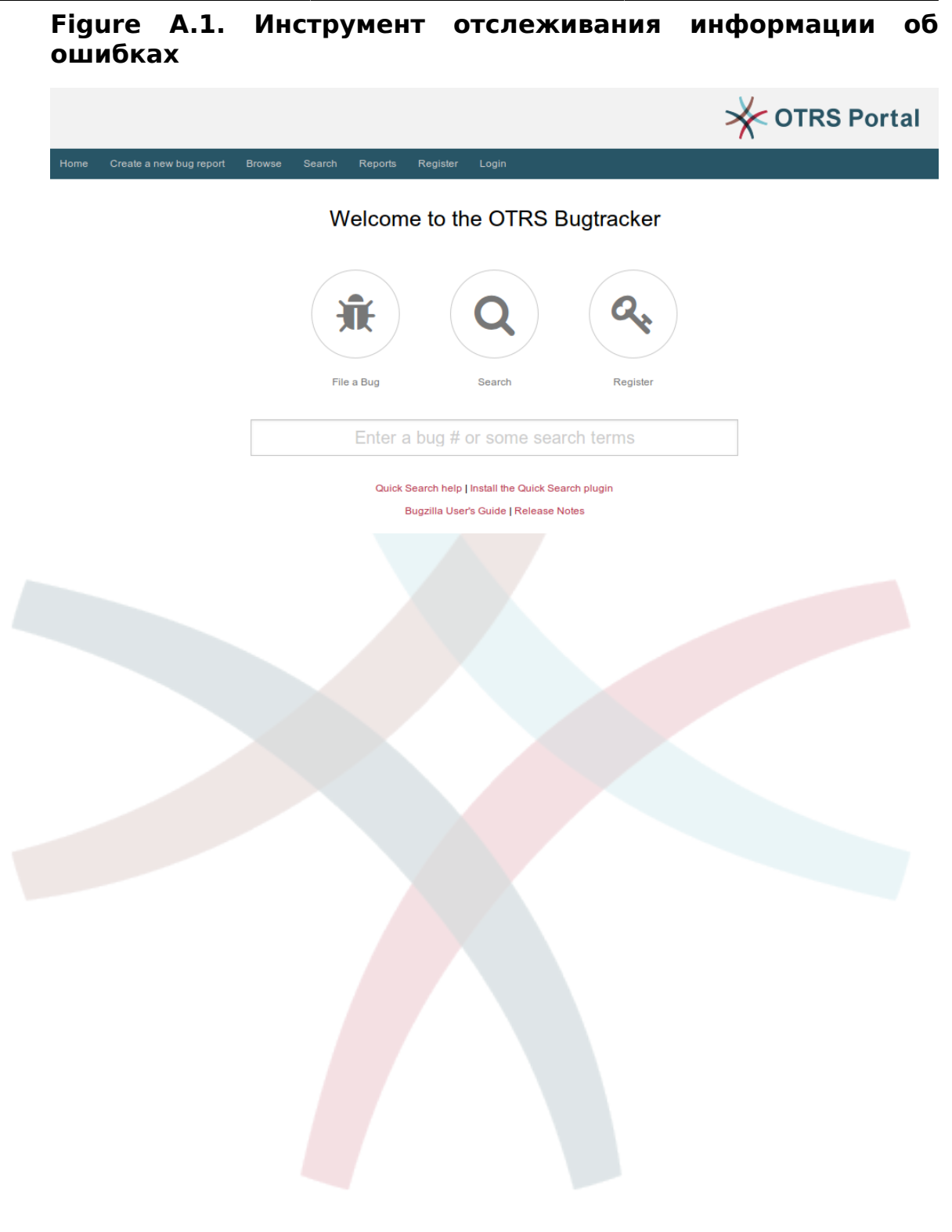

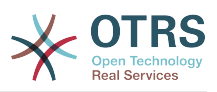

# **Appendix B. Справочник опций конфигурации**

# **1. CloudService**

**CloudService → CloudService::Admin::ModuleRegistration**

#### **CloudService::Admin::Module###100-SupportDataCollector**

Cloud service admin module registration for the transport layer.

Значение по умолчанию:

```
 $Self->{'CloudService::Admin::Module'}->{'100-SupportDataCollector'} = {
   'ConfigDialog' => 'AdminCloudServiceSupportDataCollector',
   'Description' => 'Configure sending of support data to OTRS Group for improved
  support.',
  'Icon' \Rightarrow 'fa fa-compass' 'Name' => 'Support data collector'
\vert \cdot \rangle
```
#### **CloudService::Admin::Module###200-SMS**

Cloud service admin module registration for the transport layer.

Значение по умолчанию:

```
 $Self->{'CloudService::Admin::Module'}->{'200-SMS'} = {
   'ConfigDialog' => 'AdminCloudServiceSMS',
   'Description' => 'This will allow the system to send text messages via SMS.',
   'Icon' => 'fa fa-mobile',
   'IsOTRSBusiness' => '1',
   'Name' => 'SMS'
};
```
# **CloudService → Core**

#### **CloudServices::Disabled**

Disables the communication between this system and OTRS Group servers that provides cloud services. If active, some functionality will be lost such as system registration, support data sending, upgrading to and use of OTRS Business Solution™, OTRS Verify™, OTRS News and product News dashboard widgets, among others.

Этот параметр по-умолчанию не активен.

Значение по умолчанию:

```
 $Self->{'CloudServices::Disabled'} = '0';
```
## **CloudService → Frontend::Agent::ModuleNotify**

#### **Frontend::NotifyModule###1000-CloudServicesDisabled**

Defines the module to display a notification if cloud services are disabled.

Этот параметр не может быть отключен.

Значение по умолчанию:

```
 $Self->{'Frontend::NotifyModule'}->{'1000-CloudServicesDisabled'} = {
   'Group' => 'admin',
   'Module' => 'Kernel::Output::HTML::Notification::AgentCloudServicesDisabled'
};
```
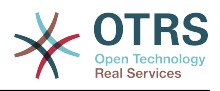

# **2. Daemon**

### **Daemon → Core::Daemon::ModuleRegistration**

#### **DaemonModules###SchedulerGenericAgentTaskManager**

The daemon registration for the scheduler generic agent task manager.

Этот параметр не может быть отключен.

Значение по умолчанию:

```
 $Self->{'DaemonModules'}->{'SchedulerGenericAgentTaskManager'} = {
   'Module' => 'Kernel::System::Daemon::DaemonModules::SchedulerGenericAgentTaskManager'
};
```
#### **DaemonModules###SchedulerCronTaskManager**

The daemon registration for the scheduler cron task manager.

Этот параметр не может быть отключен.

Значение по умолчанию:

```
 $Self->{'DaemonModules'}->{'SchedulerCronTaskManager'} = {
   'Module' => 'Kernel::System::Daemon::DaemonModules::SchedulerCronTaskManager'
};
```
#### **DaemonModules###SchedulerFutureTaskManager**

The daemon registration for the scheduler future task manager.

Этот параметр не может быть отключен.

Значение по умолчанию:

```
 $Self->{'DaemonModules'}->{'SchedulerFutureTaskManager'} = {
   'Module' => 'Kernel::System::Daemon::DaemonModules::SchedulerFutureTaskManager'
\vert \cdot \rangle
```
#### **DaemonModules###SchedulerTaskWorker**

The daemon registration for the scheduler task worker.

Этот параметр не может быть отключен.

Значение по умолчанию:

```
 $Self->{'DaemonModules'}->{'SchedulerTaskWorker'} = {
   'Module' => 'Kernel::System::Daemon::DaemonModules::SchedulerTaskWorker'
};
```
#### **Daemon → Core::Log**

#### **Daemon::Log::DaysToKeep**

Defines the number of days to keep the daemon log files.

Этот параметр по-умолчанию не активен.

Значение по умолчанию:

```
 $Self->{'Daemon::Log::DaysToKeep'} = '1';
```
#### **Daemon::Log::STDOUT**

If enabled the daemon will redirect the standard output stream to a log file.

Этот параметр не может быть отключен.

Значение по умолчанию:

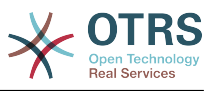

\$Self->{'Daemon::Log::STDOUT'} = '0';

#### **Daemon::Log::STDERR**

If enabled the daemon will redirect the standard error stream to a log file.

Этот параметр не может быть отключен.

Значение по умолчанию:

\$Self->{'Daemon::Log::STDERR'} = '1';

### **Daemon → Core::Web**

#### **Loader::Agent::CommonCSS###001-Daemon**

List of CSS files to always be loaded for the agent interface.

Этот параметр не может быть отключен.

Значение по умолчанию:

```
$Self->{'}} Loader::Agent::CommonCSS'}->{'001-Daemon'} = [
   'Core.Agent.Daemon.css'
];
```
#### **Loader::Agent::CommonJS###001-Daemon**

List of JS files to always be loaded for the agent interface.

Этот параметр не может быть отключен.

Значение по умолчанию:

```
 $Self->{'Loader::Agent::CommonJS'}->{'001-Daemon'} = [
   'Core.Agent.Daemon.js'
];
```
#### **Daemon → Daemon::SchedulerCronTaskManager::Task**

**Daemon::SchedulerCronTaskManager::Task###CoreCacheCleanup**

Delete expired cache from core modules.

Значение по умолчанию:

```
 $Self->{'Daemon::SchedulerCronTaskManager::Task'}->{'CoreCacheCleanup'} = {
   'Function' => 'CleanUp',
  'MaximumParallelInstances' => '1'
   'Module' => 'Kernel::System::Cache',
  'Params' \Rightarrow [
     'Expired',
     '1'
\vert,
  'Schedule' = > '20 0 * * 0', 'TaskName' => 'CoreCacheCleanup'
};
```
**Daemon::SchedulerCronTaskManager::Task###WebUploadCacheCleanup** Delete expired upload cache hourly.

Значение по умолчанию:

```
 $Self->{'Daemon::SchedulerCronTaskManager::Task'}->{'WebUploadCacheCleanup'} = {
   'Function' => 'FormIDCleanUp',
  'MaximumParallelInstances' =>
   'Module' => 'Kernel::System::Web::UploadCache',
 'Params' => [],
 'Schedule' => '46 * * * *',
   'TaskName' => 'WebUploadCacheCleanup'
};
```
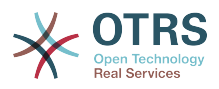

#### **Daemon::SchedulerCronTaskManager::Task###LoaderCacheDelete** Delete expired loader cache weekly (Sunday mornings).

Значение по умолчанию:

```
 $Self->{'Daemon::SchedulerCronTaskManager::Task'}->{'LoaderCacheDelete'} = {
   'Function' => 'CacheDelete',
  'MaximumParallelInstances' => '1'
   'Module' => 'Kernel::System::Loader',
 'Params' => [],
 'Schedule' => '30 0 * * 0',
   'TaskName' => 'LoaderCacheDelete'
};
```
## **Daemon::SchedulerCronTaskManager::Task###FetchMail**

Fetch emails via fetchmail.

Этот параметр по-умолчанию не активен.

Значение по умолчанию:

```
 $Self->{'Daemon::SchedulerCronTaskManager::Task'}->{'FetchMail'} = {
   'Function' => 'Fetch',
  'MaximumParallelInstances' => '1'
   'Module' => 'Kernel::System::FetchMail',
 'Params' => [],
 'Schedule' => '*/5 * * * *',
 'TaskName' => 'FetchMail'
\vert \} ;
```
## **Daemon::SchedulerCronTaskManager::Task###FetchMailSSL**

Fetch emails via fetchmail (using SSL).

Этот параметр по-умолчанию не активен.

Значение по умолчанию:

```
 $Self->{'Daemon::SchedulerCronTaskManager::Task'}->{'FetchMailSSL'} = {
   'Function' => 'Fetch',
   'MaximumParallelInstances' => '1',
   'Module' => 'Kernel::System::FetchMail',
  'Params' \Rightarrow [
     'SSL',
     '1'
\vert,
  Schedule' \implies '*/5 * * * *'
   'TaskName' => 'FetchMailSSL'
};
```
#### **Daemon::SchedulerCronTaskManager::Task###GenerateDashboardStats** Generate dashboard statistics.

Значение по умолчанию:

```
 $Self->{'Daemon::SchedulerCronTaskManager::Task'}->{'GenerateDashboardStats'} = {
   'Function' => 'Execute',
   'MaximumParallelInstances' => '1',
   'Module' => 'Kernel::System::Console::Command::Maint::Stats::Dashboard::Generate',
 'Params' => [],
 'Schedule' => '5 * * * *',
 'TaskName' => 'GenerateDashboardStats'
};
```
# **Daemon::SchedulerCronTaskManager::Task###EscalationCheck**

Triggers ticket escalation events and notification events for escalation.

```
 $Self->{'Daemon::SchedulerCronTaskManager::Task'}->{'EscalationCheck'} = {
  'Function' => 'Execute',
```
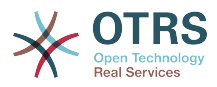

```
 'MaximumParallelInstances' => '1',
 'Module' => 'Kernel::System::Console::Command::Maint::Ticket::EscalationCheck',
 'Params' => [],
 'Schedule' => '*/5 * * * *',
   'TaskName' => 'EscalationCheck'
\mathbf{R}:
```
# **Daemon::SchedulerCronTaskManager::Task###TicketPendingCheck**

Process pending tickets.

Значение по умолчанию:

```
 $Self->{'Daemon::SchedulerCronTaskManager::Task'}->{'TicketPendingCheck'} = {
   'Function' => 'Execute',
   'MaximumParallelInstances' => '1',
   'Module' => 'Kernel::System::Console::Command::Maint::Ticket::PendingCheck',
 'Params' => [],
 'Schedule' => '45 */2 * * *',
  'TaskName' => 'TicketPendingCheck'
};
```
# **Daemon::SchedulerCronTaskManager::Task###SpoolMailsReprocess**

Reprocess mails from spool directory that could not be imported in the first place.

Значение по умолчанию:

```
 $Self->{'Daemon::SchedulerCronTaskManager::Task'}->{'SpoolMailsReprocess'} = {
   'Function' => 'Execute',
   'MaximumParallelInstances' => '1',
   'Module' =>
  'Kernel::System::Console::Command::Maint::PostMaster::SpoolMailsReprocess',
  'Params' \Rightarrow [],
 'Schedule' => '10 0 * * *',
 'TaskName' => 'SpoolMailsReprocess'
\mathbf{R}:
```
# **Daemon::SchedulerCronTaskManager::Task###MailAccountFetch**

Fetch incoming emails from configured mail accounts.

Значение по умолчанию:

```
 $Self->{'Daemon::SchedulerCronTaskManager::Task'}->{'MailAccountFetch'} = {
   'Function' => 'Execute',
  'MaximumParallelInstances' => '1'
   'Module' => 'Kernel::System::Console::Command::Maint::PostMaster::MailAccountFetch',
 'Params' => [],
 'Schedule' => '*/10 * * * *',
  'TaskName' => 'MailAccountFetch'
};
```
**Daemon::SchedulerCronTaskManager::Task###TicketAcceleratorRebuild** Rebuild the ticket index for AgentTicketQueue.

Значение по умолчанию:

```
 $Self->{'Daemon::SchedulerCronTaskManager::Task'}->{'TicketAcceleratorRebuild'} = {
   'Function' => 'TicketAcceleratorRebuild',
   'MaximumParallelInstances' => '1',
   'Module' => 'Kernel::System::Ticket',
 'Params' => [],
 'Schedule' => '01 01 * * *',
   'TaskName' => 'TicketAcceleratorRebuild'
};
```
**Daemon::SchedulerCronTaskManager::Task###SessionDeleteExpired** Delete expired sessions.

Значение по умолчанию:

\$Self->{'Daemon::SchedulerCronTaskManager::Task'}->{'SessionDeleteExpired'} = {

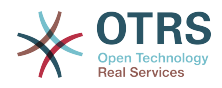

```
 'Function' => 'Execute',
   'MaximumParallelInstances' => '1',
   'Module' => 'Kernel::System::Console::Command::Maint::Session::DeleteExpired',
 'Params' => [],
 'Schedule' => '55 */2 * * *',
   'TaskName' => 'SessionDeleteExpired'
};
```
**Daemon::SchedulerCronTaskManager::Task###TicketUnlockTimeout**

Unlock tickets that are past their unlock timeout.

Значение по умолчанию:

```
 $Self->{'Daemon::SchedulerCronTaskManager::Task'}->{'TicketUnlockTimeout'} = {
   'Function' => 'Execute',
   'MaximumParallelInstances' => '1',
   'Module' => 'Kernel::System::Console::Command::Maint::Ticket::UnlockTimeout',
 'Params' => [],
 'Schedule' => '35 * * * *',
   'TaskName' => 'TicketUnlockTimeout'
};
```
**Daemon::SchedulerCronTaskManager::Task###RenewCustomerSMIMECertificates**

Renew existing SMIME certificates from customer backend. Note: SMIME and SMIME::FetchFromCustomer needs to be active in SysConfig and customer backend needs to be configured to fetch UserSMIMECertificate attribute.

Значение по умолчанию:

```
 $Self->{'Daemon::SchedulerCronTaskManager::Task'}->{'RenewCustomerSMIMECertificates'} =
 {
   'Function' => 'Execute',
   'MaximumParallelInstances' => '1',
   'Module' =>
  'Kernel::System::Console::Command::Maint::SMIME::CustomerCertificate::Renew',
 'Params' => [],
 'Schedule' => '02 02 * * *',
   'TaskName' => 'RenewCustomerSMIMECertificates'
};
```
# **Daemon::SchedulerCronTaskManager::Task###Custom1**

Executes a custom command or module. Note: if module is used, function is required.

Этот параметр по-умолчанию не активен.

Значение по умолчанию:

```
 $Self->{'Daemon::SchedulerCronTaskManager::Task'}->{'Custom1'} = {
  'Function' =>
   'MaximumParallelInstances' => '1',
  'Module' => ' 'Params' => [],
 'Schedule' => '* * * * *',
 'TaskName' => 'Custom1'
};
```
#### **Daemon::SchedulerCronTaskManager::Task###Custom2**

Executes a custom command or module. Note: if module is used, function is required.

Этот параметр по-умолчанию не активен.

```
 $Self->{'Daemon::SchedulerCronTaskManager::Task'}->{'Custom2'} = {
  'Function' => ' 'MaximumParallelInstances' => '1',
  'Module' => '',
 'Params' => [],
 'Schedule' => '* * * * *',
```
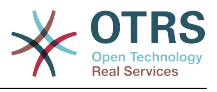

```
 'TaskName' => 'Custom2'
};
```
# **Daemon::SchedulerCronTaskManager::Task###Custom3**

Executes a custom command or module. Note: if module is used, function is required.

Этот параметр по-умолчанию не активен.

#### Значение по умолчанию:

```
 $Self->{'Daemon::SchedulerCronTaskManager::Task'}->{'Custom3'} = {
  'Function' => ''
   'MaximumParallelInstances' => '1',
   'Module' => '',
 'Params' => [],
 'Schedule' => '* * * * *',
   'TaskName' => 'Custom3'
};
```
## **Daemon::SchedulerCronTaskManager::Task###Custom4**

Executes a custom command or module. Note: if module is used, function is required.

Этот параметр по-умолчанию не активен.

Значение по умолчанию:

```
 $Self->{'Daemon::SchedulerCronTaskManager::Task'}->{'Custom4'} = {
  'Function' => ' 'MaximumParallelInstances' => '1',
  'Module' => ''
 'Params' => [],
 'Schedule' => '* * * * *',
   'TaskName' => 'Custom4'
};
```
# **Daemon::SchedulerCronTaskManager::Task###Custom5**

Executes a custom command or module. Note: if module is used, function is required.

Этот параметр по-умолчанию не активен.

Значение по умолчанию:

```
 $Self->{'Daemon::SchedulerCronTaskManager::Task'}->{'Custom5'} = {
   'Function' \Rightarrow 'MaximumParallelInstances' => '1',
   'Module' => '',
  'Params' => [],<br>'Schedule' => '* * * * *',
  'Schedule' =>
   'TaskName' => 'Custom5'
};
```
# **Daemon::SchedulerCronTaskManager::Task###Custom6**

Executes a custom command or module. Note: if module is used, function is required.

Этот параметр по-умолчанию не активен.

Значение по умолчанию:

```
 $Self->{'Daemon::SchedulerCronTaskManager::Task'}->{'Custom6'} = {
  'Function' \Rightarrow 'MaximumParallelInstances' => '1',
  'Module' \Rightarrow ''
 'Params' => [],
 'Schedule' => '* * * * *',
 'TaskName' => 'Custom6'
};
```
# **Daemon::SchedulerCronTaskManager::Task###Custom7**

Executes a custom command or module. Note: if module is used, function is required.

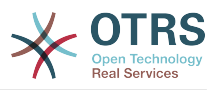

#### Этот параметр по-умолчанию не активен.

Значение по умолчанию:

```
 $Self->{'Daemon::SchedulerCronTaskManager::Task'}->{'Custom7'} = {
   'Function' => '',
   'MaximumParallelInstances' => '1',
  'Module' => '',
 'Params' => [],
 'Schedule' => '* * * * *',
   'TaskName' => 'Custom7'
};
```
## **Daemon::SchedulerCronTaskManager::Task###Custom8**

Executes a custom command or module. Note: if module is used, function is required.

Этот параметр по-умолчанию не активен.

Значение по умолчанию:

```
 $Self->{'Daemon::SchedulerCronTaskManager::Task'}->{'Custom8'} = {
   'Function' => '',
   'MaximumParallelInstances' => '1',
   'Module' => '',
 'Params' => [],
 'Schedule' => '* * * * *',
   'TaskName' => 'Custom8'
};
```
## **Daemon::SchedulerCronTaskManager::Task###Custom9**

Executes a custom command or module. Note: if module is used, function is required.

Этот параметр по-умолчанию не активен.

Значение по умолчанию:

```
 $Self->{'Daemon::SchedulerCronTaskManager::Task'}->{'Custom9'} = {
   'Function' =>
   'MaximumParallelInstances' => '1',
   'Module' => '',
  'Params' => [],<br>'Schedule' => '* * * * *'.
  'Schedule' =>
   'TaskName' => 'Custom9'
};
```
# **Daemon::SchedulerCronTaskManager::Task###GenericAgentFile1**

Run file based generic agent jobs (Note: module name need needs to be specified in -configuration-module param e.g. "Kernel::System::GenericAgent").

Этот параметр по-умолчанию не активен.

Значение по умолчанию:

```
 $Self->{'Daemon::SchedulerCronTaskManager::Task'}->{'GenericAgentFile1'} = {
   'Function' => 'Execute',
   'MaximumParallelInstances' => '1',
   'Module' => 'Kernel::System::Console::Command::Maint::GenericAgent::Run',
   'Params' => [
     '--configuration-module',
     '<ModuleName>'
\vert,
  'Schedule' => '*/20 * * * *'
   'TaskName' => 'GenericAgentFile1'
\mathbf{R}:
```
# **Daemon::SchedulerCronTaskManager::Task###GenericAgentFile2**

Run file based generic agent jobs (Note: module name need needs to be specified in -configuration-module param e.g. "Kernel::System::GenericAgent").

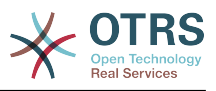

#### Этот параметр по-умолчанию не активен.

Значение по умолчанию:

```
 $Self->{'Daemon::SchedulerCronTaskManager::Task'}->{'GenericAgentFile2'} = {
   'Function' => 'Execute',
   'MaximumParallelInstances' => '1',
   'Module' => 'Kernel::System::Console::Command::Maint::GenericAgent::Run',
  'Params' => [ '--configuration-module',
     '<ModuleName>'
\vert,
 'Schedule' => '*/20 * * * *',
   'TaskName' => 'GenericAgentFile2'
};
```
# **Daemon::SchedulerCronTaskManager::Task###GenericAgentFile3**

Run file based generic agent jobs (Note: module name need needs to be specified in -configuration-module param e.g. "Kernel::System::GenericAgent").

Этот параметр по-умолчанию не активен.

Значение по умолчанию:

```
 $Self->{'Daemon::SchedulerCronTaskManager::Task'}->{'GenericAgentFile3'} = {
   'Function' => 'Execute',
   'MaximumParallelInstances' => '1',
   'Module' => 'Kernel::System::Console::Command::Maint::GenericAgent::Run',
  'Params' \Rightarrow [
     '--configuration-module',
     '<ModuleName>'
\vert,
 'Schedule' => '*/20 * * * *',
   'TaskName' => 'GenericAgentFile3'
};
```
# **Daemon::SchedulerCronTaskManager::Task###GenericAgentFile4**

Run file based generic agent jobs (Note: module name need needs to be specified in -configuration-module param e.g. "Kernel::System::GenericAgent").

Этот параметр по-умолчанию не активен.

Значение по умолчанию:

```
 $Self->{'Daemon::SchedulerCronTaskManager::Task'}->{'GenericAgentFile4'} = {
   'Function' => 'Execute',
   'MaximumParallelInstances' => '1',
   'Module' => 'Kernel::System::Console::Command::Maint::GenericAgent::Run',
   'Params' => [
      '--configuration-module',
     '<ModuleName>'
   ],
  \frac{1}{15}Schedule' => '*/20 * * * *'
   'TaskName' => 'GenericAgentFile4'
};
```
#### **Daemon::SchedulerCronTaskManager::Task###GenericAgentFile5**

Run file based generic agent jobs (Note: module name need needs to be specified in -configuration-module param e.g. "Kernel::System::GenericAgent").

Этот параметр по-умолчанию не активен.

```
 $Self->{'Daemon::SchedulerCronTaskManager::Task'}->{'GenericAgentFile5'} = {
  'Function' => 'Execute',
  'MaximumParallelInstances' => '1',
  'Module' => 'Kernel::System::Console::Command::Maint::GenericAgent::Run',
  'Params' => [
```
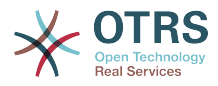

```
 '--configuration-module',
     '<ModuleName>'
   ],
   'Schedule' => '*/20 * * * *',
   'TaskName' => 'GenericAgentFile5'
};
```
# **Daemon::SchedulerCronTaskManager::Task###RegistrationUpdateSend**

Sends registration information to OTRS group.

Этот параметр не может быть изменен.

Значение по умолчанию:

```
 $Self->{'Daemon::SchedulerCronTaskManager::Task'}->{'RegistrationUpdateSend'} = {
   'Function' => 'Execute',
   'MaximumParallelInstances' => '1',
   'Module' => 'Kernel::System::Console::Command::Maint::Registration::UpdateSend',
 'Params' => [],
 'Schedule' => '30 * * * *',
   'TaskName' => 'RegistrationUpdateSend'
};
```
**Daemon::SchedulerCronTaskManager::Task###SupportDataCollectAsynchronous** Collect support data for asynchronous plug-in modules.

Этот параметр не может быть изменен.

Значение по умолчанию:

```
 $Self->{'Daemon::SchedulerCronTaskManager::Task'}->{'SupportDataCollectAsynchronous'} =
 {
   'Function' => 'Execute',
   'MaximumParallelInstances' => '1',
   'Module' =>
  'Kernel::System::Console::Command::Maint::SupportData::CollectAsynchronous',
  'Params' => [],<br>'Schedule' => '1 * * * *'
  'Schedule' =>
   'TaskName' => 'SupportDataCollectAsynchronous'
};
```
**Daemon::SchedulerCronTaskManager::Task###OTRSBusinessEntitlementCheck** Checks the entitlement status of OTRS Business Solution™.

Этот параметр не может быть изменен.

Значение по умолчанию:

```
 $Self->{'Daemon::SchedulerCronTaskManager::Task'}->{'OTRSBusinessEntitlementCheck'} = 
  {
   'Function' => 'Execute',
   'MaximumParallelInstances' => '1',
 'Module' => 'Kernel::System::Console::Command::Maint::OTRSBusiness::EntitlementCheck',
 'Params' => [],
\blacksquare 'Schedule' => '25,45 */1 * * *',
   'TaskName' => 'OTRSBusinessEntitlementCheck'
\vert \cdot \vert
```
**Daemon::SchedulerCronTaskManager::Task###OTRSBusinessAvailabilityCheck** Checks the availability of OTRS Business Solution™ for this system.

Этот параметр не может быть изменен.

```
 $Self->{'Daemon::SchedulerCronTaskManager::Task'}->{'OTRSBusinessAvailabilityCheck'} = 
 {
   'Function' => 'Execute',
   'MaximumParallelInstances' => '1',
```
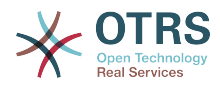

```
 'Module' =>
  'Kernel::System::Console::Command::Maint::OTRSBusiness::AvailabilityCheck',
 'Params' => [],
\blacksquare 'Schedule' => '15,35,55 */1 * * *',
 'TaskName' => 'OTRSBusinessAvailabilityCheck'
};
```
# **Daemon → Daemon::SchedulerGenericAgentTaskManager**

# **Daemon::SchedulerGenericAgentTaskManager::TicketLimit**

Defines the maximum number of affected tickets per job.

Этот параметр не может быть отключен.

Значение по умолчанию:

\$Self->{'Daemon::SchedulerGenericAgentTaskManager::TicketLimit'} = '4000';

## **Daemon::SchedulerGenericAgentTaskManager::SleepTime**

Defines a sleep time in microseconds between tickets while they are been processed by a job.

Этот параметр не может быть отключен.

Значение по умолчанию:

\$Self->{'Daemon::SchedulerGenericAgentTaskManager::SleepTime'} = '0';

# **Daemon → Daemon::SchedulerGenericInterfaceTaskManager**

# **Daemon::SchedulerGenericInterfaceTaskManager::FutureTaskTimeDiff**

Defines the default the number of seconds (from current time) to re-schedule a generic interface failed task.

Этот параметр не может быть отключен.

Значение по умолчанию:

\$Self->{'Daemon::SchedulerGenericInterfaceTaskManager::FutureTaskTimeDiff'} = '300';

# **Daemon → Daemon::SchedulerTaskWorker**

#### **Daemon::SchedulerTaskWorker::MaximumWorkers**

Defines the maximum number of tasks to be executed as the same time.

Этот параметр не может быть отключен.

Значение по умолчанию:

\$Self->{'Daemon::SchedulerTaskWorker::MaximumWorkers'} = '5';

# **Daemon::SchedulerTaskWorker::NotificationRecipientEmail**

Specifies the email addresses to get notification messages from scheduler tasks.

Этот параметр не может быть отключен.

Значение по умолчанию:

\$Self->{'Daemon::SchedulerTaskWorker::NotificationRecipientEmail'} = 'root@localhost';

# **Daemon → Frontend::Admin::ModuleRegistration**

# **Frontend::Module###AgentDaemonInfo**

Frontend module registration for the agent interface.

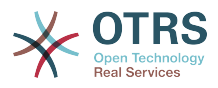

## Значение по умолчанию:

```
 $Self->{'Frontend::Module'}->{'AgentDaemonInfo'} = {
   'Description' => 'Admin',
  'Group' => [ 'admin'
\vert,
 'Title' => 'Shows information on how to start OTRS Daemon'
};
```
# **Daemon → Frontend::Agent::ModuleNotify**

# **Frontend::NotifyModule###8000-Daemon-Check**

Defines the module to display a notification in the agent interface if the OTRS Daemon is not running.

Значение по умолчанию:

```
 $Self->{'Frontend::NotifyModule'}->{'8000-Daemon-Check'} = {
   'Module' => 'Kernel::Output::HTML::Notification::DaemonCheck'
};
```
# **3. DynamicFields**

# **DynamicFields → DynamicFields::Driver::Registration**

# **DynamicFields::Driver###Text**

DynamicField backend registration.

Значение по умолчанию:

```
 $Self->{'DynamicFields::Driver'}->{'Text'} = {
   'ConfigDialog' => 'AdminDynamicFieldText',
   'DisplayName' => 'Text',
   'Module' => 'Kernel::System::DynamicField::Driver::Text'
};
```
**DynamicFields::Driver###TextArea**

DynamicField backend registration.

Значение по умолчанию:

```
 $Self->{'DynamicFields::Driver'}->{'TextArea'} = {
 'ConfigDialog' => 'AdminDynamicFieldText',
 'DisplayName' => 'Textarea',
   'Module' => 'Kernel::System::DynamicField::Driver::TextArea'
};
```
# **DynamicFields::Driver###Checkbox**

DynamicField backend registration.

Значение по умолчанию:

```
 $Self->{'DynamicFields::Driver'}->{'Checkbox'} = {
   'ConfigDialog' => 'AdminDynamicFieldCheckbox',
   'DisplayName' => 'Checkbox',
   'Module' => 'Kernel::System::DynamicField::Driver::Checkbox'
\mathbf{R}:
```
# **DynamicFields::Driver###Dropdown**

DynamicField backend registration.

```
 $Self->{'DynamicFields::Driver'}->{'Dropdown'} = {
  'ConfigDialog' => 'AdminDynamicFieldDropdown',
```
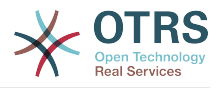

```
 'DisplayName' => 'Dropdown',
   'Module' => 'Kernel::System::DynamicField::Driver::Dropdown'
};
```
# **DynamicFields::Driver###DateTime**

DynamicField backend registration.

Значение по умолчанию:

```
 $Self->{'DynamicFields::Driver'}->{'DateTime'} = {
 'ConfigDialog' => 'AdminDynamicFieldDateTime',
 'DisplayName' => 'Date / Time',
   'Module' => 'Kernel::System::DynamicField::Driver::DateTime'
};
```
## **DynamicFields::Driver###Date**

DynamicField backend registration.

Значение по умолчанию:

```
 $Self->{'DynamicFields::Driver'}->{'Date'} = {
 'ConfigDialog' => 'AdminDynamicFieldDateTime',
 'DisplayName' => 'Date',
   'Module' => 'Kernel::System::DynamicField::Driver::Date'
};
```
# **DynamicFields::Driver###Multiselect**

DynamicField backend registration.

Значение по умолчанию:

```
 $Self->{'DynamicFields::Driver'}->{'Multiselect'} = {
 'ConfigDialog' => 'AdminDynamicFieldMultiselect',
 'DisplayName' => 'Multiselect',
   'ItemSeparator' => ', ',
  'Module' => 'Kernel::System::DynamicField::Driver::Multiselect'
};
```
# **DynamicFields → DynamicFields::ObjectType::Registration**

# **DynamicFields::ObjectType###CustomerCompany**

DynamicField object registration.

Значение по умолчанию:

```
 $Self->{'DynamicFields::ObjectType'}->{'CustomerCompany'} = {
   'DisplayName' => 'Customer',
   'Module' => 'Kernel::System::DynamicField::ObjectType::CustomerCompany',
 'Prio' => '120',
 'UseObjectName' => '1'
};
```
# **DynamicFields::ObjectType###CustomerUser**

DynamicField object registration.

Значение по умолчанию:

```
 $Self->{'DynamicFields::ObjectType'}->{'CustomerUser'} = {
   'DisplayName' => 'Customer User',
   'Module' => 'Kernel::System::DynamicField::ObjectType::CustomerUser',
 'Prio' => '130',
 'UseObjectName' => '1'
\vert \cdot \vert
```
# **DynamicFields::ObjectType###Article**

DynamicField object registration.

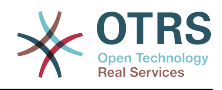

```
 $Self->{'DynamicFields::ObjectType'}->{'Article'} = {
 'DisplayName' => 'Article',
 'Module' => 'Kernel::System::DynamicField::ObjectType::Article',
   'Prio' => '110'
\vert \cdot \rangle
```
**DynamicFields::ObjectType###Ticket**

DynamicField object registration.

Значение по умолчанию:

```
 $Self->{'DynamicFields::ObjectType'}->{'Ticket'} = {
   'DisplayName' => 'Ticket',
   'Module' => 'Kernel::System::DynamicField::ObjectType::Ticket',
   'Prio' => '100'
};
```
# **DynamicFields → Frontend::Admin::ModuleRegistration**

# **Frontend::Module###AdminDynamicField**

Frontend module registration for the agent interface.

Значение по умолчанию:

```
 $Self->{'Frontend::Module'}->{'AdminDynamicField'} = {
   'Description' => 'This module is part of the admin area of OTRS.',
   'Group' => \lceil 'admin'
   ],
   'Loader' => {
     'CSS' => [
       'Core.Agent.Admin.DynamicField.css'
\begin{array}{ccc} \end{array},
      'JavaScript' => [
        'Core.Agent.Admin.DynamicField.js'
     ]
   },
   'NavBarModule' => {
     'Block' => 'Ticket',
    'Description' => 'Create and manage dynamic fields.'
      'Module' => 'Kernel::Output::HTML::NavBar::ModuleAdmin',
     'Name' => 'Dynamic Fields',
    'Prio' \implies '1000' },
  'NavBarName' => 'Admin'
   'Title' => 'Dynamic Fields GUI'
};
```
# **Frontend::Module###AdminDynamicFieldText**

Frontend module registration for the agent interface.

Значение по умолчанию:

```
 $Self->{'Frontend::Module'}->{'AdminDynamicFieldText'} = {
   'Description' => 'This module is part of the admin area of OTRS.',
   'Group' \Rightarrow [
      'admin'
   ],
   'Loader' => {
      'JavaScript' => [
       'Core.Agent.Admin.DynamicField.js',
        'Core.Agent.Admin.DynamicFieldText.js'
     ]
   },
   'Title' => 'Dynamic Fields Text Backend GUI'
\mathbf{R}:
```
# **Frontend::Module###AdminDynamicFieldCheckbox**

Frontend module registration for the agent interface.

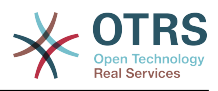

Значение по умолчанию:

```
 $Self->{'Frontend::Module'}->{'AdminDynamicFieldCheckbox'} = {
   'Description' => 'This module is part of the admin area of OTRS.',
   'Group' => [
     'admin'
   ],
   'Loader' => {
     'JavaScript' => [
        'Core.Agent.Admin.DynamicField.js',
        'Core.Agent.Admin.DynamicFieldCheckbox.js'
     ]
   },
   'Title' => 'Dynamic Fields Checkbox Backend GUI'
};
```
# **Frontend::Module###AdminDynamicFieldDropdown**

Frontend module registration for the agent interface.

Значение по умолчанию:

```
 $Self->{'Frontend::Module'}->{'AdminDynamicFieldDropdown'} = {
   'Description' => 'This module is part of the admin area of OTRS.',
   'Group' => [
      'admin'
   ],
    'Loader' => {
      'CSS' => [
        'Core.Agent.Admin.DynamicField.css'
\begin{array}{ccc} \end{array},
     'JavaScript' => [
       'Core.Agent.Admin.DynamicField.js',
        'Core.Agent.Admin.DynamicFieldDropdown.js'
     ]
   },
   'Title' => 'Dynamic Fields Drop-down Backend GUI'
};
```
**Frontend::Module###AdminDynamicFieldDateTime**

Frontend module registration for the agent interface.

```
Значение по умолчанию:
```

```
 $Self->{'Frontend::Module'}->{'AdminDynamicFieldDateTime'} = {
 'Description' => 'This module is part of the admin area of OTRS.',
  'Group' => [ 'admin'
  ],
   'Loader' => {
    'CSS' => [
       'Core.Agent.Admin.DynamicField.css'
     ],
     'JavaScript' => [
       'Core.Agent.Admin.DynamicField.js',
       'Core.Agent.Admin.DynamicFieldDateTime.js'
    ]
 },
 'Title' => 'Dynamic Fields Date Time Backend GUI'
};
```
# **Frontend::Module###AdminDynamicFieldMultiselect**

Frontend module registration for the agent interface.

```
 $Self->{'Frontend::Module'}->{'AdminDynamicFieldMultiselect'} = {
 'Description' => 'This module is part of the admin area of OTRS.
  'Group' => [
    'admin'
 ],
```
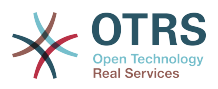

```
'Loader' => {
     'CSS<sup>'</sup> => [
         'Core.Agent.Admin.DynamicField.css'
\begin{array}{ccc} \end{array},
 'JavaScript' => [
        'Core.Agent.Admin.DynamicField.js',
         'Core.Agent.Admin.DynamicFieldMultiselect.js'
      ]
 },
 'Title' => 'Dynamic Fields Multiselect Backend GUI'
\mathbf{R}:
```
# **DynamicFields → Frontend::Agent::Preferences**

# **PreferencesGroups###DynamicField**

Defines the config parameters of this item, to be shown in the preferences view.

Этот параметр по-умолчанию не активен.

Значение по умолчанию:

```
 $Self->{'PreferencesGroups'}->{'DynamicField'} = {
  'Active' \Rightarrow '1',
  'Block' => 'Input',
   'Column' => 'Other Settings',
  'Data' => '[% Env("UserDynamicField_NameX") %]',
  'Key' => 'Default value for NameX',
  'Label' => 'NameX'
   'Module' => 'Kernel::Output::HTML::Preferences::Generic',
  'PrefKey' => 'UserDynamicField_NameX',
   'Prio' => '7000'
};
```
# **PreferencesGroups###DynamicFieldsOverviewPageShown**

Parameters for the pages (in which the dynamic fields are shown) of the dynamic fields overview.

Значение по умолчанию:

```
 $Self->{'PreferencesGroups'}->{'DynamicFieldsOverviewPageShown'} = {
  'Artive' \implies '0' 'Column' => 'Other Settings',
  'Data' \Rightarrow {
    '10' => '10',
    '15' => '15''20' => '20',
    '25' => '25',
    '30' => '30',
     '35' => '35'
   },
   'DataSelected' => '25',
   'Key' => 'Dynamic fields limit per page for Dynamic Fields Overview',
   'Label' => 'Dynamic Fields Overview Limit',
   'Module' => 'Kernel::Output::HTML::Preferences::Generic',
   'PrefKey' => 'AdminDynamicFieldsOverviewPageShown',
   'Prio' => '8000'
\mathfrak{p} :
```
# **4. Framework**

# **Framework → Core**

# **SecureMode**

Disables the web installer (http://yourhost.example.com/otrs/installer.pl), to prevent the system from being hijacked. If set to "No", the system can be reinstalled and the current basic configuration will be used to pre-populate the questions within the

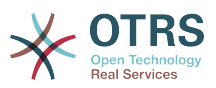

installer script. If not active, it also disables the GenericAgent, PackageManager and SQL Box.

Этот параметр не может быть отключен.

Значение по умолчанию:

\$Self->{'SecureMode'} = '0';

# **Frontend::DebugMode**

Enables or disables the debug mode over frontend interface.

Значение по умолчанию:

```
 $Self->{'Frontend::DebugMode'} = '0';
```
#### **Frontend::AjaxDebug**

Delivers extended debugging information in the frontend in case any AJAX errors occur, if enabled.

Этот параметр не может быть отключен.

Значение по умолчанию:

\$Self->{'Frontend::AjaxDebug'} = '0';

## **Frontend::TemplateCache**

Enables or disables the caching for templates. WARNING: Do NOT disable template caching for production environments for it will cause a massive performance drop! This setting should only be disabled for debugging reasons!

Этот параметр не может быть отключен.

Значение по умолчанию:

\$Self->{'Frontend::TemplateCache'} = '1';

#### **ConfigLevel**

Sets the configuration level of the administrator. Depending on the config level, some sysconfig options will be not shown. The config levels are in in ascending order: Expert, Advanced, Beginner. The higher the config level is (e.g. Beginner is the highest), the less likely is it that the user can accidentally configure the system in a way that it is not usable any more.

Этот параметр не может быть отключен.

Значение по умолчанию:

 $$Self->{'ConfigLevel'} = '100';$ 

#### **ConfigImportAllowed**

Controls if the admin is allowed to import a saved system configuration in SysConfig.

Этот параметр не может быть отключен.

Значение по умолчанию:

\$Self->{'ConfigImportAllowed'} = '1';

#### **ProductName**

Defines the name of the application, shown in the web interface, tabs and title bar of the web browser.

Этот параметр не может быть отключен.

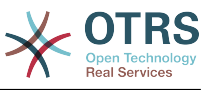

```
 $Self->{'ProductName'} = 'OTRS 6';
```
## **SystemID**

Defines the system identifier. Every ticket number and http session string contains this ID. This ensures that only tickets which belong to your system will be processed as follow-ups (useful when communicating between two instances of OTRS).

Этот параметр не может быть отключен.

Значение по умолчанию:

```
$Self->{'SystemID'} = '10';
```
## **FQDN**

Defines the fully qualified domain name of the system. This setting is used as a variable, OTRS, CONFIG, FODN which is found in all forms of messaging used by the application, to build links to the tickets within your system.

Этот параметр не может быть отключен.

Значение по умолчанию:

\$Self->{'FQDN'} = 'yourhost.example.com';

## **SupportDataCollector::HTTPHostname**

Defines the HTTP hostname for the support data collection with the public module 'PublicSupportDataCollector' (e.g. used from the OTRS Daemon).

Этот параметр по-умолчанию не активен.

Значение по умолчанию:

\$Self->{'SupportDataCollector::HTTPHostname'} = '';

#### **NodeID**

Defines the cluster node identifier. This is only used in cluster configurations where there is more than one OTRS frontend system. Note: only values from 1 to 99 are allowed.

Этот параметр по-умолчанию не активен.

Значение по умолчанию:

\$Self->{'NodeID'} = '1';

#### **HttpType**

Defines the type of protocol, used by the web server, to serve the application. If https protocol will be used instead of plain http, it must be specified here. Since this has no affect on the web server's settings or behavior, it will not change the method of access to the application and, if it is wrong, it will not prevent you from logging into the application. This setting is only used as a variable, OTRS\_CONFIG\_HttpType which is found in all forms of messaging used by the application, to build links to the tickets within your system.

Этот параметр не может быть отключен.

Значение по умолчанию:

 $$Self->{'HttpType'} = 'http';$ 

# **ScriptAlias**

Sets the prefix to the scripts folder on the server, as configured on the web server. This setting is used as a variable, OTRS\_CONFIG\_ScriptAlias which is found in all forms of messaging used by the application, to build links to the tickets within the system.

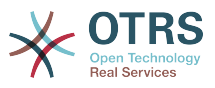

Этот параметр не может быть отключен.

Значение по умолчанию:

\$Self->{'ScriptAlias'} = 'otrs/';

#### **AdminEmail**

Defines the system administrator's email address. It will be displayed in the error screens of the application.

Этот параметр не может быть отключен.

Значение по умолчанию:

\$Self->{'AdminEmail'} = 'admin@example.com';

#### **Organization**

Company name which will be included in outgoing emails as an X-Header.

Этот параметр не может быть отключен.

Значение по умолчанию:

\$Self->{'Organization'} = 'Example Company';

#### **DefaultLanguage**

Defines the default front-end language. All the possible values are determined by the available language files on the system (see the next setting).

Этот параметр не может быть отключен.

Значение по умолчанию:

\$Self->{'DefaultLanguage'} = 'en';

#### **DefaultUsedLanguages**

Defines all the languages that are available to the application. Specify only English names of languages here.

Этот параметр не может быть отключен.

```
 $Self->{'DefaultUsedLanguages'} = {
 'ar_SA' => 'Arabic (Saudi Arabia)',
  'bg' => 'Bulgarian',
  'ca' => 'Catalan',
  'cs' \Rightarrow 'Czech', 'da' => 'Danish',
  'de' => 'German',
  'el' => 'Greek'
   'en' => 'English (United States)',
  'en CA' => 'English (Canada)',
  'en<sup>-</sup>GB' => 'English (United Kingdom)',
  'es' \Rightarrow 'Spanish',
  'es CO' => 'Spanish (Colombia)',
   'es_MX' => 'Spanish (Mexico)',
 'et' => 'Estonian',
 'fa' => 'Persian',
  'fi' => 'Finnish',
   'fr' => 'French',
 'fr_CA' => 'French (Canada)',
 'gl' => 'Galician',
  'he' => 'Hebrew',
   'hi' => 'Hindi',
  'hr' => 'Croatian'
   'hu' => 'Hungarian',
  'id' => 'Indonesian',
```
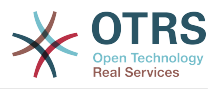

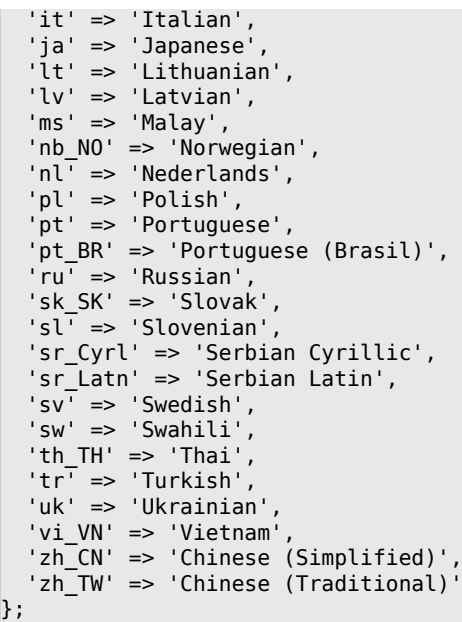

## **DefaultUsedLanguagesNative**

Defines all the languages that are available to the application. Specify only native names of languages here.

Этот параметр не может быть отключен.

```
 $Self->{'DefaultUsedLanguagesNative'} = {
,'العَرَبِية' <= 'SA_ar '
 'bg' => 'Български',
 'ca' => 'Català',
 'cs' => 'Česky',
  'da' \Rightarrow 'Dansk' 'de' => 'Deutsch',
 'el' => 'Ελληνικά',
   'en' => 'English (United States)',
 'en_CA' => 'English (Canada)',
 'en_GB' => 'English (United Kingdom)',
 'es' => 'Español',
   'es_CO' => 'Español (Colombia)',
 'es_MX' => 'Español (México)',
 'et' => 'Eesti',
,'فارسى' <= 'fa '
 'fi' => 'Suomi',
  i \uparrow \uparrow  'fr_CA' => 'Français (Canada)',
  'gl^{-} => 'Galego', 'he' => '#####',
 'hi' => '######',
  'hr' \Rightarrow 'Hrvatski', 'hu' => 'Magyar',
   'id' => 'Bahasa Indonesia',
  'it' => 'Italiano',
│ ˈja' => '日本語',
 'lt' => 'Lietuvių kalba',
   'lv' => 'Latvijas',
  'ms' \implies 'Melayu', 'nb_NO' => 'Norsk bokmål',
 'nl' => 'Nederlandse',
 'pl' => 'Polski',
   'pt' => 'Português',
 'pt_BR' => 'Português Brasileiro',
 'ru' => 'Русский',
  'sk SK' => 'Slovenčina',
   'sl' => 'Slovenščina',
```
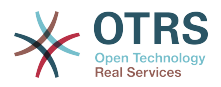

```
 'sr_Cyrl' => 'Српски',
   'sr_Latn' => 'Srpski',
  'sv^T \implies 'Svenska''sw' \implies 'Kiswahili'
  'th_TH' => '########',
 'tr' => 'Türkçe',
 'uk' => 'Українська',
  'vi VN' => 'Vi#t Nam',
 'zh_CN' => '简体中文',
 'zh_TW' => '正體中文'
};
```
#### **DefaultTheme**

Defines the default front-end (HTML) theme to be used by the agents and customers. If you like, you can add your own theme. Please refer the administrator manual located at http://otrs.github.io/doc/.

Этот параметр не может быть отключен.

Значение по умолчанию:

\$Self->{'DefaultTheme'} = 'Standard';

#### **DefaultTheme::HostBased**

It is possible to configure different themes, for example to distinguish between agents and customers, to be used on a per-domain basis within the application. Using a regular expression (regex), you can configure a Key/Content pair to match a domain. The value in "Key" should match the domain, and the value in "Content" should be a valid theme on your system. Please see the example entries for the proper form of the regex.

Этот параметр по-умолчанию не активен.

Значение по умолчанию:

```
 $Self->{'DefaultTheme::HostBased'} = {
 'host1\\.example\\.com' => 'SomeTheme1',
 'host2\\.example\\.com' => 'SomeTheme2'
};
```
# **CheckMXRecord**

Makes the application check the MX record of email addresses before sending an email or submitting a telephone or email ticket.

Этот параметр не может быть отключен.

Значение по умолчанию:

\$Self->{'CheckMXRecord'} = '1';

#### **CheckMXRecord::Nameserver**

Defines the address of a dedicated DNS server, if necessary, for the "CheckMXRecord" look-ups.

Этот параметр по-умолчанию не активен.

Значение по умолчанию:

\$Self->{'CheckMXRecord::Nameserver'} = 'ns.example.com';

#### **CheckEmailAddresses**

Makes the application check the syntax of email addresses.

Этот параметр не может быть отключен.

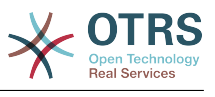

```
 $Self->{'CheckEmailAddresses'} = '1';
```
# **CheckEmailValidAddress**

Defines a regular expression that excludes some addresses from the syntax check (if "CheckEmailAddresses" is set to "Yes"). Please enter a regex in this field for email addresses, that aren't syntactically valid, but are necessary for the system (i.e. "root@localhost").

Этот параметр не может быть отключен.

Значение по умолчанию:

\$Self->{'CheckEmailValidAddress'} = '^(root@localhost|admin@localhost)\$';

#### **CheckEmailInvalidAddress**

Defines a regular expression that filters all email addresses that should not be used in the application.

Этот параметр не может быть отключен.

Значение по умолчанию:

\$Self->{'CheckEmailInvalidAddress'} = '@(example)\\.(..|...)\$';

# **CGILogPrefix**

Specifies the text that should appear in the log file to denote a CGI script entry.

Этот параметр не может быть отключен.

Значение по умолчанию:

\$Self->{'CGILogPrefix'} = 'OTRS-CGI';

#### **DemoSystem**

Runs the system in "Demo" mode. If set to "Yes", agents can change preferences, such as selection of language and theme via the agent web interface. These changes are only valid for the current session. It will not be possible for agents to change their passwords.

Этот параметр не может быть отключен.

Значение по умолчанию:

 $$Self->{'} 'DemoSystem' } = '0';$ 

#### **OutOfOfficeMessageTemplate**

Defines out of office message template. Two string parameters (%s) available: end date and number of days left.

Значение по умолчанию:

\$Self->{'OutOfOfficeMessageTemplate'} = '\*\*\* out of office until %s (%s d left) \*\*\*';

#### **SwitchToUser**

Allows the administrators to login as other users, via the users administration panel.

Этот параметр не может быть отключен.

Значение по умолчанию:

\$Self->{'SwitchToUser'} = '0';

#### **SwitchToCustomer**

Allows the administrators to login as other customers, via the customer user administration panel.

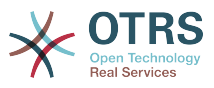

Этот параметр не может быть отключен.

Значение по умолчанию:

\$Self->{'SwitchToCustomer'} = '0';

#### **SwitchToCustomer::PermissionGroup**

Specifies the group where the user needs rw permissions so that he can access the "SwitchToCustomer" feature.

Этот параметр не может быть отключен.

Значение по умолчанию:

\$Self->{'SwitchToCustomer::PermissionGroup'} = 'admin';

#### **NotificationSenderName**

Specifies the name that should be used by the application when sending notifications. The sender name is used to build the complete display name for the notification master (i.e. "OTRS Notifications" otrs@your.example.com).

Этот параметр не может быть отключен.

Значение по умолчанию:

\$Self->{'NotificationSenderName'} = 'OTRS Notifications';

#### **NotificationSenderEmail**

Specifies the email address that should be used by the application when sending notifications. The email address is used to build the complete display name for the notification master (i.e. "OTRS Notifications" otrs@your.example.com). You can use the OTRS\_CONFIG\_FQDN variable as set in your configuation, or choose another email address.

Этот параметр не может быть отключен.

Значение по умолчанию:

\$Self->{'NotificationSenderEmail'} = 'otrs@<OTRS\_CONFIG\_FQDN>';

#### **System::Customer::Permission**

Defines the standard permissions available for customers within the application. If more permissions are needed, you can enter them here. Permissions must be hard coded to be effective. Please ensure, when adding any of the afore mentioned permissions, that the "rw" permission remains the last entry.

Этот параметр не может быть отключен.

Значение по умолчанию:

```
 $Self->{'System::Customer::Permission'} = [
   'ro',
   'rw'
\vert :
```
#### **LanguageDebug**

Debugs the translation set. If this is set to "Yes" all strings (text) without translations are written to STDERR. This can be helpful when you are creating a new translation file. Otherwise, this option should remain set to "No".

Этот параметр не может быть отключен.

Значение по умолчанию:

\$Self->{'LanguageDebug'} = '0';

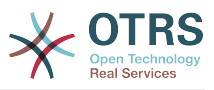

# **Secure::DisableBanner**

If enabled, the OTRS version tag will be removed from the Webinterface, the HTTP headers and the X-Headers of outgoing mails.

Этот параметр не может быть отключен.

Значение по умолчанию:

\$Self->{'Secure::DisableBanner'} = '0';

# **Framework → Core::Cache**

## **Cache::Module**

Selects the cache backend to use.

Этот параметр не может быть отключен.

Значение по умолчанию:

\$Self->{'Cache::Module'} = 'Kernel::System::Cache::FileStorable';

#### **Cache::InMemory**

Should the cache data be held in memory?

Этот параметр не может быть отключен.

Значение по умолчанию:

```
$Self->{'Cache::InMemory'} = '1';
```
## **Cache::InBackend**

Should the cache data be stored in the selected cache backend?

Этот параметр не может быть отключен.

Значение по умолчанию:

```
 $Self->{'Cache::InBackend'} = '1';
```
# **Cache::SubdirLevels**

Specify how many sub directory levels to use when creating cache files. This should prevent too many cache files being in one directory.

Этот параметр не может быть отключен.

Значение по умолчанию:

```
 $Self->{'Cache::SubdirLevels'} = '2';
```
# **Framework → Core::CustomerCompany**

# **CustomerCompany::EventModulePost###2000-UpdateCustomerUsers**

Event module that updates customer users after an update of the Customer.

Значение по умолчанию:

```
 $Self->{'CustomerCompany::EventModulePost'}->{'2000-UpdateCustomerUsers'} = {
 'Event' => 'CustomerCompanyUpdate',
 'Module' => 'Kernel::System::CustomerCompany::Event::CustomerUserUpdate',
   'Transaction' => '0'
};
```
## **CustomerCompany::EventModulePost###2100- UpdateDynamicFieldObjectName**

Event module that updates customer company object name for dynamic fields.

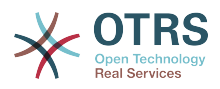

#### Значение по умолчанию:

```
 $Self->{'CustomerCompany::EventModulePost'}->{'2100-UpdateDynamicFieldObjectName'} = {
 'Event' => 'CustomerCompanyUpdate',
 'Module' => 'Kernel::System::CustomerCompany::Event::DynamicFieldObjectNameUpdate',
   'Transaction' => '0'
};
```
# **Framework → Core::CustomerUser**

# **CustomerUser::EventModulePost###2100-UpdateSearchProfiles**

Event module that updates customer user search profiles if login changes.

Значение по умолчанию:

```
 $Self->{'CustomerUser::EventModulePost'}->{'2100-UpdateSearchProfiles'} = {
   'Event' => 'CustomerUserUpdate',
   'Module' => 'Kernel::System::CustomerUser::Event::SearchProfileUpdate',
   'Transaction' => '0'
};
```
# **CustomerUser::EventModulePost###2200-UpdateServiceMembership**

Event module that updates customer user service membership if login changes.

Значение по умолчанию:

```
 $Self->{'CustomerUser::EventModulePost'}->{'2200-UpdateServiceMembership'} = {
   'Event' => 'CustomerUserUpdate',
   'Module' => 'Kernel::System::CustomerUser::Event::ServiceMemberUpdate',
   'Transaction' => '0'
};
```
# **CustomerUser::EventModulePost###2000-UpdateDynamicFieldObjectName**

Event module that updates customer user object name for dynamic fields.

Значение по умолчанию:

```
 $Self->{'CustomerUser::EventModulePost'}->{'2000-UpdateDynamicFieldObjectName'} = {
   'Event' => 'CustomerUserUpdate',
   'Module' => 'Kernel::System::CustomerUser::Event::DynamicFieldObjectNameUpdate',
   'Transaction' => '0'
\vert \cdot \rangle
```
# **Framework → Core::Fetchmail**

#### **Fetchmail::Bin**

Defines the fall-back path to open fetchmail binary. Note: The name of the binary needs to be 'fetchmail', if it is different please use a symbolic link.

Этот параметр по-умолчанию не активен.

Значение по умолчанию:

\$Self->{'Fetchmail::Bin'} = '/usr/bin/fetchmail';

# **Framework → Core::LinkObject**

#### **LinkObject::ViewMode**

Determines the way the linked objects are displayed in each zoom mask.

Этот параметр не может быть отключен.

Значение по умолчанию:

\$Self->{'LinkObject::ViewMode'} = 'Simple';

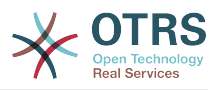

# **LinkObject::Type###Normal**

Defines the link type 'Normal'. If the source name and the target name contain the same value, the resulting link is a non-directional one; otherwise, the result is a directional link.

Этот параметр не может быть отключен.

Значение по умолчанию:

```
 $Self->{'LinkObject::Type'}->{'Normal'} = {
   'SourceName' => 'Normal',
   'TargetName' => 'Normal'
};
```
# **LinkObject::Type###ParentChild**

Defines the link type 'ParentChild'. If the source name and the target name contain the same value, the resulting link is a non-directional one; otherwise, the result is a directional link.

Этот параметр не может быть отключен.

Значение по умолчанию:

```
 $Self->{'LinkObject::Type'}->{'ParentChild'} = {
 'SourceName' => 'Parent',
 'TargetName' => 'Child'
};
```
# **LinkObject::TypeGroup###0001**

Defines the link type groups. The link types of the same group cancel one another. Example: If ticket A is linked per a 'Normal' link with ticket B, then these tickets could not be additionally linked with link of a 'ParentChild' relationship.

Значение по умолчанию:

```
 $Self->{'LinkObject::TypeGroup'}->{'0001'} = [
   'Normal',
   'ParentChild'
\vert];
```
# **Framework → Core::Log**

#### **LogModule**

Defines the log module for the system. "File" writes all messages in a given logfile, "SysLog" uses the syslog daemon of the system, e.g. syslogd.

Этот параметр не может быть отключен.

Значение по умолчанию:

\$Self->{'LogModule'} = 'Kernel::System::Log::SysLog';

#### **LogModule::SysLog::Facility**

If "SysLog" was selected for LogModule, a special log facility can be specified.

Этот параметр не может быть отключен.

Значение по умолчанию:

\$Self->{'LogModule::SysLog::Facility'} = 'user';

#### **LogModule::SysLog::Charset**

If "SysLog" was selected for LogModule, the charset that should be used for logging can be specified.

Этот параметр не может быть отключен.

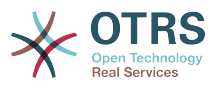

Значение по умолчанию:

\$Self->{'LogModule::SysLog::Charset'} = 'utf-8';

## **LogModule::LogFile**

If "file" was selected for LogModule, a logfile must be specified. If the file doesn't exist, it will be created by the system.

Этот параметр не может быть отключен.

Значение по умолчанию:

\$Self->{'LogModule::LogFile'} = '/tmp/otrs.log';

#### **LogModule::LogFile::Date**

Adds a suffix with the actual year and month to the OTRS log file. A logfile for every month will be created.

Этот параметр не может быть отключен.

Значение по умолчанию:

\$Self->{'LogModule::LogFile::Date'} = '0';

#### **MinimumLogLevel**

Set minimum loglevel. If you select 'error', just errors are logged. With 'debug' you get all logging messages.

Этот параметр не может быть отключен.

Значение по умолчанию:

\$Self->{'MinimumLogLevel'} = 'error';

# **Framework → Core::MIME-Viewer**

#### **MIME-Viewer###application/excel**

Specifies the path to the converter that allows the view of Microsoft Excel files, in the web interface.

Этот параметр по-умолчанию не активен.

Значение по умолчанию:

\$Self->{'MIME-Viewer'}->{'application/excel'} = 'xlhtml';

#### **MIME-Viewer###application/msword**

Specifies the path to the converter that allows the view of Microsoft Word files, in the web interface.

Этот параметр по-умолчанию не активен.

Значение по умолчанию:

\$Self->{'MIME-Viewer'}->{'application/msword'} = 'wvWare';

#### **MIME-Viewer###application/pdf**

Specifies the path to the converter that allows the view of PDF documents, in the web interface.

Этот параметр по-умолчанию не активен.

Значение по умолчанию:

\$Self->{'MIME-Viewer'}->{'application/pdf'} = 'pdftohtml -stdout -i';

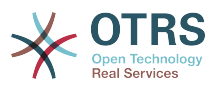

# **MIME-Viewer###text/xml**

Specifies the path to the converter that allows the view of XML files, in the web interface.

Этот параметр по-умолчанию не активен.

Значение по умолчанию:

\$Self->{'MIME-Viewer'}->{'text/xml'} = '<OTRS\_CONFIG\_Home>/scripts/tools/xml2html.pl';

# **Framework → Core::MirrorDB**

## **Core::MirrorDB::DSN**

OTRS can use one or more readonly mirror databases for expensive operations like fulltext search or statistics generation. Here you can specify the DSN for the first mirror database.

Этот параметр по-умолчанию не активен.

Значение по умолчанию:

\$Self->{'Core::MirrorDB::DSN'} = 'DBI:mysql:database=mirrordb;host=mirrordbhost';

## **Core::MirrorDB::User**

Specify the username to authenticate for the first mirror database.

Этот параметр по-умолчанию не активен.

Значение по умолчанию:

\$Self->{'Core::MirrorDB::User'} = 'some\_user';

#### **Core::MirrorDB::Password**

Specify the password to authenticate for the first mirror database.

Этот параметр по-умолчанию не активен.

Значение по умолчанию:

\$Self->{'Core::MirrorDB::Password'} = 'some\_password';

# **Core::MirrorDB::AdditionalMirrors###1**

Configure any additional readonly mirror databases that you want to use.

Этот параметр по-умолчанию не активен.

Значение по умолчанию:

```
 $Self->{'Core::MirrorDB::AdditionalMirrors'}->{'1'} = {
   'DSN' => 'DBI:mysql:database=mirrordb;host=mirrordbhost',
    'Password' => 'some_password',
   'User' => 'some_user'
\vert \cdot \rangle
```
#### **Core::MirrorDB::AdditionalMirrors###2**

Configure any additional readonly mirror databases that you want to use.

Этот параметр по-умолчанию не активен.

```
 $Self->{'Core::MirrorDB::AdditionalMirrors'}->{'2'} = {
   'DSN' => 'DBI:mysql:database=mirrordb;host=mirrordbhost',
   'Password' => 'some_password',
   'User' => 'some_user'
};
```
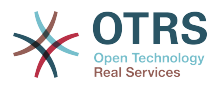

#### **Core::MirrorDB::AdditionalMirrors###3**

Configure any additional readonly mirror databases that you want to use.

Этот параметр по-умолчанию не активен.

Значение по умолчанию:

```
 $Self->{'Core::MirrorDB::AdditionalMirrors'}->{'3'} = {
   'DSN' => 'DBI:mysql:database=mirrordb;host=mirrordbhost',
 'Password' => 'some_password',
 'User' => 'some_user'
};
```
#### **Core::MirrorDB::AdditionalMirrors###4**

Configure any additional readonly mirror databases that you want to use.

Этот параметр по-умолчанию не активен.

Значение по умолчанию:

```
 $Self->{'Core::MirrorDB::AdditionalMirrors'}->{'4'} = {
   'DSN' => 'DBI:mysql:database=mirrordb;host=mirrordbhost',
   'Password' => 'some_password',
   'User' => 'some_user'
};
```
## **Core::MirrorDB::AdditionalMirrors###5**

Configure any additional readonly mirror databases that you want to use.

Этот параметр по-умолчанию не активен.

Значение по умолчанию:

```
 $Self->{'Core::MirrorDB::AdditionalMirrors'}->{'5'} = {
   'DSN' => 'DBI:mysql:database=mirrordb;host=mirrordbhost',
   'Password' => 'some_password',
   'User' => 'some_user'
};
```
# **Framework → Core::OTRSBusiness**

## **OTRSBusiness::ReleaseChannel**

Specify the channel to be used to fetch OTRS Business Solution™ updates. Warning: Development releases might not be complete, your system might experience unrecoverable errors and on extreme cases could become unresponsive!

Этот параметр не может быть отключен.

Значение по умолчанию:

```
 $Self->{'OTRSBusiness::ReleaseChannel'} = '1';
```
# **Framework → Core::PDF**

#### **PDF::LogoFile**

Specifies the path of the file for the logo in the page header (gif|jpg|png, 700  $\times$  100 pixel).

Этот параметр не может быть отключен.

Значение по умолчанию:

\$Self->{'PDF::LogoFile'} = '<OTRS\_CONFIG\_Home>/var/logo-otrs.png';

#### **PDF::PageSize**

Defines the standard size of PDF pages.

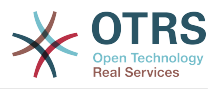

Этот параметр не может быть отключен.

Значение по умолчанию:

 $$Self->{'PDF::PageSize'} = 'a4';$ 

#### **PDF::MaxPages**

Defines the maximum number of pages per PDF file.

Этот параметр не может быть отключен.

Значение по умолчанию:

\$Self->{'PDF::MaxPages'} = '100';

#### **PDF::TTFontFile###Proportional**

Defines the path and TTF-File to handle proportional font in PDF documents.

Этот параметр не может быть отключен.

Значение по умолчанию:

\$Self->{'PDF::TTFontFile'}->{'Proportional'} = 'DejaVuSans.ttf';

#### **PDF::TTFontFile###ProportionalBold**

Defines the path and TTF-File to handle bold proportional font in PDF documents.

Этот параметр не может быть отключен.

Значение по умолчанию:

\$Self->{'PDF::TTFontFile'}->{'ProportionalBold'} = 'DejaVuSans-Bold.ttf';

#### **PDF::TTFontFile###ProportionalItalic**

Defines the path and TTF-File to handle italic proportional font in PDF documents.

Этот параметр не может быть отключен.

Значение по умолчанию:

\$Self->{'PDF::TTFontFile'}->{'ProportionalItalic'} = 'DejaVuSans-Oblique.ttf';

#### **PDF::TTFontFile###ProportionalBoldItalic**

Defines the path and TTF-File to handle bold italic proportional font in PDF documents.

Этот параметр не может быть отключен.

Значение по умолчанию:

\$Self->{'PDF::TTFontFile'}->{'ProportionalBoldItalic'} = 'DejaVuSans-BoldOblique.ttf';

#### **PDF::TTFontFile###Monospaced**

Defines the path and TTF-File to handle monospaced font in PDF documents.

Этот параметр не может быть отключен.

Значение по умолчанию:

\$Self->{'PDF::TTFontFile'}->{'Monospaced'} = 'DejaVuSansMono.ttf';

## **PDF::TTFontFile###MonospacedBold**

Defines the path and TTF-File to handle bold monospaced font in PDF documents.

Этот параметр не может быть отключен.

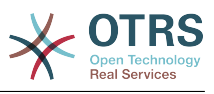

\$Self->{'PDF::TTFontFile'}->{'MonospacedBold'} = 'DejaVuSansMono-Bold.ttf';

#### **PDF::TTFontFile###MonospacedItalic**

Defines the path and TTF-File to handle italic monospaced font in PDF documents.

Этот параметр не может быть отключен.

Значение по умолчанию:

\$Self->{'PDF::TTFontFile'}->{'MonospacedItalic'} = 'DejaVuSansMono-Oblique.ttf';

## **PDF::TTFontFile###MonospacedBoldItalic**

Defines the path and TTF-File to handle bold italic monospaced font in PDF documents.

Этот параметр не может быть отключен.

Значение по умолчанию:

```
 $Self->{'PDF::TTFontFile'}->{'MonospacedBoldItalic'} = 'DejaVuSansMono-
BoldOblique.ttf';
```
# **Framework → Core::Package**

## **Package::FileUpload**

Enables file upload in the package manager frontend.

Этот параметр не может быть отключен.

Значение по умолчанию:

```
 $Self->{'Package::FileUpload'} = '1';
```
#### **Package::RepositoryRoot**

Defines the location to get online repository list for additional packages. The first available result will be used.

Значение по умолчанию:

```
 $Self->{'Package::RepositoryRoot'} = [
   'http://ftp.otrs.org/pub/otrs/misc/packages/repository.xml'
\vert :
```
# **Package::RepositoryList**

Defines the list of online repositories. Another installations can be used as repository, for example: Key="http://example.com/otrs/public.pl?Action=PublicRepository;File=" and Content="Some Name".

Этот параметр по-умолчанию не активен.

Значение по умолчанию:

```
 $Self->{'Package::RepositoryList'} = {
   'ftp://ftp.example.com/pub/otrs/misc/packages/' => '[Example] ftp://ftp.example.com/'
};
```
# **Package::RepositoryAccessRegExp**

Defines the IP regular expression for accessing the local repository. You need to enable this to have access to your local repository and the package::RepositoryList is required on the remote host.

Этот параметр по-умолчанию не активен.

Значение по умолчанию:

 $\frac{1}{2}$ \$Self->{'Package::RepositoryAccessRegExp'} = '127\\.0\\.0\\.1';

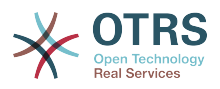

# **Package::Timeout**

Sets the timeout (in seconds) for package downloads. Overwrites "WebUserAgent::Timeout".

Этот параметр не может быть отключен.

Значение по умолчанию:

\$Self->{'Package::Timeout'} = '120';

# **Package::Proxy**

Fetches packages via proxy. Overwrites "WebUserAgent::Proxy".

Этот параметр по-умолчанию не активен.

Значение по умолчанию:

\$Self->{'Package::Proxy'} = 'http://proxy.sn.no:8001/';

## **Package::AllowLocalModifications**

If this setting is active, local modifications will not be highlighted as errors in the package manager and support data collector.

Этот параметр по-умолчанию не активен.

Значение по умолчанию:

\$Self->{'Package::AllowLocalModifications'} = '0';

## **Package::ShowFeatureAddons**

Toggles display of OTRS FeatureAddons list in PackageManager.

Значение по умолчанию:

\$Self->{'Package::ShowFeatureAddons'} = '1';

#### **Package::EventModulePost###9000-SupportDataSend**

Package event module file a scheduler task for update registration.

Значение по умолчанию:

```
 $Self->{'Package::EventModulePost'}->{'9000-SupportDataSend'} = {
   'Event' => '(PackageInstall|PackageReinstall|PackageUpgrade|PackageUninstall)',
   'Module' => 'Kernel::System::Package::Event::SupportDataSend',
   'Transaction' => '1'
\mathfrak{h} :
```
# **Framework → Core::PerformanceLog**

#### **PerformanceLog**

Enables performance log (to log the page response time). It will affect the system performance. Frontend::Module###AdminPerformanceLog must be enabled.

Значение по умолчанию:

\$Self->{'PerformanceLog'} = '0';

#### **PerformanceLog::File**

Specifies the path of the file for the performance log.

Этот параметр не может быть отключен.

Значение по умолчанию:

\$Self->{'PerformanceLog::File'} = '<OTRS\_CONFIG\_Home>/var/log/Performance.log';

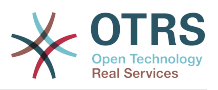

# **PerformanceLog::FileMax**

Defines the maximum size (in MB) of the log file.

Этот параметр не может быть отключен.

Значение по умолчанию:

```
 $Self->{'PerformanceLog::FileMax'} = '25';
```
# **Framework → Core::ReferenceData**

# **ReferenceData::OwnCountryList**

This setting allows you to override the built-in country list with your own list of countries. This is particularly handy if you just want to use a small select group of countries.

Этот параметр по-умолчанию не активен.

Значение по умолчанию:

```
 $Self->{'ReferenceData::OwnCountryList'} = {
  'AT' \implies 'Austria'. 'CH' => 'Switzerland',
   'DE' => 'Germany'
};
```
# **Framework → Core::SOAP**

## **SOAP::User**

Defines the username to access the SOAP handle (bin/cgi-bin/rpc.pl).

Этот параметр по-умолчанию не активен.

Значение по умолчанию:

 $$Self->{'S0AP::User'} = 'some user';$ 

#### **SOAP::Password**

Defines the password to access the SOAP handle (bin/cgi-bin/rpc.pl).

Этот параметр по-умолчанию не активен.

Значение по умолчанию:

\$Self->{'SOAP::Password'} = 'some\_pass';

# **SOAP::Keep-Alive**

Enable keep-alive connection header for SOAP responses.

Этот параметр не может быть отключен.

Значение по умолчанию:

 $$Self->{'S0AP::Keep-Alive'} = '0';$ 

# **Framework → Core::Sendmail**

#### **SendmailModule**

Defines the module to send emails. "Sendmail" directly uses the sendmail binary of your operating system. Any of the "SMTP" mechanisms use a specified (external) mailserver. "DoNotSendEmail" doesn't send emails and it is useful for test systems.

Этот параметр не может быть отключен.

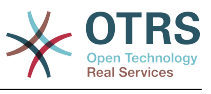

\$Self->{'SendmailModule'} = 'Kernel::System::Email::Sendmail';

#### **SendmailModule::CMD**

If "Sendmail" was selected as SendmailModule, the location of the sendmail binary and the needed options must be specified.

Этот параметр не может быть отключен.

Значение по умолчанию:

\$Self->{'SendmailModule::CMD'} = '/usr/sbin/sendmail -i -f';

#### **SendmailModule::Host**

If any of the "SMTP" mechanisms was selected as SendmailModule, the mailhost that sends out the mails must be specified.

Этот параметр не может быть отключен.

Значение по умолчанию:

\$Self->{'SendmailModule::Host'} = 'mail.example.com';

#### **SendmailModule::Port**

If any of the "SMTP" mechanisms was selected as SendmailModule, the port where your mailserver is listening for incoming connections must be specified.

Этот параметр по-умолчанию не активен.

Значение по умолчанию:

\$Self->{'SendmailModule::Port'} = '25';

#### **SendmailModule::AuthUser**

If any of the "SMTP" mechanisms was selected as SendmailModule, and authentication to the mail server is needed, an username must be specified.

Этот параметр по-умолчанию не активен.

Значение по умолчанию:

\$Self->{'SendmailModule::AuthUser'} = 'MailserverLogin';

#### **SendmailModule::AuthPassword**

If any of the "SMTP" mechanisms was selected as SendmailModule, and authentication to the mail server is needed, a password must be specified.

Этот параметр по-умолчанию не активен.

Значение по умолчанию:

\$Self->{'SendmailModule::AuthPassword'} = 'MailserverPassword';

#### **SendmailBcc**

Sends all outgoing email via bcc to the specified address. Please use this only for backup reasons.

Значение по умолчанию:

\$Self->{'SendmailBcc'} = '';

#### **SendmailEnvelopeFrom**

If set, this address is used as envelope sender in outgoing messages (not notifications - see below). If no address is specified, the envelope sender is equal to queue e-mail address.

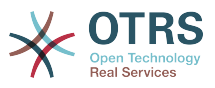

Этот параметр по-умолчанию не активен.

Значение по умолчанию:

\$Self->{'SendmailEnvelopeFrom'} = '';

#### **SendmailNotificationEnvelopeFrom**

If set, this address is used as envelope sender header in outgoing notifications. If no address is specified, the envelope sender header is empty.

Этот параметр по-умолчанию не активен.

Значение по умолчанию:

\$Self->{'SendmailNotificationEnvelopeFrom'} = '';

#### **SendmailEncodingForce**

Forces encoding of outgoing emails (7bit|8bit|quoted-printable|base64).

Этот параметр по-умолчанию не активен.

Значение по умолчанию:

\$Self->{'SendmailEncodingForce'} = 'base64';

#### **Sendmail::DefaultHeaders**

Defines default headers for outgoing emails.

Этот параметр по-умолчанию не активен.

Значение по умолчанию:

```
 $Self->{'Sendmail::DefaultHeaders'} = {
   'Auto-Submitted:' => 'auto-generated',
   'Precedence:' => 'bulk'
};
```
# **Framework → Core::Session**

#### **SessionModule**

Defines the module used to store the session data. With "DB" the frontend server can be splitted from the db server. "FS" is faster.

Этот параметр не может быть отключен.

Значение по умолчанию:

```
 $Self->{'SessionModule'} = 'Kernel::System::AuthSession::DB';
```
#### **SessionName**

Defines the name of the session key. E.g. Session, SessionID or OTRS.

Этот параметр не может быть отключен.

Значение по умолчанию:

\$Self->{'SessionName'} = 'OTRSAgentInterface';

#### **CustomerPanelSessionName**

Defines the name of the key for customer sessions.

Этот параметр не может быть отключен.

Значение по умолчанию:

\$Self->{'CustomerPanelSessionName'} = 'OTRSCustomerInterface';

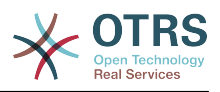

# **SessionCheckRemoteIP**

Turns on the remote ip address check. It should be set to "No" if the application is used, for example, via a proxy farm or a dialup connection, because the remote ip address is mostly different for the requests.

Этот параметр не может быть отключен.

Значение по умолчанию:

\$Self->{'SessionCheckRemoteIP'} = '1';

#### **SessionDeleteIfNotRemoteID**

Deletes a session if the session id is used with an invalid remote IP address.

Этот параметр не может быть отключен.

Значение по умолчанию:

\$Self->{'SessionDeleteIfNotRemoteID'} = '1';

#### **SessionMaxTime**

Defines the maximal valid time (in seconds) for a session id.

Этот параметр не может быть отключен.

Значение по умолчанию:

 $5$ Self->{'SessionMaxTime'} = '57600';

#### **SessionMaxIdleTime**

Sets the inactivity time (in seconds) to pass before a session is killed and a user is logged out.

Этот параметр не может быть отключен.

Значение по умолчанию:

\$Self->{'SessionMaxIdleTime'} = '21600';

#### **SessionActiveTime**

Sets the time (in seconds) a user is marked as active (minimum active time is 300 seconds).

Этот параметр не может быть отключен.

Значение по умолчанию:

\$Self->{'SessionActiveTime'} = '600';

#### **SessionDeleteIfTimeToOld**

Deletes requested sessions if they have timed out.

Этот параметр не может быть отключен.

Значение по умолчанию:

\$Self->{'SessionDeleteIfTimeToOld'} = '1';

# **SessionUseCookie**

Makes the session management use html cookies. If html cookies are disabled or if the client browser disabled html cookies, then the system will work as usual and append the session id to the links.

Этот параметр не может быть отключен.

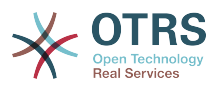

Значение по умолчанию:

\$Self->{'SessionUseCookie'} = '1';

# **SessionUseCookieAfterBrowserClose**

Stores cookies after the browser has been closed.

Этот параметр не может быть отключен.

Значение по умолчанию:

\$Self->{'SessionUseCookieAfterBrowserClose'} = '0';

#### **SessionCSRFProtection**

Protection against CSRF (Cross Site Request Forgery) exploits (for more info see http:// en.wikipedia.org/wiki/Cross-site\_request\_forgery).

Этот параметр не может быть отключен.

Значение по умолчанию:

\$Self->{'SessionCSRFProtection'} = '1';

#### **AgentSessionLimitPriorWarning**

Sets the maximum number of active agents within the timespan defined in Session-ActiveTime before a prior warning will be visible for the logged in agents.

Этот параметр по-умолчанию не активен.

Значение по умолчанию:

\$Self->{'AgentSessionLimitPriorWarning'} = '90';

#### **AgentSessionLimit**

Sets the maximum number of active agents within the timespan defined in Session-ActiveTime.

Значение по умолчанию:

\$Self->{'AgentSessionLimit'} = '100';

#### **AgentSessionPerUserLimit**

Sets the maximum number of active sessions per agent within the timespan defined in SessionActiveTime.

Значение по умолчанию:

\$Self->{'AgentSessionPerUserLimit'} = '20';

#### **CustomerSessionLimit**

Sets the maximum number of active customers within the timespan defined in SessionActiveTime.

Значение по умолчанию:

\$Self->{'CustomerSessionLimit'} = '100';

# **CustomerSessionPerUserLimit**

Sets the maximum number of active sessions per customers within the timespan defined in SessionActiveTime.

Значение по умолчанию:

\$Self->{'CustomerSessionPerUserLimit'} = '20';

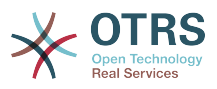

# **SessionDir**

If "FS" was selected for SessionModule, a directory where the session data will be stored must be specified.

Этот параметр не может быть отключен.

Значение по умолчанию:

\$Self->{'SessionDir'} = '<OTRS\_CONFIG\_Home>/var/sessions';

# **SessionTable**

If "DB" was selected for SessionModule, a table in database where session data will be stored must be specified.

Этот параметр не может быть отключен.

Значение по умолчанию:

\$Self->{'SessionTable'} = 'sessions';

# **Framework → Core::SpellChecker**

## **SpellChecker**

Enables spell checker support.

Этот параметр не может быть отключен.

Значение по умолчанию:

\$Self->{'SpellChecker'} = '0';

# **SpellCheckerBin**

Install ispell or aspell on the system, if you want to use a spell checker. Please specify the path to the aspell or ispell binary on your operating system.

Этот параметр не может быть отключен.

Значение по умолчанию:

\$Self->{'SpellCheckerBin'} = '/usr/bin/ispell';

#### **SpellCheckerDictDefault**

Defines the default spell checker dictionary.

Этот параметр не может быть отключен.

Значение по умолчанию:

\$Self->{'SpellCheckerDictDefault'} = 'english';

#### **SpellCheckerIgnore**

Defines a default list of words, that are ignored by the spell checker.

Этот параметр не может быть отключен.

```
 $Self->{'SpellCheckerIgnore'} = [
   'www',
   'webmail',
   'https',
 'http',
 'html',
   'rfc'
];
```
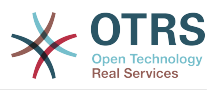

# **Framework → Core::Stats**

# **Stats::StatsHook**

Sets the stats hook.

Этот параметр не может быть отключен.

Значение по умолчанию:

\$Self->{'Stats::StatsHook'} = 'Stat#';

# **Stats::StatsStartNumber**

Start number for statistics counting. Every new stat increments this number.

Этот параметр не может быть отключен.

Значение по умолчанию:

\$Self->{'Stats::StatsStartNumber'} = '10000';

#### **Stats::MaxXaxisAttributes**

Defines the default maximum number of X-axis attributes for the time scale.

Этот параметр по-умолчанию не активен.

Значение по умолчанию:

\$Self->{'Stats::MaxXaxisAttributes'} = '1000';

# **Framework → Core::Time**

#### **TimeInputFormat**

Defines the date input format used in forms (option or input fields).

Этот параметр не может быть отключен.

Значение по умолчанию:

\$Self->{'TimeInputFormat'} = 'Option';

## **TimeShowAlwaysLong**

Shows time in long format (days, hours, minutes), if set to "Yes"; or in short format (days, hours), if set to "No".

Этот параметр не может быть отключен.

Значение по умолчанию:

```
 $Self->{'TimeShowAlwaysLong'} = '0';
```
# **TimeZone**

This setting is deprecated. Set OTRSTimeZone instead.

Этот параметр по-умолчанию не активен.

Значение по умолчанию:

 $$Self->{'TimeZone'} = '+0';$ 

# **OTRSTimeZone**

Sets the time zone being used internally by OTRS to e. g. store dates and times in the database. WARNING: This setting must not be changed once set and tickets or any other data containing date/time have been created.
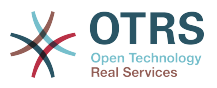

Значение по умолчанию:

\$Self->{'OTRSTimeZone'} = 'UTC';

#### **UserDefaultTimeZone**

Sets the time zone that will be assigned to newly created users and will be used for users that haven't yet set a time zone. This is the time zone being used as default to convert date and time between the OTRS time zone and the user's time zone.

Этот параметр не может быть отключен.

Значение по умолчанию:

\$Self->{'UserDefaultTimeZone'} = 'UTC';

#### **ShowUserTimeZoneSelectionNotification**

If enabled, users that haven't selected a time zone yet will be notified to do so. Note: Notification will not be shown if (1) user has not yet selected a time zone and (2) OTRSTimeZone and UserDefaultTimeZone do match and (3) are not set to UTC.

Этот параметр не может быть отключен.

Значение по умолчанию:

\$Self->{'ShowUserTimeZoneSelectionNotification'} = '1';

#### **MaximumCalendarNumber**

Maximum Number of a calendar shown in a dropdown.

Этот параметр по-умолчанию не активен.

Значение по умолчанию:

```
 $Self->{'MaximumCalendarNumber'} = '50';
```
#### **CalendarWeekDayStart**

Define the start day of the week for the date picker.

Этот параметр не может быть отключен.

Значение по умолчанию:

\$Self->{'CalendarWeekDayStart'} = '1';

#### **TimeVacationDays**

Adds the permanent vacation days. Please use single digit pattern for numbers from 1 to 9 (instead of 01 - 09).

Этот параметр не может быть отключен.

```
 $Self->{'TimeVacationDays'} = {
  '1' => {
    '1' => 'New Year\'s Day'
 },
  12' => {
    '24' => 'Christmas Eve',
 '25' => 'First Christmas Day',
 '26' => 'Second Christmas Day',
     '31' => 'New Year\'s Eve'
  },
```
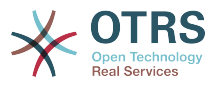

```
'5' => {
     '1' => 'International Workers\' Day'
   }
};
```
## **TimeVacationDaysOneTime**

Adds the one time vacation days. Please use single digit pattern for numbers from 1 to 9 (instead of 01 - 09).

Этот параметр не может быть отключен.

Значение по умолчанию:

```
 $Self->{'TimeVacationDaysOneTime'} = {
 '2004' => {
 '1' => {
      1' \Rightarrow 'test'
     }
  }
};
```
## **TimeWorkingHours**

Defines the hours and week days to count the working time.

Этот параметр не может быть отключен.

```
 $Self->{'TimeWorkingHours'} = {
     'Fri' => [
 '8',
 '9',
\begin{array}{ccc} \vert & & 10 \\ \vert & & \end{array}\begin{array}{ccc} \vert & & 11 \vert \end{array} '12',
          '13',
          '14',
          '15',
          '16',
         \frac{1}{17} '18',
\begin{array}{ccc} \vert & 19 \vert \end{array},
 '20'
     ],
    M<sup>1</sup>Mon' => [
 '8',
\begin{array}{ccc} \hline \end{array}\begin{array}{ccc} \vert & & 10 \\ \vert & & \end{array}\begin{array}{ccc} \vert & & 11 \vert \end{array}\vert '12',
\vert '13',
          '14',
\vert '15',
\begin{array}{ccc} \vert & 16 \end{array},
\vert '17',
\begin{array}{ccc} \vert & & 18 \vert \end{array}\begin{array}{ccc} \vert & 19 \vert \end{array},
\sim '20'
     ],
 'Sat' => [],
 'Sun' => [],
 'Thu' => [
 '8',
 '9',
\begin{array}{ccc} \vert & 10 \vert \end{array}\begin{array}{ccc} \vert & & 11 \vert \end{array} '12',
\vert '13',
\begin{array}{ccc} \vert & 14 \vert \end{array} '15',
```
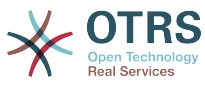

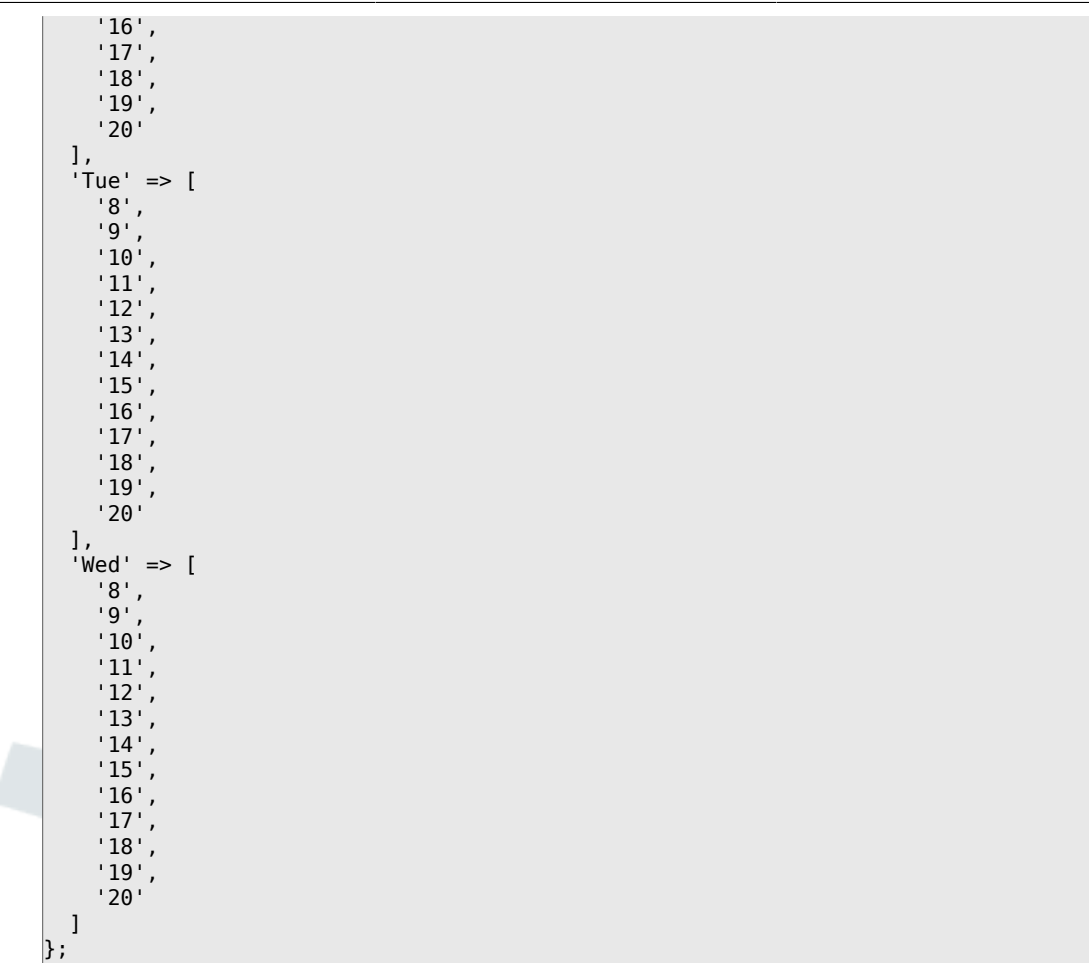

#### **TimeShowCompleteDescription**

Shows time use complete description (days, hours, minutes), if set to "Yes"; or just first letter (d, h, m), if set to "No".

Этот параметр не может быть отключен.

Значение по умолчанию:

```
 $Self->{'TimeShowCompleteDescription'} = '0';
```
## **Framework → Core::Time::Calendar1**

#### **TimeZone::Calendar1Name**

Defines the name of the indicated calendar.

Этот параметр не может быть отключен.

Значение по умолчанию:

\$Self->{'TimeZone::Calendar1Name'} = 'Calendar Name 1';

### **TimeZone::Calendar1**

Defines the time zone of the indicated calendar, which can be assigned later to a specific queue.

Этот параметр по-умолчанию не активен.

#### Значение по умолчанию:

\$Self->{'TimeZone::Calendar1'} = 'UTC';

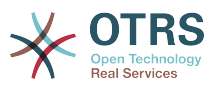

### **CalendarWeekDayStart::Calendar1**

Define the start day of the week for the date picker for the indicated calendar.

Этот параметр не может быть отключен.

Значение по умолчанию:

```
 $Self->{'CalendarWeekDayStart::Calendar1'} = '1';
```
## **TimeVacationDays::Calendar1**

Adds the permanent vacation days for the indicated calendar. Please use single digit pattern for numbers from 1 to 9 (instead of 01 - 09).

Этот параметр не может быть отключен.

Значение по умолчанию:

```
 $Self->{'TimeVacationDays::Calendar1'} = {
  '1' => {
     '1' => 'New Year\'s Day'
   },
  12' => {
     '24' => 'Christmas Eve',
     '25' => 'First Christmas Day',
     '26' => 'Second Christmas Day',
     '31' => 'New Year\'s Eve'
 },
 '5' => {
     '1' => 'International Workers\' Day'
   }
};
```
## **TimeVacationDaysOneTime::Calendar1**

Adds the one time vacation days for the indicated calendar. Please use single digit pattern for numbers from 1 to 9 (instead of 01 - 09).

Этот параметр не может быть отключен.

Значение по умолчанию:

```
 $Self->{'TimeVacationDaysOneTime::Calendar1'} = {
  '2004' => {
     '1' => {
      '1' \Rightarrow 'test' }
   }
};
```
## **TimeWorkingHours::Calendar1**

Defines the hours and week days of the indicated calendar, to count the working time.

Этот параметр не может быть отключен.

```
 $Self->{'TimeWorkingHours::Calendar1'} = {
     'Fri' => [
 '8',
 '9',
        '10',
\begin{array}{ccc} \vert & & 11 \end{array}\vert '12',
\vert '13',
       \overline{14}',
         '15',
\begin{array}{ccc} \vert & 16 \vert \end{array}\begin{array}{ccc} \vert & 17 \vert \end{array} '18',
```
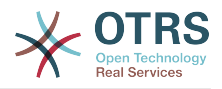

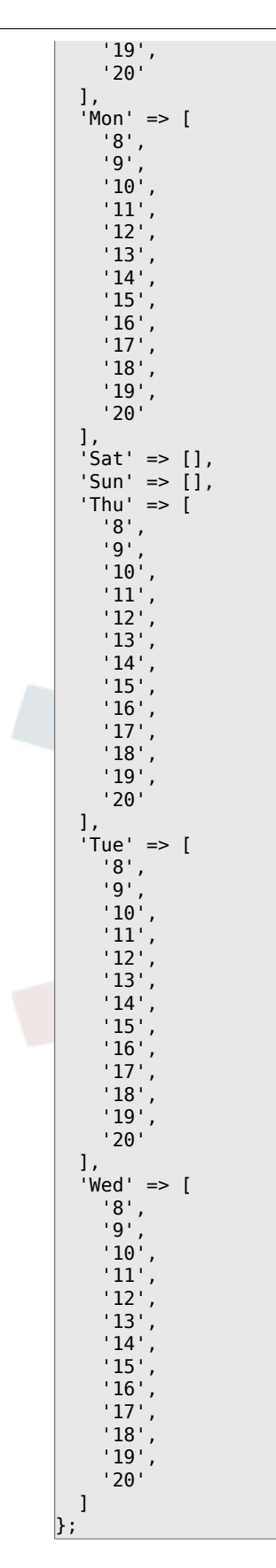

# **Framework → Core::Time::Calendar2**

## **TimeZone::Calendar2Name**

Defines the name of the indicated calendar.

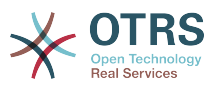

Значение по умолчанию:

\$Self->{'TimeZone::Calendar2Name'} = 'Calendar Name 2';

#### **TimeZone::Calendar2**

Defines the time zone of the indicated calendar, which can be assigned later to a specific queue.

Этот параметр по-умолчанию не активен.

Значение по умолчанию:

\$Self->{'TimeZone::Calendar2'} = 'UTC';

### **CalendarWeekDayStart::Calendar2**

Define the start day of the week for the date picker for the indicated calendar.

Этот параметр не может быть отключен.

Значение по умолчанию:

\$Self->{'CalendarWeekDayStart::Calendar2'} = '1';

#### **TimeVacationDays::Calendar2**

Adds the permanent vacation days for the indicated calendar. Please use single digit pattern for numbers from 1 to 9 (instead of 01 - 09).

Этот параметр не может быть отключен.

Значение по умолчанию:

```
 $Self->{'TimeVacationDays::Calendar2'} = {
  '1' => {
     '1' => 'New Year\'s Day'
 },
 '12' => {
    '24' => 'Christmas Eve',
 '25' => 'First Christmas Day',
 '26' => 'Second Christmas Day',
     '31' => 'New Year\'s Eve'
 },
 '5' => {
     '1' => 'International Workers\' Day'
  }
};
```
## **TimeVacationDaysOneTime::Calendar2**

Adds the one time vacation days for the indicated calendar. Please use single digit pattern for numbers from 1 to 9 (instead of 01 - 09).

Этот параметр не может быть отключен.

Значение по умолчанию:

```
 $Self->{'TimeVacationDaysOneTime::Calendar2'} = {
   '2004' => {
 '1' => {
 '1' => 'test'
     }
   }
\vert \cdot \rangle
```
## **TimeWorkingHours::Calendar2**

Defines the hours and week days of the indicated calendar, to count the working time.

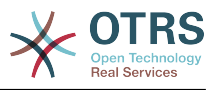

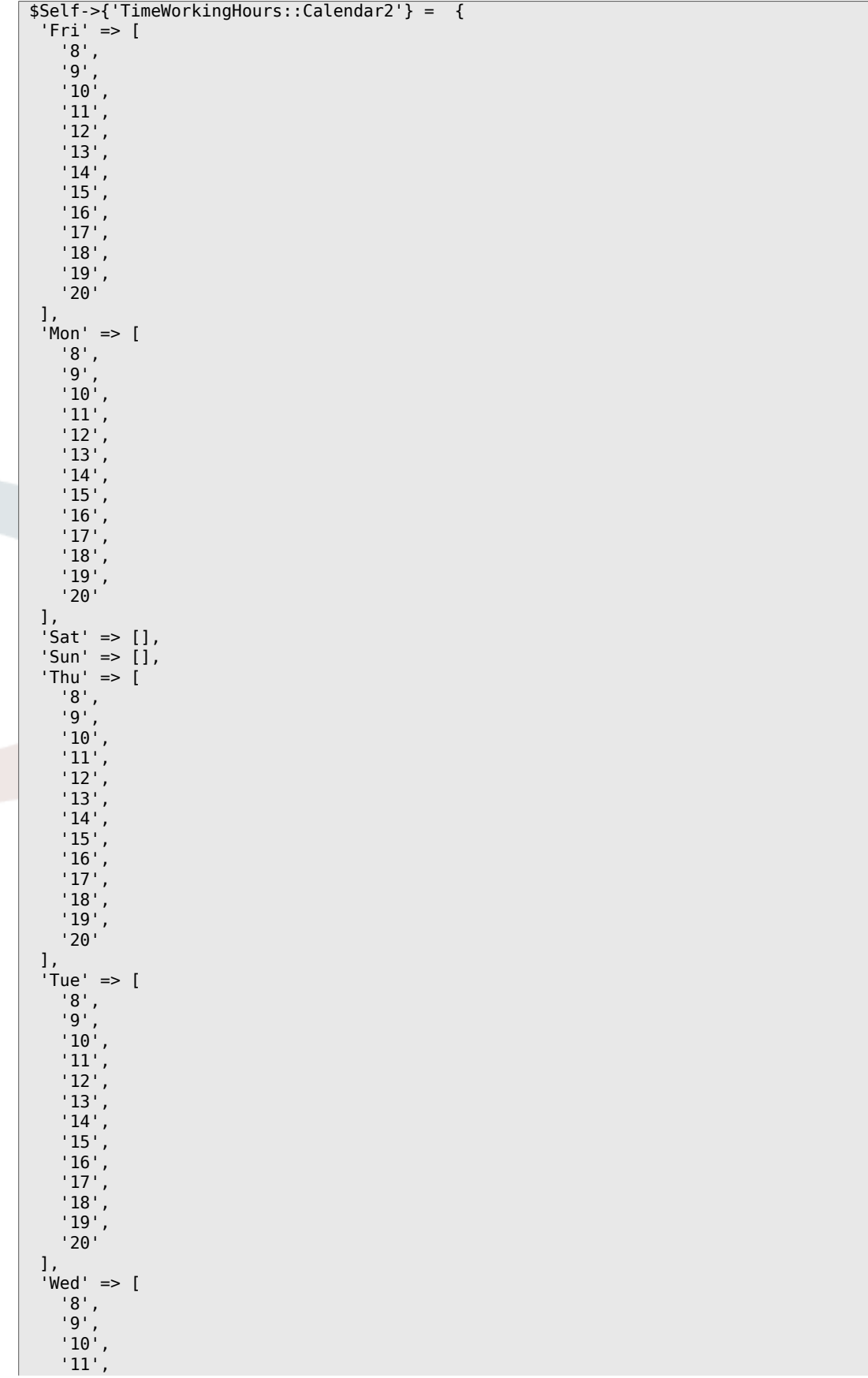

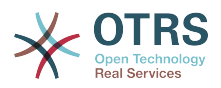

 '12', '13', '14', '15', '16', '17', '18', '19', '20' ]  $\vert$  } ;

# **Framework → Core::Time::Calendar3**

## **TimeZone::Calendar3Name**

Defines the name of the indicated calendar.

Этот параметр не может быть отключен.

Значение по умолчанию:

\$Self->{'TimeZone::Calendar3Name'} = 'Calendar Name 3';

### **TimeZone::Calendar3**

Defines the time zone of the indicated calendar, which can be assigned later to a specific queue.

Этот параметр по-умолчанию не активен.

Значение по умолчанию:

```
 $Self->{'TimeZone::Calendar3'} = 'UTC';
```
## **CalendarWeekDayStart::Calendar3**

Define the start day of the week for the date picker for the indicated calendar.

Этот параметр не может быть отключен.

Значение по умолчанию:

```
 $Self->{'CalendarWeekDayStart::Calendar3'} = '1';
```
## **TimeVacationDays::Calendar3**

Adds the permanent vacation days for the indicated calendar. Please use single digit pattern for numbers from 1 to 9 (instead of 01 - 09).

Этот параметр не может быть отключен.

Значение по умолчанию:

```
 $Self->{'TimeVacationDays::Calendar3'} = {
  '1' => {
     '1' => 'New Year\'s Day'
  },
  '12' => {
    -24' => 'Christmas Eve',
     '25' => 'First Christmas Day',
     '26' => 'Second Christmas Day',
     '31' => 'New Year\'s Eve'
 },
 '5' => {
     '1' => 'International Workers\' Day'
  }
};
```
## **TimeVacationDaysOneTime::Calendar3**

Adds the one time vacation days for the indicated calendar. Please use single digit pattern for numbers from 1 to 9 (instead of 01 - 09).

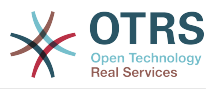

Значение по умолчанию:

```
 $Self->{'TimeVacationDaysOneTime::Calendar3'} = {
 '2004' => {
 '1' => {
     1' => 'test'
    }
  }
};
```
## **TimeWorkingHours::Calendar3**

Defines the hours and week days of the indicated calendar, to count the working time.

Этот параметр не может быть отключен.

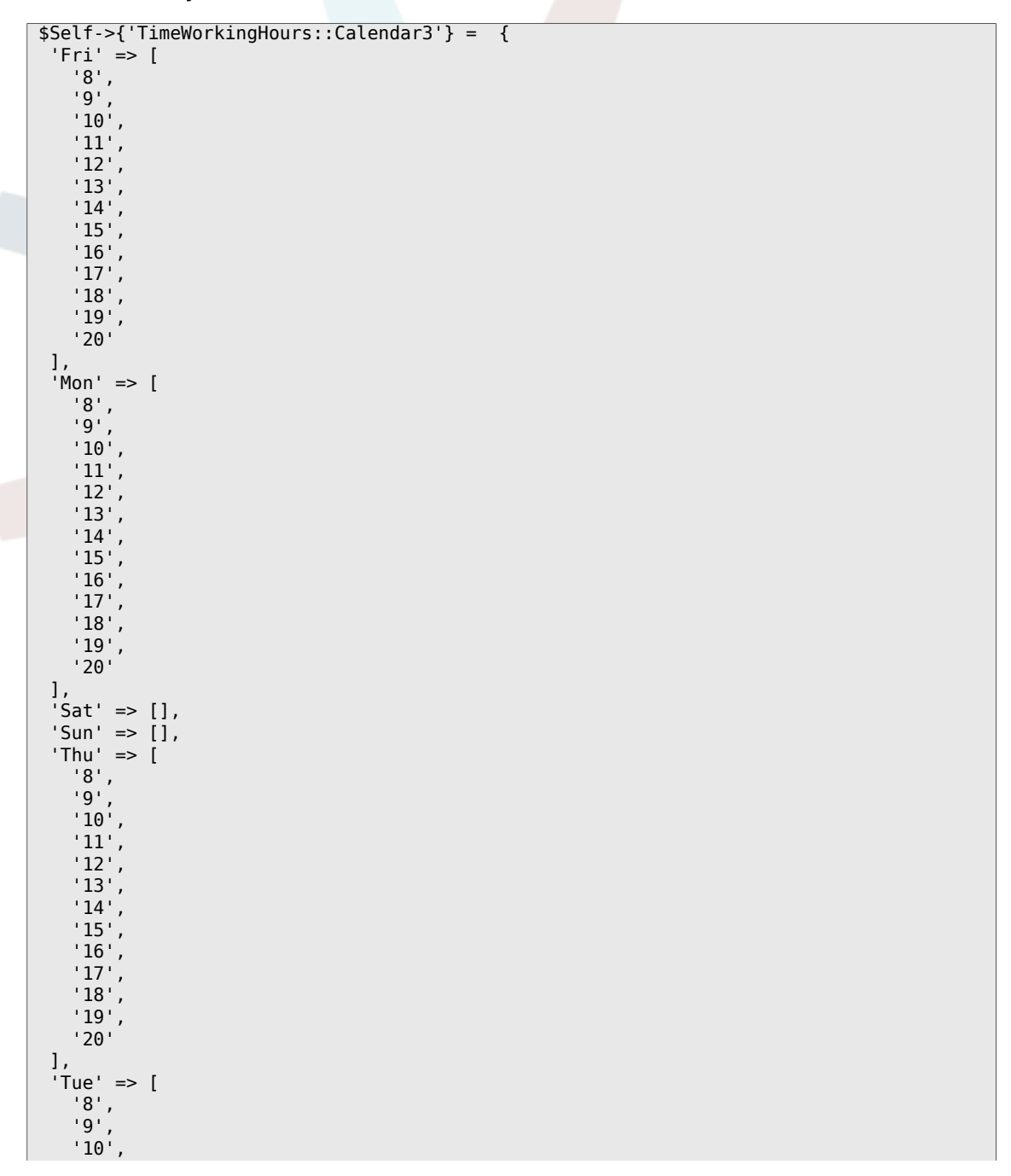

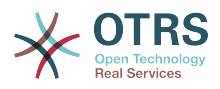

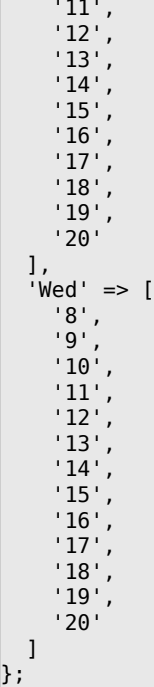

# **Framework → Core::Time::Calendar4**

## **TimeZone::Calendar4Name**

Defines the name of the indicated calendar.

Этот параметр не может быть отключен.

Значение по умолчанию:

\$Self->{'TimeZone::Calendar4Name'} = 'Calendar Name 4';

## **TimeZone::Calendar4**

Defines the time zone of the indicated calendar, which can be assigned later to a specific queue.

Этот параметр по-умолчанию не активен.

Значение по умолчанию:

\$Self->{'TimeZone::Calendar4'} = 'UTC';

## **CalendarWeekDayStart::Calendar4**

Define the start day of the week for the date picker for the indicated calendar.

Этот параметр не может быть отключен.

Значение по умолчанию:

\$Self->{'CalendarWeekDayStart::Calendar4'} = '1';

## **TimeVacationDays::Calendar4**

Adds the permanent vacation days for the indicated calendar. Please use single digit pattern for numbers from 1 to 9 (instead of 01 - 09).

Этот параметр не может быть отключен.

```
 $Self->{'TimeVacationDays::Calendar4'} = {
'1' => {
```
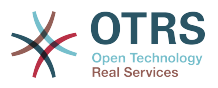

```
 '1' => 'New Year\'s Day'
   },
  12' => {
    24' => 'Christmas Eve',
     '25' => 'First Christmas Day',
 '26' => 'Second Christmas Day',
 '31' => 'New Year\'s Eve'
 },
 '5' => {
     '1' => 'International Workers\' Day'
  }
};
```
## **TimeVacationDaysOneTime::Calendar4**

Adds the one time vacation days for the indicated calendar. Please use single digit pattern for numbers from 1 to 9 (instead of 01 - 09).

Этот параметр не может быть отключен.

Значение по умолчанию:

```
 $Self->{'TimeVacationDaysOneTime::Calendar4'} = {
  '2004' => {
 '1' => {
 '1' => 'test'
    }
  }
};
```
## **TimeWorkingHours::Calendar4**

Defines the hours and week days of the indicated calendar, to count the working time.

Этот параметр не может быть отключен.

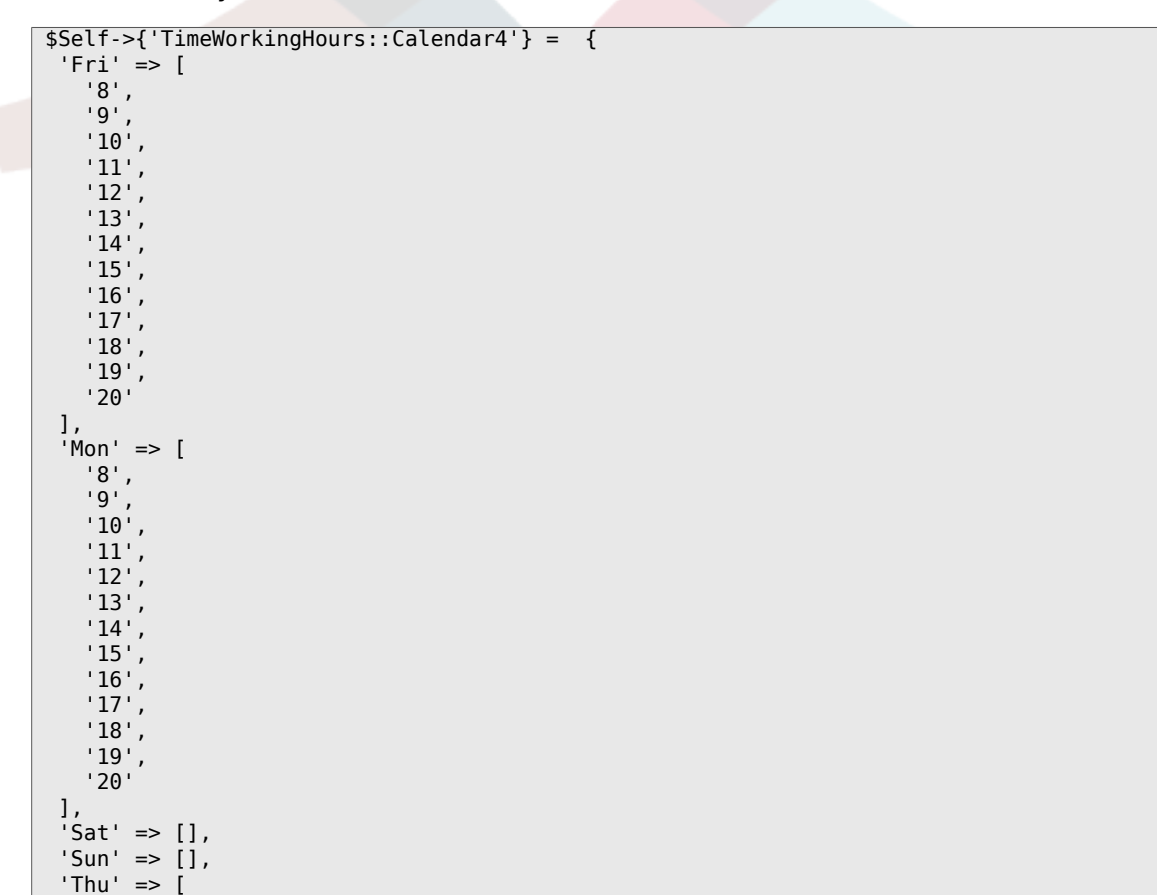

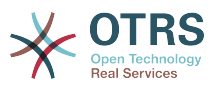

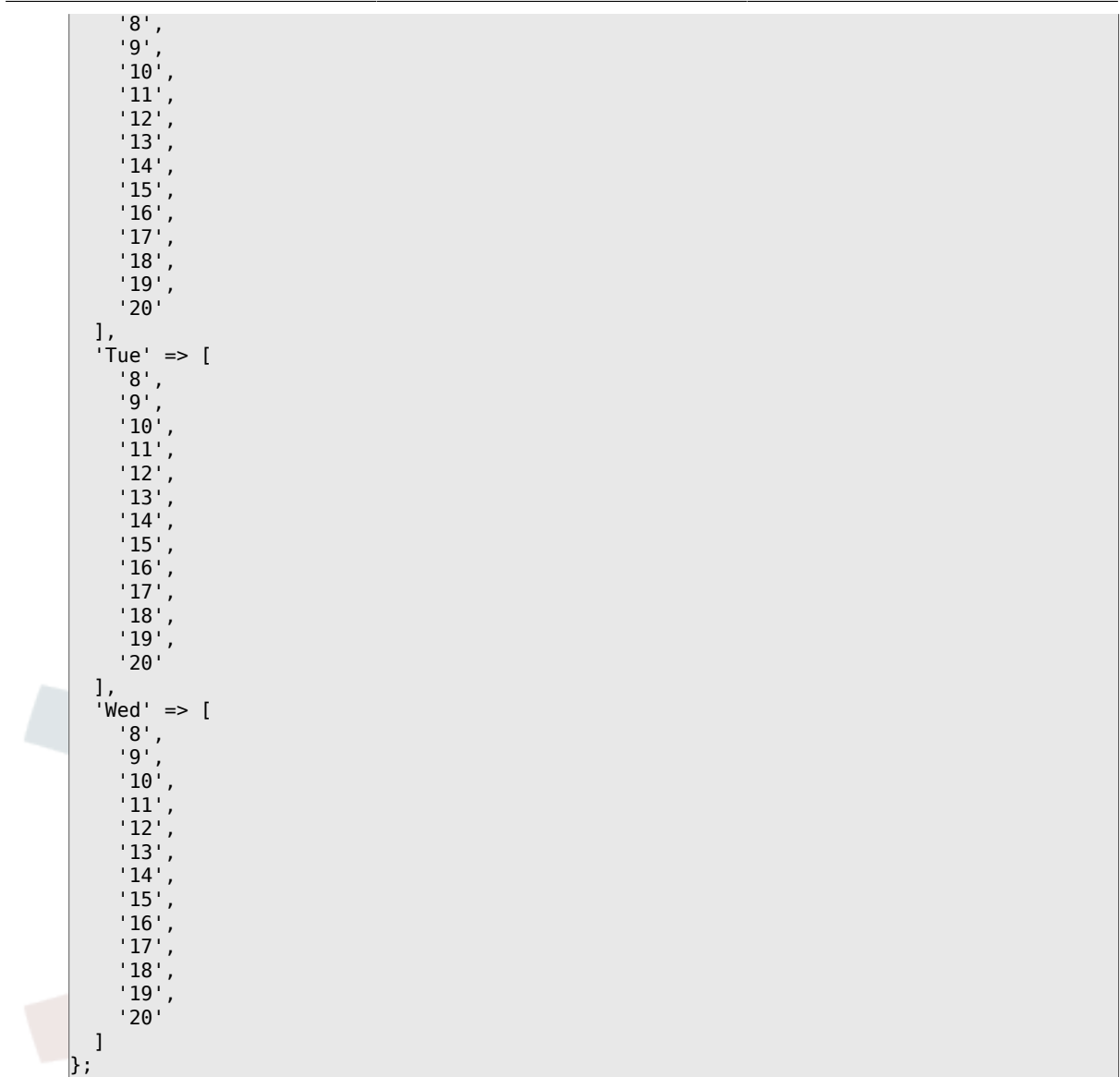

# **Framework → Core::Time::Calendar5**

## **TimeZone::Calendar5Name**

Defines the name of the indicated calendar.

Этот параметр не может быть отключен.

Значение по умолчанию:

\$Self->{'TimeZone::Calendar5Name'} = 'Calendar Name 5';

## **TimeZone::Calendar5**

Defines the time zone of the indicated calendar, which can be assigned later to a specific queue.

Этот параметр по-умолчанию не активен.

Значение по умолчанию:

\$Self->{'TimeZone::Calendar5'} = 'UTC';

## **CalendarWeekDayStart::Calendar5**

Define the start day of the week for the date picker for the indicated calendar.

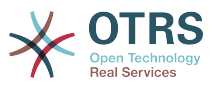

Значение по умолчанию:

\$Self->{'CalendarWeekDayStart::Calendar5'} = '1';

### **TimeVacationDays::Calendar5**

Adds the permanent vacation days for the indicated calendar. Please use single digit pattern for numbers from 1 to 9 (instead of 01 - 09).

Этот параметр не может быть отключен.

Значение по умолчанию:

```
 $Self->{'TimeVacationDays::Calendar5'} = {
  '1' => {
    '1' => 'New Year\'s Day'
   },
  12' \Rightarrow f '24' => 'Christmas Eve',
     '25' => 'First Christmas Day',
     '26' => 'Second Christmas Day',
     '31' => 'New Year\'s Eve'
 },
 '5' => {
     '1' => 'International Workers\' Day'
   }
};
```
## **TimeVacationDaysOneTime::Calendar5**

Adds the one time vacation days for the indicated calendar. Please use single digit pattern for numbers from 1 to 9 (instead of 01 - 09).

Этот параметр не может быть отключен.

Значение по умолчанию:

```
 $Self->{'TimeVacationDaysOneTime::Calendar5'} = {
   '2004' => {
     '1' => {
      '1' \Rightarrow 'test' }
   }
};
```
## **TimeWorkingHours::Calendar5**

Defines the hours and week days of the indicated calendar, to count the working time.

Этот параметр не может быть отключен.

```
 $Self->{'TimeWorkingHours::Calendar5'} = {
    'Fri' => [
 '8',
 '9',
        '10',
        '11',
        '12',
\vert '13',
\begin{array}{ccc} \vert & 14 \vert \end{array} '15',
        '16',
\begin{array}{ccc} \vert & 17 \vert \end{array}\vert '18',
\begin{array}{ccc} \vert & & 19 \vert \end{array} '20'
```
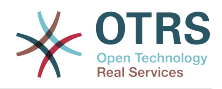

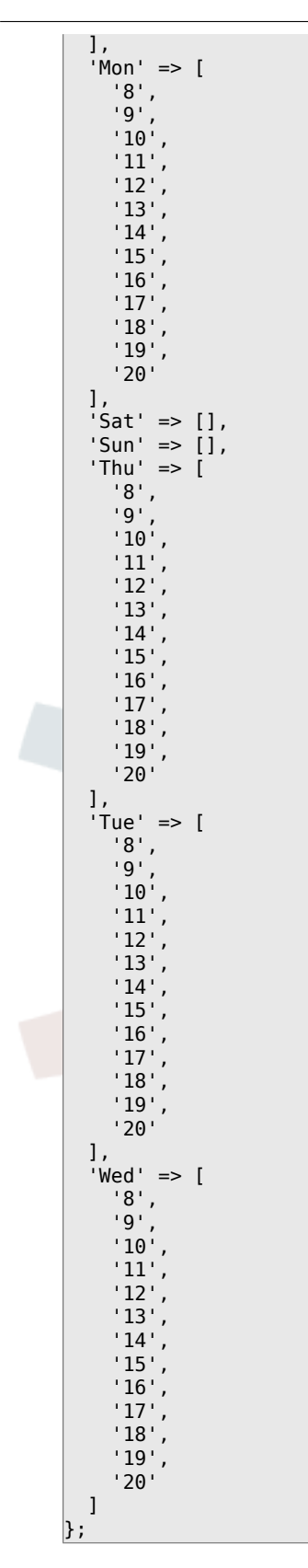

# **Framework → Core::Time::Calendar6**

## **TimeZone::Calendar6Name**

Defines the name of the indicated calendar.

Этот параметр не может быть отключен.

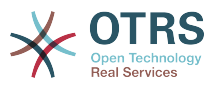

Значение по умолчанию:

\$Self->{'TimeZone::Calendar6Name'} = 'Calendar Name 6';

### **TimeZone::Calendar6**

Defines the time zone of the indicated calendar, which can be assigned later to a specific queue.

Этот параметр по-умолчанию не активен.

Значение по умолчанию:

\$Self->{'TimeZone::Calendar6'} = 'UTC';

### **CalendarWeekDayStart::Calendar6**

Define the start day of the week for the date picker for the indicated calendar.

Этот параметр не может быть отключен.

Значение по умолчанию:

\$Self->{'CalendarWeekDayStart::Calendar6'} = '1';

### **TimeVacationDays::Calendar6**

Adds the permanent vacation days for the indicated calendar. Please use single digit pattern for numbers from 1 to 9 (instead of 01 - 09).

Этот параметр не может быть отключен.

Значение по умолчанию:

```
 $Self->{'TimeVacationDays::Calendar6'} = {
  '1' => {
     '1' => 'New Year\'s Day'
 },
 '12' => {
      '24' => 'Christmas Eve',
     '25' => 'First Christmas Day',
     '26' => 'Second Christmas Day',
     '31' => 'New Year\'s Eve'
 },
 '5' => {
     '1' => 'International Workers\' Day'
   }
\vert \cdot \rangle
```
## **TimeVacationDaysOneTime::Calendar6**

Adds the one time vacation days for the indicated calendar. Please use single digit pattern for numbers from 1 to 9 (instead of 01 - 09).

Этот параметр не может быть отключен.

Значение по умолчанию:

```
 $Self->{'TimeVacationDaysOneTime::Calendar6'} = {
  '2004' => {
     '1' => {
      '1' \Rightarrow 'test' }
   }
};
```
## **TimeWorkingHours::Calendar6**

Defines the hours and week days of the indicated calendar, to count the working time.

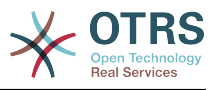

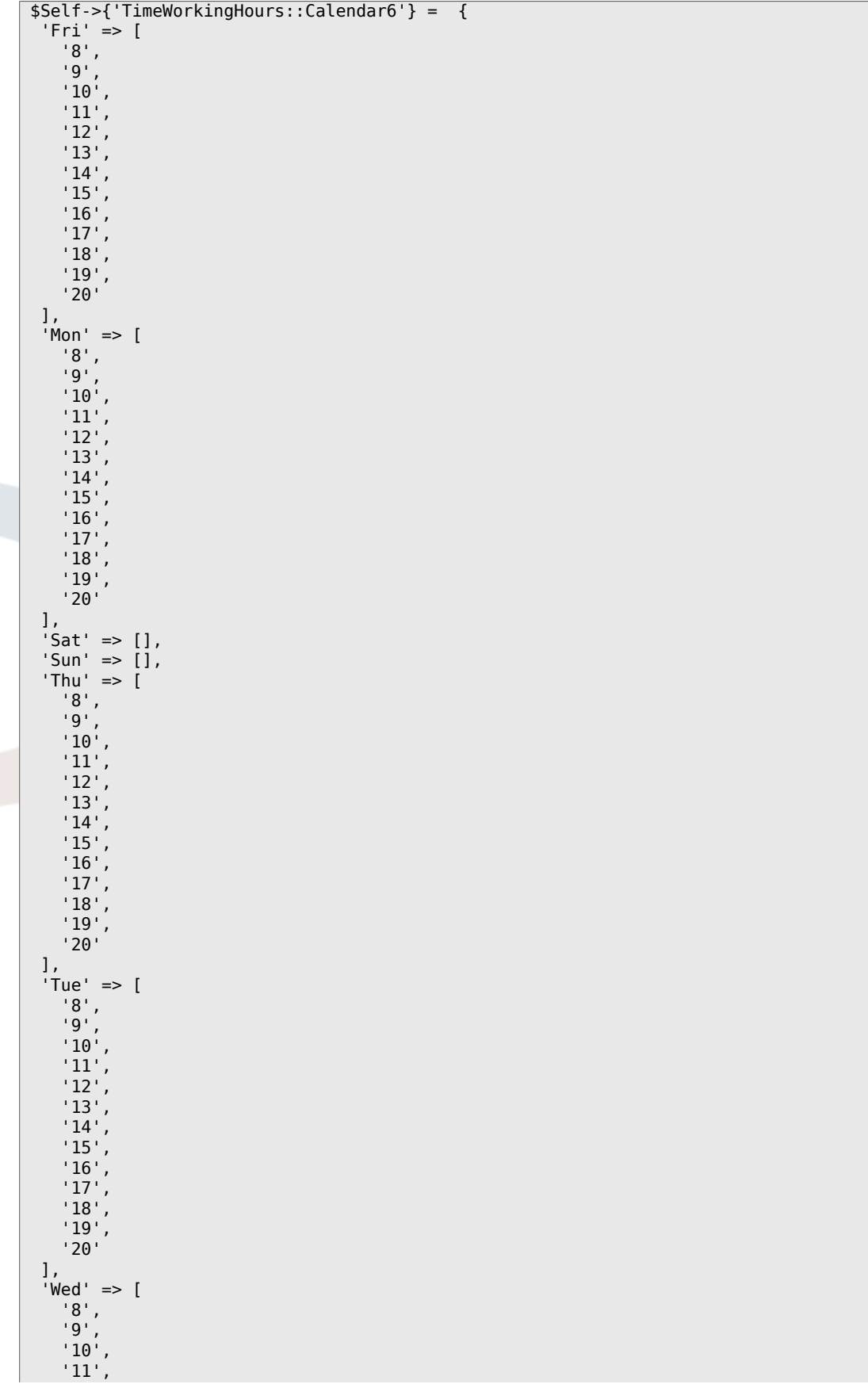

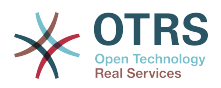

 '12', '13', '14', '15', '16', '17', '18', '19', '20' ]  $\vert$  } ;

# **Framework → Core::Time::Calendar7**

## **TimeZone::Calendar7Name**

Defines the name of the indicated calendar.

Этот параметр не может быть отключен.

Значение по умолчанию:

\$Self->{'TimeZone::Calendar7Name'} = 'Calendar Name 7';

### **TimeZone::Calendar7**

Defines the time zone of the indicated calendar, which can be assigned later to a specific queue.

Этот параметр по-умолчанию не активен.

Значение по умолчанию:

```
 $Self->{'TimeZone::Calendar7'} = 'UTC';
```
## **CalendarWeekDayStart::Calendar7**

Define the start day of the week for the date picker for the indicated calendar.

Этот параметр не может быть отключен.

Значение по умолчанию:

```
 $Self->{'CalendarWeekDayStart::Calendar7'} = '1';
```
## **TimeVacationDays::Calendar7**

Adds the permanent vacation days for the indicated calendar. Please use single digit pattern for numbers from 1 to 9 (instead of 01 - 09).

Этот параметр не может быть отключен.

Значение по умолчанию:

```
 $Self->{'TimeVacationDays::Calendar7'} = {
  '1' => {
     '1' => 'New Year\'s Day'
  },
  '12' => {
    -24' => 'Christmas Eve',
     '25' => 'First Christmas Day',
     '26' => 'Second Christmas Day',
     '31' => 'New Year\'s Eve'
 },
 '5' => {
     '1' => 'International Workers\' Day'
  }
};
```
## **TimeVacationDaysOneTime::Calendar7**

Adds the one time vacation days for the indicated calendar. Please use single digit pattern for numbers from 1 to 9 (instead of 01 - 09).

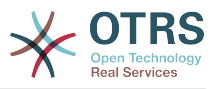

Значение по умолчанию:

```
 $Self->{'TimeVacationDaysOneTime::Calendar7'} = {
 '2004' => {
 '1' => {
     1' => 'test'
    }
  }
};
```
## **TimeWorkingHours::Calendar7**

Defines the hours and week days of the indicated calendar, to count the working time.

Этот параметр не может быть отключен.

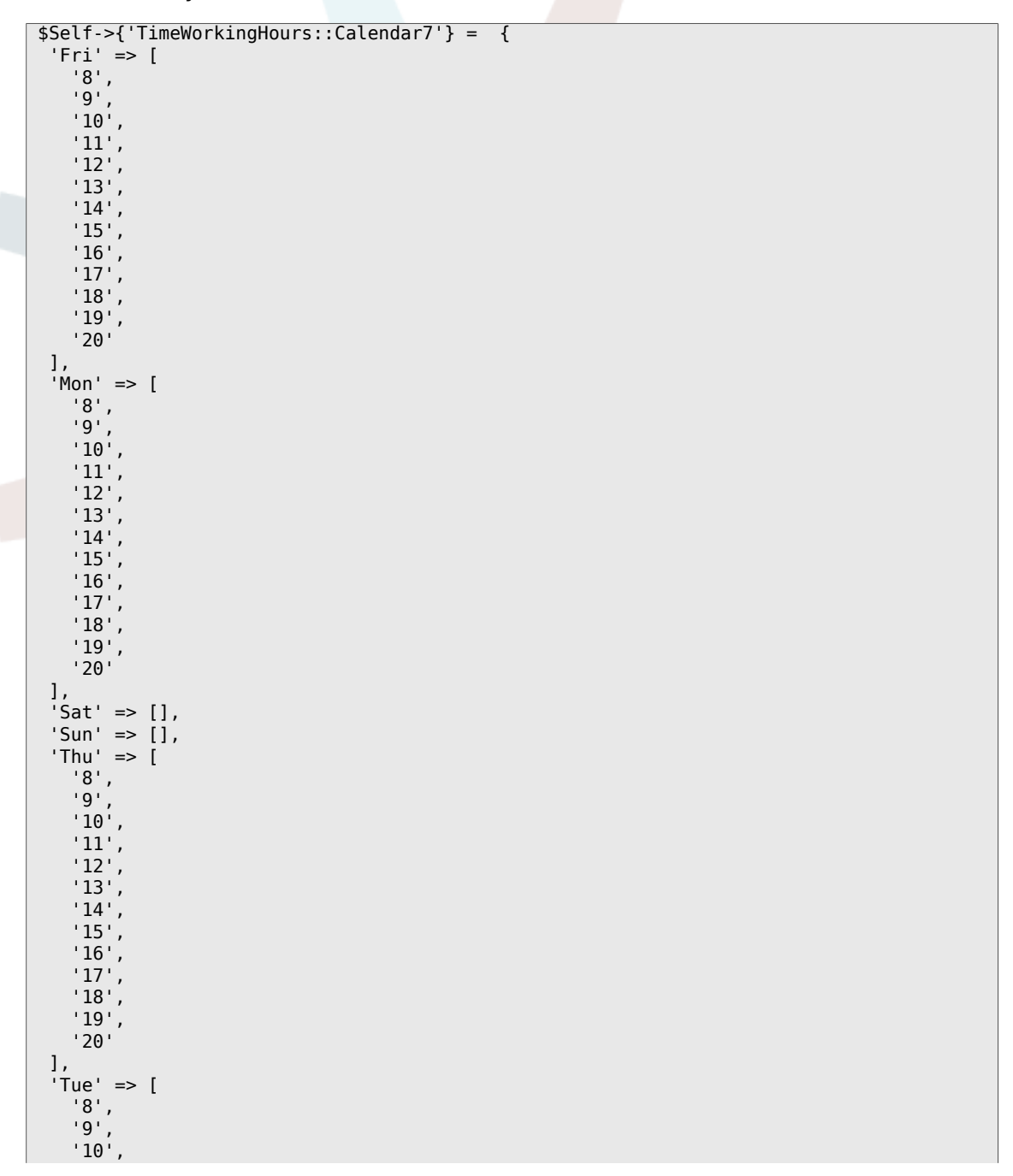

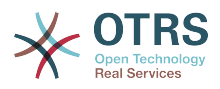

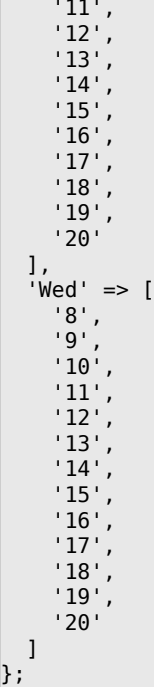

# **Framework → Core::Time::Calendar8**

## **TimeZone::Calendar8Name**

Defines the name of the indicated calendar.

Этот параметр не может быть отключен.

Значение по умолчанию:

\$Self->{'TimeZone::Calendar8Name'} = 'Calendar Name 8';

## **TimeZone::Calendar8**

Defines the time zone of the indicated calendar, which can be assigned later to a specific queue.

Этот параметр по-умолчанию не активен.

Значение по умолчанию:

\$Self->{'TimeZone::Calendar8'} = 'UTC';

## **CalendarWeekDayStart::Calendar8**

Define the start day of the week for the date picker for the indicated calendar.

Этот параметр не может быть отключен.

Значение по умолчанию:

\$Self->{'CalendarWeekDayStart::Calendar8'} = '1';

## **TimeVacationDays::Calendar8**

Adds the permanent vacation days for the indicated calendar. Please use single digit pattern for numbers from 1 to 9 (instead of 01 - 09).

Этот параметр не может быть отключен.

```
 $Self->{'TimeVacationDays::Calendar8'} = {
'1' => {
```
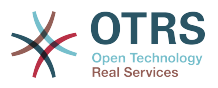

```
 '1' => 'New Year\'s Day'
   },
  12' => {
    24' => 'Christmas Eve',
     '25' => 'First Christmas Day',
 '26' => 'Second Christmas Day',
 '31' => 'New Year\'s Eve'
 },
 '5' => {
     '1' => 'International Workers\' Day'
  }
};
```
## **TimeVacationDaysOneTime::Calendar8**

Adds the one time vacation days for the indicated calendar. Please use single digit pattern for numbers from 1 to 9 (instead of 01 - 09).

Этот параметр не может быть отключен.

Значение по умолчанию:

```
 $Self->{'TimeVacationDaysOneTime::Calendar8'} = {
  '2004' => {
 '1' => {
 '1' => 'test'
    }
  }
};
```
## **TimeWorkingHours::Calendar8**

Defines the hours and week days of the indicated calendar, to count the working time.

Этот параметр не может быть отключен.

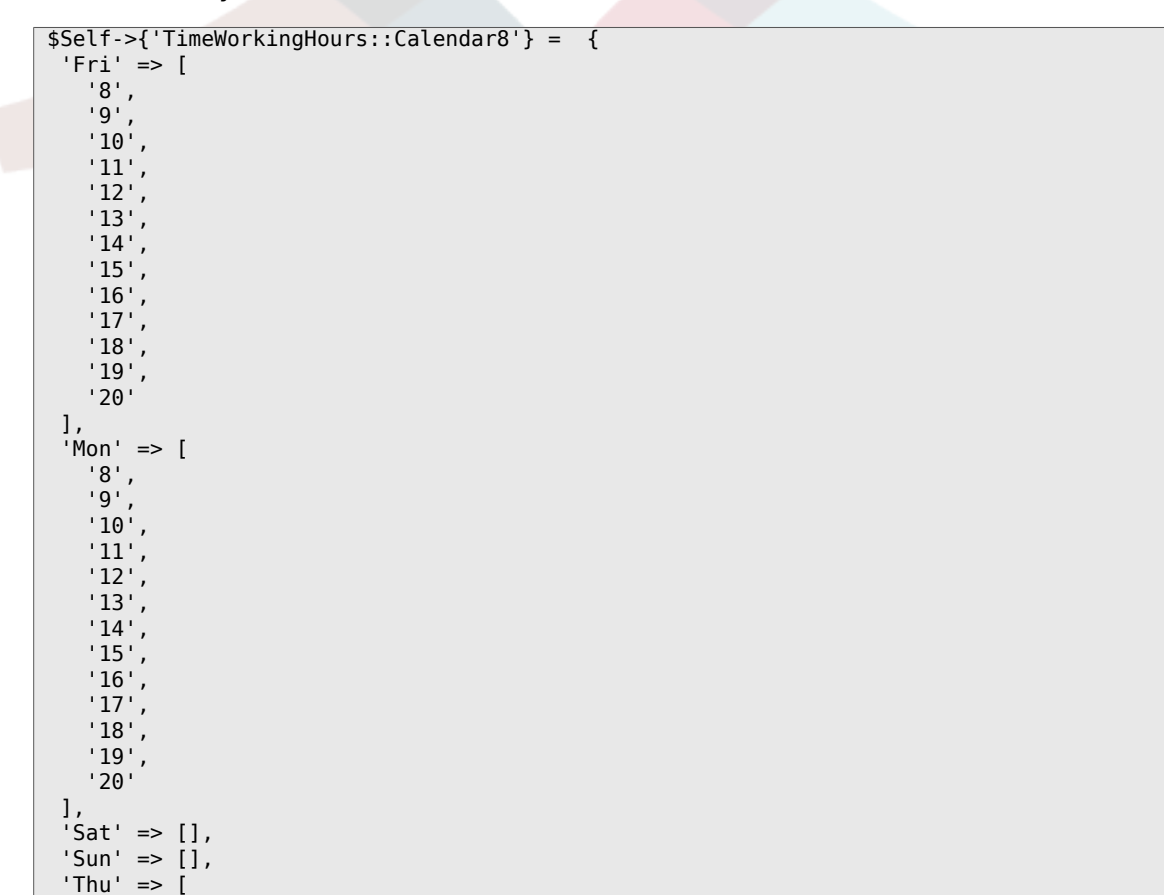

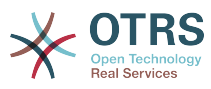

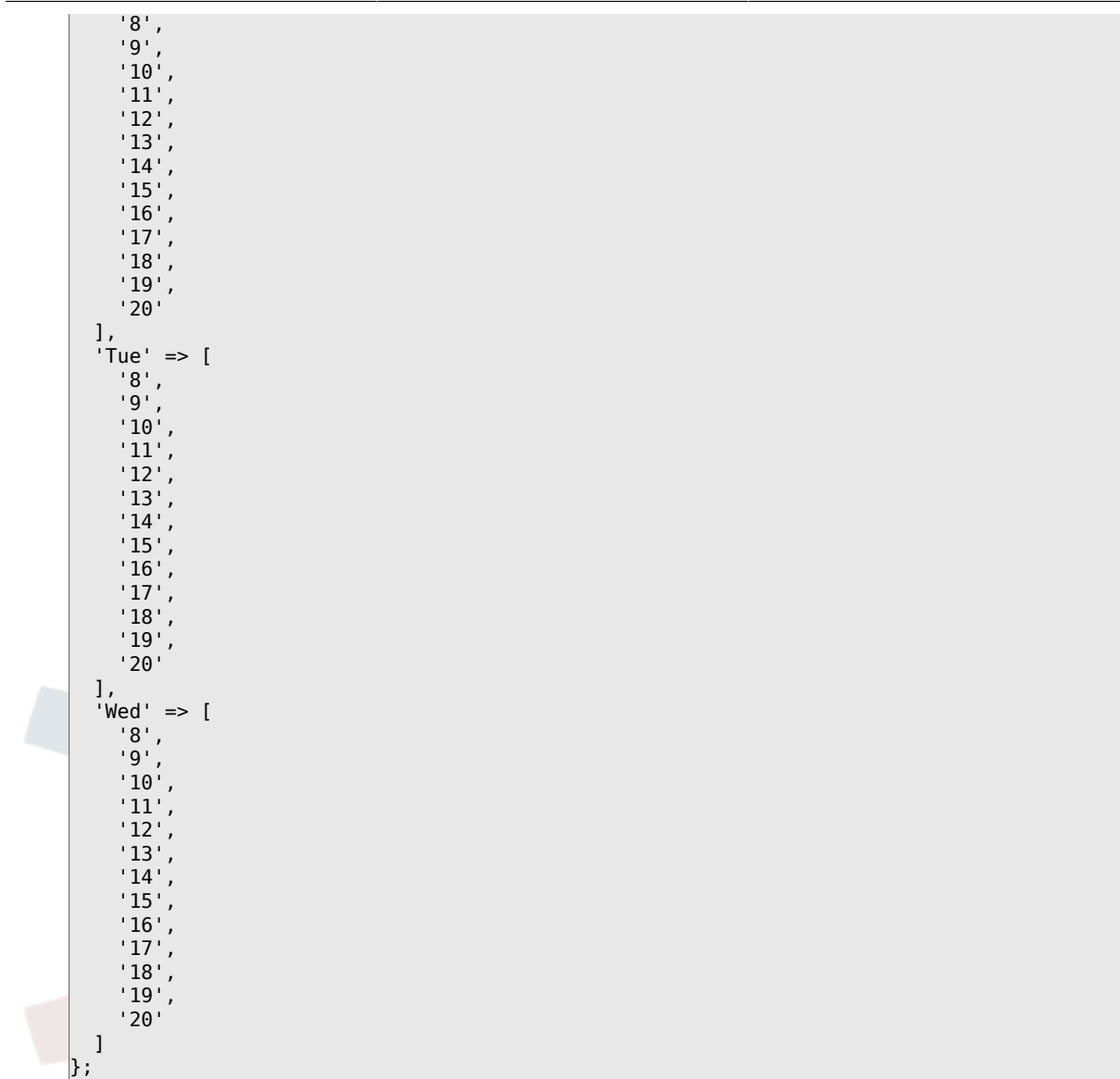

# **Framework → Core::Time::Calendar9**

## **TimeZone::Calendar9Name**

Defines the name of the indicated calendar.

Этот параметр не может быть отключен.

Значение по умолчанию:

\$Self->{'TimeZone::Calendar9Name'} = 'Calendar Name 9';

## **TimeZone::Calendar9**

Defines the time zone of the indicated calendar, which can be assigned later to a specific queue.

Этот параметр по-умолчанию не активен.

Значение по умолчанию:

\$Self->{'TimeZone::Calendar9'} = 'UTC';

## **CalendarWeekDayStart::Calendar9**

Define the start day of the week for the date picker for the indicated calendar.

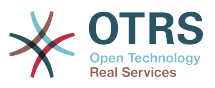

Значение по умолчанию:

```
 $Self->{'CalendarWeekDayStart::Calendar9'} = '1';
```
### **TimeVacationDays::Calendar9**

Adds the permanent vacation days for the indicated calendar. Please use single digit pattern for numbers from 1 to 9 (instead of 01 - 09).

Этот параметр не может быть отключен.

Значение по умолчанию:

```
 $Self->{'TimeVacationDays::Calendar9'} = {
  '1' => {
    '1' => 'New Year\'s Day'
   },
  12' => {
    -<br>'24' => 'Christmas Eve',
     '25' => 'First Christmas Day',
 '26' => 'Second Christmas Day',
 '31' => 'New Year\'s Eve'
 },
 '5' => {
     '1' => 'International Workers\' Day'
  }
};
```
### **TimeVacationDaysOneTime::Calendar9**

Adds the one time vacation days for the indicated calendar. Please use single digit pattern for numbers from 1 to 9 (instead of 01 - 09).

Этот параметр не может быть отключен.

Значение по умолчанию:

```
 $Self->{'TimeVacationDaysOneTime::Calendar9'} = {
  '2004' => {
    '1' => {
      1' => 'test'
     }
  }
};
```
## **TimeWorkingHours::Calendar9**

Defines the hours and week days of the indicated calendar, to count the working time.

Этот параметр не может быть отключен.

```
 $Self->{'TimeWorkingHours::Calendar9'} = {
     'Fri' => [
 '8',
 '9',
\begin{array}{ccc} \vert & 10 \\ \vert & \end{array}\begin{array}{ccc} \vert & & 11 \vert \end{array} '12',
\vert '13',
        '14',
         '15',
\begin{array}{ccc} \vert & 16 \end{array},
\vert '17',
        '18',
\begin{array}{ccc} \vert & & 19 \vert \end{array}\sim '20'
\vert,
 'Mon' => [
```
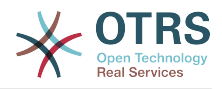

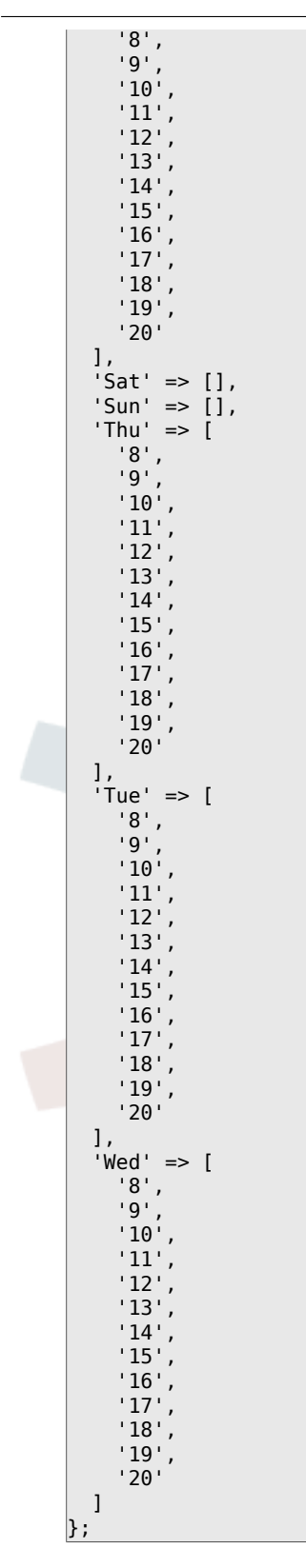

# **Framework → Core::Web**

## **Frontend::WebPath**

Defines the URL base path of icons, CSS and Java Script.

Этот параметр не может быть отключен.

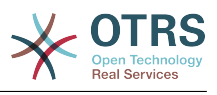

\$Self->{'Frontend::WebPath'} = '/otrs-web/';

#### **Frontend::ImagePath**

Defines the URL image path of icons for navigation.

Этот параметр не может быть отключен.

Значение по умолчанию:

 \$Self->{'Frontend::ImagePath'} = '<OTRS\_CONFIG\_Frontend::WebPath>skins/Agent/default/ img/';

### **Frontend::CSSPath**

Defines the URL CSS path.

Этот параметр не может быть отключен.

Значение по умолчанию:

\$Self->{'Frontend::CSSPath'} = '<OTRS\_CONFIG\_Frontend::WebPath>css/';

#### **Frontend::JavaScriptPath**

Defines the URL java script path.

Этот параметр не может быть отключен.

Значение по умолчанию:

\$Self->{'Frontend::JavaScriptPath'} = '<OTRS\_CONFIG\_Frontend::WebPath>js/';

#### **Frontend::RichText**

Uses richtext for viewing and editing: articles, salutations, signatures, standard templates, auto responses and notifications.

Этот параметр не может быть отключен.

Значение по умолчанию:

```
 $Self->{'Frontend::RichText'} = '1';
```
#### **Frontend::RichTextPath**

Defines the URL rich text editor path.

Этот параметр не может быть отключен.

Значение по умолчанию:

```
 $Self->{'Frontend::RichTextPath'} = '<OTRS_CONFIG_Frontend::WebPath>js/thirdparty/
ckeditor-4.5.11/';
```
#### **Frontend::RichTextWidth**

Defines the width for the rich text editor component. Enter number (pixels) or percent value (relative).

Этот параметр не может быть отключен.

Значение по умолчанию:

\$Self->{'Frontend::RichTextWidth'} = '620';

#### **Frontend::RichTextHeight**

Defines the height for the rich text editor component. Enter number (pixels) or percent value (relative).

Этот параметр не может быть отключен.

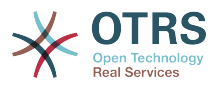

Значение по умолчанию:

\$Self->{'Frontend::RichTextHeight'} = '320';

### **Frontend::RichText::DefaultCSS**

Defines the default CSS used in rich text editors.

Этот параметр не может быть отключен.

Значение по умолчанию:

```
 $Self->{'Frontend::RichText::DefaultCSS'} = 'font-family:Geneva,Helvetica,Arial,sans-
serif; font-size: 12px;';
```
### **Frontend::RichText::EnhancedMode**

Defines if the enhanced mode should be used (enables use of table, replace, subscript, superscript, paste from word, etc.).

Этот параметр не может быть отключен.

Значение по умолчанию:

\$Self->{'Frontend::RichText::EnhancedMode'} = '0';

#### **Frontend::RichText::EnhancedMode::Customer**

Defines if the enhanced mode should be used (enables use of table, replace, subscript, superscript, paste from word, etc.) in customer interface.

Этот параметр не может быть отключен.

Значение по умолчанию:

\$Self->{'Frontend::RichText::EnhancedMode::Customer'} = '0';

#### **DisableIFrameOriginRestricted**

Disable HTTP header "X-Frame-Options: SAMEORIGIN" to allow OTRS to be included as an IFrame in other websites. Disabling this HTTP header can be a security issue! Only disable it, if you know what you are doing!

Значение по умолчанию:

\$Self->{'DisableIFrameOriginRestricted'} = '0';

#### **DisableContentSecurityPolicy**

Disable HTTP header "Content-Security-Policy" to allow loading of external script contents. Disabling this HTTP header can be a security issue! Only disable it, if you know what you are doing!

Значение по умолчанию:

\$Self->{'DisableContentSecurityPolicy'} = '0';

#### **DefaultViewNewLine**

Automated line break in text messages after x number of chars.

Этот параметр не может быть отключен.

Значение по умолчанию:

\$Self->{'DefaultViewNewLine'} = '90';

#### **DefaultViewLines**

Sets the number of lines that are displayed in text messages (e.g. ticket lines in the QueueZoom).

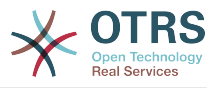

Значение по умолчанию:

 $$Self->f'DefaultViewLines'{} = '6000';$ 

### **Frontend::MenuDragDropEnabled**

Turns on drag and drop for the main navigation.

Этот параметр не может быть отключен.

Значение по умолчанию:

\$Self->{'Frontend::MenuDragDropEnabled'} = '1';

#### **AttachmentDownloadType**

Allows choosing between showing the attachments of a ticket in the browser (inline) or just make them downloadable (attachment).

Этот параметр не может быть отключен.

Значение по умолчанию:

\$Self->{'AttachmentDownloadType'} = 'attachment';

#### **WebMaxFileUpload**

Defines the maximal size (in bytes) for file uploads via the browser. Warning: Setting this option to a value which is too low could cause many masks in your OTRS instance to stop working (probably any mask which takes input from the user).

Этот параметр не может быть отключен.

Значение по умолчанию:

```
 $Self->{'WebMaxFileUpload'} = '24000000';
```
#### **WebUploadCacheModule**

Selects the module to handle uploads via the web interface. "DB" stores all uploads in the database, "FS" uses the file system.

Этот параметр не может быть отключен.

Значение по умолчанию:

\$Self->{'WebUploadCacheModule'} = 'Kernel::System::Web::UploadCache::DB';

#### **Frontend::Output::FilterText###AAAURL**

Defines the filter that processes the text in the articles, in order to highlight URLs.

Значение по умолчанию:

```
 $Self->{'Frontend::Output::FilterText'}->{'AAAURL'} = {
 'Module' => 'Kernel::Output::HTML::FilterText::URL',
 'Templates' => {
      'AgentTicketZoom' => '1'
  }
};
```
#### **Frontend::Themes**

Activates the available themes on the system. Value 1 means active, 0 means inactive.

```
 $Self->{'Frontend::Themes'} = {
 'Lite' => '0',
 'Standard' => '1'
};
```
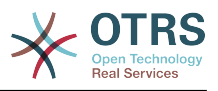

## **Frontend::Output::FilterText###OutputFilterTextAutoLink**

Defines a filter to process the text in the articles, in order to highlight predefined keywords.

Этот параметр по-умолчанию не активен.

Значение по умолчанию:

```
 $Self->{'Frontend::Output::FilterText'}->{'OutputFilterTextAutoLink'} = {
   'Module' => 'Kernel::Output::HTML::FilterText::AutoLink',
   'Templates' => {
     'AgentTicketZoom' => '1'
  }
};
```
## **Frontend::Output::OutputFilterTextAutoLink###CVE**

Defines a filter for html output to add links behind CVE numbers. The element Image allows two input kinds. At once the name of an image (e.g. faq.png). In this case the OTRS image path will be used. The second possiblity is to insert the link to the image.

Этот параметр по-умолчанию не активен.

#### Значение по умолчанию:

```
 $Self->{'Frontend::Output::OutputFilterTextAutoLink'}->{'CVE'} = {
  'RegExp' => [ '(CVE|CAN)\\-(\\d{3,4})\\-(\\d{2,})'
\vert,
   'Templates' => {
     'AgentTicketZoom' => '1'
 },
  'URL1' => {
     'Description' => 'Mitre',
 'Image' => 'http://cve.mitre.org/favicon.ico',
 'Target' => '_blank',
     'URL' => 'http://cve.mitre.org/cgi-bin/cvename.cgi?name=<MATCH1>-<MATCH2>-<MATCH3>'
 },
 'URL2' => {
     'Description' => 'Google',
 'Image' => 'http://www.google.de/favicon.ico',
 'Target' => '_blank',
     'URL' => 'http://google.com/search?q=<MATCH1>-<MATCH2>-<MATCH3>'
 },
  'URL3' \Rightarrow f 'Description' => 'US-CERT NVD',
     'Image' => 'http://nvd.nist.gov/favicon.ico',
     'Target' => '_blank',
     'URL' => 'http://nvd.nist.gov/nvd.cfm?cvename=<MATCH1>-<MATCH2>-<MATCH3>'
  }
};
```
#### **Frontend::Output::OutputFilterTextAutoLink###Bugtraq**

Defines a filter for html output to add links behind bugtraq numbers. The element Image allows two input kinds. At once the name of an image (e.g. faq.png). In this case the OTRS image path will be used. The second possiblity is to insert the link to the image.

Этот параметр по-умолчанию не активен.

```
 $Self->{'Frontend::Output::OutputFilterTextAutoLink'}->{'Bugtraq'} = {
 'RegExp' => \int 'Bugtraq[\\s\\w\\t]*?ID[\\s\\w\\t]*?:[\\s\\w\\t]*?(\\d{2,8})',
    'Bugtraq[\\s\\w\\t]*?ID[\\s\\w\\t]*?(\\d{2,8})',
   \frac{[\lambda_1,\lambda_2,\lambda_3]}{2}'Bugtraq[\\s\\w\\t]*?(\\d{2,8})'
    'BID[\\s\\w\\t]*?:[\\s\\w\\t]*?(\\d{2,8})',
```
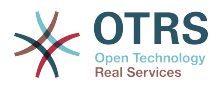

```
'BID[\{\x\w\t\t}^*?(\xd{2,8})' ],
   'Templates' => {
     'AgentTicketZoom' => '1'
 },
  'URL1' => {
     'Description' => 'Security Focus',
     'Image' => 'http://www.securityfocus.com/favicon.ico',
     'Target' => '_blank',
     'URL' => 'http://www.securityfocus.com/bid/<MATCH1>/info'
   },
  'URL2' => {
     'Description' => 'Google',
 'Image' => 'http://www.google.de/favicon.ico',
 'Target' => '_blank',
     'URL' => 'http://google.com/search?q=<MATCH>'
  }
};
```
## **Frontend::Output::OutputFilterTextAutoLink###MSBulletins**

Defines a filter for html output to add links behind MSBulletin numbers. The element Image allows two input kinds. At once the name of an image (e.g. faq.png). In this case the OTRS image path will be used. The second possiblity is to insert the link to the image.

Этот параметр по-умолчанию не активен.

Значение по умолчанию:

```
 $Self->{'Frontend::Output::OutputFilterTextAutoLink'}->{'MSBulletins'} = {
   'RegExp' => [
    MS[^{A-Za-z}{}(0,5{})(\d\ddot{0}.?(\d{4}\vert,
   'Templates' => {
     'AgentTicketZoom' => '1'
 },
 'URL1' => {
     'Description' => 'Microsoft Technet',
 'Image' => 'http://www.microsoft.com/favicon.ico',
 'Target' => '_blank',
     'URL' => 'http://www.microsoft.com/technet/security/bulletin/MS<MATCH1>-
<MATCH2>.mspx'
   },
  \sqrt{URL2'} => {
     'Description' => 'Google',
 'Image' => 'http://www.google.de/favicon.ico',
 'Target' => '_blank',
     'URL' => 'http://google.com/search?q=MS<MATCH1>-<MATCH2>'
  }
};
```
## **Frontend::Output::OutputFilterTextAutoLink###Setting1**

Define a filter for html output to add links behind a defined string. The element Image allows two input kinds. At once the name of an image (e.g. faq.png). In this case the OTRS image path will be used. The second possiblity is to insert the link to the image.

Этот параметр по-умолчанию не активен.

```
 $Self->{'Frontend::Output::OutputFilterTextAutoLink'}->{'Setting1'} = {
  'RegExp' \Rightarrow [
     'RegExp'
\vert,
   'Templates' => {
     'AgentTicketZoom' => '1'
 },
  'URL1' => {
     'Description' => 'Description',
```
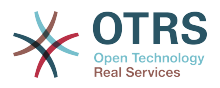

```
 'Image' => 'right-small.png',
 'Target' => '_blank',
 'URL' => 'URL'
 },
 'URL2' => {
     'Description' => 'Description',
 'Image' => 'Image',
 'Target' => '_blank',
 'URL' => 'URL'
  }
};
```
## **Frontend::Output::OutputFilterTextAutoLink###Setting2**

Defines a filter for html output to add links behind a defined string. The element Image allows two input kinds. At once the name of an image (e.g. faq.png). In this case the OTRS image path will be used. The second possiblity is to insert the link to the image.

Этот параметр по-умолчанию не активен.

Значение по умолчанию:

```
 $Self->{'Frontend::Output::OutputFilterTextAutoLink'}->{'Setting2'} = {
  'RegExp' => [
     'RegExp'
   ],
   'Templates' => {
     'AgentTicketZoom' => '1'
 },
  \overline{U}URL1' => {
     'Description' => 'Description',
 'Image' => 'right-small.png',
 'Target' => '_blank',
 'URL' => 'URL'
 },
  'URL2' => {
     'Description' => 'Description',
 'Image' => 'Image',
 'Target' => '_blank',
 'URL' => 'URL'
   },
  \sqrt{U} URL3' => {
     'Description' => 'Description',
 'Image' => 'Image',
 'Target' => '_blank',
 'URL' => 'URL'
  }
};
```
## **Loader::Enabled::CSS**

If enabled, OTRS will deliver all CSS files in minified form.

Этот параметр не может быть отключен.

Значение по умолчанию:

 $$Self->{'}}'$  Loader::Enabled:: $CSS'$ } = '1';

## **Loader::Enabled::JS**

If enabled, OTRS will deliver all JavaScript files in minified form.

Этот параметр не может быть отключен.

Значение по умолчанию:

 $$Self->{'}}'$  Loader::Enabled::JS'} = '1';

## **Loader::Agent::CommonCSS###000-Framework**

List of CSS files to always be loaded for the agent interface.

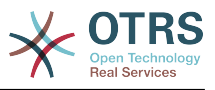

#### Значение по умолчанию:

```
 $Self->{'Loader::Agent::CommonCSS'}->{'000-Framework'} = [
   'Core.Reset.css',
   'Core.Default.css',
   'Core.Header.css',
   'Core.OverviewControl.css',
   'Core.OverviewSmall.css',
   'Core.OverviewMedium.css',
   'Core.OverviewLarge.css',
   'Core.Footer.css',
   'Core.PageLayout.css',
   'Core.Form.css',
  'Core.Table.css
   'Core.Login.css',
   'Core.Widget.css',
   'Core.WidgetMenu.css',
   'Core.TicketDetail.css',
   'Core.Tooltip.css',
   'Core.Dialog.css',
   'Core.InputFields.css',
   'Core.Print.css',
   'Core.Animations.css'
];
```
#### **Loader::Agent::ResponsiveCSS###000-Framework**

List of responsive CSS files to always be loaded for the agent interface.

Этот параметр не может быть отключен.

Значение по умолчанию:

```
 $Self->{'Loader::Agent::ResponsiveCSS'}->{'000-Framework'} = [
   'Core.Responsive.css'
\vert :
```
#### **Loader::Agent::CommonJS###000-Framework**

List of JS files to always be loaded for the agent interface.

Этот параметр не может быть отключен.

```
 $Self->{'Loader::Agent::CommonJS'}->{'000-Framework'} = [
  'thirdparty/jquery-3.1.1/jquery.js',
  'thirdparty/jquery-browser-detection/jquery-browser-detection.js',
  'thirdparty/jquery-ui-1.12.1/jquery-ui.js',
  'thirdparty/jquery-ui-touch-punch-0.2.3/jquery.ui.touch-punch.js',
  'thirdparty/jquery-validate-1.14.0/jquery.validate.js',
  'thirdparty/stacktrace-0.6.4/stacktrace.js',
  'thirdparty/jquery-pubsub/pubsub.js',
  'thirdparty/jquery-jstree-3.1.1/jquery.jstree.js',
  'thirdparty/nunjucks-2.4.2/nunjucks.js',
  'Core.Init.js',
  'Core.JavaScriptEnhancements.js',
 'Core.Debug.js'
  'Core.Exception.js',
  'Core.Data.js',
 'Core.Config.js'
  'Core.Language.js',
  'Core.Template.js',
  'Core.JSON.js',
  'Core.App.js',
  'Core.App.Responsive.js',
  'Core.AJAX.js',
  'Core.UI.js',
  'Core.UI.InputFields.js',
  'Core.UI.Accordion.js',
```
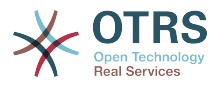

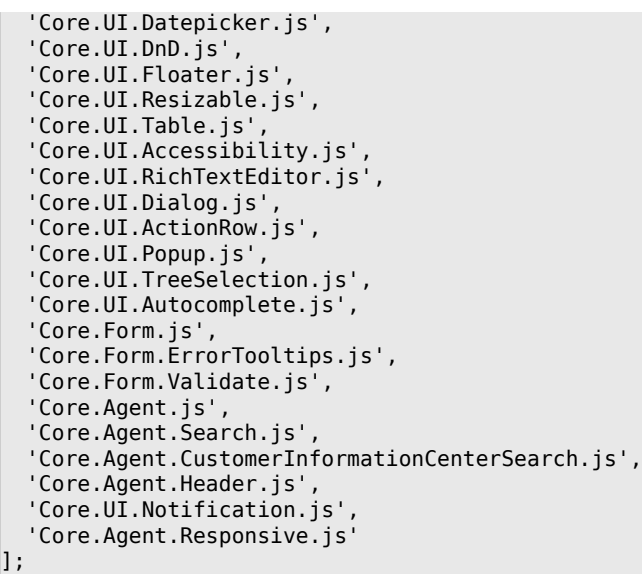

## **Loader::Agent::CommonJS###001-JQueryMigrate**

List of JS files to always be loaded for the agent interface.

Этот параметр по-умолчанию не активен.

Значение по умолчанию:

```
 $Self->{'Loader::Agent::CommonJS'}->{'001-JQueryMigrate'} = [
   'thirdparty/jquery-migrate-3.0.0/jquery-migrate.js'
\vert :
```
### **Loader::Agent::CommonJS###100-CKEditor**

List of JS files to always be loaded for the agent interface.

Этот параметр не может быть отключен.

Значение по умолчанию:

```
 $Self->{'Loader::Agent::CommonJS'}->{'100-CKEditor'} = [
   'thirdparty/ckeditor-4.5.11/ckeditor.js'
];
```
#### **Loader::Customer::CommonCSS###000-Framework**

List of CSS files to always be loaded for the customer interface.

Этот параметр не может быть отключен.

Значение по умолчанию:

```
 $Self->{'Loader::Customer::CommonCSS'}->{'000-Framework'} = [
   'Core.Reset.css',
   'Core.Default.css',
   'Core.Form.css',
  'Core.Dialog.css',
  'Core.Tooltip.css',
   'Core.Login.css',
   'Core.Control.css',
  'Core.Table.css',
   'Core.TicketZoom.css',
   'Core.InputFields.css',
  'Core.Print.css',
   'Core.Animations.css'
];
```
## **Loader::Customer::ResponsiveCSS###000-Framework**

List of responsive CSS files to always be loaded for the customer interface.

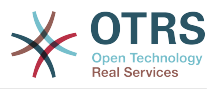

Значение по умолчанию:

```
 $Self->{'Loader::Customer::ResponsiveCSS'}->{'000-Framework'} = [
   'Core.Responsive.css'
\vert];
```
#### **Loader::Customer::CommonJS###000-Framework**

List of JS files to always be loaded for the customer interface.

Этот параметр не может быть отключен.

Значение по умолчанию:

```
 $Self->{'Loader::Customer::CommonJS'}->{'000-Framework'} = [
   'thirdparty/jquery-3.1.1/jquery.js',
   'thirdparty/jquery-browser-detection/jquery-browser-detection.js',
   'thirdparty/jquery-validate-1.14.0/jquery.validate.js',
   'thirdparty/jquery-ui-1.12.1/jquery-ui.js',
   'thirdparty/stacktrace-0.6.4/stacktrace.js',
   'thirdparty/jquery-pubsub/pubsub.js',
   'thirdparty/jquery-jstree-3.1.1/jquery.jstree.js',
   'thirdparty/nunjucks-2.4.2/nunjucks.js',
   'Core.Init.js',
  'Core.Debug.js'
   'Core.Exception.js',
   'Core.Data.js',
   'Core.JSON.js',
   'Core.JavaScriptEnhancements.js',
  'Core.Config.js'
  'Core.Language.js'
   'Core.Template.js',
   'Core.App.js',
   'Core.App.Responsive.js',
   'Core.AJAX.js',
   'Core.UI.js',
   'Core.UI.InputFields.js',
   'Core.UI.Accessibility.js',
   'Core.UI.Dialog.js',
   'Core.UI.RichTextEditor.js',
   'Core.UI.Datepicker.js',
   'Core.UI.Popup.js',
   'Core.UI.TreeSelection.js',
   'Core.UI.Autocomplete.js',
   'Core.Form.js',
   'Core.Form.ErrorTooltips.js',
   'Core.Form.Validate.js',
   'Core.Customer.js',
   'Core.Customer.Responsive.js'
\vert :
```
#### **Loader::Customer::CommonJS###001-JQueryMigrate**

List of IS files to always be loaded for the customer interface.

Этот параметр по-умолчанию не активен.

Значение по умолчанию:

```
 $Self->{'Loader::Customer::CommonJS'}->{'001-JQueryMigrate'} = [
   'thirdparty/jquery-migrate-3.0.0/jquery-migrate.js'
];
```
#### **Loader::Customer::CommonJS###100-CKEditor**

List of JS files to always be loaded for the customer interface.

Этот параметр не может быть отключен.

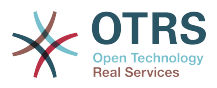

```
 $Self->{'Loader::Customer::CommonJS'}->{'100-CKEditor'} = [
   'thirdparty/ckeditor-4.5.11/ckeditor.js'
\vert_1
```
# **Framework → Core::WebUserAgent**

## **WebUserAgent::Timeout**

Sets the timeout (in seconds) for http/ftp downloads.

Этот параметр не может быть отключен.

Значение по умолчанию:

\$Self->{'WebUserAgent::Timeout'} = '15';

#### **WebUserAgent::Proxy**

Defines the connections for http/ftp, via a proxy.

Этот параметр по-умолчанию не активен.

Значение по умолчанию:

\$Self->{'WebUserAgent::Proxy'} = 'http://proxy.sn.no:8001/';

#### **WebUserAgent::DisableSSLVerification**

Turns off SSL certificate validation, for example if you use a transparent HTTPS proxy. Use at your own risk!

Этот параметр не может быть отключен.

Значение по умолчанию:

\$Self->{'WebUserAgent::DisableSSLVerification'} = '0';

# **Framework → Crypt::PGP**

#### **PGP**

Enables PGP support. When PGP support is enabled for signing and encrypting mail, it is HIGHLY recommended that the web server runs as the OTRS user. Otherwise, there will be problems with the privileges when accessing .gnupg folder.

Этот параметр не может быть отключен.

Значение по умолчанию:

```
 $Self->{'PGP'} = '0';
```
## **PGP::Bin**

Defines the path to PGP binary.

Этот параметр не может быть отключен.

Значение по умолчанию:

 $$Self->{'PGP::Bin'} = '/usr/bin/gpg';$ 

#### **PGP::Options**

Sets the options for PGP binary.

Этот параметр не может быть отключен.

Значение по умолчанию:

\$Self->{'PGP::Options'} = '--homedir /opt/otrs/.gnupg/ --batch --no-tty --yes';

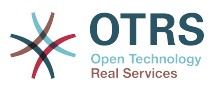

#### **PGP::Options::DigestPreference**

Sets the preferred digest to be used for PGP binary.

Значение по умолчанию:

\$Self->{'PGP::Options::DigestPreference'} = 'sha256';

#### **PGP::Key::Password**

Sets the password for private PGP key.

Этот параметр не может быть отключен.

Значение по умолчанию:

```
 $Self->{'PGP::Key::Password'} = {
   '488A0B8F' => 'SomePassword',
   'D2DF79FA' => 'SomePassword'
};
```
#### **PGP::TrustedNetwork**

Set this to yes if you trust in all your public and private pgp keys, even if they are not certified with a trusted signature.

Значение по умолчанию:

```
 $Self->{'PGP::TrustedNetwork'} = '0';
```
#### **PGP::Log**

Configure your own log text for PGP.

Этот параметр не может быть отключен.

Значение по умолчанию:

```
$Self->{'PGP::Log'} = 'BADSIG' => 'The PGP signature with the keyid has not been verified successfully.',
   'ERRSIG' => 'It was not possible to check the PGP signature, this may be caused by a
  missing public key or an unsupported algorithm.',
   'EXPKEYSIG' => 'The PGP signature was made by an expired key.',
 'GOODSIG' => 'Good PGP signature.',
 'KEYREVOKED' => 'The PGP signature was made by a revoked key, this could mean that the
 signature is forged.'
   'NODATA' => 'No valid OpenPGP data found.',
 'NO_PUBKEY' => 'No public key found.',
 'REVKEYSIG' => 'The PGP signature was made by a revoked key, this could mean that the
 signature is forged.'
   'SIGEXPIRED' => 'The PGP signature is expired.',
  'SIG ID' => 'Signature data.',
   'TRUST_UNDEFINED' => 'This key is not certified with a trusted signature!.',
   'VALIDSIG' => 'The PGP signature with the keyid is good.'
};
```
#### **PGP::StoreDecryptedData**

If this option is enabled, then the decrypted data will be stored in the database if they are displayed in AgentTicketZoom.

Этот параметр не может быть отключен.

Значение по умолчанию:

\$Self->{'PGP::StoreDecryptedData'} = '1';

#### **PGP::Method**

Sets the method PGP will use to sing and encrypt emails. Note Inline method is not compatible with RichText messages.

Этот параметр не может быть отключен.

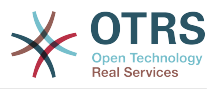

Значение по умолчанию:

\$Self->{'PGP::Method'} = 'Detached';

# **Framework → Crypt::SMIME**

### **SMIME**

Enables S/MIME support.

Этот параметр не может быть отключен.

Значение по умолчанию:

 $$Self->{'SMIME'} = '0';$ 

#### **SMIME::Bin**

Defines the path to open ssl binary. It may need a HOME env (\$ENV{HOME} = '/var/ lib/wwwrun';).

Этот параметр не может быть отключен.

Значение по умолчанию:

\$Self->{'SMIME::Bin'} = '/usr/bin/openssl';

#### **SMIME::CertPath**

Specifies the directory where SSL certificates are stored.

Этот параметр не может быть отключен.

Значение по умолчанию:

```
 $Self->{'SMIME::CertPath'} = '/etc/ssl/certs';
```
#### **SMIME::PrivatePath**

Specifies the directory where private SSL certificates are stored.

Этот параметр не может быть отключен.

Значение по умолчанию:

\$Self->{'SMIME::PrivatePath'} = '/etc/ssl/private';

#### **SMIME::CacheTTL**

Cache time in seconds for the SSL certificate attributes.

Этот параметр не может быть отключен.

Значение по умолчанию:

\$Self->{'SMIME::CacheTTL'} = '86400';

#### **SMIME::StoreDecryptedData**

If this option is enabled, then the decrypted data will be stored in the database if they are displayed in AgentTicketZoom.

Этот параметр не может быть отключен.

Значение по умолчанию:

\$Self->{'SMIME::StoreDecryptedData'} = '1';

#### **SMIME::FetchFromCustomer**

Enables fetch S/MIME from CustomerUser backend support.

Этот параметр не может быть отключен.

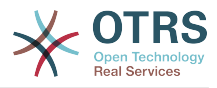

Значение по умолчанию:

\$Self->{'SMIME::FetchFromCustomer'} = '0';

## **Framework → CustomerInformationCenter**

## **AgentCustomerInformationCenter::MainMenu###010-EditCustomerID**

Main menu registration.

Этот параметр по-умолчанию не активен.

Значение по умолчанию:

```
 $Self->{'AgentCustomerInformationCenter::MainMenu'}->{'010-EditCustomerID'} = {
   'Link' => '[% Env("Baselink")
  %]Action=AdminCustomerCompany;Subaction=Change;CustomerID=[% Data.CustomerID | uri
\frac{1}{6}]; Nav=0',
   'Name' => 'Edit customer company'
\mathbf{R}:
```
## **Framework → Frontend::Admin**

#### **Events###Package**

List of all Package events to be displayed in the GUI.

Этот параметр не может быть отключен.

Значение по умолчанию:

```
 $Self->{'Events'}->{'Package'} = [
   'PackageInstall',
   'PackageReinstall',
   'PackageUpgrade',
   'PackageUninstall'
\vert];
```
## **Events###DynamicField**

List of all DynamicField events to be displayed in the GUI.

Этот параметр не может быть отключен.

Значение по умолчанию:

```
 $Self->{'Events'}->{'DynamicField'} = [
   'DynamicFieldAdd',
   'DynamicFieldUpdate',
   'DynamicFieldDelete'
\vert :
```
### **Events###CustomerUser**

List of all CustomerUser events to be displayed in the GUI.

Этот параметр не может быть отключен.

Значение по умолчанию:

```
 $Self->{'Events'}->{'CustomerUser'} = [
   'CustomerUserAdd',
   'CustomerUserUpdate'
];
```
#### **Events###CustomerCompany**

List of all CustomerCompany events to be displayed in the GUI.

Этот параметр не может быть отключен.
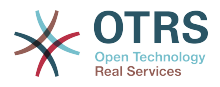

```
 $Self->{'Events'}->{'CustomerCompany'} = [
   'CustomerCompanyAdd',
   'CustomerCompanyUpdate'
\vert \vert ;
```
# **Framework → Frontend::Admin::AdminCustomerCompany**

# **AdminCustomerCompany::RunInitialWildcardSearch**

Runs an initial wildcard search of the existing customer company when accessing the AdminCustomerCompany module.

Этот параметр не может быть отключен.

Значение по умолчанию:

\$Self->{'AdminCustomerCompany::RunInitialWildcardSearch'} = '1';

# **Framework → Frontend::Admin::AdminCustomerUser**

# **AdminCustomerUser::RunInitialWildcardSearch**

Runs an initial wildcard search of the existing customer users when accessing the AdminCustomerUser module.

Этот параметр не может быть отключен.

Значение по умолчанию:

\$Self->{'AdminCustomerUser::RunInitialWildcardSearch'} = '1';

# **Framework → Frontend::Admin::AdminSelectBox**

# **AdminSelectBox::AllowDatabaseModification**

Controls if the admin is allowed to make changes to the database via AdminSelectBox.

Этот параметр не может быть отключен.

Значение по умолчанию:

\$Self->{'AdminSelectBox::AllowDatabaseModification'} = '0';

# **Framework → Frontend::Admin::ModuleRegistration**

# **Frontend::Module###Admin**

Frontend module registration for the agent interface.

```
$Self->{'Fromtend::Module'}{->{'Admin'}} = { 'Description' => 'Admin Area.',
   'Group' => [ 'admin'
  \overline{\phantom{a}} 'Loader' => {
     'CSS' \Rightarrow [
         'Core.Agent.Admin.css'
      ],
      'JavaScript' => [
        'Core.Agent.Admin.SysConfig.js'
     ]
 },
   \overline{\text{NavBar}}' => \overline{\text{I}} {
 'AccessKey' => 'a',
 'Block' => 'ItemArea',
        'Description' => '',
        'Link' => 'Action=Admin',
```
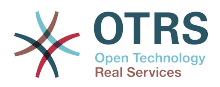

```
 'LinkOption' => '',
       'Name' => 'Admin',
        'NavBar' => 'Admin',
 'Prio' => '10000',
 'Type' => 'Menu'
    }
   ],
   'NavBarModule' => {
    'Module' => 'Kernel::Output::HTML::NavBar::ModuleAdmin'
 },
   'NavBarName' => 'Admin',
  Title' => ''\vert \cdot \rangle
```
# **Frontend::Module###AdminInit**

Frontend module registration for the agent interface.

Значение по умолчанию:

```
 $Self->{'Frontend::Module'}->{'AdminInit'} = {
   'Description' => 'Admin',
  'Group' => [ 'admin'
\vert,
 'NavBarName' => '',
   'Title' => 'Init'
};
```
# **Frontend::Module###AdminUser**

Frontend module registration for the agent interface.

Значение по умолчанию:

```
 $Self->{'Frontend::Module'}->{'AdminUser'} = {
   'Description' => 'Create and manage agents.',
  'Group' => [ 'admin'
\vert,
   'NavBarModule' => {
     'Block' => 'Agent',
     'Description' => 'Create and manage agents.',
     'Module' => 'Kernel::Output::HTML::NavBar::ModuleAdmin',
 'Name' => 'Agents',
 'Prio' => '100'
 },
  'NavBarName' => 'Admin',
   'Title' => 'Agents'
};
```
# **Frontend::Module###AdminGroup**

Frontend module registration for the agent interface.

```
Значение по умолчанию:
```

```
 $Self->{'Frontend::Module'}->{'AdminGroup'} = {
   'Description' => 'Admin',
  'Group' => [ 'admin'
\vert,
  'Loader' => {
     'JavaScript' => [
       'Core.Agent.Admin.Group.js'
    ]
  },
   'NavBarModule' => {
     'Block' => 'Agent',
     'Description' => 'Create and manage groups.',
     'Module' => 'Kernel::Output::HTML::NavBar::ModuleAdmin',
     'Name' => 'Groups',
     'Prio' => '150'
  },
```
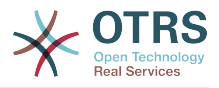

```
 'NavBarName' => 'Admin',
   'Title' => 'Groups'
};
```
# **Frontend::Module###AdminUserGroup**

Frontend module registration for the agent interface.

```
Значение по умолчанию:
```

```
 $Self->{'Frontend::Module'}->{'AdminUserGroup'} = {
   'Description' => 'Admin',
   'Group' => [
     'admin'
\vert,
 'Loader' => {
     'JavaScript' => [
       'Core.Agent.Admin.UserGroup.js'
     ]
   },
   'NavBarModule' => {
    'Block' \implies 'Agent' 'Description' => 'Link agents to groups.',
     'Module' => 'Kernel::Output::HTML::NavBar::ModuleAdmin',
 'Name' => 'Agents ↔ Groups',
 'Prio' => '200'
   },
   'NavBarName' => 'Admin',
   'Title' => 'Agents ↔ Groups'
};
```
# **Frontend::Module###AdminCustomerUser**

Frontend module registration for the agent interface.

```
Значение по умолчанию:
```

```
 $Self->{'Frontend::Module'}->{'AdminCustomerUser'} = {
   'Description' => 'Edit Customer Users.',
   'Group' => [
     'admin',
     'users'
\vert,
   'GroupRo' => [
|| || || || || ||<br>|-
\vert,
   'Loader' => {
     'JavaScript' => [
       'Core.Agent.TicketAction.js',
       'Core.Agent.Admin.CustomerUser.js'
    ]
  },
  'NavBar' => [
     {
       'AccessKey' => '',
       'Block' => 'ItemArea',
      'Description' => ''
       'Link' => 'Action=AdminCustomerUser;Nav=Agent',
       'LinkOption' => '',
       'Name' => 'Customer User Administration',
       'NavBar' => 'Customers',
       'Prio' => '9000',
       'Type' => ''
    }
  ],
 'NavBarModule' => {
 'Block' => 'Customer',
     'Description' => 'Create and manage customer users.',
     'Module' => 'Kernel::Output::HTML::NavBar::ModuleAdmin',
     'Name' => 'Customer User',
     'Prio' => '300'
 },
 'NavBarName' => 'Customers',
```
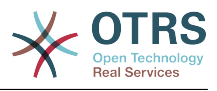

```
 'Title' => 'Customer Users'
};
```
# **Frontend::Module###AdminCustomerCompany**

Frontend module registration for the agent interface.

```
Значение по умолчанию:
```

```
 $Self->{'Frontend::Module'}->{'AdminCustomerCompany'} = {
   'Description' => 'Edit Customer Companies.',
  'Group' => [ 'admin',
     'users'
  \perp 'GroupRo' => [
 ''
\vert,
  'Loader' => {
     'JavaScript' => [
       'Core.Agent.Admin.CustomerCompany.js'
     ]
 },
 'NavBar' => [
\vert {
 'AccessKey' => '',
 'Block' => 'ItemArea',
       'Description' => '',
       'Link' => 'Action=AdminCustomerCompany;Nav=Agent',
      'LinkOption' => ''
       'Name' => 'Customer Administration',
       'NavBar' => 'Customers',
 'Prio' => '9100',
 'Type' => ''
    }
   ],
 'NavBarModule' => {
 'Block' => 'Customer',
 'Description' => 'Create and manage customers.',
 'Module' => 'Kernel::Output::HTML::NavBar::ModuleAdmin',
     'Name' => 'Customers',
     'Prio' => '310'
  },
 'NavBarName' => 'Customers',
 'Title' => 'Customer Companies'
};
```
# **Frontend::Module###AdminCustomerUserGroup**

Frontend module registration for the agent interface.

```
Значение по умолчанию:
```
};

```
 $Self->{'Frontend::Module'}->{'AdminCustomerUserGroup'} = {
   'Description' => 'Admin',
  'Group' => [ 'admin'
\vert,
  'Loader' => {
     'JavaScript' => [
       'Core.Agent.Admin.CustomerUserGroup.js'
    ]
  },
   'NavBarModule' => {
     'Block' => 'Customer',
     'Description' => 'Link customer user to groups.',
     'Module' => 'Kernel::Output::HTML::NavBar::ModuleAdmin',
     'Name' => 'Customer User ↔ Groups',
     'Prio' => '400'
  },
   'NavBarName' => 'Admin',
   'Title' => 'Customers ↔ Groups'
```
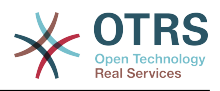

# **Frontend::Module###AdminCustomerUserService**

Frontend module registration for the agent interface.

Значение по умолчанию:

```
 $Self->{'Frontend::Module'}->{'AdminCustomerUserService'} = {
   'Description' => 'Admin',
  'Group' => [ 'admin'
\vert,
  'Loader' => {
     'JavaScript' => [
       'Core.Agent.Admin.CustomerUserService.js'
     ]
   },
   'NavBarModule' => {
     'Block' => 'Customer',
    'Description' => 'Link customer user to services.'
     'Module' => 'Kernel::Output::HTML::NavBar::ModuleAdmin',
     'Name' => 'Customer User ↔ Services',
     'Prio' => '500'
 },
   'NavBarName' => 'Admin',
   'Title' => 'Customer User ↔ Services'
};
```
# **Frontend::Module###AdminRole**

Frontend module registration for the agent interface.

Значение по умолчанию:

```
 $Self->{'Frontend::Module'}->{'AdminRole'} = {
   'Description' => 'Admin',
  'Group' => [ 'admin'
   ],
  'Loader' => {
      'JavaScript' => [
       'Core.Agent.Admin.Role.js'
    \overline{1} },
 'NavBarModule' => {
 'Block' => 'Agent',
      'Description' => 'Create and manage roles.',
     'Module' => 'Kernel::Output::HTML::NavBar::ModuleAdmin',
     'Name' => 'Roles',
     'Prio' => '600'
   },
   'NavBarName' => 'Admin',
   'Title' => 'Roles'
\mathbf{R}:
```
# **Frontend::Module###AdminRoleUser**

Frontend module registration for the agent interface.

```
 $Self->{'Frontend::Module'}->{'AdminRoleUser'} = {
  'Description' => 'Admin',
 'Group' \Rightarrow [
    'admin'
  ],
 'Loader' => {
    'JavaScript' => [
      'Core.Agent.Admin.RoleUser.js'
    ]
  },
  'NavBarModule' => {
    'Block' => 'Agent',
    'Description' => 'Link agents to roles.',
```
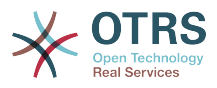

```
 'Module' => 'Kernel::Output::HTML::NavBar::ModuleAdmin',
 'Name' => 'Agents ↔ Roles',
 'Prio' => '700'
 },
 'NavBarName' => 'Admin',
   'Title' => 'Agents ↔ Roles'
};
```
# **Frontend::Module###AdminRoleGroup**

Frontend module registration for the agent interface.

Значение по умолчанию:

```
 $Self->{'Frontend::Module'}->{'AdminRoleGroup'} = {
   'Description' => 'Admin',
   'Group' => [
      'admin'
  \overline{\phantom{a}},
  'Loader' => {
      'JavaScript' => [
        'Core.Agent.Admin.RoleGroup.js'
     ]
   },
   'NavBarModule' => {
 'Block' => 'Agent',
 'Description' => 'Link roles to groups.',
     'Module' => 'Kernel::Output::HTML::NavBar::ModuleAdmin',
      'Name' => 'Roles ↔ Groups',
      'Prio' => '800'
 },
  'NavBarName' => 'Admin',
   'Title' => 'Roles ↔ Groups'
\vert \cdot \rangle:
```
# **Frontend::Module###AdminSMIME**

Frontend module registration for the agent interface.

Значение по умолчанию:

```
 $Self->{'Frontend::Module'}->{'AdminSMIME'} = {
   'Description' => 'Admin',
  'Group' => [ 'admin'
  \mathbf{I} 'Loader' => {
     'JavaScript' => [
       'Core.Agent.Admin.SMIME.js'
     ]
   },
   'NavBarModule' => {
 'Block' => 'Email',
 'Description' => 'Manage S/MIME certificates for email encryption.',
     'Module' => 'Kernel::Output::HTML::NavBar::ModuleAdmin',
 'Name' => 'S/MIME Certificates',
 'Prio' => '1100'
 },
 'NavBarName' => 'Admin',
   'Title' => 'S/MIME Management'
};
```
### **Frontend::Module###AdminPGP**

Frontend module registration for the agent interface.

```
 $Self->{'Frontend::Module'}->{'AdminPGP'} = {
  'Description' => 'Admin',
  'Group' => [
    'admin'
 ],
```
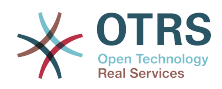

```
 'NavBarModule' => {
     'Block' => 'Email',
     'Description' => 'Manage PGP keys for email encryption.',
     'Module' => 'Kernel::Output::HTML::NavBar::ModuleAdmin',
 'Name' => 'PGP Keys',
 'Prio' => '1200'
 },
  'NavBarName' => 'Admin',
  'Title' => 'PGP Key Management'
};
```
# **Frontend::Module###AdminMailAccount**

Frontend module registration for the agent interface.

Значение по умолчанию:

```
 $Self->{'Frontend::Module'}->{'AdminMailAccount'} = {
   'Description' => 'Admin',
   'Group' => [
     'admin'
  ],
   'Loader' => {
     'JavaScript' => [
       'Core.Agent.Admin.MailAccount.js'
    ]
  },
   'NavBarModule' => {
     'Block' => 'Email',
     'Description' => 'Manage POP3 or IMAP accounts to fetch email from.',
     'Module' => 'Kernel::Output::HTML::NavBar::ModuleAdmin',
     'Name' => 'PostMaster Mail Accounts',
     'Prio' => '100'
  },
   'NavBarName' => 'Admin',
   'Title' => 'Mail Accounts'
};
```
# **Frontend::Module###AdminPostMasterFilter**

Frontend module registration for the agent interface.

Значение по умолчанию:

```
 $Self->{'Frontend::Module'}->{'AdminPostMasterFilter'} = {
   'Description' => 'Admin',
  'Group' => [ 'admin'
\vert,
   'Loader' => {
    'CSS' => \lceil 'Core.Agent.Admin.PostMasterFilter.css'
\begin{array}{ccc} \end{array},
     'JavaScript' => [
       'Core.Agent.Admin.PostMasterFilter.js'
     ]
   },
   'NavBarModule' => {
    'Block' \implies 'Email' 'Description' => 'Filter incoming emails.',
     'Module' => 'Kernel::Output::HTML::NavBar::ModuleAdmin',
     'Name' => 'PostMaster Filters',
     'Prio' => '200'
 },
 'NavBarName' => 'Admin',
   'Title' => 'PostMaster Filters'
};
```
# **Frontend::Module###AdminEmail**

Frontend module registration for the agent interface.

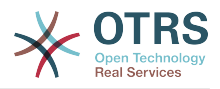

```
 $Self->{'Frontend::Module'}->{'AdminEmail'} = {
   'Description' => 'Admin',
  'Group' => [ 'admin'
   ],
 'NavBarModule' => {
 'Block' => 'System',
    'Description' => 'Send notifications to users.'
     'Module' => 'Kernel::Output::HTML::NavBar::ModuleAdmin',
     'Name' => 'Admin Notification',
     'Prio' => '400'
   },
 'NavBarName' => 'Admin',
 'Title' => 'Admin Notification'
};
```
### **Frontend::Module###AdminSession**

Frontend module registration for the agent interface.

Значение по умолчанию:

```
 $Self->{'Frontend::Module'}->{'AdminSession'} = {
   'Description' => 'Admin',
   'Group' => [
     'admin'
\vert,
   'Loader' => {
     'JavaScript' => [
       'Core.Agent.Admin.Session.js'
     ]
 },
   'NavBarModule' => {
     'Block' => 'System',
     'Description' => 'Manage existing sessions.',
     'Module' => 'Kernel::Output::HTML::NavBar::ModuleAdmin',
 'Name' => 'Session Management',
 'Prio' => '500'
   },
   'NavBarName' => 'Admin',
   'Title' => 'Session Management'
};
```
# **Frontend::Module###AdminPerformanceLog**

Frontend module registration for the agent interface.

Значение по умолчанию:

```
 $Self->{'Frontend::Module'}->{'AdminPerformanceLog'} = {
   'Description' => 'Admin',
   'Group' => [
     'admin'
   ],
   'Loader' => {
     'CSS' => [
       'Core.Agent.Admin.PerformanceLog.css'
     ]
   },
   'NavBarModule' => {
     'Block' => 'System',
    'Description' => 'View performance benchmark results.'
     'Module' => 'Kernel::Output::HTML::NavBar::ModuleAdmin',
     'Name' => 'Performance Log',
     'Prio' => '550'
 },
   'NavBarName' => 'Admin',
   'Title' => 'Performance Log'
\mathbf{R}:
```
# **Frontend::Module###AdminRegistration**

Frontend module registration for the agent interface.

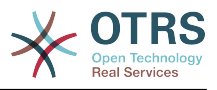

#### Значение по умолчанию:

```
 $Self->{'Frontend::Module'}->{'AdminRegistration'} = {
   'Description' => 'Admin',
  'Group' => [ 'admin'
  \mathbf{1}'Loader' => {
     'CSS' => [
        'Core.Agent.Admin.Registration.css'
\begin{array}{ccc} \end{array},
     'JavaScript' => [
        'Core.Agent.Admin.Registration.js'
     ]
   },
   'NavBarModule' => {
     'Block' => 'System',
    'Description' => 'Manage system registration.'
     'Module' => 'Kernel::Output::HTML::NavBar::ModuleAdmin',
 'Name' => 'System Registration',
 'Prio' => '350'
   },
   'NavBarName' => 'Admin',
   'Title' => 'System Registration'
};
```
# **Frontend::Module###AdminOTRSBusiness**

Frontend module registration for the agent interface.

Значение по умолчанию:

```
 $Self->{'Frontend::Module'}->{'AdminOTRSBusiness'} = {
   'Description' => 'Admin',
  'Group' => [ 'admin'
   ],
  'Loader' => {
    'CSS' => [
       'Core.Agent.Admin.OTRSBusiness.css'
     ]
  },
   'NavBarModule' => {
     'Block' => 'System',
     'Description' => 'Deploy and manage OTRS Business Solution™.',
     'Module' => 'Kernel::Output::HTML::NavBar::ModuleAdmin',
 'Name' => 'OTRS Business Solution™',
 'Prio' => '360'
  },
 'NavBarName' => 'Admin',
 'Title' => 'OTRS Business Solution™'
};
```
# **Frontend::Module###AdminSupportDataCollector**

Frontend module registration for the agent interface.

```
 $Self->{'Frontend::Module'}->{'AdminSupportDataCollector'} = {
   'Description' => 'Admin',
  'Group' => [ 'admin'
   ],
  'Loader' \Rightarrow {
     'CSS' \Rightarrow [
        'Core.Agent.Admin.SupportDataCollector.css'
     ],
     'JavaScript' => [
       'Core.Agent.Admin.SupportDataCollector.js'
     ]
 },
 'NavBarModule' => {
```
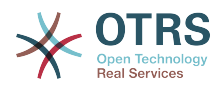

```
 'Block' => 'System',
     'Description' => 'Manage support data.',
     'Module' => 'Kernel::Output::HTML::NavBar::ModuleAdmin',
     'Name' => 'Support Data Collector',
     'Prio' => '370'
  },
   'NavBarName' => 'Admin',
  'Title' => 'Support Data Collector'
};
```
# **Frontend::Module###AdminCloudServices**

Frontend module registration for the agent interface.

Значение по умолчанию:

```
 $Self->{'Frontend::Module'}->{'AdminCloudServices'} = {
   'Description' => 'Admin',
   'Group' => [
     'admin'
   ],
   'Loader' => {
     'CSS' => [
       'Core.Agent.Admin.CloudServices.css'
     ]
   },
   'NavBarModule' => {
     'Block' => 'System',
     'Description' => 'Manage OTRS Group cloud services.',
     'Module' => 'Kernel::Output::HTML::NavBar::ModuleAdmin',
     'Name' => 'Cloud Services',
     'Prio' => '380'
 },
 'NavBarName' => 'Admin',
   'Title' => 'Cloud Services'
};
```
# **Frontend::Module###AdminLog**

Frontend module registration for the agent interface.

Значение по умолчанию:

```
 $Self->{'Frontend::Module'}->{'AdminLog'} = {
   'Description' => 'Admin',
  'Group' => [ 'admin'
 \mathbf{1}.
  'Loader' => {
     'JavaScript' => [
       'Core.Agent.Admin.Log.js'
     ]
 },
 'NavBarModule' => {
     'Block' => 'System',
     'Description' => 'View system log messages.',
     'Module' => 'Kernel::Output::HTML::NavBar::ModuleAdmin',
     'Name' => 'System Log',
     'Prio' => '600'
  },
   'NavBarName' => 'Admin',
  'Title' => 'System Log'
};
```
### **Frontend::Module###AdminSelectBox**

Frontend module registration for the agent interface.

```
 $Self->{'Frontend::Module'}->{'AdminSelectBox'} = {
  'Description' => 'Admin',
 'Group' => [
```
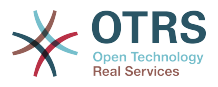

```
 'admin'
   ],
  'Loader' \Rightarrow {
      'JavaScript' => [
       'Core.Agent.Admin.SelectBox.js'
     ]
   },
   'NavBarModule' => {
     'Block' => 'System',
     'Description' => 'Execute SQL statements.',
     'Module' => 'Kernel::Output::HTML::NavBar::ModuleAdmin',
    'Name' => 'SQL Box',
     'Prio' => '700'
 },
   'NavBarName' => 'Admin',
   'Title' => 'SQL Box'
```
# **Frontend::Module###AdminPackageManager**

Frontend module registration for the agent interface.

#### Значение по умолчанию:

};

```
 $Self->{'Frontend::Module'}->{'AdminPackageManager'} = {
   'Description' => 'Software Package Manager.',
  'Group' => [ 'admin'
\vert,
   'NavBarModule' => {
     'Block' => 'System',
 'Description' => 'Update and extend your system with software packages.',
 'Module' => 'Kernel::Output::HTML::NavBar::ModuleAdmin',
     'Name' => 'Package Manager',
     'Prio' => '1000'
 },
   'NavBarName' => 'Admin',
   'Title' => 'Package Manager'
};
```
# **Frontend::Module###AdminSystemMaintenance**

Frontend module registration for the agent interface.

Значение по умолчанию:

```
 $Self->{'Frontend::Module'}->{'AdminSystemMaintenance'} = {
   'Description' => 'Admin',
  'Group' => [ 'admin'
  ],
  'Loader' => {
     'JavaScript' => [
       'Core.Agent.Admin.SystemMaintenance.js'
    ]
  },
   'NavBarModule' => {
     'Block' => 'System',
     'Description' => 'Schedule a maintenance period.',
     'Module' => 'Kernel::Output::HTML::NavBar::ModuleAdmin',
     'Name' => 'System Maintenance',
     'Prio' => '501'
  },
   'NavBarName' => 'Admin',
   'Title' => 'System Maintenance'
};
```
# **Frontend::Module###AdminCloudServiceSupportDataCollector**

Frontend module registration for the agent interface.

Значение по умолчанию:

\$Self->{'Frontend::Module'}->{'AdminCloudServiceSupportDataCollector'} = {

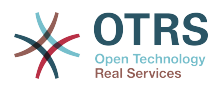

```
 'Description' => 'Admin',
  'Group' => [ 'admin'
\vert,
    'Loader' => {
      'CSS' => [
        'Core.Agent.Admin.CloudService.SupportDataCollector.css'
     ]
 },
 'Title' => 'Support data collector'
\mathbf{R}:
```
# **Framework → Frontend::Agent**

# **AgentLogo**

The logo shown in the header of the agent interface. The URL to the image can be a relative URL to the skin image directory, or a full URL to a remote web server.

Значение по умолчанию:

```
 $Self->{'AgentLogo'} = {
   'StyleHeight' => '85px',
   'StyleRight' => '38px',
  'StyleTop' => '4px'
   'StyleWidth' => '270px',
   'URL' => 'skins/Agent/default/img/logo_bg.png'
};
```
# **AgentLogoCustom###default**

The logo shown in the header of the agent interface for the skin "default". See "Agent-Logo" for further description.

Этот параметр по-умолчанию не активен.

Значение по умолчанию:

```
 $Self->{'AgentLogoCustom'}->{'default'} = {
 'StyleHeight' => '67px',
 'StyleRight' => '38px',
  'StyleTop' => '4px',
  'StvleWidth' => '270px'.
   'URL' => 'skins/Agent/default/img/logo_bg.png'
};
```
# **AgentLogoCustom###slim**

The logo shown in the header of the agent interface for the skin "slim". See "AgentLogo" for further description.

Этот параметр по-умолчанию не активен.

Значение по умолчанию:

```
 $Self->{'AgentLogoCustom'}->{'slim'} = {
   'StyleHeight' => '67px',
   'StyleRight' => '38px',
 'StyleTop' => '4px',
 'StyleWidth' => '270px',
   'URL' => 'skins/Agent/default/img/logo_bg.png'
};
```
# **AgentLogoCustom###ivory**

The logo shown in the header of the agent interface for the skin "ivory". See "Agent-Logo" for further description.

Этот параметр по-умолчанию не активен.

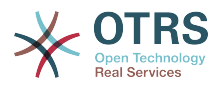

```
 $Self->{'AgentLogoCustom'}->{'ivory'} = {
 'StyleHeight' => '67px',
 'StyleRight' => '38px',
 'StyleTop' \Rightarrow '4px'
  'StyleWidth' => '270px',
   'URL' => 'skins/Agent/default/img/logo_bg.png'
};
```
## **AgentLogoCustom###ivory-slim**

The logo shown in the header of the agent interface for the skin "ivory-slim". See "AgentLogo" for further description.

Этот параметр по-умолчанию не активен.

Значение по умолчанию:

```
 $Self->{'AgentLogoCustom'}->{'ivory-slim'} = {
   'StyleHeight' => '67px',
   'StyleRight' => '38px',
 'StyleTop' => '4px',
 'StyleWidth' => '270px',
   'URL' => 'skins/Agent/default/img/logo_bg.png'
};
```
### **AgentLoginLogo**

The logo shown on top of the login box of the agent interface. The URL to the image must be relative URL to the skin image directory.

Значение по умолчанию:

```
 $Self->{'AgentLoginLogo'} = {
   'StyleHeight' => '70px',
   'URL' => 'skins/Agent/default/img/loginlogo_default.png'
};
```
### **LoginURL**

Defines an alternate URL, where the login link refers to.

Этот параметр по-умолчанию не активен.

Значение по умолчанию:

\$Self->{'LoginURL'} = 'http://host.example.com/login.html';

### **LogoutURL**

Defines an alternate URL, where the logout link refers to.

Этот параметр по-умолчанию не активен.

Значение по умолчанию:

\$Self->{'LogoutURL'} = 'http://host.example.com/thanks-for-using-otrs.html';

### **PreApplicationModule###AgentInfo**

Defines a useful module to load specific user options or to display news.

Этот параметр по-умолчанию не активен.

Значение по умолчанию:

\$Self->{'PreApplicationModule'}->{'AgentInfo'} = 'Kernel::Modules::AgentInfo';

### **InfoKey**

Defines the key to be checked with Kernel::Modules::AgentInfo module. If this user preferences key is true, the message is accepted by the system.

Этот параметр не может быть отключен.

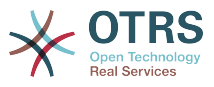

Значение по умолчанию:

 $$Self->{'InfoKey'} = 'wpt22';$ 

## **InfoFile**

File that is displayed in the Kernel::Modules::AgentInfo module, if located under Kernel/Output/HTML/Templates/Standard/AgentInfo.tt.

Этот параметр не может быть отключен.

Значение по умолчанию:

\$Self->{'InfoFile'} = 'AgentInfo';

### **LostPassword**

Activates lost password feature for agents, in the agent interface.

Этот параметр не может быть отключен.

Значение по умолчанию:

\$Self->{'LostPassword'} = '1';

### **ShowMotd**

Shows the message of the day on login screen of the agent interface.

Этот параметр не может быть отключен.

Значение по умолчанию:

 $$Self->{'ShowMotal'} = '0';$ 

### **NotificationSubjectLostPasswordToken**

Defines the subject for notification mails sent to agents, with token about new requested password.

Этот параметр не может быть отключен.

Значение по умолчанию:

\$Self->{'NotificationSubjectLostPasswordToken'} = 'New OTRS password request';

### **NotificationBodyLostPasswordToken**

Defines the body text for notification mails sent to agents, with token about new requested password (after using this link the new password will be sent).

Этот параметр не может быть отключен.

Значение по умолчанию:

\$Self->{'NotificationBodyLostPasswordToken'} = 'Hi <OTRS\_USERFIRSTNAME>,

You or someone impersonating you has requested to change your OTRS password.

If you want to do this, click on the link below. You will receive another email containing the password.

<OTRS\_CONFIG\_HttpType>://<OTRS\_CONFIG\_FQDN>/<OTRS\_CONFIG\_ScriptAlias>index.pl? Action=LostPassword;Token=<OTRS\_TOKEN>

If you did not request a new password, please ignore this email.

### **NotificationSubjectLostPassword**

';

Defines the subject for notification mails sent to agents, about new password.

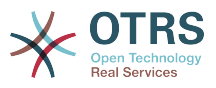

Этот параметр не может быть отключен.

Значение по умолчанию:

\$Self->{'NotificationSubjectLostPassword'} = 'New OTRS password';

### **NotificationBodyLostPassword**

Defines the body text for notification mails sent to agents, about new password (after using this link the new password will be sent).

Этот параметр не может быть отключен.

Значение по умолчанию:

\$Self->{'NotificationBodyLostPassword'} = 'Hi <OTRS\_USERFIRSTNAME>,

Here\'s your new OTRS password.

New password: <OTRS\_NEWPW>

You can log in via the following URL:

<OTRS\_CONFIG\_HttpType>://<OTRS\_CONFIG\_FQDN>/<OTRS\_CONFIG\_ScriptAlias>index.pl

### **OpenMainMenuOnHover**

';

If enabled, the first level of the main menu opens on mouse hover (instead of click only).

Этот параметр не может быть отключен.

Значение по умолчанию:

\$Self->{'OpenMainMenuOnHover'} = '0';

### **FirstnameLastnameOrder**

Specifies the order in which the firstname and the lastname of agents will be displayed.

Этот параметр не может быть отключен.

Значение по умолчанию:

```
 $Self->{'FirstnameLastnameOrder'} = '0';
```
### **Loader::Agent::Skin###000-default**

Default skin for the agent interface.

Значение по умолчанию:

```
 $Self->{'Loader::Agent::Skin'}->{'000-default'} = {
   'Description' => 'This is the default orange - black skin.',
   'HomePage' => 'www.otrs.org',
 'InternalName' => 'default',
 'VisibleName' => 'Default'
};
```
# **Loader::Agent::Skin###001-slim**

Default skin for the agent interface (slim version).

```
 $Self->{'Loader::Agent::Skin'}->{'001-slim'} = {
 'Description' => '"Slim" skin which tries to save screen space for power users.',
 'HomePage' => 'www.otrs.org',
  'InternalName' => 'slim'
   'VisibleName' => 'Default (Slim)'
};
```
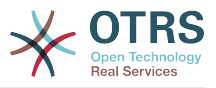

## **Loader::Agent::Skin###001-ivory**

Balanced white skin by Felix Niklas.

Значение по умолчанию:

```
 $Self->{'Loader::Agent::Skin'}->{'001-ivory'} = {
 'Description' => 'Balanced white skin by Felix Niklas.',
 'HomePage' => 'www.felixniklas.de',
   'InternalName' => 'ivory',
   'VisibleName' => 'Ivory'
};
```
### **Loader::Agent::Skin###001-ivory-slim**

Balanced white skin by Felix Niklas (slim version).

Значение по умолчанию:

```
 $Self->{'Loader::Agent::Skin'}->{'001-ivory-slim'} = {
   'Description' => 'Balanced white skin by Felix Niklas (slim version).',
   'HomePage' => 'www.felixniklas.de',
   'InternalName' => 'ivory-slim',
   'VisibleName' => 'Ivory (Slim)'
};
```
### **Loader::Agent::DefaultSelectedSkin**

The agent skin's InternalName which should be used in the agent interface. Please check the available skins in Frontend::Agent::Skins.

Этот параметр не может быть отключен.

Значение по умолчанию:

\$Self->{'Loader::Agent::DefaultSelectedSkin'} = 'default';

### **Loader::Agent::DefaultSelectedSkin::HostBased**

It is possible to configure different skins, for example to distinguish between diferent agents, to be used on a per-domain basis within the application. Using a regular expression (regex), you can configure a Key/Content pair to match a domain. The value in "Key" should match the domain, and the value in "Content" should be a valid skin on your system. Please see the example entries for the proper form of the regex.

Этот параметр по-умолчанию не активен.

Значение по умолчанию:

```
 $Self->{'Loader::Agent::DefaultSelectedSkin::HostBased'} = {
   'host1\\.example\\.com' => 'SomeSkin1',
   'host2\\.example\\.com' => 'SomeSkin2'
};
```
### **AutoComplete::Agent###Default**

Defines the config options for the autocompletion feature.

Значение по умолчанию:

```
 $Self->{'AutoComplete::Agent'}->{'Default'} = {
   'AutoCompleteActive' => '1',
   'ButtonText' => 'Search',
   'MaxResultsDisplayed' => '20',
   'MinQueryLength' => '2',
   'QueryDelay' => '100'
\mathbf{R}:
```
### **AutoComplete::Agent###CustomerSearch**

Defines the config options for the autocompletion feature.

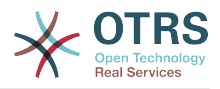

```
 $Self->{'AutoComplete::Agent'}->{'CustomerSearch'} = {
   'AutoCompleteActive' => '1',
   'ButtonText' => 'Search Customer',
   'MaxResultsDisplayed' => '20',
   'MinQueryLength' => '2',
   'QueryDelay' => '100'
};
```
## **AutoComplete::Agent###UserSearch**

Defines the config options for the autocompletion feature.

Значение по умолчанию:

```
 $Self->{'AutoComplete::Agent'}->{'UserSearch'} = {
   'AutoCompleteActive' => '1',
   'ButtonText' => 'Search User',
   'MaxResultsDisplayed' => '20',
   'MinQueryLength' => '2',
   'QueryDelay' => '100'
};
```
## **PossibleNextActions**

Defines the list of possible next actions on an error screen, a full path is required, then is possible to add external links if needed.

Значение по умолчанию:

```
 $Self->{'PossibleNextActions'} = {
   '[% Env(\'CGIHandle\') %]?Action=AgentDashboard' => 'Go to dashboard!'
};
```
#### **ModernizeFormFields**

Use new type of select and autocomplete fields in agent interface, where applicable (InputFields).

Этот параметр не может быть отключен.

Значение по умолчанию:

```
 $Self->{'ModernizeFormFields'} = '1';
```
# **Framework → Frontend::Agent::Auth::TwoFactor**

#### **AuthTwoFactorModule**

Defines the two-factor module to authenticate agents.

Этот параметр по-умолчанию не активен.

Значение по умолчанию:

 \$Self->{'AuthTwoFactorModule'} = 'Kernel::System::Auth::TwoFactor::GoogleAuthenticator';

#### **AuthTwoFactorModule::SecretPreferencesKey**

Defines the agent preferences key where the shared secret key is stored.

Этот параметр не может быть отключен.

Значение по умолчанию:

```
 $Self->{'AuthTwoFactorModule::SecretPreferencesKey'} = 
 'UserGoogleAuthenticatorSecretKey';
```
### **AuthTwoFactorModule::AllowEmptySecret**

Defines if agents should be allowed to login if they have no shared secret stored in their preferences and therefore are not using two-factor authentication.

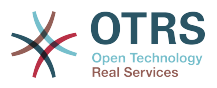

Значение по умолчанию:

\$Self->{'AuthTwoFactorModule::AllowEmptySecret'} = '1';

# **AuthTwoFactorModule::AllowPreviousToken**

Defines if the previously valid token should be accepted for authentication. This is slightly less secure but gives users 30 seconds more time to enter their one-time password.

Значение по умолчанию:

```
 $Self->{'AuthTwoFactorModule::AllowPreviousToken'} = '1';
```
# **Framework → Frontend::Agent::Dashboard**

# **AgentCustomerInformationCenter::Backend###0600-CIC-CustomerCompanyInformation**

Parameters for the dashboard backend of the customer company information of the agent interface . "Group" is used to restrict the access to the plugin (e. g. Group: admin;group1;group2;). "Default" determines if the plugin is enabled by default or if the user needs to enable it manually. "CacheTTLLocal" is the cache time in minutes for the plugin.

Значение по умолчанию:

```
 $Self->{'AgentCustomerInformationCenter::Backend'}->{'0600-CIC-
\text{Customer Company}Information'} = {
  'Attributes' => ''
   'Block' => 'ContentSmall',
 'Default' => '1',
 'Description' => 'Customer Information',
 'Group' => '',
 'Module' => 'Kernel::Output::HTML::Dashboard::CustomerCompanyInformation',
   'Title' => 'Customer Information'
};
```
# **DashboardBackend###0000-ProductNotify**

Defines the parameters for the dashboard backend. "Group" is used to restrict access to the plugin (e. g. Group: admin;group1;group2;). "Default" indicates if the plugin is enabled by default or if the user needs to enable it manually. "CacheTTLLocal" defines the cache expiration period in minutes for the plugin.

Значение по умолчанию:

```
 $Self->{'DashboardBackend'}->{'0000-ProductNotify'} = {
   'Block' => 'ContentLarge',
 'CacheTTLLocal' => '1440',
 'Default' => '1',
 'Description' => 'News about OTRS releases!',
   'Group' => 'admin',
   'Module' => 'Kernel::Output::HTML::Dashboard::ProductNotify',
   'Title' => 'Product News'
};
```
# **DashboardBackend###0390-UserOutOfOffice**

Defines the parameters for the dashboard backend. "Limit" defines the number of entries displayed by default. "Group" is used to restrict access to the plugin (e. g. Group: admin;group1;group2;). "Default" indicates if the plugin is enabled by default or if the user needs to enable it manually. "CacheTTLLocal" defines the cache expiration period in minutes for the plugin.

```
 $Self->{'DashboardBackend'}->{'0390-UserOutOfOffice'} = {
  'Block' => 'ContentSmall',
```
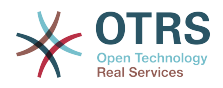

```
 'CacheTTLLocal' => '5',
  'Default' \Rightarrow '1',
   'Description' => '',
  'Group' => ''IdleMinutes' => '60',
   'Limit' => '10',
   'Module' => 'Kernel::Output::HTML::Dashboard::UserOutOfOffice',
   'SortBy' => 'UserFullname',
   'Title' => 'Out Of Office'
};
```
# **DashboardBackend###0400-UserOnline**

Defines the parameters for the dashboard backend. "Limit" defines the number of entries displayed by default. "Group" is used to restrict access to the plugin (e. g. Group: admin;group1;group2;). "Default" indicates if the plugin is enabled by default or if the user needs to enable it manually. "CacheTTLLocal" defines the cache expiration period in minutes for the plugin.

Значение по умолчанию:

```
 $Self->{'DashboardBackend'}->{'0400-UserOnline'} = {
   'Block' => 'ContentSmall',
   'CacheTTLLocal' => '5',
  'Default' \Rightarrow '0',
  'Description' => ' 'Filter' => 'Agent',
 'Group' => '',
   'IdleMinutes' => '60',
   'Limit' => '10',
   'Module' => 'Kernel::Output::HTML::Dashboard::UserOnline',
  'ShowEmail' => '0' 'SortBy' => 'UserFullname',
   'Title' => 'Online'
};
```
# **DashboardBackend###0405-News**

Defines the parameters for the dashboard backend. "Limit" defines the number of entries displayed by default. "Group" is used to restrict access to the plugin (e. g. Group: admin;group1;group2;). "Default" indicates if the plugin is enabled by default or if the user needs to enable it manually. "CacheTTL" indicates the cache expiration period in minutes for the plugin.

Значение по умолчанию:

```
 $Self->{'DashboardBackend'}->{'0405-News'} = {
   'Block' => 'ContentSmall',
   'CacheTTL' => '360',
 'Default' => '1',
 'Description' => '',
  'Group' => ''Limit' => 6^{\circ} 'Module' => 'Kernel::Output::HTML::Dashboard::News',
   'Title' => 'OTRS News'
};
```
### **DashboardBackend###0410-RSS**

Defines the parameters for the dashboard backend. "Limit" defines the number of entries displayed by default. "Group" is used to restrict access to the plugin (e. g. Group: admin;group1;group2;). "Default" indicates if the plugin is enabled by default or if the user needs to enable it manually. "CacheTTL" indicates the cache expiration period in minutes for the plugin.

Этот параметр по-умолчанию не активен.

```
 $Self->{'DashboardBackend'}->{'0410-RSS'} = {
```
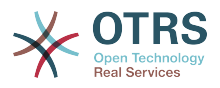

```
 'Block' => 'ContentSmall',
 'CacheTTL' => '360',
 'Default' => '1',
  'Description' \Rightarrow''
  'Group' => ''Limit' => '6',
   'Module' => 'Kernel::Output::HTML::Dashboard::RSS',
  'Title' => 'Custom RSS Feed',
   'URL' => 'http://www.otrs.com/en/rss.xml',
  'URL de' => 'http://www.otrs.com/de/rss.xml'
   'URL_es' => 'http://www.otrs.com/es/rss.xml',
   'URL_nl' => 'http://www.otrs.com/nl/rss.xml',
  'URL_ru' => 'http://www.otrs.com/ru/rss.xml'
   'URL_zh' => 'http://www.otrs.com/cn/rss.xml'
};
```
# **DashboardBackend###0420-CmdOutput**

Defines the parameters for the dashboard backend. "Cmd" is used to specify command with parameters. "Group" is used to restrict access to the plugin (e. g. Group: admin;group1;group2;). "Default" indicates if the plugin is enabled by default or if the user needs to enable it manually. "CacheTTL" indicates the cache expiration period in minutes for the plugin.

Этот параметр по-умолчанию не активен.

Значение по умолчанию:

```
 $Self->{'DashboardBackend'}->{'0420-CmdOutput'} = {
   'Block' => 'ContentSmall',
  'CacheTTL' => '60'.
 'Cmd' => '/bin/echo Configure me please.',
 'Default' => '0',
 'Description' => '',
  'Group' => ' 'Module' => 'Kernel::Output::HTML::Dashboard::CmdOutput',
   'Title' => 'Sample command output'
};
```
# **DashboardBackend###0200-Image**

Defines the parameters for the dashboard backend. "Group" is used to restrict access to the plugin (e. g. Group: admin;group1;group2;). "Default" indicates if the plugin is enabled by default or if the user needs to enable it manually. "CacheTTL" indicates the cache expiration period in minutes for the plugin.

Этот параметр по-умолчанию не активен.

Значение по умолчанию:

```
 $Self->{'DashboardBackend'}->{'0200-Image'} = {
   'Block' => 'ContentLarge',
  'Default' \Rightarrow '1',
   'Description' => 'Some picture description!',
  'Group' => ' 'Height' => '140',
   'Link' => 'http://otrs.org/',
   'LinkTitle' => 'http://otrs.org/',
   'Module' => 'Kernel::Output::HTML::Dashboard::Image',
   'Title' => 'A picture',
   'URL' => 'http://www.otrs.com/wp-uploads//2013/10/OTRS_Logo-300x170.png',
   'Width' => '198'
\overline{\ }:
```
### **DashboardBackend###0210-MOTD**

Shows the message of the day (MOTD) in the agent dashboard. "Group" is used to restrict access to the plugin (e. g. Group: admin;group1;group2;). "Default" indicates if the plugin is enabled by default or if the user needs to enable it manually.

Этот параметр по-умолчанию не активен.

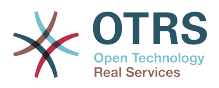

### Значение по умолчанию:

```
 $Self->{'DashboardBackend'}->{'0210-MOTD'} = {
   'Block' => 'ContentLarge',
  'Default' => '1',
  'Group' \implies 'Module' => 'Kernel::Output::HTML::Dashboard::MOTD',
   'Title' => 'Message of the Day'
};
```
### **DashboardBackend###0300-IFrame**

Defines the parameters for the dashboard backend. "Group" is used to restrict access to the plugin (e. g. Group: admin;group1;group2;). "Default" indicates if the plugin is enabled by default or if the user needs to enable it manually. "CacheTTL" indicates the cache expiration period in minutes for the plugin.

Этот параметр по-умолчанию не активен.

Значение по умолчанию:

```
 $Self->{'DashboardBackend'}->{'0300-IFrame'} = {
 'Align' => 'left',
 'Block' => 'ContentLarge',
 'Default' => '1',
 'Description' => 'Some description!',
   'Frameborder' => '1',
  'Group' => ' 'Height' => '800',
   'Link' => 'http://otrs.org/',
   'LinkTitle' => 'OTRS.org/',
   'Marginheight' => '5',
  'Marginwidth' => '5'
   'Module' => 'Kernel::Output::HTML::Dashboard::IFrame',
   'Scrolling' => 'auto',
   'Title' => 'A Website',
   'URL' => 'http://www.otrs.org/',
   'Width' => '1024'
\mathbf{R}:
```
# **AgentCustomerInformationCenter::Backend###0050-CIC-CustomerUserList**

Parameters for the dashboard backend of the customer user list overview of the agent interface . "Limit" is the number of entries shown by default. "Group" is used to restrict the access to the plugin (e. g. Group: admin;group1;group2;). "Default" determines if the plugin is enabled by default or if the user needs to enable it manually. "CacheT-TLLocal" is the cache time in minutes for the plugin.

Значение по умолчанию:

```
 $Self->{'AgentCustomerInformationCenter::Backend'}->{'0050-CIC-CustomerUserList'} = {
    'Attributes' => '',
   'Block' => 'ContentLarge',
  'CacheTTLLocal' => '0.\overline{5}',
  'Default' \Rightarrow '1',
   'Description' => 'All customer users of a CustomerID',
  'Group' \Rightarrow ''''Limit' => '10'.
   'Module' => 'Kernel::Output::HTML::Dashboard::CustomerUserList',
   'Permission' => 'ro',
   'Title' => 'Customer Users'
\vert \cdot \vert
```
# **Framework → Frontend::Agent::LinkObject**

# **Frontend::AgentLinkObject::WildcardSearch**

Starts a wildcard search of the active object after the link object mask is started.

Этот параметр не может быть отключен.

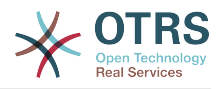

Значение по умолчанию:

\$Self->{'Frontend::AgentLinkObject::WildcardSearch'} = '0';

# **Framework → Frontend::Agent::ModuleMetaHead**

## **Frontend::HeaderMetaModule###100-Refresh**

Defines the module to generate code for periodic page reloads.

Этот параметр не может быть отключен.

Значение по умолчанию:

```
 $Self->{'Frontend::HeaderMetaModule'}->{'100-Refresh'} = {
   'Module' => 'Kernel::Output::HTML::HeaderMeta::Refresh'
};
```
# **Framework → Frontend::Agent::ModuleNotify**

# **Frontend::NotifyModule###1100-OTRSBusiness**

Defines the module to display a notification in different interfaces on different occasions for OTRS Business Solution™.

Этот параметр не может быть отключен.

Значение по умолчанию:

```
 $Self->{'Frontend::NotifyModule'}->{'1100-OTRSBusiness'} = {
  'Group' \implies 'admin' 'Module' => 'Kernel::Output::HTML::Notification::AgentOTRSBusiness'
};
```
### **Frontend::NotifyModule###2000-UID-Check**

Defines the module to display a notification in the agent interface, if the system is used by the admin user (normally you shouldn't work as admin).

Этот параметр не может быть отключен.

Значение по умолчанию:

```
 $Self->{'Frontend::NotifyModule'}->{'2000-UID-Check'} = {
   'Module' => 'Kernel::Output::HTML::Notification::UIDCheck'
};
```
# **Frontend::NotifyModule###2500-AgentSessionLimit**

Defines the module to display a notification in the agent interface, if the agent session limit prior warning is reached.

Этот параметр не может быть отключен.

Значение по умолчанию:

```
 $Self->{'Frontend::NotifyModule'}->{'2500-AgentSessionLimit'} = {
   'Module' => 'Kernel::Output::HTML::Notification::AgentSessionLimit'
};
```
### **Frontend::NotifyModule###3000-ShowAgentOnline**

Defines the module that shows all the currently logged in agents in the agent interface.

Этот параметр по-умолчанию не активен.

Значение по умолчанию:

\$Self->{'Frontend::NotifyModule'}->{'3000-ShowAgentOnline'} = {

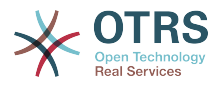

```
 'IdleMinutes' => '60',
   'Module' => 'Kernel::Output::HTML::Notification::AgentOnline',
   'ShowEmail' => '1'
};
```
### **Frontend::NotifyModule###4000-ShowCustomerOnline**

Defines the module that shows all the currently logged in customers in the agent interface.

Этот параметр по-умолчанию не активен.

Значение по умолчанию:

```
 $Self->{'Frontend::NotifyModule'}->{'4000-ShowCustomerOnline'} = {
  'IdleMinutes' => '60'
   'Module' => 'Kernel::Output::HTML::Notification::CustomerOnline',
   'ShowEmail' => '1'
};
```
### **Frontend::NotifyModule###5500-OutofOffice-Check**

Defines the module to display a notification in the agent interface, if the agent is logged in while having out-of-office active.

Этот параметр не может быть отключен.

Значение по умолчанию:

```
 $Self->{'Frontend::NotifyModule'}->{'5500-OutofOffice-Check'} = {
   'Module' => 'Kernel::Output::HTML::Notification::OutofOfficeCheck'
};
```
### **Frontend::NotifyModule###6000-SystemMaintenance-Check**

Defines the module to display a notification in the agent interface, if the agent is logged in while having system maintenance active.

Этот параметр не может быть отключен.

Значение по умолчанию:

```
 $Self->{'Frontend::NotifyModule'}->{'6000-SystemMaintenance-Check'} = {
   'Module' => 'Kernel::Output::HTML::Notification::SystemMaintenanceCheck'
};
```
### **Frontend::NotifyModule###7000-AgentTimeZone-Check**

Defines the module to display a notification in the agent interface, if the agent has not yet selected a time zone.

Этот параметр не может быть отключен.

Значение по умолчанию:

```
 $Self->{'Frontend::NotifyModule'}->{'7000-AgentTimeZone-Check'} = {
   'Module' => 'Kernel::Output::HTML::Notification::AgentTimeZoneCheck'
};
```
### **Frontend::NotifyModule###9000-Generic**

Defines the module that shows a generic notification in the agent interface. Either "Text" - if configured - or the contents of "File" will be displayed.

Этот параметр по-умолчанию не активен.

```
 $Self->{'Frontend::NotifyModule'}->{'9000-Generic'} = {
  'File' => '<OTRS_CONFIG_Home>/var/notify.txt',
 'Link' => 'http://www.otrs.com',
```
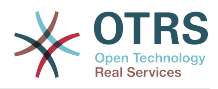

```
 'Module' => 'Kernel::Output::HTML::Notification::Generic',
   'Priority' => 'Warning',
   'Text' => 'The OTRS Website'
};
```
# **Framework → Frontend::Agent::ModuleRegistration**

### **Frontend::Module###Logout**

Frontend module registration for the agent interface.

Значение по умолчанию:

```
$Self->{}' Frontend::Module'}->{'Logout'} = {
   'Description' => 'Logout',
   'NavBarName' => '',
   'Title' => ''
\mathbf{R}:
```
### **Frontend::Module###AgentDashboard**

Frontend module registration for the agent interface.

Значение по умолчанию:

```
 $Self->{'Frontend::Module'}->{'AgentDashboard'} = {
   'Description' => 'Agent Dashboard',
 'Loader' => {
 'CSS' => [
       'Core.Agent.Dashboard.css',
       'Core.AllocationList.css',
       'thirdparty/fullcalendar-2.8.0/fullcalendar.min.css',
       'thirdparty/nvd3-1.7.1/nv.d3.css'
     ],
     'JavaScript' => [
       'thirdparty/momentjs-2.13.0/moment.min.js',
       'thirdparty/fullcalendar-2.8.0/fullcalendar.min.js',
       'thirdparty/d3-3.5.6/d3.min.js',
       'thirdparty/nvd3-1.7.1/nvd3.min.js',
       'thirdparty/nvd3-1.7.1/models/OTRSLineChart.js',
       'thirdparty/nvd3-1.7.1/models/OTRSMultiBarChart.js',
       'thirdparty/nvd3-1.7.1/models/OTRSStackedAreaChart.js',
       'thirdparty/canvg-1.4/rgbcolor.js',
       'thirdparty/canvg-1.4/StackBlur.js',
       'thirdparty/canvg-1.4/canvg.js',
       'thirdparty/StringView-8/stringview.js',
       'Core.UI.AdvancedChart.js',
       'Core.UI.AllocationList.js',
       'Core.Agent.TableFilters.js',
       'Core.Agent.Dashboard.js',
       'Core.Agent.Statistics.ParamsWidget.js'
    ]
  },
   'NavBar' => [
    {
 'AccessKey' => 'd',
 'Block' => 'ItemArea',
      'Description' => ''
       'Link' => 'Action=AgentDashboard',
      'LinkOption' => ''
       'Name' => 'Dashboard',
       'NavBar' => 'Dashboard',
      'Prio' \implies '50', 'Type' => 'Menu'
    }
  ],
   'NavBarName' => 'Dashboard',
   'Title' => ''
};
```
# **Frontend::Module###AgentCustomerInformationCenter**

Frontend module registration for the agent interface.

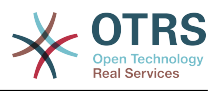

#### Значение по умолчанию:

```
 $Self->{'Frontend::Module'}->{'AgentCustomerInformationCenter'} = {
   'Description' => 'Customer Information Center.',
  'Loader' => {
    'CSS' => [
       'Core.AllocationList.css'
\begin{array}{ccc} \end{array},
      'JavaScript' => [
       'Core.UI.AllocationList.js',
       'Core.Agent.Dashboard.js',
       'Core.Agent.TableFilters.js',
       'Core.Agent.CustomerInformationCenter.js'
    ]
  },
  'NavBar' \Rightarrow [
    {
 'AccessKey' => 'c',
 'Block' => 'ItemArea',
       'Description' => '',
      'Link' => 'Action=AgentCustomerInformationCenter'
       'LinkOption' => 'onclick="window.setTimeout(function()
{Core.Agent.CustomerInformationCenterSearch.OpenSearchDialog();}, 0); return false;"',
        'Name' => 'Customer Information Center',
       'NavBar' => 'Customers',
       'Prio' => '50',
       'Type' => ''
    },
     {
       'AccessKey' => '',
       'Block' => 'ItemArea',
       'Description' => '',
       'Link' => 'Action=AgentCustomerInformationCenter',
      'LinkOption' => ''
      'Name' => 'Customers'
       'NavBar' => 'Customers',
       'Prio' => '60',
       'Type' => 'Menu'
    }
  ],
 'NavBarName' => 'Customers',
 'Title' => ''
```
# **Frontend::Module###AgentCustomerInformationCenterSearch** Frontend module registration for the agent interface.

Значение по умолчанию:

};

```
 $Self->{'Frontend::Module'}->{'AgentCustomerInformationCenterSearch'} = {
   'Description' => 'Customer Information Center Search.',
   'Title' => ''
};
```
### **Frontend::Module###AgentPreferences**

Frontend module registration for the agent interface.

```
 $Self->{'Frontend::Module'}->{'AgentPreferences'} = {
   'Description' => 'Agent Preferences.',
  'Loader' => {
     'CSS' => [
        'Core.Agent.Preferences.css'
\begin{array}{ccc} \end{array},
     'JavaScript' => [
       'Core.Agent.Preferences.js'
     ]
   },
   'NavBarName' => 'Preferences',
   'Title' => ''
```
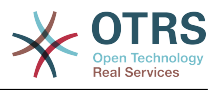

};

### **Frontend::Module###PictureUpload**

Frontend module registration for the agent interface.

Этот параметр не может быть отключен.

Значение по умолчанию:

```
 $Self->{'Frontend::Module'}->{'PictureUpload'} = {
 'Description' => 'Picture upload module.',
 'NavBarName' => 'Ticket',
   'Title' => 'Picture Upload'
};
```
## **Frontend::Module###AgentSpelling**

Frontend module registration for the agent interface.

Значение по умолчанию:

```
 $Self->{'Frontend::Module'}->{'AgentSpelling'} = {
   'Description' => 'Spell checker.',
  'Loader' => {
     'JavaScript' => [
       'Core.Agent.TicketAction.js'
     ]
  },
 'NavBarName' => '',
 'Title' => 'Spell Checker'
};
```
### **Frontend::Module###SpellingInline**

Frontend module registration for the agent interface.

Значение по умолчанию:

```
 $Self->{'Frontend::Module'}->{'SpellingInline'} = {
 'Description' => 'Spell checker.',
 'NavBarName' => '',
   'Title' => 'Spell Checker'
};
```
### **Frontend::Module###AgentBook**

Frontend module registration for the agent interface.

Значение по умолчанию:

```
 $Self->{'Frontend::Module'}->{'AgentBook'} = {
   'Description' => 'Address book of CustomerUser sources.',
  'Loader' => {
      'JavaScript' => [
       'Core.Agent.CustomerSearch.js',
       'Core.Agent.CustomerSearchAutoComplete.js',
       'Core.Agent.TicketAction.js',
       'Core.Agent.Book.js'
    ]
   },
   'NavBarName' => '',
   'Title' => 'Address Book'
};
```
### **Frontend::Module###AgentLinkObject**

Frontend module registration for the agent interface.

```
 $Self->{'Frontend::Module'}->{'AgentLinkObject'} = {
 'Description' => 'Link Object.',
```
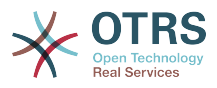

```
'Loader' => {
      'JavaScript' => [
        'Core.Agent.LinkObject.SearchForm.js'
     ]
   },
   'NavBarName' => '',
   'Title' => 'Link Object'
};
```
# **Frontend::Module###AgentInfo**

Frontend module registration for the agent interface.

Значение по умолчанию:

```
 $Self->{'Frontend::Module'}->{'AgentInfo'} = {
   'Description' => 'Generic Info module.',
   'NavBarName' => '',
   'Title' => 'Info'
};
```
# **Frontend::Module###AgentSearch**

Frontend module registration for the agent interface.

Значение по умолчанию:

```
 $Self->{'Frontend::Module'}->{'AgentSearch'} = {
 'Description' => 'Global Search Module.',
 'NavBarName' => '',
   'Title' => 'Search'
};
```
# **Frontend::Module###AgentOTRSBusiness**

Frontend module registration for the agent interface.

Значение по умолчанию:

```
 $Self->{'Frontend::Module'}->{'AgentOTRSBusiness'} = {
   'Description' => 'Agent',
   'Loader' => {
    'CSS' => [
       'Core.Agent.Admin.OTRSBusiness.css'
    ]
  },
   'NavBarName' => '',
   'Title' => 'OTRS Business Solution™'
};
```
# **CustomerFrontend::Module###SpellingInline**

Frontend module registration for the customer interface.

Значение по умолчанию:

```
 $Self->{'CustomerFrontend::Module'}->{'SpellingInline'} = {
   'Description' => 'Spell checker.',
  'NavBarName' => ''
   'Title' => 'Spell Checker'
};
```
# **Frontend::Module###AgentHTMLReference**

Frontend module registration for the agent interface.

```
 $Self->{'Frontend::Module'}->{'AgentHTMLReference'} = {
  'Description' => 'HTML Reference.',
  'Group' => [
    'users'
 ],
```
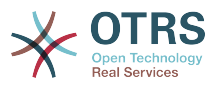

```
 'GroupRo' => [
      'users'
    ],
   'Loader' => {
      'CSS' => [
        'Core.Agent.HTMLReference.css'
     \mathbf{I} },
 'NavBarName' => '',
 'Title' => 'HTML Reference'
\vert \cdot \vert
```
# **Frontend::Module###AgentStatistics**

Frontend module registration for the agent interface.

```
Значение по умолчанию:
```
 $\vert$  {

```
 $Self->{'Frontend::Module'}->{'AgentStatistics'} = {
   'Description' => '',
  'Group' => [ 'stats'
  \mathbf{1} 'GroupRo' => [
     'stats'
  \overline{\phantom{a}}'Loader' => {
    'CSS' => [
       'thirdparty/nvd3-1.7.1/nv.d3.css',
       'Core.Agent.Statistics.css'
\begin{array}{ccc} \end{array},
     'JavaScript' => [
       'thirdparty/d3-3.5.6/d3.min.js',
       'thirdparty/nvd3-1.7.1/nvd3.min.js',
       'thirdparty/nvd3-1.7.1/models/OTRSLineChart.js',
       'thirdparty/nvd3-1.7.1/models/OTRSMultiBarChart.js',
       'thirdparty/nvd3-1.7.1/models/OTRSStackedAreaChart.js',
       'thirdparty/canvg-1.4/rgbcolor.js',
       'thirdparty/canvg-1.4/StackBlur.js',
       'thirdparty/canvg-1.4/canvg.js',
       'thirdparty/StringView-8/stringview.js',
       'Core.Agent.Statistics.js',
       'Core.UI.AdvancedChart.js',
       'Core.Agent.Statistics.ParamsWidget.js'
    ]
 },
 'NavBar' => [
\vert {
 'AccessKey' => '',
 'Block' => 'ItemArea',
      'Description' => ''
       'Link' => 'Action=AgentStatistics;Subaction=Overview',
      'LinkOption' => '
      'Name' => 'Reports'
       'NavBar' => 'Reports',
 'Prio' => '8500',
 'Type' => 'Menu'
    },
     {
 'AccessKey' => '',
 'Block' => '',
 'Description' => '',
      'GroupRo' \Rightarrow [
          'stats'
       ],
      'Link' => 'Action=AgentStatisticsReports;Subaction=Overview',<br>'LinkOption' => 'class="OTRSBusinessRequired"',
 'LinkOption' => 'class="OTRSBusinessRequired"',
 'Name' => 'Reports (OTRS Business Solution™)',
       'NavBar' => 'Reports',
 'Prio' => '100',
 'Type' => ''
\vert \hspace{.8cm} \vert,
```
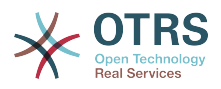

```
 'AccessKey' => '',
      'Block' => ' 'Description' => '',
        'GroupRo' => [
          'stats'
       ],
        'Link' => 'Action=AgentStatistics;Subaction=Overview',
      'LinkOption' => ''
       'Name' => 'Statistics',
        'NavBar' => 'Reports',
      'Prio' \implies '200','Type' \Rightarrow ''
     }
\vert,
   'NavBarName' => 'Reports',
   'Title' => 'Statistics'
};
```
# **Framework → Frontend::Agent::NavBarModule**

### **Frontend::NavBarModule###6-CustomerCompany**

Frontend module registration (disable company link if no company feature is used).

Значение по умолчанию:

```
 $Self->{'Frontend::NavBarModule'}->{'6-CustomerCompany'} = {
   'Module' => 'Kernel::Output::HTML::NavBar::CustomerCompany'
};
```
# **Frontend::NavBarModule###7-AgentTicketService**

Frontend module registration (disable AgentTicketService link if Ticket Serivice feature is not used).

Значение по умолчанию:

```
 $Self->{'Frontend::NavBarModule'}->{'7-AgentTicketService'} = {
   'Module' => 'Kernel::Output::HTML::NavBar::AgentTicketService'
};
```
# **Framework → Frontend::Agent::Preferences**

### **PreferencesTable**

Defines the name of the table where the user preferences are stored.

Этот параметр не может быть отключен.

Значение по умолчанию:

\$Self->{'PreferencesTable'} = 'user\_preferences';

### **PreferencesTableKey**

Defines the column to store the keys for the preferences table.

Этот параметр не может быть отключен.

Значение по умолчанию:

\$Self->{'PreferencesTableKey'} = 'preferences\_key';

### **PreferencesTableValue**

Defines the name of the column to store the data in the preferences table.

Этот параметр не может быть отключен.

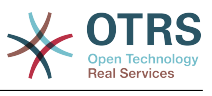

\$Self->{'PreferencesTableValue'} = 'preferences\_value';

### **PreferencesTableUserID**

Defines the name of the column to store the user identifier in the preferences table.

Этот параметр не может быть отключен.

Значение по умолчанию:

```
 $Self->{'PreferencesTableUserID'} = 'user_id';
```
### **PreferencesView**

Sets the display order of the different items in the preferences view.

Этот параметр не может быть отключен.

Значение по умолчанию:

```
 $Self->{'PreferencesView'} = [
 'User Profile',
 'Notification Settings',
   'Other Settings'
];
```
### **PreferencesGroups###Password**

Defines the config parameters of this item, to be shown in the preferences view. 'PasswordRegExp' allows to match passwords against a regular expression. Define the minimum number of characters using 'PasswordMinSize'. Define if at least 2 lowercase and 2 uppercase letter characters are needed by setting the appropriate option to '1'. 'PasswordMin2Characters' defines if the password needs to contain at least 2 letter characters (set to 0 or 1). 'PasswordNeedDigit' controls the need of at least 1 digit (set to 0 or 1 to control). 'PasswordMaxLoginFailed' allows to set an agent to invalid-temporarily if max failed logins reached.

Значение по умолчанию:

```
 $Self->{'PreferencesGroups'}->{'Password'} = {
  'Active' => '1'.
  'Area' \Rightarrow 'Agent'
   'Column' => 'User Profile',
   'Label' => 'Change password',
   'Module' => 'Kernel::Output::HTML::Preferences::Password',
 'PasswordMaxLoginFailed' => '0',
 'PasswordMin2Characters' => '0',
   'PasswordMin2Lower2UpperCharacters' => '0',
  'PasswordMinSize' => '0'
   'PasswordNeedDigit' => '0',
 'PasswordRegExp' => '',
 'Prio' => '0500'
\vert \cdot \vert
```
# **PreferencesGroups###GoogleAuthenticatorSecretKey**

Defines the config parameters of this item, to be shown in the preferences view.

```
 $Self->{'PreferencesGroups'}->{'GoogleAuthenticatorSecretKey'} = {
  'Active' => '0',
  'Block' \implies 'Input' 'Column' => 'User Profile',
   'Desc' => 'Enter your shared secret to enable two factor authentication.',
   'Key' => 'Shared Secret',
   'Label' => 'Google Authenticator',
   'Module' => 'Kernel::Output::HTML::Preferences::Generic',
   'PrefKey' => 'UserGoogleAuthenticatorSecretKey',
   'Prio' => '0600'
};
```
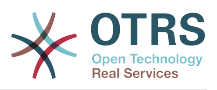

## **PreferencesGroups###SpellDict**

Defines the config parameters of this item, to be shown in the preferences view. Take care to maintain the dictionaries installed in the system in the data section.

Этот параметр по-умолчанию не активен.

Значение по умолчанию:

```
 $Self->{'PreferencesGroups'}->{'SpellDict'} = {
  'Active' => '1'.
   'Column' => 'User Profile',
  'Data' \Rightarrow {
 'deutsch' => 'Deutsch',
 'english' => 'English'
  },
   'DataSelected' => 'english',
   'Key' => 'Default spelling dictionary',
   'Label' => 'Spelling Dictionary',
   'Module' => 'Kernel::Output::HTML::Preferences::Generic',
 'PrefKey' => 'UserSpellDict',
 'Prio' => '2000'
};
```
# **PreferencesGroups###Comment**

Defines the config parameters of this item, to be shown in the preferences view.

Значение по умолчанию:

```
 $Self->{'PreferencesGroups'}->{'Comment'} = {
  'Active' => '0',
   'Block' => 'Input',
 'Column' => 'Other Settings',
 'Data' => '[% Env("UserComment") %]',
  'Key' => 'Comment'
  'Label' => 'Comment'
 'Module' => 'Kernel::Output::HTML::Preferences::Generic',
 'PrefKey' => 'UserComment',
   'Prio' => '6000'
\vert \cdot \rangle
```
# **PreferencesGroups###Language**

Defines the config parameters of this item, to be shown in the preferences view.

Значение по умолчанию:

```
 $Self->{'PreferencesGroups'}->{'Language'} = {
  'Active' => '1',
   'Column' => 'User Profile',
   'Key' => 'Language',
   'Label' => 'Language',
   'Module' => 'Kernel::Output::HTML::Preferences::Language',
   'PrefKey' => 'UserLanguage',
   'Prio' => '1000'
};
```
# **PreferencesGroups###Skin**

Defines the config parameters of this item, to be shown in the preferences view.

```
 $Self->{'PreferencesGroups'}->{'Skin'} = {
  'Active' => '1'.
   'Column' => 'Other Settings',
   'Key' => 'Skin',
   'Label' => 'Skin',
   'Module' => 'Kernel::Output::HTML::Preferences::Skin',
   'PrefKey' => 'UserSkin',
   'Prio' => '100'
};
```
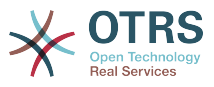

### **PreferencesGroups###Theme**

Defines the config parameters of this item, to be shown in the preferences view.

Значение по умолчанию:

```
 $Self->{'PreferencesGroups'}->{'Theme'} = {
  'Active' => '1'.
   'Column' => 'User Profile',
 'Key' => 'Frontend theme',
 'Label' => 'Theme',
   'Module' => 'Kernel::Output::HTML::Preferences::Theme',
   'PrefKey' => 'UserTheme',
   'Prio' => '3000'
};
```
**PreferencesGroups###TimeZone**

Defines the config parameters of this item, to be shown in the preferences view.

Значение по умолчанию:

```
 $Self->{'PreferencesGroups'}->{'TimeZone'} = {
'Active' => '1',
 'Column' => 'User Profile',
  'Key' \implies 'Time\,Zone'
  'Label' => 'Time Zone',
 'Module' => 'Kernel::Output::HTML::Preferences::TimeZone',
 'PrefKey' => 'UserTimeZone',
 'Prio' => '3500'
};
```
### **PreferencesGroups###OutOfOffice**

Defines the config parameters of this item, to be shown in the preferences view.

Значение по умолчанию:

```
 $Self->{'PreferencesGroups'}->{'OutOfOffice'} = {
  'Active' => '1',
  'Block' \implies '0ut0f0ffice'.
   'Column' => 'User Profile',
  'Key' \Rightarrow ''
   'Label' => 'Out Of Office Time',
   'Module' => 'Kernel::Output::HTML::Preferences::OutOfOffice',
 'PrefKey' => 'UserOutOfOffice',
 'Prio' => '4000'
};
```
# **PreferencesGroups###CSVSeparator**

Gives end users the possibility to override the separator character for CSV files, defined in the translation files.

Этот параметр по-умолчанию не активен.

```
 $Self->{'PreferencesGroups'}->{'CSVSeparator'} = {
  'Active' \Rightarrow '1'
    'Column' => 'Other Settings',
  'Data' \Rightarrow {
 '' => '',
 ',' => ',',
     \left| \cdot \right|_{\cdot} \left| \cdot \right|_{\cdot} => \left| \cdot \right|_{\cdot} \left| \cdot \right|\sqrt{t'} \implies 'tab', '|' => '|'
   },
   'DataSelected' => '0',
   'Desc' => 'Select the separator character used in CSV files (stats and searches). If
  you don\'t select a separator here, the default separator for your language will be
 used.'
  <sub>ISeu.</sub>,<br>'Key' => 'CSV Separator'
   'Label' => 'CSV Separator',
```
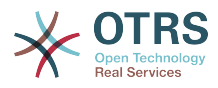

```
 'Module' => 'Kernel::Output::HTML::Preferences::Generic',
   'PrefKey' => 'UserCSVSeparator',
   'Prio' => '4000'
};
```
# **Framework → Frontend::Agent::SearchRouter**

# **Frontend::SearchDefault**

Search backend default router.

Значение по умолчанию:

\$Self->{'Frontend::SearchDefault'} = 'Action=AgentTicketSearch;Subaction=AJAX';

# **Framework → Frontend::Agent::Stats**

### **Stats::SearchPageShown**

Defines the default maximum number of statistics per page on the overview screen.

Этот параметр не может быть отключен.

Значение по умолчанию:

\$Self->{'Stats::SearchPageShown'} = '50';

### **Stats::DefaultSelectedDynamicObject**

Defines the default selection at the drop down menu for dynamic objects (Form: Common Specification).

Этот параметр не может быть отключен.

Значение по умолчанию:

```
 $Self->{'Stats::DefaultSelectedDynamicObject'} = 'Ticket';
```
# **Stats::DefaultSelectedPermissions**

Defines the default selection at the drop down menu for permissions (Form: Common Specification).

Этот параметр не может быть отключен.

Значение по умолчанию:

```
 $Self->{'Stats::DefaultSelectedPermissions'} = [
    'stats'
\vert];
```
### **Stats::DefaultSelectedFormat**

Defines the default selection at the drop down menu for stats format (Form: Common Specification). Please insert the format key (see Stats::Format).

Этот параметр не может быть отключен.

Значение по умолчанию:

```
 $Self->{'Stats::DefaultSelectedFormat'} = [
   'Print',
   'CSV',
   'Excel',
   'D3::BarChart',
   'D3::LineChart',
   'D3::StackedAreaChart'
\vert :
```
### **Stats::SearchLimit**

Defines the search limit for the stats.

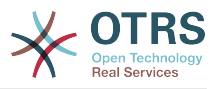

Этот параметр не может быть отключен.

Значение по умолчанию:

\$Self->{'Stats::SearchLimit'} = '1000';

### **Stats::Format**

Defines all the possible stats output formats.

Этот параметр не может быть отключен.

Значение по умолчанию:

```
 $Self->{'Stats::Format'} = {
 'CSV' => 'CSV',
 'D3::BarChart' => 'Graph: Bar Chart',
 'D3::LineChart' => 'Graph: Line Chart',
   'D3::StackedAreaChart' => 'Graph: Stacked Area Chart',
   'Excel' => 'Excel',
   'Print' => 'Print'
};
```
### **Stats::ExchangeAxis**

Allows agents to exchange the axis of a stat if they generate one.

Этот параметр не может быть отключен.

Значение по умолчанию:

```
 $Self->{'Stats::ExchangeAxis'} = '0';
```
### **Stats::UseAgentElementInStats**

Allows agents to generate individual-related stats.

Этот параметр не может быть отключен.

Значение по умолчанию:

\$Self->{'Stats::UseAgentElementInStats'} = '0';

### **Stats::UseInvalidAgentInStats**

Allows invalid agents to generate individual-related stats.

Этот параметр не может быть отключен.

Значение по умолчанию:

\$Self->{'Stats::UseInvalidAgentInStats'} = '1';

### **Stats::CustomerIDAsMultiSelect**

Shows all the customer identifiers in a multi-select field (not useful if you have a lot of customer identifiers).

Этот параметр не может быть отключен.

Значение по умолчанию:

\$Self->{'Stats::CustomerIDAsMultiSelect'} = '1';

# **Framework → Frontend::Customer**

### **CustomerHeadline**

The headline shown in the customer interface.

Этот параметр не может быть отключен.

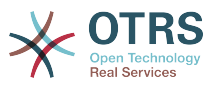

Значение по умолчанию:

\$Self->{'CustomerHeadline'} = 'Example Company';

### **CustomerLogo**

The logo shown in the header of the customer interface. The URL to the image can be a relative URL to the skin image directory, or a full URL to a remote web server.

Этот параметр по-умолчанию не активен.

Значение по умолчанию:

```
 $Self->{'CustomerLogo'} = {
 'StyleHeight' => '50px',
 'StyleRight' => '25px',
   'StyleTop' => '2px',
   'StyleWidth' => '135px',
   'URL' => 'skins/Customer/default/img/logo.png'
};
```
## **CustomerPanelUserID**

Defines the user identifier for the customer panel.

Этот параметр не может быть отключен.

Значение по умолчанию:

```
 $Self->{'CustomerPanelUserID'} = '1';
```
### **CustomerGroupSupport**

Activates support for customer groups.

Этот параметр не может быть отключен.

Значение по умолчанию:

```
 $Self->{'CustomerGroupSupport'} = '0';
```
### **CustomerGroupAlwaysGroups**

Defines the groups every customer user will be in (if CustomerGroupSupport is enabled and you don't want to manage every user for these groups).

Этот параметр не может быть отключен.

Значение по умолчанию:

```
 $Self->{'CustomerGroupAlwaysGroups'} = [
   'users'
\vert :
```
### **CustomerPanelLoginURL**

Defines an alternate login URL for the customer panel..

Этот параметр по-умолчанию не активен.

Значение по умолчанию:

\$Self->{'CustomerPanelLoginURL'} = 'http://host.example.com/cgi-bin/login.pl';

### **CustomerPanelLogoutURL**

Defines an alternate logout URL for the customer panel.

Этот параметр по-умолчанию не активен.

Значение по умолчанию:

\$Self->{'CustomerPanelLogoutURL'} = 'http://host.example.com/cgi-bin/login.pl';

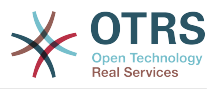

### **Frontend::CustomerUser::Item###1-GoogleMaps**

Defines a customer item, which generates a google maps icon at the end of a customer info block.

Значение по умолчанию:

```
 $Self->{'Frontend::CustomerUser::Item'}->{'1-GoogleMaps'} = {
 'Attributes' => 'UserStreet;UserCity;UserCountry;',
 'CSS' => 'Core.Agent.CustomerUser.GoogleMaps.css',
  'CSSClass' => 'GoogleMaps',
   'IconName' => 'fa-globe',
   'Module' => 'Kernel::Output::HTML::CustomerUser::Generic',
   'Required' => 'UserStreet;UserCity;',
   'Target' => '_blank',
   'Text' => 'Location',
   'URL' => 'http://maps.google.com/maps?z=7&q='
};
```
### **Frontend::CustomerUser::Item###2-Google**

Defines a customer item, which generates a google icon at the end of a customer info block.

Этот параметр по-умолчанию не активен.

Значение по умолчанию:

```
 $Self->{'Frontend::CustomerUser::Item'}->{'2-Google'} = {
   'Attributes' => 'UserFirstname;UserLastname;',
 'CSS' => 'Core.Agent.CustomerUser.Google.css',
 'CSSClass' => 'Google',
   'IconName' => 'fa-google',
   'Module' => 'Kernel::Output::HTML::CustomerUser::Generic',
   'Required' => 'UserFirstname;UserLastname;',
   'Target' => '_blank',
   'Text' => 'Google',
   'URL' => 'http://google.com/search?q='
};
```
# **Frontend::CustomerUser::Item###2-LinkedIn**

Defines a customer item, which generates a LinkedIn icon at the end of a customer info block.

Этот параметр по-умолчанию не активен.

Значение по умолчанию:

```
 $Self->{'Frontend::CustomerUser::Item'}->{'2-LinkedIn'} = {
  'Attributes' => 'UserFirstname;UserLastname;'
   'CSS' => 'Core.Agent.CustomerUser.LinkedIn.css',
 'CSSClass' => 'LinkedIn',
 'IconName' => 'fa-linkedin',
   'Module' => 'Kernel::Output::HTML::CustomerUser::Generic',
  'Required' => 'UserFirstname;UserLastname;',
   'Target' => '_blank',
  'Text' => 'LinkedIn'
   'URL' => 'http://www.linkedin.com/commonSearch?type=people&keywords='
\mathbf{R}:
```
### **Frontend::CustomerUser::Item###3-XING**

Defines a customer item, which generates a XING icon at the end of a customer info block.

Этот параметр по-умолчанию не активен.

```
 $Self->{'Frontend::CustomerUser::Item'}->{'3-XING'} = {
 'Attributes' => 'UserFirstname;UserLastname;',
```
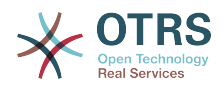

```
 'CSS' => 'Core.Agent.CustomerUser.Xing.css',
 'CSSClass' => 'Xing',
 'IconName' => 'fa-xing',
   'Module' => 'Kernel::Output::HTML::CustomerUser::Generic',
  'Required' => 'UserFirstname;UserLastname;',
  'Target' => ' blank',
  'Text' => 'XING' 'URL' => 'https://www.xing.com/app/search?op=search;keywords='
};
```
# **CustomerPanelPreApplicationModule###CustomerAccept**

This module and its PreRun() function will be executed, if defined, for every request. This module is useful to check some user options or to display news about new applications.

Этот параметр по-умолчанию не активен.

Значение по умолчанию:

 \$Self->{'CustomerPanelPreApplicationModule'}->{'CustomerAccept'} = 'Kernel::Modules::CustomerAccept';

## **CustomerPanel::InfoKey**

Defines the key to check with CustomerAccept. If this user preferences key is true, then the message is accepted by the system.

Этот параметр по-умолчанию не активен.

Значение по умолчанию:

\$Self->{'CustomerPanel::InfoKey'} = 'CustomerAccept1';

### **CustomerPanel::InfoFile**

Defines the path of the shown info file, that is located under Kernel/Output/HTML/ Templates/Standard/CustomerAccept.tt.

Этот параметр по-умолчанию не активен.

Значение по умолчанию:

\$Self->{'CustomerPanel::InfoFile'} = 'CustomerAccept';

### **CustomerPanelLostPassword**

Activates lost password feature for customers.

Этот параметр не может быть отключен.

Значение по умолчанию:

\$Self->{'CustomerPanelLostPassword'} = '1';

### **CustomerPanelCreateAccount**

Enables customers to create their own accounts.

Этот параметр не может быть отключен.

Значение по умолчанию:

\$Self->{'CustomerPanelCreateAccount'} = '1';

### **CustomerPanelCreateAccount::MailRestrictions::Whitelist**

If active, one of the regular expressions has to match the user's email address to allow registration.

Этот параметр по-умолчанию не активен.

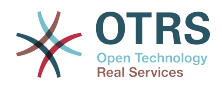

Значение по умолчанию:

```
 $Self->{'CustomerPanelCreateAccount::MailRestrictions::Whitelist'} = [
    '\\@your\\.domain\\.example$'
\vert];
```
## **CustomerPanelCreateAccount::MailRestrictions::Blacklist**

If active, none of the regular expressions may match the user's email address to allow registration.

Этот параметр по-умолчанию не активен.

Значение по умолчанию:

```
 $Self->{'CustomerPanelCreateAccount::MailRestrictions::Blacklist'} = [
   '\\@your\\.domain\\.example$'
];
```
### **CustomerPanelSubjectLostPasswordToken**

Defines the subject for notification mails sent to customers, with token about new requested password.

Этот параметр не может быть отключен.

Значение по умолчанию:

\$Self->{'CustomerPanelSubjectLostPasswordToken'} = 'New OTRS password request';

#### **CustomerPanelBodyLostPasswordToken**

Defines the body text for notification mails sent to customers, with token about new requested password (after using this link the new password will be sent).

Этот параметр не может быть отключен.

Значение по умолчанию:

\$Self->{'CustomerPanelBodyLostPasswordToken'} = 'Hi <OTRS\_USERFIRSTNAME>,

You or someone impersonating you has requested to change your OTRS password.

If you want to do this, click on this link. You will receive another email containing the password.

<OTRS\_CONFIG\_HttpType>://<OTRS\_CONFIG\_FQDN>/<OTRS\_CONFIG\_ScriptAlias>customer.pl? Action=CustomerLostPassword;Token=<OTRS\_TOKEN>

If you did not request a new password, please ignore this email.

### **CustomerPanelSubjectLostPassword**

Defines the subject for notification mails sent to customers, about new password.

Этот параметр не может быть отключен.

Значение по умолчанию:

';

\$Self->{'CustomerPanelSubjectLostPassword'} = 'New OTRS password';

#### **CustomerPanelBodyLostPassword**

Defines the body text for notification mails sent to customers, about new password (after using this link the new password will be sent).

Этот параметр не может быть отключен.

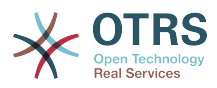

\$Self->{'CustomerPanelBodyLostPassword'} = 'Hi <OTRS\_USERFIRSTNAME>,

New password: <OTRS\_NEWPW>

';

<OTRS\_CONFIG\_HttpType>://<OTRS\_CONFIG\_FQDN>/<OTRS\_CONFIG\_ScriptAlias>customer.pl

## **CustomerPanelSubjectNewAccount**

Defines the subject for notification mails sent to customers, about new account.

Этот параметр не может быть отключен.

Значение по умолчанию:

\$Self->{'CustomerPanelSubjectNewAccount'} = 'New OTRS Account!';

#### **CustomerPanelBodyNewAccount**

Defines the body text for notification mails sent to customers, about new account.

Этот параметр не может быть отключен.

Значение по умолчанию:

\$Self->{'CustomerPanelBodyNewAccount'} = 'Hi <OTRS\_USERFIRSTNAME>,

You or someone impersonating you has created a new OTRS account for you.

Full name: <OTRS\_USERFIRSTNAME> <OTRS\_USERLASTNAME> User name: < OTRS USERLOGIN> Password : <OTRS\_USERPASSWORD>

You can log in via the following URL. We encourage you to change your password via the Preferences button after logging in.

<OTRS\_CONFIG\_HttpType>://<OTRS\_CONFIG\_FQDN>/<OTRS\_CONFIG\_ScriptAlias>customer.pl

### **Loader::Customer::Skin###000-default**

Default skin for the customer interface.

Значение по умолчанию:

';

```
 $Self->{'Loader::Customer::Skin'}->{'000-default'} = {
   'Description' => 'This is the default orange - black skin for the customer
 interface.',
 'HomePage' => 'www.otrs.org',
   'InternalName' => 'default',
   'VisibleName' => 'Default'
};
```
### **Loader::Customer::SelectedSkin**

The customer skin's InternalName which should be used in the customer interface. Please check the available skins in Frontend::Customer::Skins.

Этот параметр не может быть отключен.

Значение по умолчанию:

\$Self->{'Loader::Customer::SelectedSkin'} = 'default';

### **Loader::Customer::SelectedSkin::HostBased**

It is possible to configure different skins, for example to distinguish between diferent customers, to be used on a per-domain basis within the application. Using a regular expression (regex), you can configure a Key/Content pair to match a domain. The value in "Key" should match the domain, and the value in "Content" should be a valid skin on your system. Please see the example entries for the proper form of the regex.

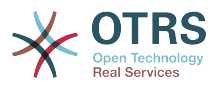

Этот параметр по-умолчанию не активен.

Значение по умолчанию:

```
 $Self->{'Loader::Customer::SelectedSkin::HostBased'} = {
 'host1\\.example\\.com' => 'Someskin1',
 'host2\\.example\\.com' => 'Someskin2'
};
```
# **AutoComplete::Customer###Default**

Defines the config options for the autocompletion feature.

Значение по умолчанию:

```
 $Self->{'AutoComplete::Customer'}->{'Default'} = {
   'AutoCompleteActive' => '1',
   'ButtonText' => 'Search',
   'MaxResultsDisplayed' => '20',
   'MinQueryLength' => '2',
   'QueryDelay' => '100'
\mathbf{R}:
```
## **ModernizeCustomerFormFields**

Use new type of select and autocomplete fields in customer interface, where applicable (InputFields).

Этот параметр не может быть отключен.

Значение по умолчанию:

\$Self->{'ModernizeCustomerFormFields'} = '1';

# **Framework → Frontend::Customer::Auth**

### **Customer::AuthModule**

Defines the module to authenticate customers.

Этот параметр не может быть отключен.

Значение по умолчанию:

\$Self->{'Customer::AuthModule'} = 'Kernel::System::CustomerAuth::DB';

### **Customer::AuthModule::DB::CryptType**

If "DB" was selected for Customer::AuthModule, the encryption type of passwords must be specified.

Этот параметр не может быть отключен.

Значение по умолчанию:

\$Self->{'Customer::AuthModule::DB::CryptType'} = 'sha2';

### **Customer::AuthModule::DB::Table**

If "DB" was selected for Customer::AuthModule, the name of the table where your customer data should be stored must be specified.

Этот параметр не может быть отключен.

Значение по умолчанию:

\$Self->{'Customer::AuthModule::DB::Table'} = 'customer\_user';

## **Customer::AuthModule::DB::CustomerKey**

If "DB" was selected for Customer::AuthModule, the name of the column for the CustomerKey in the customer table must be specified.

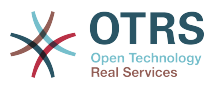

Этот параметр не может быть отключен.

Значение по умолчанию:

\$Self->{'Customer::AuthModule::DB::CustomerKey'} = 'login';

## **Customer::AuthModule::DB::CustomerPassword**

If "DB" was selected for Customer::AuthModule, the column name for the Customer-Password in the customer table must be specified.

Этот параметр не может быть отключен.

Значение по умолчанию:

\$Self->{'Customer::AuthModule::DB::CustomerPassword'} = 'pw';

#### **Customer::AuthModule::DB::DSN**

If "DB" was selected for Customer::AuthModule, the DSN for the connection to the customer table must be specified.

Этот параметр по-умолчанию не активен.

Значение по умолчанию:

```
 $Self->{'Customer::AuthModule::DB::DSN'} = 
 'DBI:mysql:database=customerdb;host=customerdbhost';
```
#### **Customer::AuthModule::DB::User**

If "DB" was selected for Customer::AuthModule, a username to connect to the customer table can be specified.

Этот параметр по-умолчанию не активен.

Значение по умолчанию:

\$Self->{'Customer::AuthModule::DB::User'} = 'some\_user';

### **Customer::AuthModule::DB::Password**

If "DB" was selected for Customer::AuthModule, a password to connect to the customer table can be specified.

Этот параметр по-умолчанию не активен.

Значение по умолчанию:

\$Self->{'Customer::AuthModule::DB::Password'} = 'some\_password';

### **Customer::AuthModule::DB::Type**

If "DB" was selected for Customer::AuthModule, a database driver (normally autodetection is used) can be specified.

Этот параметр по-умолчанию не активен.

Значение по умолчанию:

\$Self->{'Customer::AuthModule::DB::Type'} = 'mysql';

## **Customer::AuthModule::HTTPBasicAuth::Replace**

If "HTTPBasicAuth" was selected for Customer::AuthModule, you can specify to strip leading parts of user names (e. g. for domains like example\_domain\user to user).

Этот параметр по-умолчанию не активен.

Значение по умолчанию:

\$Self->{'Customer::AuthModule::HTTPBasicAuth::Replace'} = 'example\_domain\\\\';

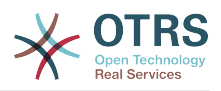

# **Customer::AuthModule::HTTPBasicAuth::ReplaceRegExp**

If "HTTPBasicAuth" was selected for Customer::AuthModule, you can specify (by using a RegExp) to strip parts of REMOTE\_USER (e. g. for to remove trailing domains). Reg-Exp-Note, \$1 will be the new Login.

Этот параметр по-умолчанию не активен.

Значение по умолчанию:

\$Self->{'Customer::AuthModule::HTTPBasicAuth::ReplaceRegExp'} = '^(.+?)@.+?\$';

#### **Customer::AuthModule::LDAP::Host**

If "LDAP" was selected for Customer::AuthModule, the LDAP host can be specified.

Этот параметр по-умолчанию не активен.

Значение по умолчанию:

\$Self->{'Customer::AuthModule::LDAP::Host'} = 'ldap.example.com';

### **Customer::AuthModule::LDAP::BaseDN**

If "LDAP" was selected for Customer::AuthModule, the BaseDN must be specified.

Этот параметр по-умолчанию не активен.

Значение по умолчанию:

\$Self->{'Customer::AuthModule::LDAP::BaseDN'} = 'dc=example,dc=com';

## **Customer::AuthModule::LDAP::UID**

If "LDAP" was selected for Customer::AuthModule, the user identifier must be specified.

Этот параметр по-умолчанию не активен.

Значение по умолчанию:

\$Self->{'Customer::AuthModule::LDAP::UID'} = 'uid';

### **Customer::AuthModule::LDAP::GroupDN**

If "LDAP" was selected for Customer::Authmodule, you can check if the user is allowed to authenticate because he is in a posixGroup, e.g. user needs to be in a group xyz to use OTRS. Specify the group, who may access the system.

Этот параметр по-умолчанию не активен.

Значение по умолчанию:

```
 $Self->{'Customer::AuthModule::LDAP::GroupDN'} = 
 'cn=otrsallow,ou=posixGroups,dc=example,dc=com';
```
### **Customer::AuthModule::LDAP::AccessAttr**

If "LDAP" was selected for Customer::AuthModule, you can specify access attributes here.

Этот параметр по-умолчанию не активен.

Значение по умолчанию:

\$Self->{'Customer::AuthModule::LDAP::AccessAttr'} = 'memberUid';

# **Customer::AuthModule::LDAP::UserAttr**

If "LDAP" was selected for Customer::AuthModule, user attributes can be specified. For LDAP posixGroups use UID, for non LDAP posixGroups use full user DN.

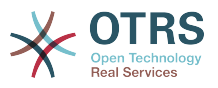

Этот параметр по-умолчанию не активен.

Значение по умолчанию:

\$Self->{'Customer::AuthModule::LDAP::UserAttr'} = 'UID';

#### **Customer::AuthModule::LDAP::SearchUserDN**

If "LDAP" was selected for Customer::AuthModule and your users have only anonymous access to the LDAP tree, but you want to search through the data, you can do this with a user who has access to the LDAP directory. Specify the username for this special user here.

Этот параметр по-умолчанию не активен.

Значение по умолчанию:

 \$Self->{'Customer::AuthModule::LDAP::SearchUserDN'} = 'cn=binduser,ou=users,dc=example,dc=com';

### **Customer::AuthModule::LDAP::SearchUserPw**

If "LDAP" was selected for Customer::AuthModule and your users have only anonymous access to the LDAP tree, but you want to search through the data, you can do this with a user who has access to the LDAP directory. Specify the password for this special user here.

Этот параметр по-умолчанию не активен.

Значение по умолчанию:

\$Self->{'Customer::AuthModule::LDAP::SearchUserPw'} = 'some\_password';

### **Customer::AuthModule::LDAP::AlwaysFilter**

If "LDAP" was selected, you can add a filter to each LDAP query, e.g. (mail= $*)$ , (objectclass=user) or (!objectclass=computer).

Этот параметр по-умолчанию не активен.

Значение по умолчанию:

\$Self->{'Customer::AuthModule::LDAP::AlwaysFilter'} = '(!objectclass=computer)';

### **Customer::AuthModule::LDAP::UserSuffix**

If "LDAP" was selected for Customer::AuthModule and if you want to add a suffix to every customer login name, specifiy it here, e. g. you just want to write the username user but in your LDAP directory exists user@domain.

Этот параметр по-умолчанию не активен.

Значение по умолчанию:

\$Self->{'Customer::AuthModule::LDAP::UserSuffix'} = '@domain.com';

### **Customer::AuthModule::LDAP::Params**

If "LDAP" was selected for Customer::AuthModule and special paramaters are needed for the Net::LDAP perl module, you can specify them here. See "perldoc Net::LDAP" for more information about the parameters.

Этот параметр по-умолчанию не активен.

```
 $Self->{'Customer::AuthModule::LDAP::Params'} = {
 'async' => '0',
 'port' => '389',
   'timeout' => '120',
  'version' => '3'
```
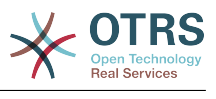

};

## **Customer::AuthModule::LDAP::Die**

If "LDAP" was selected for Customer::AuthModule, you can specify if the applications will stop if e. g. a connection to a server can't be established due to network problems.

Значение по умолчанию:

\$Self->{'Customer::AuthModule::LDAP::Die'} = '1';

### **Customer::AuthModule::Radius::Host**

If "Radius" was selected for Customer::AuthModule, the radius host must be specified.

Этот параметр по-умолчанию не активен.

Значение по умолчанию:

\$Self->{'Customer::AuthModule::Radius::Host'} = 'radiushost';

## **Customer::AuthModule::Radius::Password**

If "Radius" was selected for Customer::AuthModule, the password to authenticate to the radius host must be specified.

Этот параметр по-умолчанию не активен.

Значение по умолчанию:

\$Self->{'Customer::AuthModule::Radius::Password'} = 'radiussecret';

### **Customer::AuthModule::Radius::Die**

If "Radius" was selected for Customer::AuthModule, you can specify if the applications will stop if e. g. a connection to a server can't be established due to network problems.

Значение по умолчанию:

\$Self->{'Customer::AuthModule::Radius::Die'} = '1';

# **Framework → Frontend::Customer::Auth::TwoFactor**

### **Customer::AuthTwoFactorModule**

Defines the two-factor module to authenticate customers.

Этот параметр по-умолчанию не активен.

Значение по умолчанию:

```
 $Self->{'Customer::AuthTwoFactorModule'} = 
 'Kernel::System::CustomerAuth::TwoFactor::GoogleAuthenticator';
```
### **Customer::AuthTwoFactorModule::SecretPreferencesKey**

Defines the customer preferences key where the shared secret key is stored.

Этот параметр не может быть отключен.

Значение по умолчанию:

```
 $Self->{'Customer::AuthTwoFactorModule::SecretPreferencesKey'} = 
 'UserGoogleAuthenticatorSecretKey';
```
# **Customer::AuthTwoFactorModule::AllowEmptySecret**

Defines if customers should be allowed to login if they have no shared secret stored in their preferences and therefore are not using two-factor authentication.

Значение по умолчанию:

\$Self->{'Customer::AuthTwoFactorModule::AllowEmptySecret'} = '1';

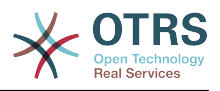

# **Customer::AuthTwoFactorModule::AllowPreviousToken**

Defines if the previously valid token should be accepted for authentication. This is slightly less secure but gives users 30 seconds more time to enter their one-time password.

Значение по умолчанию:

\$Self->{'Customer::AuthTwoFactorModule::AllowPreviousToken'} = '1';

# **Framework → Frontend::Customer::ModuleMetaHead**

### **CustomerFrontend::HeaderMetaModule###1-Refresh**

Defines the module to generate code for periodic page reloads.

Этот параметр не может быть отключен.

Значение по умолчанию:

```
 $Self->{'CustomerFrontend::HeaderMetaModule'}->{'1-Refresh'} = {
   'Module' => 'Kernel::Output::HTML::HeaderMeta::Refresh'
\vert \cdot
```
# **Framework → Frontend::Customer::ModuleNotify**

### **CustomerFrontend::NotifyModule###1-OTRSBusiness**

Defines the module to display a notification in different interfaces on different occasions for OTRS Business Solution™.

Этот параметр не может быть отключен.

Значение по умолчанию:

```
 $Self->{'CustomerFrontend::NotifyModule'}->{'1-OTRSBusiness'} = {
   'Module' => 'Kernel::Output::HTML::Notification::CustomerOTRSBusiness'
};
```
## **CustomerFrontend::NotifyModule###1-ShowAgentOnline**

Defines the module that shows the currently logged in agents in the customer interface.

Этот параметр по-умолчанию не активен.

Значение по умолчанию:

```
 $Self->{'CustomerFrontend::NotifyModule'}->{'1-ShowAgentOnline'} = {
   'IdleMinutes' => '60',
   'Module' => 'Kernel::Output::HTML::Notification::AgentOnline',
   'ShowEmail' => '1'
};
```
### **CustomerFrontend::NotifyModule###1-ShowCustomerOnline**

Defines the module that shows the currently logged in customers in the customer interface.

Этот параметр по-умолчанию не активен.

Значение по умолчанию:

```
 $Self->{'CustomerFrontend::NotifyModule'}->{'1-ShowCustomerOnline'} = {
   'Module' => 'Kernel::Output::HTML::Notification::CustomerOnline',
   'ShowEmail' => '1'
\mathfrak{z}:
```
### **CustomerFrontend::NotifyModule###6-CustomerSystemMaintenance-Check**

Defines the module to display a notification in the customer interface, if the customer is logged in while having system maintenance active.

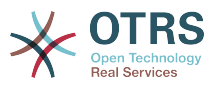

Этот параметр не может быть отключен.

Значение по умолчанию:

```
 $Self->{'CustomerFrontend::NotifyModule'}->{'6-CustomerSystemMaintenance-Check'} = {
   'Module' => 'Kernel::Output::HTML::Notification::CustomerSystemMaintenanceCheck'
};
```
#### **CustomerFrontend::NotifyModule###7-CustomerUserTimeZone-Check**

Defines the module to display a notification in the customer interface, if the customer user has not yet selected a time zone.

Этот параметр не может быть отключен.

Значение по умолчанию:

```
 $Self->{'CustomerFrontend::NotifyModule'}->{'7-CustomerUserTimeZone-Check'} = {
   'Module' => 'Kernel::Output::HTML::Notification::CustomerUserTimeZoneCheck'
};
```
# **Framework → Frontend::Customer::ModuleRegistration**

#### **CustomerFrontend::Module###Logout**

Frontend module registration for the customer interface.

Значение по умолчанию:

```
 $Self->{'CustomerFrontend::Module'}->{'Logout'} = {
   'Description' => 'Logout of customer panel.',
   'NavBarName' => '',
  'Title' \Rightarrow ''
};
```
## **CustomerFrontend::Module###CustomerPreferences**

Frontend module registration for the customer interface.

Значение по умолчанию:

```
 $Self->{'CustomerFrontend::Module'}->{'CustomerPreferences'} = {
 'Description' => 'Customer preferences.',
 'NavBarName' => '',
   'Title' => 'Preferences'
\mathbf{R}:
```
### **CustomerFrontend::Module###CustomerAccept**

Frontend module registration for the customer interface.

Значение по умолчанию:

```
 $Self->{'CustomerFrontend::Module'}->{'CustomerAccept'} = {
 'Description' => 'To accept login information, such as an EULA or license.',
 'NavBarName' => '',
 'Title' => 'Info'
\vert \cdot \rangle
```
#### **CustomerFrontend::Module###PictureUpload**

Frontend module registration for the customer interface.

Этот параметр не может быть отключен.

```
 $Self->{'CustomerFrontend::Module'}->{'PictureUpload'} = {
   'Description' => 'Picture upload module.',
   'NavBarName' => 'Ticket',
   'Title' => 'Picture-Upload'
};
```
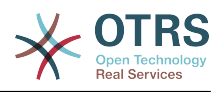

# **Framework → Frontend::Customer::Preferences**

# **CustomerPreferences**

Defines the parameters for the customer preferences table.

Этот параметр не может быть отключен.

Значение по умолчанию:

```
 $Self->{'CustomerPreferences'} = {
   'Module' => 'Kernel::System::CustomerUser::Preferences::DB',
 'Params' => {
 'Table' => 'customer_preferences',
     'TableKey' => 'preferences_key',
    'TableUserID' => 'user id \overline{,} 'TableValue' => 'preferences_value'
  }
};
```
## **CustomerPreferencesView**

Sets the order of the different items in the customer preferences view.

Этот параметр не может быть отключен.

Значение по умолчанию:

```
 $Self->{'CustomerPreferencesView'} = [
   'User Profile',
   'Other Settings'
];
```
## **CustomerPreferencesGroups###Password**

Defines all the parameters for this item in the customer preferences. 'PasswordReg-Exp' allows to match passwords against a regular expression. Define the minimum number of characters using 'PasswordMinSize'. Define if at least 2 lowercase and 2 uppercase letter characters are needed by setting the appropriate option to '1'. 'PasswordMin2Characters' defines if the password needs to contain at least 2 letter characters (set to 0 or 1). 'PasswordNeedDigit' controls the need of at least 1 digit (set to 0 or 1 to control).

Значение по умолчанию:

```
 $Self->{'CustomerPreferencesGroups'}->{'Password'} = {
  'Active' => '1',
   'Area' => 'Customer',
   'Column' => 'Other Settings',
  'Label' => 'Change password'
  'Module' => 'Kernel::Output::HTML::Preferences::Password',
   'PasswordMin2Characters' => '0',
   'PasswordMin2Lower2UpperCharacters' => '0',
  'PasswordMinSize' => '0',
 'PasswordNeedDigit' => '0',
 'PasswordRegExp' => '',
   'Prio' => '1000'
```
#### };

### **CustomerPreferencesGroups###GoogleAuthenticatorSecretKey**

Defines the config parameters of this item, to be shown in the preferences view.

```
 $Self->{'CustomerPreferencesGroups'}->{'GoogleAuthenticatorSecretKey'} = {
 'Active' => '0',
 'Block' => 'Input'
  'Column' => 'Other Settings',
  'Key' => 'Shared Secret',
  'Label' => 'Google Authenticator',
```
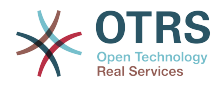

```
 'Module' => 'Kernel::Output::HTML::Preferences::Generic',
   'PrefKey' => 'UserGoogleAuthenticatorSecretKey',
   'Prio' => '1100'
};
```
# **CustomerPreferencesGroups###Language**

Defines all the parameters for this item in the customer preferences.

Значение по умолчанию:

```
 $Self->{'CustomerPreferencesGroups'}->{'Language'} = {
  'Active' => '1',
   'Column' => 'User Profile',
   'Key' => 'Language',
 'Label' => 'Interface language',
 'Module' => 'Kernel::Output::HTML::Preferences::Language',
 'PrefKey' => 'UserLanguage',
 'Prio' => '2000'
};
```
# **CustomerPreferencesGroups###TimeZone**

Defines all the parameters for this item in the customer preferences.

Значение по умолчанию:

```
 $Self->{'CustomerPreferencesGroups'}->{'TimeZone'} = {
  'Active' => '1'.
   'Column' => 'User Profile',
   'Key' => 'Time Zone',
  'Label' => 'Time Zone',
 'Module' => 'Kernel::Output::HTML::Preferences::TimeZone',
 'PrefKey' => 'UserTimeZone',
   'Prio' => '2500'
};
```
### **CustomerPreferencesGroups###Theme**

Defines all the parameters for this item in the customer preferences.

Значение по умолчанию:

```
 $Self->{'CustomerPreferencesGroups'}->{'Theme'} = {
'Active' => '0',
 'Column' => 'User Profile',
   'Key' => 'Select your frontend Theme.',
  'Label' => 'Theme'
   'Module' => 'Kernel::Output::HTML::Preferences::Theme',
 'PrefKey' => 'UserTheme',
 'Prio' => '1000'
};
```
### **CustomerPreferencesGroups###PGP**

Defines all the parameters for this item in the customer preferences.

Значение по умолчанию:

```
 $Self->{'CustomerPreferencesGroups'}->{'PGP'} = {
  'Active' \Rightarrow '1',
   'Column' => 'Other Settings',
   'Key' => 'PGP Key Upload',
   'Label' => 'PGP Key',
   'Module' => 'Kernel::Output::HTML::Preferences::PGP',
 'PrefKey' => 'UserPGPKey',
 'Prio' => '10000'
};
```
# **CustomerPreferencesGroups###SMIME**

Defines all the parameters for this item in the customer preferences.

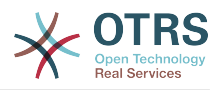

```
 $Self->{'CustomerPreferencesGroups'}->{'SMIME'} = {
'Active' => '1',
 'Column' => 'Other Settings',
   'Key' => 'S/MIME Certificate Upload',
   'Label' => 'S/MIME Certificate',
   'Module' => 'Kernel::Output::HTML::Preferences::SMIME',
   'PrefKey' => 'UserSMIMEKey',
   'Prio' => '11000'
\vert \cdot \vert
```
# **Framework → Frontend::Public**

# **PublicFrontend::CommonParam###Action**

Defines the default value for the action parameter for the public frontend. The action parameter is used in the scripts of the system.

Этот параметр не может быть отключен.

Значение по умолчанию:

```
 $Self->{'PublicFrontend::CommonParam'}->{'Action'} = 'PublicDefault';
```
# **Framework → Frontend::Public::ModuleRegistration**

## **PublicFrontend::Module###PublicDefault**

Frontend module registration for the agent interface.

Значение по умолчанию:

```
 $Self->{'PublicFrontend::Module'}->{'PublicDefault'} = {
 'Description' => 'PublicDefault',
 'NavBarName' => '',
   'Title' => 'PublicDefault'
\mathfrak{h}:
```
# **PublicFrontend::Module###PublicRepository**

Frontend module registration for the agent interface.

Значение по умолчанию:

```
 $Self->{'PublicFrontend::Module'}->{'PublicRepository'} = {
 'Description' => 'PublicRepository',
 'NavBarName' => '',
   'Title' => 'PublicRepository'
\mathbf{R}:
```
# **PublicFrontend::Module###PublicSupportDataCollector**

Frontend module registration for the agent interface.

Значение по умолчанию:

```
 $Self->{'PublicFrontend::Module'}->{'PublicSupportDataCollector'} = {
 'Description' => 'PublicSupportDataCollector',
 'NavBarName' => '',
   'Title' => 'PublicSupportDataCollector'
};
```
# **Framework → SystemMaintenance**

### **SystemMaintenance::TimeNotifyUpcomingMaintenance**

Sets the minutes a notification is shown for notice about upcoming system maintenance period.

Значение по умолчанию:

\$Self->{'SystemMaintenance::TimeNotifyUpcomingMaintenance'} = '30';

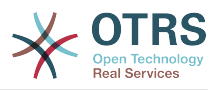

# **SystemMaintenance::IsActiveDefaultNotification**

Sets the default message for the notification is shown on a running system maintenance period.

Значение по умолчанию:

```
 $Self->{'SystemMaintenance::IsActiveDefaultNotification'} = 'We are performing
 scheduled maintenance.';
```
## **SystemMaintenance::IsActiveDefaultLoginMessage**

Sets the default message for the login screen on Agent and Customer interface, it's shown when a running system maintenance period is active.

Значение по умолчанию:

```
 $Self->{'SystemMaintenance::IsActiveDefaultLoginMessage'} = 'We are performing
scheduled maintenance. We should be back online shortly.';
```
## **SystemMaintenance::IsActiveDefaultLoginErrorMessage**

Sets the default error message for the login screen on Agent and Customer interface, it's shown when a running system maintenance period is active.

Значение по умолчанию:

 \$Self->{'SystemMaintenance::IsActiveDefaultLoginErrorMessage'} = 'We are performing scheduled maintenance. Login is temporarily not available.';

# **5. GenericInterface**

# **GenericInterface → Core::CustomerCompany**

# **CustomerCompany::EventModulePost###9900-GenericInterface**

Performs the configured action for each event (as an Invoker) for each configured Webservice.

Значение по умолчанию:

```
 $Self->{'CustomerCompany::EventModulePost'}->{'9900-GenericInterface'} = {
  'Event' \Rightarrow '
   'Module' => 'Kernel::GenericInterface::Event::Handler',
   'Transaction' => '1'
\mathfrak{p} :
```
# **GenericInterface → Core::CustomerUser**

# **CustomerUser::EventModulePost###9900-GenericInterface**

Performs the configured action for each event (as an Invoker) for each configured Webservice.

Значение по умолчанию:

```
 $Self->{'CustomerUser::EventModulePost'}->{'9900-GenericInterface'} = {
  'Fvent' => ' 'Module' => 'Kernel::GenericInterface::Event::Handler',
   'Transaction' => '1'
\vert \cdot \vert
```
# **GenericInterface → Core::DynamicField**

# **DynamicField::EventModulePost###9900-GenericInterface**

Performs the configured action for each event (as an Invoker) for each configured Webservice.

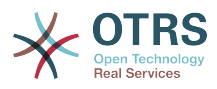

```
 $Self->{'DynamicField::EventModulePost'}->{'9900-GenericInterface'} = {
 'Event' => '',
 'Module' => 'Kernel::GenericInterface::Event::Handler',
   'Transaction' => '1'
\vert \cdot \rangle
```
# **GenericInterface → Core::Package**

## **Package::EventModulePost###9900-GenericInterface**

Performs the configured action for each event (as an Invoker) for each configured Webservice.

Значение по умолчанию:

```
 $Self->{'Package::EventModulePost'}->{'9900-GenericInterface'} = {
  'Fvent' \implies 'Module' => 'Kernel::GenericInterface::Event::Handler',
   'Transaction' => '1'
\mathbf{R}:
```
# **GenericInterface → Core::Queue**

## **Queue::EventModulePost###9900-GenericInterface**

Performs the configured action for each event (as an Invoker) for each configured Webservice.

Значение по умолчанию:

```
 $Self->{'Queue::EventModulePost'}->{'9900-GenericInterface'} = {
  'Event' \Rightarrow '
   'Module' => 'Kernel::GenericInterface::Event::Handler',
   'Transaction' => '1'
\mathbf{R}:
```
# **GenericInterface → Core::Ticket**

# **Ticket::EventModulePost###9900-GenericInterface**

Performs the configured action for each event (as an Invoker) for each configured Webservice.

Значение по умолчанию:

```
 $Self->{'Ticket::EventModulePost'}->{'9900-GenericInterface'} = {
  'Event' \Rightarrow ''
    'Module' => 'Kernel::GenericInterface::Event::Handler',
   'Transaction' => '1'
\vert \cdot \vert
```
# **GenericInterface → Frontend::Admin::ModuleRegistration**

**Frontend::Module###AdminGenericInterfaceDebugger**

Frontend module registration for the agent interface.

```
 $Self->{'Frontend::Module'}->{'AdminGenericInterfaceDebugger'} = {
   'Description' => 'Admin',
  'Group' => [ 'admin'
\vert,
   'Loader' => {
     'CSS' => \lceil 'Core.Agent.Admin.GenericInterface.css'
\begin{array}{ccc} \end{array},
     'JavaScript' => [
        'Core.Agent.Admin.GenericInterfaceDebugger.js'
```
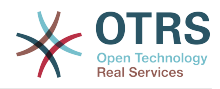

```
 ]
   },
   'Title' => 'GenericInterface Debugger GUI'
};
```
# **Frontend::Module###AdminGenericInterfaceWebservice**

Frontend module registration for the agent interface.

#### Значение по умолчанию:

```
 $Self->{'Frontend::Module'}->{'AdminGenericInterfaceWebservice'} = {
   'Description' => 'Admin',
  'Group' => \lceil 'admin'
   ],
   'Loader' => {
      'CSS' => [
        'Core.Agent.Admin.GenericInterface.css'
\begin{array}{ccc} \end{array},
      'JavaScript' => [
        'Core.Agent.Admin.GenericInterfaceWebservice.js'
     ]
   },
   'NavBarModule' => {
     'Block' => 'System',
     'Description' => 'Create and manage web services.'
     'Module' => 'Kernel::Output::HTML::NavBar::ModuleAdmin',
      'Name' => 'Web Services',
      'Prio' => '1000'
 },
   'NavBarName' => 'Admin',
   'Title' => 'GenericInterface Web Service GUI'
\vert \cdot \rangle:
```
# **Frontend::Module###AdminGenericInterfaceTransportHTTPSOAP**

Frontend module registration for the agent interface.

```
Значение по умолчанию:
```

```
 $Self->{'Frontend::Module'}->{'AdminGenericInterfaceTransportHTTPSOAP'} = {
   'Description' => 'Admin',
  'Group' => [ 'admin'
  \mathbf{I} 'Loader' => {
     'CSS' => \int 'Core.Agent.Admin.GenericInterface.css',
        'Core.Agent.SortedTree.css'
\begin{array}{ccc} \end{array},
     'JavaScript' => [
        'Core.Agent.Admin.GenericInterfaceTransportHTTPSOAP.js',
        'Core.Agent.SortedTree.js'
     ]
   },
   'Title' => 'GenericInterface TransportHTTPSOAP GUI'
};
```
# **Frontend::Module###AdminGenericInterfaceTransportHTTPREST**

Frontend module registration for the agent interface.

```
 $Self->{'Frontend::Module'}->{'AdminGenericInterfaceTransportHTTPREST'} = {
  'Description' => 'Admin',
  'Group' => [
    'admin'
 ],
 'Loader' => {
   'CSS' => [
      'Core.Agent.Admin.GenericInterface.css'
```
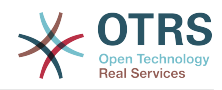

```
 ],
      'JavaScript' => [
       'Core.Agent.Admin.GenericInterfaceTransportHTTPREST.js'
     ]
   },
   'Title' => 'GenericInterface TransportHTTPREST GUI'
};
```
**Frontend::Module###AdminGenericInterfaceWebserviceHistory**

Frontend module registration for the agent interface.

## Значение по умолчанию:

```
 $Self->{'Frontend::Module'}->{'AdminGenericInterfaceWebserviceHistory'} = {
   'Description' => 'Admin',
   'Group' => [
     'admin'
  \mathbf{1}'Loader' => {
     'CSS' => [
        'Core.Agent.Admin.GenericInterface.css'
     ],
     'JavaScript' => [
       'Core.Agent.Admin.GenericInterfaceWebserviceHistory.js'
     ]
 },
   'Title' => 'GenericInterface Webservice History GUI'
};
```
# **Frontend::Module###AdminGenericInterfaceOperationDefault**

Frontend module registration for the agent interface.

# Значение по умолчанию:

```
 $Self->{'Frontend::Module'}->{'AdminGenericInterfaceOperationDefault'} = {
   'Description' => 'Admin',
   'Group' => [ 'admin'
  \overline{1}.
   'Loader' => {
      'CSS' => [
        'Core.Agent.Admin.GenericInterface.css'
\begin{array}{ccc} \end{array},
      'JavaScript' => [
        'Core.Agent.Admin.GenericInterfaceOperation.js'
     ]
   },
    'Title' => 'GenericInterface Operation GUI'
\mathbf{R}:
```
# **Frontend::Module###AdminGenericInterfaceInvokerDefault**

Frontend module registration for the agent interface.

```
Значение по умолчанию:
```

```
 $Self->{'Frontend::Module'}->{'AdminGenericInterfaceInvokerDefault'} = {
   'Description' => 'Admin',
  'Group' => [ 'admin'
\vert,
 'Loader' => {
     'CSS' => \lceil 'Core.Agent.Admin.GenericInterface.css'
\begin{array}{ccc} \end{array},
      'JavaScript' => [
        'Core.Agent.Admin.GenericInterfaceInvoker.js'
     ]
   },
   'Title' => 'GenericInterface Invoker GUI'
};
```
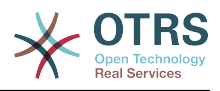

#### **Frontend::Module###AdminGenericInterfaceMappingSimple** Frontend module registration for the agent interface.

Значение по умолчанию:

```
 $Self->{'Frontend::Module'}->{'AdminGenericInterfaceMappingSimple'} = {
   'Description' => 'Admin',
   'Group' => [
      'admin'
   ],
    'Loader' => {
     'CSS' => [
        'Core.Agent.Admin.GenericInterface.css'
\begin{array}{ccc} \end{array},
     'JavaScript' => [
        'Core.Agent.Admin.GenericInterfaceMapping.js'
     ]
   },
    'Title' => 'GenericInterface Webservice Mapping GUI'
};
```
# **Frontend::Module###AdminGenericInterfaceMappingXSLT**

Frontend module registration for the agent interface.

Значение по умолчанию:

```
 $Self->{'Frontend::Module'}->{'AdminGenericInterfaceMappingXSLT'} = {
   'Description' => 'Admin',
   'Group' => [ 'admin'
   ],
  'Loader' => {
     'CSS' => [
       'Core.Agent.Admin.GenericInterface.css'
\begin{array}{ccc} \end{array},
 'JavaScript' => [
       'Core.Agent.Admin.GenericInterfaceMappingXSLT.js'
     ]
   },
   'Title' => 'GenericInterface Webservice Mapping GUI'
};
```
# **GenericInterface → GenericInterface::Invoker::ModuleRegistration**

```
GenericInterface::Invoker::Module###Test::Test
   GenericInterface module registration for the invoker layer.
```
Этот параметр по-умолчанию не активен.

Значение по умолчанию:

```
 $Self->{'GenericInterface::Invoker::Module'}->{'Test::Test'} = {
   'ConfigDialog' => 'AdminGenericInterfaceInvokerDefault',
   'Controller' => 'Test',
   'Name' => 'Test'
\mathbf{R}:
```
# **GenericInterface::Invoker::Module###Test::TestSimple**

GenericInterface module registration for the invoker layer.

Этот параметр по-умолчанию не активен.

```
 $Self->{'GenericInterface::Invoker::Module'}->{'Test::TestSimple'} = {
  'ConfigDialog' => 'AdminGenericInterfaceInvokerDefault',
 'Controller' => 'Test',
```
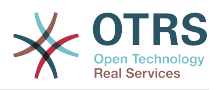

 'Name' => 'TestSimple' };

# **GenericInterface → GenericInterface::Mapping::ModuleRegistration**

## **GenericInterface::Mapping::Module###Test**

GenericInterface module registration for the mapping layer.

Этот параметр по-умолчанию не активен.

Значение по умолчанию:

```
 $Self->{'GenericInterface::Mapping::Module'}->{'Test'} = {
   'ConfigDialog' => ''
};
```
## **GenericInterface::Mapping::Module###Simple**

GenericInterface module registration for the mapping layer.

Значение по умолчанию:

```
 $Self->{'GenericInterface::Mapping::Module'}->{'Simple'} = {
   'ConfigDialog' => 'AdminGenericInterfaceMappingSimple'
};
```
### **GenericInterface::Mapping::Module###XSLT**

GenericInterface module registration for the mapping layer.

Значение по умолчанию:

```
 $Self->{'GenericInterface::Mapping::Module'}->{'XSLT'} = {
   'ConfigDialog' => 'AdminGenericInterfaceMappingXSLT'
};
```
# **GenericInterface → GenericInterface::Operation::ModuleRegistration**

### **GenericInterface::Operation::Module###Test::Test**

GenericInterface module registration for the operation layer.

Этот параметр по-умолчанию не активен.

Значение по умолчанию:

```
 $Self->{'GenericInterface::Operation::Module'}->{'Test::Test'} = {
   'ConfigDialog' => 'AdminGenericInterfaceOperationDefault',
   'Controller' => 'Test',
   'Name' => 'Test'
};
```
### **GenericInterface::Operation::Module###Session::SessionCreate**

GenericInterface module registration for the operation layer.

Значение по умолчанию:

```
 $Self->{'GenericInterface::Operation::Module'}->{'Session::SessionCreate'} = {
   'ConfigDialog' => 'AdminGenericInterfaceOperationDefault',
 'Controller' => 'Session',
 'Name' => 'SessionCreate'
\mathbf{R}:
```
**GenericInterface::Operation::Module###Ticket::TicketCreate** GenericInterface module registration for the operation layer.

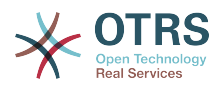

```
 $Self->{'GenericInterface::Operation::Module'}->{'Ticket::TicketCreate'} = {
   'ConfigDialog' => 'AdminGenericInterfaceOperationDefault',
   'Controller' => 'Ticket',
   'Name' => 'TicketCreate'
};
```
**GenericInterface::Operation::Module###Ticket::TicketUpdate**

GenericInterface module registration for the operation layer.

Значение по умолчанию:

```
 $Self->{'GenericInterface::Operation::Module'}->{'Ticket::TicketUpdate'} = {
   'ConfigDialog' => 'AdminGenericInterfaceOperationDefault',
 'Controller' => 'Ticket',
 'Name' => 'TicketUpdate'
};
```
### **GenericInterface::Operation::Module###Ticket::TicketGet**

GenericInterface module registration for the operation layer.

Значение по умолчанию:

```
 $Self->{'GenericInterface::Operation::Module'}->{'Ticket::TicketGet'} = {
   'ConfigDialog' => 'AdminGenericInterfaceOperationDefault',
   'Controller' => 'Ticket',
   'Name' => 'TicketGet'
};
```
# **GenericInterface::Operation::Module###Ticket::TicketSearch**

GenericInterface module registration for the operation layer.

Значение по умолчанию:

```
 $Self->{'GenericInterface::Operation::Module'}->{'Ticket::TicketSearch'} = {
   'ConfigDialog' => 'AdminGenericInterfaceOperationDefault',
   'Controller' => 'Ticket',
   'Name' => 'TicketGet'
};
```
# **GenericInterface → GenericInterface::Operation::ResponseLoggingMaxSize**

### **GenericInterface::Operation::ResponseLoggingMaxSize**

Defines the maximum size in KiloByte of GenericInterface responses that get logged to the gi-debugger entry content table.

Этот параметр не может быть отключен.

Значение по умолчанию:

\$Self->{'GenericInterface::Operation::ResponseLoggingMaxSize'} = '200';

# **GenericInterface → GenericInterface::Operation::TicketCreate**

## **GenericInterface::Operation::TicketCreate###ArticleType**

Defines the default type of the article for this operation.

Этот параметр не может быть отключен.

Значение по умолчанию:

\$Self->{'GenericInterface::Operation::TicketCreate'}->{'ArticleType'} = 'webrequest';

### **GenericInterface::Operation::TicketCreate###HistoryType**

Defines the history type for this operation, which gets used for ticket history in the agent interface.

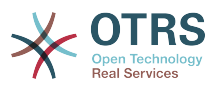

Этот параметр не может быть отключен.

Значение по умолчанию:

\$Self->{'GenericInterface::Operation::TicketCreate'}->{'HistoryType'} = 'NewTicket';

#### **GenericInterface::Operation::TicketCreate###HistoryComment**

Defines the history comment for this operation, which gets used for ticket history in the agent interface.

Этот параметр не может быть отключен.

Значение по умолчанию:

 \$Self->{'GenericInterface::Operation::TicketCreate'}->{'HistoryComment'} = '% %GenericInterface Create';

## **GenericInterface::Operation::TicketCreate###AutoResponseType**

Defines the default auto response type of the article for this operation.

Этот параметр не может быть отключен.

Значение по умолчанию:

 \$Self->{'GenericInterface::Operation::TicketCreate'}->{'AutoResponseType'} = 'auto reply';

# **GenericInterface → GenericInterface::Operation::TicketSearch**

### **GenericInterface::Operation::TicketSearch###SearchLimit**

Maximum number of tickets to be displayed in the result of this operation.

Этот параметр не может быть отключен.

Значение по умолчанию:

\$Self->{'GenericInterface::Operation::TicketSearch'}->{'SearchLimit'} = '500';

# **GenericInterface::Operation::TicketSearch###SortBy::Default**

Defines the default ticket attribute for ticket sorting of the ticket search result of this operation.

Этот параметр не может быть отключен.

Значение по умолчанию:

\$Self->{'GenericInterface::Operation::TicketSearch'}->{'SortBy::Default'} = 'Age';

### **GenericInterface::Operation::TicketSearch###Order::Default**

Defines the default ticket order in the ticket search result of the this operation. Up: oldest on top. Down: latest on top.

Этот параметр не может быть отключен.

Значение по умолчанию:

\$Self->{'GenericInterface::Operation::TicketSearch'}->{'Order::Default'} = 'Down';

# **GenericInterface → GenericInterface::Operation::TicketUpdate**

### **GenericInterface::Operation::TicketUpdate###ArticleType**

Defines the default type of the article for this operation.

Этот параметр не может быть отключен.

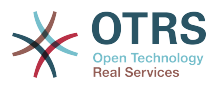

Значение по умолчанию:

\$Self->{'GenericInterface::Operation::TicketUpdate'}->{'ArticleType'} = 'webrequest';

## **GenericInterface::Operation::TicketUpdate###HistoryType**

Defines the history type for this operation, which gets used for ticket history in the agent interface.

Этот параметр не может быть отключен.

Значение по умолчанию:

\$Self->{'GenericInterface::Operation::TicketUpdate'}->{'HistoryType'} = 'AddNote';

## **GenericInterface::Operation::TicketUpdate###HistoryComment**

Defines the history comment for this operation, which gets used for ticket history in the agent interface.

Этот параметр не может быть отключен.

Значение по умолчанию:

```
 $Self->{'GenericInterface::Operation::TicketUpdate'}->{'HistoryComment'} = '%
%GenericInterface Note';
```
## **GenericInterface::Operation::TicketUpdate###AutoResponseType**

Defines the default auto response type of the article for this operation.

Этот параметр не может быть отключен.

Значение по умолчанию:

```
 $Self->{'GenericInterface::Operation::TicketUpdate'}->{'AutoResponseType'} = 'auto
 follow up';
```
# **GenericInterface → GenericInterface::Transport::ModuleRegistration**

## **GenericInterface::Transport::Module###HTTP::SOAP**

GenericInterface module registration for the transport layer.

Значение по умолчанию:

```
 $Self->{'GenericInterface::Transport::Module'}->{'HTTP::SOAP'} = {
   'ConfigDialog' => 'AdminGenericInterfaceTransportHTTPSOAP',
 'Name' => 'SOAP',
 'Protocol' => 'HTTP'
};
```
# **GenericInterface::Transport::Module###HTTP::REST**

GenericInterface module registration for the transport layer.

Значение по умолчанию:

```
 $Self->{'GenericInterface::Transport::Module'}->{'HTTP::REST'} = {
   'ConfigDialog' => 'AdminGenericInterfaceTransportHTTPREST',
 'Name' => 'REST',
 'Protocol' => 'HTTP'
};
```
### **GenericInterface::Transport::Module###HTTP::Test**

GenericInterface module registration for the transport layer.

Этот параметр по-умолчанию не активен.

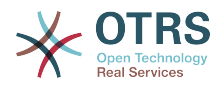

```
 $Self->{'GenericInterface::Transport::Module'}->{'HTTP::Test'} = {
   'ConfigDialog' => 'AdminGenericInterfaceTransportHTTPTest',
 'Name' => 'Test',
 'Protocol' => 'HTTP'
};
```
# **GenericInterface → GenericInterface::Webservice**

## **GenericInterface::WebserviceConfig::CacheTTL**

Cache time in seconds for the web service config backend.

Этот параметр не может быть отключен.

Значение по умолчанию:

\$Self->{'GenericInterface::WebserviceConfig::CacheTTL'} = '86400';

# **GenericInterface::Operation::Common::CachedAuth::AgentCacheTTL**

Cache time in seconds for agent authentication in the GenericInterface.

Этот параметр не может быть отключен.

Значение по умолчанию:

\$Self->{'GenericInterface::Operation::Common::CachedAuth::AgentCacheTTL'} = '300';

# **GenericInterface::Operation::Common::CachedAuth::CustomerCacheTTL**

Cache time in seconds for customer authentication in the GenericInterface.

Этот параметр не может быть отключен.

Значение по умолчанию:

\$Self->{'GenericInterface::Operation::Common::CachedAuth::CustomerCacheTTL'} = '300';

# **6. ProcessManagement**

# **ProcessManagement → Core**

### **Process::DynamicFieldProcessManagementProcessID**

This option defines the dynamic field in which a Process Management process entity id is stored.

Этот параметр не может быть отключен.

Значение по умолчанию:

```
 $Self->{'Process::DynamicFieldProcessManagementProcessID'} = 
 'ProcessManagementProcessID';
```
## **Process::DynamicFieldProcessManagementActivityID**

This option defines the dynamic field in which a Process Management activity entity id is stored.

Этот параметр не может быть отключен.

Значение по умолчанию:

```
 $Self->{'Process::DynamicFieldProcessManagementActivityID'} = 
 'ProcessManagementActivityID';
```
### **Process::DefaultQueue**

This option defines the process tickets default queue.

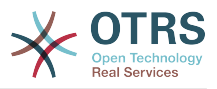

Этот параметр не может быть отключен.

Значение по умолчанию:

\$Self->{'Process::DefaultQueue'} = 'Raw';

### **Process::DefaultState**

This option defines the process tickets default state.

Этот параметр не может быть отключен.

Значение по умолчанию:

\$Self->{'Process::DefaultState'} = 'new';

## **Process::DefaultLock**

This option defines the process tickets default lock.

Этот параметр не может быть отключен.

Значение по умолчанию:

\$Self->{'Process::DefaultLock'} = 'unlock';

#### **Process::DefaultPriority**

This option defines the process tickets default priority.

Этот параметр не может быть отключен.

Значение по умолчанию:

\$Self->{'Process::DefaultPriority'} = '3 normal';

### **Process::Entity::Prefix**

Default ProcessManagement entity prefixes for entity IDs that are automatically generated.

Этот параметр не может быть отключен.

Значение по умолчанию:

```
 $Self->{'Process::Entity::Prefix'} = {
   'Activity' => 'A',
   'ActivityDialog' => 'AD',
  'Process' \implies 'P' 'Transition' => 'T',
   'TransitionAction' => 'TA'
};
```
## **Process::CacheTTL**

Cache time in seconds for the DB process backend.

Этот параметр не может быть отключен.

Значение по умолчанию:

\$Self->{'Process::CacheTTL'} = '3600';

#### **Process::NavBarOutput::CacheTTL**

Cache time in seconds for the ticket process navigation bar output module.

Этот параметр не может быть отключен.

Значение по умолчанию:

\$Self->{'Process::NavBarOutput::CacheTTL'} = '900';

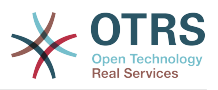

# **ProcessManagement → Core::Ticket**

## **Ticket::EventModulePost###9800-TicketProcessTransitions**

Event module registration. For more performance you can define a trigger event (e. g. Event => TicketCreate).

Значение по умолчанию:

```
 $Self->{'Ticket::EventModulePost'}->{'9800-TicketProcessTransitions'} = {
 'Event' => '',
 'Module' => 'Kernel::System::Ticket::Event::TicketProcessTransitions',
  'Transaction' => '1'
```

```
\vert \cdot \rangle:
```
# **ProcessManagement → Core::Transition**

### **ProcessManagement::Transition::Debug::Enabled**

If enabled debugging information for transitions is logged.

Этот параметр не может быть отключен.

Значение по умолчанию:

\$Self->{'ProcessManagement::Transition::Debug::Enabled'} = '0';

## **ProcessManagement::Transition::Debug::LogPriority** Defines the priority in which the information is logged and presented.

Этот параметр по-умолчанию не активен.

Значение по умолчанию:

\$Self->{'ProcessManagement::Transition::Debug::LogPriority'} = 'debug';

### **ProcessManagement::Transition::Debug::Filter###00-Default**

Filter for debugging Transitions. Note: More filters can be added in the format <OTRS\_TICKET\_Attribute> e.g. <OTRS\_TICKET\_Priority>.

Этот параметр по-умолчанию не активен.

Значение по умолчанию:

```
 $Self->{'ProcessManagement::Transition::Debug::Filter'}->{'00-Default'} = {
   '<OTRS_TICKET_TicketNumber>' => '',
  'TransitionEntityID' => '
};
```
# **ProcessManagement → DynamicFields::Driver::Registration**

### **DynamicFields::Driver###ProcessID**

DynamicField backend registration.

Значение по умолчанию:

```
 $Self->{'DynamicFields::Driver'}->{'ProcessID'} = {
   'ConfigDialog' => 'AdminDynamicFieldText',
  'DisabledAdd' => '1',
   'DisplayName' => 'ProcessID',
   'Module' => 'Kernel::System::DynamicField::Driver::ProcessManagement::ProcessID'
\mathbf{R}:
```
# **DynamicFields::Driver###ActivityID**

DynamicField backend registration.

```
 $Self->{'DynamicFields::Driver'}->{'ActivityID'} = {
```
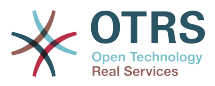

```
 'ConfigDialog' => 'AdminDynamicFieldText',
 'DisabledAdd' => '1',
 'DisplayName' => 'ActivityID',
   'Module' => 'Kernel::System::DynamicField::Driver::ProcessManagement::ActivityID'
};
```
# **ProcessManagement → Frontend::Admin::ModuleRegistration**

# **Frontend::Module###AdminProcessManagement**

Frontend module registration for the agent interface.

Значение по умолчанию:

```
 $Self->{'Frontend::Module'}->{'AdminProcessManagement'} = {
   'Description' => 'This module is part of the admin area of OTRS.',
  'Group' => [ 'admin'
\vert,
  'Loader' => {
     CSS' => [ 'Core.Agent.Admin.ProcessManagement.css',
       'Core.AllocationList.css'
\begin{array}{ccc} \end{array},
 'JavaScript' => [
       'thirdparty/jsplumb-1.6.4/jsplumb.js',
       'thirdparty/farahey-0.5/farahey.js',
       'thirdparty/jsplumb-labelspacer/label-spacer.js',
       'Core.Agent.Admin.ProcessManagement.js',
       'Core.Agent.Admin.ProcessManagement.Canvas.js',
       'Core.UI.AllocationList.js'
     ]
   },
   'NavBarModule' => {
     'Block' => 'System',
     'Description' => 'Configure Processes.',
     'Module' => 'Kernel::Output::HTML::NavBar::ModuleAdmin',
    'Name' => 'Process Management',
     'Prio' => '750'
 },
   'NavBarName' => 'Admin',
   'Title' => 'Process Management'
};
```
# **Frontend::Module###AdminProcessManagementActivity**

Frontend module registration for the agent interface.

```
Значение по умолчанию:
```

```
 $Self->{'Frontend::Module'}->{'AdminProcessManagementActivity'} = {
   'Description' => 'This module is part of the admin area of OTRS.',
   'Group' => [ 'admin'
\vert,
    'Loader' => {
     'CSS<sup>'</sup> => \Gamma 'Core.Agent.Admin.ProcessManagement.css',
        'Core.AllocationList.css'
\begin{array}{ccc} \end{array},
      'JavaScript' => [
        'Core.Agent.Admin.ProcessManagement.js',
        'Core.UI.AllocationList.js'
     ]
   },
    'Title' => 'Process Management Activity GUI'
\vert \cdot \vert
```
# **Frontend::Module###AdminProcessManagementActivityDialog**

Frontend module registration for the agent interface.

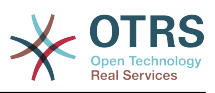

```
 $Self->{'Frontend::Module'}->{'AdminProcessManagementActivityDialog'} = {
   'Description' => 'This module is part of the admin area of OTRS.',
  'Group' => [ 'admin'
   ],
  'Loader' \Rightarrow {
    'CSS' => [
        'Core.Agent.Admin.ProcessManagement.css',
        'Core.AllocationList.css'
\begin{array}{ccc} \end{array},
 'JavaScript' => [
       'Core.Agent.Admin.ProcessManagement.js',
        'Core.UI.AllocationList.js'
     ]
   },
    'Title' => 'Process Management Activity Dialog GUI'
};
```
# **Frontend::Module###AdminProcessManagementTransition**

Frontend module registration for the agent interface.

#### Значение по умолчанию:

```
 $Self->{'Frontend::Module'}->{'AdminProcessManagementTransition'} = {
   'Description' => 'This module is part of the admin area of OTRS.',
  'Group' => [ 'admin'
\vert,
   'Loader' => {
     'CSS<sup>'</sup> => [
        'Core.Agent.Admin.ProcessManagement.css'
\begin{array}{ccc} \end{array},
      'JavaScript' => [
        'Core.Agent.Admin.ProcessManagement.js'
     ]
   },
   'Title' => 'Process Management Transition GUI'
};
```
# **Frontend::Module###AdminProcessManagementTransitionAction**

Frontend module registration for the agent interface.

Значение по умолчанию:

```
 $Self->{'Frontend::Module'}->{'AdminProcessManagementTransitionAction'} = {
   'Description' => 'This module is part of the admin area of OTRS.',
  'Group' => [ 'admin'
\vert,
  'Loader' => {
      'CSS' => [
        'Core.Agent.Admin.ProcessManagement.css'
     ],
      'JavaScript' => [
        'Core.Agent.Admin.ProcessManagement.js'
     ]
   },
   'Title' => 'Process Management Transition Action GUI'
\vert \cdot \vert
```
# **Frontend::Module###AdminProcessManagementPath**

Frontend module registration for the agent interface.

```
 $Self->{'Frontend::Module'}->{'AdminProcessManagementPath'} = {
   'Description' => 'This module is part of the admin area of OTRS.',
  'Group' => [ 'admin'
\vert,
  'Loader' => {
```
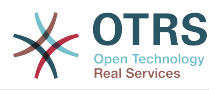

```
'CSS' => \Gamma 'Core.Agent.Admin.ProcessManagement.css',
         'Core.AllocationList.css'
\begin{array}{ccc} \end{array},
      'JavaScript' => [
        'Core.Agent.Admin.ProcessManagement.js',
         'Core.UI.AllocationList.js'
      ]
 },
 'Title' => 'Process Management Path GUI'
\mathbf{R}:
```
# **ProcessManagement → Frontend::Agent::Dashboard**

# **DashboardBackend###0140-RunningTicketProcess**

Parameters for the dashboard backend of the running process tickets overview of the agent interface . "Limit" is the number of entries shown by default. "Group" is used to restrict the access to the plugin (e. g. Group: admin;group1;group2;). "Default" determines if the plugin is enabled by default or if the user needs to enable it manually. "CacheTTLLocal" is the cache time in minutes for the plugin.

Значение по умолчанию:

```
 $Self->{'DashboardBackend'}->{'0140-RunningTicketProcess'} = {
   'Attributes' => 'StateType=new;StateType=open;StateType=pending
  reminder;StateType=pending auto',
   'Block' => 'ContentLarge',
   'CacheTTLLocal' => '0.5',
 'Default' => '0',
 'DefaultColumns' => {
 'Age' => '2',
 'Changed' => '1',
    'CustomerID' => '1' 'CustomerName' => '1',
     'CustomerUserID' => '1',
     'DynamicField_ProcessManagementActivityID' => '2',
     'DynamicField_ProcessManagementProcessID' => '2',
     'EscalationResponseTime' => '1',
     'EscalationSolutionTime' => '1',
     'EscalationTime' => '1',
     'EscalationUpdateTime' => '1',
 'Lock' => '1',
 'Owner' => '1',
     'PendingTime' => '1',
 'Priority' => '1',
 'Queue' => '1',
     'Responsible' => '1',
 'SLA' => '1',
 'Service' => '1',
 'State' => '1',
 'TicketNumber' => '2',
     'Title' => '2',
     'Type' => '1'
  },
   'Description' => 'All tickets with a reminder set where the reminder date has been
 reached',
 'Group' => '',
   'IsProcessWidget' => '1',
   'Limit' => '10',
   'Module' => 'Kernel::Output::HTML::Dashboard::TicketGeneric',
   'Permission' => 'rw',
   'Time' => 'UntilTime',
   'Title' => 'Running Process Tickets'
};
```
# **ProcessManagement → Frontend::Agent::ModuleRegistration**

# **Frontend::Module###AgentTicketProcess**

Frontend module registration for the agent interface.

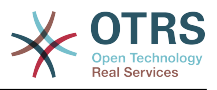

Значение по умолчанию:

```
 $Self->{'Frontend::Module'}->{'AgentTicketProcess'} = {
   'Description' => 'Create new process ticket.',
  'Loader' => {
    'CSS' => [
       'Core.Agent.TicketProcess.css'
\begin{array}{ccc} \end{array},
      'JavaScript' => [
      'Core.Agent.CustomerSearch.js'
       'Core.Agent.CustomerSearchAutoComplete.js',
       'Core.Agent.TicketAction.js',
       'Core.Agent.TicketProcess.js',
       'Core.TicketProcess.js'
     ]
   },
  'NavBar' => \lceil\vert {
 'AccessKey' => 'p',
 'Block' => '',
 'Description' => 'Create New process ticket.',
       'Link' => 'Action=AgentTicketProcess',
      'LinkOption' => ''
       'Name' => 'New process ticket',
       'NavBar' => 'Ticket',
       'Prio' => '220',
       'Type' => ''
    }
   ],
   'NavBarName' => 'Ticket',
   'Title' => 'New process ticket'
};
```
# **ProcessManagement → Frontend::Agent::NavBarModule**

# **Frontend::NavBarModule###1-TicketProcesses**

Frontend module registration (disable ticket processes screen if no process available).

Значение по умолчанию:

```
 $Self->{'Frontend::NavBarModule'}->{'1-TicketProcesses'} = {
   'Module' => 'Kernel::Output::HTML::NavBar::AgentTicketProcess'
};
```
# **ProcessManagement → Frontend::Agent::Ticket::MenuModule**

# **Ticket::Frontend::MenuModule###480-Process**

Shows a link in the menu to enroll a ticket into a process in the ticket zoom view of the agent interface.

Значение по умолчанию:

```
 $Self->{'Ticket::Frontend::MenuModule'}->{'480-Process'} = {
   'Action' => 'AgentTicketProcess',
  'Cluster' => ' 'Description' => 'Enroll process for this ticket',
         \Rightarrow 'Action=AgentTicketProcess;IsProcessEnroll=1;TicketID=[% Data.TicketID |
  html %]',
   'Module' => 'Kernel::Output::HTML::TicketMenu::Process',
   'Name' => 'Process',
 'PopupType' => 'TicketAction',
 'Target' => ''
\mathbf{R}:
```
# **ProcessManagement → Frontend::Agent::Ticket::ViewProcess**

# **Ticket::Frontend::AgentTicketProcess###StateType**

Determines the next possible ticket states, for process tickets in the agent interface.

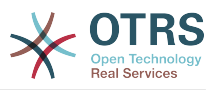

Этот параметр не может быть отключен.

Значение по умолчанию:

```
 $Self->{'Ticket::Frontend::AgentTicketProcess'}->{'StateType'} = [
   'new',
   'open',
   'pending auto',
   'pending reminder',
   'closed'
\mathbf{1}:
```
# **Ticket::Frontend::CustomerTicketProcess###StateType**

Determines the next possible ticket states, for process tickets in the customer interface.

Этот параметр не может быть отключен.

Значение по умолчанию:

 $\vert$  :

```
 $Self->{'Ticket::Frontend::CustomerTicketProcess'}->{'StateType'} = [
  'new',
  'open'
```
## **Ticket::Frontend::AgentTicketProcess::CustomerIDReadOnly**

Controls if CutomerID is editable in the agent interface.

Этот параметр не может быть отключен.

Значение по умолчанию:

```
 $Self->{'Ticket::Frontend::AgentTicketProcess::CustomerIDReadOnly'} = '1';
```
# **ProcessManagement → Frontend::Agent::Ticket::ViewZoom**

### **Ticket::Frontend::AgentTicketZoom###ProcessDisplay**

Display settings to override defaults for Process Tickets.

Этот параметр не может быть отключен.

Значение по умолчанию:

```
 $Self->{'Ticket::Frontend::AgentTicketZoom'}->{'ProcessDisplay'} = {
 'NavBarName' => 'Processes',
 'WidgetTitle' => 'Process Information'
};
```
### **Ticket::Frontend::AgentTicketZoom###ProcessWidgetDynamicFieldGroups**

Dynamic fields groups for process widget. The key is the name of the group, the value contains the fields to be shown. Example: 'Key  $\Rightarrow$  My Group', 'Content: Name X, NameY'.

Этот параметр не может быть отключен.

Значение по умолчанию:

```
 $Self->{'Ticket::Frontend::AgentTicketZoom'}->{'ProcessWidgetDynamicFieldGroups'} = 
 {};
```
# **Ticket::Frontend::AgentTicketZoom###ProcessWidgetDynamicField**

Dynamic fields shown in the process widget in ticket zoom screen of the agent interface. Possible settings:  $0 =$  Disabled,  $1 =$  Enabled.

Этот параметр не может быть отключен.

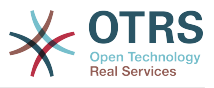

Значение по умолчанию:

\$Self->{'Ticket::Frontend::AgentTicketZoom'}->{'ProcessWidgetDynamicField'} = {};

# **ProcessManagement → Frontend::Customer::ModuleRegistration**

# **CustomerFrontend::Module###CustomerTicketProcess**

Frontend module registration for the customer interface.

Значение по умолчанию:

```
 $Self->{'CustomerFrontend::Module'}->{'CustomerTicketProcess'} = {
 'Description' => 'Process Ticket.',
  'Loader' \Rightarrow {
    'CSS' => [
       'Core.Customer.TicketProcess.css'
\begin{array}{ccc} \end{array},
     'JavaScript' => [
       'Core.TicketProcess.js',
        'Core.Customer.TicketProcess.js',
       'Core.TicketProcess.js'
    ]
   },
   'NavBar' => [
     {
 'AccessKey' => 'o',
 'Block' => '',
       'Description' => 'Create new process ticket.',
       'Link' => 'Action=CustomerTicketProcess',
       'LinkOption' => '',
       'Name' => 'New process ticket',
       'NavBar' => 'Ticket',
 'Prio' => '220',
 'Type' => 'Submenu'
    }
   ],
   'NavBarName' => 'Ticket',
   'Title' => 'Process ticket'
};
```
# **ProcessManagement → Frontend::Customer::NavBarModule**

# **CustomerFrontend::NavBarModule###10-CustomerTicketProcesses**

Frontend module registration (disable ticket processes screen if no process available) for Customer.

Значение по умолчанию:

```
 $Self->{'CustomerFrontend::NavBarModule'}->{'10-CustomerTicketProcesses'} = {
   'Module' => 'Kernel::Output::HTML::NavBar::CustomerTicketProcess'
\vert \cdot \rangle
```
# **7. Ticket**

# **Ticket → Core::CustomerCompany**

```
CustomerCompany::EventModulePost###2300-UpdateTickets
```
Event module that updates tickets after an update of the Customer.

```
 $Self->{'CustomerCompany::EventModulePost'}->{'2300-UpdateTickets'} = {
   'Event' => 'CustomerCompanyUpdate',
   'Module' => 'Kernel::System::CustomerCompany::Event::TicketUpdate',
   'Transaction' => '0'
};
```
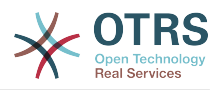

# **CustomerUser::EventModulePost###2300-UpdateTickets**

Event module that updates tickets after an update of the Customer User.

Значение по умолчанию:

```
 $Self->{'CustomerUser::EventModulePost'}->{'2300-UpdateTickets'} = {
   'Event' => 'CustomerUserUpdate',
   'Module' => 'Kernel::System::CustomerUser::Event::TicketUpdate',
   'Transaction' => '0'
};
```
# **Ticket → Core::FulltextSearch**

### **Ticket::SearchIndexModule**

Helps to extend your articles full-text search (From, To, Cc, Subject and Body search). Runtime will do full-text searches on live data (it works fine for up to 50.000 tickets). StaticDB will strip all articles and will build an index after article creation, increasing fulltext searches about 50%. To create an initial index use "bin/otrs.Console.pl Maint::Ticket::FulltextIndexRebuild".

Этот параметр не может быть отключен.

Значение по умолчанию:

```
 $Self->{'Ticket::SearchIndexModule'} = 
 'Kernel::System::Ticket::ArticleSearchIndex::RuntimeDB';
```
## **Ticket::SearchIndex::WarnOnStopWordUsage**

Display a warning and prevent search when using stop words within fulltext search.

Этот параметр не может быть отключен.

Значение по умолчанию:

\$Self->{'Ticket::SearchIndex::WarnOnStopWordUsage'} = '0';

## **Ticket::SearchIndex::Attribute**

Basic fulltext index settings. Execute "bin/otrs.Console.pl Maint::Ticket::FulltextIndexRebuild" in order to generate a new index.

Этот параметр не может быть отключен.

Значение по умолчанию:

```
 $Self->{'Ticket::SearchIndex::Attribute'} = {
 'WordCountMax' => '1000',
 'WordLengthMax' => '30',
   'WordLengthMin' => '3'
};
```
# **Ticket::SearchIndex::Filters**

Fulltext index regex filters to remove parts of the text.

Этот параметр не может быть отключен.

Значение по умолчанию:

```
 $Self->{'Ticket::SearchIndex::Filters'} = [
 '[,\\&\\<\\>\\?"\\!\\*\\|;\\[\\]\\(\\)\\+\\$\\^=]',
 '^[\':.]|[\':.]$',
  '\^{\prime}\\vert :
```
### **Ticket::SearchIndex::StopWords###en**

English stop words for fulltext index. These words will be removed from the search index.

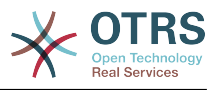

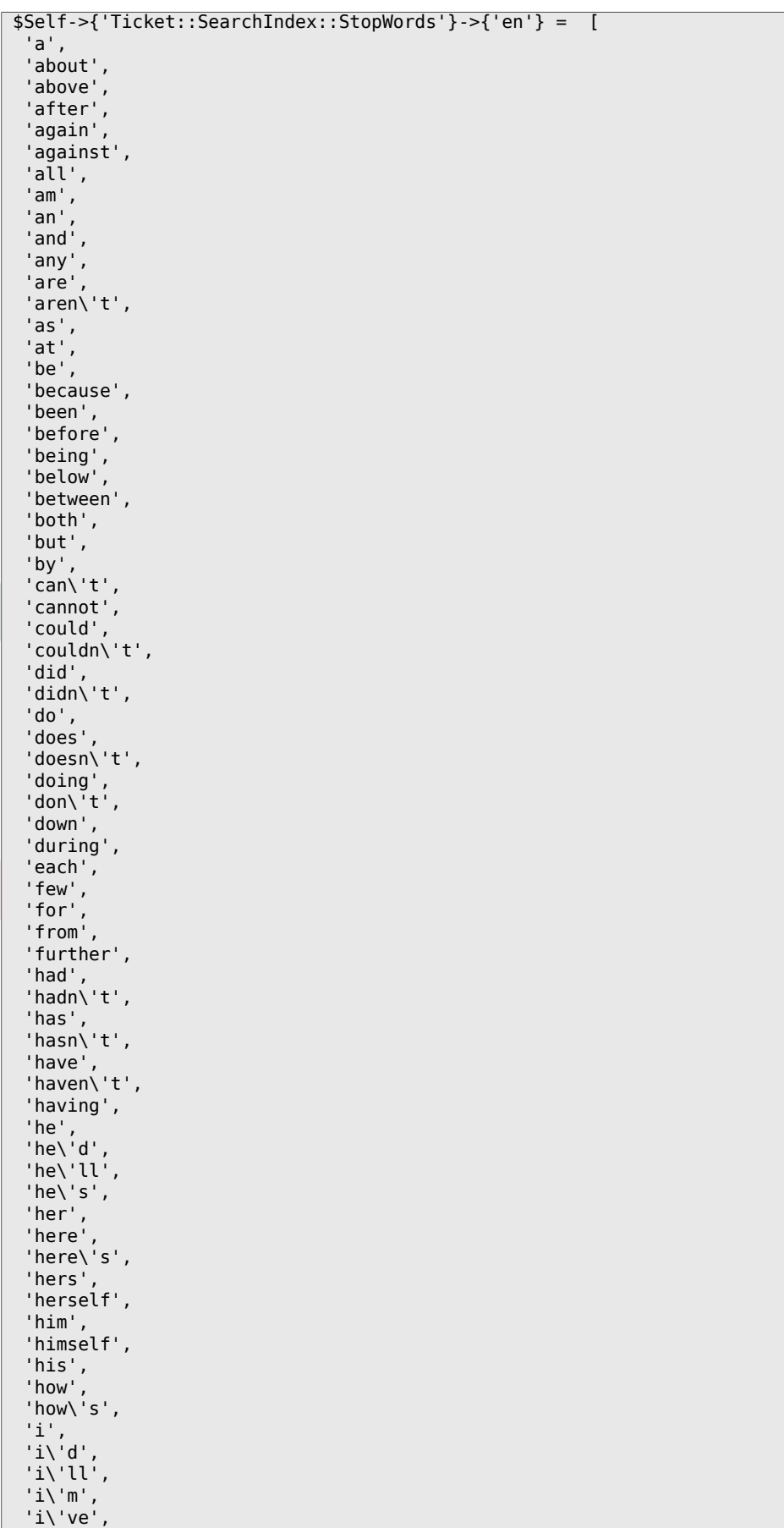

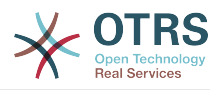

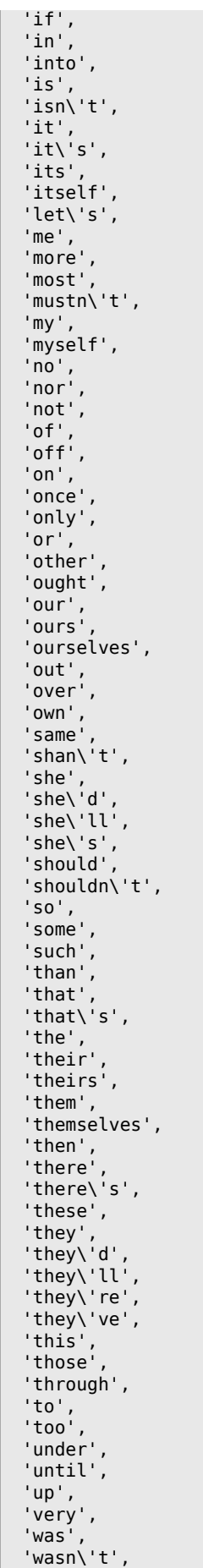

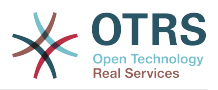

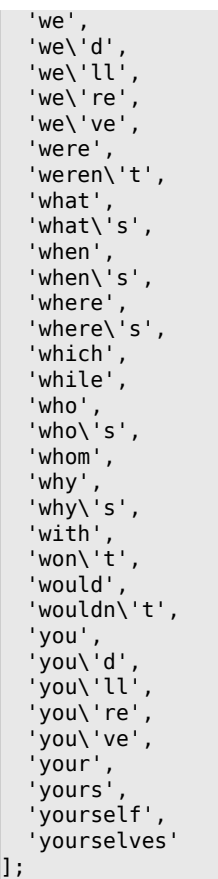

# **Ticket::SearchIndex::StopWords###de**

German stop words for fulltext index. These words will be removed from the search index.

Значение по умолчанию:

'dieses',

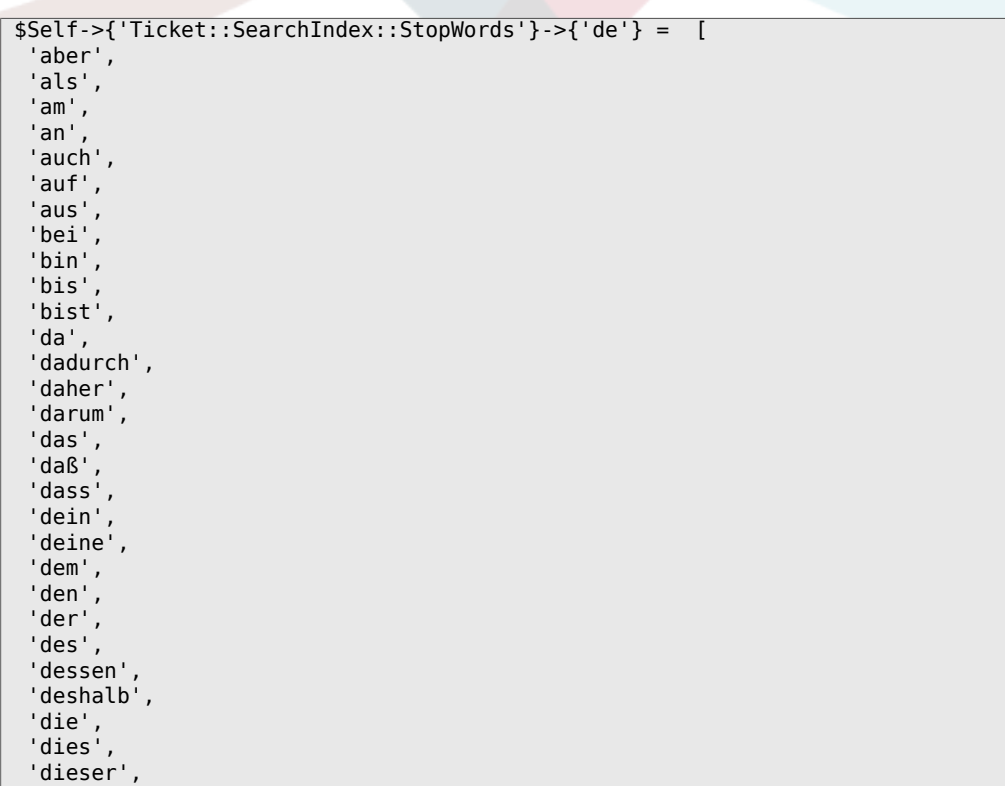

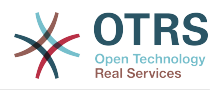

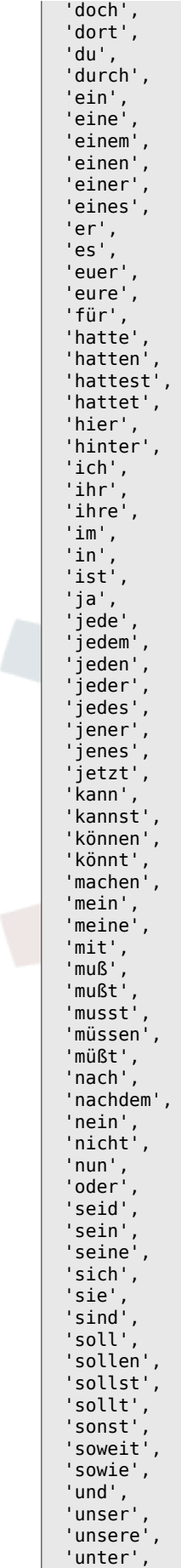
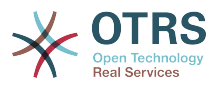

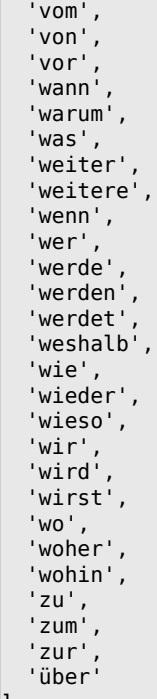

];

## **Ticket::SearchIndex::StopWords###nl**

Dutch stop words for fulltext index. These words will be removed from the search index.

```
 $Self->{'Ticket::SearchIndex::StopWords'}->{'nl'} = [
  'de',
   'zijn',
  'een',
 'en',
 'in',
 'je',
 'het',
  'van',
 'op',
 'ze',
  'hebben',
 'het',
 'hij',
 'niet',
  'met',
 'er',
 'dat',
 'die',
 'te',
 'wat',
 'voor',
 'naar',
 'gaan',
 'kunnen',
 'zeggen',
 'dat',
 'maar',
 'aan',
 'veel',
 'zijn',
  'worden',
  'uit',
   'ook',
   'komen',
 'als',
 'om',
```
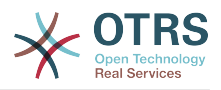

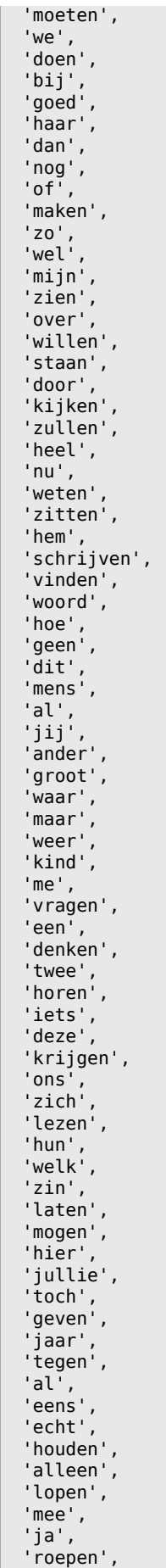

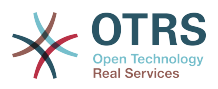

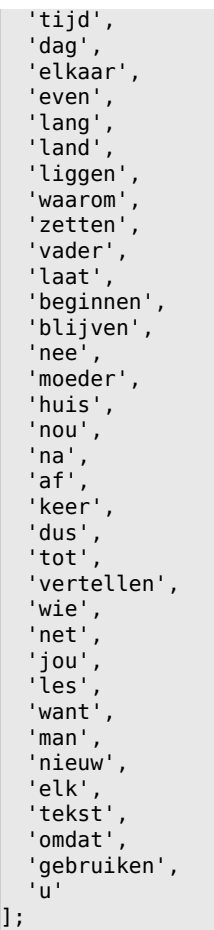

## **Ticket::SearchIndex::StopWords###es**

Spanish stop words for fulltext index. These words will be removed from the search index.

Значение по умолчанию:

'en',

```
 $Self->{'Ticket::SearchIndex::StopWords'}->{'es'} = [
 'un',
 'una',
 'unas',
  'unos',
  'uno',
  'sobre',
  'todo',
   'también',
 'tras',
 'otro',
 'algún',
 'alguno',
 'alguna',
 'algunos',
 'algunas',
 'ser',
 'es',
^{\prime} 'soy',
 'eres',
 'somos',
 'sois',
 'estoy',
  'esta',
  'estamos',
   'estais',
  'estan',
  'como',
```
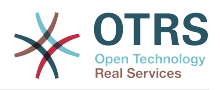

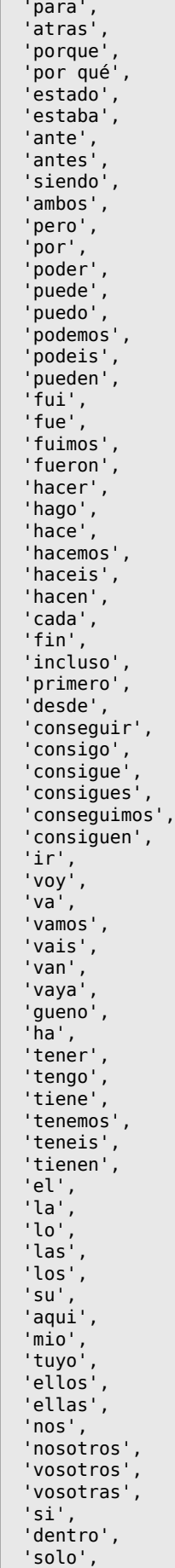

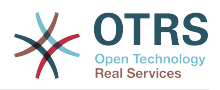

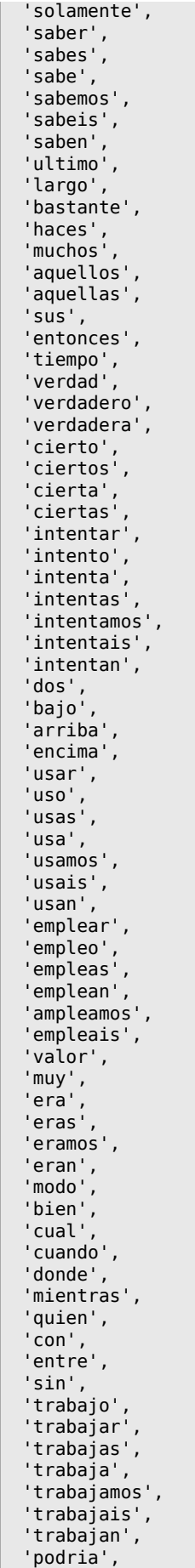

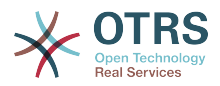

```
 'podrias',
   'podriamos',
 'podrian',
 'podriais',
   'yo',
   'aquel'
];
```
## **Ticket::SearchIndex::StopWords###fr**

French stop words for fulltext index. These words will be removed from the search index.

```
 $Self->{'Ticket::SearchIndex::StopWords'}->{'fr'} = [
  'alors',
   'au',
  'aucuns',
  'aussi',
  'autre',
   'avant',
 'avec',
 'avoir',
 'bon',
 'car',
  'ce',
  'cela',
 'ces',
 'ceux',
  'chaque',
  'ci',
  'comme',
  'comment',
  'dans',
   'des',
  'du',
  'dedans',
   'dehors',
  'depuis',
  'deux',
   'devrait',
 'doit',
 'donc',
  'dos',
   'droite',
  'début',
  'elle',
   'elles',
  'en',
  'encore',
  'essai',
   'est',
 'et',
 'eu',
   'fait',
  'faites',
  'fois',
 'font',
 'force',
 'haut',
 'hors',
   'ici',
 'il',
 'ils',
 'je',
 'juste',
 'la',
 'le',
 'les',
 'leur',
 'là',
 'ma',
```
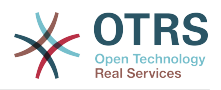

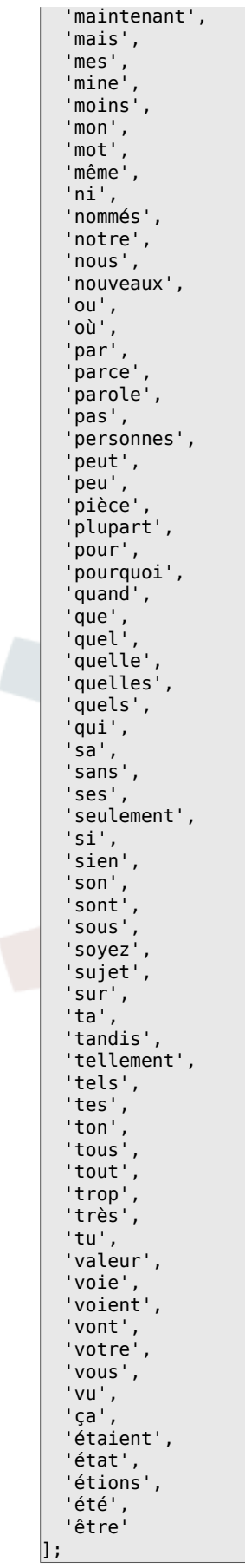

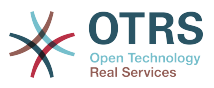

```
Ticket::SearchIndex::StopWords###it
```
Italian stop words for fulltext index. These words will be removed from the search index.

```
 $Self->{'Ticket::SearchIndex::StopWords'}->{'it'} = [
  'a',
  'adesso',
 'ai',
 'al',
  'alla',
  'allo',
   'allora',
 'altre',
 'altri',
   'altro',
 'anche',
 'ancora',
   'avere',
   'aveva',
  'avevano',
  'ben',
   'buono',
 'che',
 'chi',
  'cinque',
   'comprare',
  'con',
  'consecutivi',
   'consecutivo',
  'cosa',
  'cui',
 'da',
 'del',
  'della',
 'dello',
 'dentro',
   'deve',
  'devo',
   'di',
  'doppio',
  'due',
  'e',
 'ecco',
 'fare',
 'fine',
   'fino',
  'fra',
  'gente',
  'giu',
 'ha',
 'hai',
  'hanno',
 'ho',
 'il',
  'indietro',
 'invece',
 'io',
 'la',
  'lavoro',
 'le',
 'lei',
  'lo',
  'loro',
  'lui',
  'lungo',
 'ma',
 'me',
 'meglio',
 'molta',
 'molti',
```
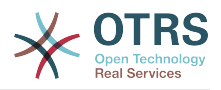

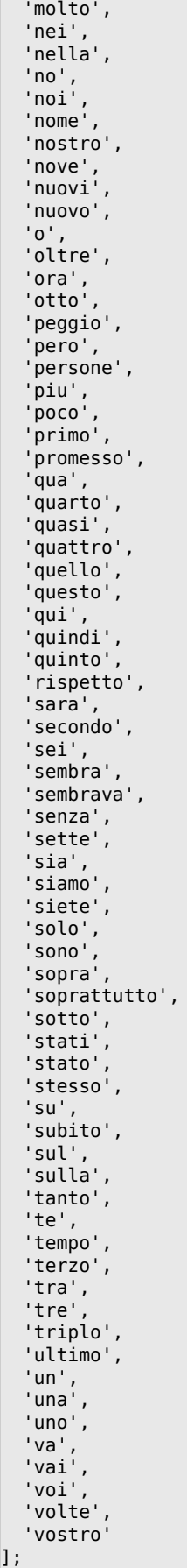

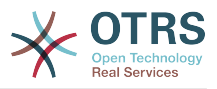

## **Ticket::SearchIndex::StopWords###Custom**

Customizable stop words for fulltext index. These words will be removed from the search index.

Этот параметр по-умолчанию не активен.

Значение по умолчанию:

```
 $Self->{'Ticket::SearchIndex::StopWords'}->{'Custom'} = [
   'MyStopWord'
\vert :
```
## **Ticket::EventModulePost###2000-ArticleSearchIndex**

Builds an article index right after the article's creation.

Значение по умолчанию:

```
 $Self->{'Ticket::EventModulePost'}->{'2000-ArticleSearchIndex'} = {
   'Event' => '(ArticleCreate|ArticleUpdate)',
   'Module' => 'Kernel::System::Ticket::Event::ArticleSearchIndex'
};
```
## **Ticket → Core::LinkObject**

## **LinkObject::PossibleLink###0200**

Links 2 tickets with a "Normal" type link.

Значение по умолчанию:

```
 $Self->{'LinkObject::PossibleLink'}->{'0200'} = {
   'Object1' => 'Ticket',
   'Object2' => 'Ticket',
   'Type' => 'Normal'
};
```
## **LinkObject::PossibleLink###0201**

Links 2 tickets with a "ParentChild" type link.

Значение по умолчанию:

```
 $Self->{'LinkObject::PossibleLink'}->{'0201'} = {
  '0bject1' => 'Ticket',
   'Object2' => 'Ticket',
   'Type' => 'ParentChild'
};
```
## **LinkObject::IgnoreLinkedTicketStateTypes**

Defines, which tickets of which ticket state types should not be listed in linked ticket lists.

Значение по умолчанию:

```
 $Self->{'LinkObject::IgnoreLinkedTicketStateTypes'} = [
   'merged',
   'removed'
];
```
## **LinkObject::StrikeThroughLinkedTicketStateTypes**

For these state types the ticket numbers are striked through in the link table.

```
 $Self->{'LinkObject::StrikeThroughLinkedTicketStateTypes'} = [
   'merged'
];
```
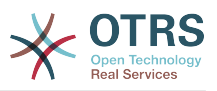

## **Ticket → Core::PostMaster**

## **PostmasterMaxEmails**

Maximal auto email responses to own email-address a day (Loop-Protection).

Этот параметр не может быть отключен.

Значение по умолчанию:

\$Self->{'PostmasterMaxEmails'} = '40';

#### **PostmasterMaxEmailsPerAddress**

Maximal auto email responses to own email-address a day, configurable by email address (Loop-Protection).

Значение по умолчанию:

\$Self->{'PostmasterMaxEmailsPerAddress'} = {};

#### **PostMasterMaxEmailSize**

Maximal size in KBytes for mails that can be fetched via POP3/POP3S/IMAP/IMAPS (KBytes).

Этот параметр не может быть отключен.

Значение по умолчанию:

\$Self->{'PostMasterMaxEmailSize'} = '16384';

#### **PostMasterReconnectMessage**

The maximum number of mails fetched at once before reconnecting to the server.

Этот параметр не может быть отключен.

Значение по умолчанию:

\$Self->{'PostMasterReconnectMessage'} = '20';

#### **LoopProtectionModule**

Default loop protection module.

Этот параметр не может быть отключен.

Значение по умолчанию:

\$Self->{'LoopProtectionModule'} = 'Kernel::System::PostMaster::LoopProtection::DB';

#### **LoopProtectionLog**

Path for the log file (it only applies if "FS" was selected for LoopProtectionModule and it is mandatory).

Этот параметр не может быть отключен.

Значение по умолчанию:

\$Self->{'LoopProtectionLog'} = '<OTRS\_CONFIG\_Home>/var/log/LoopProtection';

## **PostmasterAutoHTML2Text**

Converts HTML mails into text messages.

Этот параметр не может быть отключен.

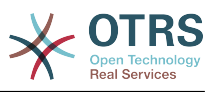

\$Self->{'PostmasterAutoHTML2Text'} = '1';

#### **PostmasterUserID**

Specifies user id of the postmaster data base.

Этот параметр не может быть отключен.

Значение по умолчанию:

\$Self->{'PostmasterUserID'} = '1';

#### **PostmasterDefaultQueue**

Defines the postmaster default queue.

Этот параметр не может быть отключен.

Значение по умолчанию:

\$Self->{'PostmasterDefaultQueue'} = 'Raw';

## **PostmasterDefaultPriority**

Defines the default priority of new tickets.

Этот параметр не может быть отключен.

Значение по умолчанию:

\$Self->{'PostmasterDefaultPriority'} = '3 normal';

## **PostmasterDefaultState**

Defines the default state of new tickets.

Этот параметр не может быть отключен.

Значение по умолчанию:

\$Self->{'PostmasterDefaultState'} = 'new';

## **PostmasterFollowUpState**

Defines the state of a ticket if it gets a follow-up.

Этот параметр не может быть отключен.

Значение по умолчанию:

\$Self->{'PostmasterFollowUpState'} = 'open';

#### **PostmasterFollowUpStateClosed**

Defines the state of a ticket if it gets a follow-up and the ticket was already closed.

Этот параметр по-умолчанию не активен.

Значение по умолчанию:

\$Self->{'PostmasterFollowUpStateClosed'} = 'open';

## **PostmasterFollowUpOnUnlockAgentNotifyOnlyToOwner**

Sends agent follow-up notification only to the owner, if a ticket is unlocked (the default is to send the notification to all agents).

Этот параметр не может быть отключен.

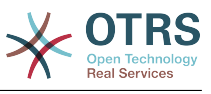

\$Self->{'PostmasterFollowUpOnUnlockAgentNotifyOnlyToOwner'} = '0';

#### **PostmasterHeaderFieldCount**

Defines the number of header fields in frontend modules for add and update postmaster filters. It can be up to 99 fields.

Этот параметр не может быть отключен.

Значение по умолчанию:

```
 $Self->{'PostmasterHeaderFieldCount'} = '12';
```
#### **PostmasterX-Header**

Defines all the X-headers that should be scanned.

Этот параметр не может быть отключен.

```
 $Self->{'PostmasterX-Header'} = [
   'From',
\vert 'To',
\vert 'Cc',
   'Reply-To',
   'ReplyTo',
   'Subject',
   'Message-ID',
   'Message-Id',
   'Resent-To',
   'Resent-From',
   'Precedence',
   'Mailing-List',
   'List-Id',
   'List-Archive',
   'Errors-To',
   'References',
   'In-Reply-To',
   'Auto-Submitted',
  "X-Loop',<br>'X-Spam-Flag'
 'X-Spam-Flag',
 'X-Spam-Level',
   'X-Spam-Score',
   'X-Spam-Status',
 'X-No-Loop',
 'X-Priority',
   'Importance',
   'X-Mailer',
   'User-Agent',
   'Organization',
   'X-Original-To',
   'Delivered-To',
   'Envelope-To',
   'X-Envelope-To',
   'Return-Path',
  'X-OTRS-Owner'
   'X-OTRS-OwnerID',
   'X-OTRS-Responsible',
   'X-OTRS-ResponsibleID',
   'X-OTRS-Loop',
   'X-OTRS-Priority',
   'X-OTRS-Queue',
   'X-OTRS-Lock',
   'X-OTRS-Ignore',
   'X-OTRS-State',
   'X-OTRS-State-PendingTime',
   'X-OTRS-Type',
   'X-OTRS-Service',
   'X-OTRS-SLA',
   'X-OTRS-Title',
   'X-OTRS-CustomerNo',
```
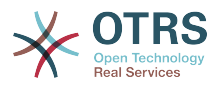

```
 'X-OTRS-CustomerUser',
   'X-OTRS-SenderType',
   'X-OTRS-ArticleType',
   'X-OTRS-FollowUp-Priority',
   'X-OTRS-FollowUp-Queue',
   'X-OTRS-FollowUp-Lock',
   'X-OTRS-FollowUp-State',
   'X-OTRS-FollowUp-State-PendingTime',
   'X-OTRS-FollowUp-Type',
   'X-OTRS-FollowUp-Service',
   'X-OTRS-FollowUp-SLA',
   'X-OTRS-FollowUp-SenderType',
   'X-OTRS-FollowUp-ArticleType',
   'X-OTRS-FollowUp-Title',
   'X-OTRS-BodyDecrypted'
];
```
## **PostMaster::PreFilterModule###1-Match**

Module to filter and manipulate incoming messages. Block/ignore all spam email with From: noreply@ address.

Этот параметр по-умолчанию не активен.

Значение по умолчанию:

```
 $Self->{'PostMaster::PreFilterModule'}->{'1-Match'} = {
  'Match' \Rightarrow {
     'From' => 'noreply@'
 },
   'Module' => 'Kernel::System::PostMaster::Filter::Match',
   'Set' => {
      'X-OTRS-Ignore' => 'yes'
   }
};
```
## **PostMaster::PreFilterModule###2-Match**

Module to filter and manipulate incoming messages. Get a 4 digit number to ticket free text, use regex in Match e. g. From  $=$  >  $'(.+?)@.+?'$ , and use () as  $[***]$  in Set  $=$  >.

Этот параметр по-умолчанию не активен.

Значение по умолчанию:

```
 $Self->{'PostMaster::PreFilterModule'}->{'2-Match'} = {
  'Match' \Rightarrow {
      'Subject' => 'SomeNumber:(\\d\\d\\d\\d)'
   },
   'Module' => 'Kernel::System::PostMaster::Filter::Match',
   'Set' => {
     'X-OTRS-DynamicField-TicketFreeKey1' => 'SomeNumber',
     'X-OTRS-DynamicField-TicketFreeText1' => '[***]'
   }
\vert \cdot \vert
```
## **PostMaster::PreFilterModule###3-NewTicketReject**

Blocks all the incoming emails that do not have a valid ticket number in subject with From: @example.com address.

Этот параметр по-умолчанию не активен.

```
 $Self->{'PostMaster::PreFilterModule'}->{'3-NewTicketReject'} = {
 'Match' => \{ 'From' => '@example.com'
 },
  'Module' => 'Kernel::System::PostMaster::Filter::NewTicketReject',
  'Set' => {
    'X-OTRS-Ignore' => 'yes'
```
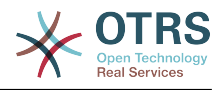

 }  $\vert \cdot \rangle$ 

#### **PostMaster::PreFilterModule::NewTicketReject::Sender**

Defines the sender for rejected emails.

Этот параметр по-умолчанию не активен.

Значение по умолчанию:

```
 $Self->{'PostMaster::PreFilterModule::NewTicketReject::Sender'} = 
 'noreply@example.com';
```
#### **PostMaster::PreFilterModule::NewTicketReject::Subject**

Defines the subject for rejected emails.

Этот параметр не может быть отключен.

Значение по умолчанию:

\$Self->{'PostMaster::PreFilterModule::NewTicketReject::Subject'} = 'Email Rejected';

# **PostMaster::PreFilterModule::NewTicketReject::Body**

Defines the body text for rejected emails.

Этот параметр не может быть отключен.

Значение по умолчанию:

```
 $Self->{'PostMaster::PreFilterModule::NewTicketReject::Body'} = '
Dear Customer,
```
Unfortunately we could not detect a valid ticket number in your subject, so this email can\'t be processed.

Please create a new ticket via the customer panel.

Thanks for your help!

Your Helpdesk Team

';

#### **PostMaster::PreFilterModule###4-CMD**

CMD example setup. Ignores emails where external CMD returns some output on STD-OUT (email will be piped into STDIN of some.bin).

Этот параметр по-умолчанию не активен.

Значение по умолчанию:

```
 $Self->{'PostMaster::PreFilterModule'}->{'4-CMD'} = {
   'CMD' => '/usr/bin/some.bin',
   'Module' => 'Kernel::System::PostMaster::Filter::CMD',
  'Set' \Rightarrow {
      'X-OTRS-Ignore' => 'yes'
   }
};
```
#### **PostMaster::PreFilterModule###5-SpamAssassin**

Spam Assassin example setup. Ignores emails that are marked with SpamAssassin.

Этот параметр по-умолчанию не активен.

```
 $Self->{'PostMaster::PreFilterModule'}->{'5-SpamAssassin'} = {
  'CMD' => '/usr/bin/spamassassin | grep -i "X-Spam-Status: yes"',
  'Module' => 'Kernel::System::PostMaster::Filter::CMD',
```
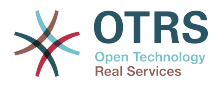

```
 'Set' => {
      'X-OTRS-Ignore' => 'yes'
   }
};
```
#### **PostMaster::PreFilterModule###6-SpamAssassin**

Spam Assassin example setup. Moves marked mails to spam queue.

Этот параметр по-умолчанию не активен.

Значение по умолчанию:

```
 $Self->{'PostMaster::PreFilterModule'}->{'6-SpamAssassin'} = {
   'CMD' => '/usr/bin/spamassassin | grep -i "X-Spam-Status: yes"',
   'Module' => 'Kernel::System::PostMaster::Filter::CMD',
  'Set' => {
     'X-OTRS-Queue' => 'spam'
  }
};
```
#### **PostMaster::PreFilterModule###000-MatchDBSource**

Module to use database filter storage.

Этот параметр не может быть отключен.

Значение по умолчанию:

```
 $Self->{'PostMaster::PreFilterModule'}->{'000-MatchDBSource'} = {
   'Module' => 'Kernel::System::PostMaster::Filter::MatchDBSource'
};
```
#### **PostMaster::PostFilterModule###000-FollowUpArticleTypeCheck**

Module to check if arrived emails should be marked as email-internal (because of original forwarded internal email). ArticleType and SenderType define the values for the arrived email/article.

Значение по умолчанию:

```
 $Self->{'PostMaster::PostFilterModule'}->{'000-FollowUpArticleTypeCheck'} = {
   'ArticleType' => 'email-internal',
   'Module' => 'Kernel::System::PostMaster::Filter::FollowUpArticleTypeCheck',
   'SenderType' => 'customer'
\mathbf{R}:
```
#### **PostMaster::PreFilterModule###000-ExternalTicketNumberRecognition1**

Recognize if a ticket is a follow-up to an existing ticket using an external ticket number.

Этот параметр по-умолчанию не активен.

Значение по умолчанию:

```
 $Self->{'PostMaster::PreFilterModule'}->{'000-ExternalTicketNumberRecognition1'} = {
   'ArticleType' => 'note-report',
   'DynamicFieldName' => 'Name_X',
  'FromAddressRegExp' => '\times \overline{\text{e}} \times \text{m},
   'Module' => 'Kernel::System::PostMaster::Filter::ExternalTicketNumberRecognition',
  'Name' => 'Some Description'
  'NumberRegExp' => '\\s*Incident-(\\d.*)\\s*',
  "SearchInBody' \implies '1' 'SearchInSubject' => '1',
 'SenderType' => 'system',
   'TicketStateTypes' => 'new;open'
};
```
#### **PostMaster::PreFilterModule###000-ExternalTicketNumberRecognition2**

Recognize if a ticket is a follow-up to an existing ticket using an external ticket number.

Этот параметр по-умолчанию не активен.

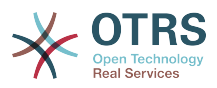

```
 $Self->{'PostMaster::PreFilterModule'}->{'000-ExternalTicketNumberRecognition2'} = {
 'ArticleType' => 'note-report',
 'DynamicFieldName' => 'Name_X',
   'FromAddressRegExp' => '\\s*@example.com',
   'Module' => 'Kernel::System::PostMaster::Filter::ExternalTicketNumberRecognition',
  'Name' => 'Some Description'
  'NumberRegExp' => '\\s*Incident-(\\d.*)\\s*',
 'SearchInBody' => '1',
 'SearchInSubject' => '1',
   'SenderType' => 'system',
   'TicketStateTypes' => 'new;open'
\vert \cdot \vert
```
## **PostMaster::PreFilterModule###000-ExternalTicketNumberRecognition3**

Recognize if a ticket is a follow-up to an existing ticket using an external ticket number.

Этот параметр по-умолчанию не активен.

Значение по умолчанию:

```
 $Self->{'PostMaster::PreFilterModule'}->{'000-ExternalTicketNumberRecognition3'} = {
   'ArticleType' => 'note-report',
  'DynamicFieldName' => 'Name X',
   'FromAddressRegExp' => '\\s*@example.com',
   'Module' => 'Kernel::System::PostMaster::Filter::ExternalTicketNumberRecognition',
   'Name' => 'Some Description',
  'NumberRegExp' => '\\s*Incident-(\lambda^*)\ 'SearchInBody' => '1',
 'SearchInSubject' => '1',
   'SenderType' => 'system',
   'TicketStateTypes' => 'new;open'
};
```
## **PostMaster::PreFilterModule###000-ExternalTicketNumberRecognition4**

Recognize if a ticket is a follow-up to an existing ticket using an external ticket number.

Этот параметр по-умолчанию не активен.

Значение по умолчанию:

```
 $Self->{'PostMaster::PreFilterModule'}->{'000-ExternalTicketNumberRecognition4'} = {
   'ArticleType' => 'note-report',
  'DynamicFieldName' => 'Name X',
  'FromAddressRegExp' => '\\s*@example.com'
   'Module' => 'Kernel::System::PostMaster::Filter::ExternalTicketNumberRecognition',
   'Name' => 'Some Description',
 'NumberRegExp' => '\\s*Incident-(\\d.*)\\s*',
 'SearchInBody' => '1',
 'SearchInSubject' => '1',
   'SenderType' => 'system',
   'TicketStateTypes' => 'new;open'
};
```
## **PostMaster::PreFilterModule###000-DecryptBody**

Module to filter encrypted bodies of incoming messages.

Этот параметр по-умолчанию не активен.

Значение по умолчанию:

```
 $Self->{'PostMaster::PreFilterModule'}->{'000-DecryptBody'} = {
   'Module' => 'Kernel::System::PostMaster::Filter::Decrypt',
   'StoreDecryptedBody' => '0'
};
```
## **PostMaster::PreFilterModule###000-SMIMEFetchFromCustomer**

Module to fetch customer users SMIME certificates of incoming messages.

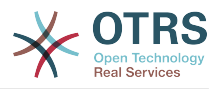

```
 $Self->{'PostMaster::PreFilterModule'}->{'000-SMIMEFetchFromCustomer'} = {
   'Module' => 'Kernel::System::PostMaster::Filter::SMIMEFetchFromCustomer'
\vert \cdot
```
## **PostMaster::CheckFollowUpModule###0100-Subject**

Checks if an E-Mail is a followup to an existing ticket by searching the subject for a valid ticket number.

Значение по умолчанию:

```
 $Self->{'PostMaster::CheckFollowUpModule'}->{'0100-Subject'} = {
   'Module' => 'Kernel::System::PostMaster::FollowUpCheck::Subject'
};
```
## **PostMaster::CheckFollowUpModule###0200-References**

Executes follow-up checks on In-Reply-To or References headers for mails that don't have a ticket number in the subject.

Значение по умолчанию:

```
 $Self->{'PostMaster::CheckFollowUpModule'}->{'0200-References'} = {
   'Module' => 'Kernel::System::PostMaster::FollowUpCheck::References'
};
```
#### **PostMaster::CheckFollowUpModule###0300-Body**

Executes follow-up checks on email body for mails that don't have a ticket number in the subject.

Этот параметр по-умолчанию не активен.

Значение по умолчанию:

```
 $Self->{'PostMaster::CheckFollowUpModule'}->{'0300-Body'} = {
   'Module' => 'Kernel::System::PostMaster::FollowUpCheck::Body'
};
```
#### **PostMaster::CheckFollowUpModule###0400-Attachments**

Executes follow-up checks on attachment contents for mails that don't have a ticket number in the subject.

Этот параметр по-умолчанию не активен.

Значение по умолчанию:

```
 $Self->{'PostMaster::CheckFollowUpModule'}->{'0400-Attachments'} = {
   'Module' => 'Kernel::System::PostMaster::FollowUpCheck::Attachments'
};
```
#### **PostMaster::CheckFollowUpModule###0500-RawEmail**

Executes follow-up checks on the raw source email for mails that don't have a ticket number in the subject.

Этот параметр по-умолчанию не активен.

Значение по умолчанию:

```
 $Self->{'PostMaster::CheckFollowUpModule'}->{'0500-RawEmail'} = {
   'Module' => 'Kernel::System::PostMaster::FollowUpCheck::RawEmail'
};
```
## **SendNoAutoResponseRegExp**

If this regex matches, no message will be send by the autoresponder.

Этот параметр не может быть отключен.

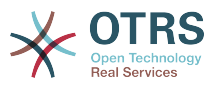

\$Self->{'SendNoAutoResponseRegExp'} = '(MAILER-DAEMON|postmaster|abuse)@.+?\\..+?';

## **AutoResponseForWebTickets**

If this option is set to 'Yes', tickets created via the web interface, via Customers or Agents, will receive an autoresponse if configured. If this option is set to 'No', no autoresponses will be sent.

Этот параметр не может быть отключен.

Значение по умолчанию:

```
 $Self->{'AutoResponseForWebTickets'} = '1';
```
## **Ticket → Core::Queue**

## **Queue::EventModulePost###2300-UpdateQueue**

Event module that performs an update statement on TicketIndex to rename the queue name there if needed and if StaticDB is actually used.

Значение по умолчанию:

```
 $Self->{'Queue::EventModulePost'}->{'2300-UpdateQueue'} = {
   'Event' => 'QueueUpdate',
   'Module' => 'Kernel::System::Queue::Event::TicketAcceleratorUpdate',
   'Transaction' => '0'
};
```
## **Ticket → Core::Stats**

#### **Stats::DynamicObjectRegistration###Ticket**

Module to generate ticket statistics.

Значение по умолчанию:

```
 $Self->{'Stats::DynamicObjectRegistration'}->{'Ticket'} = {
   'Module' => 'Kernel::System::Stats::Dynamic::Ticket'
\vert
```
## **Stats::DynamicObjectRegistration###TicketList**

Determines if the statistics module may generate ticket lists.

Значение по умолчанию:

```
 $Self->{'Stats::DynamicObjectRegistration'}->{'TicketList'} = {
   'Module' => 'Kernel::System::Stats::Dynamic::TicketList'
};
```
## **Stats::DynamicObjectRegistration###TicketAccountedTime**

Module to generate accounted time ticket statistics.

Значение по умолчанию:

```
 $Self->{'Stats::DynamicObjectRegistration'}->{'TicketAccountedTime'} = {
   'Module' => 'Kernel::System::Stats::Dynamic::TicketAccountedTime'
\vert \cdot \vert
```

```
Stats::DynamicObjectRegistration###TicketSolutionResponseTime
   Module to generate ticket solution and response time statistics.
```
Значение по умолчанию:

\$Self->{'Stats::DynamicObjectRegistration'}->{'TicketSolutionResponseTime'} = {

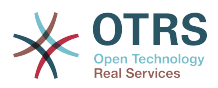

 'Module' => 'Kernel::System::Stats::Dynamic::TicketSolutionResponseTime' };

# **Ticket → Core::Ticket**

## **Ticket::Hook**

The identifier for a ticket, e.g. Ticket#, Call#, MyTicket#. The default is Ticket#.

Этот параметр не может быть отключен.

Значение по умолчанию:

 $$Self->{'Ticket::Hook'} = 'Ticket$ 

#### **Ticket::HookDivider**

The divider between TicketHook and ticket number. E.g ': '.

Этот параметр не может быть отключен.

Значение по умолчанию:

\$Self->{'Ticket::HookDivider'} = '';

#### **Ticket::SubjectSize**

Max size of the subjects in an email reply and in some overview screens.

Этот параметр не может быть отключен.

Значение по умолчанию:

```
 $Self->{'Ticket::SubjectSize'} = '100';
```
#### **Ticket::SubjectRe**

The text at the beginning of the subject in an email reply, e.g. RE, AW, or AS.

Этот параметр не может быть отключен.

Значение по умолчанию:

```
 $Self->{'Ticket::SubjectRe'} = 'Re';
```
#### **Ticket::SubjectFwd**

The text at the beginning of the subject when an email is forwarded, e.g. FW, Fwd, or WG.

Этот параметр не может быть отключен.

Значение по умолчанию:

```
 $Self->{'Ticket::SubjectFwd'} = 'Fwd';
```
#### **Ticket::SubjectFormat**

The format of the subject. 'Left' means '[TicketHook#:12345] Some Subject', 'Right' means 'Some Subject [TicketHook#:12345]', 'None' means 'Some Subject' and no ticket number. In the latter case you should verify that the setting PostMaster::CheckFollowUpModule###0200-References is activated to recognize followups based on email headers.

Этот параметр не может быть отключен.

Значение по умолчанию:

\$Self->{'Ticket::SubjectFormat'} = 'Left';

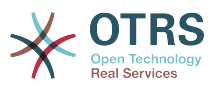

## **Ticket::MergeDynamicFields**

A list of dynamic fields that are merged into the main ticket during a merge operation. Only dynamic fields that are empty in the main ticket will be set.

Этот параметр не может быть отключен.

Значение по умолчанию:

\$Self->{'Ticket::MergeDynamicFields'} = [];

#### **Ticket::CustomQueue**

Name of custom queue. The custom queue is a queue selection of your preferred queues and can be selected in the preferences settings.

Этот параметр не может быть отключен.

Значение по умолчанию:

\$Self->{'Ticket::CustomQueue'} = 'My Queues';

#### **Ticket::CustomService**

Name of custom service. The custom service is a service selection of your preferred services and can be selected in the preferences settings.

Этот параметр не может быть отключен.

Значение по умолчанию:

\$Self->{'Ticket::CustomService'} = 'My Services';

#### **Ticket::NewArticleIgnoreSystemSender**

Ignore article with system sender type for new article feature (e. g. auto responses or email notifications).

Этот параметр не может быть отключен.

Значение по умолчанию:

\$Self->{'Ticket::NewArticleIgnoreSystemSender'} = '0';

#### **Ticket::ChangeOwnerToEveryone**

Changes the owner of tickets to everyone (useful for ASP). Normally only agent with rw permissions in the queue of the ticket will be shown.

Этот параметр не может быть отключен.

Значение по умолчанию:

\$Self->{'Ticket::ChangeOwnerToEveryone'} = '0';

#### **Ticket::Responsible**

Enables ticket responsible feature, to keep track of a specific ticket.

Значение по умолчанию:

\$Self->{'Ticket::Responsible'} = '0';

#### **Ticket::ResponsibleAutoSet**

Automatically sets the owner of a ticket as the responsible for it (if ticket responsible feature is enabled). This will only work by manually actions of the logged in user. It does not work for automated actions e.g. GenericAgent, Postmaster and GenericInterface.

Значение по умолчанию:

\$Self->{'Ticket::ResponsibleAutoSet'} = '1';

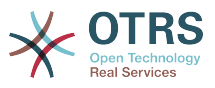

#### **Ticket::InvalidOwner::StateChange**

Automatically change the state of a ticket with an invalid owner once it is unlocked. Maps from a state type to a new ticket state.

Значение по умолчанию:

```
 $Self->{'Ticket::InvalidOwner::StateChange'} = {
 'pending auto' => 'open',
 'pending reminder' => 'open'
\mathfrak{h}:
```
## **Ticket::Type**

Allows defining new types for ticket (if ticket type feature is enabled).

Этот параметр не может быть отключен.

Значение по умолчанию:

\$Self->{'Ticket::Type'} = '0';

#### **Ticket::Type::Default**

Defines the default ticket type.

Этот параметр не может быть отключен.

Значение по умолчанию:

\$Self->{'Ticket::Type::Default'} = 'Unclassified';

#### **Ticket::Service**

Allows defining services and SLAs for tickets (e. g. email, desktop, network, ...), and escalation attributes for SLAs (if ticket service/SLA feature is enabled).

Этот параметр не может быть отключен.

Значение по умолчанию:

 $$Self->{'Ticket::Service'} = '0';$ 

#### **Ticket::Service::KeepChildren**

Retains all services in listings even if they are children of invalid elements.

Этот параметр не может быть отключен.

Значение по умолчанию:

\$Self->{'Ticket::Service::KeepChildren'} = '0';

#### **Ticket::Service::Default::UnknownCustomer**

Allows default services to be selected also for non existing customers.

Этот параметр не может быть отключен.

Значение по умолчанию:

\$Self->{'Ticket::Service::Default::UnknownCustomer'} = '0';

#### **Ticket::ArchiveSystem**

Activates the ticket archive system to have a faster system by moving some tickets out of the daily scope. To search for these tickets, the archive flag has to be enabled in the ticket search.

Этот параметр не может быть отключен.

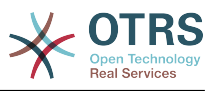

\$Self->{'Ticket::ArchiveSystem'} = '0';

#### **Ticket::ArchiveSystem::RemoveSeenFlags**

Controls if the ticket and article seen flags are removed when a ticket is archived.

Этот параметр не может быть отключен.

Значение по умолчанию:

\$Self->{'Ticket::ArchiveSystem::RemoveSeenFlags'} = '1';

#### **Ticket::ArchiveSystem::RemoveTicketWatchers**

Removes the ticket watcher information when a ticket is archived.

Этот параметр не может быть отключен.

Значение по умолчанию:

\$Self->{'Ticket::ArchiveSystem::RemoveTicketWatchers'} = '1';

#### **Ticket::CustomerArchiveSystem**

Activates the ticket archive system search in the customer interface.

Этот параметр не может быть отключен.

Значение по умолчанию:

\$Self->{'Ticket::CustomerArchiveSystem'} = '0';

#### **Ticket::NumberGenerator**

Selects the ticket number generator module. "AutoIncrement" increments the ticket number, the SystemID and the counter are used with SystemID.counter format (e.g. 1010138, 1010139). With "Date" the ticket numbers will be generated by the current date, the SystemID and the counter. The format looks like Year.Month.Day.SystemID.counter (e.g. 200206231010138, 200206231010139). With "DateChecksum" the counter will be appended as checksum to the string of date and SystemID. The checksum will be rotated on a daily basis. The format looks like Year.Month.Day.SystemID.Counter.CheckSum (e.g. 2002070110101520, 2002070110101535). "Random" generates randomized ticket numbers in the format "SystemID.Random" (e.g. 100057866352, 103745394596).

Этот параметр не может быть отключен.

Значение по умолчанию:

\$Self->{'Ticket::NumberGenerator'} = 'Kernel::System::Ticket::Number::DateChecksum';

#### **Ticket::NumberGenerator::CheckSystemID**

Checks the SystemID in ticket number detection for follow-ups (use "No" if SystemID has been changed after using the system).

Этот параметр не может быть отключен.

Значение по умолчанию:

\$Self->{'Ticket::NumberGenerator::CheckSystemID'} = '1';

## **Ticket::NumberGenerator::MinCounterSize**

Sets the minimal ticket counter size if "AutoIncrement" was selected as TicketNumberGenerator. Default is 5, this means the counter starts from 10000.

Этот параметр не может быть отключен.

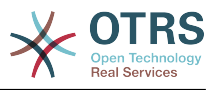

\$Self->{'Ticket::NumberGenerator::MinCounterSize'} = '5';

## **Ticket::NumberGenerator::Date::UseFormattedCounter**

Enables the minimal ticket counter size (if "Date" was selected as TicketNumberGenerator).

Этот параметр не может быть отключен.

Значение по умолчанию:

\$Self->{'Ticket::NumberGenerator::Date::UseFormattedCounter'} = '0';

#### **Ticket::CounterLog**

Log file for the ticket counter.

Этот параметр не может быть отключен.

Значение по умолчанию:

\$Self->{'Ticket::CounterLog'} = '<OTRS\_CONFIG\_Home>/var/log/TicketCounter.log';

#### **Ticket::IndexModule**

IndexAccelerator: to choose your backend TicketViewAccelerator module. "RuntimeDB" generates each queue view on the fly from ticket table (no performance problems up to approx. 60.000 tickets in total and 6.000 open tickets in the system). "StaticDB" is the most powerful module, it uses an extra ticket-index table that works like a view (recommended if more than 80.000 and 6.000 open tickets are stored in the system). Use the command "bin/otrs.Console.pl Maint::Ticket::QueueIndexRebuild" for initial index creation.

Этот параметр не может быть отключен.

Значение по умолчанию:

```
 $Self->{'Ticket::IndexModule'} = 
 'Kernel::System::Ticket::IndexAccelerator::RuntimeDB';
```
#### **Ticket::StorageModule**

Saves the attachments of articles. "DB" stores all data in the database (not recommended for storing big attachments). "FS" stores the data on the filesystem; this is faster but the webserver should run under the OTRS user. You can switch between the modules even on a system that is already in production without any loss of data. Note: Searching for attachment names is not supported when "FS" is used.

Этот параметр не может быть отключен.

Значение по умолчанию:

\$Self->{'Ticket::StorageModule'} = 'Kernel::System::Ticket::ArticleStorageDB';

#### **Ticket::StorageModule::CheckAllBackends**

Specifies whether all storage backends should be checked when looking for attachments. This is only required for installations where some attachments are in the file system, and others in the database.

Этот параметр не может быть отключен.

Значение по умолчанию:

\$Self->{'Ticket::StorageModule::CheckAllBackends'} = '0';

#### **ArticleDir**

Specifies the directory to store the data in, if "FS" was selected for TicketStorageModule.

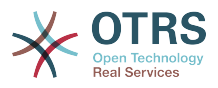

Этот параметр не может быть отключен.

Значение по умолчанию:

\$Self->{'ArticleDir'} = '<OTRS\_CONFIG\_Home>/var/article';

#### **OTRSEscalationEvents::DecayTime**

The duration in minutes after emitting an event, in which the new escalation notify and start events are suppressed.

Значение по умолчанию:

\$Self->{'OTRSEscalationEvents::DecayTime'} = '1440';

## **Ticket::EventModulePost###2300-ArchiveRestore**

Restores a ticket from the archive (only if the event is a state change to any open available state).

Значение по умолчанию:

```
 $Self->{'Ticket::EventModulePost'}->{'2300-ArchiveRestore'} = {
   'Event' => 'TicketStateUpdate',
   'Module' => 'Kernel::System::Ticket::Event::ArchiveRestore'
};
```
#### **Ticket::EventModulePost###2600-AcceleratorUpdate**

Updates the ticket index accelerator.

Значение по умолчанию:

```
 $Self->{'Ticket::EventModulePost'}->{'2600-AcceleratorUpdate'} = {
   'Event' => 'TicketStateUpdate|TicketQueueUpdate|TicketLockUpdate',
   'Module' => 'Kernel::System::Ticket::Event::TicketAcceleratorUpdate'
\mathbf{R}:
```
#### **Ticket::EventModulePost###2700-ForceOwnerResetOnMove**

Resets and unlocks the owner of a ticket if it was moved to another queue.

Этот параметр по-умолчанию не активен.

Значение по умолчанию:

```
 $Self->{'Ticket::EventModulePost'}->{'2700-ForceOwnerResetOnMove'} = {
   'Event' => 'TicketQueueUpdate',
   'Module' => 'Kernel::System::Ticket::Event::ForceOwnerReset'
};
```
#### **Ticket::EventModulePost###2800-ForceStateChangeOnLock**

Forces to choose a different ticket state (from current) after lock action. Define the current state as key, and the next state after lock action as content.

Этот параметр по-умолчанию не активен.

Значение по умолчанию:

```
 $Self->{'Ticket::EventModulePost'}->{'2800-ForceStateChangeOnLock'} = {
 'Event' => 'TicketLockUpdate',
 'Module' => 'Kernel::System::Ticket::Event::ForceState',
   'new' => 'open'
\vert \cdot \rangle
```
#### **Ticket::EventModulePost###3000-ResponsibleAutoSet**

Automatically sets the responsible of a ticket (if it is not set yet) after the first owner update.

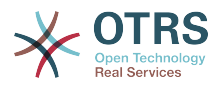

```
 $Self->{'Ticket::EventModulePost'}->{'3000-ResponsibleAutoSet'} = {
   'Event' => 'TicketOwnerUpdate',
   'Module' => 'Kernel::System::Ticket::Event::ResponsibleAutoSet'
};
```
#### **Ticket::EventModulePost###3300-TicketPendingTimeReset**

Sets the PendingTime of a ticket to 0 if the state is changed to a non-pending state.

Значение по умолчанию:

```
 $Self->{'Ticket::EventModulePost'}->{'3300-TicketPendingTimeReset'} = {
   'Event' => 'TicketStateUpdate',
   'Module' => 'Kernel::System::Ticket::Event::TicketPendingTimeReset'
};
```
#### **Ticket::EventModulePost###7000-NotificationEvent**

Sends the notifications which are configured in the admin interface under "Notfication (Event)".

Значение по умолчанию:

```
 $Self->{'Ticket::EventModulePost'}->{'7000-NotificationEvent'} = {
  'Event' => ' 'Module' => 'Kernel::System::Ticket::Event::NotificationEvent',
   'Transaction' => '1'
\mathbb{R} :
```
#### **Ticket::EventModulePost###6000-EscalationIndex**

Updates the ticket escalation index after a ticket attribute got updated.

Значение по умолчанию:

```
 $Self->{'Ticket::EventModulePost'}->{'6000-EscalationIndex'} = {
   'Event' => 'TicketSLAUpdate|TicketQueueUpdate|TicketStateUpdate|TicketCreate|
ArticleCreate|TicketDynamicFieldUpdate|TicketTypeUpdate|TicketServiceUpdate|
TicketCustomerUpdate|TicketPriorityUpdate|TicketMerge',
   'Module' => 'Kernel::System::Ticket::Event::TicketEscalationIndex',
   'Transaction' => '1'
};
```
#### **Ticket::EventModulePost###4300-EscalationStopEvents**

Ticket event module that triggers the escalation stop events.

Значение по умолчанию:

```
 $Self->{'Ticket::EventModulePost'}->{'4300-EscalationStopEvents'} = {
   'Event' => 'TicketSLAUpdate|TicketQueueUpdate|TicketStateUpdate|ArticleCreate',
   'Module' => 'Kernel::System::Ticket::Event::TriggerEscalationStopEvents',
   'Transaction' => '0'
\vert \cdot \vert
```
#### **Ticket::EventModulePost###3600-ForceUnlockOnMove**

Forces to unlock tickets after being moved to another queue.

Значение по умолчанию:

```
 $Self->{'Ticket::EventModulePost'}->{'3600-ForceUnlockOnMove'} = {
   'Event' => 'TicketQueueUpdate',
   'Module' => 'Kernel::System::Ticket::Event::ForceUnlock'
};
```
#### **Ticket::EventModulePost###4000-TicketArticleNewMessageUpdate**

Update Ticket "Seen" flag if every article got seen or a new Article got created.

```
 $Self->{'Ticket::EventModulePost'}->{'4000-TicketArticleNewMessageUpdate'} = {
  'Event' => 'ArticleCreate|ArticleFlagSet',
  'Module' => 'Kernel::System::Ticket::Event::TicketNewMessageUpdate'
```
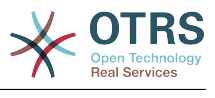

};

## **DynamicFieldFromCustomerUser::Mapping**

Define a mapping between variables of the customer user data (keys) and dynamic fields of a ticket (values). The purpose is to store customer user data in ticket dynamic fields. The dynamic fields must be present in the system and should be enabled for AgentTicketFreeText, so that they can be set/updated manually by the agent. They mustn't be enabled for AgentTicketPhone, AgentTicketEmail and AgentTicket-Customer. If they were, they would have precedence over the automatically set values. To use this mapping, you have to also activate the next setting below.

Этот параметр по-умолчанию не активен.

Значение по умолчанию:

```
 $Self->{'DynamicFieldFromCustomerUser::Mapping'} = {
   'UserFirstname' => 'CustomerFirstname'
\mathbf{R}:
```
#### **Ticket::EventModulePost###4100-DynamicFieldFromCustomerUser**

This event module stores attributes from CustomerUser as DynamicFields tickets. Please see the setting above for how to configure the mapping.

Этот параметр по-умолчанию не активен.

Значение по умолчанию:

```
 $Self->{'Ticket::EventModulePost'}->{'4100-DynamicFieldFromCustomerUser'} = {
   'Event' => '(TicketCreate|TicketCustomerUpdate)',
   'Module' => 'Kernel::System::Ticket::Event::DynamicFieldFromCustomerUser'
};
```
#### **Ticket::CustomModule###001-CustomModule**

Overloads (redefines) existing functions in Kernel::System::Ticket. Used to easily add customizations.

Этот параметр по-умолчанию не активен.

Значение по умолчанию:

```
 $Self->{'Ticket::CustomModule'}->{'001-CustomModule'} = 
 'Kernel::System::Ticket::Custom';
```
#### **Ticket::ViewableSenderTypes**

Defines the default viewable sender types of a ticket (default: customer).

Этот параметр не может быть отключен.

Значение по умолчанию:

```
 $Self->{'Ticket::ViewableSenderTypes'} = [
    '\'customer\''
\vert :
```
#### **Ticket::ViewableLocks**

Defines the viewable locks of a ticket. NOTE: When you change this setting, make sure to delete the cache in order to use the new value. Default: unlock, tmp\_lock.

Этот параметр не может быть отключен.

```
 $Self->{'Ticket::ViewableLocks'} = [
   '\'unlock\'',
   '\'tmp_lock\''
];
```
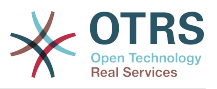

#### **Ticket::ViewableStateType**

Defines the valid state types for a ticket.

Этот параметр не может быть отключен.

Значение по умолчанию:

```
 $Self->{'Ticket::ViewableStateType'} = [
 'new',
 'open',
   'pending reminder',
   'pending auto'
];
```
## **Ticket::UnlockStateType**

Defines the valid states for unlocked tickets. To unlock tickets the script "bin/ otrs.Console.pl Maint::Ticket::UnlockTimeout" can be used.

Этот параметр не может быть отключен.

Значение по умолчанию:

```
 $Self->{'Ticket::UnlockStateType'} = [
 'new',
 'open'
\vert :
```
## **Ticket::PendingNotificationOnlyToOwner**

Sends reminder notifications of unlocked ticket after reaching the reminder date (only sent to ticket owner).

Этот параметр не может быть отключен.

Значение по умолчанию:

```
 $Self->{'Ticket::PendingNotificationOnlyToOwner'} = '0';
```
#### **Ticket::PendingNotificationNotToResponsible**

Disables sending reminder notifications to the responsible agent of a ticket (Ticket::Responsible needs to be activated).

Этот параметр не может быть отключен.

Значение по умолчанию:

\$Self->{'Ticket::PendingNotificationNotToResponsible'} = '0';

#### **Ticket::PendingReminderStateType**

Defines the state type of the reminder for pending tickets.

Этот параметр не может быть отключен.

Значение по умолчанию:

```
 $Self->{'Ticket::PendingReminderStateType'} = [
   'pending reminder'
\vert];
```
## **Ticket::PendingAutoStateType**

Determines the possible states for pending tickets that changed state after reaching time limit.

Этот параметр не может быть отключен.

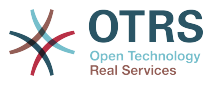

```
 $Self->{'Ticket::PendingAutoStateType'} = [
    'pending auto'
\vert];
```
## **Ticket::StateAfterPending**

Defines which states should be set automatically (Content), after the pending time of state (Key) has been reached.

Этот параметр не может быть отключен.

Значение по умолчанию:

```
 $Self->{'Ticket::StateAfterPending'} = {
 'pending auto close+' => 'closed successful',
 'pending auto close-' => 'closed unsuccessful'
};
```
#### **System::Permission**

Standard available permissions for agents within the application. If more permissions are needed, they can be entered here. Permissions must be defined to be effective. Some other good permissions have also been provided built-in: note, close, pending, customer, freetext, move, compose, responsible, forward, and bounce. Make sure that "rw" is always the last registered permission.

Этот параметр не может быть отключен.

Значение по умолчанию:

```
 $Self->{'System::Permission'} = [
   'ro',
   'move_into',
    'create',
   'note',
   'owner',
    'priority',
   'rw'
\vert :
```
**Ticket::Permission###1-OwnerCheck**

Module to grant access to the owner of a ticket.

Значение по умолчанию:

```
 $Self->{'Ticket::Permission'}->{'1-OwnerCheck'} = {
   'Granted' => '1',
   'Module' => 'Kernel::System::Ticket::Permission::OwnerCheck',
   'Required' => '0'
};
```
#### **Ticket::Permission::OwnerCheck::Queues**

Optional queue limitation for the OwnerCheck permission module. If set, permission is only granted for tickets in the specified queues.

Этот параметр по-умолчанию не активен.

Значение по умолчанию:

```
 $Self->{'Ticket::Permission::OwnerCheck::Queues'} = {
 'Misc' => 'note',
 'Postmaster' => 'ro, move, note',
  'Raw' \Rightarrow 'rw'
};
```
#### **Ticket::Permission###2-ResponsibleCheck**

Module to grant access to the agent responsible of a ticket.

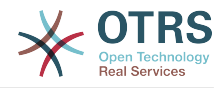

```
 $Self->{'Ticket::Permission'}->{'2-ResponsibleCheck'} = {
 'Granted' => '1',
 'Module' => 'Kernel::System::Ticket::Permission::ResponsibleCheck',
   'Required' => '0'
\vert \cdot \rangle
```
## **Ticket::Permission::ResponsibleCheck::Queues**

Optional queue limitation for the ResponsibleCheck permission module. If set, permission is only granted for tickets in the specified queues.

Этот параметр по-умолчанию не активен.

Значение по умолчанию:

```
 $Self->{'Ticket::Permission::ResponsibleCheck::Queues'} = {
 'Misc' => 'note',
 'Postmaster' => 'ro, move, note',
   'Raw' => 'rw'
\mathfrak{h}:
```
## **Ticket::Permission###3-GroupCheck**

Module to check the group permissions for the access to tickets.

Значение по умолчанию:

```
 $Self->{'Ticket::Permission'}->{'3-GroupCheck'} = {
  'Granted' => '1',
   'Module' => 'Kernel::System::Ticket::Permission::GroupCheck',
   'Required' => '0'
};
```
## **Ticket::Permission###4-WatcherCheck**

Module to grant access to the watcher agents of a ticket.

Значение по умолчанию:

```
 $Self->{'Ticket::Permission'}->{'4-WatcherCheck'} = {
   'Granted' => '1',
   'Module' => 'Kernel::System::Ticket::Permission::WatcherCheck',
   'Required' => '0'
};
```
#### **Ticket::Permission###5-CreatorCheck**

Module to grant access to the creator of a ticket.

Этот параметр по-умолчанию не активен.

Значение по умолчанию:

```
 $Self->{'Ticket::Permission'}->{'5-CreatorCheck'} = {
   'Granted' => '1',
   'Module' => 'Kernel::System::Ticket::Permission::CreatorCheck',
   'Required' => '0'
};
```
#### **Ticket::Permission::CreatorCheck::Queues**

Optional queue limitation for the CreatorCheck permission module. If set, permission is only granted for tickets in the specified queues.

Этот параметр по-умолчанию не активен.

```
 $Self->{'Ticket::Permission::CreatorCheck::Queues'} = {
 'Misc' => 'note',
 'Postmaster' => 'ro, move, note',
   'Raw' => 'rw'
};
```
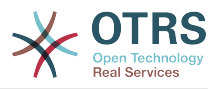

## **Ticket::Permission###6-InvolvedCheck**

Module to grant access to any agent that has been involved in a ticket in the past (based on ticket history entries).

Этот параметр по-умолчанию не активен.

Значение по умолчанию:

```
 $Self->{'Ticket::Permission'}->{'6-InvolvedCheck'} = {
   'Granted' => '1',
   'Module' => 'Kernel::System::Ticket::Permission::InvolvedCheck',
   'Required' => '0'
};
```
## **Ticket::Permission::InvolvedCheck::Queues**

Optional queue limitation for the InvolvedCheck permission module. If set, permission is only granted for tickets in the specified queues.

Этот параметр по-умолчанию не активен.

Значение по умолчанию:

```
 $Self->{'Ticket::Permission::InvolvedCheck::Queues'} = {
  'Misc' \Rightarrow 'note' 'Postmaster' => 'ro, move, note',
 'Raw' => 'rw'
};
```
## **CustomerTicket::Permission###1-GroupCheck**

Module to check the group permissions for customer access to tickets.

Значение по умолчанию:

```
 $Self->{'CustomerTicket::Permission'}->{'1-GroupCheck'} = {
  'Granted' => '0',
   'Module' => 'Kernel::System::Ticket::CustomerPermission::GroupCheck',
   'Required' => '1'
};
```
## **CustomerTicket::Permission###2-CustomerUserIDCheck**

Module to grant access if the CustomerUserID of the ticket matches the CustomerUserID of the customer.

Значение по умолчанию:

```
 $Self->{'CustomerTicket::Permission'}->{'2-CustomerUserIDCheck'} = {
  'Granted' => '1',
   'Module' => 'Kernel::System::Ticket::CustomerPermission::CustomerUserIDCheck',
   'Required' => '0'
\vert \cdot \rangle
```
## **CustomerTicket::Permission###3-CustomerIDCheck**

Module to grant access if the CustomerID of the ticket matches the CustomerID of the customer.

Значение по умолчанию:

```
 $Self->{'CustomerTicket::Permission'}->{'3-CustomerIDCheck'} = {
  'Granted' => '1'.
   'Module' => 'Kernel::System::Ticket::CustomerPermission::CustomerIDCheck',
   'Required' => '0'
\vert \};
```
#### **Ticket::DefineEmailFrom**

Defines how the From field from the emails (sent from answers and email tickets) should look like.

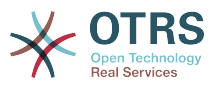

Этот параметр не может быть отключен.

Значение по умолчанию:

\$Self->{'Ticket::DefineEmailFrom'} = 'SystemAddressName';

#### **Ticket::DefineEmailFromSeparator**

Defines the separator between the agents real name and the given queue email address.

Этот параметр не может быть отключен.

Значение по умолчанию:

\$Self->{'Ticket::DefineEmailFromSeparator'} = 'via';

#### **CustomerNotifyJustToRealCustomer**

Sends customer notifications just to the mapped customer.

Этот параметр не может быть отключен.

Значение по умолчанию:

\$Self->{'CustomerNotifyJustToRealCustomer'} = '0';

#### **AgentSelfNotifyOnAction**

Specifies if an agent should receive email notification of his own actions.

Этот параметр не может быть отключен.

Значение по умолчанию:

\$Self->{'AgentSelfNotifyOnAction'} = '0';

#### **Ticket::EventModulePost###9700-GenericAgent**

Event module registration. For more performance you can define a trigger event (e. g. Event => TicketCreate).

Значение по умолчанию:

```
 $Self->{'Ticket::EventModulePost'}->{'9700-GenericAgent'} = {
  'Fvent' => ' 'Module' => 'Kernel::System::Ticket::Event::GenericAgent',
   'Transaction' => '1'
};
```
## **Ticket::GenericAgentTicketSearch###ExtendedSearchCondition**

Allows extended search conditions in ticket search of the generic agent interface. With this feature you can search e. g. ticket title with this kind of conditions like "(\*key1\*&&\*key2\*)" or "(\*key1\*||\*key2\*)".

Этот параметр не может быть отключен.

Значение по умолчанию:

\$Self->{'Ticket::GenericAgentTicketSearch'}->{'ExtendedSearchCondition'} = '1';

#### **Ticket::GenericAgentRunLimit**

Set the limit of tickets that will be executed on a single genericagent job execution.

Значение по умолчанию:

\$Self->{'Ticket::GenericAgentRunLimit'} = '4000';

#### **Ticket::UnlockOnAway**

Unlock tickets whenever a note is added and the owner is out of office.

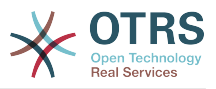

Этот параметр не может быть отключен.

Значение по умолчанию:

\$Self->{'Ticket::UnlockOnAway'} = '1';

## **Ticket::IncludeUnknownTicketCustomers**

Include unknown customers in ticket filter.

Этот параметр не может быть отключен.

Значение по умолчанию:

\$Self->{'Ticket::IncludeUnknownTicketCustomers'} = '0';

## **StandardTemplate::Types**

Defines the list of types for templates.

Значение по умолчанию:

```
 $Self->{'StandardTemplate::Types'} = {
 'Answer' => 'Answer',
 'Create' => 'Create',
 'Email' => 'Email',
   'Forward' => 'Forward',
  'Note' => 'Note'
   'PhoneCall' => 'Phone call'
};
```
## **StandardTemplate2QueueByCreating**

List of default Standard Templates which are assigned automatically to new Queues upon creation.

Этот параметр по-умолчанию не активен.

Значение по умолчанию:

 $\vert$ ];

```
 $Self->{'StandardTemplate2QueueByCreating'} = [
 \mathbf{r}
```
## **Ticket::Frontend::DefaultRecipientDisplayType**

Default display type for recipient (To,Cc) names in AgentTicketZoom and CustomerTicketZoom.

Значение по умолчанию:

\$Self->{'Ticket::Frontend::DefaultRecipientDisplayType'} = 'Realname';

#### **Ticket::Frontend::DefaultSenderDisplayType**

Default display type for sender (From) names in AgentTicketZoom and CustomerTicketZoom.

Значение по умолчанию:

\$Self->{'Ticket::Frontend::DefaultSenderDisplayType'} = 'Realname';

## **Ticket → Core::TicketACL**

#### **Ticket::Acl::Module###1-Ticket::Acl::Module**

ACL module that allows closing parent tickets only if all its children are already closed ("State" shows which states are not available for the parent ticket until all child tickets are closed).

Этот параметр по-умолчанию не активен.

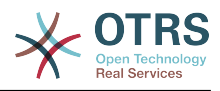

```
$Self->{'Ticket::Acl::Module'}}-&>[1-Ticket::Acl::Module'] = {} 'Module' => 'Kernel::System::Ticket::Acl::CloseParentAfterClosedChilds',
  'State' \Rightarrow [
     'closed successful',
     'closed unsuccessful'
   ]
};
```
## **TicketACL::Default::Action**

Default ACL values for ticket actions.

Этот параметр не может быть отключен.

Значение по умолчанию:

```
$Self->{'Ticket}ALL::Definition' } = {}
```
#### **ACLKeysLevel1Match**

Defines which items are available in first level of the ACL structure.

Значение по умолчанию:

```
 $Self->{'ACLKeysLevel1Match'} = {
   'Properties' => 'Properties',
   'PropertiesDatabase' => 'PropertiesDatabase'
};
```
## **ACLKeysLevel1Change**

Defines which items are available in first level of the ACL structure.

Значение по умолчанию:

```
 $Self->{'ACLKeysLevel1Change'} = {
 'Possible' => 'Possible',
 'PossibleAdd' => 'PossibleAdd',
   'PossibleNot' => 'PossibleNot'
};
```
## **ACLKeysLevel2::Possible**

Defines which items are available in second level of the ACL structure.

Значение по умолчанию:

```
 $Self->{'ACLKeysLevel2::Possible'} = {
 'Action' => 'Action',
 'ActivityDialog' => 'ActivityDialog',
 'Process' => 'Process',
 'Ticket' => 'Ticket'
\vert \cdot \rangle
```
## **ACLKeysLevel2::PossibleAdd**

Defines which items are available in second level of the ACL structure.

Значение по умолчанию:

```
 $Self->{'ACLKeysLevel2::PossibleAdd'} = {
 'Action' => 'Action',
 'ActivityDialog' => 'ActivityDialog',
   'Process' => 'Process',
   'Ticket' => 'Ticket'
};
```
## **ACLKeysLevel2::PossibleNot**

Defines which items are available in second level of the ACL structure.

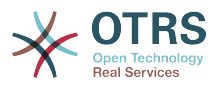

```
 $Self->{'ACLKeysLevel2::PossibleNot'} = {
 'Action' => 'Action',
 'ActivityDialog' => 'ActivityDialog',
   'Process' => 'Process',
   'Ticket' => 'Ticket'
};
```
## **ACLKeysLevel2::Properties**

Defines which items are available in second level of the ACL structure.

Значение по умолчанию:

```
 $Self->{'ACLKeysLevel2::Properties'} = {
 'CustomerUser' => 'CustomerUser',
 'DynamicField' => 'DynamicField',
   'Frontend' => 'Frontend',
   'Owner' => 'Owner',
 'Priority' => 'Priority',
 'Process' => 'Process',
   'Queue' => 'Queue',
   'Responsible' => 'Responsible',
 'SLA' => 'SLA',
 'Service' => 'Service',
   'State' => 'State',
   'Ticket' => 'Ticket',
 'Type' => 'Type',
 'User' => 'User'
};
```
## **ACLKeysLevel2::PropertiesDatabase**

Defines which items are available in second level of the ACL structure.

Значение по умолчанию:

```
 $Self->{'ACLKeysLevel2::PropertiesDatabase'} = {
 'CustomerUser' => 'CustomerUser',
 'DynamicField' => 'DynamicField',
   'Owner' => 'Owner',
   'Priority' => 'Priority',
   'Process' => 'Process',
   'Queue' => 'Queue',
  'Responsible' => 'Responsible',
 'SLA' \implies 'SLA',
   'Service' => 'Service',
   'State' => 'State',
   'Ticket' => 'Ticket',
 'Type' => 'Type',
 'User' => 'User'
};
```
## **ACLKeysLevel3::Actions###100-Default**

Defines which items are available for 'Action' in third level of the ACL structure.

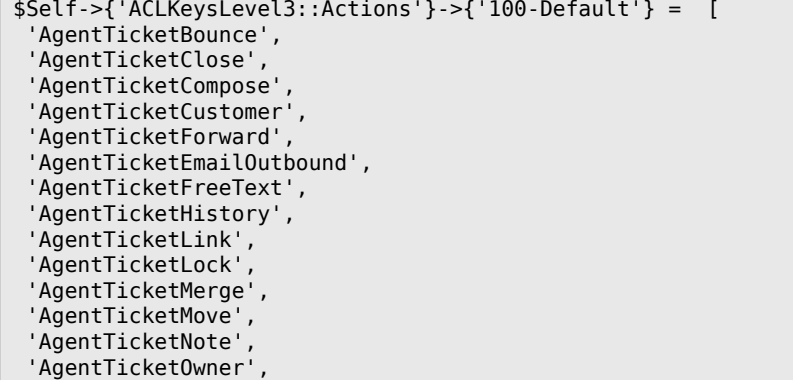

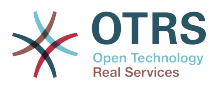

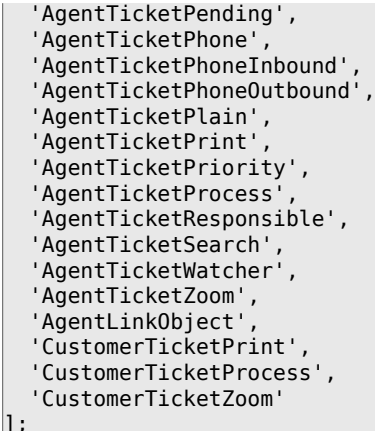

## **ACL::CacheTTL**

Cache time in seconds for the DB ACL backend.

Этот параметр не может быть отключен.

Значение по умолчанию:

\$Self->{'ACL::CacheTTL'} = '3600';

## **TicketACL::Debug::Enabled**

If enabled debugging information for ACLs is logged.

Этот параметр не может быть отключен.

Значение по умолчанию:

```
 $Self->{'TicketACL::Debug::Enabled'} = '0';
```
#### **TicketACL::Debug::LogPriority**

Defines the priority in which the information is logged and presented.

Этот параметр по-умолчанию не активен.

Значение по умолчанию:

\$Self->{'TicketACL::Debug::LogPriority'} = 'debug';

#### **TicketACL::Debug::Filter###00-Default**

Filter for debugging ACLs. Note: More ticket attributes can be added in the format <OTRS\_TICKET\_Attribute> e.g. <OTRS\_TICKET\_Priority>.

Этот параметр по-умолчанию не активен.

Значение по умолчанию:

```
 $Self->{'TicketACL::Debug::Filter'}->{'00-Default'} = {
   '<OTRS_TICKET_TicketNumber>' => '',
  'ACLMame' =>
};
```
## **Ticket → Core::TicketBulkAction**

## **Ticket::Frontend::BulkFeature**

Enables ticket bulk action feature for the agent frontend to work on more than one ticket at a time.

Этот параметр не может быть отключен.
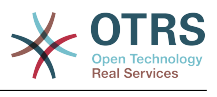

\$Self->{'Ticket::Frontend::BulkFeature'} = '1';

#### **Ticket::Frontend::BulkFeatureGroup**

Enables ticket bulk action feature only for the listed groups.

Этот параметр по-умолчанию не активен.

Значение по умолчанию:

```
 $Self->{'Ticket::Frontend::BulkFeatureGroup'} = [
   'admin',
   'users'
];
```
## **Ticket → Core::TicketDynamicFieldDefault**

## **Ticket::EventModulePost###9600-TicketDynamicFieldDefault**

Event module registration. For more performance you can define a trigger event (e. g. Event => TicketCreate). This is only possible if all Ticket dynamic fields need the same event.

Этот параметр по-умолчанию не активен.

Значение по умолчанию:

```
 $Self->{'Ticket::EventModulePost'}->{'9600-TicketDynamicFieldDefault'} = {
   'Module' => 'Kernel::System::Ticket::Event::TicketDynamicFieldDefault',
   'Transaction' => '1'
};
```
## **Ticket::TicketDynamicFieldDefault###Element1**

Configures a default TicketDynamicField setting. "Name" defines the dynamic field which should be used, "Value" is the data that will be set, and "Event" defines the trigger event. Please check the developer manual (http://otrs.github.io/doc/), chapter "Ticket Event Module".

Этот параметр по-умолчанию не активен.

Значение по умолчанию:

```
 $Self->{'Ticket::TicketDynamicFieldDefault'}->{'Element1'} = {
   'Event' => 'TicketCreate',
  'Name' => 'Field1'
   'Value' => 'Default'
};
```
## **Ticket::TicketDynamicFieldDefault###Element2**

Configures a default TicketDynamicField setting. "Name" defines the dynamic field which should be used, "Value" is the data that will be set, and "Event" defines the trigger event. Please check the developer manual (http://otrs.github.io/doc/), chapter "Ticket Event Module".

Этот параметр по-умолчанию не активен.

Значение по умолчанию:

```
 $Self->{'Ticket::TicketDynamicFieldDefault'}->{'Element2'} = {
   'Event' \Rightarrow '',
  'Name' \Rightarrow ''
    'Value' => ''
\mathbf{R}:
```
## **Ticket::TicketDynamicFieldDefault###Element3**

Configures a default TicketDynamicField setting. "Name" defines the dynamic field which should be used, "Value" is the data that will be set, and "Event" defines the

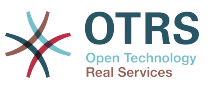

trigger event. Please check the developer manual (http://otrs.github.io/doc/), chapter "Ticket Event Module".

Этот параметр по-умолчанию не активен.

Значение по умолчанию:

```
 $Self->{'Ticket::TicketDynamicFieldDefault'}->{'Element3'} = {
  'Event' => ',
  'Name' \Rightarrow ''
   'Value' => ''
};
```
#### **Ticket::TicketDynamicFieldDefault###Element4**

Configures a default TicketDynamicField setting. "Name" defines the dynamic field which should be used, "Value" is the data that will be set, and "Event" defines the trigger event. Please check the developer manual (http://otrs.github.io/doc/), chapter "Ticket Event Module".

Этот параметр по-умолчанию не активен.

Значение по умолчанию:

```
 $Self->{'Ticket::TicketDynamicFieldDefault'}->{'Element4'} = {
 'Event' => '',
 'Name' => '',
   'Value' => ''
};
```
## **Ticket::TicketDynamicFieldDefault###Element5**

Configures a default TicketDynamicField setting. "Name" defines the dynamic field which should be used, "Value" is the data that will be set, and "Event" defines the trigger event. Please check the developer manual (http://otrs.github.io/doc/), chapter "Ticket Event Module".

Этот параметр по-умолчанию не активен.

Значение по умолчанию:

```
 $Self->{'Ticket::TicketDynamicFieldDefault'}->{'Element5'} = {
    'Event' => '',
  'Name' \Rightarrow ''.
   'Value' \Rightarrow ''
\vert \cdot \vert
```
## **Ticket::TicketDynamicFieldDefault###Element6**

Configures a default TicketDynamicField setting. "Name" defines the dynamic field which should be used, "Value" is the data that will be set, and "Event" defines the trigger event. Please check the developer manual (http://otrs.github.io/doc/), chapter "Ticket Event Module".

Этот параметр по-умолчанию не активен.

Значение по умолчанию:

```
 $Self->{'Ticket::TicketDynamicFieldDefault'}->{'Element6'} = {
 'Event' => '',
 'Name' => '',
   'Value' => ''
};
```
## **Ticket::TicketDynamicFieldDefault###Element7**

Configures a default TicketDynamicField setting. "Name" defines the dynamic field which should be used, "Value" is the data that will be set, and "Event" defines the trigger event. Please check the developer manual (http://otrs.github.io/doc/), chapter "Ticket Event Module".

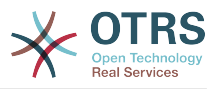

Этот параметр по-умолчанию не активен.

Значение по умолчанию:

```
 $Self->{'Ticket::TicketDynamicFieldDefault'}->{'Element7'} = {
  'Event' \Rightarrow '',
  'Name' \Rightarrow '',
   'Value' => ''
};
```
## **Ticket::TicketDynamicFieldDefault###Element8**

Configures a default TicketDynamicField setting. "Name" defines the dynamic field which should be used, "Value" is the data that will be set, and "Event" defines the trigger event. Please check the developer manual (http://otrs.github.io/doc/), chapter "Ticket Event Module".

Этот параметр по-умолчанию не активен.

Значение по умолчанию:

```
 $Self->{'Ticket::TicketDynamicFieldDefault'}->{'Element8'} = {
   'Event' => '',
  'Name' \Rightarrow ''
  'Value' => '};
```
## **Ticket::TicketDynamicFieldDefault###Element9**

Configures a default TicketDynamicField setting. "Name" defines the dynamic field which should be used, "Value" is the data that will be set, and "Event" defines the trigger event. Please check the developer manual (http://otrs.github.io/doc/), chapter "Ticket Event Module".

Этот параметр по-умолчанию не активен.

Значение по умолчанию:

```
 $Self->{'Ticket::TicketDynamicFieldDefault'}->{'Element9'} = {
 'Event' => '',
 'Name' => '',
  'Value' \Rightarrow ''
};
```
## **Ticket::TicketDynamicFieldDefault###Element10**

Configures a default TicketDynamicField setting. "Name" defines the dynamic field which should be used, "Value" is the data that will be set, and "Event" defines the trigger event. Please check the developer manual (http://otrs.github.io/doc/), chapter "Ticket Event Module".

Этот параметр по-умолчанию не активен.

Значение по умолчанию:

```
 $Self->{'Ticket::TicketDynamicFieldDefault'}->{'Element10'} = {
  'Event' => '',
  'Name' \Rightarrow ''
   'Value' => ''
};
```
## **Ticket::TicketDynamicFieldDefault###Element11**

Configures a default TicketDynamicField setting. "Name" defines the dynamic field which should be used, "Value" is the data that will be set, and "Event" defines the trigger event. Please check the developer manual (http://otrs.github.io/doc/), chapter "Ticket Event Module".

Этот параметр по-умолчанию не активен.

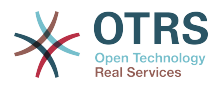

Значение по умолчанию:

```
 $Self->{'Ticket::TicketDynamicFieldDefault'}->{'Element11'} = {
 'Event' => '',
 'Name' => '',
   'Value' => ''
};
```
## **Ticket::TicketDynamicFieldDefault###Element12**

Configures a default TicketDynamicField setting. "Name" defines the dynamic field which should be used, "Value" is the data that will be set, and "Event" defines the trigger event. Please check the developer manual (http://otrs.github.io/doc/), chapter "Ticket Event Module".

Этот параметр по-умолчанию не активен.

Значение по умолчанию:

```
 $Self->{'Ticket::TicketDynamicFieldDefault'}->{'Element12'} = {
   'Event' => '',
  'Name' \Rightarrow ''
   'Value' => ''
};
```
## **Ticket::TicketDynamicFieldDefault###Element13**

Configures a default TicketDynamicField setting. "Name" defines the dynamic field which should be used, "Value" is the data that will be set, and "Event" defines the trigger event. Please check the developer manual (http://otrs.github.io/doc/), chapter "Ticket Event Module".

Этот параметр по-умолчанию не активен.

Значение по умолчанию:

```
 $Self->{'Ticket::TicketDynamicFieldDefault'}->{'Element13'} = {
 'Event' => '',
 'Name' => '',
  'Value' \Rightarrow ''
};
```
## **Ticket::TicketDynamicFieldDefault###Element14**

Configures a default TicketDynamicField setting. "Name" defines the dynamic field which should be used, "Value" is the data that will be set, and "Event" defines the trigger event. Please check the developer manual (http://otrs.github.io/doc/), chapter "Ticket Event Module".

Этот параметр по-умолчанию не активен.

Значение по умолчанию:

```
 $Self->{'Ticket::TicketDynamicFieldDefault'}->{'Element14'} = {
 'Event' => '',
 'Name' => '',
   'Value' => ''
};
```
## **Ticket::TicketDynamicFieldDefault###Element15**

Configures a default TicketDynamicField setting. "Name" defines the dynamic field which should be used, "Value" is the data that will be set, and "Event" defines the trigger event. Please check the developer manual (http://otrs.github.io/doc/), chapter "Ticket Event Module".

Этот параметр по-умолчанию не активен.

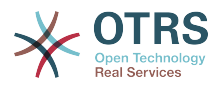

```
 $Self->{'Ticket::TicketDynamicFieldDefault'}->{'Element15'} = {
 'Event' => '',
 'Name' => '',
   'Value' => ''
\vert \cdot \rangle
```
## **Ticket::TicketDynamicFieldDefault###Element16**

Configures a default TicketDynamicField setting. "Name" defines the dynamic field which should be used, "Value" is the data that will be set, and "Event" defines the trigger event. Please check the developer manual (http://otrs.github.io/doc/), chapter "Ticket Event Module".

Этот параметр по-умолчанию не активен.

Значение по умолчанию:

```
 $Self->{'Ticket::TicketDynamicFieldDefault'}->{'Element16'} = {
   'Event' => ',
  'Name' \Rightarrow ''
   'Value' => ''
\vert \cdot \vert
```
## **Ticket → Core::TicketWatcher**

## **Ticket::Watcher**

Enables or disables the ticket watcher feature, to keep track of tickets without being the owner nor the responsible.

Этот параметр не может быть отключен.

Значение по умолчанию:

```
$Self->{'Ticket::Water'} = '0';
```
#### **Ticket::WatcherGroup**

Enables ticket watcher feature only for the listed groups.

Этот параметр по-умолчанию не активен.

Значение по умолчанию:

```
 $Self->{'Ticket::WatcherGroup'} = [
   'admin',
   'users'
];
```
## **Ticket → Frontend::Admin**

#### **Events###Ticket**

List of all ticket events to be displayed in the GUI.

Этот параметр не может быть отключен.

```
 $Self->{'Events'}->{'Ticket'} = [
  'TicketCreate',
  'TicketDelete',
  'TicketTitleUpdate',
  'TicketUnlockTimeoutUpdate',
  'TicketQueueUpdate',
  'TicketTypeUpdate',
  'TicketServiceUpdate',
  'TicketSLAUpdate',
  'TicketCustomerUpdate',
  'TicketPendingTimeUpdate',
```
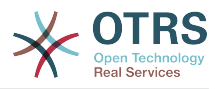

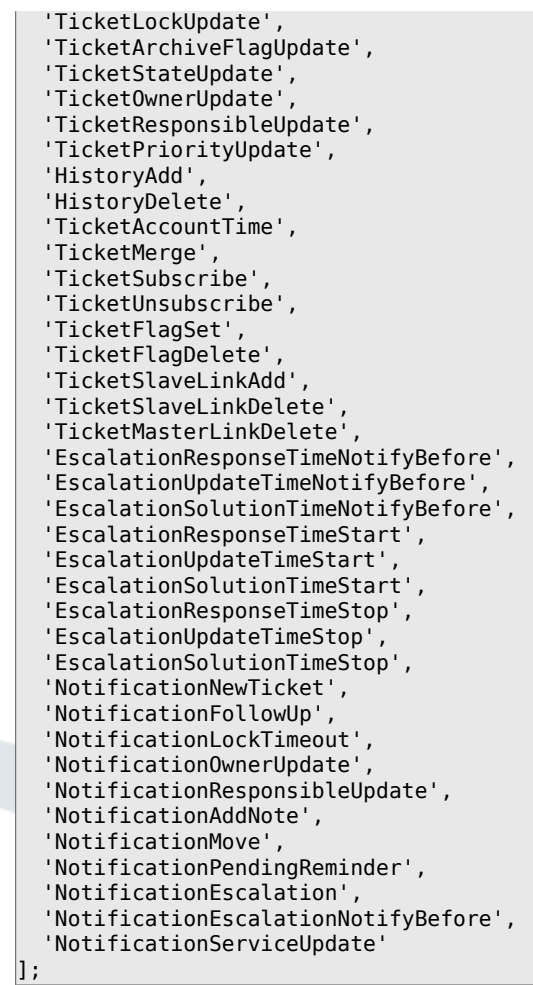

## **Events###Article**

List of all article events to be displayed in the GUI.

Этот параметр не может быть отключен.

Значение по умолчанию:

```
 $Self->{'Events'}->{'Article'} = [
 'ArticleCreate',
 'ArticleUpdate',
   'ArticleSend',
   'ArticleBounce',
   'ArticleAgentNotification',
   'ArticleCustomerNotification',
   'ArticleAutoResponse',
   'ArticleFlagSet',
   'ArticleFlagDelete',
   'ArticleAgentNotification',
   'ArticleCustomerNotification'
\vert :
```
#### **Events###Queue**

List of all queue events to be displayed in the GUI.

Этот параметр не может быть отключен.

```
 $Self->{'Events'}->{'Queue'} = [
 'QueueCreate',
 'QueueUpdate'
];
```
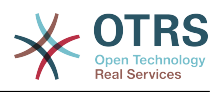

## **Ticket → Frontend::Admin::AdminNotificationEvent**

## **Frontend::Admin::AdminNotificationEvent###RichText**

Uses richtext for viewing and editing ticket notification.

Значение по умолчанию:

\$Self->{'Frontend::Admin::AdminNotificationEvent'}->{'RichText'} = '1';

#### **Frontend::Admin::AdminNotificationEvent###RichTextWidth**

Defines the width for the rich text editor component for this screen. Enter number (pixels) or percent value (relative).

Значение по умолчанию:

\$Self->{'Frontend::Admin::AdminNotificationEvent'}->{'RichTextWidth'} = '620';

## **Frontend::Admin::AdminNotificationEvent###RichTextHeight**

Defines the height for the rich text editor component for this screen. Enter number (pixels) or percent value (relative).

Значение по умолчанию:

\$Self->{'Frontend::Admin::AdminNotificationEvent'}->{'RichTextHeight'} = '320';

#### **Notification::Transport###Email**

Defines all the parameters for this notification transport.

Значение по умолчанию:

```
 $Self->{'Notification::Transport'}->{'Email'} = {
   'AgentEnabledByDefault' => '1',
   'Icon' => 'fa fa-envelope',
   'IsOTRSBusinessTransport' => '0',
   'Module' => 'Kernel::System::Ticket::Event::NotificationEvent::Transport::Email',
   'Name' => 'Email',
   'Prio' => '100'
};
```
## **Notification::Transport###NotificationView**

Defines all the parameters for this notification transport.

Значение по умолчанию:

```
 $Self->{'Notification::Transport'}->{'NotificationView'} = {
   'AgentEnabledByDefault' => '0',
   'Icon' => 'fa fa-th-list',
   'IsOTRSBusinessTransport' => '1',
   'Module' =>
  'Kernel::System::Ticket::Event::NotificationEvent::Transport::NotificationView',
   'Name' => 'Web View',
   'Prio' => '110'
};
```
#### **Notification::Transport###SMS**

Defines all the parameters for this notification transport.

```
 $Self->{'Notification::Transport'}->{'SMS'} = {
   'AgentEnabledByDefault' => '0',
   'Icon' => 'fa fa-mobile',
   'IsOTRSBusinessTransport' => '1',
   'Module' => 'Kernel::System::Ticket::Event::NotificationEvent::Transport::SMS',
   'Name' => 'SMS (Short Message Service)',
   'Prio' => '120'
};
```
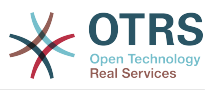

## **Notification::CharactersPerLine**

Defines the number of character per line used in case an HTML article preview replacement on TemplateGenerator for EventNotifications.

Этот параметр не может быть отключен.

Значение по умолчанию:

\$Self->{'Notification::CharactersPerLine'} = '80';

## **Ticket → Frontend::Admin::ModuleRegistration**

### **Frontend::Module###AdminACL**

Frontend module registration for the agent interface.

Значение по умолчанию:

```
 $Self->{'Frontend::Module'}->{'AdminACL'} = {
   'Description' => 'This module is part of the admin area of OTRS.',
  'Group' \Rightarrow [
     'admin'
  \overline{\phantom{a}} 'Loader' => {
     'CSS' => [
        'Core.Agent.Admin.ACL.css'
     ],
      'JavaScript' => [
       'Core.Agent.Admin.ACL.js'
     ]
   },
   'NavBarModule' => {
     'Block' => 'Ticket',
     'Description' => 'Configure and manage ACLs.',
     'Module' => 'Kernel::Output::HTML::NavBar::ModuleAdmin',
 'Name' => 'Access Control Lists (ACL)',
 'Prio' => '750'
   },
   'NavBarName' => 'Admin',
   'Title' => 'Access Control Lists (ACL)'
};
```
## **Frontend::Module###AdminQueue**

Frontend module registration for the agent interface.

Значение по умолчанию:

```
 $Self->{'Frontend::Module'}->{'AdminQueue'} = {
   'Description' => 'This module is part of the admin area of OTRS.',
  'Group' => [ 'admin'
   ],
  'Loader' => {
     'JavaScript' => [
       'Core.Agent.Admin.Queue.js'
     ]
   },
   'NavBarModule' => {
     'Block' => 'Queue',
     'Description' => 'Create and manage queues.',
     'Module' => 'Kernel::Output::HTML::NavBar::ModuleAdmin',
     'Name' => 'Queues',
     'Prio' => '100'
   },
   'NavBarName' => 'Admin',
   'Title' => 'Queues'
};
```
## **Frontend::Module###AdminTemplate**

Frontend module registration for the agent interface.

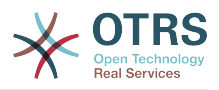

#### Значение по умолчанию:

```
 $Self->{'Frontend::Module'}->{'AdminTemplate'} = {
 'Description' => 'This module is part of the admin area of OTRS.',
   'Group' => [
     'admin'
   ],
  'Loader' => {
     'JavaScript' => [
       'Core.Agent.Admin.Template.js'
     ]
  },
 'NavBarModule' => {
 'Block' => 'Queue',
    'Description' => 'Create and manage templates.'
     'Module' => 'Kernel::Output::HTML::NavBar::ModuleAdmin',
    'Name' => 'Templates',
     'Prio' => '200'
   },
   'NavBarName' => 'Admin',
   'Title' => 'Templates'
};
```
## **Frontend::Module###AdminQueueTemplates**

Frontend module registration for the agent interface.

Значение по умолчанию:

```
 $Self->{'Frontend::Module'}->{'AdminQueueTemplates'} = {
   'Description' => 'This module is part of the admin area of OTRS.',
   'Group' => [
     'admin'
   ],
  'Loader' \Rightarrow {
      'JavaScript' => [
       'Core.Agent.Admin.QueueTemplates.js'
     ]
   },
 'NavBarModule' => {
 'Block' => 'Queue',
     'Description' => 'Link templates to queues.',
     'Module' => 'Kernel::Output::HTML::NavBar::ModuleAdmin',
     'Name' => 'Templates ↔ Queues',
     'Prio' => '300'
   },
 'NavBarName' => 'Admin',
 'Title' => 'Templates ↔ Queues'
};
```
## **Frontend::Module###AdminAutoResponse**

Frontend module registration for the agent interface.

```
 $Self->{'Frontend::Module'}->{'AdminAutoResponse'} = {
   'Description' => 'This module is part of the admin area of OTRS.',
  'Group' => [ 'admin'
\vert,
  'Loader' => {
     'JavaScript' => [
       'Core.Agent.Admin.AutoResponse.js'
    ]
 },
 'NavBarModule' => {
     'Block' => 'Queue',
     'Description' => 'Create and manage responses that are automatically sent.',
     'Module' => 'Kernel::Output::HTML::NavBar::ModuleAdmin',
    'Name' => 'Auto Responses',
     'Prio' => '400'
  },
```
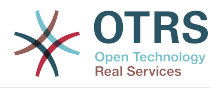

```
 'NavBarName' => 'Admin',
   'Title' => 'Auto Responses'
};
```
## **Frontend::Module###AdminQueueAutoResponse**

Frontend module registration for the agent interface.

#### Значение по умолчанию:

```
 $Self->{'Frontend::Module'}->{'AdminQueueAutoResponse'} = {
   'Description' => 'This module is part of the admin area of OTRS.',
   'Group' => [
     'admin'
   ],
  'Loader' \Rightarrow {
      'JavaScript' => [
       'Core.Agent.Admin.QueueAutoResponse.js'
     ]
   },
   'NavBarModule' => {
     'Block' => 'Queue',
    'Description' => 'Link queues to auto responses.'
     'Module' => 'Kernel::Output::HTML::NavBar::ModuleAdmin',
     'Name' => 'Auto Responses ↔ Queues',
     'Prio' => '500'
   },
   'NavBarName' => 'Admin',
   'Title' => 'Auto Responses ↔ Queues'
};
```
#### **Frontend::Module###AdminAttachment**

Frontend module registration for the agent interface.

#### Значение по умолчанию:

```
 $Self->{'Frontend::Module'}->{'AdminAttachment'} = {
   'Description' => 'This module is part of the admin area of OTRS.',
  'Group' \Rightarrow [
     'admin'
\vert,
  'Loader' => {
      'JavaScript' => [
       'Core.Agent.Admin.Attachment.js'
     ]
   },
   'NavBarModule' => {
     'Block' => 'Queue',
    'Description' => 'Create and manage attachments.'
     'Module' => 'Kernel::Output::HTML::NavBar::ModuleAdmin',
     'Name' => 'Attachments',
     'Prio' => '600'
 },
   'NavBarName' => 'Admin',
   'Title' => 'Attachments'
};
```
## **Frontend::Module###AdminTemplateAttachment**

Frontend module registration for the agent interface.

```
 $Self->{'Frontend::Module'}->{'AdminTemplateAttachment'} = {
   'Description' => 'This module is part of the admin area of OTRS.',
  'Group' => [ 'admin'
\vert,
  'Loader' => {
     'JavaScript' => [
       'Core.Agent.Admin.TemplateAttachment.js'
     ]
```
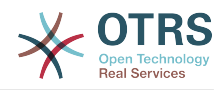

```
 },
 'NavBarModule' => {
 'Block' => 'Queue',
    'Description' => 'Link attachments to templates.'
     'Module' => 'Kernel::Output::HTML::NavBar::ModuleAdmin',
 'Name' => 'Attachments ↔ Templates',
 'Prio' => '700'
  },
 'NavBarName' => 'Admin',
 'Title' => 'Attachments ↔ Templates'
};
```
## **Frontend::Module###AdminSalutation**

Frontend module registration for the agent interface.

Значение по умолчанию:

```
 $Self->{'Frontend::Module'}->{'AdminSalutation'} = {
   'Description' => 'This module is part of the admin area of OTRS.',
   'Group' => [
     'admin'
\vert,
 'Loader' => {
     'JavaScript' => [
       'Core.Agent.Admin.Salutation.js'
     ]
   },
   'NavBarModule' => {
     'Block' => 'Queue',
     'Description' => 'Create and manage salutations.',
     'Module' => 'Kernel::Output::HTML::NavBar::ModuleAdmin',
 'Name' => 'Salutations',
 'Prio' => '800'
   },
   'NavBarName' => 'Admin',
   'Title' => 'Salutations'
};
```
## **Frontend::Module###AdminSignature**

Frontend module registration for the agent interface.

Значение по умолчанию:

```
 $Self->{'Frontend::Module'}->{'AdminSignature'} = {
   'Description' => 'This module is part of the admin area of OTRS.',
  'Group' => [ 'admin'
   ],
  'Loader' => {
     'JavaScript' => [
       'Core.Agent.Admin.Signature.js'
     ]
  },
   'NavBarModule' => {
     'Block' => 'Queue',
    'Description' => 'Create and manage signatures.'
     'Module' => 'Kernel::Output::HTML::NavBar::ModuleAdmin',
 'Name' => 'Signatures',
 'Prio' => '900'
  },
 'NavBarName' => 'Admin',
 'Title' => 'Signatures'
};
```
## **Frontend::Module###AdminSystemAddress**

Frontend module registration for the agent interface.

Значение по умолчанию:

\$Self->{'Frontend::Module'}->{'AdminSystemAddress'} = {

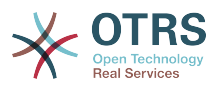

```
 'Description' => 'This module is part of the admin area of OTRS.',
  'Group' => [ 'admin'
\vert,
 'Loader' => {
     'JavaScript' => [
       'Core.Agent.Admin.SystemAddress.js'
     ]
 },
 'NavBarModule' => {
    'Block' \Rightarrow 'Fmail' 'Description' => 'Set sender email addresses for this system.',
     'Module' => 'Kernel::Output::HTML::NavBar::ModuleAdmin',
    'Name' => 'Email Addresses',
    'Prio' \implies '300' },
   'NavBarName' => 'Admin',
   'Title' => 'Email Addresses'
};
```
## **Frontend::Module###AdminNotificationEvent**

Frontend module registration for the agent interface.

Значение по умолчанию:

```
 $Self->{'Frontend::Module'}->{'AdminNotificationEvent'} = {
   'Description' => 'This module is part of the admin area of OTRS.',
   'Group' => [
      'admin'
\vert,
  'Loader' => {
     'CSS' => [
        'Core.Agent.Admin.NotificationEvent.css'
\begin{array}{ccc} \end{array},
      'JavaScript' => [
        'Core.Agent.Admin.NotificationEvent.js'
     ]
   },
 'NavBarModule' => {
 'Block' => 'Ticket',
     'Description' => 'Create and manage ticket notifications.',
      'Module' => 'Kernel::Output::HTML::NavBar::ModuleAdmin',
     'Name' => 'Ticket Notifications',
    'Prio' \implies '400' },
 'NavBarName' => 'Admin',
   'Title' => 'Ticket Notifications'
\mathbf{R}:
```
## **Frontend::Module###AdminService**

Frontend module registration for the agent interface.

```
 $Self->{'Frontend::Module'}->{'AdminService'} = {
   'Description' => 'This module is part of the admin area of OTRS.',
  'Group' => [ 'admin'
\vert,
  'Loader' => {
     'JavaScript' => [
       'Core.Agent.Admin.Service.js'
    ]
 },
 'NavBarModule' => {
     'Block' => 'Ticket',
     'Description' => 'Create and manage services.',
     'Module' => 'Kernel::Output::HTML::NavBar::ModuleAdmin',
     'Name' => 'Services',
     'Prio' => '900'
  },
```
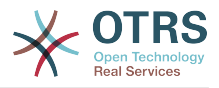

```
 'NavBarName' => 'Admin',
   'Title' => 'Services'
};
```
## **Frontend::Module###AdminSLA**

Frontend module registration for the agent interface.

Значение по умолчанию:

```
$Self->{'Frontend:}.Module'}->{'AdminSLA'} = { 'Description' => 'This module is part of the admin area of OTRS.',
   'Group' => [
     'admin'
   ],
  'Loader' \Rightarrow {
      'JavaScript' => [
       'Core.Agent.Admin.SLA.js'
     ]
   },
   'NavBarModule' => {
     'Block' => 'Ticket',
     'Description' => 'Create and manage Service Level Agreements (SLAs).',
     'Module' => 'Kernel::Output::HTML::NavBar::ModuleAdmin',
    'Name' => 'Service Level Agreements',
     'Prio' => '1000'
   },
   'NavBarName' => 'Admin',
   'Title' => 'Service Level Agreements'
};
```
#### **Frontend::Module###AdminType**

Frontend module registration for the agent interface.

```
Значение по умолчанию:
```

```
 $Self->{'Frontend::Module'}->{'AdminType'} = {
   'Description' => 'This module is part of the admin area of OTRS.',
  'Group' \Rightarrow [
     'admin'
\vert,
  'Loader' => {
      'JavaScript' => [
       'Core.Agent.Admin.Type.js'
     ]
 },
   'NavBarModule' => {
     'Block' => 'Ticket',
     'Description' => 'Create and manage ticket types.',
     'Module' => 'Kernel::Output::HTML::NavBar::ModuleAdmin',
    'Name' => 'Types',
     'Prio' => '700'
 },
   'NavBarName' => 'Admin',
   'Title' => 'Types'
};
```
## **Frontend::Module###AdminState**

Frontend module registration for the agent interface.

```
 $Self->{'Frontend::Module'}->{'AdminState'} = {
   'Description' => 'This module is part of the admin area of OTRS.',
  'Group' => [ 'admin'
\vert,
   'Loader' => {
     'JavaScript' => [
       'Core.Agent.Admin.State.js'
     ]
```
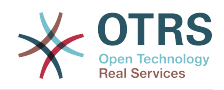

```
 },
 'NavBarModule' => {
 'Block' => 'Ticket',
    'Description' => 'Create and manage ticket states.'
     'Module' => 'Kernel::Output::HTML::NavBar::ModuleAdmin',
 'Name' => 'States',
 'Prio' => '800'
  },
 'NavBarName' => 'Admin',
 'Title' => 'States'
};
```
## **Frontend::Module###AdminPriority**

Frontend module registration for the agent interface.

Значение по умолчанию:

```
 $Self->{'Frontend::Module'}->{'AdminPriority'} = {
   'Description' => 'This module is part of the admin area of OTRS.',
   'Group' => [
     'admin'
\vert,
   'Loader' => {
     'JavaScript' => [
       'Core.Agent.Admin.Priority.js'
     ]
 },
 'NavBarModule' => {
     'Block' => 'Ticket',
     'Description' => 'Create and manage ticket priorities.',
    'Module' => 'Kernel::0utput::HTML::NavBar::ModuleAdmin',
 'Name' => 'Priorities',
 'Prio' => '850'
   },
   'NavBarName' => 'Admin',
   'Title' => 'Priorities'
};
```
## **Frontend::Module###AdminGenericAgent**

Frontend module registration for the agent interface.

Значение по умолчанию:

```
 $Self->{'Frontend::Module'}->{'AdminGenericAgent'} = {
   'Description' => 'This module is part of the admin area of OTRS.',
  'Group' \Rightarrow [
     'admin'
   ],
  'Loader' => {
      'JavaScript' => [
        'Core.Agent.Admin.GenericAgent.js'
     ]
   },
   'NavBarModule' => {
     'Block' => 'System',
      'Description' => 'Manage tasks triggered by event or time based execution.',
      'Module' => 'Kernel::Output::HTML::NavBar::ModuleAdmin',
     'Name' => 'GenericAgent',
     'Prio' => '300'
 },
   'NavBarName' => 'Admin',
   'Title' => 'GenericAgent'
\vert \cdot \vert
```
## **Ticket → Frontend::Agent**

## **Ticket::Frontend::PendingDiffTime**

Time in seconds that gets added to the actual time if setting a pending-state (default:  $86400 = 1$  day).

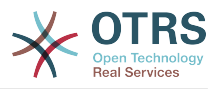

Этот параметр не может быть отключен.

Значение по умолчанию:

\$Self->{'Ticket::Frontend::PendingDiffTime'} = '86400';

#### **Ticket::Frontend::MaxQueueLevel**

Define the max depth of queues.

Этот параметр не может быть отключен.

Значение по умолчанию:

\$Self->{'Ticket::Frontend::MaxQueueLevel'} = '5';

#### **Ticket::Frontend::ListType**

Shows existing parent/child queue lists in the system in the form of a tree or a list.

Этот параметр не может быть отключен.

Значение по умолчанию:

\$Self->{'Ticket::Frontend::ListType'} = 'tree';

#### **Ticket::Frontend::TextAreaEmail**

Permitted width for compose email windows.

Этот параметр не может быть отключен.

Значение по умолчанию:

\$Self->{'Ticket::Frontend::TextAreaEmail'} = '82';

#### **Ticket::Frontend::TextAreaNote**

Permitted width for compose note windows.

Этот параметр не может быть отключен.

Значение по умолчанию:

\$Self->{'Ticket::Frontend::TextAreaNote'} = '78';

#### **Ticket::Frontend::InformAgentMaxSize**

Max size (in rows) of the informed agents box in the agent interface.

Этот параметр не может быть отключен.

Значение по умолчанию:

\$Self->{'Ticket::Frontend::InformAgentMaxSize'} = '3';

#### **Ticket::Frontend::InvolvedAgentMaxSize**

Max size (in rows) of the involved agents box in the agent interface.

Этот параметр не может быть отключен.

Значение по умолчанию:

\$Self->{'Ticket::Frontend::InvolvedAgentMaxSize'} = '3';

#### **Ticket::Frontend::CustomerInfoCompose**

Shows the customer user information (phone and email) in the compose screen.

Этот параметр не может быть отключен.

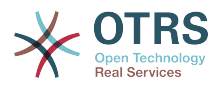

Значение по умолчанию:

\$Self->{'Ticket::Frontend::CustomerInfoCompose'} = '1';

#### **Ticket::Frontend::CustomerInfoComposeMaxSize**

Max size (in characters) of the customer information table (phone and email) in the compose screen.

Этот параметр не может быть отключен.

Значение по умолчанию:

\$Self->{'Ticket::Frontend::CustomerInfoComposeMaxSize'} = '22';

#### **Ticket::Frontend::CustomerInfoZoom**

Shows the customer user's info in the ticket zoom view.

Этот параметр не может быть отключен.

Значение по умолчанию:

\$Self->{'Ticket::Frontend::CustomerInfoZoom'} = '1';

## **Ticket::Frontend::CustomerInfoZoomMaxSize**

Maximum size (in characters) of the customer information table in the ticket zoom view.

Этот параметр не может быть отключен.

Значение по умолчанию:

\$Self->{'Ticket::Frontend::CustomerInfoZoomMaxSize'} = '22';

## **Ticket::Frontend::DynamicFieldsZoomMaxSizeSidebar**

Maximum length (in characters) of the dynamic field in the sidebar of the ticket zoom view.

Этот параметр не может быть отключен.

Значение по умолчанию:

\$Self->{'Ticket::Frontend::DynamicFieldsZoomMaxSizeSidebar'} = '18';

## **Ticket::Frontend::DynamicFieldsZoomMaxSizeArticle**

Maximum length (in characters) of the dynamic field in the article of the ticket zoom view.

Этот параметр не может быть отключен.

Значение по умолчанию:

\$Self->{'Ticket::Frontend::DynamicFieldsZoomMaxSizeArticle'} = '160';

## **Ticket::Frontend::AccountTime**

Activates time accounting.

Этот параметр не может быть отключен.

Значение по умолчанию:

\$Self->{'Ticket::Frontend::AccountTime'} = '1';

## **Ticket::Frontend::TimeUnits**

Sets the prefered time units (e.g. work units, hours, minutes).

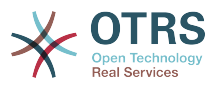

Этот параметр не может быть отключен.

Значение по умолчанию:

\$Self->{'Ticket::Frontend::TimeUnits'} = ' (work units)';

#### **Ticket::Frontend::NeedAccountedTime**

Defines if time accounting is mandatory in the agent interface. If activated, a note must be entered for all ticket actions (no matter if the note itself is configured as active or is originally mandatory for the individual ticket action screen).

Этот параметр не может быть отключен.

Значение по умолчанию:

\$Self->{'Ticket::Frontend::NeedAccountedTime'} = '0';

#### **Ticket::Frontend::BulkAccountedTime**

Defines if time accounting must be set to all tickets in bulk action.

Этот параметр не может быть отключен.

Значение по умолчанию:

\$Self->{'Ticket::Frontend::BulkAccountedTime'} = '1';

#### **Ticket::Frontend::NeedSpellCheck**

Defines if composed messages have to be spell checked in the agent interface.

Этот параметр не может быть отключен.

Значение по умолчанию:

\$Self->{'Ticket::Frontend::NeedSpellCheck'} = '0';

#### **Ticket::Frontend::NewOwnerSelection**

Shows an owner selection in phone and email tickets in the agent interface.

Этот параметр не может быть отключен.

Значение по умолчанию:

\$Self->{'Ticket::Frontend::NewOwnerSelection'} = '1';

#### **Ticket::Frontend::NewResponsibleSelection**

Show a responsible selection in phone and email tickets in the agent interface.

Этот параметр не может быть отключен.

Значение по умолчанию:

\$Self->{'Ticket::Frontend::NewResponsibleSelection'} = '1';

#### **Ticket::Frontend::NewQueueSelectionType**

Defines the recipient target of the phone ticket and the sender of the email ticket ("Queue" shows all queues, "System address" displays all system addresses) in the agent interface.

Этот параметр не может быть отключен.

Значение по умолчанию:

\$Self->{'Ticket::Frontend::NewQueueSelectionType'} = 'Queue';

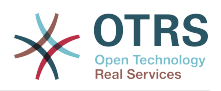

## **Ticket::Frontend::NewQueueSelectionString**

Determines the strings that will be shown as recipient (To:) of the phone ticket and as sender (From:) of the email ticket in the agent interface. For Queue as NewQueueSelectionType "<Queue>" shows the names of the queues and for SystemAddress "<Realname> <<Email>>" shows the name and email of the recipient.

Этот параметр не может быть отключен.

Значение по умолчанию:

\$Self->{'Ticket::Frontend::NewQueueSelectionString'} = '<Queue>';

#### **Ticket::Frontend::NewQueueOwnSelection**

Determines which options will be valid of the recipient (phone ticket) and the sender (email ticket) in the agent interface.

Этот параметр по-умолчанию не активен.

Значение по умолчанию:

```
 $Self->{'Ticket::Frontend::NewQueueOwnSelection'} = {
 '1' => 'First Queue',
 '2' => 'Second Queue'
};
```
## **Ticket::Frontend::ShowCustomerTickets**

Shows customer history tickets in AgentTicketPhone, AgentTicketEmail and AgentTicketCustomer.

Этот параметр не может быть отключен.

Значение по умолчанию:

\$Self->{'Ticket::Frontend::ShowCustomerTickets'} = '1';

#### **NewTicketInNewWindow::Enabled**

If enabled, TicketPhone and TicketEmail will be open in new windows.

Этот параметр не может быть отключен.

Значение по умолчанию:

\$Self->{'NewTicketInNewWindow::Enabled'} = '0';

#### **CustomerDBLink**

Defines an external link to the database of the customer (e.g. 'http://yourhost/ customer.php?CID=[% Data.CustomerID %]' or '').

Этот параметр не может быть отключен.

Значение по умолчанию:

```
 $Self->{'CustomerDBLink'} = '[% Env("CGIHandle") %]?
Action=AgentCustomerInformationCenter;CustomerID=[% Data.CustomerID | uri %]';
```
## **CustomerDBLinkTarget**

Defines the target attribute in the link to external customer database. E.g. 'target="cdb"'.

Этот параметр не может быть отключен.

```
 $Self->{'CustomerDBLinkTarget'} = '';
```
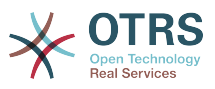

## **CustomerDBLinkClass**

Defines the target attribute in the link to external customer database. E.g. 'AsPopup PopupType\_TicketAction'.

Этот параметр не может быть отключен.

Значение по умолчанию:

\$Self->{'CustomerDBLinkClass'} = '';

#### **Frontend::CommonParam###Action**

Defines the default used Frontend-Module if no Action parameter given in the url on the agent interface.

Этот параметр не может быть отключен.

Значение по умолчанию:

\$Self->{'Frontend::CommonParam'}->{'Action'} = 'AgentDashboard';

### **Frontend::CommonParam###QueueID**

Default queue ID used by the system in the agent interface.

Этот параметр не может быть отключен.

Значение по умолчанию:

\$Self->{'Frontend::CommonParam'}->{'QueueID'} = '0';

## **Frontend::CommonParam###TicketID**

Default ticket ID used by the system in the agent interface.

Этот параметр не может быть отключен.

Значение по умолчанию:

\$Self->{'Frontend::CommonParam'}->{'TicketID'} = '';

#### **DefaultOverviewColumns**

General ticket data shown in the ticket overviews (fall-back). Possible settings:  $0 =$ Disabled,  $1 =$  Available,  $2 =$  Enabled by default. Note that TicketNumber can not be disabled, because it is necessary.

Этот параметр не может быть отключен.

```
 $Self->{'DefaultOverviewColumns'} = {
 'Age' => '2',
 'Changed' => '1',
  'CustomerID' \Rightarrow '2'
  'CustomerName' => '1'
   'CustomerUserID' => '1',
  'EscalationResponseTime' => '1'
   'EscalationSolutionTime' => '1',
   'EscalationTime' => '1',
   'EscalationUpdateTime' => '1',
  'Lock' => '2''Owner' => '2' 'PendingTime' => '1',
  'Priority' \Rightarrow '1',
  'Queue' \Rightarrow '2', 'Responsible' => '1',
 'SLA' => '1',
 'Service' => '1',
  'State' \Rightarrow '2',
```
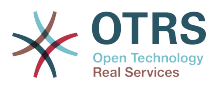

```
 'TicketNumber' => '2',
   'Title' => '2',
   'Type' => '1'
};
```
## **Ticket → Frontend::Agent::Dashboard**

## **DashboardBackend###0100-TicketPendingReminder**

Parameters for the dashboard backend of the ticket pending reminder overview of the agent interface . "Limit" is the number of entries shown by default. "Group" is used to restrict the access to the plugin (e. g. Group: admin;group1;group2;). "Default" determines if the plugin is enabled by default or if the user needs to enable it manually. "CacheTTLLocal" is the cache time in minutes for the plugin. Note: Only Ticket attributes and Dynamic Fields (DynamicField\_NameX) are allowed for DefaultColumns. Possible settings:  $0 = Disabeled$ ,  $1 = Available$ ,  $2 = Enabeled$  by default.

Значение по умолчанию:

```
 $Self->{'DashboardBackend'}->{'0100-TicketPendingReminder'} = {
   'Attributes' => 'TicketPendingTimeOlderMinutes=1;StateType=pending
  reminder;SortBy=PendingTime;OrderBy=Down;',
   'Block' => 'ContentLarge',
   'CacheTTLLocal' => '0.5',
  'Default' \Rightarrow '1',
   'DefaultColumns' => {
    'Age' => '2',
    'Changed' => '1''Created' \implies '1' 'CustomerCompanyName' => '1',
    'CustomerID' => '1''CustomerName' => '1'
 'CustomerUserID' => '1',
 'EscalationResponseTime' => '1',
     'EscalationSolutionTime' => '1',
     'EscalationTime' => '1',
     'EscalationUpdateTime' => '1',
 'Lock' => '1',
 'Owner' => '1',
     'PendingTime' => '1',
    'Priority' \Rightarrow '1',
    'Queue' => '1',
     'Responsible' => '1',
 'SLA' => '1',
 'Service' => '1',
 'State' => '1',
 'TicketNumber' => '2',
      'Title' => '2',
    'Type' \Rightarrow '1'
   },
   'Description' => 'All tickets with a reminder set where the reminder date has been
 reached',
 'Filter' => 'Locked',
  'Group' => ''Limit' => '10' 'Module' => 'Kernel::Output::HTML::Dashboard::TicketGeneric',
   'Permission' => 'rw',
  'Time' => 'UntilTime'
   'Title' => 'Reminder Tickets'
\vert \cdot \vert
```
## **DashboardBackend###0110-TicketEscalation**

Parameters for the dashboard backend of the ticket escalation overview of the agent interface . "Limit" is the number of entries shown by default. "Group" is used to restrict the access to the plugin (e. g. Group: admin;group1;group2;). "Default" determines if the plugin is enabled by default or if the user needs to enable it manually. "CacheT-TLLocal" is the cache time in minutes for the plugin. Note: Only Ticket attributes and Dynamic Fields (DynamicField\_NameX) are allowed for DefaultColumns. Possible settings:  $0 =$  Disabled,  $1 =$  Available,  $2 =$  Enabled by default.

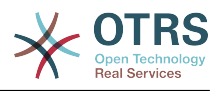

#### Значение по умолчанию:

```
 $Self->{'DashboardBackend'}->{'0110-TicketEscalation'} = {
   'Attributes' =>
  'TicketEscalationTimeOlderMinutes=1;SortBy=EscalationTime;OrderBy=Down;',
   'Block' => 'ContentLarge',
   'CacheTTLLocal' => '0.5',
  'Default' => '1' 'DefaultColumns' => {
     'Age' => '2',
    'Changed' => '1''Created' \implies '1' 'CustomerCompanyName' => '1',
    'CustomerID' => '1''CustomerName' \Rightarrow '1
     'CustomerUserID' => '1',
 'EscalationResponseTime' => '1',
 'EscalationSolutionTime' => '1',
     'EscalationTime' => '1',
     'EscalationUpdateTime' => '1',
 'Lock' => '1',
 'Owner' => '1',
     'PendingTime' => '1',
 'Priority' => '1',
 'Queue' => '1',
     'Responsible' => '1',
| | SLA' \Rightarrow | | | | | 'Service' => '1',
    'State' \Rightarrow '1', 'TicketNumber' => '2',
    'Title' => '2','Type' \Rightarrow '1'
 },
   'Description' => 'All escalated tickets',
 'Filter' => 'All',
 'Group' => '',
  'Limit' => '10'.
   'Module' => 'Kernel::Output::HTML::Dashboard::TicketGeneric',
   'Permission' => 'rw',
   'Time' => 'EscalationTime',
   'Title' => 'Escalated Tickets'
};
```
## **DashboardBackend###0120-TicketNew**

Parameters for the dashboard backend of the new tickets overview of the agent interface. "Limit" is the number of entries shown by default. "Group" is used to restrict the access to the plugin (e. g. Group: admin;group1;group2;). "Default" determines if the plugin is enabled by default or if the user needs to enable it manually. "CacheTTLLocal" is the cache time in minutes for the plugin. Note: Only Ticket attributes and Dynamic Fields (DynamicField NameX) are allowed for DefaultColumns. Possible settings:  $0 =$ Disabled,  $1 =$  Available,  $2 =$  Enabled by default.

```
 $Self->{'DashboardBackend'}->{'0120-TicketNew'} = {
   'Attributes' => 'StateType=new;',
   'Block' => 'ContentLarge',
   'CacheTTLLocal' => '0.5',
  'Default' => '1',
   'DefaultColumns' => {
    'Age' => '2',
    'Changed' => '1',
    'Created' => '1' 'CustomerCompanyName' => '1',
    'CustomerID' => '1'.'CustomerName' => '1'
 'CustomerUserID' => '1',
 'EscalationResponseTime' => '1',
     'EscalationSolutionTime' => '1',
     'EscalationTime' => '1',
```
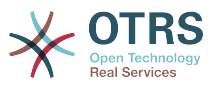

```
 'EscalationUpdateTime' => '1',
 'Lock' => '1',
 'Owner' => '1',
     'PendingTime' => '1',
    'Priority' \Rightarrow '1',
     'Queue' => '1',
     'Responsible' => '1',
 'SLA' => '1',
 'Service' => '1',
 'State' => '1',
 'TicketNumber' => '2',
    'Title' \implies '2', 'Type' => '1'
 },
   'Description' => 'All new tickets, these tickets have not been worked on yet',
   'Filter' => 'All',
  'Group' => ''Limit' => '10',
   'Module' => 'Kernel::Output::HTML::Dashboard::TicketGeneric',
   'Permission' => 'rw',
  'Time' \implies 'Aae' 'Title' => 'New Tickets'
};
```
## **DashboardBackend###0130-TicketOpen**

Parameters for the dashboard backend of the open tickets overview of the agent interface. "Limit" is the number of entries shown by default. "Group" is used to restrict the access to the plugin (e. g. Group: admin;group1;group2;). "Default" determines if the plugin is enabled by default or if the user needs to enable it manually. "CacheT-TLLocal" is the cache time in minutes for the plugin. Note: Only Ticket attributes and Dynamic Fields (DynamicField\_NameX) are allowed for DefaultColumns. Possible settings:  $0 =$  Disabled,  $1 =$  Available,  $2 =$  Enabled by default.

```
 $Self->{'DashboardBackend'}->{'0130-TicketOpen'} = {
   'Attributes' => 'StateType=open;',
   'Block' => 'ContentLarge',
   'CacheTTLLocal' => '0.5',
  'Default' \Rightarrow '1'
   'DefaultColumns' => {
 'Age' => '2',
 'Changed' => '1',
\blacksquare \blacksquare \blacksquare \blacksquare \blacksquare \blacksquare \blacksquare \blacksquare 'CustomerCompanyName' => '1',
    'CustomerID' \implies '1''CustomerName' => '1'
    'CustomerUserID' => '1'
     'EscalationResponseTime' => '1',
     'EscalationSolutionTime' => '1',
     'EscalationTime' => '1',
     'EscalationUpdateTime' => '1',
 'Lock' => '1',
 'Owner' => '1',
     'PendingTime' => '1',
    'Priority' \Rightarrow '1',
     'Queue' \implies '1', 'Responsible' => '1',
 'SLA' => '1',
 'Service' => '1',
    'State' \Rightarrow '1'
     'TicketNumber' => '2',
 'Title' => '2',
 'Type' => '1'
   },
   'Description' => 'All open tickets, these tickets have already been worked on, but
  need a response',
   'Filter' => 'All',
  'Group' \Rightarrow ''
  'Limit' => '10',
```
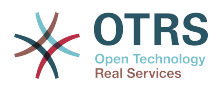

```
 'Module' => 'Kernel::Output::HTML::Dashboard::TicketGeneric',
   'Permission' => 'rw',
  'Time' \Rightarrow 'Age',
   'Title' => 'Open Tickets / Need to be answered'
};
```
## **DashboardBackend###0250-TicketStats**

Parameters for the dashboard backend of the ticket stats of the agent interface. "Limit" is the number of entries shown by default. "Group" is used to restrict the access to the plugin (e. g. Group: admin;group1;group2;). "Default" determines if the plugin is enabled by default or if the user needs to enable it manually. "CacheTTLLocal" is the cache time in minutes for the plugin.

Значение по умолчанию:

```
 $Self->{'DashboardBackend'}->{'0250-TicketStats'} = {
   'Block' => 'ContentSmall',
   'CacheTTLLocal' => '30',
   'Changed' => '1',
  'Closed' => '1',
  'Default' \Rightarrow '1
  'Group' => ' 'Module' => 'Kernel::Output::HTML::Dashboard::TicketStatsGeneric',
   'Permission' => 'rw',
   'Title' => '7 Day Stats'
};
```
## **DashboardBackend###0260-TicketCalendar**

Parameters for the dashboard backend of the upcoming events widget of the agent interface. "Limit" is the number of entries shown by default. "Group" is used to restrict the access to the plugin (e. g. Group: admin;group1;group2;). "Default" determines if the plugin is enabled by default or if the user needs to enable it manually. "CacheT-TLLocal" is the cache time in minutes for the plugin.

```
Значение по умолчанию:
```

```
 $Self->{'DashboardBackend'}->{'0260-TicketCalendar'} = {
   'Block' => 'ContentSmall',
 'CacheTTL' \implies '2','Default' => '1',
  'Group' \implies'Limit' \Rightarrow '6'
  'Module' => 'Kernel::Output::HTML::Dashboard::Calendar',
   'OwnerOnly' => '',
  'Permission' => 'rw'
   'Title' => 'Upcoming Events'
};
```
## **DashboardBackend###0270-TicketQueueOverview**

Parameters for the dashboard backend of the queue overview widget of the agent interface. "Group" is used to restrict the access to the plugin (e. g. Group: admin;group1;group2;). "QueuePermissionGroup" is not mandatory, queues are only listed if they belong to this permission group if you enable it. "States" is a list of states, the key is the sort order of the state in the widget. "Default" determines if the plugin is enabled by default or if the user needs to enable it manually. "CacheTTLLocal" is the cache time in minutes for the plugin.

```
 $Self->{'DashboardBackend'}->{'0270-TicketQueueOverview'} = {
  'Block' => 'ContentLarge',
 'CacheTTLLocal' \implies '0.5'.'Default' \Rightarrow '1',
  'Description' => 'Provides a matrix overview of the tickets per state per queue',
 'Group' => ' 'Module' => 'Kernel::Output::HTML::Dashboard::TicketQueueOverview',
  'Permission' => 'rw',
```
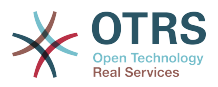

```
 'QueuePermissionGroup' => '',
   'Sort' => 'SortBy=Age;OrderBy=Up',
   'States' \Rightarrow {
|1' \implies 'new',
 '4' => 'open',
     '6' => 'pending reminder'
   },
   'Title' => 'Ticket Queue Overview'
};
```
## **DashboardBackend###0280-DashboardEventsTicketCalendar**

Parameters for the dashboard backend of the ticket events calendar of the agent interface. "Limit" is the number of entries shown by default. "Group" is used to restrict the access to the plugin (e. g. Group: admin;group1;group2;). "Default" determines if the plugin is enabled by default or if the user needs to enable it manually. "CacheT-TLLocal" is the cache time in minutes for the plugin.

Значение по умолчанию:

```
 $Self->{'DashboardBackend'}->{'0280-DashboardEventsTicketCalendar'} = {
   'Block' => 'ContentLarge',
  'CacheTTL' \implies '0','Default' \Rightarrow '0',
  'Group' => ' 'Module' => 'Kernel::Output::HTML::Dashboard::EventsTicketCalendar',
   'Title' => 'Events Ticket Calendar'
};
```
## **AgentCustomerInformationCenter::Backend###0100-CIC-TicketPendingReminder**

Parameters for the dashboard backend of the ticket pending reminder overview of the agent interface . "Limit" is the number of entries shown by default. "Group" is used to restrict the access to the plugin (e. g. Group: admin;group1;group2;). "Default" determines if the plugin is enabled by default or if the user needs to enable it manually. "CacheTTLLocal" is the cache time in minutes for the plugin. Note: Only Ticket attributes and Dynamic Fields (DynamicField\_NameX) are allowed for DefaultColumns. Possible settings:  $0 =$  Disabled,  $1 =$  Available,  $2 =$  Enabled by default.

```
 $Self->{'AgentCustomerInformationCenter::Backend'}->{'0100-CIC-TicketPendingReminder'}
 = {
  'Attributes' => 'TicketPendingTimeOlderMinutes=1;StateType=pending
 reminder;SortBy=PendingTime;OrderBy=Down;',
   'Block' => 'ContentLarge',
  'CacheTTLLocal' => '0.\overline{5}',
  'Default' \Rightarrow '1',
   'DefaultColumns' => {
    'Age' => '2',
    'Changed' => '1','Cread' => '1' 'CustomerCompanyName' => '1',
    'CustomerID' => '1','CustomerName' => '1'
     'CustomerUserID' => '1',
    'EscalationResponseTime' => '1'
     'EscalationSolutionTime' => '1',
     'EscalationTime' => '1',
     'EscalationUpdateTime' => '1',
    'Lock' => '1',
    'Qwner' \implies '1' 'PendingTime' => '1',
    'Priority' \Rightarrow '1',
    'Queue' \implies '1', 'Responsible' => '1',
| | SLA' \Rightarrow | | | | | 'Service' => '1',
    'State' \Rightarrow '1',
```
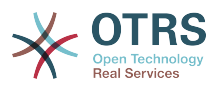

```
 'TicketNumber' => '2',
     'Title' => '2',
    Type' => 1' },
 'Description' => 'All tickets with a reminder set where the reminder date has been
 reached',
 'Filter' => 'Locked',
  'Group' \implies'Limit' \Rightarrow '10'
   'Module' => 'Kernel::Output::HTML::Dashboard::TicketGeneric',
   'Permission' => 'ro',
   'Time' => 'UntilTime',
   'Title' => 'Reminder Tickets'
};
```
#### **AgentCustomerInformationCenter::Backend###0110-CIC-TicketEscalation**

Parameters for the dashboard backend of the ticket escalation overview of the agent interface . "Limit" is the number of entries shown by default. "Group" is used to restrict the access to the plugin (e. g. Group: admin;group1;group2;). "Default" determines if the plugin is enabled by default or if the user needs to enable it manually. "CacheT-TLLocal" is the cache time in minutes for the plugin. Note: Only Ticket attributes and Dynamic Fields (DynamicField\_NameX) are allowed for DefaultColumns. Possible settings:  $0 =$  Disabled,  $1 =$  Available,  $2 =$  Enabled by default.

#### Значение по умолчанию:

```
 $Self->{'AgentCustomerInformationCenter::Backend'}->{'0110-CIC-TicketEscalation'} = {
   'Attributes' =>
  'TicketEscalationTimeOlderMinutes=1;SortBy=EscalationTime;OrderBy=Down;',
   'Block' => 'ContentLarge',
   'CacheTTLLocal' => '0.5',
  'Default' \Rightarrow '1'
   'DefaultColumns' => {
     'Age' => '2',
| 'Changed' => '1',
\blacksquare \blacksquare \blacksquare \blacksquare \blacksquare \blacksquare \blacksquare \blacksquare 'CustomerCompanyName' => '1',
    'CustomerID' => '1''CustomerName' => '1'
     'CustomerUserID' => '1',
     'EscalationResponseTime' => '1',
      'EscalationSolutionTime' => '1',
     'EscalationTime' => '1',
     'EscalationUpdateTime' => '1',
 'Lock' => '1',
 'Owner' => '1',
     'PendingTime' => '1',
    'Priority' \Rightarrow '1',
     'Queue' => '1',
     'Responsible' => '1',
 'SLA' => '1',
 'Service' => '1',
 'State' => '1',
 'TicketNumber' => '2',
     'Title' => '2',
      'Type' => '1'
   },
   'Description' => 'All escalated tickets',
   'Filter' => 'All',
  'Group' => ''Limit' \Rightarrow '10'
   'Module' => 'Kernel::Output::HTML::Dashboard::TicketGeneric',
   'Permission' => 'ro',
   'Time' => 'EscalationTime',
   'Title' => 'Escalated Tickets'
\mathbf{R}:
```
## **AgentCustomerInformationCenter::Backend###0120-CIC-TicketNew**

Parameters for the dashboard backend of the new tickets overview of the agent interface. "Limit" is the number of entries shown by default. "Group" is used to restrict the

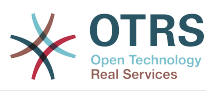

access to the plugin (e. g. Group: admin;group1;group2;). "Default" determines if the plugin is enabled by default or if the user needs to enable it manually. "CacheTTLLocal" is the cache time in minutes for the plugin. Note: Only Ticket attributes and Dynamic Fields (DynamicField NameX) are allowed for DefaultColumns. Possible settings:  $0 =$ Disabled,  $1 =$  Available,  $2 =$  Enabled by default.

Значение по умолчанию:

```
 $Self->{'AgentCustomerInformationCenter::Backend'}->{'0120-CIC-TicketNew'} = {
   'Attributes' => 'StateType=new;',
   'Block' => 'ContentLarge',
   'CacheTTLLocal' => '0.5',
  'Default' => '1'.
   'DefaultColumns' => {
 'Age' => '2',
 'Changed' => '1',
    'Created' \implies '1' 'CustomerCompanyName' => '1',
    'CustomerID' => '1''CustomerName' => '1'
    'CustomerUserID' \Rightarrow '1'
     'EscalationResponseTime' => '1',
     'EscalationSolutionTime' => '1',
     'EscalationTime' => '1',
     'EscalationUpdateTime' => '1',
 'Lock' => '1',
 'Owner' => '1',
 'PendingTime' => '1',
 'Priority' => '1',
    'Queue' = > '1'. 'Responsible' => '1',
 'SLA' => '1',
 'Service' => '1',
    'State' \Rightarrow '1',
     'TicketNumber' => '2',
 'Title' => '2',
 'Type' => '1'
  },
   'Description' => 'All new tickets, these tickets have not been worked on yet',
  'Filter' => 'All',
 'Group' \implies ''','Limit' \Rightarrow '10'
   'Module' => 'Kernel::Output::HTML::Dashboard::TicketGeneric',
  'Permission' => 'ro',
   'Time' => 'Age',
   'Title' => 'New Tickets'
};
```
## **AgentCustomerInformationCenter::Backend###0130-CIC-TicketOpen**

Parameters for the dashboard backend of the open tickets overview of the agent interface. "Limit" is the number of entries shown by default. "Group" is used to restrict the access to the plugin (e. g. Group: admin;group1;group2;). "Default" determines if the plugin is enabled by default or if the user needs to enable it manually. "CacheT-TLLocal" is the cache time in minutes for the plugin. Note: Only Ticket attributes and Dynamic Fields (DynamicField\_NameX) are allowed for DefaultColumns. Possible settings:  $0 =$  Disabled,  $1 =$  Available,  $2 =$  Enabled by default.

```
 $Self->{'AgentCustomerInformationCenter::Backend'}->{'0130-CIC-TicketOpen'} = {
   'Attributes' => 'StateType=open;',
   'Block' => 'ContentLarge',
   'CacheTTLLocal' => '0.5',
  'Default' => '1',
   'DefaultColumns' => {
 'Age' => '2',
| 'Changed' => '1',
    'Created' \Rightarrow '1'
     'CustomerCompanyName' => '1',
```
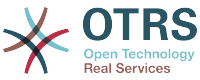

```
'CustomerID' => '1',
    'CustomerName' => '1'
     'CustomerUserID' => '1',
     'EscalationResponseTime' => '1',
     'EscalationSolutionTime' => '1',
      'EscalationTime' => '1',
     'EscalationUpdateTime' => '1',
    'Lock' => '1',
    'Owner' => '1' 'PendingTime' => '1',
    'Priority' \Rightarrow '1',
    'Queue' \implies '1', 'Responsible' => '1',
| | SLA' \Rightarrow | | | | | 'Service' => '1',
 'State' => '1',
 'TicketNumber' => '2',
    'Title' \Rightarrow '2'
     'Type' => '1'
 },
 'Description' => 'All open tickets, these tickets have already been worked on, but
  need a response',
   'Filter' => 'All',
  'Group' => ''Limit' \Rightarrow '10'
   'Module' => 'Kernel::Output::HTML::Dashboard::TicketGeneric',
   'Permission' => 'ro',
  'Time' \implies 'Aqe' 'Title' => 'Open Tickets / Need to be answered'
};
```
## **AgentCustomerInformationCenter::Backend###0500-CIC-CustomerIDStatus**

Parameters for the dashboard backend of the customer id status widget of the agent interface . "Group" is used to restrict the access to the plugin (e. g. Group: admin;group1;group2;). "Default" determines if the plugin is enabled by default or if the user needs to enable it manually. "CacheTTLLocal" is the cache time in minutes for the plugin.

Значение по умолчанию:

```
 $Self->{'AgentCustomerInformationCenter::Backend'}->{'0500-CIC-CustomerIDStatus'} = {
  'Attributes' =>
   'Block' => 'ContentSmall',
   'CacheTTLLocal' => '0.5',
  'Default' => '1',
  'Description' => 'Company Status',
  'Group' => ' 'Module' => 'Kernel::Output::HTML::Dashboard::CustomerIDStatus',
   'Permission' => 'ro',
   'Title' => 'Company Status'
};
```
## **Ticket → Frontend::Agent::Dashboard::EventsTicketCalendar**

#### **DashboardEventsTicketCalendar###CalendarWidth**

Defines the calendar width in percent. Default is 95%.

Этот параметр не может быть отключен.

Значение по умолчанию:

\$Self->{'DashboardEventsTicketCalendar'}->{'CalendarWidth'} = '95';

#### **DashboardEventsTicketCalendar###Queues**

Defines queues that's tickets are used for displaying as calendar events.

Этот параметр не может быть отключен.

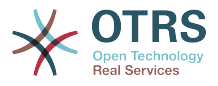

```
 $Self->{'DashboardEventsTicketCalendar'}->{'Queues'} = [
    'Raw'
\vert :
```
## **DashboardEventsTicketCalendar::DynamicFieldStartTime**

Define dynamic field name for start time. This field has to be manually added to the system as Ticket: "Date / Time" and must be activated in ticket creation screens and/ or in any other ticket action screens.

Значение по умолчанию:

```
 $Self->{'DashboardEventsTicketCalendar::DynamicFieldStartTime'} = 
 'TicketCalendarStartTime';
```
## **DashboardEventsTicketCalendar::DynamicFieldEndTime**

Define dynamic field name for end time. This field has to be manually added to the system as Ticket: "Date / Time" and must be activated in ticket creation screens and/ or in any other ticket action screens.

Значение по умолчанию:

```
 $Self->{'DashboardEventsTicketCalendar::DynamicFieldEndTime'} = 
 'TicketCalendarEndTime';
```
## **DashboardEventsTicketCalendar::DynamicFieldsForEvents**

Defines the dynamic fields that are used for displaying on calendar events.

Этот параметр не может быть отключен.

Значение по умолчанию:

```
 $Self->{'DashboardEventsTicketCalendar::DynamicFieldsForEvents'} = [
  'TicketCalendarStartTime',
  'TicketCalendarEndTime'
```
];

### **DashboardEventsTicketCalendar::TicketFieldsForEvents**

Defines the ticket fields that are going to be displayed calendar events. The "Key" defines the field or ticket attribute and the "Content" defines the display name.

Этот параметр не может быть отключен.

Значение по умолчанию:

```
 $Self->{'DashboardEventsTicketCalendar::TicketFieldsForEvents'} = {
 'CustomerID' => 'Customer ID',
 'CustomerUserID' => 'Customer user',
  'Priority' => 'Priority',
  'Queue' => 'Queue',
 'SLA' => 'SLA',
 'Service' => 'Service',
  'State' => 'State',
   'Title' => 'Title',
   'Type' => 'Type'
};
```
## **Ticket → Frontend::Agent::Dashboard::TicketFilters**

#### **OnlyValuesOnTicket**

Defines if the values for filters should be retrieved from all available tickets. If set to "Yes", only values which are actually used in any ticket will be available for filtering. Please note: The list of customers will always be retrieved like this.

Этот параметр не может быть отключен.

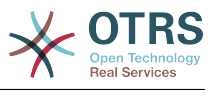

```
 $Self->{'OnlyValuesOnTicket'} = '1';
```
## **Ticket → Frontend::Agent::LinkObject**

## **LinkObject::ComplexTable::SettingsVisibility###Ticket**

Define Actions where a settings button is available in the linked objects widget (LinkObject::ViewMode = "complex"). Please note that these Actions must have registered the following JS and CSS files: Core.AllocationList.css, Core.UI.AllocationList.js, Core.UI.Table.Sort.js, Core.Agent.TableFilters.js.

Значение по умолчанию:

```
 $Self->{'LinkObject::ComplexTable::SettingsVisibility'}->{'Ticket'} = [
   'AgentTicketZoom'
];
```
## **LinkObject::ComplexTable###Ticket**

Define which columns are shown in the linked tickets widget (LinkObject::ViewMode = "complex"). Note: Only Ticket attributes and Dynamic Fields (DynamicField\_NameX) are allowed for DefaultColumns. Possible settings:  $0 =$  Disabled,  $1 =$  Available,  $2 =$ Enabled by default.

```
 $Self->{'LinkObject::ComplexTable'}->{'Ticket'} = {
   'DefaultColumns' => {
     'Age' => '1',
    'Changed' => '1''Created' \implies '2''CustomerID' => 1''CustomerName' \Rightarrow '1'
    'CustomerUserID' => '1'
     'EscalationResponseTime' => '1',
     'EscalationSolutionTime' => '1',
     'EscalationTime' => '1',
    'EscalationUpdateTime' => '1',<br>'Lock' => '1',
 'Lock' => '1',
 'Owner' => '1',
    'PendingTime' => '1',
    'Priority' \Rightarrow '1',
    'Queue' \Rightarrow '2', 'Responsible' => '1',
 'SLA' => '1',
 'Service' => '1',
 'State' => '2',
 'TicketNumber' => '2',
    'Title' \Rightarrow '2'
    'Type' \Rightarrow '1'
   },
   'Module' => 'Kernel::Output::HTML::LinkObject::Ticket.pm',
   'Priority' => {
 'Age' => '110',
 'Changed' => '120',
    'Created' \implies '310','CustomerID' \Rightarrow '240'
     'CustomerName' => '250',
     'CustomerUserID' => '260',
     'EscalationResponseTime' => '160',
     'EscalationSolutionTime' => '150',
     'EscalationTime' => '140',
     'EscalationUpdateTime' => '170',
 'Lock' => '200',
 'Owner' => '220',
     'PendingTime' => '130',
    'Priority' \Rightarrow '300',
     'Queue' => '210',
     'Responsible' => '230',
    'SLA' => '290',
     'Service' => '280',
```
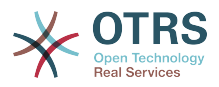

```
 'State' => '190',
     'TicketNumber' => '100',
      'Title' => '180',
     'Type' => '270'
  }
};
```
## **Ticket → Frontend::Agent::ModuleMetaHead**

## **Frontend::HeaderMetaModule###2-TicketSearch**

Module to generate html OpenSearch profile for short ticket search in the agent interface.

Значение по умолчанию:

```
 $Self->{'Frontend::HeaderMetaModule'}->{'2-TicketSearch'} = {
   'Action' => 'AgentTicketSearch',
   'Module' => 'Kernel::Output::HTML::HeaderMeta::AgentTicketSearch'
};
```
## **Ticket → Frontend::Agent::ModuleNotify**

#### **Frontend::NotifyModule###5000-Ticket::TicketEscalation**

Module to show notifications and escalations (ShownMax: max. shown escalations, EscalationInMinutes: Show ticket which will escalation in, CacheTime: Cache of calculated escalations in seconds).

Этот параметр по-умолчанию не активен.

Значение по умолчанию:

```
 $Self->{'Frontend::NotifyModule'}->{'5000-Ticket::TicketEscalation'} = {
   'CacheTime' => '40',
  'EscalationInMinutes' => '120'
   'Module' => 'Kernel::Output::HTML::Notification::AgentTicketEscalation',
   'ShownMax' => '25'
};
```
## **Ticket → Frontend::Agent::ModuleRegistration**

#### **Frontend::Module###AgentTicketQueue**

Frontend module registration for the agent interface.

```
 $Self->{'Frontend::Module'}->{'AgentTicketQueue'} = {
   'Description' => 'Overview of all open Tickets.',
  'Loader' => {
    \text{CSS'} \Rightarrow \text{I} 'Core.AgentTicketQueue.css',
       'Core.AllocationList.css'
     ],
     'JavaScript' => [
       'Core.UI.AllocationList.js',
       'Core.Agent.TableFilters.js',
       'Core.Agent.Overview.js'
    ]
  },
   'NavBar' => [
     {
 'AccessKey' => 'o',
 'Block' => '',
 'Description' => 'Overview of all open Tickets.',
       'Link' => 'Action=AgentTicketQueue',
      'LinkOption' => ''
       'Name' => 'Queue view',
       'NavBar' => 'Ticket',
       'Prio' => '100',
```
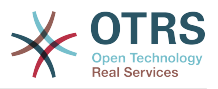

```
'Type' => ' },
    {
 'AccessKey' => 't',
 'Block' => 'ItemArea',
       'Description' => '',
       'Link' => 'Action=AgentTicketQueue',
     'LinkOption' => ''
      'Name' => 'Tickets'
       'NavBar' => 'Ticket',
 'Prio' => '200',
 'Type' => 'Menu'
    }
\vert,
   'NavBarName' => 'Ticket',
   'Title' => 'QueueView'
```
## **Frontend::Module###AgentTicketService**

Frontend module registration for the agent interface.

Значение по умолчанию:

};

```
 $Self->{'Frontend::Module'}->{'AgentTicketService'} = {
   'Description' => 'Overview of all open Tickets.',
  'Loader' \Rightarrow {
     'CSS' => [
       'Core.AgentTicketService.css',
       'Core.AllocationList.css'
     ],
     'JavaScript' => [
       'Core.UI.AllocationList.js',
       'Core.Agent.TableFilters.js',
       'Core.Agent.Overview.js'
     ]
   },
  'NavBar' => [
     {
 'AccessKey' => 'O',
 'Block' => '',
 'Description' => 'Overview of all open Tickets.',
       'Link' => 'Action=AgentTicketService',
       'LinkOption' => '',
      'Name' => 'Service view',
 'NavBar' => 'Ticket',
 'Prio' => '105',
 'Type' => ''
    }
  ],
 'NavBarName' => 'Ticket',
 'Title' => 'ServiceView'
};
```
## **Frontend::Module###AgentTicketPhone**

Frontend module registration for the agent interface.

```
 $Self->{'Frontend::Module'}->{'AgentTicketPhone'} = {
  'Description' => 'Create new phone ticket.',
 'Loader' => {
    'JavaScript' => [
      'Core.Agent.CustomerSearch.js',
      'Core.Agent.CustomerSearchAutoComplete.js',
      'Core.Agent.TicketAction.js',
      'Core.Agent.TicketPhone.js'
   ]
 },
 'NavBar' => [
   {
      'AccessKey' => 'n',
```
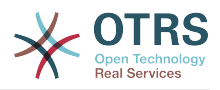

```
 'Block' => '',
       'Description' => 'Create new phone ticket (inbound).',
       'Link' => 'Action=AgentTicketPhone',
      'LinkOption' => ''
       'Name' => 'New phone ticket',
       'NavBar' => 'Ticket',
 'Prio' => '200',
 'Type' => ''
    }
   ],
   'NavBarName' => 'Ticket',
   'Title' => 'New phone ticket'
};
```
### **Frontend::Module###AgentTicketPhoneOutbound**

Frontend module registration for the agent interface.

Значение по умолчанию:

```
 $Self->{'Frontend::Module'}->{'AgentTicketPhoneOutbound'} = {
   'Description' => 'Phone Call.',
  'Loader' \Rightarrow {
      'JavaScript' => [
       'Core.Agent.TicketAction.js',
       'Core.Agent.TicketPhoneCommon.js'
    ]
   },
   'NavBarName' => 'Ticket',
   'Title' => 'Phone-Ticket'
};
```
#### **Frontend::Module###AgentTicketPhoneInbound**

Frontend module registration for the agent interface.

```
Значение по умолчанию:
```

```
 $Self->{'Frontend::Module'}->{'AgentTicketPhoneInbound'} = {
   'Description' => 'Incoming Phone Call.',
  'Loader' => {
     'JavaScript' => [
       'Core.Agent.TicketAction.js',
       'Core.Agent.TicketPhoneCommon.js'
    ]
  },
   'NavBarName' => 'Ticket',
   'Title' => 'Phone-Ticket'
};
```
#### **Frontend::Module###AgentTicketEmail**

Frontend module registration for the agent interface.

```
 $Self->{'Frontend::Module'}->{'AgentTicketEmail'} = {
   'Description' => 'Create new email ticket.',
  'Loader' => {
     'JavaScript' => [
       'Core.Agent.CustomerSearch.js',
       'Core.Agent.CustomerSearchAutoComplete.js',
       'Core.Agent.TicketAction.js',
       'Core.Agent.TicketEmail.js'
    ]
  },
   'NavBar' => [
    {
      'AccessKey' => 'm',
 'Block' => '',
 'Description' => 'Create new email ticket and send this out (outbound).',
       'Link' => 'Action=AgentTicketEmail',
      'LinkOption' => ''
       'Name' => 'New email ticket',
```
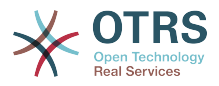

```
 'NavBar' => 'Ticket',
 'Prio' => '210',
 'Type' => ''
    }
   ],
   'NavBarName' => 'Ticket',
   'Title' => 'New email ticket'
};
```
## **Frontend::Module###AgentTicketSearch**

Frontend module registration for the agent interface.

Значение по умолчанию:

```
 $Self->{'Frontend::Module'}->{'AgentTicketSearch'} = {
 'Description' => 'Search Ticket.',
 'Loader' => {
     'JavaScript' => [
       'Core.UI.AllocationList.js',
       'Core.Agent.TableFilters.js',
       'Core.Agent.Overview.js'
    ]
   },
   'NavBar' => [
     {
 'AccessKey' => 's',
 'Block' => '',
       'Description' => 'Search Tickets.',
       'Link' => 'Action=AgentTicketSearch',
       'LinkOption' => 'onclick="window.setTimeout(function()
{Core.Agent.Search.OpenSearchDialog(\'AgentTicketSearch\');}, 0); return false;"',
      'Name' => 'Search'
       'NavBar' => 'Ticket',
       'Prio' => '300',
       'Type' => ''
    }
   ],
   'NavBarName' => 'Ticket',
   'Title' => 'Search'
};
```
## **Frontend::Module###AgentTicketLockedView**

Frontend module registration for the agent interface.

Значение по умолчанию:

```
 $Self->{'Frontend::Module'}->{'AgentTicketLockedView'} = {
   'Description' => 'Locked Tickets.',
  'Loader' \Rightarrow {
     'CSS' => [
        'Core.AgentTicketQueue.css',
        'Core.AllocationList.css'
\begin{array}{ccc} \end{array},
 'JavaScript' => [
 'Core.UI.AllocationList.js',
 'Core.Agent.TableFilters.js'
     ]
 },
 'NavBarName' => 'Ticket',
   'Title' => 'Locked Tickets'
\mathbf{R}:
```
## **Frontend::Module###AgentTicketResponsibleView**

Frontend module registration for the agent interface.

```
 $Self->{'Frontend::Module'}->{'AgentTicketResponsibleView'} = {
  'Description' => 'Responsible Tickets.',
 'Loader' \Rightarrow {
    'CSS<sup>'</sup> => [
```
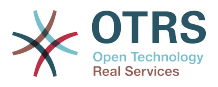

```
 'Core.AllocationList.css'
     ],
      'JavaScript' => [
        'Core.UI.AllocationList.js',
        'Core.Agent.TableFilters.js',
        'Core.Agent.Overview.js'
     ]
   },
 'NavBarName' => 'Ticket',
 'Title' => 'Responsible Tickets'
\vert \cdot \vert
```
## **Frontend::Module###AgentTicketWatchView**

Frontend module registration for the agent interface.

```
Значение по умолчанию:
```

```
 $Self->{'Frontend::Module'}->{'AgentTicketWatchView'} = {
   'Description' => 'Watched Tickets.',
   'Loader' => {
      'CSS' => [
       'Core.AgentTicketQueue.css',
       'Core.AllocationList.css'
    \overline{1},
      'JavaScript' => [
       'Core.UI.AllocationList.js',
        'Core.Agent.TableFilters.js'
     ]
   },
   'NavBarName' => 'Ticket',
   'Title' => 'Watched Tickets'
};
```
## **Frontend::Module###AgentCustomerSearch**

Frontend module registration for the agent interface.

Значение по умолчанию:

```
 $Self->{'Frontend::Module'}->{'AgentCustomerSearch'} = {
   'Description' => 'Agent Customer Search.',
   'NavBarName' => 'Ticket',
   'Title' => 'Agent Customer Search'
};
```
## **Frontend::Module###AgentUserSearch**

Frontend module registration for the agent interface.

Значение по умолчанию:

```
 $Self->{'Frontend::Module'}->{'AgentUserSearch'} = {
   'Description' => 'Agent User Search.',
   'NavBarName' => 'Ticket',
   'Title' => 'Agent User Search'
};
```
## **Frontend::Module###AgentTicketStatusView**

Frontend module registration for the agent interface.

```
 $Self->{'Frontend::Module'}->{'AgentTicketStatusView'} = {
   'Description' => 'Overview of all open tickets.',
 'Loader' => {
 'CSS' => [
       'Core.AllocationList.css'
    ],
     'JavaScript' => [
       'Core.UI.AllocationList.js',
       'Core.Agent.TableFilters.js',
       'Core.Agent.Overview.js'
```
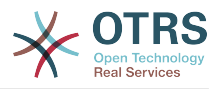

```
 ]
  },
  'NavBar' \Rightarrow [
\vert {
 'AccessKey' => 'v',
 'Block' => '',
 'Description' => 'Overview of all open Tickets.',
 'Link' => 'Action=AgentTicketStatusView',
 'LinkOption' => '',
       'Name' => 'Status view',
      'NavBar' => 'Ticket',
      'Prio' => '110',
      'Type' => ''
    }
  ],
 'NavBarName' => 'Ticket',
 'Title' => 'Status view'
```
## **Frontend::Module###AgentTicketEscalationView**

Frontend module registration for the agent interface.

Значение по умолчанию:

};

```
 $Self->{'Frontend::Module'}->{'AgentTicketEscalationView'} = {
   'Description' => 'Overview of all escalated tickets.',
  'Loader' => {
     'CSS' => [
       'Core.AllocationList.css'
     ],
     'JavaScript' => [
       'Core.UI.AllocationList.js',
       'Core.Agent.TableFilters.js',
       'Core.Agent.Overview.js'
    ]
   },
  'NavBar' => [
     {
       'AccessKey' => 'e',
 'Block' => '',
 'Description' => 'Overview Escalated Tickets.',
       'Link' => 'Action=AgentTicketEscalationView',
      'LinkOption' => ' 'Name' => 'Escalation view',
       'NavBar' => 'Ticket',
       'Prio' => '120',
       'Type' => ''
    }
   ],
   'NavBarName' => 'Ticket',
   'Title' => 'Escalation view'
};
```
## **Frontend::Module###AgentZoom**

Frontend module registration for the agent interface.

Значение по умолчанию:

```
 $Self->{'Frontend::Module'}->{'AgentZoom'} = {
   'Description' => 'Compat module for AgentZoom to AgentTicketZoom.',
 'NavBarName' => 'Ticket',
 'Title' => ''
};
```
#### **Frontend::Module###AgentTicketZoom**

Frontend module registration for the agent interface.

```
 $Self->{'Frontend::Module'}->{'AgentTicketZoom'} = {
  'Description' => 'Ticket Zoom.',
```
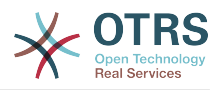

```
'Loader' => {
    'CSS<sup>'</sup> => [
       'Core.Agent.TicketProcess.css',
       'Core.Agent.TicketMenuModuleCluster.css',
       'Core.AllocationList.css'
     ],
     'JavaScript' => [
       'thirdparty/jquery-tablesorter-2.0.5/jquery.tablesorter.js',
 'Core.Agent.TicketZoom.js',
 'Core.UI.AllocationList.js',
       'Core.UI.Table.Sort.js',
       'Core.Agent.TableFilters.js',
       'Core.Agent.LinkObject.js'
    ]
  },
 'NavBarName' => 'Ticket',
 'Title' => 'Zoom'
```
# **Frontend::Module###AgentTicketAttachment**

Frontend module registration for the agent interface.

Значение по умолчанию:

};

```
 $Self->{'Frontend::Module'}->{'AgentTicketAttachment'} = {
   'Description' => 'To download attachments.',
   'NavBarName' => 'Ticket',
   'Title' => ''
};
```
#### **Frontend::Module###AgentTicketPlain**

Frontend module registration for the agent interface.

Значение по умолчанию:

```
 $Self->{'Frontend::Module'}->{'AgentTicketPlain'} = {
 'Description' => 'Ticket plain view of an email.',
 'NavBarName' => 'Ticket',
   'Title' => 'Plain'
};
```
## **Frontend::Module###AgentTicketNote**

Frontend module registration for the agent interface.

Значение по умолчанию:

```
 $Self->{'Frontend::Module'}->{'AgentTicketNote'} = {
   'Description' => 'Ticket Note.',
  'Loader' \Rightarrow {
      'JavaScript' => [
       'Core.Agent.TicketAction.js',
       'Core.Agent.TicketActionCommon.js'
     ]
   },
   'NavBarName' => 'Ticket',
   'Title' => 'Note'
};
```
#### **Frontend::Module###AgentTicketMerge**

Frontend module registration for the agent interface.

```
 $Self->{'Frontend::Module'}->{'AgentTicketMerge'} = {
  'Description' => 'Ticket Merge.',
 'Loader' \Rightarrow {
    'JavaScript' => [
      'Core.Agent.TicketMerge.js'
   ]
 },
```
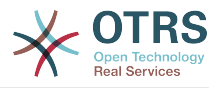

```
 'NavBarName' => 'Ticket',
   'Title' => 'Merge'
};
```
# **Frontend::Module###AgentTicketPending**

Frontend module registration for the agent interface.

Значение по умолчанию:

```
 $Self->{'Frontend::Module'}->{'AgentTicketPending'} = {
   'Description' => 'Ticket Pending.',
  'Loader' \Rightarrow {
      'JavaScript' => [
       'Core.Agent.TicketAction.js',
       'Core.Agent.TicketActionCommon.js'
     ]
 },
 'NavBarName' => 'Ticket',
   'Title' => 'Pending'
};
```
# **Frontend::Module###AgentTicketWatcher**

Frontend module registration for the agent interface.

Значение по умолчанию:

```
 $Self->{'Frontend::Module'}->{'AgentTicketWatcher'} = {
 'Description' => 'A TicketWatcher Module.',
 'NavBarName' => 'Ticket-Watcher',
   'Title' => 'Ticket Watcher'
};
```
# **Frontend::Module###AgentTicketPriority**

Frontend module registration for the agent interface.

Значение по умолчанию:

```
 $Self->{'Frontend::Module'}->{'AgentTicketPriority'} = {
   'Description' => 'Ticket Priority.',
  'Loader' => {
      'JavaScript' => [
       'Core.Agent.TicketAction.js',
       'Core.Agent.TicketActionCommon.js'
     ]
   },
   'NavBarName' => 'Ticket',
   'Title' => 'Priority'
};
```
# **Frontend::Module###AgentTicketLock**

Frontend module registration for the agent interface.

Значение по умолчанию:

```
 $Self->{'Frontend::Module'}->{'AgentTicketLock'} = {
   'Description' => 'Ticket Lock.',
   'NavBarName' => 'Ticket',
   'Title' => 'Lock'
};
```
# **Frontend::Module###AgentTicketMove**

Frontend module registration for the agent interface.

```
 $Self->{'Frontend::Module'}->{'AgentTicketMove'} = {
  'Description' => 'Ticket Move.',
 'Loader' \Rightarrow {
    'JavaScript' => [
```
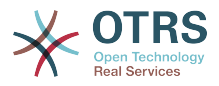

```
 'Core.Agent.TicketAction.js',
       'Core.Agent.TicketMove.js'
     ]
 },
 'NavBarName' => 'Ticket',
   'Title' => 'Move'
};
```
# **Frontend::Module###AgentTicketHistory**

Frontend module registration for the agent interface.

#### Значение по умолчанию:

```
 $Self->{'Frontend::Module'}->{'AgentTicketHistory'} = {
   'Description' => 'Ticket History.',
  'Loader' \Rightarrow {
     'JavaScript' => [
       'Core.Agent.TicketHistory.js'
     ]
   },
   'NavBarName' => 'Ticket',
   'Title' => 'History'
};
```
# **Frontend::Module###AgentTicketOwner**

Frontend module registration for the agent interface.

Значение по умолчанию:

```
 $Self->{'Frontend::Module'}->{'AgentTicketOwner'} = {
 'Description' => 'Ticket Owner.',
 'Loader' => {
     'JavaScript' => [
       'Core.Agent.TicketAction.js',
       'Core.Agent.TicketActionCommon.js'
    ]
  },
   'NavBarName' => 'Ticket',
   'Title' => 'Owner'
};
```
# **Frontend::Module###AgentTicketResponsible**

Frontend module registration for the agent interface.

Значение по умолчанию:

```
 $Self->{'Frontend::Module'}->{'AgentTicketResponsible'} = {
   'Description' => 'Ticket Responsible.',
  'Loader' \Rightarrow {
      'JavaScript' => [
       'Core.Agent.TicketAction.js',
       'Core.Agent.TicketActionCommon.js'
     ]
   },
   'NavBarName' => 'Ticket',
   'Title' => 'Responsible'
};
```
#### **Frontend::Module###AgentTicketCompose**

Frontend module registration for the agent interface.

```
 $Self->{'Frontend::Module'}->{'AgentTicketCompose'} = {
  'Description' => 'Ticket Compose email Answer.',
 'Loader' => {
    'JavaScript' => [
      'Core.Agent.CustomerSearch.js',
      'Core.Agent.CustomerSearchAutoComplete.js',
      'Core.Agent.TicketAction.js',
```
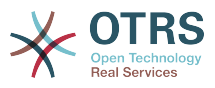

```
 'Core.Agent.TicketCompose.js'
    \mathbf{I} },
   'NavBarName' => 'Ticket',
   'Title' => 'Compose'
};
```
# **Frontend::Module###AgentTicketBounce**

Frontend module registration for the agent interface.

Значение по умолчанию:

```
 $Self->{'Frontend::Module'}->{'AgentTicketBounce'} = {
 'Description' => 'Ticket Compose Bounce Email.',
  'Loader<sup>'</sup> => {
      'JavaScript' => [
       'Core.Agent.TicketBounce.js'
     ]
   },
   'NavBarName' => 'Ticket',
   'Title' => 'Bounce'
};
```
# **Frontend::Module###AgentTicketForward**

Frontend module registration for the agent interface.

Значение по умолчанию:

```
 $Self->{'Frontend::Module'}->{'AgentTicketForward'} = {
   'Description' => 'Ticket Forward Email.',
 'Loader' => {
 'JavaScript' => [
       'Core.Agent.CustomerSearch.js',
       'Core.Agent.CustomerSearchAutoComplete.js',
       'Core.Agent.TicketAction.js',
       'Core.Agent.TicketForward.js'
    ]
  },
   'NavBarName' => 'Ticket',
   'Title' => 'Forward'
};
```
# **Frontend::Module###AgentTicketEmailOutbound**

Frontend module registration for the agent interface.

Значение по умолчанию:

```
 $Self->{'Frontend::Module'}->{'AgentTicketEmailOutbound'} = {
   'Description' => 'Ticket Outbound Email.',
  'Loader' \Rightarrow {
     'JavaScript' => [
       'Core.Agent.CustomerSearch.js',
       'Core.Agent.CustomerSearchAutoComplete.js',
       'Core.Agent.TicketAction.js',
       'Core.Agent.TicketEmailOutbound.js'
     ]
  },
   'NavBarName' => 'Ticket',
   'Title' => 'Email Outbound'
};
```
# **Frontend::Module###AgentTicketCustomer**

Frontend module registration for the agent interface.

```
 $Self->{'Frontend::Module'}->{'AgentTicketCustomer'} = {
  'Description' => 'Ticket Customer.',
 'Loader' \Rightarrow {
    'JavaScript' => [
```
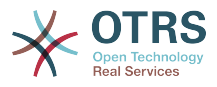

```
 'Core.Agent.CustomerSearch.js',
       'Core.Agent.CustomerSearchAutoComplete.js',
        'Core.Agent.TicketAction.js'
    ]
   },
   'NavBarName' => 'Ticket',
   'Title' => 'Customer'
};
```
# **Frontend::Module###AgentTicketClose**

Frontend module registration for the agent interface.

Значение по умолчанию:

```
 $Self->{'Frontend::Module'}->{'AgentTicketClose'} = {
   'Description' => 'Ticket Close.',
 'Loader' => {
 'JavaScript' => [
       'Core.Agent.TicketAction.js',
       'Core.Agent.TicketActionCommon.js'
    ]
 },
 'NavBarName' => 'Ticket',
   'Title' => 'Close'
};
```
# **Frontend::Module###AgentTicketFreeText**

Frontend module registration for the agent interface.

Значение по умолчанию:

```
 $Self->{'Frontend::Module'}->{'AgentTicketFreeText'} = {
   'Description' => 'Ticket FreeText.',
  'Loader' \Rightarrow {
     'JavaScript' => [
        'Core.Agent.TicketAction.js',
       'Core.Agent.TicketActionCommon.js'
     ]
   },
   'NavBarName' => 'Ticket',
   'Title' => 'Free Fields'
};
```
# **Frontend::Module###AgentTicketPrint**

Frontend module registration for the agent interface.

Значение по умолчанию:

```
 $Self->{'Frontend::Module'}->{'AgentTicketPrint'} = {
   'Description' => 'Ticket Print.',
   'NavBarName' => 'Ticket',
   'Title' => 'Print'
};
```
# **Frontend::Module###AgentTicketBulk**

Frontend module registration for the agent interface.

```
 $Self->{'Frontend::Module'}->{'AgentTicketBulk'} = {
   'Description' => 'Ticket bulk module.',
  'Loader' => {
     'JavaScript' => [
       'Core.Agent.TicketAction.js',
       'Core.Agent.TicketBulk.js'
    ]
  },
   'NavBarName' => 'Ticket',
   'Title' => 'Bulk Action'
};
```
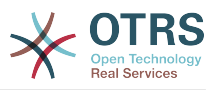

# **Ticket → Frontend::Agent::Preferences**

#### **PreferencesGroups###CustomQueue**

Parameters for the CustomQueue object in the preference view of the agent interface.

Значение по умолчанию:

```
 $Self->{'PreferencesGroups'}->{'CustomQueue'} = {
'Active' => '1',
 'Column' => 'Notification Settings',
   'Desc' => 'Your queue selection of your preferred queues. You also get notified about
  those queues via email if enabled.',
  'Key' \Rightarrow '
   'Label' => 'My Queues',
   'Module' => 'Kernel::Output::HTML::Preferences::CustomQueue',
   'Permission' => 'ro',
   'Prio' => '1000'
};
```
# **PreferencesGroups###CustomService**

Parameters for the CustomService object in the preference view of the agent interface.

Значение по умолчанию:

```
 $Self->{'PreferencesGroups'}->{'CustomService'} = {
  'Active' \Rightarrow '1',
   'Column' => 'Notification Settings',
   'Desc' => 'Your service selection of your preferred services. You also get notified
 about those services via email if enabled.',
  'Key' \Rightarrow 'Label' => 'My Services',
   'Module' => 'Kernel::Output::HTML::Preferences::CustomService',
   'Prio' => '1000'
};
```
# **PreferencesGroups###RefreshTime**

Parameters for the RefreshTime object in the preference view of the agent interface.

Значение по умолчанию:

```
 $Self->{'PreferencesGroups'}->{'RefreshTime'} = {
 'Active' => '1',
 'Column' => 'Other Settings',
  'Data' \Rightarrow {
    '0' => 'off',
    '10' => '10 minutes',
    '15' \Rightarrow '15 minutes',
    '2' => ' 2 minutes',
    '5' => '5 minutes'
     '7' => ' 7 minutes'
 },
 'DataSelected' => '0',
 'Desc' => 'If enabled, the different overviews (Dashboard, LockedView, QueueView) will
  automatically refresh after the specified time.',
   'Key' => 'After',
   'Label' => 'Overview Refresh Time',
 'Module' => 'Kernel::Output::HTML::Preferences::Generic',
 'PrefKey' => 'UserRefreshTime',
   'Prio' => '2000'
\mathbf{R}:
```

```
PreferencesGroups###TicketOverviewSmallPageShown
```
Parameters for the pages (in which the tickets are shown) of the small ticket overview.

```
 $Self->{'PreferencesGroups'}->{'TicketOverviewSmallPageShown'} = {
 'Active' \Rightarrow '0' 'Column' => 'Other Settings',
  'Data' => {
```
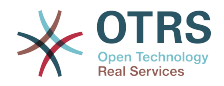

```
'10' => '10'.
    15' => 15',
    '20' => '20',
    125' => 125',
    '30' \implies '30', '35' => '35'
  },
  'DataSelected' => '25',
 'Key' => 'Ticket limit per page for Ticket Overview "Small"',
 'Label' => 'Ticket Overview "Small" Limit',
  'Module' => 'Kernel::Output::HTML::Preferences::Generic',
  'PrefKey' => 'UserTicketOverviewSmallPageShown',
   'Prio' => '8000'
};
```
#### **PreferencesGroups###TicketOverviewFilterSettings**

Parameters for the column filters of the small ticket overview.

Значение по умолчанию:

```
 $Self->{'PreferencesGroups'}->{'TicketOverviewFilterSettings'} = {
  'Active' => '0'
   'Column' => 'Other Settings',
   'Key' => 'Column ticket filters for Ticket Overviews type "Small".',
  'Label' => 'Enabled filters.'
   'Module' => 'Kernel::Output::HTML::Preferences::ColumnFilters',
 'PrefKey' => 'UserFilterColumnsEnabled',
 'Prio' => '8100'
};
```
#### **PreferencesGroups###TicketOverviewMediumPageShown**

Parameters for the pages (in which the tickets are shown) of the medium ticket overview.

```
Значение по умолчанию:
```

```
 $Self->{'PreferencesGroups'}->{'TicketOverviewMediumPageShown'} = {
  'Active' \Rightarrow '0'
   'Column' => 'Other Settings',
 'Data' => {
| |10' |\Rightarrow |10',
    15' => 15',
    '20' => '20',
    '25' => '25',
 '30' => '30',
 '35' => '35'
   },
   'DataSelected' => '20',
   'Key' => 'Ticket limit per page for Ticket Overview "Medium"',
   'Label' => 'Ticket Overview "Medium" Limit',
   'Module' => 'Kernel::Output::HTML::Preferences::Generic',
   'PrefKey' => 'UserTicketOverviewMediumPageShown',
   'Prio' => '8100'
};
```
#### **PreferencesGroups###TicketOverviewPreviewPageShown**

Parameters for the pages (in which the tickets are shown) of the ticket preview overview.

```
 $Self->{'PreferencesGroups'}->{'TicketOverviewPreviewPageShown'} = {
  'Active' => '0' 'Column' => 'Other Settings',
  'Data' \Rightarrow {
    10' => 10',
| '15' => '15',
|20' \implies 20','25' => '25',
    '30' = > '30'
```
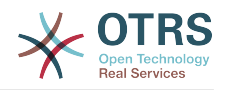

```
 '35' => '35'
  },
   'DataSelected' => '15',
   'Key' => 'Ticket limit per page for Ticket Overview "Preview"',
  'Label' => 'Ticket Overview "Preview" Limit',
   'Module' => 'Kernel::Output::HTML::Preferences::Generic',
   'PrefKey' => 'UserTicketOverviewPreviewPageShown',
  'Prio' => '8200'
};
```
## **PreferencesGroups###CreateNextMask**

Parameters for the CreateNextMask object in the preference view of the agent interface.

Значение по умолчанию:

```
 $Self->{'PreferencesGroups'}->{'CreateNextMask'} = {
  'Active' => '1',
   'Column' => 'Other Settings',
   'Data' => {
 '0' => 'CreateTicket',
 'AgentTicketZoom' => 'TicketZoom'
 },
   'DataSelected' => '',
   'Desc' => 'Configure which screen should be shown after a new ticket has been
 created.',
 'Key' => 'Screen',
   'Label' => 'Screen after new ticket',
   'Module' => 'Kernel::Output::HTML::Preferences::Generic',
   'PrefKey' => 'UserCreateNextMask',
   'Prio' => '3000'
};
```
**PreferencesGroups###NotificationEvent**

Transport selection for ticket notifications.

Значение по умолчанию:

```
 $Self->{'PreferencesGroups'}->{'NotificationEvent'} = {
  'Active' => '1',
   'Column' => 'Notification Settings',
  'Desc' => 'Choose for which kind of ticket changes you want to receive
 notifications.',
  'Label' => 'Ticket notifications'
   'Module' => 'Kernel::Output::HTML::Preferences::NotificationEvent',
   'PrefKey' => 'AdminNotifcationEventTransport',
   'Prio' => '8000'
};
```
# **Ticket → Frontend::Agent::SearchRouter**

**Frontend::Search###AgentCustomerInformationCenter** Search backend router.

Значение по умолчанию:

```
 $Self->{'Frontend::Search'}->{'AgentCustomerInformationCenter'} = {
   '^AgentCustomerInformationCenter' => 'Action=AgentCustomerInformationCenterSearch'
};
```

```
Frontend::Search::JavaScript###AgentCustomerInformationCenter
   JavaScript function for the search frontend.
```

```
 $Self->{'Frontend::Search::JavaScript'}->{'AgentCustomerInformationCenter'} = {
   '^AgentCustomerInformationCenter' =>
  'Core.Agent.CustomerInformationCenterSearch.OpenSearchDialog()'
};
```
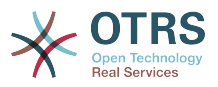

# **Frontend::Search###Ticket**

Search backend router.

Значение по умолчанию:

```
 $Self->{'Frontend::Search'}->{'Ticket'} = {
   '^AgentTicket' => 'Action=AgentTicketSearch;Subaction=AJAX'
};
```
# **Ticket → Frontend::Agent::Ticket::ArticleAttachmentModule**

#### **Ticket::Frontend::ArticleAttachmentModule###1-Download**

Shows a link to download article attachments in the zoom view of the article in the agent interface.

Этот параметр не может быть отключен.

Значение по умолчанию:

```
 $Self->{'Ticket::Frontend::ArticleAttachmentModule'}->{'1-Download'} = {
   'Module' => 'Kernel::Output::HTML::ArticleAttachment::Download'
};
```
#### **Ticket::Frontend::ArticleAttachmentModule###2-HTML-Viewer**

Shows a link to access article attachments via a html online viewer in the zoom view of the article in the agent interface.

Этот параметр не может быть отключен.

Значение по умолчанию:

```
 $Self->{'Ticket::Frontend::ArticleAttachmentModule'}->{'2-HTML-Viewer'} = {
   'Module' => 'Kernel::Output::HTML::ArticleAttachment::HTMLViewer'
};
```
# **Ticket → Frontend::Agent::Ticket::ArticleComposeModule**

#### **Ticket::Frontend::ArticleComposeModule###1-EmailSecurity**

Module to define the email security options to use (PGP or S/MIME).

Этот параметр не может быть отключен.

Значение по умолчанию:

```
 $Self->{'Ticket::Frontend::ArticleComposeModule'}->{'1-EmailSecurity'} = {
   'Module' => 'Kernel::Output::HTML::ArticleCompose::Security',
   'ParamType' => 'Single'
};
```
# **Ticket::Frontend::ArticleComposeModule###2-SignEmail**

Module to compose signed messages (PGP or S/MIME).

Этот параметр не может быть отключен.

Значение по умолчанию:

```
 $Self->{'Ticket::Frontend::ArticleComposeModule'}->{'2-SignEmail'} = {
   'Module' => 'Kernel::Output::HTML::ArticleCompose::Sign',
   'ParamType' => 'Single'
};
```
**Ticket::Frontend::ArticleComposeModule###3-CryptEmail**

Module to encrypt composed messages (PGP or S/MIME).

Этот параметр не может быть отключен.

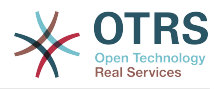

#### Значение по умолчанию:

```
 $Self->{'Ticket::Frontend::ArticleComposeModule'}->{'3-CryptEmail'} = {
   'Module' => 'Kernel::Output::HTML::ArticleCompose::Crypt',
   'ParamType' => 'Multiple'
};
```
# **Ticket → Frontend::Agent::Ticket::ArticleViewModule**

#### **Ticket::Frontend::ArticleViewModule###1-PGP**

Agent interface article notification module to check PGP.

Этот параметр не может быть отключен.

Значение по умолчанию:

```
 $Self->{'Ticket::Frontend::ArticleViewModule'}->{'1-PGP'} = {
   'Module' => 'Kernel::Output::HTML::ArticleCheck::PGP'
};
```
#### **Ticket::Frontend::ArticleViewModule###1-SMIME**

Agent interface module to check incoming emails in the Ticket-Zoom-View if the S/ MIME-key is available and true.

Этот параметр не может быть отключен.

Значение по умолчанию:

```
 $Self->{'Ticket::Frontend::ArticleViewModule'}->{'1-SMIME'} = {
   'Module' => 'Kernel::Output::HTML::ArticleCheck::SMIME'
\vert \cdot \rangle:
```
# **Ticket → Frontend::Agent::Ticket::ArticleViewModulePre**

#### **Ticket::Frontend::ArticlePreViewModule###1-PGP**

Agent interface article notification module to check PGP.

Этот параметр не может быть отключен.

Значение по умолчанию:

```
 $Self->{'Ticket::Frontend::ArticlePreViewModule'}->{'1-PGP'} = {
   'Module' => 'Kernel::Output::HTML::ArticleCheck::PGP'
};
```
# **Ticket::Frontend::ArticlePreViewModule###2-SMIME**

Agent interface article notification module to check S/MIME.

Этот параметр не может быть отключен.

Значение по умолчанию:

```
 $Self->{'Ticket::Frontend::ArticlePreViewModule'}->{'2-SMIME'} = {
   'Module' => 'Kernel::Output::HTML::ArticleCheck::SMIME'
};
```
# **Ticket → Frontend::Agent::Ticket::MenuModule**

# **Ticket::Frontend::MenuModule###000-Back**

Shows a link in the menu to go back in the ticket zoom view of the agent interface. Additional access control to show or not show this link can be done by using Key "Group" and Content like "rw:group1;move\_into:group2". To cluster menu items use for Key "ClusterName" and for the Content any name you want to see in the UI. Use "ClusterPriority" to configure the order of a certain cluster within the toolbar.

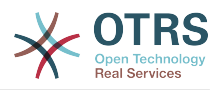

#### Значение по умолчанию:

```
 $Self->{'Ticket::Frontend::MenuModule'}->{'000-Back'} = {
  'Action' \implies 'ClusterName' => '',
 'ClusterPriority' => '',
 'Description' => 'Go back',
   'Link' => '[% Env("LastScreenOverview") %];TicketID=[% Data.TicketID | html %]',
   'Module' => 'Kernel::Output::HTML::TicketMenu::Generic',
 'Name' => 'Back',
 'PopupType' => '',
   'Target' => ''
\mathbf{R}:
```
# **Ticket::Frontend::MenuModule###100-Lock**

Shows a link in the menu to lock/unlock tickets in the ticket zoom view of the agent interface. Additional access control to show or not show this link can be done by using Key "Group" and Content like "rw:group1;move into:group2". To cluster menu items use for Key "ClusterName" and for the Content any name you want to see in the UI. Use "ClusterPriority" to configure the order of a certain cluster within the toolbar.

Значение по умолчанию:

```
 $Self->{'Ticket::Frontend::MenuModule'}->{'100-Lock'} = {
   'Action' => 'AgentTicketLock',
 'ClusterName' => 'Miscellaneous',
 'ClusterPriority' => '800',
 'Description' => 'Lock / unlock this ticket',
   'Module' => 'Kernel::Output::HTML::TicketMenu::Lock',
  'Name' => 'Lock',
  'Target' => ''
};
```
# **Ticket::Frontend::MenuModule###200-History**

Shows a link in the menu to access the history of a ticket in the ticket zoom view of the agent interface. Additional access control to show or not show this link can be done by using Key "Group" and Content like "rw:group1;move\_into:group2". To cluster menu items use for Key "ClusterName" and for the Content any name you want to see in the UI. Use "ClusterPriority" to configure the order of a certain cluster within the toolbar.

Значение по умолчанию:

```
 $Self->{'Ticket::Frontend::MenuModule'}->{'200-History'} = {
   'Action' => 'AgentTicketHistory',
   'ClusterName' => 'Miscellaneous',
 'ClusterPriority' => '800',
 'Description' => 'Show the history for this ticket',
   'Link' => 'Action=AgentTicketHistory;TicketID=[% Data.TicketID | html %]',
   'Module' => 'Kernel::Output::HTML::TicketMenu::Generic',
  'Name' => 'History'
   'PopupType' => 'TicketHistory',
   'Target' => ''
};
```
# **Ticket::Frontend::MenuModule###210-Print**

Shows a link in the menu to print a ticket or an article in the ticket zoom view of the agent interface. Additional access control to show or not show this link can be done by using Key "Group" and Content like "rw:group1;move into:group2". To cluster menu items use for Key "ClusterName" and for the Content any name you want to see in the UI. Use "ClusterPriority" to configure the order of a certain cluster within the toolbar.

```
$Self->{'Ticket::Frontend::MenuModule'}{->}{210-Print'} = { 'Action' => 'AgentTicketPrint',
  'ClusterName' => '',
 'ClusterPriority' => ''
 'Description' => 'Print this ticket',
```
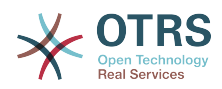

```
 'Link' => 'Action=AgentTicketPrint;TicketID=[% Data.TicketID | html %]',
  'LinkParam' => 'target="print"
   'Module' => 'Kernel::Output::HTML::TicketMenu::Generic',
  'Name' => 'Print'
 'PopupType' => 'TicketAction',
 'Target' => ''
```
## **Ticket::Frontend::MenuModule###300-Priority**

Shows a link in the menu to see the priority of a ticket in the ticket zoom view of the agent interface. Additional access control to show or not show this link can be done by using Key "Group" and Content like "rw:group1;move\_into:group2". To cluster menu items use for Key "ClusterName" and for the Content any name you want to see in the UI. Use "ClusterPriority" to configure the order of a certain cluster within the toolbar.

Значение по умолчанию:

};

```
 $Self->{'Ticket::Frontend::MenuModule'}->{'300-Priority'} = {
   'Action' => 'AgentTicketPriority',
   'ClusterName' => '',
 'ClusterPriority' => '',
 'Description' => 'Change the priority for this ticket',
   'Link' => 'Action=AgentTicketPriority;TicketID=[% Data.TicketID | html %]',
   'Module' => 'Kernel::Output::HTML::TicketMenu::Generic',
   'Name' => 'Priority',
 'PopupType' => 'TicketAction',
 'Target' => ''
};
```
# **Ticket::Frontend::MenuModule###310-FreeText**

Shows a link in the menu to add a free text field in the ticket zoom view of the agent interface. Additional access control to show or not show this link can be done by using Key "Group" and Content like "rw:group1;move into:group2". To cluster menu items use for Key "ClusterName" and for the Content any name you want to see in the UI. Use "ClusterPriority" to configure the order of a certain cluster within the toolbar.

Значение по умолчанию:

```
 $Self->{'Ticket::Frontend::MenuModule'}->{'310-FreeText'} = {
   'Action' => 'AgentTicketFreeText',
   'ClusterName' => 'Miscellaneous',
 'ClusterPriority' => '800',
 'Description' => 'Change the free fields for this ticket',
   'Link' => 'Action=AgentTicketFreeText;TicketID=[% Data.TicketID | html %]',
   'Module' => 'Kernel::Output::HTML::TicketMenu::Generic',
  'Name' => 'Free Fields'
   'PopupType' => 'TicketAction',
   'Target' => ''
};
```
#### **Ticket::Frontend::MenuModule###320-Link**

Shows a link in the menu that allows linking a ticket with another object in the ticket zoom view of the agent interface. Additional access control to show or not show this link can be done by using Key "Group" and Content like "rw:group1;move\_into:group2". To cluster menu items use for Key "ClusterName" and for the Content any name you want to see in the UI. Use "ClusterPriority" to configure the order of a certain cluster within the toolbar.

```
 $Self->{'Ticket::Frontend::MenuModule'}->{'320-Link'} = {
   'Action' => 'AgentLinkObject',
  'ClusterName' => 'Miscellaneous',
 'ClusterPriority' => '800',
 'Description' => 'Link this ticket to other objects',
  'Link' => 'Action=AgentLinkObject;SourceObject=Ticket;SourceKey=[% Data.TicketID |
 html %]',
```
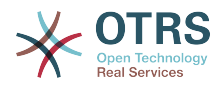

```
 'Module' => 'Kernel::Output::HTML::TicketMenu::Generic',
  'Name' => 'Link',
   'PopupType' => 'TicketAction',
   'Target' => ''
};
```
## **Ticket::Frontend::MenuModule###400-Owner**

Shows a link in the menu to see the owner of a ticket in the ticket zoom view of the agent interface. Additional access control to show or not show this link can be done by using Key "Group" and Content like "rw:group1;move into:group2". To cluster menu items use for Key "ClusterName" and for the Content any name you want to see in the UI. Use "ClusterPriority" to configure the order of a certain cluster within the toolbar.

Значение по умолчанию:

```
 $Self->{'Ticket::Frontend::MenuModule'}->{'400-Owner'} = {
   'Action' => 'AgentTicketOwner',
   'ClusterName' => 'People',
 'ClusterPriority' => '430',
 'Description' => 'Change the owner for this ticket',
   'Link' => 'Action=AgentTicketOwner;TicketID=[% Data.TicketID | html %]',
   'Module' => 'Kernel::Output::HTML::TicketMenu::Generic',
  'Name' => 'Owner'
   'PopupType' => 'TicketAction',
   'Target' => ''
};
```
#### **Ticket::Frontend::MenuModule###410-Responsible**

Shows a link in the menu to see the responsible agent of a ticket in the ticket zoom view of the agent interface. Additional access control to show or not show this link can be done by using Key "Group" and Content like "rw:group1;move into:group2". To cluster menu items use for Key "ClusterName" and for the Content any name you want to see in the UI. Use "ClusterPriority" to configure the order of a certain cluster within the toolbar.

Значение по умолчанию:

```
 $Self->{'Ticket::Frontend::MenuModule'}->{'410-Responsible'} = {
   'Action' => 'AgentTicketResponsible',
   'ClusterName' => 'People',
 'ClusterPriority' => '430',
 'Description' => 'Change the responsible for this ticket',
   'Link' => 'Action=AgentTicketResponsible;TicketID=[% Data.TicketID | html %]',
   'Module' => 'Kernel::Output::HTML::TicketMenu::Responsible',
   'Name' => 'Responsible',
 'PopupType' => 'TicketAction',
 'Target' => ''
};
```
#### **Ticket::Frontend::MenuModule###420-Customer**

Shows a link in the menu to see the customer who requested the ticket in the ticket zoom view of the agent interface. Additional access control to show or not show this link can be done by using Key "Group" and Content like "rw:group1;move into:group2". To cluster menu items use for Key "ClusterName" and for the Content any name you want to see in the UI. Use "ClusterPriority" to configure the order of a certain cluster within the toolbar.

```
 $Self->{'Ticket::Frontend::MenuModule'}->{'420-Customer'} = {
   'Action' => 'AgentTicketCustomer',
   'ClusterName' => 'People',
 'ClusterPriority' => '430',
 'Description' => 'Change the customer for this ticket',
   'Link' => 'Action=AgentTicketCustomer;TicketID=[% Data.TicketID | html %]',
  'Module' => 'Kernel::Output::HTML::TicketMenu::Generic',
```
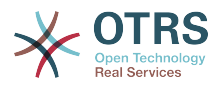

```
 'Name' => 'Customer',
   'PopupType' => 'TicketAction',
  'Target'
};
```
## **Ticket::Frontend::MenuModule###420-Note**

Shows a link in the menu to add a note in the ticket zoom view of the agent interface. Additional access control to show or not show this link can be done by using Key "Group" and Content like "rw:group1;move\_into:group2". To cluster menu items use for Key "ClusterName" and for the Content any name you want to see in the UI. Use "ClusterPriority" to configure the order of a certain cluster within the toolbar.

Значение по умолчанию:

```
 $Self->{'Ticket::Frontend::MenuModule'}->{'420-Note'} = {
   'Action' => 'AgentTicketNote',
   'ClusterName' => 'Communication',
 'ClusterPriority' => '435',
 'Description' => 'Add a note to this ticket',
   'Link' => 'Action=AgentTicketNote;TicketID=[% Data.TicketID | html %]',
   'Module' => 'Kernel::Output::HTML::TicketMenu::Generic',
   'Name' => 'Note',
   'PopupType' => 'TicketAction',
   'Target' => ''
};
```
#### **Ticket::Frontend::MenuModule###425-Phone Call Outbound**

Shows a link in the menu to add a note in the ticket zoom view of the agent interface. Additional access control to show or not show this link can be done by using Key "Group" and Content like "rw:group1;move into:group2". To cluster menu items use for Key "ClusterName" and for the Content any name you want to see in the UI. Use "ClusterPriority" to configure the order of a certain cluster within the toolbar.

Значение по умолчанию:

```
 $Self->{'Ticket::Frontend::MenuModule'}->{'425-Phone Call Outbound'} = {
   'Action' => 'AgentTicketPhoneOutbound',
   'ClusterName' => 'Communication',
 'ClusterPriority' => '435',
 'Description' => 'Add an outbound phone call to this ticket',
   'Link' => 'Action=AgentTicketPhoneOutbound;TicketID=[% Data.TicketID | html %]',
   'Module' => 'Kernel::Output::HTML::TicketMenu::Generic',
   'Name' => 'Phone Call Outbound',
   'PopupType' => 'TicketAction',
   'Target' => ''
};
```
# **Ticket::Frontend::MenuModule###426-Phone Call Inbound**

Shows a link in the menu to add a note in the ticket zoom view of the agent interface. Additional access control to show or not show this link can be done by using Key "Group" and Content like "rw:group1;move into:group2". To cluster menu items use for Key "ClusterName" and for the Content any name you want to see in the UI. Use "ClusterPriority" to configure the order of a certain cluster within the toolbar.

```
 $Self->{'Ticket::Frontend::MenuModule'}->{'426-Phone Call Inbound'} = {
   'Action' => 'AgentTicketPhoneInbound',
   'ClusterName' => 'Communication',
 'ClusterPriority' => '435',
 'Description' => 'Add an inbound phone call to this ticket',
   'Link' => 'Action=AgentTicketPhoneInbound;TicketID=[% Data.TicketID | html %]',
   'Module' => 'Kernel::Output::HTML::TicketMenu::Generic',
   'Name' => 'Phone Call Inbound',
 'PopupType' => 'TicketAction',
 'Target' => ''
};
```
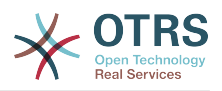

# **Ticket::Frontend::MenuModule###427-Email Outbound**

Shows a link in the menu to send an outbound email in the ticket zoom view of the agent interface. Additional access control to show or not show this link can be done by using Key "Group" and Content like "rw:group1;move into:group2". To cluster menu items use for Key "ClusterName" and for the Content any name you want to see in the UI. Use "ClusterPriority" to configure the order of a certain cluster within the toolbar.

Значение по умолчанию:

```
$Self->f'Ticket::Frontend::MenuModule'} ->f'427-Email Outbound' = f 'Action' => 'AgentTicketEmailOutbound',
 'ClusterName' => 'Communication',
 'ClusterPriority' => '435',
 'Description' => 'Send new outgoing mail from this ticket',
   'Link' => 'Action=AgentTicketEmailOutbound;TicketID=[% Data.TicketID | html %]',
   'Module' => 'Kernel::Output::HTML::TicketMenu::Generic',
   'Name' => 'E-Mail Outbound',
   'PopupType' => 'TicketAction',
   'Target' => ''
};
```
# **Ticket::Frontend::MenuModule###430-Merge**

Shows a link in the menu that allows merging tickets in the ticket zoom view of the agent interface. Additional access control to show or not show this link can be done by using Key "Group" and Content like "rw:group1;move into:group2". To cluster menu items use for Key "ClusterName" and for the Content any name you want to see in the UI. Use "ClusterPriority" to configure the order of a certain cluster within the toolbar.

Значение по умолчанию:

```
$Self->{'Ticket::Frontend::MenuModule'}{-}{Sell -{430-Merge'}} = { 'Action' => 'AgentTicketMerge',
   'ClusterName' => 'Miscellaneous',
 'ClusterPriority' => '800',
 'Description' => 'Merge this ticket and all articles into a another ticket',
   'Link' => 'Action=AgentTicketMerge;TicketID=[% Data.TicketID | html %]',
   'Module' => 'Kernel::Output::HTML::TicketMenu::Generic',
  'Name' => 'Merge'
 'PopupType' => 'TicketAction',
 'Target' => ''
\mathbf{R}:
```
# **Ticket::Frontend::MenuModule###440-Pending**

Shows a link in the menu to set a ticket as pending in the ticket zoom view of the agent interface. Additional access control to show or not show this link can be done by using Key "Group" and Content like "rw:group1;move into:group2". To cluster menu items use for Key "ClusterName" and for the Content any name you want to see in the UI. Use "ClusterPriority" to configure the order of a certain cluster within the toolbar.

Значение по умолчанию:

```
 $Self->{'Ticket::Frontend::MenuModule'}->{'440-Pending'} = {
   'Action' => 'AgentTicketPending',
   'ClusterName' => '',
 'ClusterPriority' => '',
 'Description' => 'Set this ticket to pending',
   'Link' => 'Action=AgentTicketPending;TicketID=[% Data.TicketID | html %]',
   'Module' => 'Kernel::Output::HTML::TicketMenu::Generic',
   'Name' => 'Pending',
  'PopupType' \implies 'TicketAction',<br>'Target' => ''
           \Rightarrow ''
\mathbf{R}:
```
# **Ticket::Frontend::MenuModule###448-Watch**

Shows a link in the menu for subscribing / unsubscribing from a ticket in the ticket zoom view of the agent interface. Additional access control to show or not show this link can be done by using Key "Group" and Content like

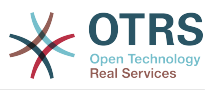

"rw:group1;move\_into:group2". To cluster menu items use for Key "ClusterName" and for the Content any name you want to see in the UI. Use "ClusterPriority" to configure the order of a certain cluster within the toolbar.

Значение по умолчанию:

```
 $Self->{'Ticket::Frontend::MenuModule'}->{'448-Watch'} = {
 'Action' => 'AgentTicketWatcher',
 'ClusterName' => '',
  'ClusterPriority' => ''
   'Description' => 'Watch this ticket',
   'Module' => 'Kernel::Output::HTML::TicketMenu::TicketWatcher',
   'Name' => 'Watch',
   'Target' => ''
};
```
# **Ticket::Frontend::MenuModule###450-Close**

Shows a link in the menu to close a ticket in the ticket zoom view of the agent interface. Additional access control to show or not show this link can be done by using Key "Group" and Content like "rw:group1;move\_into:group2". To cluster menu items use for Key "ClusterName" and for the Content any name you want to see in the UI. Use "ClusterPriority" to configure the order of a certain cluster within the toolbar.

Значение по умолчанию:

```
$Self->{'Ticket::Frontend::MenuModule'}{-}{Self->{'close'}} = { 'Action' => 'AgentTicketClose',
   'ClusterName' => '',
   'ClusterPriority' => '',
   'Description' => 'Close this ticket',
   'Link' => 'Action=AgentTicketClose;TicketID=[% Data.TicketID | html %]',
   'Module' => 'Kernel::Output::HTML::TicketMenu::Generic',
 'Name' => 'Close',
 'PopupType' => 'TicketAction',
 'Target' => ''
\vert \cdot \vert
```
# **Ticket::Frontend::MenuModule###460-Delete**

Shows a link in the menu to delete a ticket in the ticket zoom view of the agent interface. Additional access control to show or not show this link can be done by using Key "Group" and Content like "rw:group1;move\_into:group2". To cluster menu items use for Key "ClusterName" and for the Content any name you want to see in the UI. Use "ClusterPriority" to configure the order of a certain cluster within the toolbar.

Этот параметр по-умолчанию не активен.

Значение по умолчанию:

```
 $Self->{'Ticket::Frontend::MenuModule'}->{'460-Delete'} = {
   'Action' => 'AgentTicketMove',
   'ClusterName' => '',
  'ClusterPriority' => ''
   'Description' => 'Delete this ticket',
   'Link' => 'Action=AgentTicketMove;TicketID=[% Data.TicketID %];DestQueue=Delete',
   'Module' => 'Kernel::Output::HTML::TicketMenu::Generic',
   'Name' => 'Delete',
   'PopupType' => '',
   'Target' => ''
\mathbf{R}:
```
# **Ticket::Frontend::MenuModule###470-Junk**

Shows a link to set a ticket as junk in the ticket zoom view of the agent interface. Additional access control to show or not show this link can be done by using Key "Group" and Content like "rw:group1;move\_into:group2". To cluster menu items use for Key "ClusterName" and for the Content any name you want to see in the UI. Use "ClusterPriority" to configure the order of a certain cluster within the toolbar.

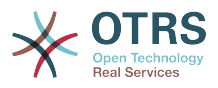

#### Этот параметр по-умолчанию не активен.

Значение по умолчанию:

```
$Self->{}'Ticket::Frontend::MenuModule'}-{}'{-}4'0-Junk' = {} 'Action' => 'AgentTicketMove',
   'ClusterName' => '',
 'ClusterPriority' => '',
 'Description' => 'Mark this ticket as junk!',
   'Link' => 'Action=AgentTicketMove;TicketID=[% Data.TicketID %];DestQueue=Junk',
   'Module' => 'Kernel::Output::HTML::TicketMenu::Generic',
 'Name' => 'Spam',
 'PopupType' => '',
 'Target' => ''
};
```
# **Ticket → Frontend::Agent::Ticket::MenuModulePre**

# **Ticket::Frontend::PreMenuModule###100-Lock**

Shows a link in the menu to lock / unlock a ticket in the ticket overviews of the agent interface.

Значение по умолчанию:

```
 $Self->{'Ticket::Frontend::PreMenuModule'}->{'100-Lock'} = {
   'Action' => 'AgentTicketLock',
   'Module' => 'Kernel::Output::HTML::TicketMenu::Lock',
  'Name' => 'Lock'
 'PopupType' => '',
 'Target' => ''
};
```
#### **Ticket::Frontend::PreMenuModule###200-Zoom**

Shows a link in the menu to zoom a ticket in the ticket overviews of the agent interface.

Значение по умолчанию:

```
 $Self->{'Ticket::Frontend::PreMenuModule'}->{'200-Zoom'} = {
   'Action' => 'AgentTicketZoom',
   'Description' => 'Look into a ticket!',
   'Link' => 'Action=AgentTicketZoom;TicketID=[% Data.TicketID | html %]',
  'Module' => 'Kernel::Output::HTML::TicketMenu::Generic',
 'Name' => 'Zoom',
 'PopupType' => '',
   'Target' => ''
};
```
# **Ticket::Frontend::PreMenuModule###210-History**

Shows a link in the menu to see the history of a ticket in every ticket overview of the agent interface.

Значение по умолчанию:

```
 $Self->{'Ticket::Frontend::PreMenuModule'}->{'210-History'} = {
   'Action' => 'AgentTicketHistory',
  'Description' => 'Show the ticket history'
   'Link' => 'Action=AgentTicketHistory;TicketID=[% Data.TicketID | html %]',
   'Module' => 'Kernel::Output::HTML::TicketMenu::Generic',
  'Name' => 'History'
 'PopupType' => 'TicketHistory',
 'Target' => ''
\vert \cdot \vert
```
# **Ticket::Frontend::PreMenuModule###300-Priority**

Shows a link in the menu to set the priority of a ticket in every ticket overview of the agent interface.

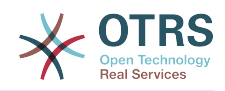

```
 $Self->{'Ticket::Frontend::PreMenuModule'}->{'300-Priority'} = {
 'Action' => 'AgentTicketPriority',
 'Description' => 'Change the priority for this ticket',
   'Link' => 'Action=AgentTicketPriority;TicketID=[% Data.TicketID | html %]',
   'Module' => 'Kernel::Output::HTML::TicketMenu::Generic',
   'Name' => 'Priority',
   'PopupType' => 'TicketAction',
  'Target' => ''
};
```
#### **Ticket::Frontend::PreMenuModule###420-Note**

Shows a link in the menu to add a note to a ticket in every ticket overview of the agent interface.

Значение по умолчанию:

```
 $Self->{'Ticket::Frontend::PreMenuModule'}->{'420-Note'} = {
   'Action' => 'AgentTicketNote',
   'Description' => 'Add a note to this ticket',
   'Link' => 'Action=AgentTicketNote;TicketID=[% Data.TicketID | html %]',
   'Module' => 'Kernel::Output::HTML::TicketMenu::Generic',
   'Name' => 'Note',
   'PopupType' => 'TicketAction',
  'Target' => '\mathbf{R}:
```
#### **Ticket::Frontend::PreMenuModule###440-Close**

Shows a link in the menu to close a ticket in every ticket overview of the agent interface.

Значение по умолчанию:

```
 $Self->{'Ticket::Frontend::PreMenuModule'}->{'440-Close'} = {
   'Action' => 'AgentTicketClose',
  'Description' => 'Close this ticket'
   'Link' => 'Action=AgentTicketClose;TicketID=[% Data.TicketID | html %]',
   'Module' => 'Kernel::Output::HTML::TicketMenu::Generic',
   'Name' => 'Close',
 'PopupType' => 'TicketAction',
 'Target' => ''
\vert
```
#### **Ticket::Frontend::PreMenuModule###445-Move**

Shows a link in the menu to move a ticket in every ticket overview of the agent interface.

Значение по умолчанию:

```
 $Self->{'Ticket::Frontend::PreMenuModule'}->{'445-Move'} = {
   'Action' => 'AgentTicketMove',
  'Description' => 'Change queue!'
   'Module' => 'Kernel::Output::HTML::TicketMenu::Move',
   'Name' => 'Move'
\vert \cdot \vert
```
#### **Ticket::Frontend::PreMenuModule###450-Delete**

Shows a link in the menu to delete a ticket in every ticket overview of the agent interface. Additional access control to show or not show this link can be done by using Key "Group" and Content like "rw:group1;move\_into:group2".

Этот параметр по-умолчанию не активен.

```
 $Self->{'Ticket::Frontend::PreMenuModule'}->{'450-Delete'} = {
  'Action' => 'AgentTicketMove',
 'Description' => 'Delete this ticket'
  'Link' => 'Action=AgentTicketMove;TicketID=[% Data.TicketID %];DestQueue=Delete',
```
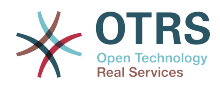

```
 'Module' => 'Kernel::Output::HTML::TicketMenu::Generic',
   'Name' => 'Delete',
  'PopupType' => ''
   'Target' => ''
};
```
# **Ticket::Frontend::PreMenuModule###460-Junk**

Shows a link in the menu to set a ticket as junk in every ticket overview of the agent interface. Additional access control to show or not show this link can be done by using Key "Group" and Content like "rw:group1;move\_into:group2".

Этот параметр по-умолчанию не активен.

Значение по умолчанию:

```
 $Self->{'Ticket::Frontend::PreMenuModule'}->{'460-Junk'} = {
   'Action' => 'AgentTicketMove',
  'Description' => 'Mark as Spam!'
   'Link' => 'Action=AgentTicketMove;TicketID=[% Data.TicketID %];DestQueue=Junk',
   'Module' => 'Kernel::Output::HTML::TicketMenu::Generic',
 'Name' => 'Spam',
 'PopupType' => '',
 'Target' => ''
};
```
# **Ticket → Frontend::Agent::Ticket::OverviewMenuModule**

#### **Ticket::Frontend::OverviewMenuModule###001-Sort**

Shows a select of ticket attributes to order the queue view ticket list. The possible selections can be configured via 'TicketOverviewMenuSort###SortAttributes'.

Значение по умолчанию:

```
 $Self->{'Ticket::Frontend::OverviewMenuModule'}->{'001-Sort'} = {
   'Module' => 'Kernel::Output::HTML::TicketOverviewMenu::Sort'
};
```
# **TicketOverviewMenuSort###SortAttributes**

Defines from which ticket attributes the agent can select the result order.

Значение по умолчанию:

```
 $Self->{'TicketOverviewMenuSort'}->{'SortAttributes'} = {
  'Age' => '1',
  'Title' => '1'\mathbf{R}:
```
# **Ticket → Frontend::Agent::Ticket::ViewBounce**

# **Ticket::Frontend::AgentTicketBounce###Permission**

Required permissions to use the ticket bounce screen in the agent interface.

Этот параметр не может быть отключен.

Значение по умолчанию:

\$Self->{'Ticket::Frontend::AgentTicketBounce'}->{'Permission'} = 'bounce';

#### **Ticket::Frontend::AgentTicketBounce###RequiredLock**

Defines if a ticket lock is required in the ticket bounce screen of the agent interface (if the ticket isn't locked yet, the ticket gets locked and the current agent will be set automatically as its owner).

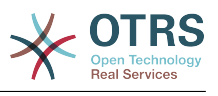

\$Self->{'Ticket::Frontend::AgentTicketBounce'}->{'RequiredLock'} = '1';

#### **Ticket::Frontend::AgentTicketBounce###StateDefault**

Defines the default next state of a ticket after being bounced, in the ticket bounce screen of the agent interface.

Значение по умолчанию:

```
 $Self->{'Ticket::Frontend::AgentTicketBounce'}->{'StateDefault'} = 'closed
 successful';
```
#### **Ticket::Frontend::AgentTicketBounce###StateType**

Defines the next state of a ticket after being bounced, in the ticket bounce screen of the agent interface.

Этот параметр не может быть отключен.

Значение по умолчанию:

```
 $Self->{'Ticket::Frontend::AgentTicketBounce'}->{'StateType'} = [
   'open',
   'closed'
];
```
#### **Ticket::Frontend::BounceText**

Defines the default ticket bounced notification for customer/sender in the ticket bounce screen of the agent interface.

Этот параметр не может быть отключен.

Значение по умолчанию:

```
 $Self->{'Ticket::Frontend::BounceText'} = 'Your email with ticket number
 "<OTRS_TICKET>" is bounced to "<OTRS_BOUNCE_TO>". Contact this address for further
 information.';
```
# **Ticket → Frontend::Agent::Ticket::ViewBulk**

#### **Ticket::Frontend::AgentTicketBulk###RequiredLock**

Automatically lock and set owner to current Agent after selecting for an Bulk Action.

Значение по умолчанию:

\$Self->{'Ticket::Frontend::AgentTicketBulk'}->{'RequiredLock'} = '1';

#### **Ticket::Frontend::AgentTicketBulk###TicketType**

Sets the ticket type in the ticket bulk screen of the agent interface.

Значение по умолчанию:

\$Self->{'Ticket::Frontend::AgentTicketBulk'}->{'TicketType'} = '1';

#### **Ticket::Frontend::AgentTicketBulk###Owner**

Sets the ticket owner in the ticket bulk screen of the agent interface.

Значение по умолчанию:

\$Self->{'Ticket::Frontend::AgentTicketBulk'}->{'Owner'} = '1';

#### **Ticket::Frontend::AgentTicketBulk###Responsible**

Sets the responsible agent of the ticket in the ticket bulk screen of the agent interface.

Значение по умолчанию:

\$Self->{'Ticket::Frontend::AgentTicketBulk'}->{'Responsible'} = '1';

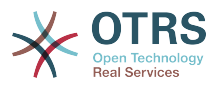

# **Ticket::Frontend::AgentTicketBulk###State**

If a note is added by an agent, sets the state of a ticket in the ticket bulk screen of the agent interface.

Значение по умолчанию:

\$Self->{'Ticket::Frontend::AgentTicketBulk'}->{'State'} = '1';

#### **Ticket::Frontend::AgentTicketBulk###StateType**

Defines the next state of a ticket after adding a note, in the ticket bulk screen of the agent interface.

Этот параметр не может быть отключен.

Значение по умолчанию:

```
 $Self->{'Ticket::Frontend::AgentTicketBulk'}->{'StateType'} = [
   'open',
   'closed',
   'pending reminder',
   'pending auto'
];
```
#### **Ticket::Frontend::AgentTicketBulk###StateDefault**

Defines the default next state of a ticket after adding a note, in the ticket bulk screen of the agent interface.

Этот параметр по-умолчанию не активен.

Значение по умолчанию:

\$Self->{'Ticket::Frontend::AgentTicketBulk'}->{'StateDefault'} = 'open';

#### **Ticket::Frontend::AgentTicketBulk###Priority**

Shows the ticket priority options in the ticket bulk screen of the agent interface.

Значение по умолчанию:

\$Self->{'Ticket::Frontend::AgentTicketBulk'}->{'Priority'} = '1';

#### **Ticket::Frontend::AgentTicketBulk###PriorityDefault**

Defines the default ticket priority in the ticket bulk screen of the agent interface.

Этот параметр по-умолчанию не активен.

Значение по умолчанию:

\$Self->{'Ticket::Frontend::AgentTicketBulk'}->{'PriorityDefault'} = '3 normal';

#### **Ticket::Frontend::AgentTicketBulk###ArticleTypeDefault**

Defines the default type of the note in the ticket bulk screen of the agent interface.

Значение по умолчанию:

```
 $Self->{'Ticket::Frontend::AgentTicketBulk'}->{'ArticleTypeDefault'} = 'note-
internal';
```
#### **Ticket::Frontend::AgentTicketBulk###ArticleTypes**

Specifies the different note types that will be used in the system.

```
 $Self->{'Ticket::Frontend::AgentTicketBulk'}->{'ArticleTypes'} = {
  'note-external' => '1',
 'note-internal' \Rightarrow '1',
  'note-report' => '0'
```
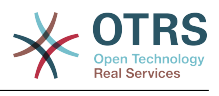

};

# **Ticket → Frontend::Agent::Ticket::ViewClose**

#### **Ticket::Frontend::AgentTicketClose###Permission**

Required permissions to use the close ticket screen in the agent interface.

Этот параметр не может быть отключен.

Значение по умолчанию:

\$Self->{'Ticket::Frontend::AgentTicketClose'}->{'Permission'} = 'close';

#### **Ticket::Frontend::AgentTicketClose###RequiredLock**

Defines if a ticket lock is required in the close ticket screen of the agent interface (if the ticket isn't locked yet, the ticket gets locked and the current agent will be set automatically as its owner).

Значение по умолчанию:

\$Self->{'Ticket::Frontend::AgentTicketClose'}->{'RequiredLock'} = '1';

#### **Ticket::Frontend::AgentTicketClose###TicketType**

Sets the ticket type in the close ticket screen of the agent interface (Ticket::Type needs to be activated).

Значение по умолчанию:

\$Self->{'Ticket::Frontend::AgentTicketClose'}->{'TicketType'} = '0';

#### **Ticket::Frontend::AgentTicketClose###Service**

Sets the service in the close ticket screen of the agent interface (Ticket::Service needs to be activated).

Значение по умолчанию:

\$Self->{'Ticket::Frontend::AgentTicketClose'}->{'Service'} = '0';

# **Ticket::Frontend::AgentTicketClose###ServiceMandatory**

Sets if service must be selected by the agent.

Значение по умолчанию:

\$Self->{'Ticket::Frontend::AgentTicketClose'}->{'ServiceMandatory'} = '0';

# **Ticket::Frontend::AgentTicketClose###SLAMandatory**

Sets if SLA must be selected by the agent.

Значение по умолчанию:

\$Self->{'Ticket::Frontend::AgentTicketClose'}->{'SLAMandatory'} = '0';

#### **Ticket::Frontend::AgentTicketClose###Queue**

Sets the queue in the ticket close screen of a zoomed ticket in the agent interface.

Значение по умолчанию:

\$Self->{'Ticket::Frontend::AgentTicketClose'}->{'Queue'} = '0';

**Ticket::Frontend::AgentTicketClose###QueueMandatory** Sets if queue must be selected by the agent.

Значение по умолчанию:

\$Self->{'Ticket::Frontend::AgentTicketClose'}->{'QueueMandatory'} = '0';

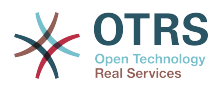

## **Ticket::Frontend::AgentTicketClose###Owner**

Sets the ticket owner in the close ticket screen of the agent interface.

Значение по умолчанию:

\$Self->{'Ticket::Frontend::AgentTicketClose'}->{'Owner'} = '0';

#### **Ticket::Frontend::AgentTicketClose###OwnerMandatory**

Sets if ticket owner must be selected by the agent.

Значение по умолчанию:

\$Self->{'Ticket::Frontend::AgentTicketClose'}->{'OwnerMandatory'} = '0';

#### **Ticket::Frontend::AgentTicketClose###Responsible**

Sets the responsible agent of the ticket in the close ticket screen of the agent interface.

Значение по умолчанию:

\$Self->{'Ticket::Frontend::AgentTicketClose'}->{'Responsible'} = '0';

## **Ticket::Frontend::AgentTicketClose###ResponsibleMandatory**

Sets if ticket responsible must be selected by the agent.

Значение по умолчанию:

\$Self->{'Ticket::Frontend::AgentTicketClose'}->{'ResponsibleMandatory'} = '0';

#### **Ticket::Frontend::AgentTicketClose###State**

If a note is added by an agent, sets the state of a ticket in the close ticket screen of the agent interface.

Значение по умолчанию:

\$Self->{'Ticket::Frontend::AgentTicketClose'}->{'State'} = '1';

# **Ticket::Frontend::AgentTicketClose###StateMandatory**

Sets if state must be selected by the agent.

Значение по умолчанию:

\$Self->{'Ticket::Frontend::AgentTicketClose'}->{'StateMandatory'} = '0';

# **Ticket::Frontend::AgentTicketClose###StateType**

Defines the next state of a ticket after adding a note, in the close ticket screen of the agent interface.

Этот параметр не может быть отключен.

Значение по умолчанию:

```
 $Self->{'Ticket::Frontend::AgentTicketClose'}->{'StateType'} = [
    'closed'
\vert<sub>1</sub>;
```
# **Ticket::Frontend::AgentTicketClose###StateDefault**

Defines the default next state of a ticket after adding a note, in the close ticket screen of the agent interface.

Значение по умолчанию:

\$Self->{'Ticket::Frontend::AgentTicketClose'}->{'StateDefault'} = 'closed successful';

#### **Ticket::Frontend::AgentTicketClose###Note**

Allows adding notes in the close ticket screen of the agent interface. Can be overwritten by Ticket::Frontend::NeedAccountedTime.

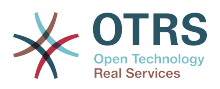

Значение по умолчанию:

\$Self->{'Ticket::Frontend::AgentTicketClose'}->{'Note'} = '1';

#### **Ticket::Frontend::AgentTicketClose###NoteMandatory**

Sets if note must be filled in by the agent. Can be overwritten by Ticket::Frontend::NeedAccountedTime.

Значение по умолчанию:

\$Self->{'Ticket::Frontend::AgentTicketClose'}->{'NoteMandatory'} = '1';

#### **Ticket::Frontend::AgentTicketClose###Subject**

Sets the default subject for notes added in the close ticket screen of the agent interface.

Значение по умолчанию:

\$Self->{'Ticket::Frontend::AgentTicketClose'}->{'Subject'} = '';

#### **Ticket::Frontend::AgentTicketClose###Body**

Sets the default body text for notes added in the close ticket screen of the agent interface.

Значение по умолчанию:

\$Self->{'Ticket::Frontend::AgentTicketClose'}->{'Body'} = '';

#### **Ticket::Frontend::AgentTicketClose###InvolvedAgent**

Shows a list of all the involved agents on this ticket, in the close ticket screen of the agent interface.

Этот параметр не может быть отключен.

Значение по умолчанию:

\$Self->{'Ticket::Frontend::AgentTicketClose'}->{'InvolvedAgent'} = '0';

#### **Ticket::Frontend::AgentTicketClose###InformAgent**

Shows a list of all the possible agents (all agents with note permissions on the queue/ ticket) to determine who should be informed about this note, in the close ticket screen of the agent interface.

Этот параметр не может быть отключен.

Значение по умолчанию:

\$Self->{'Ticket::Frontend::AgentTicketClose'}->{'InformAgent'} = '0';

# **Ticket::Frontend::AgentTicketClose###ArticleTypeDefault**

Defines the default type of the note in the close ticket screen of the agent interface.

Значение по умолчанию:

```
 $Self->{'Ticket::Frontend::AgentTicketClose'}->{'ArticleTypeDefault'} = 'note-
internal';
```
# **Ticket::Frontend::AgentTicketClose###ArticleTypes**

Specifies the available note types for this ticket mask. If the option is deselected, ArticleTypeDefault is used and the option is removed from the mask.

Значение по умолчанию:

\$Self->{'Ticket::Frontend::AgentTicketClose'}->{'ArticleTypes'} = {

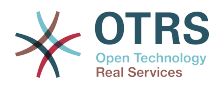

```
'note-external' => '0',
  'note-internal' => '1',
   'note-report' => '0'
};
```
## **Ticket::Frontend::AgentTicketClose###Priority**

Shows the ticket priority options in the close ticket screen of the agent interface.

Этот параметр не может быть отключен.

Значение по умолчанию:

```
 $Self->{'Ticket::Frontend::AgentTicketClose'}->{'Priority'} = '0';
```
#### **Ticket::Frontend::AgentTicketClose###PriorityDefault**

Defines the default ticket priority in the close ticket screen of the agent interface.

Этот параметр по-умолчанию не активен.

Значение по умолчанию:

\$Self->{'Ticket::Frontend::AgentTicketClose'}->{'PriorityDefault'} = '3 normal';

### **Ticket::Frontend::AgentTicketClose###Title**

Shows the title fields in the close ticket screen of the agent interface.

Значение по умолчанию:

\$Self->{'Ticket::Frontend::AgentTicketClose'}->{'Title'} = '0';

#### **Ticket::Frontend::AgentTicketClose###HistoryType**

Defines the history type for the close ticket screen action, which gets used for ticket history in the agent interface.

Значение по умолчанию:

\$Self->{'Ticket::Frontend::AgentTicketClose'}->{'HistoryType'} = 'AddNote';

#### **Ticket::Frontend::AgentTicketClose###HistoryComment**

Defines the history comment for the close ticket screen action, which gets used for ticket history in the agent interface.

Значение по умолчанию:

\$Self->{'Ticket::Frontend::AgentTicketClose'}->{'HistoryComment'} = '%%Close';

#### **Ticket::Frontend::AgentTicketClose###DynamicField**

Dynamic fields shown in the ticket close screen of the agent interface. Possible settings:  $0 =$  Disabled,  $1 =$  Enabled,  $2 =$  Enabled and required.

Значение по умолчанию:

\$Self->{'Ticket::Frontend::AgentTicketClose'}->{'DynamicField'} = {};

#### **Ticket::Frontend::AgentTicketClose###RichTextWidth**

Defines the width for the rich text editor component for this screen. Enter number (pixels) or percent value (relative).

Значение по умолчанию:

\$Self->{'Ticket::Frontend::AgentTicketClose'}->{'RichTextWidth'} = '620';

#### **Ticket::Frontend::AgentTicketClose###RichTextHeight**

Defines the height for the rich text editor component for this screen. Enter number (pixels) or percent value (relative).

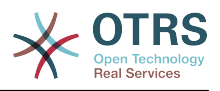

Значение по умолчанию:

\$Self->{'Ticket::Frontend::AgentTicketClose'}->{'RichTextHeight'} = '100';

# **Ticket → Frontend::Agent::Ticket::ViewCompose**

## **Ticket::Frontend::AgentTicketCompose###Permission**

Required permissions to use the ticket compose screen in the agent interface.

Этот параметр не может быть отключен.

Значение по умолчанию:

\$Self->{'Ticket::Frontend::AgentTicketCompose'}->{'Permission'} = 'compose';

#### **Ticket::Frontend::AgentTicketCompose###RequiredLock**

Defines if a ticket lock is required in the ticket compose screen of the agent interface (if the ticket isn't locked yet, the ticket gets locked and the current agent will be set automatically as its owner).

Значение по умолчанию:

\$Self->{'Ticket::Frontend::AgentTicketCompose'}->{'RequiredLock'} = '1';

#### **Ticket::Frontend::AgentTicketCompose###StateDefault**

Defines the default next state of a ticket if it is composed / answered in the ticket compose screen of the agent interface.

Значение по умолчанию:

\$Self->{'Ticket::Frontend::AgentTicketCompose'}->{'StateDefault'} = 'open';

#### **Ticket::Frontend::AgentTicketCompose###StateType**

Defines the next possible states after composing / answering a ticket in the ticket compose screen of the agent interface.

Этот параметр не может быть отключен.

Значение по умолчанию:

```
 $Self->{'Ticket::Frontend::AgentTicketCompose'}->{'StateType'} = [
   'open',
   'closed',
    'pending auto',
   'pending reminder'
\vert ;
```
#### **Ticket::Frontend::AgentTicketCompose###ArticleTypes**

Specifies the different article types that will be used in the system.

Значение по умолчанию:

```
 $Self->{'Ticket::Frontend::AgentTicketCompose'}->{'ArticleTypes'} = [
   'email-external',
   'email-internal'
];
```
# **Ticket::Frontend::AgentTicketCompose###DefaultArticleType**

Specifies the default article type for the ticket compose screen in the agent interface if the article type cannot be automatically detected.

Этот параметр не может быть отключен.

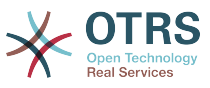

```
 $Self->{'Ticket::Frontend::AgentTicketCompose'}->{'DefaultArticleType'} = 'email-
external';
```
#### **Ticket::Frontend::ResponseFormat**

Defines the format of responses in the ticket compose screen of the agent interface ([% Data.OrigFrom | html %] is From 1:1, [% Data.OrigFromName | html %] is only realname of From).

Этот параметр не может быть отключен.

Значение по умолчанию:

```
 $Self->{'Ticket::Frontend::ResponseFormat'} = '[% Data.Salutation | html %]
[% Data.StdResponse | html %]
[% Data.Signature | html %]
[% Data.Created | Localize("TimeShort") %] - [% Data.OrigFromName | html %] [%
 Translate("wrote") | html %]:
[% Data.Body | html %]
';
```
#### **Ticket::Frontend::Quote**

Defines the used character for plaintext email quotes in the ticket compose screen of the agent interface. If this is empty or inactive, original emails will not be quoted but appended to the response.

Значение по умолчанию:

 $\sqrt{2\text{Ser}(-1)^2 + 1^2}$  > {'Ticket::Frontend::Quote'} = '>';

#### **Ticket::Frontend::ResponseQuoteMaxLines**

Defines the maximum number of quoted lines to be added to responses.

Этот параметр по-умолчанию не активен.

Значение по умолчанию:

\$Self->{'Ticket::Frontend::ResponseQuoteMaxLines'} = '99';

#### **Ticket::Frontend::ComposeAddCustomerAddress**

Adds customers email addresses to recipients in the ticket compose screen of the agent interface. The customers email address won't be added if the article type is email-internal.

Этот параметр не может быть отключен.

Значение по умолчанию:

\$Self->{'Ticket::Frontend::ComposeAddCustomerAddress'} = '1';

#### **Ticket::Frontend::ComposeReplaceSenderAddress**

Replaces the original sender with current customer's email address on compose answer in the ticket compose screen of the agent interface.

Этот параметр не может быть отключен.

Значение по умолчанию:

\$Self->{'Ticket::Frontend::ComposeReplaceSenderAddress'} = '0';

#### **Ticket::Frontend::AgentTicketCompose###DynamicField**

Dynamic fields shown in the ticket compose screen of the agent interface. Possible settings:  $0 =$  Disabled,  $1 =$  Enabled,  $2 =$  Enabled and required.

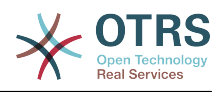

\$Self->{'Ticket::Frontend::AgentTicketCompose'}->{'DynamicField'} = {};

# **Ticket → Frontend::Agent::Ticket::ViewCustomer**

#### **Ticket::Frontend::AgentTicketCustomer###Permission**

Required permissions to change the customer of a ticket in the agent interface.

Этот параметр не может быть отключен.

Значение по умолчанию:

\$Self->{'Ticket::Frontend::AgentTicketCustomer'}->{'Permission'} = 'customer';

#### **Ticket::Frontend::AgentTicketCustomer###RequiredLock**

Defines if a ticket lock is required to change the customer of a ticket in the agent interface (if the ticket isn't locked yet, the ticket gets locked and the current agent will be set automatically as its owner).

Значение по умолчанию:

\$Self->{'Ticket::Frontend::AgentTicketCustomer'}->{'RequiredLock'} = '0';

#### **Ticket::Frontend::AgentTicketCustomer::CustomerIDReadOnly**

Controls if CutomerID is editable in the agent interface.

Этот параметр не может быть отключен.

Значение по умолчанию:

\$Self->{'Ticket::Frontend::AgentTicketCustomer::CustomerIDReadOnly'} = '1';

# **Ticket → Frontend::Agent::Ticket::ViewEmailNew**

#### **Ticket::Frontend::AgentTicketEmail###Priority**

Sets the default priority for new email tickets in the agent interface.

Этот параметр не может быть отключен.

Значение по умолчанию:

\$Self->{'Ticket::Frontend::AgentTicketEmail'}->{'Priority'} = '3 normal';

#### **Ticket::Frontend::AgentTicketEmail###ArticleType**

Sets the default article type for new email tickets in the agent interface.

Этот параметр не может быть отключен.

Значение по умолчанию:

\$Self->{'Ticket::Frontend::AgentTicketEmail'}->{'ArticleType'} = 'email-external';

#### **Ticket::Frontend::AgentTicketEmail###SenderType**

Sets the default sender type for new email tickets in the agent interface.

Этот параметр не может быть отключен.

Значение по умолчанию:

\$Self->{'Ticket::Frontend::AgentTicketEmail'}->{'SenderType'} = 'agent';

#### **Ticket::Frontend::AgentTicketEmail::CustomerIDReadOnly** Controls if CutomerID is editable in the agent interface.

Этот параметр не может быть отключен.

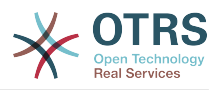

Значение по умолчанию:

\$Self->{'Ticket::Frontend::AgentTicketEmail::CustomerIDReadOnly'} = '1';

#### **Ticket::Frontend::AgentTicketEmail###Subject**

Sets the default subject for new email tickets (e.g. 'email Outbound') in the agent interface.

Этот параметр не может быть отключен.

Значение по умолчанию:

\$Self->{'Ticket::Frontend::AgentTicketEmail'}->{'Subject'} = '';

#### **Ticket::Frontend::AgentTicketEmail###Body**

Sets the default text for new email tickets in the agent interface.

Этот параметр не может быть отключен.

Значение по умолчанию:

\$Self->{'Ticket::Frontend::AgentTicketEmail'}->{'Body'} = '';

#### **Ticket::Frontend::AgentTicketEmail###StateDefault**

Sets the default next ticket state, after the creation of an email ticket in the agent interface.

Этот параметр не может быть отключен.

Значение по умолчанию:

\$Self->{'Ticket::Frontend::AgentTicketEmail'}->{'StateDefault'} = 'open';

#### **Ticket::Frontend::AgentTicketEmail###StateType**

Determines the next possible ticket states, after the creation of a new email ticket in the agent interface.

Этот параметр не может быть отключен.

Значение по умолчанию:

```
 $Self->{'Ticket::Frontend::AgentTicketEmail'}->{'StateType'} = [
   'open',
   'pending auto',
   'pending reminder',
   'closed'
\mathbf{1};
```
#### **Ticket::Frontend::AgentTicketEmail###HistoryType**

Defines the history type for the email ticket screen action, which gets used for ticket history in the agent interface.

Этот параметр не может быть отключен.

Значение по умолчанию:

\$Self->{'Ticket::Frontend::AgentTicketEmail'}->{'HistoryType'} = 'EmailAgent';

#### **Ticket::Frontend::AgentTicketEmail###HistoryComment**

Defines the history comment for the email ticket screen action, which gets used for ticket history in the agent interface.

Этот параметр не может быть отключен.

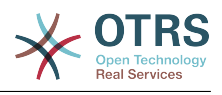

\$Self->{'Ticket::Frontend::AgentTicketEmail'}->{'HistoryComment'} = '';

## **Ticket::Frontend::AgentTicketEmail###ServiceMandatory**

Sets if service must be selected by the agent.

Значение по умолчанию:

\$Self->{'Ticket::Frontend::AgentTicketEmail'}->{'ServiceMandatory'} = '0';

#### **Ticket::Frontend::AgentTicketEmail###SLAMandatory**

Sets if SLA must be selected by the agent.

Значение по умолчанию:

\$Self->{'Ticket::Frontend::AgentTicketEmail'}->{'SLAMandatory'} = '0';

#### **Ticket::Frontend::AgentTicketEmail###DynamicField**

Dynamic fields shown in the ticket email screen of the agent interface. Possible settings:  $0 =$  Disabled,  $1 =$  Enabled,  $2 =$  Enabled and required.

Значение по умолчанию:

\$Self->{'Ticket::Frontend::AgentTicketEmail'}->{'DynamicField'} = {};

## **Ticket::Frontend::AgentTicketEmail###RichTextWidth**

Defines the width for the rich text editor component for this screen. Enter number (pixels) or percent value (relative).

Значение по умолчанию:

\$Self->{'Ticket::Frontend::AgentTicketEmail'}->{'RichTextWidth'} = '620';

#### **Ticket::Frontend::AgentTicketEmail###RichTextHeight**

Defines the height for the rich text editor component for this screen. Enter number (pixels) or percent value (relative).

Значение по умолчанию:

\$Self->{'Ticket::Frontend::AgentTicketEmail'}->{'RichTextHeight'} = '320';

# **Ticket → Frontend::Agent::Ticket::ViewEmailOutbound**

# **Ticket::Frontend::AgentTicketEmailOutbound###Permission**

Required permissions to use the email outbound screen in the agent interface.

Этот параметр не может быть отключен.

Значение по умолчанию:

\$Self->{'Ticket::Frontend::AgentTicketEmailOutbound'}->{'Permission'} = 'compose';

# **Ticket::Frontend::AgentTicketEmailOutbound###RequiredLock**

Defines if a ticket lock is required in the email outbound screen of the agent interface (if the ticket isn't locked yet, the ticket gets locked and the current agent will be set automatically as its owner).

Значение по умолчанию:

\$Self->{'Ticket::Frontend::AgentTicketEmailOutbound'}->{'RequiredLock'} = '1';

#### **Ticket::Frontend::AgentTicketEmailOutbound###StateDefault**

Defines the default next state of a ticket after the message has been sent, in the email outbound screen of the agent interface.

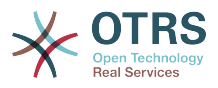

Значение по умолчанию:

\$Self->{'Ticket::Frontend::AgentTicketEmailOutbound'}->{'StateDefault'} = 'open';

# **Ticket::Frontend::AgentTicketEmailOutbound###StateType**

Defines the next possible states after sending a message in the email outbound screen of the agent interface.

Значение по умолчанию:

```
 $Self->{'Ticket::Frontend::AgentTicketEmailOutbound'}->{'StateType'} = [
   'open',
   'closed',
   'pending reminder',
   'pending auto'
];
```
# **Ticket::Frontend::AgentTicketEmailOutbound###ArticleTypeDefault**

Defines the default type of the message in the email outbound screen of the agent interface.

Значение по умолчанию:

```
 $Self->{'Ticket::Frontend::AgentTicketEmailOutbound'}->{'ArticleTypeDefault'} = 
 'email-internal';
```
# **Ticket::Frontend::AgentTicketEmailOutbound###ArticleTypes**

Specifies the different article types that will be used in the system.

Значение по умолчанию:

```
 $Self->{'Ticket::Frontend::AgentTicketEmailOutbound'}->{'ArticleTypes'} = [
   'email-external',
   'email-internal'
];
```
# **Ticket::Frontend::AgentTicketEmailOutbound###DynamicField**

Dynamic fields shown in the email outbound screen of the agent interface. Possible settings:  $0 = Disabeled$ ,  $1 = Enabeled$ ,  $2 = Enabeled$  and required.

Значение по умолчанию:

\$Self->{'Ticket::Frontend::AgentTicketEmailOutbound'}->{'DynamicField'} = {};

# **Ticket::Frontend::AgentTicketEmailOutbound###RichTextWidth**

Defines the width for the rich text editor component for this screen. Enter number (pixels) or percent value (relative).

Значение по умолчанию:

\$Self->{'Ticket::Frontend::AgentTicketEmailOutbound'}->{'RichTextWidth'} = '620';

# **Ticket::Frontend::AgentTicketEmailOutbound###RichTextHeight**

Defines the height for the rich text editor component for this screen. Enter number (pixels) or percent value (relative).

Значение по умолчанию:

\$Self->{'Ticket::Frontend::AgentTicketEmailOutbound'}->{'RichTextHeight'} = '300';

# **Ticket → Frontend::Agent::Ticket::ViewEscalation**

# **Ticket::Frontend::AgentTicketEscalationView###TicketPermission**

Defines the required permission to show a ticket in the escalation view of the agent interface.

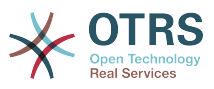

Этот параметр не может быть отключен.

Значение по умолчанию:

\$Self->{'Ticket::Frontend::AgentTicketEscalationView'}->{'TicketPermission'} = 'rw';

#### **Ticket::Frontend::AgentTicketEscalationView###ViewableTicketsPage**

Shows all open tickets (even if they are locked) in the escalation view of the agent interface.

Этот параметр не может быть отключен.

Значение по умолчанию:

 \$Self->{'Ticket::Frontend::AgentTicketEscalationView'}->{'ViewableTicketsPage'} = '50';

#### **Ticket::Frontend::AgentTicketEscalationView###SortBy::Default**

Defines the default ticket attribute for ticket sorting in the escalation view of the agent interface.

Этот параметр не может быть отключен.

Значение по умолчанию:

 \$Self->{'Ticket::Frontend::AgentTicketEscalationView'}->{'SortBy::Default'} = 'EscalationTime';

#### **Ticket::Frontend::AgentTicketEscalationView###Order::Default**

Defines the default ticket order (after priority sort) in the escalation view of the agent interface. Up: oldest on top. Down: latest on top.

Этот параметр не может быть отключен.

Значение по умолчанию:

\$Self->{'Ticket::Frontend::AgentTicketEscalationView'}->{'Order::Default'} = 'Up';

#### **Ticket::Frontend::AgentTicketEscalationView###DefaultColumns**

Columns that can be filtered in the escalation view of the agent interface. Possible settings:  $0 =$  Disabled,  $1 =$  Available,  $2 =$  Enabled by default. Note: Only Ticket attributes, Dynamic Fields (DynamicField\_NameX) and Customer attributes (e.g. CustomerUserPhone, CustomerCompanyName, ...) are allowed.

```
 $Self->{'Ticket::Frontend::AgentTicketEscalationView'}->{'DefaultColumns'} = {
  'Age' => '2',
  'Changed' => '1''Cread' => '1' 'CustomerCompanyName' => '1',
 'CustomerID' =& > '2','CustomerName' => '1'
  'CustomerUserID' => '1'
  'EscalationResponseTime' => '1'
   'EscalationSolutionTime' => '1',
   'EscalationTime' => '2',
   'EscalationUpdateTime' => '1',
  'Lock' => '2',
  'Owner' => '2' 'PendingTime' => '1',
  'Priority' \Rightarrow '1',
  'Queue' \Rightarrow '2', 'Responsible' => '1',
 'SLA' => '1',
 'Service' => '1',
  'State' \Rightarrow '2',
```
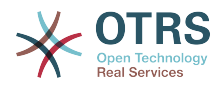

```
 'TicketNumber' => '2',
   'Title' => '2',
  'Type' \Rightarrow '1'
};
```
# **Ticket → Frontend::Agent::Ticket::ViewForward**

#### **Ticket::Frontend::AgentTicketForward###Permission**

Required permissions to use the ticket forward screen in the agent interface.

Этот параметр не может быть отключен.

Значение по умолчанию:

\$Self->{'Ticket::Frontend::AgentTicketForward'}->{'Permission'} = 'forward';

#### **Ticket::Frontend::AgentTicketForward###RequiredLock**

Defines if a ticket lock is required in the ticket forward screen of the agent interface (if the ticket isn't locked yet, the ticket gets locked and the current agent will be set automatically as its owner).

Значение по умолчанию:

\$Self->{'Ticket::Frontend::AgentTicketForward'}->{'RequiredLock'} = '1';

#### **Ticket::Frontend::AgentTicketForward###StateDefault**

Defines the default next state of a ticket after being forwarded, in the ticket forward screen of the agent interface.

Значение по умолчанию:

```
 $Self->{'Ticket::Frontend::AgentTicketForward'}->{'StateDefault'} = 'closed
 successful';
```
#### **Ticket::Frontend::AgentTicketForward###StateType**

Defines the next possible states after forwarding a ticket in the ticket forward screen of the agent interface.

Значение по умолчанию:

```
 $Self->{'Ticket::Frontend::AgentTicketForward'}->{'StateType'} = [
   'open',
   'closed',
   'pending reminder',
   'pending auto'
\vert :
```
#### **Ticket::Frontend::AgentTicketForward###ArticleTypeDefault**

Defines the default type of forwarded message in the ticket forward screen of the agent interface.

Значение по умолчанию:

```
 $Self->{'Ticket::Frontend::AgentTicketForward'}->{'ArticleTypeDefault'} = 'email-
external';
```
#### **Ticket::Frontend::AgentTicketForward###ArticleTypes**

Specifies the different article types that will be used in the system.

```
 $Self->{'Ticket::Frontend::AgentTicketForward'}->{'ArticleTypes'} = [
   'email-external',
   'email-internal'
];
```
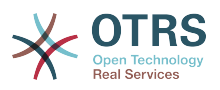

# **Ticket::Frontend::AgentTicketForward###DynamicField**

Dynamic fields shown in the ticket forward screen of the agent interface. Possible settings:  $0 =$  Disabled,  $1 =$  Enabled,  $2 =$  Enabled and required.

Значение по умолчанию:

\$Self->{'Ticket::Frontend::AgentTicketForward'}->{'DynamicField'} = {};

## **Ticket::Frontend::AgentTicketForward###RichTextWidth**

Defines the width for the rich text editor component for this screen. Enter number (pixels) or percent value (relative).

Значение по умолчанию:

\$Self->{'Ticket::Frontend::AgentTicketForward'}->{'RichTextWidth'} = '620';

#### **Ticket::Frontend::AgentTicketForward###RichTextHeight**

Defines the height for the rich text editor component for this screen. Enter number (pixels) or percent value (relative).

Значение по умолчанию:

\$Self->{'Ticket::Frontend::AgentTicketForward'}->{'RichTextHeight'} = '100';

# **Ticket → Frontend::Agent::Ticket::ViewFreeText**

#### **Ticket::Frontend::AgentTicketFreeText###Permission**

Required permissions to use the ticket free text screen in the agent interface.

Этот параметр не может быть отключен.

Значение по умолчанию:

\$Self->{'Ticket::Frontend::AgentTicketFreeText'}->{'Permission'} = 'rw';

# **Ticket::Frontend::AgentTicketFreeText###RequiredLock**

Defines if a ticket lock is required in the ticket free text screen of the agent interface (if the ticket isn't locked yet, the ticket gets locked and the current agent will be set automatically as its owner).

Значение по умолчанию:

\$Self->{'Ticket::Frontend::AgentTicketFreeText'}->{'RequiredLock'} = '0';

# **Ticket::Frontend::AgentTicketFreeText###TicketType**

Sets the ticket type in the ticket free text screen of the agent interface (Ticket::Type needs to be activated).

Значение по умолчанию:

\$Self->{'Ticket::Frontend::AgentTicketFreeText'}->{'TicketType'} = '1';

#### **Ticket::Frontend::AgentTicketFreeText###Service**

Sets the service in the ticket free text screen of the agent interface (Ticket::Service needs to be activated).

Значение по умолчанию:

\$Self->{'Ticket::Frontend::AgentTicketFreeText'}->{'Service'} = '1';

**Ticket::Frontend::AgentTicketFreeText###ServiceMandatory** Sets if service must be selected by the agent.

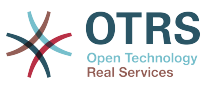

 \$Self->{'Ticket::Frontend::AgentTicketFreeText'}->{'ServiceMandatory'} = '0'; **Ticket::Frontend::AgentTicketFreeText###SLAMandatory** Sets if SLA must be selected by the agent. Значение по умолчанию: \$Self->{'Ticket::Frontend::AgentTicketFreeText'}->{'SLAMandatory'} = '0'; **Ticket::Frontend::AgentTicketFreeText###Queue** Sets the queue in the ticket free text screen of a zoomed ticket in the agent interface. Значение по умолчанию: \$Self->{'Ticket::Frontend::AgentTicketFreeText'}->{'Queue'} = '0'; **Ticket::Frontend::AgentTicketFreeText###QueueMandatory** Sets if queue must be selected by the agent. Значение по умолчанию: \$Self->{'Ticket::Frontend::AgentTicketFreeText'}->{'QueueMandatory'} = '0'; **Ticket::Frontend::AgentTicketFreeText###Owner** Sets the ticket owner in the ticket free text screen of the agent interface. Значение по умолчанию: \$Self->{'Ticket::Frontend::AgentTicketFreeText'}->{'Owner'} = '0'; **Ticket::Frontend::AgentTicketFreeText###OwnerMandatory** Sets if ticket owner must be selected by the agent. Значение по умолчанию: \$Self->{'Ticket::Frontend::AgentTicketFreeText'}->{'OwnerMandatory'} = '0'; **Ticket::Frontend::AgentTicketFreeText###Responsible** Sets the responsible agent of the ticket in the ticket free text screen of the agent interface. Значение по умолчанию: \$Self->{'Ticket::Frontend::AgentTicketFreeText'}->{'Responsible'} = '0'; **Ticket::Frontend::AgentTicketFreeText###ResponsibleMandatory** Sets if ticket responsible must be selected by the agent. Значение по умолчанию: \$Self->{'Ticket::Frontend::AgentTicketFreeText'}->{'ResponsibleMandatory'} = '0'; **Ticket::Frontend::AgentTicketFreeText###State** If a note is added by an agent, sets the state of a ticket in the ticket free text screen of the agent interface. Значение по умолчанию: \$Self->{'Ticket::Frontend::AgentTicketFreeText'}->{'State'} = '0'; **Ticket::Frontend::AgentTicketFreeText###StateMandatory** Sets if state must be selected by the agent. Значение по умолчанию:

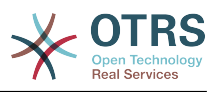

\$Self->{'Ticket::Frontend::AgentTicketFreeText'}->{'StateMandatory'} = '0';

#### **Ticket::Frontend::AgentTicketFreeText###StateType**

Defines the next state of a ticket after adding a note, in the ticket free text screen of the agent interface.

Этот параметр не может быть отключен.

Значение по умолчанию:

```
 $Self->{'Ticket::Frontend::AgentTicketFreeText'}->{'StateType'} = [
   'open',
   'closed',
 'pending reminder',
 'pending auto'
];
```
## **Ticket::Frontend::AgentTicketFreeText###StateDefault**

Defines the default next state of a ticket after adding a note, in the ticket free text screen of the agent interface.

Этот параметр по-умолчанию не активен.

Значение по умолчанию:

\$Self->{'Ticket::Frontend::AgentTicketFreeText'}->{'StateDefault'} = 'open';

#### **Ticket::Frontend::AgentTicketFreeText###Note**

Allows adding notes in the ticket free text screen of the agent interface. Can be overwritten by Ticket::Frontend::NeedAccountedTime.

Значение по умолчанию:

\$Self->{'Ticket::Frontend::AgentTicketFreeText'}->{'Note'} = '0';

#### **Ticket::Frontend::AgentTicketFreeText###NoteMandatory**

Sets if note must be filled in by the agent. Can be overwritten by Ticket::Frontend::NeedAccountedTime.

Значение по умолчанию:

\$Self->{'Ticket::Frontend::AgentTicketFreeText'}->{'NoteMandatory'} = '0';

#### **Ticket::Frontend::AgentTicketFreeText###Subject**

Defines the default subject of a note in the ticket free text screen of the agent interface.

Значение по умолчанию:

\$Self->{'Ticket::Frontend::AgentTicketFreeText'}->{'Subject'} = '';

#### **Ticket::Frontend::AgentTicketFreeText###Body**

Defines the default body of a note in the ticket free text screen of the agent interface.

Значение по умолчанию:

\$Self->{'Ticket::Frontend::AgentTicketFreeText'}->{'Body'} = '';

#### **Ticket::Frontend::AgentTicketFreeText###InvolvedAgent**

Shows a list of all the involved agents on this ticket, in the ticket free text screen of the agent interface.

Этот параметр не может быть отключен.

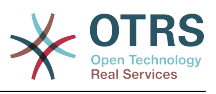

\$Self->{'Ticket::Frontend::AgentTicketFreeText'}->{'InvolvedAgent'} = '0';

#### **Ticket::Frontend::AgentTicketFreeText###InformAgent**

Shows a list of all the possible agents (all agents with note permissions on the queue/ ticket) to determine who should be informed about this note, in the ticket free text screen of the agent interface.

Этот параметр не может быть отключен.

Значение по умолчанию:

\$Self->{'Ticket::Frontend::AgentTicketFreeText'}->{'InformAgent'} = '0';

#### **Ticket::Frontend::AgentTicketFreeText###ArticleTypeDefault**

Defines the default type of the note in the ticket free text screen of the agent interface.

Значение по умолчанию:

```
 $Self->{'Ticket::Frontend::AgentTicketFreeText'}->{'ArticleTypeDefault'} = 'note-
internal';
```
#### **Ticket::Frontend::AgentTicketFreeText###ArticleTypes**

Specifies the available note types for this ticket mask. If the option is deselected, ArticleTypeDefault is used and the option is removed from the mask.

Значение по умолчанию:

```
 $Self->{'Ticket::Frontend::AgentTicketFreeText'}->{'ArticleTypes'} = {
   'note-external' => '1',
  'note-internal' => '1''note-report' => '0'};
```
#### **Ticket::Frontend::AgentTicketFreeText###Priority**

Shows the ticket priority options in the ticket free text screen of the agent interface.

Этот параметр не может быть отключен.

Значение по умолчанию:

\$Self->{'Ticket::Frontend::AgentTicketFreeText'}->{'Priority'} = '0';

#### **Ticket::Frontend::AgentTicketFreeText###PriorityDefault**

Defines the default ticket priority in the ticket free text screen of the agent interface.

Этот параметр по-умолчанию не активен.

Значение по умолчанию:

\$Self->{'Ticket::Frontend::AgentTicketFreeText'}->{'PriorityDefault'} = '3 normal';

#### **Ticket::Frontend::AgentTicketFreeText###Title**

Shows the title field in the ticket free text screen of the agent interface.

Значение по умолчанию:

\$Self->{'Ticket::Frontend::AgentTicketFreeText'}->{'Title'} = '1';

#### **Ticket::Frontend::AgentTicketFreeText###HistoryType**

Defines the history type for the ticket free text screen action, which gets used for ticket history.

Значение по умолчанию:

\$Self->{'Ticket::Frontend::AgentTicketFreeText'}->{'HistoryType'} = 'AddNote';
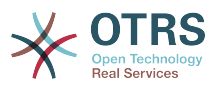

## **Ticket::Frontend::AgentTicketFreeText###HistoryComment**

Defines the history comment for the ticket free text screen action, which gets used for ticket history.

Значение по умолчанию:

\$Self->{'Ticket::Frontend::AgentTicketFreeText'}->{'HistoryComment'} = '%%FreeText';

#### **Ticket::Frontend::AgentTicketFreeText###DynamicField**

Dynamic fields shown in the ticket free text screen of the agent interface. Possible settings:  $0 =$  Disabled,  $1 =$  Enabled,  $2 =$  Enabled and required.

Значение по умолчанию:

\$Self->{'Ticket::Frontend::AgentTicketFreeText'}->{'DynamicField'} = {};

#### **Ticket::Frontend::AgentTicketFreeText###RichTextWidth**

Defines the width for the rich text editor component for this screen. Enter number (pixels) or percent value (relative).

Значение по умолчанию:

\$Self->{'Ticket::Frontend::AgentTicketFreeText'}->{'RichTextWidth'} = '620';

#### **Ticket::Frontend::AgentTicketFreeText###RichTextHeight**

Defines the height for the rich text editor component for this screen. Enter number (pixels) or percent value (relative).

Значение по умолчанию:

\$Self->{'Ticket::Frontend::AgentTicketFreeText'}->{'RichTextHeight'} = '100';

## **Ticket → Frontend::Agent::Ticket::ViewHistory**

#### **Ticket::Frontend::HistoryOrder**

Shows the ticket history (reverse ordered) in the agent interface.

Этот параметр не может быть отключен.

Значение по умолчанию:

\$Self->{'Ticket::Frontend::HistoryOrder'} = 'normal';

#### **Ticket::Frontend::HistoryTypes###000-Framework**

Controls how to display the ticket history entries as readable values.

Этот параметр не может быть отключен.

```
 $Self->{'Ticket::Frontend::HistoryTypes'}->{'000-Framework'} = {
   'AddNote' => 'Added note (%s)',
   'ArchiveFlagUpdate' => 'Archive state changed: "%s"',
   'Bounce' => 'Bounced to "%s".',
 'CustomerUpdate' => 'Updated: %s',
 'EmailAgent' => 'Email sent to customer.',
  'EmailCustomer' => 'Added email. %s',
 'EscalationResponseTimeNotifyBefore' => 'Escalation response time forewarned',
 'EscalationResponseTimeStart' => 'Escalation response time in effect',
 'EscalationResponseTimeStop' => 'Escalation response time finished',
  'EscalationSolutionTimeNotifyBefore' => 'Escalation solution time forewarned',
 'EscalationSolutionTimeStart' => 'Escalation solution time in effect',
 'EscalationSolutionTimeStop' => 'Escalation solution time finished',
   'EscalationUpdateTimeNotifyBefore' => 'Escalation update time forewarned',
   'EscalationUpdateTimeStart' => 'Escalation update time in effect',
```
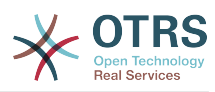

```
 'EscalationUpdateTimeStop' => 'Escalation update time finished',
   'FollowUp' => 'FollowUp for [%s]. %s',
   'Forward' => 'Forwarded to "%s".',
  'Lock' => 'Locked ticket.'
   'LoopProtection' => 'Loop-Protection! No auto-response sent to "%s".',
  'Misc' \implies '%s'
   'Move' => 'Ticket moved into Queue "%s" (%s) from Queue "%s" (%s).',
   'NewTicket' => 'New Ticket [%s] created (Q=%s;P=%s;S=%s).',
 'OwnerUpdate' => 'New owner is "%s" (ID=%s).',
 'PhoneCallAgent' => 'Agent called customer.',
 'PhoneCallCustomer' => 'Customer called us.',
   'PriorityUpdate' => 'Changed priority from "%s" (%s) to "%s" (%s).',
  'Remove' \Rightarrow '%s',
   'ResponsibleUpdate' => 'New responsible is "%s" (ID=%s).',
  'SLAUpdate' => 'Updated SLA to %s (ID=%s).'
   'SendAgentNotification' => '"%s" notification was sent to "%s" by "%s".',
   'SendAnswer' => 'Email sent to "%s".',
   'SendAutoFollowUp' => 'AutoFollowUp sent to "%s".',
   'SendAutoReject' => 'AutoReject sent to "%s".',
 'SendAutoReply' => 'AutoReply sent to "%s".',
 'SendCustomerNotification' => 'Notification sent to "%s".',
   'ServiceUpdate' => 'Updated Service to %s (ID=%s).',
 'SetPendingTime' => 'Updated: %s',
 'StateUpdate' => 'Old: "%s" New: "%s"',
 'Subscribe' => 'Added subscription for user "%s".',
 'SystemRequest' => 'System Request (%s).',
   'TicketDynamicFieldUpdate' => 'Updated: %s=%s;%s=%s;%s=%s;',
  'TicketLinkAdd' => 'Added link to ticket "%s"
   'TicketLinkDelete' => 'Deleted link to ticket "%s".',
 'TimeAccounting' => '%s time unit(s) accounted. Now total %s time unit(s).',
 'TitleUpdate' => 'Title updated: Old: "%s", New: "%s"',
   'TypeUpdate' => 'Updated Type to %s (ID=%s).',
  'Unlock' => 'Unlocked ticket.'
   'Unsubscribe' => 'Removed subscription for user "%s".',
   'WebRequestCustomer' => 'Customer request via web.'
\mathbf{R}:
```
## **Ticket → Frontend::Agent::Ticket::ViewLocked**

## **Ticket::Frontend::AgentTicketLockedView###SortBy::Default**

Defines the default ticket attribute for ticket sorting in the locked ticket view of the agent interface.

Этот параметр не может быть отключен.

Значение по умолчанию:

\$Self->{'Ticket::Frontend::AgentTicketLockedView'}->{'SortBy::Default'} = 'Age';

## **Ticket::Frontend::AgentTicketLockedView###Order::Default**

Defines the default ticket order in the ticket locked view of the agent interface. Up: oldest on top. Down: latest on top.

Этот параметр не может быть отключен.

Значение по умолчанию:

\$Self->{'Ticket::Frontend::AgentTicketLockedView'}->{'Order::Default'} = 'Up';

## **Ticket::Frontend::AgentTicketLockedView###DefaultColumns**

Columns that can be filtered in the locked view of the agent interface. Possible settings:  $0 =$  Disabled,  $1 =$  Available,  $2 =$  Enabled by default. Note: Only Ticket attributes, Dynamic Fields (DynamicField\_NameX) and Customer attributes (e.g. CustomerUser-Phone, CustomerCompanyName, ...) are allowed.

Значение по умолчанию:

\$Self->{'Ticket::Frontend::AgentTicketLockedView'}->{'DefaultColumns'} = {

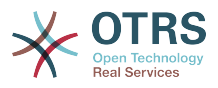

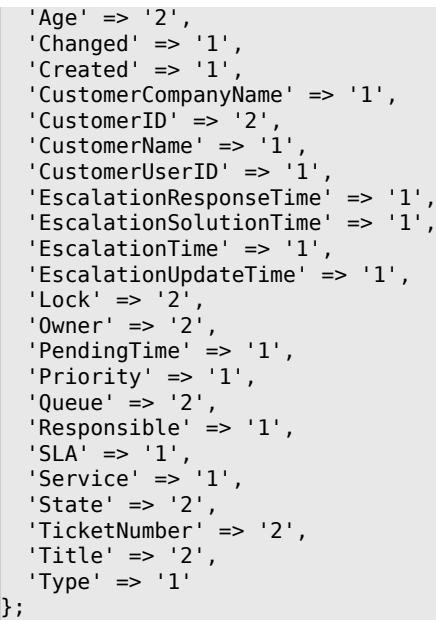

## **Ticket → Frontend::Agent::Ticket::ViewMerge**

## **Ticket::Frontend::AgentTicketMerge###Permission**

Required permissions to use the ticket merge screen of a zoomed ticket in the agent interface.

Этот параметр не может быть отключен.

Значение по умолчанию:

\$Self->{'Ticket::Frontend::AgentTicketMerge'}->{'Permission'} = 'rw';

## **Ticket::Frontend::AgentTicketMerge###RequiredLock**

Defines if a ticket lock is required in the ticket merge screen of a zoomed ticket in the agent interface (if the ticket isn't locked yet, the ticket gets locked and the current agent will be set automatically as its owner).

Значение по умолчанию:

```
 $Self->{'Ticket::Frontend::AgentTicketMerge'}->{'RequiredLock'} = '1';
```
## **Ticket::Frontend::MergeText**

When tickets are merged, the customer can be informed per email by setting the check box "Inform Sender". In this text area, you can define a pre-formatted text which can later be modified by the agents.

Этот параметр не может быть отключен.

Значение по умолчанию:

```
 $Self->{'Ticket::Frontend::MergeText'} = 'Your email with ticket number
 "<OTRS_TICKET>" is merged to "<OTRS_MERGE_TO_TICKET>".';
```
## **Ticket::Frontend::AutomaticMergeSubject**

When tickets are merged, a note will be added automatically to the ticket which is no longer active. Here you can define the subject of this note (this subject cannot be changed by the agent).

Этот параметр не может быть отключен.

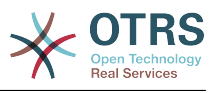

\$Self->{'Ticket::Frontend::AutomaticMergeSubject'} = 'Ticket Merged';

#### **Ticket::Frontend::AutomaticMergeText**

When tickets are merged, a note will be added automatically to the ticket which is no longer active. Here you can define the body of this note (this text cannot be changed by the agent).

Этот параметр не может быть отключен.

Значение по умолчанию:

```
 $Self->{'Ticket::Frontend::AutomaticMergeText'} = 'Merged Ticket <OTRS_TICKET> to
 <OTRS_MERGE_TO_TICKET>.';
```
## **Ticket::Frontend::AgentTicketMerge###RichTextWidth**

Defines the width for the rich text editor component for this screen. Enter number (pixels) or percent value (relative).

Значение по умолчанию:

\$Self->{'Ticket::Frontend::AgentTicketMerge'}->{'RichTextWidth'} = '620';

#### **Ticket::Frontend::AgentTicketMerge###RichTextHeight**

Defines the height for the rich text editor component for this screen. Enter number (pixels) or percent value (relative).

Значение по умолчанию:

\$Self->{'Ticket::Frontend::AgentTicketMerge'}->{'RichTextHeight'} = '100';

## **Ticket → Frontend::Agent::Ticket::ViewMove**

#### **Ticket::Frontend::MoveType**

Determines if the list of possible queues to move to ticket into should be displayed in a dropdown list or in a new window in the agent interface. If "New Window" is set you can add a move note to the ticket.

Этот параметр не может быть отключен.

Значение по умолчанию:

\$Self->{'Ticket::Frontend::MoveType'} = 'form';

#### **Ticket::Frontend::AgentTicketMove###RequiredLock**

Automatically lock and set owner to current Agent after opening the move ticket screen of the agent interface.

Значение по умолчанию:

\$Self->{'Ticket::Frontend::AgentTicketMove'}->{'RequiredLock'} = '1';

#### **Ticket::Frontend::AgentTicketMove###State**

Allows to set a new ticket state in the move ticket screen of the agent interface.

Значение по умолчанию:

\$Self->{'Ticket::Frontend::AgentTicketMove'}->{'State'} = '1';

**Ticket::Frontend::AgentTicketMove###StateMandatory** Sets if state must be selected by the agent.

Значение по умолчанию:

\$Self->{'Ticket::Frontend::AgentTicketMove'}->{'StateMandatory'} = '0';

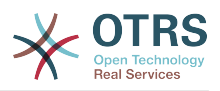

#### **Ticket::Frontend::AgentTicketMove###StateType**

Defines the next state of a ticket after being moved to another queue, in the move ticket screen of the agent interface.

Этот параметр не может быть отключен.

Значение по умолчанию:

```
 $Self->{'Ticket::Frontend::AgentTicketMove'}->{'StateType'} = [
    'open',
   'closed'
\vert :
```
## **Ticket::Frontend::AgentTicketMove###Priority**

Shows the ticket priority options in the move ticket screen of the agent interface.

Этот параметр не может быть отключен.

Значение по умолчанию:

\$Self->{'Ticket::Frontend::AgentTicketMove'}->{'Priority'} = '0';

#### **Ticket::Frontend::AgentTicketMove###Note**

Allows adding notes in the ticket free text screen of the agent interface. Can be overwritten by Ticket::Frontend::NeedAccountedTime.

Значение по умолчанию:

\$Self->{'Ticket::Frontend::AgentTicketMove'}->{'Note'} = '0';

#### **Ticket::Frontend::AgentTicketMove###NoteMandatory**

Sets if note must be filled in by the agent. Can be overwritten by Ticket::Frontend::NeedAccountedTime.

Значение по умолчанию:

\$Self->{'Ticket::Frontend::AgentTicketMove'}->{'NoteMandatory'} = '0';

#### **Ticket::Frontend::AgentTicketMove###NextScreen**

Determines the next screen after the ticket is moved. LastScreenOverview will return the last overview screen (e.g. search results, queueview, dashboard). TicketZoom will return to the TicketZoom.

Этот параметр не может быть отключен.

Значение по умолчанию:

\$Self->{'Ticket::Frontend::AgentTicketMove'}->{'NextScreen'} = 'TicketZoom';

#### **Ticket::Frontend::AgentTicketMove###Subject**

Sets the default subject for notes added in the ticket move screen of the agent interface.

Значение по умолчанию:

\$Self->{'Ticket::Frontend::AgentTicketMove'}->{'Subject'} = '';

## **Ticket::Frontend::AgentTicketMove###Body**

Sets the default body text for notes added in the ticket move screen of the agent interface.

Значение по умолчанию:

\$Self->{'Ticket::Frontend::AgentTicketMove'}->{'Body'} = '';

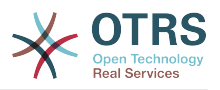

## **Ticket::Frontend::AgentTicketMove###RichTextWidth**

Defines the width for the rich text editor component for this screen. Enter number (pixels) or percent value (relative).

Значение по умолчанию:

\$Self->{'Ticket::Frontend::AgentTicketMove'}->{'RichTextWidth'} = '620';

#### **Ticket::Frontend::AgentTicketMove###RichTextHeight**

Defines the height for the rich text editor component for this screen. Enter number (pixels) or percent value (relative).

Значение по умолчанию:

\$Self->{'Ticket::Frontend::AgentTicketMove'}->{'RichTextHeight'} = '100';

## **Ticket::Frontend::AgentTicketMove###DynamicField**

Dynamic fields shown in the ticket move screen of the agent interface. Possible settings:  $0 =$  Disabled,  $1 =$  Enabled,  $2 =$  Enabled and required.

Значение по умолчанию:

\$Self->{'Ticket::Frontend::AgentTicketMove'}->{'DynamicField'} = {};

## **Ticket → Frontend::Agent::Ticket::ViewNote**

## **Ticket::Frontend::AgentTicketNote###Permission**

Required permissions to use the ticket note screen in the agent interface.

Этот параметр не может быть отключен.

Значение по умолчанию:

\$Self->{'Ticket::Frontend::AgentTicketNote'}->{'Permission'} = 'note';

#### **Ticket::Frontend::AgentTicketNote###RequiredLock**

Defines if a ticket lock is required in the ticket note screen of the agent interface (if the ticket isn't locked yet, the ticket gets locked and the current agent will be set automatically as its owner).

Значение по умолчанию:

\$Self->{'Ticket::Frontend::AgentTicketNote'}->{'RequiredLock'} = '0';

#### **Ticket::Frontend::AgentTicketNote###TicketType**

Sets the ticket type in the ticket note screen of the agent interface (Ticket::Type needs to be activated).

Значение по умолчанию:

\$Self->{'Ticket::Frontend::AgentTicketNote'}->{'TicketType'} = '0';

#### **Ticket::Frontend::AgentTicketNote###Service**

Sets the service in the ticket note screen of the agent interface (Ticket::Service needs to be activated).

Значение по умолчанию:

\$Self->{'Ticket::Frontend::AgentTicketNote'}->{'Service'} = '0';

**Ticket::Frontend::AgentTicketNote###ServiceMandatory** Sets if service must be selected by the agent.

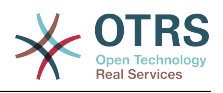

 \$Self->{'Ticket::Frontend::AgentTicketNote'}->{'ServiceMandatory'} = '0'; **Ticket::Frontend::AgentTicketNote###SLAMandatory** Sets if SLA must be selected by the agent. Значение по умолчанию: \$Self->{'Ticket::Frontend::AgentTicketNote'}->{'SLAMandatory'} = '0'; **Ticket::Frontend::AgentTicketNote###Queue** Sets the queue in the ticket note screen of a zoomed ticket in the agent interface. Значение по умолчанию: \$Self->{'Ticket::Frontend::AgentTicketNote'}->{'Queue'} = '0'; **Ticket::Frontend::AgentTicketNote###QueueMandatory** Sets if queue must be selected by the agent. Значение по умолчанию: \$Self->{'Ticket::Frontend::AgentTicketNote'}->{'QueueMandatory'} = '0'; **Ticket::Frontend::AgentTicketNote###Owner** Sets the ticket owner in the ticket note screen of the agent interface. Значение по умолчанию: \$Self->{'Ticket::Frontend::AgentTicketNote'}->{'Owner'} = '0'; **Ticket::Frontend::AgentTicketNote###OwnerMandatory** Sets if ticket owner must be selected by the agent. Значение по умолчанию: \$Self->{'Ticket::Frontend::AgentTicketNote'}->{'OwnerMandatory'} = '0'; **Ticket::Frontend::AgentTicketNote###Responsible** Sets the responsible agent of the ticket in the ticket note screen of the agent interface. Значение по умолчанию: \$Self->{'Ticket::Frontend::AgentTicketNote'}->{'Responsible'} = '0'; **Ticket::Frontend::AgentTicketNote###ResponsibleMandatory** Sets if ticket responsible must be selected by the agent. Значение по умолчанию: \$Self->{'Ticket::Frontend::AgentTicketNote'}->{'ResponsibleMandatory'} = '0'; **Ticket::Frontend::AgentTicketNote###State** If a note is added by an agent, sets the state of a ticket in the ticket note screen of the agent interface. Значение по умолчанию:

\$Self->{'Ticket::Frontend::AgentTicketNote'}->{'State'} = '0';

**Ticket::Frontend::AgentTicketNote###StateMandatory** Sets if state must be selected by the agent.

Значение по умолчанию:

\$Self->{'Ticket::Frontend::AgentTicketNote'}->{'StateMandatory'} = '0';

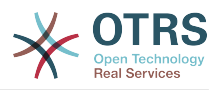

## **Ticket::Frontend::AgentTicketNote###StateType**

Defines the next state of a ticket after adding a note, in the ticket note screen of the agent interface.

Этот параметр не может быть отключен.

Значение по умолчанию:

```
 $Self->{'Ticket::Frontend::AgentTicketNote'}->{'StateType'} = [
   'open',
   'closed',
   'pending reminder',
   'pending auto'
];
```
## **Ticket::Frontend::AgentTicketNote###StateDefault**

Defines the default next state of a ticket after adding a note, in the ticket note screen of the agent interface.

Этот параметр по-умолчанию не активен.

Значение по умолчанию:

\$Self->{'Ticket::Frontend::AgentTicketNote'}->{'StateDefault'} = 'open';

#### **Ticket::Frontend::AgentTicketNote###Note**

Allows adding notes in the ticket note screen of the agent interface. Can be overwritten by Ticket::Frontend::NeedAccountedTime.

Значение по умолчанию:

\$Self->{'Ticket::Frontend::AgentTicketNote'}->{'Note'} = '1';

#### **Ticket::Frontend::AgentTicketNote###NoteMandatory**

Sets if note must be filled in by the agent. Can be overwritten by Ticket::Frontend::NeedAccountedTime.

Значение по умолчанию:

\$Self->{'Ticket::Frontend::AgentTicketNote'}->{'NoteMandatory'} = '1';

## **Ticket::Frontend::AgentTicketNote###Subject**

Sets the default subject for notes added in the ticket note screen of the agent interface.

Значение по умолчанию:

\$Self->{'Ticket::Frontend::AgentTicketNote'}->{'Subject'} = '';

## **Ticket::Frontend::AgentTicketNote###Body**

Sets the default body text for notes added in the ticket note screen of the agent interface.

Значение по умолчанию:

\$Self->{'Ticket::Frontend::AgentTicketNote'}->{'Body'} = '';

#### **Ticket::Frontend::AgentTicketNote###InvolvedAgent**

Shows a list of all the involved agents on this ticket, in the ticket note screen of the agent interface.

Этот параметр не может быть отключен.

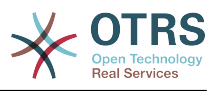

\$Self->{'Ticket::Frontend::AgentTicketNote'}->{'InvolvedAgent'} = '0';

#### **Ticket::Frontend::AgentTicketNote###InformAgent**

Shows a list of all the possible agents (all agents with note permissions on the queue/ ticket) to determine who should be informed about this note, in the ticket note screen of the agent interface.

Этот параметр не может быть отключен.

Значение по умолчанию:

\$Self->{'Ticket::Frontend::AgentTicketNote'}->{'InformAgent'} = '0';

## **Ticket::Frontend::AgentTicketNote###ArticleTypeDefault**

Defines the default type of the note in the ticket note screen of the agent interface.

Значение по умолчанию:

```
 $Self->{'Ticket::Frontend::AgentTicketNote'}->{'ArticleTypeDefault'} = 'note-
internal';
```
## **Ticket::Frontend::AgentTicketNote###ArticleTypes**

Specifies the available note types for this ticket mask. If the option is deselected, ArticleTypeDefault is used and the option is removed from the mask.

Значение по умолчанию:

```
 $Self->{'Ticket::Frontend::AgentTicketNote'}->{'ArticleTypes'} = {
   'note-external' => '1',
  'note-internal' => '1''note-report' => '0'};
```
#### **Ticket::Frontend::AgentTicketNote###Priority**

Shows the ticket priority options in the ticket note screen of the agent interface.

Этот параметр не может быть отключен.

Значение по умолчанию:

\$Self->{'Ticket::Frontend::AgentTicketNote'}->{'Priority'} = '0';

#### **Ticket::Frontend::AgentTicketNote###PriorityDefault**

Defines the default ticket priority in the ticket note screen of the agent interface.

Этот параметр по-умолчанию не активен.

Значение по умолчанию:

\$Self->{'Ticket::Frontend::AgentTicketNote'}->{'PriorityDefault'} = '3 normal';

#### **Ticket::Frontend::AgentTicketNote###Title**

Shows the title fields in the ticket note screen of the agent interface.

Значение по умолчанию:

\$Self->{'Ticket::Frontend::AgentTicketNote'}->{'Title'} = '0';

#### **Ticket::Frontend::AgentTicketNote###HistoryType**

Defines the history type for the ticket note screen action, which gets used for ticket history in the agent interface.

Значение по умолчанию:

\$Self->{'Ticket::Frontend::AgentTicketNote'}->{'HistoryType'} = 'AddNote';

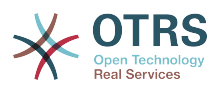

## **Ticket::Frontend::AgentTicketNote###HistoryComment**

Defines the history comment for the ticket note screen action, which gets used for ticket history in the agent interface.

Значение по умолчанию:

\$Self->{'Ticket::Frontend::AgentTicketNote'}->{'HistoryComment'} = '%%Note';

#### **Ticket::Frontend::AgentTicketNote###DynamicField**

Dynamic fields shown in the ticket note screen of the agent interface. Possible settings:  $0 =$  Disabled,  $1 =$  Enabled,  $2 =$  Enabled and required.

Значение по умолчанию:

\$Self->{'Ticket::Frontend::AgentTicketNote'}->{'DynamicField'} = {};

#### **Ticket::Frontend::AgentTicketNote###RichTextWidth**

Defines the width for the rich text editor component for this screen. Enter number (pixels) or percent value (relative).

Значение по умолчанию:

\$Self->{'Ticket::Frontend::AgentTicketNote'}->{'RichTextWidth'} = '620';

#### **Ticket::Frontend::AgentTicketNote###RichTextHeight**

Defines the height for the rich text editor component for this screen. Enter number (pixels) or percent value (relative).

Значение по умолчанию:

\$Self->{'Ticket::Frontend::AgentTicketNote'}->{'RichTextHeight'} = '100';

## **Ticket → Frontend::Agent::Ticket::ViewOwner**

#### **Ticket::Frontend::AgentTicketOwner###Permission**

Required permissions to use the ticket owner screen of a zoomed ticket in the agent interface.

Этот параметр не может быть отключен.

Значение по умолчанию:

\$Self->{'Ticket::Frontend::AgentTicketOwner'}->{'Permission'} = 'owner';

#### **Ticket::Frontend::AgentTicketOwner###RequiredLock**

Defines if a ticket lock is required in the ticket owner screen of a zoomed ticket in the agent interface (if the ticket isn't locked yet, the ticket gets locked and the current agent will be set automatically as its owner).

Значение по умолчанию:

\$Self->{'Ticket::Frontend::AgentTicketOwner'}->{'RequiredLock'} = '0';

#### **Ticket::Frontend::AgentTicketOwner###TicketType**

Sets the ticket type in the ticket owner screen of a zoomed ticket in the agent interface (Ticket::Type needs to be activated).

Значение по умолчанию:

\$Self->{'Ticket::Frontend::AgentTicketOwner'}->{'TicketType'} = '0';

## **Ticket::Frontend::AgentTicketOwner###Service**

Sets the service in the ticket owner screen of a zoomed ticket in the agent interface (Ticket::Service needs to be activated).

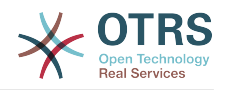

Значение по умолчанию:

\$Self->{'Ticket::Frontend::AgentTicketOwner'}->{'Service'} = '0';

#### **Ticket::Frontend::AgentTicketOwner###ServiceMandatory** Sets if service must be selected by the agent.

Значение по умолчанию:

\$Self->{'Ticket::Frontend::AgentTicketOwner'}->{'ServiceMandatory'} = '0';

## **Ticket::Frontend::AgentTicketOwner###SLAMandatory**

Sets if SLA must be selected by the agent.

Значение по умолчанию:

\$Self->{'Ticket::Frontend::AgentTicketOwner'}->{'SLAMandatory'} = '0';

## **Ticket::Frontend::AgentTicketOwner###Queue**

Sets the queue in the ticket owner screen of a zoomed ticket in the agent interface.

Значение по умолчанию:

\$Self->{'Ticket::Frontend::AgentTicketOwner'}->{'Queue'} = '0';

## **Ticket::Frontend::AgentTicketOwner###QueueMandatory**

Sets if queue must be selected by the agent.

Значение по умолчанию:

\$Self->{'Ticket::Frontend::AgentTicketOwner'}->{'QueueMandatory'} = '0';

## **Ticket::Frontend::AgentTicketOwner###Owner**

Sets the ticket owner in the ticket owner screen of a zoomed ticket in the agent interface.

Значение по умолчанию:

\$Self->{'Ticket::Frontend::AgentTicketOwner'}->{'Owner'} = '1';

#### **Ticket::Frontend::AgentTicketOwner###OwnerMandatory**

Sets if ticket owner must be selected by the agent.

Значение по умолчанию:

\$Self->{'Ticket::Frontend::AgentTicketOwner'}->{'OwnerMandatory'} = '1';

#### **Ticket::Frontend::AgentTicketOwner###Responsible**

Sets the responsible agent of the ticket in the ticket owner screen of a zoomed ticket in the agent interface.

Значение по умолчанию:

\$Self->{'Ticket::Frontend::AgentTicketOwner'}->{'Responsible'} = '0';

## **Ticket::Frontend::AgentTicketOwner###ResponsibleMandatory**

Sets if ticket responsible must be selected by the agent.

Значение по умолчанию:

\$Self->{'Ticket::Frontend::AgentTicketOwner'}->{'ResponsibleMandatory'} = '0';

## **Ticket::Frontend::AgentTicketOwner###State**

If a note is added by an agent, sets the state of the ticket in the ticket owner screen of a zoomed ticket in the agent interface.

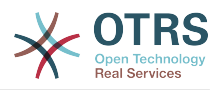

Значение по умолчанию:

\$Self->{'Ticket::Frontend::AgentTicketOwner'}->{'State'} = '0';

## **Ticket::Frontend::AgentTicketOwner###StateMandatory**

Sets if state must be selected by the agent.

Значение по умолчанию:

\$Self->{'Ticket::Frontend::AgentTicketOwner'}->{'StateMandatory'} = '0';

#### **Ticket::Frontend::AgentTicketOwner###StateType**

Defines the next state of a ticket after adding a note, in the ticket owner screen of a zoomed ticket in the agent interface.

Этот параметр не может быть отключен.

Значение по умолчанию:

```
 $Self->{'Ticket::Frontend::AgentTicketOwner'}->{'StateType'} = [
   'open',
   'pending reminder',
   'pending auto'
\vert :
```
## **Ticket::Frontend::AgentTicketOwner###StateDefault**

Defines the default next state of a ticket after adding a note, in the ticket owner screen of a zoomed ticket in the agent interface.

Значение по умолчанию:

\$Self->{'Ticket::Frontend::AgentTicketOwner'}->{'StateDefault'} = 'open';

#### **Ticket::Frontend::AgentTicketOwner###Note**

Allows adding notes in the ticket owner screen of a zoomed ticket in the agent interface. Can be overwritten by Ticket::Frontend::NeedAccountedTime.

Значение по умолчанию:

\$Self->{'Ticket::Frontend::AgentTicketOwner'}->{'Note'} = '1';

#### **Ticket::Frontend::AgentTicketOwner###NoteMandatory**

Sets if note must be filled in by the agent. Can be overwritten by Ticket::Frontend::NeedAccountedTime.

Значение по умолчанию:

\$Self->{'Ticket::Frontend::AgentTicketOwner'}->{'NoteMandatory'} = '1';

#### **Ticket::Frontend::AgentTicketOwner###Subject**

Sets the default subject for notes added in the ticket owner screen of a zoomed ticket in the agent interface.

Значение по умолчанию:

\$Self->{'Ticket::Frontend::AgentTicketOwner'}->{'Subject'} = '';

#### **Ticket::Frontend::AgentTicketOwner###Body**

Sets the default body text for notes added in the ticket owner screen of a zoomed ticket in the agent interface.

#### Значение по умолчанию:

\$Self->{'Ticket::Frontend::AgentTicketOwner'}->{'Body'} = '';

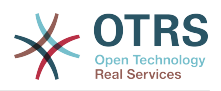

## **Ticket::Frontend::AgentTicketOwner###InvolvedAgent**

Shows a list of all the involved agents on this ticket, in the ticket owner screen of a zoomed ticket in the agent interface.

Этот параметр не может быть отключен.

Значение по умолчанию:

\$Self->{'Ticket::Frontend::AgentTicketOwner'}->{'InvolvedAgent'} = '0';

#### **Ticket::Frontend::AgentTicketOwner###InformAgent**

Shows a list of all the possible agents (all agents with note permissions on the queue/ ticket) to determine who should be informed about this note, in the ticket owner screen of a zoomed ticket in the agent interface.

Этот параметр не может быть отключен.

Значение по умолчанию:

\$Self->{'Ticket::Frontend::AgentTicketOwner'}->{'InformAgent'} = '0';

#### **Ticket::Frontend::AgentTicketOwner###ArticleTypeDefault**

Defines the default type of the note in the ticket owner screen of a zoomed ticket in the agent interface.

Значение по умолчанию:

```
 $Self->{'Ticket::Frontend::AgentTicketOwner'}->{'ArticleTypeDefault'} = 'note-
internal';
```
## **Ticket::Frontend::AgentTicketOwner###ArticleTypes**

Specifies the available note types for this ticket mask. If the option is deselected, ArticleTypeDefault is used and the option is removed from the mask.

Значение по умолчанию:

```
 $Self->{'Ticket::Frontend::AgentTicketOwner'}->{'ArticleTypes'} = {
    'note-external' => '0',
   'note-internal' \Rightarrow '1',
   'note-report' => '0'
\vert \cdot \vert
```
#### **Ticket::Frontend::AgentTicketOwner###Priority**

Shows the ticket priority options in the ticket owner screen of a zoomed ticket in the agent interface.

Этот параметр не может быть отключен.

Значение по умолчанию:

\$Self->{'Ticket::Frontend::AgentTicketOwner'}->{'Priority'} = '0';

#### **Ticket::Frontend::AgentTicketOwner###PriorityDefault**

Defines the default ticket priority in the ticket owner screen of a zoomed ticket in the agent interface.

Этот параметр по-умолчанию не активен.

Значение по умолчанию:

\$Self->{'Ticket::Frontend::AgentTicketOwner'}->{'PriorityDefault'} = '3 normal';

#### **Ticket::Frontend::AgentTicketOwner###Title**

Shows the title fields in the ticket owner screen of a zoomed ticket in the agent interface.

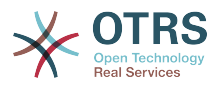

Значение по умолчанию:

\$Self->{'Ticket::Frontend::AgentTicketOwner'}->{'Title'} = '0';

## **Ticket::Frontend::AgentTicketOwner###HistoryType**

Defines the history type for the ticket owner screen action, which gets used for ticket history in the agent interface.

Значение по умолчанию:

\$Self->{'Ticket::Frontend::AgentTicketOwner'}->{'HistoryType'} = 'AddNote';

#### **Ticket::Frontend::AgentTicketOwner###HistoryComment**

Defines the history comment for the ticket owner screen action, which gets used for ticket history in the agent interface.

Значение по умолчанию:

\$Self->{'Ticket::Frontend::AgentTicketOwner'}->{'HistoryComment'} = '%%Owner';

## **Ticket::Frontend::AgentTicketOwner###DynamicField**

Dynamic fields shown in the ticket owner screen of the agent interface. Possible settings:  $0 =$  Disabled,  $1 =$  Enabled,  $2 =$  Enabled and required.

Значение по умолчанию:

\$Self->{'Ticket::Frontend::AgentTicketOwner'}->{'DynamicField'} = {};

## **Ticket::Frontend::AgentTicketOwner###RichTextWidth**

Defines the width for the rich text editor component for this screen. Enter number (pixels) or percent value (relative).

Значение по умолчанию:

\$Self->{'Ticket::Frontend::AgentTicketOwner'}->{'RichTextWidth'} = '620';

## **Ticket::Frontend::AgentTicketOwner###RichTextHeight**

Defines the height for the rich text editor component for this screen. Enter number (pixels) or percent value (relative).

Значение по умолчанию:

\$Self->{'Ticket::Frontend::AgentTicketOwner'}->{'RichTextHeight'} = '100';

## **Ticket → Frontend::Agent::Ticket::ViewPending**

#### **Ticket::Frontend::AgentTicketPending###Permission**

Required permissions to use the ticket pending screen of a zoomed ticket in the agent interface.

Этот параметр не может быть отключен.

Значение по умолчанию:

\$Self->{'Ticket::Frontend::AgentTicketPending'}->{'Permission'} = 'pending';

## **Ticket::Frontend::AgentTicketPending###RequiredLock**

Defines if a ticket lock is required in the ticket pending screen of a zoomed ticket in the agent interface (if the ticket isn't locked yet, the ticket gets locked and the current agent will be set automatically as its owner).

Значение по умолчанию:

\$Self->{'Ticket::Frontend::AgentTicketPending'}->{'RequiredLock'} = '1';

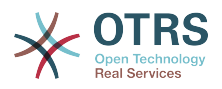

# face (Ticket::Type needs to be activated). Значение по умолчанию: \$Self->{'Ticket::Frontend::AgentTicketPending'}->{'TicketType'} = '0'; **Ticket::Frontend::AgentTicketPending###Service** Sets the service in the ticket pending screen of a zoomed ticket in the agent interface (Ticket::Service needs to be activated). Значение по умолчанию: \$Self->{'Ticket::Frontend::AgentTicketPending'}->{'Service'} = '0'; **Ticket::Frontend::AgentTicketPending###ServiceMandatory** Sets if service must be selected by the agent. Значение по умолчанию: \$Self->{'Ticket::Frontend::AgentTicketPending'}->{'ServiceMandatory'} = '0'; **Ticket::Frontend::AgentTicketPending###SLAMandatory** Sets if SLA must be selected by the agent. Значение по умолчанию: \$Self->{'Ticket::Frontend::AgentTicketPending'}->{'SLAMandatory'} = '0'; **Ticket::Frontend::AgentTicketPending###Queue** Sets the queue in the ticket pending screen of a zoomed ticket in the agent interface. Значение по умолчанию: \$Self->{'Ticket::Frontend::AgentTicketPending'}->{'Queue'} = '0'; **Ticket::Frontend::AgentTicketPending###QueueMandatory** Sets if queue must be selected by the agent. Значение по умолчанию: \$Self->{'Ticket::Frontend::AgentTicketPending'}->{'QueueMandatory'} = '0'; **Ticket::Frontend::AgentTicketPending###Owner** Sets the ticket owner in the ticket pending screen of a zoomed ticket in the agent interface. Значение по умолчанию: \$Self->{'Ticket::Frontend::AgentTicketPending'}->{'Owner'} = '0'; **Ticket::Frontend::AgentTicketPending###OwnerMandatory** Sets if ticket owner must be selected by the agent.

Sets the ticket type in the ticket pending screen of a zoomed ticket in the agent inter-

**Ticket::Frontend::AgentTicketPending###TicketType**

Значение по умолчанию:

\$Self->{'Ticket::Frontend::AgentTicketPending'}->{'OwnerMandatory'} = '0';

## **Ticket::Frontend::AgentTicketPending###Responsible**

Sets the responsible agent of the ticket in the ticket pending screen of a zoomed ticket in the agent interface.

Значение по умолчанию:

\$Self->{'Ticket::Frontend::AgentTicketPending'}->{'Responsible'} = '0';

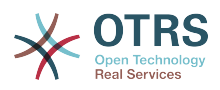

```
Ticket::Frontend::AgentTicketPending###ResponsibleMandatory
   Sets if ticket responsible must be selected by the agent.
```
Значение по умолчанию:

\$Self->{'Ticket::Frontend::AgentTicketPending'}->{'ResponsibleMandatory'} = '0';

#### **Ticket::Frontend::AgentTicketPending###State**

If a note is added by an agent, sets the state of the ticket in the ticket pending screen of a zoomed ticket in the agent interface.

Значение по умолчанию:

\$Self->{'Ticket::Frontend::AgentTicketPending'}->{'State'} = '1';

#### **Ticket::Frontend::AgentTicketPending###StateMandatory**

Sets if state must be selected by the agent.

Значение по умолчанию:

\$Self->{'Ticket::Frontend::AgentTicketPending'}->{'StateMandatory'} = '0';

#### **Ticket::Frontend::AgentTicketPending###StateType**

Defines the next state of a ticket after adding a note, in the ticket pending screen of a zoomed ticket in the agent interface.

Этот параметр не может быть отключен.

Значение по умолчанию:

```
 $Self->{'Ticket::Frontend::AgentTicketPending'}->{'StateType'} = [
   'pending reminder',
   'pending auto'
];
```
#### **Ticket::Frontend::AgentTicketPending###StateDefault**

Defines the default next state of a ticket after adding a note, in the ticket pending screen of a zoomed ticket in the agent interface.

Значение по умолчанию:

```
 $Self->{'Ticket::Frontend::AgentTicketPending'}->{'StateDefault'} = 'pending
 reminder';
```
#### **Ticket::Frontend::AgentTicketPending###Note**

Allows adding notes in the ticket pending screen of a zoomed ticket in the agent interface. Can be overwritten by Ticket::Frontend::NeedAccountedTime.

Значение по умолчанию:

\$Self->{'Ticket::Frontend::AgentTicketPending'}->{'Note'} = '1';

#### **Ticket::Frontend::AgentTicketPending###NoteMandatory**

Sets if note must be filled in by the agent. Can be overwritten by Ticket::Frontend::NeedAccountedTime.

Значение по умолчанию:

\$Self->{'Ticket::Frontend::AgentTicketPending'}->{'NoteMandatory'} = '1';

#### **Ticket::Frontend::AgentTicketPending###Subject**

Sets the default subject for notes added in the ticket pending screen of a zoomed ticket in the agent interface.

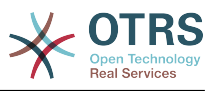

\$Self->{'Ticket::Frontend::AgentTicketPending'}->{'Subject'} = '';

#### **Ticket::Frontend::AgentTicketPending###Body**

Sets the default body text for notes added in the ticket pending screen of a zoomed ticket in the agent interface.

Значение по умолчанию:

\$Self->{'Ticket::Frontend::AgentTicketPending'}->{'Body'} = '';

## **Ticket::Frontend::AgentTicketPending###InvolvedAgent**

Shows a list of all the involved agents on this ticket, in the ticket pending screen of a zoomed ticket in the agent interface.

Этот параметр не может быть отключен.

Значение по умолчанию:

\$Self->{'Ticket::Frontend::AgentTicketPending'}->{'InvolvedAgent'} = '0';

#### **Ticket::Frontend::AgentTicketPending###InformAgent**

Shows a list of all the possible agents (all agents with note permissions on the queue/ ticket) to determine who should be informed about this note, in the ticket pending screen of a zoomed ticket in the agent interface.

Этот параметр не может быть отключен.

Значение по умолчанию:

\$Self->{'Ticket::Frontend::AgentTicketPending'}->{'InformAgent'} = '0';

#### **Ticket::Frontend::AgentTicketPending###ArticleTypeDefault**

Defines the default type of the note in the ticket pending screen of a zoomed ticket in the agent interface.

Значение по умолчанию:

```
 $Self->{'Ticket::Frontend::AgentTicketPending'}->{'ArticleTypeDefault'} = 'note-
internal';
```
#### **Ticket::Frontend::AgentTicketPending###ArticleTypes**

Specifies the available note types for this ticket mask. If the option is deselected, ArticleTypeDefault is used and the option is removed from the mask.

Значение по умолчанию:

```
 $Self->{'Ticket::Frontend::AgentTicketPending'}->{'ArticleTypes'} = {
   'note-external' => '0',
  'note-internal' => '1',
   'note-report' => '0'
\mathbf{R}:
```
#### **Ticket::Frontend::AgentTicketPending###Priority**

Shows the ticket priority options in the ticket pending screen of a zoomed ticket in the agent interface.

Этот параметр не может быть отключен.

Значение по умолчанию:

\$Self->{'Ticket::Frontend::AgentTicketPending'}->{'Priority'} = '0';

## **Ticket::Frontend::AgentTicketPending###PriorityDefault**

Defines the default ticket priority in the ticket pending screen of a zoomed ticket in the agent interface.

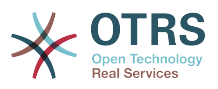

Этот параметр по-умолчанию не активен.

Значение по умолчанию:

\$Self->{'Ticket::Frontend::AgentTicketPending'}->{'PriorityDefault'} = '3 normal';

#### **Ticket::Frontend::AgentTicketPending###Title**

Shows the title fields in the ticket pending screen of a zoomed ticket in the agent interface.

Значение по умолчанию:

\$Self->{'Ticket::Frontend::AgentTicketPending'}->{'Title'} = '0';

#### **Ticket::Frontend::AgentTicketPending###HistoryType**

Defines the history type for the ticket pending screen action, which gets used for ticket history in the agent interface.

Значение по умолчанию:

\$Self->{'Ticket::Frontend::AgentTicketPending'}->{'HistoryType'} = 'AddNote';

#### **Ticket::Frontend::AgentTicketPending###HistoryComment**

Defines the history comment for the ticket pending screen action, which gets used for ticket history in the agent interface.

Значение по умолчанию:

\$Self->{'Ticket::Frontend::AgentTicketPending'}->{'HistoryComment'} = '%%Pending';

#### **Ticket::Frontend::AgentTicketPending###DynamicField**

Dynamic fields shown in the ticket pending screen of the agent interface. Possible settings:  $0 =$  Disabled,  $1 =$  Enabled,  $2 =$  Enabled and required.

Значение по умолчанию:

\$Self->{'Ticket::Frontend::AgentTicketPending'}->{'DynamicField'} = {};

## **Ticket::Frontend::AgentTicketPending###RichTextWidth**

Defines the width for the rich text editor component for this screen. Enter number (pixels) or percent value (relative).

Значение по умолчанию:

\$Self->{'Ticket::Frontend::AgentTicketPending'}->{'RichTextWidth'} = '620';

#### **Ticket::Frontend::AgentTicketPending###RichTextHeight**

Defines the height for the rich text editor component for this screen. Enter number (pixels) or percent value (relative).

Значение по умолчанию:

\$Self->{'Ticket::Frontend::AgentTicketPending'}->{'RichTextHeight'} = '100';

## **Ticket → Frontend::Agent::Ticket::ViewPhoneInbound**

#### **Ticket::Frontend::AgentTicketPhoneInbound###Permission**

Required permissions to use the ticket phone inbound screen in the agent interface.

Этот параметр не может быть отключен.

Значение по умолчанию:

\$Self->{'Ticket::Frontend::AgentTicketPhoneInbound'}->{'Permission'} = 'phone';

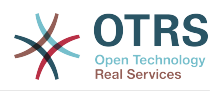

## **Ticket::Frontend::AgentTicketPhoneInbound###RequiredLock**

Defines if a ticket lock is required in the ticket phone inbound screen of the agent interface (if the ticket isn't locked yet, the ticket gets locked and the current agent will be set automatically as its owner).

Значение по умолчанию:

\$Self->{'Ticket::Frontend::AgentTicketPhoneInbound'}->{'RequiredLock'} = '0';

## **Ticket::Frontend::AgentTicketPhoneInbound###ArticleType**

Defines the default type of the note in the ticket phone inbound screen of the agent interface.

Этот параметр не может быть отключен.

Значение по умолчанию:

\$Self->{'Ticket::Frontend::AgentTicketPhoneInbound'}->{'ArticleType'} = 'phone';

## **Ticket::Frontend::AgentTicketPhoneInbound###SenderType**

Defines the default sender type for phone tickets in the ticket phone inbound screen of the agent interface.

Этот параметр не может быть отключен.

Значение по умолчанию:

\$Self->{'Ticket::Frontend::AgentTicketPhoneInbound'}->{'SenderType'} = 'customer';

#### **Ticket::Frontend::AgentTicketPhoneInbound###Subject**

Defines the default subject for phone tickets in the ticket phone inbound screen of the agent interface.

Этот параметр не может быть отключен.

Значение по умолчанию:

\$Self->{'Ticket::Frontend::AgentTicketPhoneInbound'}->{'Subject'} = '';

## **Ticket::Frontend::AgentTicketPhoneInbound###Body**

Defines the default note body text for phone tickets in the ticket phone inbound screen of the agent interface.

Этот параметр не может быть отключен.

Значение по умолчанию:

\$Self->{'Ticket::Frontend::AgentTicketPhoneInbound'}->{'Body'} = '';

#### **Ticket::Frontend::AgentTicketPhoneInbound###State**

Defines the default ticket next state after adding a phone note in the ticket phone inbound screen of the agent interface.

Значение по умолчанию:

\$Self->{'Ticket::Frontend::AgentTicketPhoneInbound'}->{'State'} = 'open';

#### **Ticket::Frontend::AgentTicketPhoneInbound###StateType**

Next possible ticket states after adding a phone note in the ticket phone inbound screen of the agent interface.

Этот параметр не может быть отключен.

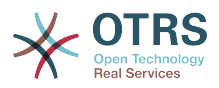

```
 $Self->{'Ticket::Frontend::AgentTicketPhoneInbound'}->{'StateType'} = [
   'open',
   'pending auto',
   'pending reminder',
   'closed'
];
```
## **Ticket::Frontend::AgentTicketPhoneInbound###HistoryType**

Defines the history type for the ticket phone inbound screen action, which gets used for ticket history in the agent interface.

Этот параметр не может быть отключен.

Значение по умолчанию:

```
 $Self->{'Ticket::Frontend::AgentTicketPhoneInbound'}->{'HistoryType'} = 
 'PhoneCallCustomer';
```
## **Ticket::Frontend::AgentTicketPhoneInbound###HistoryComment**

Defines the history comment for the ticket phone inbound screen action, which gets used for ticket history in the agent interface.

Этот параметр не может быть отключен.

Значение по умолчанию:

\$Self->{'Ticket::Frontend::AgentTicketPhoneInbound'}->{'HistoryComment'} = '';

#### **Ticket::Frontend::AgentTicketPhoneInbound###DynamicField**

Dynamic fields shown in the ticket phone inbound screen of the agent interface. Possible settings:  $0 = Disabeled$ ,  $1 = Enabled$ ,  $2 = Enabled$  and required.

Значение по умолчанию:

\$Self->{'Ticket::Frontend::AgentTicketPhoneInbound'}->{'DynamicField'} = {};

#### **Ticket::Frontend::AgentTicketPhoneInbound###RichTextWidth**

Defines the width for the rich text editor component for this screen. Enter number (pixels) or percent value (relative).

Значение по умолчанию:

\$Self->{'Ticket::Frontend::AgentTicketPhoneInbound'}->{'RichTextWidth'} = '475';

#### **Ticket::Frontend::AgentTicketPhoneInbound###RichTextHeight**

Defines the height for the rich text editor component for this screen. Enter number (pixels) or percent value (relative).

Значение по умолчанию:

\$Self->{'Ticket::Frontend::AgentTicketPhoneInbound'}->{'RichTextHeight'} = '200';

## **Ticket → Frontend::Agent::Ticket::ViewPhoneNew**

#### **Ticket::Frontend::AgentTicketPhone###Priority**

Sets the default priority for new phone tickets in the agent interface.

Этот параметр не может быть отключен.

Значение по умолчанию:

\$Self->{'Ticket::Frontend::AgentTicketPhone'}->{'Priority'} = '3 normal';

#### **Ticket::Frontend::AgentTicketPhone###ArticleType**

Sets the default article type for new phone tickets in the agent interface.

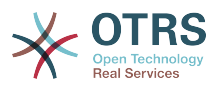

Этот параметр не может быть отключен.

Значение по умолчанию:

\$Self->{'Ticket::Frontend::AgentTicketPhone'}->{'ArticleType'} = 'phone';

#### **Ticket::Frontend::AgentTicketPhone###SenderType**

Sets the default sender type for new phone ticket in the agent interface.

Этот параметр не может быть отключен.

Значение по умолчанию:

\$Self->{'Ticket::Frontend::AgentTicketPhone'}->{'SenderType'} = 'customer';

## **Ticket::Frontend::AgentTicketPhone::CustomerIDReadOnly**

Controls if CutomerID is editable in the agent interface.

Этот параметр не может быть отключен.

Значение по умолчанию:

\$Self->{'Ticket::Frontend::AgentTicketPhone::CustomerIDReadOnly'} = '1';

#### **Ticket::Frontend::AgentTicketPhone::AllowMultipleFrom**

Controls if more than one from entry can be set in the new phone ticket in the agent interface.

Этот параметр не может быть отключен.

Значение по умолчанию:

\$Self->{'Ticket::Frontend::AgentTicketPhone::AllowMultipleFrom'} = '1';

#### **Ticket::Frontend::AgentTicketPhone###Subject**

Sets the default subject for new phone tickets (e.g. 'Phone call') in the agent interface.

Этот параметр не может быть отключен.

Значение по умолчанию:

\$Self->{'Ticket::Frontend::AgentTicketPhone'}->{'Subject'} = '';

#### **Ticket::Frontend::AgentTicketPhone###Body**

Sets the default note text for new telephone tickets. E.g 'New ticket via call' in the agent interface.

Этот параметр не может быть отключен.

Значение по умолчанию:

\$Self->{'Ticket::Frontend::AgentTicketPhone'}->{'Body'} = '';

#### **Ticket::Frontend::AgentTicketPhone###StateDefault**

Sets the default next state for new phone tickets in the agent interface.

Этот параметр не может быть отключен.

Значение по умолчанию:

\$Self->{'Ticket::Frontend::AgentTicketPhone'}->{'StateDefault'} = 'open';

#### **Ticket::Frontend::AgentTicketPhone###StateType**

Determines the next possible ticket states, after the creation of a new phone ticket in the agent interface.

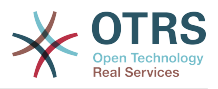

Этот параметр не может быть отключен.

Значение по умолчанию:

```
 $Self->{'Ticket::Frontend::AgentTicketPhone'}->{'StateType'} = [
   'open',
   'pending auto',
   'pending reminder',
   'closed'
\vert :
```
## **Ticket::Frontend::AgentTicketPhone###HistoryType**

Defines the history type for the phone ticket screen action, which gets used for ticket history in the agent interface.

Этот параметр не может быть отключен.

Значение по умолчанию:

\$Self->{'Ticket::Frontend::AgentTicketPhone'}->{'HistoryType'} = 'PhoneCallCustomer';

## **Ticket::Frontend::AgentTicketPhone###HistoryComment**

Defines the history comment for the phone ticket screen action, which gets used for ticket history in the agent interface.

Этот параметр не может быть отключен.

Значение по умолчанию:

\$Self->{'Ticket::Frontend::AgentTicketPhone'}->{'HistoryComment'} =

## **Ticket::Frontend::AgentTicketPhone###SplitLinkType**

Sets the default link type of splitted tickets in the agent interface.

Значение по умолчанию:

```
 $Self->{'Ticket::Frontend::AgentTicketPhone'}->{'SplitLinkType'} = {
   'Direction' => 'Target',
   'LinkType' => 'ParentChild'
};
```
#### **Ticket::Frontend::AgentTicketPhone###ServiceMandatory**

Sets if service must be selected by the agent.

Значение по умолчанию:

\$Self->{'Ticket::Frontend::AgentTicketPhone'}->{'ServiceMandatory'} = '0';

## **Ticket::Frontend::AgentTicketPhone###SLAMandatory**

Sets if SLA must be selected by the agent.

Значение по умолчанию:

\$Self->{'Ticket::Frontend::AgentTicketPhone'}->{'SLAMandatory'} = '0';

#### **Ticket::Frontend::AgentTicketPhone###DynamicField**

Dynamic fields shown in the ticket phone screen of the agent interface. Possible settings:  $0 =$  Disabled,  $1 =$  Enabled,  $2 =$  Enabled and required.

Значение по умолчанию:

\$Self->{'Ticket::Frontend::AgentTicketPhone'}->{'DynamicField'} = {};

#### **Ticket::Frontend::AgentTicketPhone###RichTextWidth**

Defines the width for the rich text editor component for this screen. Enter number (pixels) or percent value (relative).

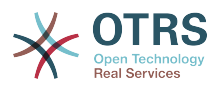

Значение по умолчанию:

\$Self->{'Ticket::Frontend::AgentTicketPhone'}->{'RichTextWidth'} = '620';

## **Ticket::Frontend::AgentTicketPhone###RichTextHeight**

Defines the height for the rich text editor component for this screen. Enter number (pixels) or percent value (relative).

Значение по умолчанию:

\$Self->{'Ticket::Frontend::AgentTicketPhone'}->{'RichTextHeight'} = '320';

## **Ticket → Frontend::Agent::Ticket::ViewPhoneOutbound**

## **Ticket::Frontend::AgentTicketPhoneOutbound###Permission**

Required permissions to use the ticket phone outbound screen in the agent interface.

Этот параметр не может быть отключен.

Значение по умолчанию:

\$Self->{'Ticket::Frontend::AgentTicketPhoneOutbound'}->{'Permission'} = 'phone';

## **Ticket::Frontend::AgentTicketPhoneOutbound###RequiredLock**

Defines if a ticket lock is required in the ticket phone outbound screen of the agent interface (if the ticket isn't locked yet, the ticket gets locked and the current agent will be set automatically as its owner).

Значение по умолчанию:

\$Self->{'Ticket::Frontend::AgentTicketPhoneOutbound'}->{'RequiredLock'} = '1';

#### **Ticket::Frontend::AgentTicketPhoneOutbound###ArticleType**

Defines the default type of the note in the ticket phone outbound screen of the agent interface.

Этот параметр не может быть отключен.

Значение по умолчанию:

\$Self->{'Ticket::Frontend::AgentTicketPhoneOutbound'}->{'ArticleType'} = 'phone';

#### **Ticket::Frontend::AgentTicketPhoneOutbound###SenderType**

Defines the default sender type for phone tickets in the ticket phone outbound screen of the agent interface.

Этот параметр не может быть отключен.

Значение по умолчанию:

\$Self->{'Ticket::Frontend::AgentTicketPhoneOutbound'}->{'SenderType'} = 'agent';

#### **Ticket::Frontend::AgentTicketPhoneOutbound###Subject**

Defines the default subject for phone tickets in the ticket phone outbound screen of the agent interface.

Этот параметр не может быть отключен.

Значение по умолчанию:

\$Self->{'Ticket::Frontend::AgentTicketPhoneOutbound'}->{'Subject'} = '';

#### **Ticket::Frontend::AgentTicketPhoneOutbound###Body**

Defines the default note body text for phone tickets in the ticket phone outbound screen of the agent interface.

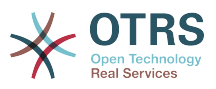

Этот параметр не может быть отключен.

Значение по умолчанию:

\$Self->{'Ticket::Frontend::AgentTicketPhoneOutbound'}->{'Body'} = '';

#### **Ticket::Frontend::AgentTicketPhoneOutbound###State**

Defines the default ticket next state after adding a phone note in the ticket phone outbound screen of the agent interface.

Значение по умолчанию:

```
 $Self->{'Ticket::Frontend::AgentTicketPhoneOutbound'}->{'State'} = 'closed
 successful';
```
#### **Ticket::Frontend::AgentTicketPhoneOutbound###StateType**

Next possible ticket states after adding a phone note in the ticket phone outbound screen of the agent interface.

Этот параметр не может быть отключен.

Значение по умолчанию:

```
 $Self->{'Ticket::Frontend::AgentTicketPhoneOutbound'}->{'StateType'} = [
   'open',
   'pending auto',
   'pending reminder',
   'closed'
];
```
#### **Ticket::Frontend::AgentTicketPhoneOutbound###HistoryType**

Defines the history type for the ticket phone outbound screen action, which gets used for ticket history in the agent interface.

Этот параметр не может быть отключен.

Значение по умолчанию:

 \$Self->{'Ticket::Frontend::AgentTicketPhoneOutbound'}->{'HistoryType'} = 'PhoneCallAgent';

#### **Ticket::Frontend::AgentTicketPhoneOutbound###HistoryComment**

Defines the history comment for the ticket phone outbound screen action, which gets used for ticket history in the agent interface.

Этот параметр не может быть отключен.

Значение по умолчанию:

\$Self->{'Ticket::Frontend::AgentTicketPhoneOutbound'}->{'HistoryComment'} = '';

#### **Ticket::Frontend::AgentTicketPhoneOutbound###DynamicField**

Dynamic fields shown in the ticket phone outbound screen of the agent interface. Possible settings:  $0 =$  Disabled,  $1 =$  Enabled,  $2 =$  Enabled and required.

Значение по умолчанию:

\$Self->{'Ticket::Frontend::AgentTicketPhoneOutbound'}->{'DynamicField'} = {};

#### **Ticket::Frontend::AgentTicketPhoneOutbound###RichTextWidth**

Defines the width for the rich text editor component for this screen. Enter number (pixels) or percent value (relative).

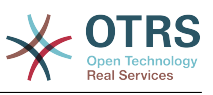

\$Self->{'Ticket::Frontend::AgentTicketPhoneOutbound'}->{'RichTextWidth'} = '475';

## **Ticket::Frontend::AgentTicketPhoneOutbound###RichTextHeight**

Defines the height for the rich text editor component for this screen. Enter number (pixels) or percent value (relative).

Значение по умолчанию:

\$Self->{'Ticket::Frontend::AgentTicketPhoneOutbound'}->{'RichTextHeight'} = '200';

## **Ticket → Frontend::Agent::Ticket::ViewPrint**

#### **Ticket::Frontend::AgentTicketPrint###DynamicField**

Dynamic fields shown in the ticket print screen of the agent interface. Possible settings:  $0 =$  Disabled,  $1 =$  Enabled.

Значение по умолчанию:

\$Self->{'Ticket::Frontend::AgentTicketPrint'}->{'DynamicField'} = {};

## **Ticket → Frontend::Agent::Ticket::ViewPriority**

#### **Ticket::Frontend::AgentTicketPriority###Permission**

Required permissions to use the ticket priority screen of a zoomed ticket in the agent interface.

Этот параметр не может быть отключен.

Значение по умолчанию:

\$Self->{'Ticket::Frontend::AgentTicketPriority'}->{'Permission'} = 'priority';

#### **Ticket::Frontend::AgentTicketPriority###RequiredLock**

Defines if a ticket lock is required in the ticket priority screen of a zoomed ticket in the agent interface (if the ticket isn't locked yet, the ticket gets locked and the current agent will be set automatically as its owner).

Значение по умолчанию:

\$Self->{'Ticket::Frontend::AgentTicketPriority'}->{'RequiredLock'} = '1';

#### **Ticket::Frontend::AgentTicketPriority###TicketType**

Sets the ticket type in the ticket priority screen of a zoomed ticket in the agent interface (Ticket::Type needs to be activated).

Значение по умолчанию:

\$Self->{'Ticket::Frontend::AgentTicketPriority'}->{'TicketType'} = '0';

#### **Ticket::Frontend::AgentTicketPriority###Service**

Sets the service in the ticket priority screen of a zoomed ticket in the agent interface (Ticket::Service needs to be activated).

Значение по умолчанию:

\$Self->{'Ticket::Frontend::AgentTicketPriority'}->{'Service'} = '0';

**Ticket::Frontend::AgentTicketPriority###ServiceMandatory** Sets if service must be selected by the agent.

Значение по умолчанию:

\$Self->{'Ticket::Frontend::AgentTicketPriority'}->{'ServiceMandatory'} = '0';

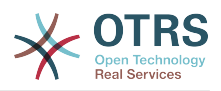

#### **Ticket::Frontend::AgentTicketPriority###SLAMandatory** Sets if SLA must be selected by the agent.

Значение по умолчанию:

\$Self->{'Ticket::Frontend::AgentTicketPriority'}->{'SLAMandatory'} = '0';

#### **Ticket::Frontend::AgentTicketPriority###Queue**

Sets the queue in the ticket priority screen of a zoomed ticket in the agent interface.

Значение по умолчанию:

\$Self->{'Ticket::Frontend::AgentTicketPriority'}->{'Queue'} = '0';

## **Ticket::Frontend::AgentTicketPriority###QueueMandatory**

Sets if queue must be selected by the agent.

Значение по умолчанию:

\$Self->{'Ticket::Frontend::AgentTicketPriority'}->{'QueueMandatory'} = '0';

#### **Ticket::Frontend::AgentTicketPriority###Owner**

Sets the ticket owner in the ticket priority screen of a zoomed ticket in the agent interface.

Значение по умолчанию:

\$Self->{'Ticket::Frontend::AgentTicketPriority'}->{'Owner'} = '0';

#### **Ticket::Frontend::AgentTicketPriority###OwnerMandatory**

Sets if ticket owner must be selected by the agent.

Значение по умолчанию:

\$Self->{'Ticket::Frontend::AgentTicketPriority'}->{'OwnerMandatory'} = '0';

#### **Ticket::Frontend::AgentTicketPriority###Responsible**

Sets the responsible agent of the ticket in the ticket priority screen of a zoomed ticket in the agent interface.

Значение по умолчанию:

\$Self->{'Ticket::Frontend::AgentTicketPriority'}->{'Responsible'} = '0';

## **Ticket::Frontend::AgentTicketPriority###ResponsibleMandatory**

Sets if ticket responsible must be selected by the agent.

Значение по умолчанию:

\$Self->{'Ticket::Frontend::AgentTicketPriority'}->{'ResponsibleMandatory'} = '0';

#### **Ticket::Frontend::AgentTicketPriority###State**

If a note is added by an agent, sets the state of the ticket in the ticket priority screen of a zoomed ticket in the agent interface.

Значение по умолчанию:

\$Self->{'Ticket::Frontend::AgentTicketPriority'}->{'State'} = '0';

**Ticket::Frontend::AgentTicketPriority###StateMandatory** Sets if state must be selected by the agent.

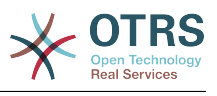

\$Self->{'Ticket::Frontend::AgentTicketPriority'}->{'StateMandatory'} = '0';

#### **Ticket::Frontend::AgentTicketPriority###StateType**

Defines the next state of a ticket after adding a note, in the ticket priority screen of a zoomed ticket in the agent interface.

Этот параметр не может быть отключен.

Значение по умолчанию:

 \$Self->{'Ticket::Frontend::AgentTicketPriority'}->{'StateType'} = [ 'open', 'pending reminder', 'pending auto' ];

## **Ticket::Frontend::AgentTicketPriority###StateDefault**

Defines the default next state of a ticket after adding a note, in the ticket priority screen of a zoomed ticket in the agent interface.

Значение по умолчанию:

\$Self->{'Ticket::Frontend::AgentTicketPriority'}->{'StateDefault'} = 'open';

#### **Ticket::Frontend::AgentTicketPriority###Note**

Allows adding notes in the ticket priority screen of a zoomed ticket in the agent interface. Can be overwritten by Ticket::Frontend::NeedAccountedTime.

Значение по умолчанию:

\$Self->{'Ticket::Frontend::AgentTicketPriority'}->{'Note'} = '1';

## **Ticket::Frontend::AgentTicketPriority###NoteMandatory**

Sets if note must be filled in by the agent. Can be overwritten by Ticket::Frontend::NeedAccountedTime.

Значение по умолчанию:

\$Self->{'Ticket::Frontend::AgentTicketPriority'}->{'NoteMandatory'} = '1';

## **Ticket::Frontend::AgentTicketPriority###Subject**

Sets the default subject for notes added in the ticket priority screen of a zoomed ticket in the agent interface.

Значение по умолчанию:

\$Self->{'Ticket::Frontend::AgentTicketPriority'}->{'Subject'} = '';

#### **Ticket::Frontend::AgentTicketPriority###Body**

Sets the default body text for notes added in the ticket priority screen of a zoomed ticket in the agent interface.

Значение по умолчанию:

\$Self->{'Ticket::Frontend::AgentTicketPriority'}->{'Body'} = '';

#### **Ticket::Frontend::AgentTicketPriority###InvolvedAgent**

Shows a list of all the involved agents on this ticket, in the ticket priority screen of a zoomed ticket in the agent interface.

Этот параметр не может быть отключен.

Значение по умолчанию:

\$Self->{'Ticket::Frontend::AgentTicketPriority'}->{'InvolvedAgent'} = '0';

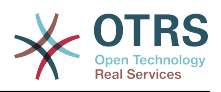

## **Ticket::Frontend::AgentTicketPriority###InformAgent**

Shows a list of all the possible agents (all agents with note permissions on the queue/ ticket) to determine who should be informed about this note, in the ticket priority screen of a zoomed ticket in the agent interface.

Этот параметр не может быть отключен.

Значение по умолчанию:

\$Self->{'Ticket::Frontend::AgentTicketPriority'}->{'InformAgent'} = '0';

## **Ticket::Frontend::AgentTicketPriority###ArticleTypeDefault**

Defines the default type of the note in the ticket priority screen of a zoomed ticket in the agent interface.

Значение по умолчанию:

```
 $Self->{'Ticket::Frontend::AgentTicketPriority'}->{'ArticleTypeDefault'} = 'note-
internal';
```
## **Ticket::Frontend::AgentTicketPriority###ArticleTypes**

Specifies the available note types for this ticket mask. If the option is deselected, ArticleTypeDefault is used and the option is removed from the mask.

Значение по умолчанию:

```
 $Self->{'Ticket::Frontend::AgentTicketPriority'}->{'ArticleTypes'} = {
   'note-external' => '0',
  'note-internal' => '1' 'note-report' => '0'
};
```
## **Ticket::Frontend::AgentTicketPriority###Priority**

Shows the ticket priority options in the ticket priority screen of a zoomed ticket in the agent interface.

Значение по умолчанию:

```
 $Self->{'Ticket::Frontend::AgentTicketPriority'}->{'Priority'} = '1';
```
## **Ticket::Frontend::AgentTicketPriority###PriorityDefault**

Defines the default ticket priority in the ticket priority screen of a zoomed ticket in the agent interface.

Этот параметр по-умолчанию не активен.

Значение по умолчанию:

\$Self->{'Ticket::Frontend::AgentTicketPriority'}->{'PriorityDefault'} = '3 normal';

## **Ticket::Frontend::AgentTicketPriority###Title**

Shows the title fields in the ticket priority screen of a zoomed ticket in the agent interface.

Значение по умолчанию:

\$Self->{'Ticket::Frontend::AgentTicketPriority'}->{'Title'} = '0';

#### **Ticket::Frontend::AgentTicketPriority###HistoryType**

Defines the history type for the ticket priority screen action, which gets used for ticket history in the agent interface.

Значение по умолчанию:

\$Self->{'Ticket::Frontend::AgentTicketPriority'}->{'HistoryType'} = 'AddNote';

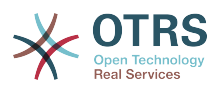

## **Ticket::Frontend::AgentTicketPriority###HistoryComment**

Defines the history comment for the ticket priority screen action, which gets used for ticket history in the agent interface.

Значение по умолчанию:

\$Self->{'Ticket::Frontend::AgentTicketPriority'}->{'HistoryComment'} = '%%Priority';

#### **Ticket::Frontend::AgentTicketPriority###DynamicField**

Dynamic fields shown in the ticket priority screen of the agent interface. Possible settings:  $0 = Disabeled$ ,  $1 = Enabeled$ ,  $2 = Enabeled$  and required.

Значение по умолчанию:

\$Self->{'Ticket::Frontend::AgentTicketPriority'}->{'DynamicField'} = {};

## **Ticket::Frontend::AgentTicketPriority###RichTextWidth**

Defines the width for the rich text editor component for this screen. Enter number (pixels) or percent value (relative).

Значение по умолчанию:

\$Self->{'Ticket::Frontend::AgentTicketPriority'}->{'RichTextWidth'} = '620';

#### **Ticket::Frontend::AgentTicketPriority###RichTextHeight**

Defines the height for the rich text editor component for this screen. Enter number (pixels) or percent value (relative).

Значение по умолчанию:

\$Self->{'Ticket::Frontend::AgentTicketPriority'}->{'RichTextHeight'} = '100';

## **Ticket → Frontend::Agent::Ticket::ViewQueue**

#### **Ticket::Frontend::AgentTicketQueue###StripEmptyLines**

Strips empty lines on the ticket preview in the queue view.

Этот параметр не может быть отключен.

Значение по умолчанию:

\$Self->{'Ticket::Frontend::AgentTicketQueue'}->{'StripEmptyLines'} = '0';

## **Ticket::Frontend::AgentTicketQueue###ViewAllPossibleTickets**

Shows all both ro and rw queues in the queue view.

Этот параметр не может быть отключен.

Значение по умолчанию:

\$Self->{'Ticket::Frontend::AgentTicketQueue'}->{'ViewAllPossibleTickets'} = '0';

#### **Ticket::Frontend::AgentTicketQueue###HideEmptyQueues**

Show queues even when only locked tickets are in.

Этот параметр не может быть отключен.

Значение по умолчанию:

\$Self->{'Ticket::Frontend::AgentTicketQueue'}->{'HideEmptyQueues'} = '0';

## **Ticket::Frontend::AgentTicketQueue###HighlightAge1**

Sets the age in minutes (first level) for highlighting queues that contain untouched tickets.

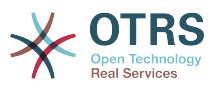

Этот параметр не может быть отключен.

Значение по умолчанию:

\$Self->{'Ticket::Frontend::AgentTicketQueue'}->{'HighlightAge1'} = '1440';

## **Ticket::Frontend::AgentTicketQueue###HighlightAge2**

Sets the age in minutes (second level) for highlighting queues that contain untouched tickets.

Этот параметр не может быть отключен.

Значение по умолчанию:

\$Self->{'Ticket::Frontend::AgentTicketQueue'}->{'HighlightAge2'} = '2880';

## **Ticket::Frontend::AgentTicketQueue###Blink**

Activates a blinking mechanism of the queue that contains the oldest ticket.

Значение по умолчанию:

\$Self->{'Ticket::Frontend::AgentTicketQueue'}->{'Blink'} = '1';

#### **Ticket::Frontend::AgentTicketQueue###UseSubQueues**

Include tickets of subqueues per default when selecting a queue.

Значение по умолчанию:

\$Self->{'Ticket::Frontend::AgentTicketQueue'}->{'UseSubQueues'} = '0';

#### **Ticket::Frontend::AgentTicketQueue###QueueSort**

Sorts the tickets (ascendingly or descendingly) when a single queue is selected in the queue view and after the tickets are sorted by priority. Values:  $0 =$  ascending (oldest on top, default),  $1 =$  descending (youngest on top). Use the QueuelD for the key and 0 or 1 for value.

Этот параметр по-умолчанию не активен.

Значение по умолчанию:

```
 $Self->{'Ticket::Frontend::AgentTicketQueue'}->{'QueueSort'} = {
 '3' => '0',
 '7' => '1'
\mathfrak{p} :
```
#### **Ticket::Frontend::AgentTicketQueue###SortBy::Default**

Defines the default sort criteria for all queues displayed in the queue view.

Этот параметр не может быть отключен.

Значение по умолчанию:

\$Self->{'Ticket::Frontend::AgentTicketQueue'}->{'SortBy::Default'} = 'Age';

#### **Ticket::Frontend::AgentTicketQueue###PreSort::ByPriority**

Defines if a pre-sorting by priority should be done in the queue view.

Этот параметр не может быть отключен.

Значение по умолчанию:

\$Self->{'Ticket::Frontend::AgentTicketQueue'}->{'PreSort::ByPriority'} = '1';

#### **Ticket::Frontend::AgentTicketQueue###Order::Default**

Defines the default sort order for all queues in the queue view, after priority sort.

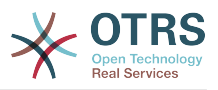

Этот параметр не может быть отключен.

Значение по умолчанию:

\$Self->{'Ticket::Frontend::AgentTicketQueue'}->{'Order::Default'} = 'Up';

## **Ticket::Frontend::AgentTicketQueue###DefaultColumns**

Columns that can be filtered in the queue view of the agent interface. Possible settings:  $0 =$  Disabled,  $1 =$  Available,  $2 =$  Enabled by default. Note: Only Ticket attributes, Dynamic Fields (DynamicField\_NameX) and Customer attributes (e.g. CustomerUser-Phone, CustomerCompanyName, ...) are allowed.

Значение по умолчанию:

```
 $Self->{'Ticket::Frontend::AgentTicketQueue'}->{'DefaultColumns'} = {
 'Age' => '2',
 'Changed' => '1',
  'Cread' => '1' 'CustomerCompanyName' => '1',
 'CustomerID' => '2''CustomerName' \Rightarrow '1'
  'CustomerUserID' => '1'
  'EscalationResponseTime' => '1'
  'EscalationSolutionTime' => '1',
   'EscalationTime' => '1',
   'EscalationUpdateTime' => '1',
 'Lock' => '2',
 '0wner' => '2',
   'PendingTime' => '1',
 'Priority' \Rightarrow '1',
 'Queue' \Rightarrow '2', 'Responsible' => '1',
 'SLA' => '1',
 'Service' => '1',
 'State' => '2',
 'TicketNumber' => '2',
   'Title' => '2',
   'Type' => '1'
};
```
## **Ticket → Frontend::Agent::Ticket::ViewResponsible**

## **Ticket::Frontend::AgentTicketResponsibleView###SortBy::Default**

Defines the default ticket attribute for ticket sorting in the responsible view of the agent interface.

Этот параметр не может быть отключен.

Значение по умолчанию:

\$Self->{'Ticket::Frontend::AgentTicketResponsibleView'}->{'SortBy::Default'} = 'Age';

## **Ticket::Frontend::AgentTicketResponsibleView###Order::Default**

Defines the default ticket order in the responsible view of the agent interface. Up: oldest on top. Down: latest on top.

Этот параметр не может быть отключен.

Значение по умолчанию:

\$Self->{'Ticket::Frontend::AgentTicketResponsibleView'}->{'Order::Default'} = 'Up';

#### **Ticket::Frontend::AgentTicketResponsible###Permission**

Required permissions to use the ticket responsible screen in the agent interface.

Этот параметр не может быть отключен.

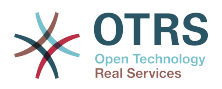

Значение по умолчанию:

\$Self->{'Ticket::Frontend::AgentTicketResponsible'}->{'Permission'} = 'responsible';

## **Ticket::Frontend::AgentTicketResponsible###RequiredLock**

Defines if a ticket lock is required in the ticket responsible screen of the agent interface (if the ticket isn't locked yet, the ticket gets locked and the current agent will be set automatically as its owner).

Значение по умолчанию:

\$Self->{'Ticket::Frontend::AgentTicketResponsible'}->{'RequiredLock'} = '0';

## **Ticket::Frontend::AgentTicketResponsible###TicketType**

Sets the ticket type in the ticket responsible screen of the agent interface (Ticket::Type needs to be activated).

Значение по умолчанию:

\$Self->{'Ticket::Frontend::AgentTicketResponsible'}->{'TicketType'} = '0';

#### **Ticket::Frontend::AgentTicketResponsible###Service**

Sets the service in the ticket responsible screen of the agent interface (Ticket::Service needs to be activated).

Значение по умолчанию:

\$Self->{'Ticket::Frontend::AgentTicketResponsible'}->{'Service'} = '0';

#### **Ticket::Frontend::AgentTicketResponsible###ServiceMandatory** Sets if service must be selected by the agent.

Значение по умолчанию:

\$Self->{'Ticket::Frontend::AgentTicketResponsible'}->{'ServiceMandatory'} = '0';

#### **Ticket::Frontend::AgentTicketResponsible###SLAMandatory** Sets if SLA must be selected by the agent.

Значение по умолчанию:

\$Self->{'Ticket::Frontend::AgentTicketResponsible'}->{'SLAMandatory'} = '0';

#### **Ticket::Frontend::AgentTicketResponsible###Queue**

Sets the queue in the ticket responsible screen of a zoomed ticket in the agent interface.

Значение по умолчанию:

\$Self->{'Ticket::Frontend::AgentTicketResponsible'}->{'Queue'} = '0';

#### **Ticket::Frontend::AgentTicketResponsible###QueueMandatory** Sets if queue must be selected by the agent.

Значение по умолчанию:

\$Self->{'Ticket::Frontend::AgentTicketResponsible'}->{'QueueMandatory'} = '0';

#### **Ticket::Frontend::AgentTicketResponsible###Owner**

Sets the ticket owner in the ticket responsible screen of the agent interface.

Значение по умолчанию:

\$Self->{'Ticket::Frontend::AgentTicketResponsible'}->{'Owner'} = '0';

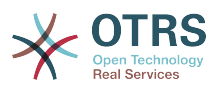

#### **Ticket::Frontend::AgentTicketResponsible###OwnerMandatory** Sets if ticket owner must be selected by the agent.

Значение по умолчанию:

\$Self->{'Ticket::Frontend::AgentTicketResponsible'}->{'OwnerMandatory'} = '0';

#### **Ticket::Frontend::AgentTicketResponsible###Responsible**

Sets the responsible agent of the ticket in the ticket responsible screen of the agent interface.

Значение по умолчанию:

\$Self->{'Ticket::Frontend::AgentTicketResponsible'}->{'Responsible'} = '1';

## **Ticket::Frontend::AgentTicketResponsible###ResponsibleMandatory**

Sets if ticket responsible must be selected by the agent.

Значение по умолчанию:

\$Self->{'Ticket::Frontend::AgentTicketResponsible'}->{'ResponsibleMandatory'} = '1';

#### **Ticket::Frontend::AgentTicketResponsible###State**

If a note is added by an agent, sets the state of a ticket in the ticket responsible screen of the agent interface.

Значение по умолчанию:

\$Self->{'Ticket::Frontend::AgentTicketResponsible'}->{'State'} = '0';

## **Ticket::Frontend::AgentTicketResponsible###StateMandatory**

Sets if state must be selected by the agent.

Значение по умолчанию:

\$Self->{'Ticket::Frontend::AgentTicketResponsible'}->{'StateMandatory'} = '0';

#### **Ticket::Frontend::AgentTicketResponsible###StateType**

Defines the next state of a ticket after adding a note, in the ticket responsible screen of the agent interface.

Этот параметр не может быть отключен.

Значение по умолчанию:

```
 $Self->{'Ticket::Frontend::AgentTicketResponsible'}->{'StateType'} = [
   'open',
   'pending reminder',
   'pending auto'
];
```
#### **Ticket::Frontend::AgentTicketResponsible###StateDefault**

Defines the default next state of a ticket after adding a note, in the ticket responsible screen of the agent interface.

Значение по умолчанию:

```
 $Self->{'Ticket::Frontend::AgentTicketResponsible'}->{'StateDefault'} = 'open';
```
#### **Ticket::Frontend::AgentTicketResponsible###Note**

Allows adding notes in the ticket responsible screen of the agent interface. Can be overwritten by Ticket::Frontend::NeedAccountedTime.

Значение по умолчанию:

\$Self->{'Ticket::Frontend::AgentTicketResponsible'}->{'Note'} = '1';

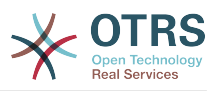

## **Ticket::Frontend::AgentTicketResponsible###NoteMandatory**

Sets if note must be filled in by the agent. Can be overwritten by Ticket::Frontend::NeedAccountedTime.

Значение по умолчанию:

\$Self->{'Ticket::Frontend::AgentTicketResponsible'}->{'NoteMandatory'} = '1';

#### **Ticket::Frontend::AgentTicketResponsible###Subject**

Sets the default subject for notes added in the ticket responsible screen of the agent interface.

Значение по умолчанию:

\$Self->{'Ticket::Frontend::AgentTicketResponsible'}->{'Subject'} = '';

#### **Ticket::Frontend::AgentTicketResponsible###Body**

Sets the default body text for notes added in the ticket responsible screen of the agent interface.

Значение по умолчанию:

\$Self->{'Ticket::Frontend::AgentTicketResponsible'}->{'Body'} = '';

#### **Ticket::Frontend::AgentTicketResponsible###InvolvedAgent**

Shows a list of all the involved agents on this ticket, in the ticket responsible screen of the agent interface.

Этот параметр не может быть отключен.

Значение по умолчанию:

\$Self->{'Ticket::Frontend::AgentTicketResponsible'}->{'InvolvedAgent'} = '0';

## **Ticket::Frontend::AgentTicketResponsible###InformAgent**

Shows a list of all the possible agents (all agents with note permissions on the queue/ ticket) to determine who should be informed about this note, in the ticket responsible screen of the agent interface.

Этот параметр не может быть отключен.

Значение по умолчанию:

\$Self->{'Ticket::Frontend::AgentTicketResponsible'}->{'InformAgent'} = '0';

#### **Ticket::Frontend::AgentTicketResponsible###ArticleTypeDefault**

Defines the default type of the note in the ticket responsible screen of the agent interface.

Значение по умолчанию:

```
 $Self->{'Ticket::Frontend::AgentTicketResponsible'}->{'ArticleTypeDefault'} = 'note-
internal';
```
#### **Ticket::Frontend::AgentTicketResponsible###ArticleTypes**

Specifies the available note types for this ticket mask. If the option is deselected, ArticleTypeDefault is used and the option is removed from the mask.

```
 $Self->{'Ticket::Frontend::AgentTicketResponsible'}->{'ArticleTypes'} = {
  'note-external' \Rightarrow '0',
  'note-internal' => '1',
   'note-report' => '0'
};
```
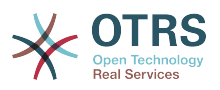

#### **Ticket::Frontend::AgentTicketResponsible###Priority**

Shows the ticket priority options in the ticket responsible screen of the agent interface.

Этот параметр не может быть отключен.

Значение по умолчанию:

\$Self->{'Ticket::Frontend::AgentTicketResponsible'}->{'Priority'} = '0';

#### **Ticket::Frontend::AgentTicketResponsible###PriorityDefault**

Defines the default ticket priority in the ticket responsible screen of the agent interface.

Этот параметр по-умолчанию не активен.

Значение по умолчанию:

\$Self->{'Ticket::Frontend::AgentTicketResponsible'}->{'PriorityDefault'} = '3 normal';

#### **Ticket::Frontend::AgentTicketResponsible###Title**

Shows the title fields in the ticket responsible screen of the agent interface.

Значение по умолчанию:

\$Self->{'Ticket::Frontend::AgentTicketResponsible'}->{'Title'} = '1';

#### **Ticket::Frontend::AgentTicketResponsible###HistoryType**

Defines the history type for the ticket responsible screen action, which gets used for ticket history in the agent interface.

Значение по умолчанию:

\$Self->{'Ticket::Frontend::AgentTicketResponsible'}->{'HistoryType'} = 'AddNote';

#### **Ticket::Frontend::AgentTicketResponsible###HistoryComment**

Defines the history comment for the ticket responsible screen action, which gets used for ticket history in the agent interface.

Значение по умолчанию:

 \$Self->{'Ticket::Frontend::AgentTicketResponsible'}->{'HistoryComment'} = '% %Responsible';

## **Ticket::Frontend::AgentTicketResponsible###DynamicField**

Dynamic fields shown in the ticket responsible screen of the agent interface. Possible settings:  $0 = Disabeled$ ,  $1 =$  Enabled,  $2 =$  Enabled and required.

Значение по умолчанию:

\$Self->{'Ticket::Frontend::AgentTicketResponsible'}->{'DynamicField'} = {};

## **Ticket::Frontend::AgentTicketResponsible###RichTextWidth**

Defines the width for the rich text editor component for this screen. Enter number (pixels) or percent value (relative).

Значение по умолчанию:

\$Self->{'Ticket::Frontend::AgentTicketResponsible'}->{'RichTextWidth'} = '620';

#### **Ticket::Frontend::AgentTicketResponsible###RichTextHeight**

Defines the height for the rich text editor component for this screen. Enter number (pixels) or percent value (relative).

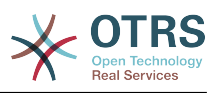

\$Self->{'Ticket::Frontend::AgentTicketResponsible'}->{'RichTextHeight'} = '100';

## **Ticket::Frontend::AgentTicketResponsibleView###DefaultColumns**

Columns that can be filtered in the responsible view of the agent interface. Possible settings:  $0 =$  Disabled,  $1 =$  Available,  $2 =$  Enabled by default. Note: Only Ticket attributes, Dynamic Fields (DynamicField\_NameX) and Customer attributes (e.g. CustomerUserPhone, CustomerCompanyName, ...) are allowed.

Значение по умолчанию:

```
 $Self->{'Ticket::Frontend::AgentTicketResponsibleView'}->{'DefaultColumns'} = {
 'Age' => '2',
 'Changed' => '1',
  'Created' \implies '1' 'CustomerCompanyName' => '1',
  'CustomerID' => '2'
  'CustomerName' => '1'
  'CustomerUserID' => '1'
   'EscalationResponseTime' => '1',
  'EscalationSolutionTime' => '1',
  'EscalationTime' => '1',
   'EscalationUpdateTime' => '1',
  'Lock' => '2''0wner' => '2',
   'PendingTime' => '1',
   'Priority' => '1',
 'Queue' \implies '2', 'Responsible' => '1',
 'SLA' => '1',
 'Service' => '1',
 'State' => '2',
 'TicketNumber' => '2',
  'Title' \Rightarrow '2','Type' \Rightarrow '1'
};
```
## **Ticket → Frontend::Agent::Ticket::ViewSearch**

## **Ticket::Frontend::AgentTicketSearch###ExtendedSearchCondition**

Allows extended search conditions in ticket search of the agent interface. With this feature you can search e. g. with this kind of conditions like "(key1&&key2)" or "(key1|| key2)".

Этот параметр не может быть отключен.

Значение по умолчанию:

\$Self->{'Ticket::Frontend::AgentTicketSearch'}->{'ExtendedSearchCondition'} = '1';

## **Ticket::Frontend::AgentTicketSearch###SearchLimit**

Maximum number of tickets to be displayed in the result of a search in the agent interface.

Этот параметр не может быть отключен.

Значение по умолчанию:

\$Self->{'Ticket::Frontend::AgentTicketSearch'}->{'SearchLimit'} = '2000';

## **Ticket::Frontend::AgentTicketSearch###SearchPageShown**

Number of tickets to be displayed in each page of a search result in the agent interface.

Этот параметр не может быть отключен.

Значение по умолчанию:

\$Self->{'Ticket::Frontend::AgentTicketSearch'}->{'SearchPageShown'} = '40';
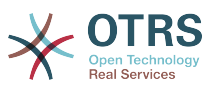

### **Ticket::Frontend::AgentTicketSearch###SearchViewableTicketLines**

Number of lines (per ticket) that are shown by the search utility in the agent interface.

Этот параметр не может быть отключен.

Значение по умолчанию:

\$Self->{'Ticket::Frontend::AgentTicketSearch'}->{'SearchViewableTicketLines'} = '10';

#### **Ticket::Frontend::AgentTicketSearch###SortBy::Default**

Defines the default ticket attribute for ticket sorting of the ticket search result of the agent interface.

Этот параметр не может быть отключен.

Значение по умолчанию:

\$Self->{'Ticket::Frontend::AgentTicketSearch'}->{'SortBy::Default'} = 'Age';

#### **Ticket::Frontend::AgentTicketSearch###Order::Default**

Defines the default ticket order in the ticket search result of the agent interface. Up: oldest on top. Down: latest on top.

Этот параметр не может быть отключен.

Значение по умолчанию:

\$Self->{'Ticket::Frontend::AgentTicketSearch'}->{'Order::Default'} = 'Down';

#### **Ticket::Frontend::AgentTicketSearch###SearchArticleCSVTree**

Exports the whole article tree in search result (it can affect the system performance).

Этот параметр не может быть отключен.

Значение по умолчанию:

\$Self->{'Ticket::Frontend::AgentTicketSearch'}->{'SearchArticleCSVTree'} = '0';

#### **Ticket::Frontend::AgentTicketSearch###SearchCSVData**

Data used to export the search result in CSV format.

Этот параметр не может быть отключен.

```
 $Self->{'Ticket::Frontend::AgentTicketSearch'}->{'SearchCSVData'} = [
  'TicketNumber',
  'Age',
  'Created',
  'Closed',
  'FirstLock',
  'FirstResponse',
  'State',
  'Priority',
  'Queue',
  'Lock',
  'Owner',
  'UserFirstname',
  'UserLastname',
  'CustomerID',
  'CustomerName',
  'From',
  'Subject',
  'AccountedTime',
  'ArticleTree',
  'SolutionInMin',
  'SolutionDiffInMin',
```
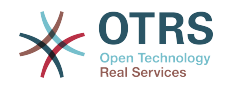

 'FirstResponseInMin', 'FirstResponseDiffInMin'

 $\vert$ ];

# **Ticket::Frontend::AgentTicketSearch###ArticleCreateTime**

Includes article create times in the ticket search of the agent interface.

Значение по умолчанию:

\$Self->{'Ticket::Frontend::AgentTicketSearch'}->{'ArticleCreateTime'} = '0';

## **Ticket::Frontend::AgentTicketSearch###Defaults###Fulltext**

Defines the default shown ticket search attribute for ticket search screen.

Значение по умолчанию:

\$Self->{'Ticket::Frontend::AgentTicketSearch'}->{'Defaults'}->{'Fulltext'} = '';

# **Ticket::Frontend::AgentTicketSearch###Defaults###TicketNumber**

Defines the default shown ticket search attribute for ticket search screen.

Этот параметр по-умолчанию не активен.

Значение по умолчанию:

\$Self->{'Ticket::Frontend::AgentTicketSearch'}->{'Defaults'}->{'TicketNumber'} = '';

### **Ticket::Frontend::AgentTicketSearch###Defaults###Title**

Defines the default shown ticket search attribute for ticket search screen.

Этот параметр по-умолчанию не активен.

Значение по умолчанию:

\$Self->{'Ticket::Frontend::AgentTicketSearch'}->{'Defaults'}->{'Title'} = '';

#### **Ticket::Frontend::AgentTicketSearch###Defaults###From**

Defines the default shown ticket search attribute for ticket search screen.

Этот параметр по-умолчанию не активен.

Значение по умолчанию:

\$Self->{'Ticket::Frontend::AgentTicketSearch'}->{'Defaults'}->{'From'} = '';

# **Ticket::Frontend::AgentTicketSearch###Defaults###To**

Defines the default shown ticket search attribute for ticket search screen.

Этот параметр по-умолчанию не активен.

Значение по умолчанию:

\$Self->{'Ticket::Frontend::AgentTicketSearch'}->{'Defaults'}->{'To'} = '';

#### **Ticket::Frontend::AgentTicketSearch###Defaults###Cc**

Defines the default shown ticket search attribute for ticket search screen.

Этот параметр по-умолчанию не активен.

Значение по умолчанию:

\$Self->{'Ticket::Frontend::AgentTicketSearch'}->{'Defaults'}->{'Cc'} = '';

# **Ticket::Frontend::AgentTicketSearch###Defaults###Subject**

Defines the default shown ticket search attribute for ticket search screen.

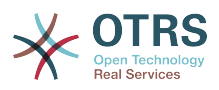

Этот параметр по-умолчанию не активен.

Значение по умолчанию:

\$Self->{'Ticket::Frontend::AgentTicketSearch'}->{'Defaults'}->{'Subject'} = '';

# **Ticket::Frontend::AgentTicketSearch###Defaults###Body**

Defines the default shown ticket search attribute for ticket search screen.

Этот параметр по-умолчанию не активен.

Значение по умолчанию:

\$Self->{'Ticket::Frontend::AgentTicketSearch'}->{'Defaults'}->{'Body'} = '';

#### **Ticket::Frontend::AgentTicketSearch###Defaults###CustomerID** Defines the default shown ticket search attribute for ticket search screen.

Этот параметр по-умолчанию не активен.

Значение по умолчанию:

\$Self->{'Ticket::Frontend::AgentTicketSearch'}->{'Defaults'}->{'CustomerID'} = '';

#### **Ticket::Frontend::AgentTicketSearch###Defaults###CustomerUserLogin** Defines the default shown ticket search attribute for ticket search screen.

Этот параметр по-умолчанию не активен.

Значение по умолчанию:

 \$Self->{'Ticket::Frontend::AgentTicketSearch'}->{'Defaults'}->{'CustomerUserLogin'} = '';

# **Ticket::Frontend::AgentTicketSearch###Defaults###StateIDs**

Defines the default shown ticket search attribute for ticket search screen.

Этот параметр по-умолчанию не активен.

Значение по умолчанию:

\$Self->{'Ticket::Frontend::AgentTicketSearch'}->{'Defaults'}->{'StateIDs'} = [];

#### **Ticket::Frontend::AgentTicketSearch###Defaults###QueueIDs**

Defines the default shown ticket search attribute for ticket search screen.

Этот параметр по-умолчанию не активен.

Значение по умолчанию:

\$Self->{'Ticket::Frontend::AgentTicketSearch'}->{'Defaults'}->{'QueueIDs'} = [];

#### **Ticket::Frontend::AgentTicketSearch###Defaults###ServiceIDs**

Defines the default shown ticket search attribute for ticket search screen.

Этот параметр по-умолчанию не активен.

Значение по умолчанию:

\$Self->{'Ticket::Frontend::AgentTicketSearch'}->{'Defaults'}->{'ServiceIDs'} = [];

#### **Ticket::Frontend::AgentTicketSearch###Defaults###SLAIDs**

Defines the default shown ticket search attribute for ticket search screen.

Этот параметр по-умолчанию не активен.

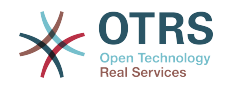

Значение по умолчанию:

\$Self->{'Ticket::Frontend::AgentTicketSearch'}->{'Defaults'}->{'SLAIDs'} = [];

# **Ticket::Frontend::AgentTicketSearch###Defaults###TicketCreateTimePoint**

Default data to use on attribute for ticket search screen. Example: "TicketCreateTimePointFormat=year;TicketCreateTimePointStart=Last;TicketCreateTimePoint=2;".

Этот параметр по-умолчанию не активен.

Значение по умолчанию:

```
 $Self->{'Ticket::Frontend::AgentTicketSearch'}->{'Defaults'}->{'TicketCreateTimePoint'}
= + + +
```
# **Ticket::Frontend::AgentTicketSearch###Defaults###TicketCreateTimeSlot**

Default data to use on attribute for ticket search screen. Example: "TicketCreateTimeStartYear=2010;TicketCreateTimeStartMonth=10;TicketCreateTimeStartDay=4;TicketCreateTimeStopYear=2010;TicketCreateTimeStopMonth=11;TicketCreateTimeStopDay=3;".

Этот параметр по-умолчанию не активен.

Значение по умолчанию:

```
 $Self->{'Ticket::Frontend::AgentTicketSearch'}->{'Defaults'}->{'TicketCreateTimeSlot'}
= \cdots;
```
**Ticket::Frontend::AgentTicketSearch###Defaults###TicketChangeTimePoint** Defines the default shown ticket search attribute for ticket search screen.

Этот параметр по-умолчанию не активен.

Значение по умолчанию:

```
 $Self->{'Ticket::Frontend::AgentTicketSearch'}->{'Defaults'}->{'TicketChangeTimePoint'}
= ^{\circ}
```
**Ticket::Frontend::AgentTicketSearch###Defaults###TicketChangeTimeSlot** Defines the default shown ticket search attribute for ticket search screen.

Этот параметр по-умолчанию не активен.

Значение по умолчанию:

```
 $Self->{'Ticket::Frontend::AgentTicketSearch'}->{'Defaults'}->{'TicketChangeTimeSlot'}
 = '';
```
**Ticket::Frontend::AgentTicketSearch###Defaults###TicketCloseTimePoint** Defines the default shown ticket search attribute for ticket search screen.

Этот параметр по-умолчанию не активен.

Значение по умолчанию:

```
 $Self->{'Ticket::Frontend::AgentTicketSearch'}->{'Defaults'}->{'TicketCloseTimePoint'}
= \cdots;
```
**Ticket::Frontend::AgentTicketSearch###Defaults###TicketCloseTimeSlot** Defines the default shown ticket search attribute for ticket search screen.

Этот параметр по-умолчанию не активен.

```
 $Self->{'Ticket::Frontend::AgentTicketSearch'}->{'Defaults'}->{'TicketCloseTimeSlot'} =
  '';
```
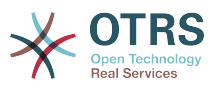

```
Ticket::Frontend::AgentTicketSearch###Defaults###TicketEscalationTimePoint
   Defines the default shown ticket search attribute for ticket search screen.
```
Этот параметр по-умолчанию не активен.

Значение по умолчанию:

```
 $Self->{'Ticket::Frontend::AgentTicketSearch'}->{'Defaults'}-
>{'TicketEscalationTimePoint'} = '';
```
**Ticket::Frontend::AgentTicketSearch###Defaults###TicketEscalationTimeSlot** Defines the default shown ticket search attribute for ticket search screen.

Этот параметр по-умолчанию не активен.

Значение по умолчанию:

```
 $Self->{'Ticket::Frontend::AgentTicketSearch'}->{'Defaults'}-
>{'TicketEscalationTimeSlot'} = '';
```

```
Ticket::Frontend::AgentTicketSearch###Defaults###ArticleCreateTimePoint
   Defines the default shown ticket search attribute for ticket search screen.
```
Этот параметр по-умолчанию не активен.

Значение по умолчанию:

```
 $Self->{'Ticket::Frontend::AgentTicketSearch'}->{'Defaults'}-
>{'ArticleCreateTimePoint'} = '';
```
#### **Ticket::Frontend::AgentTicketSearch###Defaults###ArticleCreateTimeSlot** Defines the default shown ticket search attribute for ticket search screen.

Этот параметр по-умолчанию не активен.

Значение по умолчанию:

```
 $Self->{'Ticket::Frontend::AgentTicketSearch'}->{'Defaults'}->{'ArticleCreateTimeSlot'}
= ^{11};
```
#### **Ticket::Frontend::AgentTicketSearch###Defaults###SearchInArchive**

Defines the default shown ticket search attribute for ticket search screen (AllTickets/ArchivedTickets/NotArchivedTickets).

Этот параметр по-умолчанию не активен.

Значение по умолчанию:

```
 $Self->{'Ticket::Frontend::AgentTicketSearch'}->{'Defaults'}->{'SearchInArchive'} = 
 '';
```
# **Ticket::Frontend::AgentTicketSearch###DynamicField**

Dynamic fields shown in the ticket search screen of the agent interface. Possible settings:  $0 =$  Disabled,  $1 =$  Enabled,  $2 =$  Enabled and shown by default.

Значение по умолчанию:

\$Self->{'Ticket::Frontend::AgentTicketSearch'}->{'DynamicField'} = {};

# **Ticket::Frontend::AgentTicketSearch###Defaults###DynamicField**

Defines the default shown ticket search attribute for ticket search screen. Example: "Key" must have the name of the Dynamic Field in this case 'X', "Content" must have the value of the Dynamic Field depending on the Dynamic Field type, Text: 'a text', Dropdown: '1', Date/Time: 'Search\_DynamicField\_XTimeSlotStartYear=1974; Search\_DynamicField\_XTimeSlotStartMonth=01;

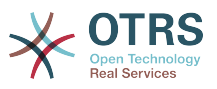

Search\_DynamicField\_XTimeSlotStartDay=26; Search\_DynamicField\_XTimeSlotStartHour=00; Search\_DynamicField\_XTimeSlotStartMinute=00; Search\_DynamicField\_XTimeSlotStartSecond=00; Search\_DynamicField\_XTimeSlotStopYear=2013; Search DynamicField XTimeSlotStopMonth=01; Search DynamicField XTimeSlotStopDay=26; Search DynamicField XTimeSlotStopHour=23; Search DynamicField XTimeSlotStopMinute=59; Search\_DynamicField\_XTimeSlotStopSecond=59;' and and or 'Search\_DynamicField\_XTimePointFormat=week; Search\_DynamicField\_XTimePointStart=Before; Search DynamicField XTimePointValue=7';.

Значение по умолчанию:

\$Self->{'Ticket::Frontend::AgentTicketSearch'}->{'Defaults'}->{'DynamicField'} = {};

# **Ticket::Frontend::AgentTicketSearch###SearchCSVDynamicField**

Dynamic Fields used to export the search result in CSV format.

Значение по умолчанию:

\$Self->{'Ticket::Frontend::AgentTicketSearch'}->{'SearchCSVDynamicField'} = {};

# **Ticket::Frontend::AgentTicketSearch###DefaultColumns**

Columns that can be filtered in the ticket search result view of the agent interface. Possible settings:  $0 =$  Disabled,  $1 =$  Available,  $2 =$  Enabled by default. Note: Only Ticket attributes, Dynamic Fields (DynamicField\_NameX) and Customer attributes (e.g. CustomerUserPhone, CustomerCompanyName, ...) are allowed.

Значение по умолчанию:

```
 $Self->{'Ticket::Frontend::AgentTicketSearch'}->{'DefaultColumns'} = {
  'Age' => '2',
  'Changed' => '1''Created' \Rightarrow '1' 'CustomerCompanyName' => '1',
  'CustomerID' => '2',
 'CustomerName' => '1'
 'CustomerUserID' => '1',
 'EscalationResponseTime' => '1',
  'EscalationSolutionTime' => '1',
  'EscalationTime' => '1',
   'EscalationUpdateTime' => '1',
 'Lock' => '2',
 'Owner' => '2',
   'PendingTime' => '1',
 'Priority' => '1',
 'Queue' => '2',
  'Responsible' => '1',
 'SLA' => '1',
 'Service' => '1',
 'State' \Rightarrow '2', 'TicketNumber' => '2',
  'Title' => '2',
   'Type' => '1'
```
 $\vert \cdot \vert$ 

# **Ticket → Frontend::Agent::Ticket::ViewService**

**Ticket::Frontend::AgentTicketService###StripEmptyLines**

Strips empty lines on the ticket preview in the service view.

Этот параметр не может быть отключен.

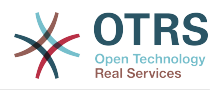

Значение по умолчанию:

\$Self->{'Ticket::Frontend::AgentTicketService'}->{'StripEmptyLines'} = '0';

# **Ticket::Frontend::AgentTicketService###ViewAllPossibleTickets**

Shows all both ro and rw tickets in the service view.

Этот параметр не может быть отключен.

Значение по умолчанию:

\$Self->{'Ticket::Frontend::AgentTicketService'}->{'ViewAllPossibleTickets'} = '0';

### **Ticket::Frontend::AgentTicketService###ServiceSort**

Sorts the tickets (ascendingly or descendingly) when a single queue is selected in the service view and after the tickets are sorted by priority. Values:  $0 =$  ascending (oldest on top, default),  $1 =$  descending (youngest on top). Use the ServiceID for the key and 0 or 1 for value.

Этот параметр по-умолчанию не активен.

Значение по умолчанию:

```
 $Self->{'Ticket::Frontend::AgentTicketService'}->{'ServiceSort'} = {
 '3' => '0',
 '7' => '1'
\vert \cdot \vert
```
# **Ticket::Frontend::AgentTicketService###SortBy::Default**

Defines the default sort criteria for all services displayed in the service view.

Этот параметр не может быть отключен.

Значение по умолчанию:

\$Self->{'Ticket::Frontend::AgentTicketService'}->{'SortBy::Default'} = 'Age';

# **Ticket::Frontend::AgentTicketService###PreSort::ByPriority**

Defines if a pre-sorting by priority should be done in the service view.

Этот параметр не может быть отключен.

Значение по умолчанию:

\$Self->{'Ticket::Frontend::AgentTicketService'}->{'PreSort::ByPriority'} = '1';

#### **Ticket::Frontend::AgentTicketService###Order::Default**

Defines the default sort order for all services in the service view, after priority sort.

Этот параметр не может быть отключен.

Значение по умолчанию:

\$Self->{'Ticket::Frontend::AgentTicketService'}->{'Order::Default'} = 'Up';

# **Ticket::Frontend::AgentTicketService###DefaultColumns**

Columns that can be filtered in the service view of the agent interface. Possible settings:  $0 =$  Disabled,  $1 =$  Available,  $2 =$  Enabled by default. Note: Only Ticket attributes, Dynamic Fields (DynamicField\_NameX) and Customer attributes (e.g. CustomerUser-Phone, CustomerCompanyName, ...) are allowed.

```
 $Self->{'Ticket::Frontend::AgentTicketService'}->{'DefaultColumns'} = {
 'Age' => '2',
 'Changed' => '1',
```
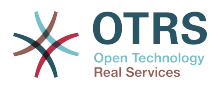

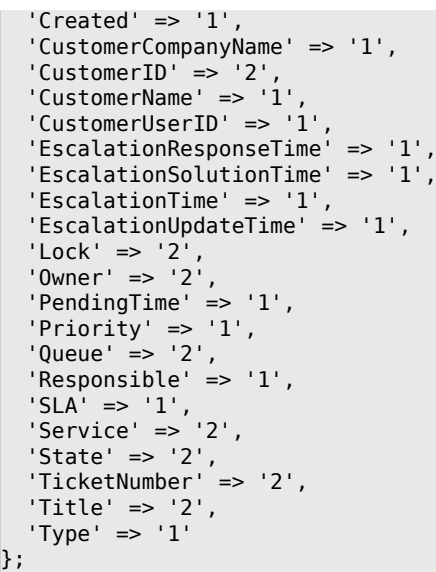

# **Ticket → Frontend::Agent::Ticket::ViewStatus**

# **Ticket::Frontend::AgentTicketStatusView###ViewableTicketsPage**

Shows all open tickets (even if they are locked) in the status view of the agent interface.

Этот параметр не может быть отключен.

Значение по умолчанию:

\$Self->{'Ticket::Frontend::AgentTicketStatusView'}->{'ViewableTicketsPage'} = '50';

#### **Ticket::Frontend::AgentTicketStatusView###SortBy::Default**

Defines the default ticket attribute for ticket sorting in the status view of the agent interface.

Этот параметр не может быть отключен.

Значение по умолчанию:

\$Self->{'Ticket::Frontend::AgentTicketStatusView'}->{'SortBy::Default'} = 'Age';

#### **Ticket::Frontend::AgentTicketStatusView###Order::Default**

Defines the default ticket order (after priority sort) in the status view of the agent interface. Up: oldest on top. Down: latest on top.

Этот параметр не может быть отключен.

Значение по умолчанию:

\$Self->{'Ticket::Frontend::AgentTicketStatusView'}->{'Order::Default'} = 'Down';

#### **Ticket::Frontend::AgentTicketStatusView###DefaultColumns**

Columns that can be filtered in the status view of the agent interface. Possible settings:  $0 =$  Disabled,  $1 =$  Available,  $2 =$  Enabled by default. Note: Only Ticket attributes, Dynamic Fields (DynamicField\_NameX) and Customer attributes (e.g. CustomerUser-Phone, CustomerCompanyName, ...) are allowed.

```
 $Self->{'Ticket::Frontend::AgentTicketStatusView'}->{'DefaultColumns'} = {
 'Age' => '2',
 'Changed' => '1',
  'Created' \implies '1',
```
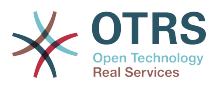

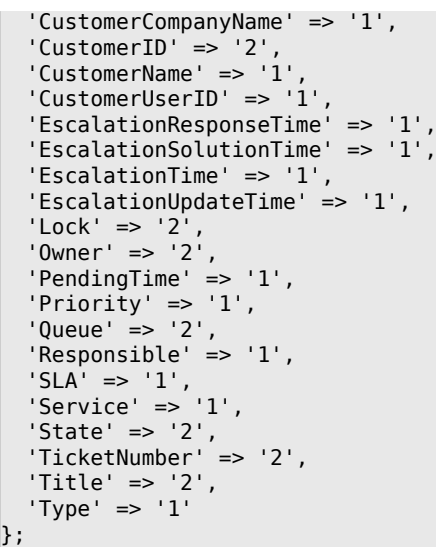

# **Ticket → Frontend::Agent::Ticket::ViewWatch**

### **Ticket::Frontend::AgentTicketWatchView###SortBy::Default**

Defines the default ticket attribute for ticket sorting in the watch view of the agent interface.

Этот параметр не может быть отключен.

Значение по умолчанию:

\$Self->{'Ticket::Frontend::AgentTicketWatchView'}->{'SortBy::Default'} = 'Age';

#### **Ticket::Frontend::AgentTicketWatchView###Order::Default**

Defines the default ticket order in the watch view of the agent interface. Up: oldest on top. Down: latest on top.

Этот параметр не может быть отключен.

Значение по умолчанию:

\$Self->{'Ticket::Frontend::AgentTicketWatchView'}->{'Order::Default'} = 'Up';

# **Ticket::Frontend::AgentTicketWatchView###DefaultColumns**

Columns that can be filtered in the watch view of the agent interface. Possible settings:  $0 =$  Disabled,  $1 =$  Available,  $2 =$  Enabled by default. Note: Only Ticket attributes, Dynamic Fields (DynamicField\_NameX) and Customer attributes (e.g. CustomerUser-Phone, CustomerCompanyName, ...) are allowed.

```
 $Self->{'Ticket::Frontend::AgentTicketWatchView'}->{'DefaultColumns'} = {
  'Age' => '2',
  'Changed' => '1''Created' \implies '1' 'CustomerCompanyName' => '1',
  'CustomerID' => '2''CustomerName' => '1'
  'CustomerUserID' => '1',
  'EscalationResponseTime' => '1',
   'EscalationSolutionTime' => '1',
   'EscalationTime' => '1',
   'EscalationUpdateTime' => '1',
 'Lock' => '2',
 'Owner' => '2',
   'PendingTime' => '1',
  'Priority' \Rightarrow '1',
```
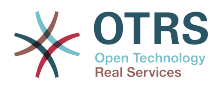

```
'Queue' \Rightarrow '2','Responsible' => '1',
 'SLA' => '1',
 'Service' => '1',
  'State' \Rightarrow '2',
   'TicketNumber' => '2',
   'Title' => '2',
  'Type' \Rightarrow '1'
};
```
# **Ticket → Frontend::Agent::Ticket::ViewZoom**

# **Ticket::Frontend::PlainView**

Shows a link to see a zoomed email ticket in plain text.

Этот параметр не может быть отключен.

Значение по умолчанию:

\$Self->{'Ticket::Frontend::PlainView'} = '0';

# **Ticket::Frontend::ZoomExpand**

Shows all the articles of the ticket (expanded) in the zoom view.

Этот параметр не может быть отключен.

Значение по умолчанию:

\$Self->{'Ticket::Frontend::ZoomExpand'} = '0';

# **Ticket::Frontend::ZoomExpandSort**

Shows the articles sorted normally or in reverse, under ticket zoom in the agent interface.

Этот параметр не может быть отключен.

Значение по умолчанию:

\$Self->{'Ticket::Frontend::ZoomExpandSort'} = 'reverse';

# **Ticket::ZoomAttachmentDisplayCount**

Shows a count of icons in the ticket zoom, if the article has attachments.

Этот параметр не может быть отключен.

Значение по умолчанию:

\$Self->{'Ticket::ZoomAttachmentDisplayCount'} = '20';

# **Ticket::ZoomTimeDisplay**

Displays the accounted time for an article in the ticket zoom view.

Этот параметр не может быть отключен.

Значение по умолчанию:

 $$Self->{'Ticket::ZoomTimeDisplay'} = '0';$ 

#### **Ticket::UseArticleColors**

Shows colors for different article types in the article table.

Этот параметр не может быть отключен.

Значение по умолчанию:

\$Self->{'Ticket::UseArticleColors'} = '1';

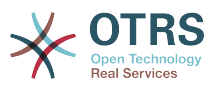

### **Ticket::Frontend::TicketArticleFilter**

Activates the article filter in the zoom view to specify which articles should be shown.

Этот параметр не может быть отключен.

Значение по умолчанию:

\$Self->{'Ticket::Frontend::TicketArticleFilter'} = '0';

#### **Ticket::Frontend::HTMLArticleHeightDefault**

Set the default height (in pixels) of inline HTML articles in AgentTicketZoom.

Этот параметр не может быть отключен.

Значение по умолчанию:

\$Self->{'Ticket::Frontend::HTMLArticleHeightDefault'} = '100';

### **Ticket::Frontend::HTMLArticleHeightMax**

Set the maximum height (in pixels) of inline HTML articles in AgentTicketZoom.

Этот параметр не может быть отключен.

Значение по умолчанию:

\$Self->{'Ticket::Frontend::HTMLArticleHeightMax'} = '2500';

#### **Ticket::Frontend::MaxArticlesZoomExpand**

The maximal number of articles expanded on a single page in AgentTicketZoom.

Этот параметр не может быть отключен.

Значение по умолчанию:

\$Self->{'Ticket::Frontend::MaxArticlesZoomExpand'} = '400';

#### **Ticket::Frontend::MaxArticlesPerPage**

The maximal number of articles shown on a single page in AgentTicketZoom.

Этот параметр не может быть отключен.

Значение по умолчанию:

\$Self->{'Ticket::Frontend::MaxArticlesPerPage'} = '1000';

#### **Ticket::Frontend::ZoomRichTextForce**

Show article as rich text even if rich text writing is disabled.

Этот параметр не может быть отключен.

Значение по умолчанию:

\$Self->{'Ticket::Frontend::ZoomRichTextForce'} = '1';

# **Ticket::Frontend::AgentTicketZoom###DynamicField**

Dynamic fields shown in the sidebar of the ticket zoom screen of the agent interface. Possible settings:  $0 =$  Disabled,  $1 =$  Enabled.

Значение по умолчанию:

\$Self->{'Ticket::Frontend::AgentTicketZoom'}->{'DynamicField'} = {};

# **Ticket::Frontend::AgentTicketZoom###Widgets###0100-TicketInformation** AgentTicketZoom widget that displays ticket data in the side bar.

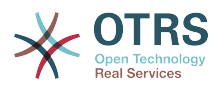

#### Значение по умолчанию:

```
 $Self->{'Ticket::Frontend::AgentTicketZoom'}->{'Widgets'}->{'0100-TicketInformation'} =
 {
 'Location' => 'Sidebar',
   'Module' => 'Kernel::Output::HTML::TicketZoom::TicketInformation'
};
```
# **Ticket::Frontend::AgentTicketZoom###Widgets###0200- CustomerInformation**

AgentTicketZoom widget that displays customer information for the ticket in the side bar.

Значение по умолчанию:

```
 $Self->{'Ticket::Frontend::AgentTicketZoom'}->{'Widgets'}->{'0200-CustomerInformation'}
    = {
   'Location' => 'Sidebar',
   'Module' => 'Kernel::Output::HTML::TicketZoom::CustomerInformation'
};
```
# **Ticket::Frontend::AgentTicketZoom###Widgets###0300-LinkTable**

AgentTicketZoom widget that displays a table of objects linked to the ticket.

Значение по умолчанию:

```
 $Self->{'Ticket::Frontend::AgentTicketZoom'}->{'Widgets'}->{'0300-LinkTable'} = {
   'Module' => 'Kernel::Output::HTML::TicketZoom::LinkTable'
};
```
# **Ticket::Frontend::ZoomCollectMeta**

Whether or not to collect meta information from articles using filters configured in Ticket::Frontend::ZoomCollectMetaFilters.

Значение по умолчанию:

\$Self->{'Ticket::Frontend::ZoomCollectMeta'} = '0';

# **Ticket::Frontend::ZoomCollectMetaFilters###CVE-Mitre**

Defines a filter to collect CVE numbers from article texts in AgentTicketZoom. The results will be displayed in a meta box next to the article. Fill in URLPreview if you would like to see a preview when moving your mouse cursor above the link element. This could be the same URL as in URL, but also an alternate one. Please note that some websites deny being displayed within an iframe (e.g. Google) and thus won't work with the preview mode.

Этот параметр по-умолчанию не активен.

Значение по умолчанию:

```
 $Self->{'Ticket::Frontend::ZoomCollectMetaFilters'}->{'CVE-Mitre'} = {
  'Meta' \Rightarrow {
     'Name' => 'CVE Mitre',
 'Target' => '_blank',
 'URL' => 'http://cve.mitre.org/cgi-bin/cvename.cgi?name=<MATCH1>-<MATCH2>-<MATCH3>',
     'URLPreview' => 'http://cve.mitre.org/cgi-bin/cvename.cgi?name=<MATCH1>-<MATCH2>-
<MATCH3>'
  },
  'RegExp' => [(CVE|CAN)\ \(-(\{\d{3,4\})\ \(-(\{\d{2,1\})\ ]
};
```
# **Ticket::Frontend::ZoomCollectMetaFilters###CVE-Google**

Defines a filter to collect CVE numbers from article texts in AgentTicketZoom. The results will be displayed in a meta box next to the article. Fill in URLPreview if you

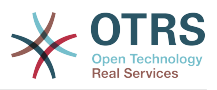

would like to see a preview when moving your mouse cursor above the link element. This could be the same URL as in URL, but also an alternate one. Please note that some websites deny being displayed within an iframe (e.g. Google) and thus won't work with the preview mode.

Этот параметр по-умолчанию не активен.

Значение по умолчанию:

```
 $Self->{'Ticket::Frontend::ZoomCollectMetaFilters'}->{'CVE-Google'} = {
  'Meta' \Rightarrow {
     'Name' => 'CVE Google Search',
     'Target' => '_blank',
     'URL' => 'http://google.com/search?q=<MATCH1>-<MATCH2>-<MATCH3>',
    'URLPreview' = },
  'RegExp' => [ '(CVE|CAN)\\-(\\d{3,4})\\-(\\d{2,})'
   ]
};
```
# **Ticket → Frontend::Agent::TicketOverview**

# **Ticket::Frontend::Overview###Small**

Allows having a small format ticket overview (CustomerInfo  $\epsilon$  =  $> 1$  - shows also the customer information).

Значение по умолчанию:

```
 $Self->{'Ticket::Frontend::Overview'}->{'Small'} = {
  'CustomerInfo' => '1'
   'Module' => 'Kernel::Output::HTML::TicketOverview::Small',
   'ModulePriority' => '100',
  'Name' => 'Small'
   'NameShort' => 'S'
};
```
# **Ticket::Frontend::OverviewSmall###ColumnHeader**

Shows either the last customer article's subject or the ticket title in the small format overview.

Значение по умолчанию:

```
 $Self->{'Ticket::Frontend::OverviewSmall'}->{'ColumnHeader'} = 'LastCustomerSubject';
```
# **Ticket::Frontend::Overview###Medium**

Allows having a medium format ticket overview (CustomerInfo  $\epsilon$  =  $> 1$  - shows also the customer information).

Значение по умолчанию:

```
 $Self->{'Ticket::Frontend::Overview'}->{'Medium'} = {
   'CustomerInfo' => '0',
   'Module' => 'Kernel::Output::HTML::TicketOverview::Medium',
   'ModulePriority' => '200',
   'Name' => 'Medium',
   'NameShort' => 'M',
   'OverviewMenuModules' => '1',
   'TicketActionsPerTicket' => '1'
};
```
# **Ticket::Frontend::Overview###Preview**

Shows a preview of the ticket overview (CustomerInfo  $\epsilon$  =  $\epsilon$  1 - shows also Customer-Info, CustomerInfoMaxSize max. size in characters of Customer-Info).

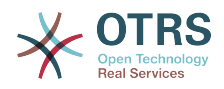

```
 $Self->{'Ticket::Frontend::Overview'}->{'Preview'} = {
 'CustomerInfo' => '0',
 'CustomerInfoMaxSize' => '18',
   'DefaultPreViewLines' => '25',
   'DefaultViewNewLine' => '90',
   'Module' => 'Kernel::Output::HTML::TicketOverview::Preview',
   'ModulePriority' => '300',
  'Name' => 'Large'
   'NameShort' => 'L',
   'OverviewMenuModules' => '1',
   'StripEmptyLines' => '0',
   'TicketActionsPerTicket' => '1'
};
```
# **Ticket::Frontend::Overview::PreviewArticleSenderTypes**

Defines which article sender types should be shown in the preview of a ticket.

Этот параметр по-умолчанию не активен.

Значение по умолчанию:

```
 $Self->{'Ticket::Frontend::Overview::PreviewArticleSenderTypes'} = {
 'agent' => '1',
\vert 'customer' => '1',
   'system' => '1'
};
```
### **Ticket::Frontend::Overview::PreviewArticleLimit**

Sets the count of articles visible in preview mode of ticket overviews.

Этот параметр не может быть отключен.

Значение по умолчанию:

\$Self->{'Ticket::Frontend::Overview::PreviewArticleLimit'} = '5';

#### **Ticket::Frontend::Overview::PreviewArticleTypeExpanded**

Defines wich article type should be expanded when entering the overview. If nothing defined, latest article will be expanded.

Этот параметр по-умолчанию не активен.

Значение по умолчанию:

\$Self->{'Ticket::Frontend::Overview::PreviewArticleTypeExpanded'} = '';

#### **Ticket::Frontend::OverviewSmall###DynamicField**

Dynamic fields shown in the ticket small format overview screen of the agent interface. Possible settings:  $0 =$  Disabled,  $1 =$  Available,  $2 =$  Enabled by default.

Значение по умолчанию:

\$Self->{'Ticket::Frontend::OverviewSmall'}->{'DynamicField'} = {};

#### **Ticket::Frontend::OverviewMedium###DynamicField**

Dynamic fields shown in the ticket medium format overview screen of the agent interface. Possible settings:  $0 = Disabeled$ ,  $1 = Enabeled$ .

Значение по умолчанию:

\$Self->{'Ticket::Frontend::OverviewMedium'}->{'DynamicField'} = {};

#### **Ticket::Frontend::OverviewPreview###DynamicField**

Dynamic fields shown in the ticket preview format overview screen of the agent interface. Possible settings:  $0 = Disabeled$ ,  $1 = Enabeled$ .

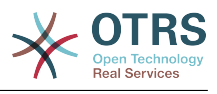

\$Self->{'Ticket::Frontend::OverviewPreview'}->{'DynamicField'} = {};

# **Ticket → Frontend::Agent::ToolBarModule**

#### **Frontend::ToolBarModule###110-Ticket::AgentTicketQueue**

Toolbar Item for a shortcut. Additional access control to show or not show this link can be done by using Key "Group" and Content like "rw:group1;move\_into:group2".

Этот параметр по-умолчанию не активен.

Значение по умолчанию:

```
 $Self->{'Frontend::ToolBarModule'}->{'110-Ticket::AgentTicketQueue'} = {
   'AccessKey' => 'q',
   'Action' => 'AgentTicketQueue',
   'CssClass' => 'QueueView',
   'Icon' => 'fa fa-folder',
   'Link' => 'Action=AgentTicketQueue',
   'Module' => 'Kernel::Output::HTML::ToolBar::Link',
  'Name' => 'Oueue view'
   'Priority' => '1010010'
};
```
# **Frontend::ToolBarModule###120-Ticket::AgentTicketStatus**

Toolbar Item for a shortcut. Additional access control to show or not show this link can be done by using Key "Group" and Content like "rw:group1;move\_into:group2".

Этот параметр по-умолчанию не активен.

Значение по умолчанию:

```
 $Self->{'Frontend::ToolBarModule'}->{'120-Ticket::AgentTicketStatus'} = {
 'AccessKey' => 'S',
 'Action' => 'AgentTicketStatusView',
  'CssClass' => 'StatusView',
 'Icon' => 'fa fa-list-ol',
 'Link' => 'Action=AgentTicketStatusView',
  'Module' => 'Kernel::Output::HTML::ToolBar::Link',
 'Name' => 'Status view'
   'Priority' => '1010020'
};
```
# **Frontend::ToolBarModule###130-Ticket::AgentTicketEscalation**

Toolbar Item for a shortcut. Additional access control to show or not show this link can be done by using Key "Group" and Content like "rw:group1;move into:group2".

Этот параметр по-умолчанию не активен.

Значение по умолчанию:

```
 $Self->{'Frontend::ToolBarModule'}->{'130-Ticket::AgentTicketEscalation'} = {
   'AccessKey' => 'w',
   'Action' => 'AgentTicketEscalationView',
   'CssClass' => 'EscalationView',
   'Icon' => 'fa fa-exclamation',
   'Link' => 'Action=AgentTicketEscalationView',
   'Module' => 'Kernel::Output::HTML::ToolBar::Link',
   'Name' => 'Escalation view',
   'Priority' => '1010030'
};
```
**Frontend::ToolBarModule###140-Ticket::AgentTicketPhone**

Toolbar Item for a shortcut. Additional access control to show or not show this link can be done by using Key "Group" and Content like "rw:group1:move\_into:group2".

Этот параметр по-умолчанию не активен.

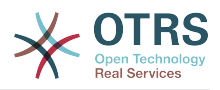

#### Значение по умолчанию:

```
 $Self->{'Frontend::ToolBarModule'}->{'140-Ticket::AgentTicketPhone'} = {
 'AccessKey' => '',
 'Action' => 'AgentTicketPhone',
 'CssClass' => 'PhoneTicket',
 'Icon' => 'fa fa-phone',
   'Link' => 'Action=AgentTicketPhone',
   'Module' => 'Kernel::Output::HTML::ToolBar::Link',
 'Name' => 'New phone ticket',
 'Priority' => '1020010'
};
```
# **Frontend::ToolBarModule###150-Ticket::AgentTicketEmail**

Toolbar Item for a shortcut. Additional access control to show or not show this link can be done by using Key "Group" and Content like "rw:group1;move into:group2".

Этот параметр по-умолчанию не активен.

Значение по умолчанию:

```
 $Self->{'Frontend::ToolBarModule'}->{'150-Ticket::AgentTicketEmail'} = {
  'AccessKey' => ''
 'Action' => 'AgentTicketEmail',
 'CssClass' => 'EmailTicket',
  'Icon' => 'fa fa-envelope'
   'Link' => 'Action=AgentTicketEmail',
   'Module' => 'Kernel::Output::HTML::ToolBar::Link',
   'Name' => 'New email ticket',
   'Priority' => '1020020'
};
```
### **Frontend::ToolBarModule###160-Ticket::AgentTicketProcess**

Toolbar Item for a shortcut. Additional access control to show or not show this link can be done by using Key "Group" and Content like "rw:group1;move\_into:group2".

Этот параметр по-умолчанию не активен.

Значение по умолчанию:

```
 $Self->{'Frontend::ToolBarModule'}->{'160-Ticket::AgentTicketProcess'} = {
  'AccessKey' =>
   'Action' => 'AgentTicketProcess',
   'CssClass' => 'ProcessTicket',
   'Icon' => 'fa fa-th-large',
   'Link' => 'Action=AgentTicketProcess',
   'Module' => 'Kernel::Output::HTML::ToolBar::Link',
 'Name' => 'New process ticket',
 'Priority' => '1020030'
\vert \cdot \vert
```
#### **Frontend::ToolBarModule###170-Ticket::TicketResponsible**

Agent interface notification module to see the number of tickets an agent is responsible for. Additional access control to show or not show this link can be done by using Key "Group" and Content like "rw:group1;move\_into:group2".

```
 $Self->{'Frontend::ToolBarModule'}->{'170-Ticket::TicketResponsible'} = {
  'AccessKey' => 'r'
  'AccessKeyNew' => ''
  'AccessKeyReached' => ''
 'CssClass' => 'Responsible',
 'CssClassNew' => 'Responsible New',
   'CssClassReached' => 'Responsible Reached',
   'Icon' => 'fa fa-user',
   'IconNew' => 'fa fa-user',
   'IconReached' => 'fa fa-user',
   'Module' => 'Kernel::Output::HTML::ToolBar::TicketResponsible',
```
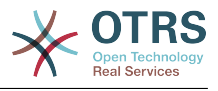

```
 'Priority' => '1030010'
};
```
# **Frontend::ToolBarModule###180-Ticket::TicketWatcher**

Agent interface notification module to see the number of watched tickets. Additional access control to show or not show this link can be done by using Key "Group" and Content like "rw:group1;move\_into:group2".

Значение по умолчанию:

```
 $Self->{'Frontend::ToolBarModule'}->{'180-Ticket::TicketWatcher'} = {
  'AccessKey' => '
  'AccessKeyNew' => ''
 'AccessKeyReached' => '',
 'CssClass' => 'Watcher',
   'CssClassNew' => 'Watcher New',
   'CssClassReached' => 'Watcher Reached',
   'Icon' => 'fa fa-eye',
  'IconNew' => 'fa fa-eye'
   'IconReached' => 'fa fa-eye',
   'Module' => 'Kernel::Output::HTML::ToolBar::TicketWatcher',
   'Priority' => '1030020'
};
```
# **Frontend::ToolBarModule###190-Ticket::TicketLocked**

Agent interface notification module to see the number of locked tickets. Additional access control to show or not show this link can be done by using Key "Group" and Content like "rw:group1;move\_into:group2".

Значение по умолчанию:

```
 $Self->{'Frontend::ToolBarModule'}->{'190-Ticket::TicketLocked'} = {
 'AccessKey' => 'k',
 'AccessKeyNew' => '',
  'AccessKeyReached' => '',
 'CssClass' => 'Locked',
 'CssClassNew' => 'Locked New',
   'CssClassReached' => 'Locked Reached',
 'Icon' => 'fa fa-lock',
 'IconNew' => 'fa fa-lock',
   'IconReached' => 'fa fa-lock',
   'Module' => 'Kernel::Output::HTML::ToolBar::TicketLocked',
   'Priority' => '1030030'
};
```
# **Frontend::ToolBarModule###200-Ticket::AgentTicketService**

Agent interface notification module to see the number of tickets in My Services. Additional access control to show or not show this link can be done by using Key "Group" and Content like "rw:group1;move\_into:group2".

Этот параметр по-умолчанию не активен.

Значение по умолчанию:

```
 $Self->{'Frontend::ToolBarModule'}->{'200-Ticket::AgentTicketService'} = {
   'CssClass' => 'ServiceView',
   'Icon' => 'fa fa-wrench',
   'Module' => 'Kernel::Output::HTML::ToolBar::TicketService',
   'Priority' => '1030035'
};
```
# **Frontend::ToolBarModule###210-Ticket::TicketSearchProfile**

Agent interface module to access search profiles via nav bar. Additional access control to show or not show this link can be done by using Key "Group" and Content like "rw:group1;move\_into:group2".

Этот параметр по-умолчанию не активен.

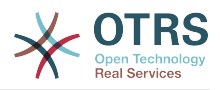

#### Значение по умолчанию:

```
 $Self->{'Frontend::ToolBarModule'}->{'210-Ticket::TicketSearchProfile'} = {
  'Block' => 'ToolBarSearchProfile'
   'Description' => 'Search template',
   'MaxWidth' => '40',
   'Module' => 'Kernel::Output::HTML::ToolBar::TicketSearchProfile',
   'Name' => 'Search template',
   'Priority' => '1990010'
};
```
# **Frontend::ToolBarModule###220-Ticket::TicketSearchFulltext**

Agent interface module to access fulltext search via nav bar. Additional access control to show or not show this link can be done by using Key "Group" and Content like "rw:group1;move\_into:group2".

Этот параметр по-умолчанию не активен.

Значение по умолчанию:

```
 $Self->{'Frontend::ToolBarModule'}->{'220-Ticket::TicketSearchFulltext'} = {
   'Block' => 'ToolBarSearchFulltext',
   'CSS' => 'Core.Agent.Toolbar.FulltextSearch.css',
   'Description' => 'Fulltext search',
   'Module' => 'Kernel::Output::HTML::ToolBar::Generic',
   'Name' => 'Fulltext search',
   'Priority' => '1990020',
   'Size' => '10'
};
```
# **Frontend::ToolBarModule###230-CICSearchCustomerID**

Agent interface module to access CIC search via nav bar. Additional access control to show or not show this link can be done by using Key "Group" and Content like "rw:group1;move\_into:group2".

Этот параметр по-умолчанию не активен.

Значение по умолчанию:

```
 $Self->{'Frontend::ToolBarModule'}->{'230-CICSearchCustomerID'} = {
   'Block' => 'ToolBarCICSearchCustomerID',
   'CSS' => 'Core.Agent.Toolbar.CICSearch.css',
   'Description' => 'CustomerID search',
   'Module' => 'Kernel::Output::HTML::ToolBar::Generic',
   'Name' => 'CustomerID search',
 'Priority' => '1990030',
 'Size' => '10'
\vert \cdot
```
# **Frontend::ToolBarModule###240-CICSearchCustomerUser**

Agent interface module to access CIC search via nav bar. Additional access control to show or not show this link can be done by using Key "Group" and Content like "rw:group1;move\_into:group2".

Этот параметр по-умолчанию не активен.

```
 $Self->{'Frontend::ToolBarModule'}->{'240-CICSearchCustomerUser'} = {
   'Block' => 'ToolBarCICSearchCustomerUser',
  'CSS' => 'Core.Agent.Toolbar.CICSearch.css'
  'Description' => 'Customer user search'
   'Module' => 'Kernel::Output::HTML::ToolBar::Generic',
   'Name' => 'Customer user search',
   'Priority' => '1990040',
   'Size' => '10'
};
```
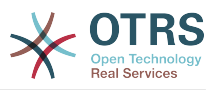

# **Ticket → Frontend::Customer**

# **Ticket::Frontend::CustomerDisableCompanyTicketAccess**

This option will deny the access to customer company tickets, which are not created by the customer user.

Этот параметр не может быть отключен.

Значение по умолчанию:

\$Self->{'Ticket::Frontend::CustomerDisableCompanyTicketAccess'} = '0';

#### **Ticket::Frontend::CustomerTicketOverviewCustomEmptyText**

Custom text for the page shown to customers that have no tickets yet (if you need those text translated add them to a custom translation module).

Этот параметр по-умолчанию не активен.

Значение по умолчанию:

```
 $Self->{'Ticket::Frontend::CustomerTicketOverviewCustomEmptyText'} = {
   'Button' => 'Create your first ticket',
   'Text' => 'Please click the button below to create your first ticket.',
   'Title' => 'Welcome!'
};
```
#### **Frontend::CustomerUser::Item###15-OpenTickets**

Customer item (icon) which shows the open tickets of this customer as info block. Setting CustomerUserLogin to 1 searches for tickets based on login name rather than CustomerID.

Значение по умолчанию:

```
 $Self->{'Frontend::CustomerUser::Item'}->{'15-OpenTickets'} = {
   'Action' => 'AgentTicketSearch',
  Attributes' => 'StateType=Open;'
   'CSS' => 'Core.Agent.CustomerUser.OpenTicket.css',
   'CSSClassNoOpenTicket' => 'NoOpenTicket',
   'CSSClassOpenTicket' => 'OpenTicket',
 'CustomerUserLogin' => '0',
 'IconNameNoOpenTicket' => 'fa-check-circle',
   'IconNameOpenTicket' => 'fa-exclamation-circle',
   'Module' => 'Kernel::Output::HTML::CustomerUser::GenericTicket',
 'Subaction' => 'Search',
 'Target' => '_blank',
   'Text' => 'Open tickets (customer)'
\vert \cdot \vert
```
# **Frontend::CustomerUser::Item###16-OpenTicketsForCustomerUserLogin**

Customer item (icon) which shows the open tickets of this customer as info block. Setting CustomerUserLogin to 1 searches for tickets based on login name rather than CustomerID.

Этот параметр по-умолчанию не активен.

```
 $Self->{'Frontend::CustomerUser::Item'}->{'16-OpenTicketsForCustomerUserLogin'} = {
   'Action' => 'AgentTicketSearch',
   'Attributes' => 'StateType=Open;',
   'CSS' => 'Core.Agent.CustomerUser.OpenTicket.css',
  'CSSClassNoOpenTicket' => 'NoOpenTicket',
  'CSSClassOpenTicket' => 'OpenTicket',
 'CustomerUserLogin' => '1',
 'IconNameNoOpenTicket' => 'fa-check-circle',
  'IconNameOpenTicket' => 'fa-exclamation-circle',
   'Module' => 'Kernel::Output::HTML::CustomerUser::GenericTicket',
```
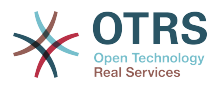

```
 'Subaction' => 'Search',
  'Target' => ' blank'
   'Text' => 'Open tickets (customer user)'
};
```
## **Frontend::CustomerUser::Item###17-ClosedTickets**

Customer item (icon) which shows the closed tickets of this customer as info block. Setting CustomerUserLogin to 1 searches for tickets based on login name rather than CustomerID.

Этот параметр по-умолчанию не активен.

Значение по умолчанию:

```
 $Self->{'Frontend::CustomerUser::Item'}->{'17-ClosedTickets'} = {
 'Action' => 'AgentTicketSearch',
 'Attributes' => 'StateType=Closed;',
   'CSS' => 'Core.Agent.CustomerUser.OpenTicket.css',
   'CSSClassNoOpenTicket' => 'NoOpenTicket',
   'CSSClassOpenTicket' => 'OpenTicket',
 'CustomerUserLogin' => '0',
 'IconNameNoOpenTicket' => 'fa-power-off',
   'IconNameOpenTicket' => 'fa-power-off',
   'Module' => 'Kernel::Output::HTML::CustomerUser::GenericTicket',
   'Subaction' => 'Search',
  'Target' => ' blank'
   'Text' => 'Closed tickets (customer)'
\vert \} :
```
### **Frontend::CustomerUser::Item###18-ClosedTicketsForCustomerUserLogin**

Customer item (icon) which shows the closed tickets of this customer as info block. Setting CustomerUserLogin to 1 searches for tickets based on login name rather than CustomerID.

Этот параметр по-умолчанию не активен.

Значение по умолчанию:

```
 $Self->{'Frontend::CustomerUser::Item'}->{'18-ClosedTicketsForCustomerUserLogin'} = {
 'Action' => 'AgentTicketSearch',
 'Attributes' => 'StateType=Closed;',
  'CSS' => 'Core.Agent.CustomerUser.OpenTicket.css',
   'CSSClassNoOpenTicket' => 'NoOpenTicket',
   'CSSClassOpenTicket' => 'OpenTicket',
 'CustomerUserLogin' => '1'
  'IconNameNoOpenTicket' => 'fa-power-off',
   'IconNameOpenTicket' => 'fa-power-off',
  'Module' => 'Kernel::Output::HTML::CustomerUser::GenericTicket',
 'Subaction' => 'Search',
 'Target' => '_blank',
  'Text' => 'Closed tickets (customer user)'
};
```
#### **CustomerFrontend::CommonParam###Action**

Defines the default used Frontend-Module if no Action parameter given in the url on the customer interface.

Этот параметр не может быть отключен.

Значение по умолчанию:

\$Self->{'CustomerFrontend::CommonParam'}->{'Action'} = 'CustomerTicketOverview';

#### **CustomerFrontend::CommonParam###TicketID**

Default ticket ID used by the system in the customer interface.

Этот параметр не может быть отключен.

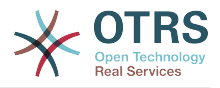

Значение по умолчанию:

\$Self->{'CustomerFrontend::CommonParam'}->{'TicketID'} = '';

# **Ticket → Frontend::Customer::ModuleMetaHead**

# **CustomerFrontend::HeaderMetaModule###2-TicketSearch**

Module to generate html OpenSearch profile for short ticket search in the customer interface.

Значение по умолчанию:

```
 $Self->{'CustomerFrontend::HeaderMetaModule'}->{'2-TicketSearch'} = {
   'Action' => 'CustomerTicketSearch',
   'Module' => 'Kernel::Output::HTML::HeaderMeta::CustomerTicketSearch'
\mathbf{R}:
```
# **Ticket → Frontend::Customer::ModuleRegistration**

# **CustomerFrontend::Module###CustomerTicketOverview**

Frontend module registration for the customer interface.

Значение по умолчанию:

```
 $Self->{'CustomerFrontend::Module'}->{'CustomerTicketOverview'} = {
   'Description' => 'Overview of customer tickets.',
  'NavBar' \Rightarrow [
     {
       'AccessKey' => 'm',
 'Block' => '',
 'Description' => 'Tickets.',
       'Link' => 'Action=CustomerTicketOverview;Subaction=MyTickets',
      'LinkOption' =>
      'Name' => 'Tickets'
       'NavBar' => 'Ticket',
       'Prio' => '100',
       'Type' => 'Menu'
     },
     {
 'AccessKey' => '',
 'Block' => '',
       'Description' => 'My Tickets.',
       'Link' => 'Action=CustomerTicketOverview;Subaction=MyTickets',
       'LinkOption' => '',
       'Name' => 'My Tickets',
       'NavBar' => 'Ticket',
      'Prio' \implies '110', 'Type' => 'Submenu'
     },
     {
 'AccessKey' => 'M',
 'Block' => '',
 'Description' => 'Company Tickets.',
       'Link' => 'Action=CustomerTicketOverview;Subaction=CompanyTickets',
      'LinkOption' \Rightarrow ''
       'Name' => 'Company Tickets',
       'NavBar' => 'Ticket',
 'Prio' => '120',
 'Type' => 'Submenu'
    }
   ],
   'NavBarName' => 'Ticket',
   'Title' => 'Overview'
};
```
# **CustomerFrontend::Module###CustomerTicketMessage**

Frontend module registration for the customer interface.

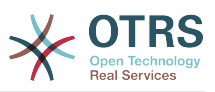

```
 $Self->{'CustomerFrontend::Module'}->{'CustomerTicketMessage'} = {
   'Description' => 'Create tickets.',
  'Loader<sup>'</sup> => {
     'JavaScript' => [
       'Core.Customer.TicketMessage.js'
    ]
  },
   'NavBar' => [
    {
       'AccessKey' => 'n',
      'Block' => ' 'Description' => 'Create new Ticket.',
       'Link' => 'Action=CustomerTicketMessage',
      'LinkOption' \Rightarrow'Name' => 'New Ticket',
       'NavBar' => 'Ticket',
 'Prio' => '100',
 'Type' => 'Submenu'
    }
  ],
   'NavBarName' => 'Ticket',
  'Title' => 'New Ticket'
};
```
# **CustomerFrontend::Module###CustomerTicketZoom**

Frontend module registration for the customer interface.

Значение по умолчанию:

```
 $Self->{'CustomerFrontend::Module'}->{'CustomerTicketZoom'} = {
   'Description' => 'Ticket zoom view.',
 'Loader' => {
 'JavaScript' => [
       'Core.Customer.TicketZoom.js',
       'Core.UI.Popup.js'
     ]
 },
   'NavBarName' => 'Ticket',
   'Title' => 'Zoom'
};
```
# **CustomerFrontend::Module###CustomerTicketPrint**

Frontend module registration for the customer interface.

Значение по умолчанию:

```
 $Self->{'CustomerFrontend::Module'}->{'CustomerTicketPrint'} = {
   'Description' => 'Customer Ticket Print Module.',
   'NavBarName' => '',
   'Title' => 'Print'
};
```
# **CustomerFrontend::Module###CustomerTicketAttachment**

Frontend module registration for the customer interface.

Значение по умолчанию:

```
 $Self->{'CustomerFrontend::Module'}->{'CustomerTicketAttachment'} = {
   'Description' => 'To download attachments.',
   'NavBarName' => '',
  'Title' \Rightarrow ''
};
```
# **CustomerFrontend::Module###CustomerTicketSearch**

Frontend module registration for the customer interface.

Значение по умолчанию:

\$Self->{'CustomerFrontend::Module'}->{'CustomerTicketSearch'} = {

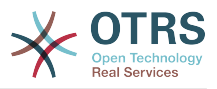

```
 'Description' => 'Customer ticket search.',
  'Loader' \Rightarrow {
      'JavaScript' => [
       'Core.Customer.TicketSearch.js'
     ]
   },
   'NavBar' => [
     {
 'AccessKey' => 's',
 'Block' => '',
       'Description' => 'Search.',
       'Link' => 'Action=CustomerTicketSearch',
      'LinkOption' => ''
      'Name' => 'Search'
       'NavBar' => 'Ticket',
       'Prio' => '300',
        'Type' => 'Submenu'
    }
   ],
 'NavBarName' => 'Ticket',
 'Title' => 'Search'
\mathbf{R}:
```
# **Ticket → Frontend::Customer::Preferences**

# **CustomerPreferencesGroups###ShownTickets**

Defines all the parameters for the ShownTickets object in the customer preferences of the customer interface.

Значение по умолчанию:

```
 $Self->{'CustomerPreferencesGroups'}->{'ShownTickets'} = {
  'Active' \Rightarrow '1',
   'Column' => 'User Profile',
 'Data' => {
| '15' => '15',
|20' \implies 20',\vert '25' => '25',
    '30' => '30' },
 'DataSelected' => '25',
  'Key' => 'Tickets per page',
   'Label' => 'Number of displayed tickets',
   'Module' => 'Kernel::Output::HTML::Preferences::Generic',
 'PrefKey' => 'UserShowTickets',
 'Prio' => '4000'
};
```
# **CustomerPreferencesGroups###RefreshTime**

Defines all the parameters for the RefreshTime object in the customer preferences of the customer interface.

```
 $Self->{'CustomerPreferencesGroups'}->{'RefreshTime'} = {
  'Active' \Rightarrow '1',
   'Column' => 'User Profile',
  'Data' \Rightarrow {
    '0' \Rightarrow 'off', '10' => '10 minutes',
    '15' \Rightarrow '15 minutes',
    '2' => ' 2 minutes',
 '5' => ' 5 minutes',
 '7' => ' 7 minutes'
   },
   'DataSelected' => '0',
   'Key' => 'Refresh interval',
  'Label' => 'Ticket overview'
   'Module' => 'Kernel::Output::HTML::Preferences::Generic',
   'PrefKey' => 'UserRefreshTime',
```
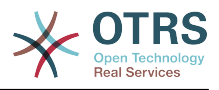

 'Prio' => '4000'  $\vert \cdot \rangle$ 

# **Ticket → Frontend::Customer::Ticket::ViewNew**

**Ticket::Frontend::CustomerTicketMessage###NextScreenAfterNewTicket**

Determines the next screen after new customer ticket in the customer interface.

Этот параметр не может быть отключен.

Значение по умолчанию:

 \$Self->{'Ticket::Frontend::CustomerTicketMessage'}->{'NextScreenAfterNewTicket'} = 'CustomerTicketOverview';

# **Ticket::Frontend::CustomerTicketMessage###Priority**

Allows customers to set the ticket priority in the customer interface.

Этот параметр не может быть отключен.

Значение по умолчанию:

\$Self->{'Ticket::Frontend::CustomerTicketMessage'}->{'Priority'} = '1';

# **Ticket::Frontend::CustomerTicketMessage###PriorityDefault**

Defines the default priority of new customer tickets in the customer interface.

Этот параметр не может быть отключен.

Значение по умолчанию:

\$Self->{'Ticket::Frontend::CustomerTicketMessage'}->{'PriorityDefault'} = '3 normal';

# **Ticket::Frontend::CustomerTicketMessage###Queue**

Allows customers to set the ticket queue in the customer interface. If this is set to 'No', QueueDefault should be configured.

Этот параметр не может быть отключен.

Значение по умолчанию:

\$Self->{'Ticket::Frontend::CustomerTicketMessage'}->{'Queue'} = '1';

# **Ticket::Frontend::CustomerTicketMessage###QueueDefault**

Defines the default queue for new customer tickets in the customer interface.

Этот параметр по-умолчанию не активен.

Значение по умолчанию:

\$Self->{'Ticket::Frontend::CustomerTicketMessage'}->{'QueueDefault'} = 'Postmaster';

# **Ticket::Frontend::CustomerTicketMessage###TicketType**

Allows customers to set the ticket type in the customer interface. If this is set to 'No', TicketTypeDefault should be configured.

Этот параметр не может быть отключен.

Значение по умолчанию:

\$Self->{'Ticket::Frontend::CustomerTicketMessage'}->{'TicketType'} = '1';

# **Ticket::Frontend::CustomerTicketMessage###TicketTypeDefault**

Defines the default ticket type for new customer tickets in the customer interface.

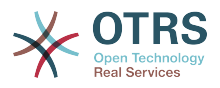

Этот параметр по-умолчанию не активен.

Значение по умолчанию:

 \$Self->{'Ticket::Frontend::CustomerTicketMessage'}->{'TicketTypeDefault'} = 'Unclassified';

#### **Ticket::Frontend::CustomerTicketMessage###Service**

Allows customers to set the ticket service in the customer interface.

Этот параметр не может быть отключен.

Значение по умолчанию:

\$Self->{'Ticket::Frontend::CustomerTicketMessage'}->{'Service'} = '1';

#### **Ticket::Frontend::CustomerTicketMessage###SLA**

Allows customers to set the ticket SLA in the customer interface.

Этот параметр не может быть отключен.

Значение по умолчанию:

\$Self->{'Ticket::Frontend::CustomerTicketMessage'}->{'SLA'} = '1';

#### **Ticket::Frontend::CustomerTicketMessage###ServiceMandatory** Sets if service must be selected by the customer.

Значение по умолчанию:

\$Self->{'Ticket::Frontend::CustomerTicketMessage'}->{'ServiceMandatory'} = '0';

**Ticket::Frontend::CustomerTicketMessage###SLAMandatory** Sets if SLA must be selected by the customer.

Значение по умолчанию:

\$Self->{'Ticket::Frontend::CustomerTicketMessage'}->{'SLAMandatory'} = '0';

#### **Ticket::Frontend::CustomerTicketMessage###StateDefault** Defines the default state of new customer tickets in the customer interface.

Этот параметр не может быть отключен.

Значение по умолчанию:

\$Self->{'Ticket::Frontend::CustomerTicketMessage'}->{'StateDefault'} = 'new';

#### **Ticket::Frontend::CustomerTicketMessage###ArticleType** Defines the default type for article in the customer interface.

Этот параметр не может быть отключен.

Значение по умолчанию:

\$Self->{'Ticket::Frontend::CustomerTicketMessage'}->{'ArticleType'} = 'webrequest';

# **Ticket::Frontend::CustomerTicketMessage###SenderType**

Sender type for new tickets from the customer inteface.

Этот параметр не может быть отключен.

Значение по умолчанию:

\$Self->{'Ticket::Frontend::CustomerTicketMessage'}->{'SenderType'} = 'customer';

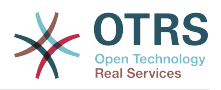

#### **Ticket::Frontend::CustomerTicketMessage###HistoryType** Defines the default history type in the customer interface.

Этот параметр не может быть отключен.

Значение по умолчанию:

```
 $Self->{'Ticket::Frontend::CustomerTicketMessage'}->{'HistoryType'} = 
 'WebRequestCustomer';
```
# **Ticket::Frontend::CustomerTicketMessage###HistoryComment**

Comment for new history entries in the customer interface.

Этот параметр не может быть отключен.

Значение по умолчанию:

\$Self->{'Ticket::Frontend::CustomerTicketMessage'}->{'HistoryComment'} = '';

### **CustomerPanelSelectionType**

Defines the recipient target of the tickets ("Queue" shows all queues, "SystemAddress" shows only the queues which are assigned to system addresses) in the customer interface.

Этот параметр не может быть отключен.

Значение по умолчанию:

\$Self->{'CustomerPanelSelectionType'} = 'Queue';

### **CustomerPanelSelectionString**

Determines the strings that will be shown as recipient (To:) of the ticket in the customer interface. For Queue as CustomerPanelSelectionType, "<Queue>" shows the names of the queues, and for SystemAddress, "<Realname> <<Email>>" shows the name and email of the recipient.

Значение по умолчанию:

\$Self->{'CustomerPanelSelectionString'} = '<Queue>';

#### **CustomerPanelOwnSelection**

Determines which queues will be valid for ticket's recepients in the customer interface.

Этот параметр по-умолчанию не активен.

Значение по умолчанию:

```
 $Self->{'CustomerPanelOwnSelection'} = {
    'Junk' => 'First Queue',
   'Misc' => 'Second Queue'
\mathbf{R}:
```
# **CustomerPanel::NewTicketQueueSelectionModule**

Module for To-selection in new ticket screen in the customer interface.

Этот параметр не может быть отключен.

Значение по умолчанию:

```
 $Self->{'CustomerPanel::NewTicketQueueSelectionModule'} = 
 'Kernel::Output::HTML::CustomerNewTicket::QueueSelectionGeneric';
```
#### **Ticket::Frontend::CustomerTicketMessage###DynamicField**

Dynamic fields options shown in the ticket message screen of the customer interface. Possible settings:  $0 =$  Disabled,  $1 =$  Enabled,  $2 =$  Enabled and required. NOTE. If you

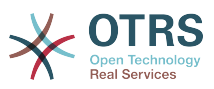

want to display these fields also in the ticket zoom of the customer interface, you have to enable them in CustomerTicketZoom###DynamicField.

Значение по умолчанию:

\$Self->{'Ticket::Frontend::CustomerTicketMessage'}->{'DynamicField'} = {};

# **Ticket → Frontend::Customer::Ticket::ViewPrint**

### **Ticket::Frontend::CustomerTicketPrint###DynamicField**

Dynamic fields shown in the ticket print screen of the customer interface. Possible settings:  $0 = Disabeled$ ,  $1 = Enabled$ .

Значение по умолчанию:

\$Self->{'Ticket::Frontend::CustomerTicketPrint'}->{'DynamicField'} = {};

# **Ticket → Frontend::Customer::Ticket::ViewSearch**

### **Ticket::CustomerTicketSearch::SearchLimit**

Maximum number of tickets to be displayed in the result of a search in the customer interface.

Этот параметр не может быть отключен.

Значение по умолчанию:

\$Self->{'Ticket::CustomerTicketSearch::SearchLimit'} = '5000';

### **Ticket::CustomerTicketSearch::SearchPageShown**

Number of tickets to be displayed in each page of a search result in the customer interface.

Этот параметр не может быть отключен.

Значение по умолчанию:

\$Self->{'Ticket::CustomerTicketSearch::SearchPageShown'} = '40';

# **Ticket::CustomerTicketSearch::SortBy::Default**

Defines the default ticket attribute for ticket sorting in a ticket search of the customer interface.

Этот параметр не может быть отключен.

Значение по умолчанию:

\$Self->{'Ticket::CustomerTicketSearch::SortBy::Default'} = 'Age';

### **Ticket::CustomerTicketSearch::Order::Default**

Defines the default ticket order of a search result in the customer interface. Up: oldest on top. Down: latest on top.

Этот параметр не может быть отключен.

Значение по умолчанию:

\$Self->{'Ticket::CustomerTicketSearch::Order::Default'} = 'Down';

#### **Ticket::Frontend::CustomerTicketSearch###ExtendedSearchCondition**

Allows extended search conditions in ticket search of the customer interface. With this feature you can search e. g. with this kind of conditions like "(key1&&key2)" or "(key1||key2)".

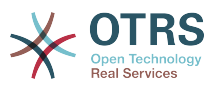

Этот параметр не может быть отключен.

Значение по умолчанию:

\$Self->{'Ticket::Frontend::CustomerTicketSearch'}->{'ExtendedSearchCondition'} = '1';

#### **Customer::TicketSearch::AllServices**

If enabled, the customer can search for tickets in all services (regardless what services are assigned to the customer).

Этот параметр не может быть отключен.

Значение по умолчанию:

\$Self->{'Customer::TicketSearch::AllServices'} = '0';

#### **Ticket::Frontend::CustomerTicketSearch###SearchArticleCSVTree**

Exports the whole article tree in search result (it can affect the system performance).

Этот параметр не может быть отключен.

Значение по умолчанию:

\$Self->{'Ticket::Frontend::CustomerTicketSearch'}->{'SearchArticleCSVTree'} = '0';

#### **Ticket::Frontend::CustomerTicketSearch###SearchCSVData**

Data used to export the search result in CSV format.

Этот параметр не может быть отключен.

Значение по умолчанию:

```
 $Self->{'Ticket::Frontend::CustomerTicketSearch'}->{'SearchCSVData'} = [
   'TicketNumber',
   'Age',
   'Created',
   'Closed',
   'State',
   'Priority',
   'Lock',
   'CustomerID',
   'CustomerName',
   'From',
   'Subject'
];
```
#### **Ticket::Frontend::CustomerTicketSearch###DynamicField**

Dynamic fields shown in the ticket search screen of the customer interface. Possible settings:  $0 = Disabeled$ ,  $1 = Enabeled$ .

Значение по умолчанию:

\$Self->{'Ticket::Frontend::CustomerTicketSearch'}->{'DynamicField'} = {};

#### **Ticket::Frontend::CustomerTicketSearch###SearchOverviewDynamicField**

Dynamic fields shown in the ticket search overview results screen of the customer interface. Possible settings:  $0 = Disabeled$ ,  $1 = Enabeled$ .

Значение по умолчанию:

```
 $Self->{'Ticket::Frontend::CustomerTicketSearch'}->{'SearchOverviewDynamicField'} = 
 {};
```
**Ticket::Frontend::CustomerTicketSearch###SearchCSVDynamicField** Dynamic Fields used to export the search result in CSV format.

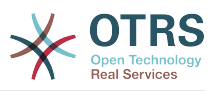

\$Self->{'Ticket::Frontend::CustomerTicketSearch'}->{'SearchCSVDynamicField'} = {};

# **Ticket → Frontend::Customer::Ticket::ViewZoom**

#### **Ticket::Frontend::CustomerTicketZoom###NextScreenAfterFollowUp**

Determines the next screen after the follow-up screen of a zoomed ticket in the customer interface.

Этот параметр не может быть отключен.

Значение по умолчанию:

```
 $Self->{'Ticket::Frontend::CustomerTicketZoom'}->{'NextScreenAfterFollowUp'} = 
 'CustomerTicketOverview';
```
### **Ticket::Frontend::CustomerTicketZoom###ArticleType**

Defines the default type of the note in the ticket zoom screen of the customer interface.

Этот параметр не может быть отключен.

Значение по умолчанию:

\$Self->{'Ticket::Frontend::CustomerTicketZoom'}->{'ArticleType'} = 'webrequest';

### **Ticket::Frontend::CustomerTicketZoom###SenderType**

Defines the default sender type for tickets in the ticket zoom screen of the customer interface.

Этот параметр не может быть отключен.

Значение по умолчанию:

\$Self->{'Ticket::Frontend::CustomerTicketZoom'}->{'SenderType'} = 'customer';

#### **Ticket::Frontend::CustomerTicketZoom###HistoryType**

Defines the history type for the ticket zoom action, which gets used for ticket history in the customer interface.

Этот параметр не может быть отключен.

Значение по умолчанию:

\$Self->{'Ticket::Frontend::CustomerTicketZoom'}->{'HistoryType'} = 'FollowUp';

#### **Ticket::Frontend::CustomerTicketZoom###HistoryComment**

Defines the history comment for the ticket zoom action, which gets used for ticket history in the customer interface.

Этот параметр не может быть отключен.

Значение по умолчанию:

\$Self->{'Ticket::Frontend::CustomerTicketZoom'}->{'HistoryComment'} = '';

#### **Ticket::Frontend::CustomerTicketZoom###Priority**

Allows customers to change the ticket priority in the customer interface.

Этот параметр не может быть отключен.

Значение по умолчанию:

\$Self->{'Ticket::Frontend::CustomerTicketZoom'}->{'Priority'} = '1';

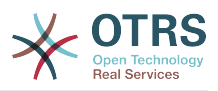

## **Ticket::Frontend::CustomerTicketZoom###PriorityDefault**

Defines the default priority of follow-up customer tickets in the ticket zoom screen in the customer interface.

Этот параметр не может быть отключен.

Значение по умолчанию:

\$Self->{'Ticket::Frontend::CustomerTicketZoom'}->{'PriorityDefault'} = '3 normal';

#### **Ticket::Frontend::CustomerTicketZoom###State**

Allows choosing the next compose state for customer tickets in the customer interface.

Этот параметр не может быть отключен.

Значение по умолчанию:

\$Self->{'Ticket::Frontend::CustomerTicketZoom'}->{'State'} = '1';

#### **Ticket::Frontend::CustomerTicketZoom###StateDefault**

Defines the default next state for a ticket after customer follow-up in the customer interface.

Этот параметр не может быть отключен.

Значение по умолчанию:

\$Self->{'Ticket::Frontend::CustomerTicketZoom'}->{'StateDefault'} = 'open';

#### **Ticket::Frontend::CustomerTicketZoom###StateType**

Defines the next possible states for customer tickets in the customer interface.

Этот параметр не может быть отключен.

Значение по умолчанию:

```
 $Self->{'Ticket::Frontend::CustomerTicketZoom'}->{'StateType'} = [
  'open',
  'closed'
```
#### **Ticket::Frontend::CustomerTicketZoom###AttributesView**

Shows the activated ticket attributes in the customer interface ( $0 =$  Disabled and 1  $=$  Enabled).

Этот параметр не может быть отключен.

Значение по умолчанию:

```
 $Self->{'Ticket::Frontend::CustomerTicketZoom'}->{'AttributesView'} = {
 'Owner' => '0',
 'Priority' => '1',
 'Queue' => '1',
  'Responsible' => '0',
 'SLA' => '0',
 'Service' => '0',
 'State' \Rightarrow '1',
  'Type' \Rightarrow '0'
```
};

];

#### **Ticket::Frontend::CustomerTicketZoom###DynamicField**

Dynamic fields shown in the ticket zoom screen of the customer interface. Possible settings:  $0 = Disabeled$ ,  $1 = Enabeled$ .

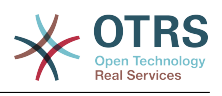

\$Self->{'Ticket::Frontend::CustomerTicketZoom'}->{'DynamicField'} = {};

# **Ticket::Frontend::CustomerTicketZoom###FollowUpDynamicField**

Dynamic fields options shown in the ticket reply section in the ticket zoom screen of the customer interface. Possible settings:  $0 = Disabeled$ ,  $1 = Enabeled$ ,  $2 = Enabeled$ and required.

Значение по умолчанию:

\$Self->{'Ticket::Frontend::CustomerTicketZoom'}->{'FollowUpDynamicField'} = {};

# **Ticket → Frontend::Customer::TicketOverview**

### **Ticket::Frontend::CustomerTicketOverviewSortable**

Controls if customers have the ability to sort their tickets.

Значение по умолчанию:

\$Self->{'Ticket::Frontend::CustomerTicketOverviewSortable'} = '';

#### **Ticket::Frontend::CustomerTicketOverview###ColumnHeader**

Shows either the last customer article's subject or the ticket title in the small format overview.

Значение по умолчанию:

\$Self->{'Ticket::Frontend::CustomerTicketOverview'}->{'ColumnHeader'} = 'TicketTitle';

#### **Ticket::Frontend::CustomerTicketOverview###Owner**

Show the current owner in the customer interface.

Этот параметр не может быть отключен.

Значение по умолчанию:

\$Self->{'Ticket::Frontend::CustomerTicketOverview'}->{'Owner'} = '0';

#### **Ticket::Frontend::CustomerTicketOverview###Queue**

Show the current queue in the customer interface.

Этот параметр не может быть отключен.

Значение по умолчанию:

\$Self->{'Ticket::Frontend::CustomerTicketOverview'}->{'Queue'} = '0';

# **Ticket::Frontend::CustomerTicketOverview###DynamicField**

Dynamic fields shown in the ticket overview screen of the customer interface. Possible settings:  $0 =$  Disabled,  $1 =$  Enabled,  $2 =$  Enabled and required.

Значение по умолчанию:

\$Self->{'Ticket::Frontend::CustomerTicketOverview'}->{'DynamicField'} = {};

# **Ticket → Frontend::Queue::Preferences**

#### **QueuePreferences###Comment2**

Parameters of the example queue attribute Comment2.

Этот параметр по-умолчанию не активен.

Значение по умолчанию:

\$Self->{'QueuePreferences'}->{'Comment2'} = {

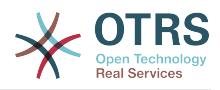

```
 'Block' => 'TextArea',
   'Cols' => '50',
   'Desc' => 'Define the queue comment 2.',
  'Label' => 'Comment2'
   'Module' => 'Kernel::Output::HTML::QueuePreferences::Generic',
 'PrefKey' => 'Comment2',
 'Rows' => '5'
};
```
# **Ticket → Frontend::SLA::Preferences**

# **SLAPreferences###Comment2**

Parameters of the example SLA attribute Comment2.

Этот параметр по-умолчанию не активен.

Значение по умолчанию:

```
 $Self->{'SLAPreferences'}->{'Comment2'} = {
   'Block' => 'TextArea',
 'Cols' => '50',
 'Desc' => 'Define the sla comment 2.',
   'Label' => 'Comment2',
 'Module' => 'Kernel::Output::HTML::SLAPreferences::Generic',
 'PrefKey' => 'Comment2',
  'Rows' \Rightarrow '5'
};
```
# **Ticket → Frontend::Service::Preferences**

# **ServicePreferences###Comment2**

Parameters of the example service attribute Comment2.

Этот параметр по-умолчанию не активен.

```
 $Self->{'ServicePreferences'}->{'Comment2'} = {
   'Block' => 'TextArea',
  'Cols' => '50',
   'Desc' => 'Define the service comment 2.',
 'Label' => 'Comment2',
 'Module' => 'Kernel::Output::HTML::ServicePreferences::Generic',
   'PrefKey' => 'Comment2',
  'Rows' => '5'};
```
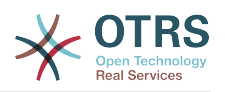

# **Appendix C. GNU Free Documentation License**

Version 1.1, March 2000

Copyright (C) 2000 Free Software Foundation, Inc. 59 Temple Place, Suite 330, Boston, MA 02111-1307 USA Everyone is permitted to copy and distribute verbatim copies of this license document, but changing it is not allowed.

# **0. PREAMBLE**

The purpose of this License is to make a manual, textbook, or other written document "free" in the sense of freedom: to assure everyone the effective freedom to copy and redistribute it, with or without modifying it, either commercially or non-commercially. Secondarily, this License preserves for the author and publisher a way to get credit for their work, while not being considered responsible for modifications made by others.

This License is a kind of "copyleft", which means that derivative works of the document must themselves be free in the same sense. It complements the GNU General Public License, which is a copyleft license designed for free software.

We have designed this License in order to use it for manuals for free software, because free software needs free documentation: a free program should come with manuals providing the same freedoms that the software does. But this License is not limited to software manuals; it can be used for any textual work, regardless of subject matter or whether it is published as a printed book. We recommend this License principally for works whose purpose is instruction or reference.

# **1. APPLICABILITY AND DEFINITIONS**

This License applies to any manual or other work that contains a notice placed by the copyright holder saying it can be distributed under the terms of this License. The "Document", below, refers to any such manual or work. Any member of the public is a licensee, and is addressed as "you".

A "Modified Version" of the Document means any work containing the Document or a portion of it, either copied verbatim, or with modifications and/or translated into another language.

A "Secondary Section" is a named appendix or a front-matter section of the Document, that deals exclusively with the relationship of the publishers or authors of the Document to the Document's overall subject (or to related matters), and contains nothing that could fall directly within that overall subject. (For example, if the Document is in part a textbook of mathematics, a Secondary Section may not explain any mathematics.) The relationship could be a matter of historical connection with the subject or with related matters, or of legal, commercial, philosophical, ethical or political position regarding them.

The "Invariant Sections" are certain Secondary Sections whose titles are designated, as being those of Invariant Sections, in the notice that says that the Document is released under this License.

The "Cover Texts" are certain short passages of text that are listed, as Front-Cover Texts or Back-Cover Texts, in the notice that says that the Document is released under this License.

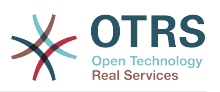

A "Transparent" copy of the Document means a machine-readable copy, represented in a format whose specification is available to the general public, whose contents can be viewed and edited directly and straightforwardly with generic text editors or (for images composed of pixels) generic paint programs or (for drawings) some widely available drawing editor, and that is suitable for input to text formatters or for automatic translation to a variety of formats, suitable for input to text formatters. A copy made in an otherwise Transparent file format, whose markup has been designed to thwart or discourage subsequent modification by readers is not Transparent. A copy that is not "Transparent" is called "Opaque".

Examples of suitable formats for Transparent copies include: plain ASCII without markup, Texinfo input format, LaTeX input format, SGML or XML using a publicly available DTD, and standard-conforming simple HTML designed for human modification. Opaque formats include: PostScript, PDF, proprietary formats that can be read and edited only by proprietary word processors, SGML or XML for which the DTD and/or processing tools are not generally available, and the machine-generated HTML produced by some word processors for output purposes only.

The "Title Page" means, for a printed book, the title page itself, plus such following pages as are needed to hold, legibly, the material this License requires to appear in the title page. For works in formats which do not have any title page as such, "Title Page" means the text near the most prominent appearance of the work's title, preceding the beginning of the body of the text.

# **2. VERBATIM COPYING**

You may copy and distribute the Document in any medium, either commercially or noncommercially, provided that this License, the copyright notices, and the license notice saying this License applies to the Document are reproduced in all copies, and that you add no other conditions whatsoever to those of this License. You may not use technical measures to obstruct or control the reading or further copying of the copies you make or distribute. However, you may accept compensation in exchange for copies. If you distribute a large enough number of copies you must also follow the conditions in section 3.

You may also lend copies, under the same conditions stated above, and you may publicly display copies.

# **3. COPYING IN QUANTITY**

If you publish printed copies of the Document numbering more than 100, and the Document's license notice requires Cover Texts, you must enclose the copies in covers that carry, clearly and legibly, all these Cover Texts: Front-Cover Texts on the front cover, and Back-Cover Texts on the back cover. Both covers must also clearly and legibly identify you as the publisher of these copies. The front cover must present the full title with all words of the title equally prominent and visible. You may add other material on the covers in addition. Copying with changes limited to the covers, as long as they preserve the title of the Document and satisfy these conditions, can be treated as verbatim copying in other respects.

If the required texts for either cover are too voluminous to fit legibly, you should put the first ones listed (as many as fit reasonably) on the actual cover, and continue the rest onto adjacent pages.

If you publish or distribute Opaque copies of the Document numbering more than 100, you must either include a machine-readable Transparent copy along with each Opaque copy, or state in or with each Opaque copy a publicly-accessible computer-network location, containing a complete Transparent copy of the Document, free of added material, which the general network-using public has access to download anonymously, at no charge,

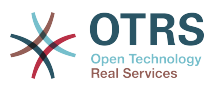

using public-standard network protocols. If you use the latter option, you must take reasonably prudent steps, when you begin distribution of Opaque copies in quantity, to ensure that this Transparent copy will remain thus accessible at the stated location, until at least one year after the last time you distribute an Opaque copy (directly or through your agents or retailers) of that edition to the public.

It is requested, but not required, that you contact the authors of the Document well before redistributing any large number of copies, to give them a chance to provide you with an updated version of the Document.

# **4. MODIFICATIONS**

You may copy and distribute a Modified Version of the Document under the conditions of sections 2 and 3 above, provided that you release the Modified Version under precisely this License, with the Modified Version filling the role of the Document, thus licensing distribution and modification of the Modified Version to whoever possesses a copy of it. In addition, you must do these things in the Modified Version:

- A. Use in the Title Page (and on the covers, if any) a title distinct from that of the Document, and from those of previous versions (which should, if there were any, be listed in the History section of the Document). You may use the same title as a previous version if the original publisher of that version gives permission.
- B. List on the Title Page, as authors, one or more persons or entities responsible for authorship of the modifications in the Modified Version, together with at least five of the principal authors of the Document (all of its principal authors, if it has less than five).
- C. State on the Title page the name of the publisher of the Modified Version, as the publisher.
- D.Preserve all the copyright notices of the Document.
- E. Add an appropriate copyright notice for your modifications adjacent to the other copyright notices.
- F. Include, immediately after the copyright notices, a license notice giving the public permission to use the Modified Version under the terms of this License, in the form shown in the Addendum below.
- G.Preserve in that license notice the full lists of Invariant Sections and required Cover Texts given in the Document's license notice.
- H.Include an unaltered copy of this License.
- I. Preserve the section entitled "History", and its title, and add to it an item stating at least the title, year, new authors, and publisher of the Modified Version as given on the Title Page. If there is no section entitled "History" in the Document, create one stating the title, year, authors, and publisher of the Document as given on its Title Page, then add an item describing the Modified Version, as stated in the previous sentence.
- J. Preserve the network location, if any, given in the Document for public access to a Transparent copy of the Document, and likewise the network locations given in the Document for previous versions it was based on. These may be placed in the "History" section. You may omit a network location for a work that was published at least four years before the Document itself, or if the original publisher of the version it refers to gives permission.
- K. In any section entitled "Acknowledgements" or "Dedications", preserve the section's title, and preserve in the section all the substance and tone of each of the contributor acknowledgements and/or dedications given therein.

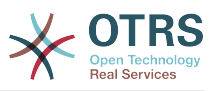

- L. Preserve all the Invariant Sections of the Document, unaltered in their text and in their titles. Section numbers or the equivalent are not considered part of the section titles.
- M.Delete any section entitled "Endorsements". Such a section may not be included in the Modified Version.
- N.Do not retitle any existing section as "Endorsements" or to conflict in title with any Invariant Section.

If the Modified Version includes new front-matter sections or appendices that qualify as Secondary Sections and contain no material copied from the Document, you may at your option designate some or all of these sections as invariant. To do this, add their titles to the list of Invariant Sections in the Modified Version's license notice. These titles must be distinct from any other section titles.

You may add a section entitled "Endorsements", provided it contains nothing but endorsements of your Modified Version by various parties--for example, statements of peer review or that the text has been approved by an organization as the authoritative definition of a standard.

You may add a passage of up to five words as a Front-Cover Text, and a passage of up to 25 words as a Back-Cover Text, to the end of the list of Cover Texts in the Modified Version. Only one passage of Front-Cover Text and one of Back-Cover Text may be added by (or through arrangements made by) any one entity. If the Document already includes a cover text for the same cover, previously added by you or by arrangement made by the same entity you are acting on behalf of, you may not add another; but you may replace the old one, on explicit permission from the previous publisher that added the old one.

The author(s) and publisher(s) of the Document do not by this License give permission to use their names for publicity for or to assert or imply endorsement of any Modified Version.

# **5. COMBINING DOCUMENTS**

You may combine the Document with other documents released under this License, under the terms defined in section 4 above for modified versions, provided that you include in the combination all of the Invariant Sections of all of the original documents, unmodified, and list them all as Invariant Sections of your combined work in its license notice.

The combined work need only contain one copy of this License, and multiple identical Invariant Sections may be replaced with a single copy. If there are multiple Invariant Sections with the same name but different contents, make the title of each such section unique by adding at the end of it, in parentheses, the name of the original author or publisher of that section if known, or else a unique number. Make the same adjustment to the section titles in the list of Invariant Sections in the license notice of the combined work.

In the combination, you must combine any sections entitled "History" in the various original documents, forming one section entitled "History"; likewise combine any sections entitled "Acknowledgements", and any sections entitled "Dedications". You must delete all sections entitled "Endorsements."

# **6. COLLECTIONS OF DOCUMENTS**

You may make a collection consisting of the Document and other documents released under this License, and replace the individual copies of this License in the various documents with a single copy that is included in the collection, provided that you follow the rules of this License, for verbatim copying of each of the documents in all other respects.

You may extract a single document from such a collection, and distribute it individually under this License, provided you insert a copy of this License into the extracted document, and follow this License in all other respects regarding verbatim copying of that document.
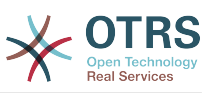

## **7. AGGREGATION WITH INDEPENDENT WORKS**

A compilation of the Document or its derivatives with other separate and independent documents or works, in or on a volume of a storage or distribution medium, does not as a whole count as a Modified Version of the Document, provided no compilation copyright is claimed for the compilation. Such a compilation is called an "aggregate", and this License does not apply to the other self-contained works thus compiled with the Document, on account of their being thus compiled, if they are not themselves derivative works of the Document.

If the Cover Text requirement of section 3 is applicable to these copies of the Document, then if the Document is less than one quarter of the entire aggregate, the Document's Cover Texts may be placed on covers that surround only the Document within the aggregate. Otherwise they must appear on covers around the whole aggregate.

## **8. TRANSLATION**

Translation is considered a kind of modification, so you may distribute translations of the Document under the terms of section 4. Replacing Invariant Sections with translations requires special permission from their copyright holders, but you may include translations of some or all Invariant Sections, in addition to the original versions of these Invariant Sections. You may include a translation of this License provided that you also include the original English version of this License. In case of a disagreement between the translation and the original English version of this License, the original English version will prevail.

## **9. TERMINATION**

You may not copy, modify, sublicense, or distribute the Document except as expressly provided for under this License. Any other attempt to copy, modify, sublicense or distribute the Document is void, and will automatically terminate your rights under this License. However, parties who have received copies, or rights, from you under this License will not have their licenses terminated so long as such parties remain in full compliance.

# **10. FUTURE REVISIONS OF THIS LI-CENSE**

The Free Software Foundation may publish new, revised versions of the GNU Free Documentation License from time to time. Such new versions will be similar in spirit to the present version, but may differ in detail to address new problems or concerns. See [http://](http://www.gnu.org/copyleft/) [www.gnu.org/copyleft/](http://www.gnu.org/copyleft/).

Each version of the License is given a distinguishing version number. If the Document specifies that a particular numbered version of this License "or any later version" applies to it, you have the option of following the terms and conditions either of that specified version or of any later version that has been published (not as a draft) by the Free Software Foundation. If the Document does not specify a version number of this License, you may choose any version ever published (not as a draft) by the Free Software Foundation.

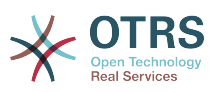

#### **. How to use this License for your documents**

To use this License in a document you have written, include a copy of the License in the document and put the following copyright and license notices just after the title page:

Copyright (c) YEAR YOUR NAME. Permission is granted to copy, distribute and/or modify this document under the terms of the GNU Free Documentation License, Version 1.1 or any later version published by the Free Software Foundation; with the Invariant Sections being LIST THEIR TITLES, with the Front-Cover Texts being LIST, and with the Back-Cover Texts being LIST. A copy of the license is included in the section entitled "GNU Free Documentation License".

If you have no Invariant Sections, write "with no Invariant Sections" instead of saying which ones are invariant. If you have no Front-Cover Texts, write "no Front-Cover Texts" instead of "Front-Cover Texts being LIST"; likewise for Back-Cover Texts.

If your document contains nontrivial examples of program code, we recommend releasing these examples in parallel under your choice of free software license, such as the GNU General Public License, to permit their use in free software.

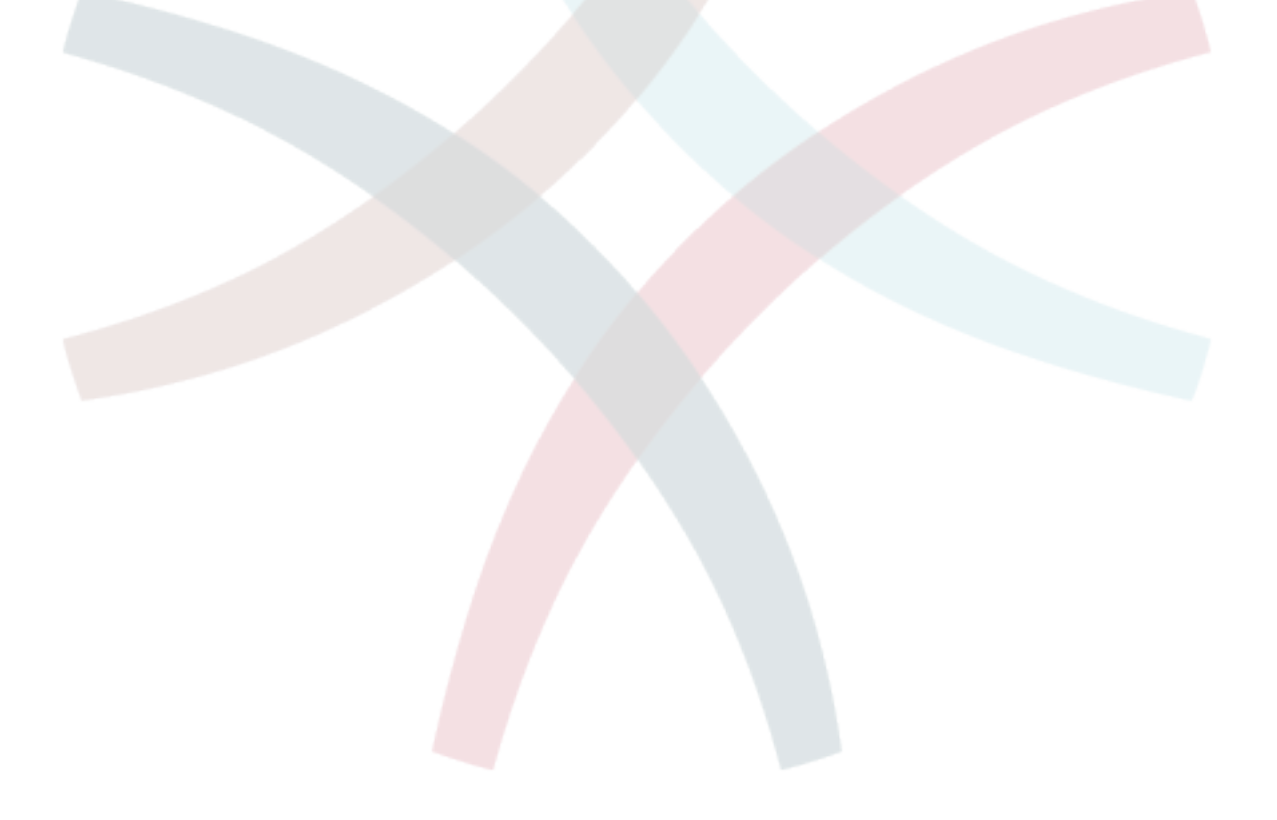